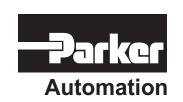

p/n 88-019933-01 A

# Gemini GV6K and Gemini GT6K Command Reference

Effective: October 1, 2001

END GOBUF ENCCNT JOY JOG FOLMAS

# IPORTAN

# **User Information**

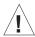

# WARNING

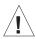

Gem6K Series products are used to control electrical and mechanical components of motion control systems. You should test your motion system for safety under all potential conditions. Failure to do so can result in damage to equipment and/or serious injury to personnel.

Gem6K Series products and the information in this user guide are the proprietary property of Parker Hannifin Corporation or its licensers, and may not be copied, disclosed, or used for any purpose not expressly authorized by the owner thereof.

Since Parker Hannifin constantly strives to improve all of its products, we reserve the right to change this user guide and software and hardware mentioned therein at any time without notice.

In no event will the provider of the equipment be liable for any incidental, consequential, or special damages of any kind or nature whatsoever, including but not limited to lost profits arising from or in any way connected with the use of the equipment or this user guide.

# © 2001, Parker Hannifin Corporation All Rights Reserved

Motion Planner and Servo Tuner are trademarks of Parker Hannifin Corporation.

Microsoft and MS-DOS are registered trademarks, and Windows, Visual Basic, and Visual C++ are trademarks of Microsoft Corporation.

# **Technical Assistance** ⇒ Contact your local automation technology center (ATC) or distributor, **or** ...

#### North America and Asia:

Compumotor Division of Parker Hannifin 5500 Business Park Drive Rohnert Park, CA 94928

Telephone: (800) 358-9070 or (707) 584-7558

Fax: (707) 584-3793

FaxBack: (800) 936-6939 or (707) 586-8586

e-mail: tech\_help@cmotor.com Internet: http://www.compumotor.com **Europe** (non-German speaking):

Parker Digiplan 21 Balena Close Poole, Dorset England BH17 7DX

Telephone: +44 (0)1202 69 9000

Fax: +44 (0)1202 69 5750

### Germany, A ustria, Switzerland:

HAUSER Elektronik GmbH Postfach: 77607-1720 Robert-Bosch-Str. 22 D-77656 Offenburg

Telephone: +49 (0)781 509-0 Fax: +49 (0)781 509-176

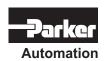

Tech nical Support

E-mail: Tech\_Help@cmotor.com

# Introduction

# **Purpose of this Document**

This document is a reference for all the Gem6K Series commands. To gain a full understanding of how the Gem6K Series commands are used together to implement specific features, refer to the *Gem6K Series Programmer's Guide* (p/n 88-019934-01). For hardware-related information (e.g., electrical wiring connections, specifications, tuning, etc.), refer to the *Gem6K Series Hardware Installation Guide* (p/n 88-019932-01). Information on the Gem6K communications server (COM6SRVR) is provided in the *Communications Server Programmer's Reference*.

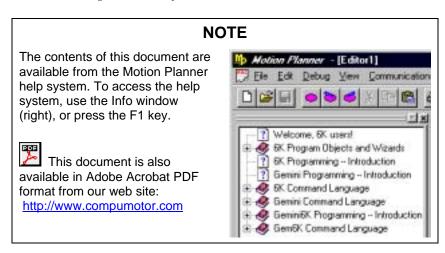

# **Table of Contents**

Page 1 Introduction:

**Command Description Format** 

Syntax -- Letters and Symbols

Syntax -- General Guidelines

Syntax -- Command Value Substitutions

Programmable I/O Bit Patterns

Programming Error Messages

S-Curve Accel/Decel Profiling

Units of Measure and Scaling

- Page 23 Special Programming Characters: Operator symbols for multi-tasking, math and bitwise operations, relational expressions, bit select operations, etc.
- Page 39 *Command Descriptions*: Operator symbols are described first, followed by the rest of the Gem6K Series commands in alphabetical order.
- Page 343 Appendix A: Gem6K Series Command List: Alphabetical list of all Gem6K Series commands.
- Page 349 Appendix B: ASCII Character Table
- Page 351 Index

# **Description of Format**

|     | 1.       | Ζ.                                          | 3.      |     |
|-----|----------|---------------------------------------------|---------|-----|
|     | INEN     | Input Enable                                |         |     |
| 4.  | Type     | Inputs or Program Debug Tools               | Product | Rev |
| 5.  | Syntax   | <b>INEN<d><d><d><d></d></d></d></d></b>     | GT6K    | 6.0 |
| 6.  | Units    | d = 0, 1, E, or X                           | GV6K    | 6.0 |
| 7.  | Range    | 0 = off, 1 = on, E = enable, X = don't care |         |     |
| 8.  | Default  | E                                           |         |     |
| 9.  | Response | INEN: *INENEEEE_EEEE_EEEE_EEEE_EEEE         |         |     |
| 10. | See Also | [IN], INFNC, INLVL, INPLC, INSTW, TIN, TIO  |         |     |
|     |          |                                             |         |     |

#### Item Number Description

- 1. **Mnemonic Code**: This field contains the command's mnemonic code. If the command is in brackets (e.g., [IN]), it is an operator that must be used within the syntax of another command (e.g., IN may be used in a conditional expression like IF(IN.3=b1)).
- 2. **Full Name**: This field contains the command's full name.
- Valid Product & Revision: This field lists the Gem6K Series products and the revision of each product when this command was incorporated or modified per the description. If the command does not apply to that particular product, the Rev is specified as "n/a".

You can use the TREV command to determine which product revision you are using. For example, if the TREV response is \*TREV92-016740-01-6.0, the product revision is 6.0.

- 4. **Type**: This field contains the command's type.
- 5. **Syntax**: The proper syntax for the command is shown here. The specific parameters associated with the command are also shown. Definitions of the parameters are described in the *Syntax* sections below.
- 6. **Units**: This field describes what unit of measurement the parameter (b, d, i, r, or t) in the command syntax represents.
- 7. **Range**: This is the range of valid values that you can specify for an argument (or any other parameter specified).
- 8. **Default**: The default setting for the command is shown in this field. A command will perform its function with the default setting if you do not provide a value.
- 9. **Response**: Some commands allow you to check the status of the command. In the example above, entering the INEN command by itself, you will receive the response \*INENEEEE\_EEEE\_EEEE\_EEEE\_EEEE\_EEEE (response indicates all inputs are enabled). The example responses provided are based on the default error level, Error Level 4, established with the ERRLVL4 command.
- 10. **See Also**: Commands related or similar to the command described are listed here.

# Syntax – Letters and Symbols

The command descriptions provided within this manual use alphabetic letters and ASCII symbols within the **Syntax** description (see example below) to represent different parameter requirements.

| IN            | EN        | Input Enable                                                                                                    |                                                                                                    |                                     |
|---------------|-----------|----------------------------------------------------------------------------------------------------|----------------------------------------------------------------------------------------------------|-------------------------------------|
|               | Type      | Inputs or Program Debug Tools                                                                                                    | Product                                                                                                    | Rev                                 |
| $\rightarrow$ | Syntax    | <%> <b>INEN<d><d>&lt;<d></d></d></d></b>                                                                                                    | GT6K                                                                                                    | 6.0                                 |
|               | Units     | d = 0, 1, E, or X                                                                                                    | GV6K                                                                                                    | 6.0                                 |
|               | Range     | 0 = off, 1 = on, E = enable, X = don't care                                                                                                    | Ovoic                                                                                                    | 0.0                                 |
|               | Default   | E                                                                                                    |                                                                                                    |                                     |
|               | Response  | INEN: *INENEEEE_EEEE_EEEE_EEEE_EEEE                                                                                                    |                                                                                                    |                                     |
|               | See Also  | [IN], INFNC, INLVL, INPLC, INSTW, TIN, TIO                                                                                                    |                                                                                                    |                                     |
| Lett          | er/Symbol | Description                                                                                                    |                                                                                                    |                                     |
|               | b*d       | Represents an address specifier, numeric value from 0 to 99. An address specifier multiple Gem6K drives are connected in a daisy-chain or multi-drop configuration; the address specifier will cause parameter assignment commands to affect all uni response/transfer commands to request information from all units at the same tim transmitting characters at one time will garble the communication). To assign unit to multiple drives, refer to the ADDR command. Represents the number of the product's I/O brick. External I/O bricks are represer through n (to connect external I/O bricks, refer to the Installation Guide). On-board brick location zero (Ø). If the brick identifier is omitted from the command, the concommand is supposed to affect the onboard I/O. Represents the values 1, 0, X or x; does not require field separator between value. Represents a character (A to Z, or a to z) Represents the values 1, 0, X or x, E or e; does not require field separator between enables a specific command field. X or x leaves the specific command field unchate ANIEN command, the "d" symbol may also represent a real numeric value. Represents a numeric value that cannot contain a decimal point (integer values orange varies by command. Field separator required. Represents a numeric value that may contain a decimal point, but is not required point. The numeric range varies by command. Field separator required. Represents a string of alpha numeric characters from 1 to 6 characters in length. start with a alpha character. Represents an immediate command. Changes a buffered command to an immed Immediate commands are processed immediately, even before previously enterer commands. (Multitasking Only) Represents a task identifier. To address the command to a specommand with "i\tilde", where "i" is the task number. For example, the 4\tilde{CUT} commencet the program called "CUT". Represents a field separator. Commands with the symbol x or in their Syntax definitions. | in fact, leaving to and le (multiple ungue unit addressed by number of the distribution of the distribution of the distributio | or e ored. In one ric cimal oust d. |
|               | ,         |                                                                                                    |                                                                                                    |                                     |
|               |           | field separators. Commands with the symbol ${\tt b}$ or ${\tt d}$ in their Syntax description ${\tt do}$                                                                                                    | not require f                                                                                                    | ield                                |
|               |           | separators (but they may be included). See <i>General Guidelines</i> table below.                                                                                                    |                                                                                                    | ماعان مام                           |
|               | @         | Represents a global specifier, where only one field need be entered. Applicable to                                                                                                    | ail comman                                                                                                    | as with                             |
|               |           | multiple command fields. (e.g., @OUT1 sets output #1 on for all I/O bricks).                                                                                                    |                                                                                                    |                                     |

corresponding to a carriage return, space, and line feed, respectively.

< > ......Indicates that the item contained within the < > is optional, not required by that command.
NOTE: Do not confuse with <cr>
<cr>
<cr>
<cr>
<cr>
<cr>
<cr>
<cr>
<cr>
<cr>
<cr>
<cr>
<cr>
<cr>
<cr>
<cr>
<cr>
<cr>
<cr>
<cr>
<cr>
<cr>
<cr>
<cr>
<cr>
<cr>
<cr>
<cr>
<cr>
<cr>
<cr>
<cr>
<cr>
<cr>
<cr>
<cr>
<cr>
<cr>
<cr>
<cr>
<cr>
<cr>
<cr>
<cr>
<cr>
<cr>
<cr>
<cr>
<cr>
<cr>
<cr>
<cr>
<cr>
<cr>
<cr>
<cr>
<cr>
<cr>
<cr>
<cr>
<cr>
<cr>
<cr>
<cr>
<cr>
<cr>
<cr>
<cr>
<cr>
<cr>
<cr>
<cr>
<cr>
<cr>
<cr>
<cr>
<cr>
<cr>
<cr>
<cr>
<cr>
<cr>
<cr>
<cr>
<cr>
<cr>
<cr>
<cr>
<cr>
<cr>
<cr>
<cr>
<cr>
<cr>
<cr>
<cr>
<cr>
<cr>
<cr>
<cr>
<cr>
<cr>
<cr>
<cr>
<cr>
<cr>
<cr>
<cr>
<cr>
<cr>
<cr>
<cr>
<cr>
<cr>
<cr>
<cr>
<cr>
<cr>
<cr>
<cr>
<cr>
<cr>
<cr>
<cr>
<cr>
<cr>
<cr>
<cr>
<cr>
<cr>
<cr>
<cr>
<cr>
<cr>
<cr>
<cr>
<cr>
<cr>
<cr>
<cr>
<cr>
<cr>
<cr>
<cr>
<cr>
<cr>
<cr>
<cr>
<cr>
<cr>
<cr>
<cr>
<cr>
<cr>
<cr>
<cr>
<cr>
<cr>
<cr>
<cr>
<cr>
<cr>
<cr>
<cr>
<cr>
<cr>
<cr>
<cr>
<cr>
<cr>
<cr>
<cr>
<cr>
<cr>
<cr>
<cr>
<cr>
<cr>
<cr>
<cr>
<cr>
<cr>
<cr>
<cr>
<cr>
<cr>
<cr>
<cr>
<cr>
<cr>
<cr>
<cr>
<cr>
<cr>
<cr>
<cr>
<cr>
<cr>
<cr>
<cr>
<cr>
<cr>
<cr>
<cr>
<cr>
<cr>
<cr>
<cr>
<cr>
<cr>
<cr>
<cr>
<cr>
<cr>
<cr>
<cr>
<cr>
<cr>
<cr>
<cr>
<cr>
<cr>
<cr>
<cr>
<cr>
<cr>
<cr>
<cr>
<cr>
<cr>
<cr>
<cr>
<cr>
<cr>
<cr>
<cr>
<cr>
<cr><cr><

[ ] ......Indicates that the command between the [ ] must be used in conjunction with another command,

# Order of Precedence for Command Prefix Characters (from left to right):

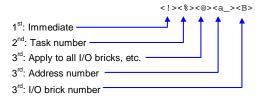

and cannot be used by itself.

<sup>\*</sup> The ASCII character b can also be used within a command to precede a binary number. When the b is used in this context, it is not to be replaced with a 0, 1, x, or x. Examples are assignments such as VARB1=b10001, and comparisons such as IF(3IN=b1001X1).

# Syntax – General Guidelines

| Guideline Topic                                    | Guideline                                                                                                    | Examples                                                                                                    |
|----------------------------------------------------|----------------------------------------------------------------------------------------------------|----------------------------------------------------------------------------------------------------|
| Command Delimiters ( <cr>, <lf>, and :)</lf></cr>  | All commands must be separated by a delimiter. A carriage return is the most commonly used. The colon (:)allows you to place multiple commands on one line of code.                                                                                             | Set acceleration to 10 rev/sec/sec: A10 <cr> A10<lf> A10: V25: D25000: GO<cr></cr></lf></cr>                                                                                         |
| Neutral Characters<br>( <sp> and <tab>)</tab></sp> | Using neutral characters anywhere within a command will not affect the command.                                                                                                    | Set velocity to 10 rps: V <sp>10<cr></cr></sp>                                                                                                    |
| Case Sensitivity                                   | There is no case sensitivity. Use upper or lower case letters within commands.                                                                                                    | Initiate motion: G01 g01                                                                                                    |
| Comment Delimiter (;)                              | All text between a comment delimiter and a command delimiter is considered <i>program comments</i> .                                                                                                    | Add a comment to the command:<br>V10 <tab> ; set velocity</tab>                                                                                                    |
| Field Separator (,)                                | Commands with the symbol $r$ or $i$ in their Syntax description require field separators.                                                                                                    | Display variable #1 on the RP240 at the current cursor location with 3 characters displayed to the left of the decimal, 2 to the right of the decimal, and the sign:  DVAR1, 3, 2, 1 |
|                                                    | Commands with the symbol b or d in their Syntax description <b>do not</b> require field separators (but they may be included).                                                                                                    | Enable error checking for hard limits and drive faults:  ERROR0101                                                                                                    |
| Global Command Identifier (@)                      | When you wish to set the command value equal on all outputs, add the @ symbol at the beginning of the command (enter only the value for one command field).                                                                                                    | Set the digital outputs (#1 & #2) active on all digital outputs (onboard and external):  @OUT11                                                                                      |
|                                                    | The @ symbol is also useful for checking the status of all inputs or outputs on all I/O bricks.                                                                                                    | Check the status of all digital outputs (onboard, and on external I/O bricks):  @OUT                                                                                                 |
| Bit Select Operator (.)                            | The bit select operator allows you to affect one or more binary bits without having to                                                                                                    | Enable error-checking bit #9:<br>ERROR . 9-1                                                                                                    |
|                                                    | enter all the preceding bits in the command.  Syntax for setup commands:  [command name].[bit #]-[binary value]                                                                                                    | Enable error-check bits #9-12:<br>ERROR . 9-1 , 1 , 1 , 1                                                                                                    |
|                                                    | Syntax for conditional expressions: [command name].[bit #]=[binary value]                                                                                                    | IF statement based on value of axis status bit #12 for axis #1:  IF (1AS.12=b1)                                                                                                    |
| Left-to-right Math                                 | All mathematical operations assume left-to-right precedence.                                                                                                    | VAR1=5+3*2 Result: Variable 1 is assigned the value of 16 (8*2), not 11 (5+6).                                                                                                    |
| Binary and Hexadecimal<br>Values                   | When making assignments with or comparisons against binary or hexadecimal values, you must precede the binary value with the letter "b" or "B", and the hex value with "h" or "H". In the binary syntax, an "x" simply means the status of that bit is ignored. | Binary: IF(IN=b1x01)  Hexadecimal: IF(IN=h7F)                                                                                                    |
| Multi-tasking Task Identifier (%)                  | Use the % command prefix to identify the command with a specific task.                                                                                                    | Launch the "move1" program in Task 1: 1%move1                                                                                                    |
|                                                    |                                                                                                    | Check the error status for Task 3: 3%TER                                                                                                    |
|                                                    |                                                                                                    | Check the system status for Task 3: 3%TSS                                                                                                    |

**NOTE**: The command line is limited to 80 characters (excluding spaces).

# **Syntax – Command Value Substitutions**

Many commands can substitute one or more of its command field values with one of these substitution items (demonstrated in the programming example below):

# **Programming Example**: (NOTE: The substitution item must be enclosed in parentheses.)

```
VAR1=15
                ; Set variable 1 to 15
A(VAR1)
                ; Set acceleration to 15
VARB1=b101XX ; Set binary variable 1 to 101XX (bits 4 & 5 not affected)
OUT(VARB1)
              ; Turn on ouputs 1 & 3, turn off output 2, don't change outputs 4 &
                    5.
VARS1="Enter Velocity"; Set string variable 1 to the message "Enter Velocity"
V(READ1)
                ; Read in the velocity, output variable string 1 as the prompting
                ; 1. Operator sees "ENTER VELOCITY" displayed on the screen.
                ; 2. Operator enters velocity prefixed by !' (e.g., !'20).
                ; Read in the home velocity from thumbwheel set 1
HOMV(TW1)
HOMVF(DAT1)
                ; Read home final velocity from data program 1.
                ; Set integer variable 1 to 6 (2 multiplied by 3)
VARI1=2*3
D(VARI2)
                ; Set the distance equal to the value of
                ; integer variable 2.
```

# **Rule of Thumb**

Not all of the commands allow command field substitutions. In general, commands with a binary command field (<b> in the syntax) will accept the VARB substitution. Commands with a real or integer command field (<r> or <i>i> in the syntax) will accept VAR, VARI, READ, DREAD, DREADF, TW Or DAT.

# **Programming Interface Tools**

Motion Planner™, a graphical programming interface, is provided as a tool for programming your Gem6K drive. These are the functions provided:

- Configuration (motor selection, tuning, motor matching and damping, etc.)
- Terminal emulation for sending commands and checking drive status
- Program editor for developing program files to send to the drive
- Downloading and uploading program and operating system files to/from the drive

Motion Planner runs on the Windows 95, Windows 98 and Windows NT operating systems.

Motion Planner is installed from the "Motion Planner" CD which is included in your Gem6k drive shipment (unless you ordered the -NK option).

**Communications Server**: Also available on the Motion Planner CD is the Communications Server (COM6SRVR.EXE). COM6SRVR.EXE is a 32-bit OLE automation server that allows you to add Gem6K (as well as Gemini and 6K) communication capability to your custom applications created with programming languages such as Visual Basic, Visual C++, and Delphi. The Motion Planner installation program installs COM6SRVR.EXE in the Motion Planner directory. Details on the Communication Server functions are provided in the *COM6SRVR Communications Server User Guide*.

# **NOTE**

The Gem6K commands described in this document can be used only with Motion Planner or the COM6SRVR Communications Server.

# Using Motion Planner with a Gem6K Drive

Motion Planner is a programming interface for the Gemini product family, as well as the 6K product family. Motion Planner runs on the Windows 95, Windows 98 and Windows NT operating systems. Below are instructions on how to use Motion Planner with your Gem6K.

### **Installing Motion Planner:**

**System Requirements:** 

- IBM-compatible PC with a Pentium 166 MHz or higher processor.
- Operating system: Microsoft Windows 95, Microsoft Windows NT Workstation 4.0, or Microsoft Windows 98.
- 32MB RAM.
- Hard disk space: 16MB minimum.
- PCI VGA with 800 x 600 resolution or higher.
- CD-ROM drive or internet access for installation.
- Mouse or pointing device.
- RS-232C serial port for using serial RS-232C communications.

Insert the Motion Planner CD in your CD-ROM player. The installation program automatically launches and displays this dialog:

## **Updating the Drive's Operating System:**

Gem6K drives are digital motor drives that run under an internal software operating system. The operating system was loaded into your drive during the manufacturing process, and under ordinary circumstances you will not need to update your drive's operating system. However, because Compumotor continues to add enhancements and address software bugs, you may want to upgrade the operating system. You may obtain a new operating system file from the Compumotor web site, or from Technical Support (see phone numbers on the inside cover of this manual).

#### Web Site Download:

The operating system file is located in the software download section of the *Compumotor Online* web site (<a href="http://www.compumotor.com">http://www.compumotor.com</a>). The file name is in this format: GEM\_n\_nn.ops. For example, the operating system file for version 1.50 is called GEM\_1\_50.ops. <a href="Download">Download</a> the file to the Motion Planner directory on your hard drive.

# Update Procedure:

- Using the Gem6K's RS-232 connector (COM 2), connect to your computer's RS-232 serial communication port (see instructions in the *Hardware Installation Guide*).
   NOTE: You can download the operating system to only one drive unit at a time and you must use RS-232 communication (no daisy chains).
   NOTE: You must use the Gem6K's RS-232 connector (COM 2), not the RS-232/485 connector (COM 1).
- 2. Launch Motion Planner.
- 3. In the Default Communications Settings dialog box, select your Gem6K drive and select the serial port to which the drive is connected, then click "OK".
- 4. Click on the Terminal tab to expose the terminal emulator.
- 5. From the Communications pull-down menu, select Download OS. When presented with the Locate Gem6K Operating System dialog, locate the operating system file and click the Open button. This initiates the download to the drive and displays the download status dialog.
- 6. When the download is completed successfully, Motion Planner displays a confirmation message. Also, the drive automatically resets itself and displays the TREV response in the terminal emulator window. Check the TREV report to verify that the proper operating system revision is now in the drive (e.g., the response "\*TREV-GV-L3E\_D1.05\_F1.00" indicates that the drive is using OS revision 1.05, denoted by "D1.05").

**NOTE**: If the download is interrupted or corrupted, the drive will flash the left LED (red) until a valid operating system is downloaded.

# Programmable I/O Bit Patterns

The Gem6K has programmable inputs and outputs. The total number of onboard inputs and outputs (analog inputs, digital inputs and digital outputs) is fixed. The total number of expansion inputs and outputs depends on your configuration of expansion I/O bricks.

These programmable I/O are represented by binary bit patterns, and it is the bit pattern that you reference when programming and checking the status of specific inputs and outputs. The bit pattern is referenced 1 to n, from left to right.

- Onboard I/O. For example, the status command to check all onboard inputs is TIN.

  An example response is: \*TIN0100\_0.

  Bit 1 Bit 5
- Expansion I/O. For example, the status command to check all digital inputs on I/O brick 2 is 2TIN. An example response is: \*2TIN0010\_0110\_1100\_0000\_xxxxx\_xxxxx\_xxxxx\_xxxx.

  I/O Brick 2 Bit 32

# Onboard I/O

| 1/0               | Location              | Programming                                                   | Status Report, Assignment |
|-------------------|-----------------------|---------------------------------------------------------------|---------------------------|
| Limit Inputs      | "DRIVE I/O" connector | LIMFNC, LIMEN, LIMLVL                                         | TLIM, LIM                 |
| Inputs (digital)  | "DRIVE I/O" connector | INFNC, INLVL, INEN, ONIN, INPLC, INSTW                        | TIN, IN                   |
| Outputs (digital) | "DRIVE I/O" connector | OUT, OUTFNC, OUTLVL,<br>OUTEN, OUTALL, OUTPLC,<br>OUTTW, POUT | TOUT, [OUT]               |

#### Limit Inputs ("DRIVE I/O" connector)

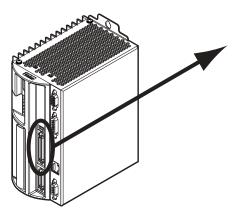

Input bit pattern for LIM, TLIM, LIMEN, LIMFNC, and LIMLVL:

| Bit # | Pin# | Function *                   |   |
|-------|------|------------------------------|---|
| 1     | 28   | Positive end-of-travel limit | 7 |
| 2     | 29   | Negative end-of-travel limit |   |
| 3     | 31   | Home limit                   |   |

\* The functions listed are the factory default functions; other functions may be assigned with the LIMFNC command.

Sample response to TLIM (limit inputs status) command: \*TLIM110

# Inputs ("DRIVE I/O" connector)

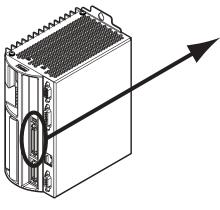

Input bit pattern for TIN, IN, INFNC, INLVL, INEN, INPLC, INSTW, and ONIN:

| Bit#Pin#F                                                                                                    | unction *                    |  |  |  |
|----------------------------------------------------------------------------------------------------|------------------------------|--|--|--|
| 1 37 In                                                                                                    | nput 1 (if assigned, TRIG-A) |  |  |  |
| 2 38 In                                                                                                    | put 2 (if assigned, TRIG-B)  |  |  |  |
| 3 39 In                                                                                                    | put 3                        |  |  |  |
| 4 34 In                                                                                                    | put 4                        |  |  |  |
| 5 35 In                                                                                                    | put 5 (if assigned, TRIG-M)_ |  |  |  |
| * If the input is assigned the "trigger interrupt" function with the INFNCi-H command:  TRIG-A must be on Input 1  TRIG-B must be on Input 2  TRIG-M must be on input 5 |                              |  |  |  |

# Outputs ("DRIVE I/O" connector)

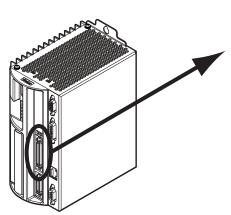

Output bit pattern for TOUT, [OUT], OUT, OUTFNC, OUTLVL, OUTEN, OUTALL, OUTPLC, OUTTW, POUT:

| Bit #                                                                   | Pin#  | Function  |   |  |
|-------------------------------------------------------------------------|-------|-----------|---|--|
| 1                                                                       | 41    | Output 1. | _ |  |
| 2                                                                       | 43    | Output 2. |   |  |
| 3                                                                       | 45    | Output 3. |   |  |
| 4                                                                       | 46    | Output 4. |   |  |
| 5                                                                       | 48    | Output 5. |   |  |
| 6                                                                       | 49    | Output 6. |   |  |
| 7                                                                       | Relay | Output 7  |   |  |
| Sample response to TOUT (onboard outputs status) command: *TOUT0000_000 |       |           |   |  |
|                                                                         |       |           |   |  |

# Expansion I/O Bricks

The Gem6K allows you to expand your system I/O by connecting up to eight I/O bricks (see *Installation Guide* for connections). Expansion I/O bricks may be ordered separately (referred to as the "EVM32"). Each I/O brick can hold from 1 to 4 of these I/O SIM modules in any combination:

| SIM Type                        | Programming Status Report, Assi                                                                                                    |                           |
|---------------------------------|----------------------------------------------------------------------------------------------------|---------------------------|
| Digital Inputs SIM (8 inputs)   | INFNC, INLVL, INEN, ONIN, INPLC, INSTW                                                                                                    | TIN, IN, TIO              |
| Digital Outputs SIM (8 outputs) | OUT, OUTFNC, OUTLVL, OUTEN, OUTALL, OUTPLC, OUTTW, POUT                                                                                                    | TOUT, [OUT], TIO          |
| Analog Inputs SIM (8 inputs)    | <ul> <li>Enable/Disable: ANIEN.</li> <li>Voltage range: ANIRNG.</li> <li>Joystick setup: JOYAXH, JOYCDB,<br/>JOYCTR, JOYEDB, JOYZ.</li> <li>Following master source: ANIMAS, FOLMAS</li> </ul> | • Voltage: TANI, ANI, TIO |
| Analog Outputs SIM (8 outputs)  | ANO                                                                                                    | TANO, [ANO], TIO          |

Each I/O brick has a unique "brick address", denoted with the "<B>" symbol in the command syntax. The I/O bricks are connected in series to the "EXPANSION I/O" connector on the Gem6K. The 1<sup>st</sup> I/O brick has address #1, the next brick has address #2, and so on. (**NOTE**: If you leave out the brick address in the command, the Gem6K will assume you are addressing the command to the onboard I/O.) Each I/O brick has 32 I/O addresses, referenced as <u>absolute</u> I/O point locations:

- SIM slot 1 = I/O points 1-8
- SIM slot 2 = I/O points 9-16
- SIM slot 3 = I/O points 17-24
- SIM slot 4 = I/O points 25-32

### **Example:**

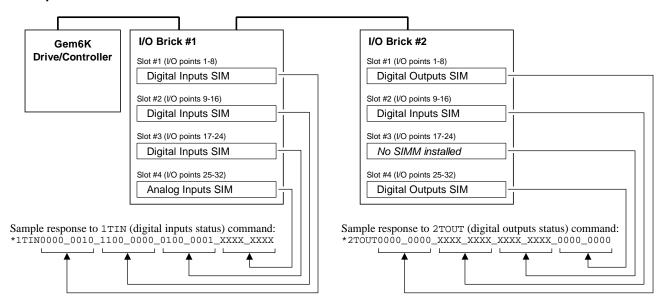

The TIO command identifies the connected I/O bricks (and installed SIMs), including the status of each I/O point:

```
*BRICK 1: SIM Type
                           Status
                                       Function
     1-8: DIGITAL INPUTS
                           0000_0000
                                       AAAA_AAAA
                           0000_0000
    9-16: DIGITAL INPUTS
                                       AAAA_AAAA
   17-24: DIGITAL INPUTS
                           0000_0000
                                       AAAA_AAAA
   25-32: ANALOG INPUTS
                           0.000,0.000,0.000,0.000,0.000,0.000,0.000
*BRICK 2: SIM Type
                           Status
                                       Function
     1-8: DIGITAL OUTPUTS
                           0000_0000
                                       AAAA_AAAA
                                                  -- SINKING
    9-16: DIGITAL INPUTS
                           0000_0000
                                       AAAA_AAAA
   17-24: NO SIM PRESENT
   25-32: DIGITAL OUTPUTS
                           0000_0000
                                       AAAA_AAAA -- SOURCING
```

# **Programming Error Messages**

Depending on the error level setting (set with the ERRLVL command), when a programming error is created, the Gem6K will respond with an error message and/or an error prompt. A list of all possible error messages is provided in a table below. The default error prompt is a question mark (?), but you can change it with the ERRBAD command if you wish.

At error level 4 (ERRLVL4—the factory default setting) the Gem6K responds with both the error message and the error prompt. At error level 3 (ERRLVL3), the Gem6K responds with only the error prompt.

| Error Response                            | Possible Cause                                                                                                    |
|-------------------------------------------|----------------------------------------------------------------------------------------------------|
| ACCESS DENIED                             | Program security feature enabled, but the <i>program access input</i> (INFNCi-Q or LIMFNCi-Q) is not activated.                                                              |
| ALREADY DEFINED FOR THUMBWHEELS           | Attempting to assign an I/O function to an I/O that is already defined as a thumbwheel I/O.                                                                                  |
| ALTERNATIVE TASK NOT ALLOWED              | Attempting to execute a LOCK command directed to another task.                                                                                                    |
| AXES NOT READY                            | Compiled Profile path compilation error.                                                                                                    |
| COMMAND NOT IMPLEMENTED                   | Command is not applicable to the Gem6K Series product.                                                                                                    |
| COMMAND NOT ALLOWED IN PROGRAM            | Command is not allowed inside a program definition (between DEF and END).                                                                                                    |
| COMMAND/DRIVE MISMATCH                    | The command is not appropriate to the type of drive being used (e.g., attempting to execute a servo tuning command on a stepper axis)                                        |
| ERROR: MOTION ENDS IN NON-ZERO VELOCITY   | Compiled Motion: The last GOBUF segment within a PLOOP/PLN loop does not end at zero velocity, or there is no final GOBUF segment placed outside the loop.                   |
| FOLMAS NOT SPECIFIED                      | No FOLMAS for the axis is currently specified. It will occur if FMCNEW, FSHFC, or FSHFD commands are executed and no FOLMASØ command was executed, or FOLMASØ was executed.  |
| INCORRECT AXIS                            | Axis specified is incorrect.                                                                                                    |
| INCORRECT BRICK NUMBER                    | Attempted to execute a command that addresses an I/O brick that is not connected to your Gem6K controller.                                                                   |
| INCORRECT DATA                            | Incorrect command syntax.                                                                                                    |
|                                           | Following: Velocity (V), acceleration (A) or deceleration (AD) command is zero (used by FSHFC & FSHFD).                                                                      |
| INPUT(S) NOT DEFINED AS<br>JOYSTICK INPUT | Attempted to execute <code>JOYCDB</code> , <code>JOYCTR</code> , <code>JOYEDB</code> , or <code>JOYZ</code> before executing <code>JOYAXH</code> to assign the analog input. |
| INSUFFICIENT MEMORY                       | Not enough memory for the user program or compiled profile segments. This may be remedied by reallocating memory (see MEMORY command description).                           |
| INVALID COMMAND                           | Command is invalid because of existing conditions                                                                                                    |
|                                           | may be remedied by reallocating memory (see MEMORY command descr                                                                                                    |

11

# **Programming Error Messages** (continued)

|                                                     | (00.1                                                                                                    |
|-----------------------------------------------------|----------------------------------------------------------------------------------------------------|
| Error Response                                      | Possible Cause                                                                                                    |
| INVALID CONDITIONS FOR COMMAND                      | System not ready for command (e.g., ${\tt LN}$ command issued before the ${\tt L}$ command).                                                                                                    |
|                                                     | Following (these conditions can cause an error during Following):                                                                                                    |
|                                                     | <ul> <li>The FOLMD value is too small to achieve the preset distance and still<br/>remain within the FOLRN/FOLRD ratio.</li> </ul>                                                                                                    |
|                                                     | A phase shift cannot be performed:                                                                                                    |
|                                                     | FSHFD Error if already shifting or performing other time based move. FSHFC Error if currently executing a FSHFD move, or if currently executing another FSHFC move in the opposite direction.                                                                                                    |
|                                                     | <ul> <li>The FOLEN1 command was given while a profile was suspended by a<br/>GOWHEN.</li> </ul>                                                                                                    |
| INVALID CONDITIONS FOR S_CURVE ACCELERATION—FIELD n | Average (AA) acceleration or deceleration command (e.g., AA, ADA, HOMAA, HOMADA, etc.) with a range that violates the equation $1/2A \le AA \le A$ (A is the max. accel or decel command—e.g., A, AD, HOMA, HOMAD, etc.)                                                                                                    |
| INVALID DATA                                        | Data for a command is out of range.                                                                                                    |
|                                                     | Following (these conditions can cause an error during Following):                                                                                                    |
|                                                     | • The parameter supplied with the command is valid.  FFILT Error if: smooth number is not 0-4  FMCLEN Error if: master steps > 999999999 or negative  FMCP Error if: master steps > 999999999 or < -999999999  FOLMD Error if: master steps > 999999999 or negative  FOLRD Error if: master steps > 999999999 or negative  FOLRN Error if: follower steps > 999999999 or negative  FSHFC Error if: number is not 0-3  FSHFD Error if: follower steps > 999999999 or < -999999999  GOWHEN Error if: position > 999999999 or < -99999999999999999999999999999999999 |
|                                                     | <ul> <li>Error if a GO command is given in the preset positioning mode (MCØ) and:         FOLRN = zero         FOLMD = zero, or too small         (see Following chapter in the <i>Programmer's Guide</i>)</li> </ul>                                                                                                    |
| INVALID FOLMAS SPECIFIED                            | Following: An illegal master was specified in FOLMAS. A follower may never use its own commanded position or feedback source as its master.                                                                                                    |
| INVALID RATIO                                       | Following: Error if the FOLRN: FOLRD ratio after scaling is > 127 when a GO is executed.                                                                                                    |
| INVALID TASK IDENTIFIER                             | Attempting to launch a PEXE or EXE command into the supervisor task (task 0).                                                                                                    |
| LABEL ALREADY DEFINED                               | Defining a program or label with an existing program name or label name.                                                                                                    |
| MASTER SLAVE DISTANCE MISMATCH                      | Attempting a preset Following move with a FOLMD value that is too small.                                                                                                    |
| MAXIMUM COMMAND LENGTH EXCEEDED                     | Command exceeds the maximum number of characters.                                                                                                    |
| MAXIMUM COUNTS PER SECOND<br>EXCEEDED               | Velocity value is greater than 1,600,000 counts/sec.                                                                                                    |
| MOTION IN PROGRESS                                  | Attempting to execute a command not allowed during motion (see Restricted Commands During Motion section in the <i>Programmer's Guide</i> .)                                                                                                    |
|                                                     | Following: The FOLEN1 command was given while that follower was moving in a non-Following mode.                                                                                                    |
|                                                     |                                                                                                    |

# **Programming Error Messages** (continued)

| Error Response                                         | Possible Cause                                                                                                    |  |
|--------------------------------------------------------|----------------------------------------------------------------------------------------------------|--|
| NO MOTION IN PROGRESS                                  | Attempting to execute a command that requires motion, but motion is not in progress.                                                                                                    |  |
| NO PATH SEGMENTS DEFINED                               | Compiled Profile compilation error.                                                                                                    |  |
| NO PROGRAM BEING DEFINED                               | END command issued before a DEF command.                                                                                                    |  |
| NOT ALLOWED IN PATH                                    | Compiled Profile path compilation error.                                                                                                    |  |
| NOT VALID DURING FOLLOWING MOTION                      | A GO command was given while moving in the Following mode (FOLEN1) and while in the preset positioning mode (MC $\emptyset$ ).                                                                      |  |
| NOT VALID DURING RAMP                                  | A GO command was given while moving in a Following ramp and while in the continuous positioning mode (MC1). Following status (FS) bit #3 will be set to 1.                                          |  |
|                                                        | A FOLEN command was given during one of these conditions:              During a shift (FSHFC or FSHFD)             During a change in ratio (FOLRN/FOLRD)             During deceleration to a stop |  |
| OUTPUT USED AS OUTFNC                                  | Attempting to change an output that is not an OUTFNCi-A output.                                                                                                    |  |
| PROFILE ALREADY MOVING                                 | Compiled Profile compilation error.                                                                                                    |  |
| PROFILE NOT COMPILED                                   | Attempting to execute a profile that has not been compiled.                                                                                                    |  |
| STRING ALREADY DEFINED                                 | A string (program name or label) with the specified name already exists.                                                                                                    |  |
| STRING IS A COMMAND                                    | Defining a program or label that is a command or a variant of a command.                                                                                                    |  |
| UNDEFINED LABEL                                        | Command issued to product is not a command or program name.                                                                                                    |  |
| WARNING: POINTER HAS WRAPPED<br>AROUND TO DATA POINT 1 | During the process of writing data (DATTCH) or recalling data (DAT), the pointer reached the last data element in the program and automatically wrapped around to the first datum in the program.   |  |
| WARNING: ENABLE INPUT INACTIVE                         | ENABLE input is no longer connected to ground (GND).                                                                                                    |  |
| WARNING: DEFINED WITH ANOTHER TW/PLC                   | Duplicate I/O in multiple thumbwheel definitions.                                                                                                    |  |

13

# Identifying Bad Commands

To facilitate program debugging, the Transfer Command Error (TCMDER) command allows you to transfer the first command that the controller detects as an error. This is especially useful if you receive an error message when running or downloading a program, because it catches and remembers the command that caused the error.

<u>Using Motion Planner</u>: If you are typing the command in a live terminal emulator session, the controller will detect the bad command and respond with an error message, followed by the ERRBAD error prompt (?). If the bad command was detected on download, the bad command is reported automatically (see example below).

**NOTE**: If you are not using Motion Planner, you'll have to type in the TCMDER command at the error prompt to display the bad command.

Once a command error has occurred, the command and its fields are stored and system status bit #11 (reported in the TSSF, TSS and SS commands) is set to 1. The status bit remains set until the TCMDER command is issued.

## **Example Error Scenario:**

1. In Motion Planner's program editor, create and save a program with a programming error:

```
DEL badprg ; Delete a program before defining and downloading
DEF badprg ; Begin definition of program called badprg
    ; Set acceleration
MA1
            ; Select the absolute preset positioning mode
A25
AD11
           ; Set deceleration
775
           ; Set velocity
V5
VAR1=0
           ; Set variable #1 equal to zero
GO1
            ; Initiate move
IF(VAR1<)16 ; MISTYPED IF STATEMENT - should be typed as "IF(VAR1<16)"</pre>
VAR1=VAR1+1 ; If variable #1 is less than 16, increment the counter by 1
NIF
           ; End IF statement
            ; End programming of program called badprg
```

2. Using Motion Planner's terminal emulator, download the program to the Gem6K Series product. Notice that an error response identifies the bad command as an "INCORRECT DATA" item and displays it:

```
> *NO ERRORS
*INCORRECT DATA
> *IF(VAR1<)16</pre>
```

# S-Curve Acceleration/Deceleration Profiling

The Gem6K allows you to perform *S-curve* move profiles, in addition to the usual trapezoidal profiles. S-curve profiling provides smoother motion control by reducing the *jerk* (rate of change) in acceleration and deceleration portions of the move profile (see drawing below). Because S-curve profiling reduces jerk, it improves position tracking performance, especially in linear interpolation applications.

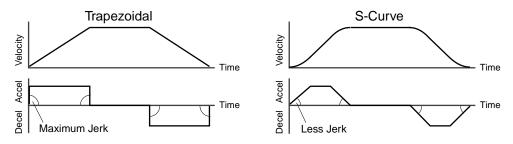

# S-Curve Programming Requirements

To program an S-curve profile, you must use the *average accel/decel* commands provided in the Gem6K programming language. For every maximum accel/decel command (e.g., A, AD, HOMA, HOMAD, JOGA, JOGAD, etc.) there is an *average* command for S-curve profiling (see table below).

| Maximum Accel/Decel Commands:<br>Command Function |                         | Average ("S-<br>Command | Curve") Accel/Decel Commands: Function |
|---------------------------------------------------|-------------------------|-------------------------|----------------------------------------|
| A                                                 | Acceleration            | AA                      | Average Acceleration                   |
| AD                                                | Deceleration            | ADA                     | Average Deceleration                   |
| HOMA                                              | Home Acceleration       | HOMAA                   | Average Home Acceleration              |
| HOMAD                                             | Home Deceleration       | HOMADA                  | Average Home Deceleration              |
| JOGA                                              | Jog Acceleration        | JOGAA                   | Average Jog Acceleration               |
| JOGAD                                             | Jog Deceleration        | JOGADA                  | Average Jog Deceleration               |
| JOYA                                              | Joystick Acceleration   | JOYAA                   | Average Joystick Acceleration          |
| JOYAD                                             | Joystick Deceleration   | JOYADA                  | Average Joystick Deceleration          |
| LHAD                                              | Hard Limit Deceleration | LHADA                   | Average Hard Limit Deceleration        |
| LSAD                                              | Soft Limit Deceleration | LSADA                   | Average Soft Limit Deceleration        |

# **Determining the S-Curve Characteristics**

The command values for average accel/decel (AA, ADA, etc.) and maximum accel/decel (A, AD, etc.) determine the characteristics of the S-curve. To smooth the accel/decel ramps, you must enter average accel/decel command values that satisfy the equation  $\frac{1}{2}$  A  $\leq$  AA < A|, where A represents maximum accel/decel and AA represents average accel/decel. Given this requirement, the following conditions are possible:

| Acceleration Setting              | Profiling Condition                                                                                                    |
|-----------------------------------|----------------------------------------------------------------------------------------------------|
| AA > ½ A, but AA < A              | S-curve profile with a variable period of constant acceleration. Increasing the AA value above the pure S-curve level (AA > ½ A), the time required to reach the target velocity and the target distance is decreased. However, increasing AA also increases jerk.                                                                                                    |
| $AA = \frac{1}{2}A$               | Pure S-curve (no period of constant acceleration—smoothest motion).                                                                                                    |
| AA = A                            | Trapezoidal profile (but can be changed to an S-curve by specifying a new AA value less than A)                                                                                                    |
| $AA < \frac{1}{2}A$ ; or $AA > A$ | When you issue the GO command, the move will not be executed and an error message, $*$ INVALID CONDITIONS FOR S_CURVE ACCELERATION—FIELD $n$ , will be displayed.                                                                                                    |
| AA = zero                         | S-curve profiling is disabled. Trapezoidal profiling is enabled. AA tracks A. ( <i>Track</i> means the command's value will match the other command's value and will continue to match whatever the other command's value is set to.) However, if you enter an average decel command (e.g., ADA, HOMADA, etc.) equal to zero, you will receive the "INVALID DATA-FIELD n" error.       |
| AA ≠ zero and AA ≠ A              | S-curve profiling is enabled <b>only for standard moves.</b> All subsequent standard moves for that axis must comply with this equation: $\frac{1}{2}$ A $\leq$ AA $<$ A.                                                                                                    |
| AA > ½ A                          | Average accel/decel is raised above the pure S-curve level; this decreases the time required to reach the target velocity and distance. However, increasing AA also increases jerk. After increasing AA, you can reduce jerk by increasing A, but be aware that increasing A requires a greater torque to achieve the commanded velocity at the mid-point of the acceleration profile. |
| No AA value ever entered          | Profile will default to trapezoidal. AA tracks A.                                                                                                    |

If you never change the A or AA <u>deceleration</u> commands, AA deceleration will track AA acceleration. However, once you change A deceleration, AA deceleration will no longer track changes in AA acceleration. For example, if you never change the AD or ADA command values, ADA will track the AA command value. But once you change AD, the ADA command value will no longer track the changes in the AA command value. **Calculating Move Times**. The calculation for determining S-curve average accel and decel move times is as follows (*calculation method identical for S-curve and trapezoidal moves*):

$$Time = \frac{Velocity}{A_{avg}} \quad or \qquad Time = \sqrt{\frac{2 * Distance}{A_{avg}}}$$

**Scaling** affects the AA average acceleration (AA, ADA, etc.) the same as it does for the A maximum acceleration (A, AD, etc.). See page 19 for details on scaling.

**NOTE:** Equations for calculating jerk are provided on page 17.

# **Programming Example** (see move profile drawings below)

```
; In this example, progl executes a pure S-curve and takes 1 second
; to reach a velocity of 5 rps; prog2 executes a trapezoidal profile
; and takes 0.5 seconds to reach a velocity of 5 rps.
SCALE0
         ; Disable scaling
DEL Prog1 ; Delete program called prog1
DEF Prog1 ; Begin definition of prog1
MAO
         ; Select incremental positioning mode
D40000
         ; Set distance to 40,000
         ; Set max. accel to 10 revs/sec/sec
AA5
         ; Set avg. accel to 5 revs/sec/sec
AD10
          ; Set max. decel to 10 revs/sec/sec
          ; Set avg. decel to 5 revs/sec/sec
ADA5
W5
          ; Set velocity to 5 revs/sec
GO1
          ; Execute motion
          ; End definition of prog1
END
DEL Prog2 ; Delete program called prog2
DEF Prog2 ; Begin definition of prog2
MAO
         ; Select incremental positioning mode
D40000
          ; Set distance to 40,000
A10
         ; Set max. accel to 10 revs/sec/sec
         ; Set avg. accel to 10 revs/sec/sec
AA10
         ; Set max. decel to 10 revs/sec/sec
AD10
ADA10
         ; Set avg. decel to 10 rev/sec/sec
V5
          ; Set velocity to 5 revs/sec
GO1
          ; Execute motion
END
          ; End definition of program #2
```

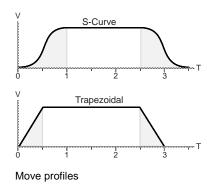

# Calculating Jerk

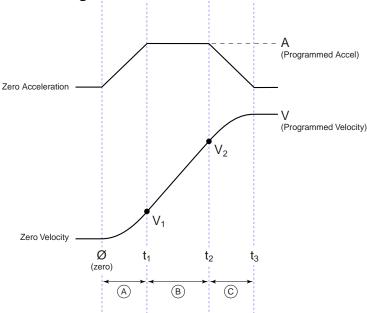

# **Rules of Motion:**

$$Jerk = \frac{da}{dt}$$

$$a = \frac{dv}{dt}$$

$$v = \frac{dx}{dt} \quad (x = distance)$$

Assuming the accel profile starts when the load is at zero velocity and the ramp to the programmed velocity is not compromised:

$$Jerk = J_A = \frac{A^2 * AA}{V (A-AA)}$$

= programmed acceleration (A, AD, HOMAD, etc.)

a(t) = acceleration at time t

v(t) = velocity at time t

d(t) = distance at time t

AA = average acceleration (AA, ADA, HOMAA, etc.)

= programmed velocity (V, HOMV, etc.)

$$t_1 = \frac{A}{J_A}$$

$$t_2 = \frac{V}{AA} - \frac{A}{J_A}$$

$$t_3 = \frac{V}{AA}$$

NOTE:  $t_3 - t_2 = t_1$ 

$$1101E$$
:  $t_3 - t_2 = t_1$ 

$$V_2 = V - \frac{A^2}{2 * A}$$

 $V_1 = \frac{J_A * t_1^2}{2} = \frac{A^2}{2 * J_A}$ 

A  $t_1 \ge t \ge \emptyset$ 

a (t) = 
$$J_A * t$$
  
v (t) =  $\frac{J_A * t^2}{2}$ 

$$v(t) = \frac{2}{\int_{\Delta} * t^{3}}$$

$$d(t) = \frac{J_A * t^3}{6}$$

$$\bigcirc$$
  $t_2 \ge t > t_1$ 

$$a(t) = A$$

$$v(t) = \frac{A^2}{2J_A} + A * (t - t_1)$$

$$d(t) = \frac{J_A * t_1^3}{6} + \left(\frac{A * (t - t_1)^2}{2}\right) + \left(V_1 * (t - t_1)\right)$$

$$a(t) = A - (J_A * (t - t_2))$$

$$v(t) = V - \left(\frac{J_A * (t_3 - t)^2}{2}\right)$$

d (t) = 
$$\frac{V^2}{2AA} + \left(\frac{J_A (t_3 - t)^3}{6}\right) - \left(V * (t_3 - t)\right)$$

Starting at a Non-Zero Velocity: If starting the acceleration profile with a non-zero initial velocity, the move comprises two components: a constant velocity component, and  $Jerk = J_A = \frac{A^2 * AA}{(V_F - V_O)(A-AA)}$ an s-curve component. Typically, the change of velocity should be used in the S-curve calculations. Thus, in the calculations above, you would substitute "(VF - VO)" for "V"  $(V_F = \text{final velocity}, V_O = \text{initial velocity})$ . This is shown in the jerk equation (right).

**Jerk** = 
$$J_A = \frac{A^2 * AA}{(V_F - V_O) (A-AA)}$$

# Units of Measure and Scaling

# Units of Measure without Scaling

Scaling is disabled (SCALEØ) as the factory default condition:

- Stepper axes: All distance values entered are in commanded counts (sometimes referred to as *motor steps*), and all acceleration, deceleration and velocity values entered are internally multiplied by the DRES command value.
- - \* All accel/decel & velocity values are internally multiplied by the ERES command value.
  - \*\* Distance is measured in the counts received from the feedback device.

# What is Scaling?

Scaling allows you to program acceleration, deceleration, velocity, and position values in units of measure that are appropriate for your application. The SCALE command is used to enable or disable scaling (SCALE1 to enable, SCALEØ to disable). The motion type(s) you are using in your application determines which scale factor commands you need to configure:

| Type of Motion                 | Accel/Decel Scaling | Velocity Scaling | Distance Scaling                                        |
|--------------------------------|---------------------|------------------|---------------------------------------------------------|
| Standard Point-to-Point Motion | SCLA                | SCLV             | SCLD                                                    |
| Following                      | SCLA                | SCLV             | SCLD for follower distances SCLMAS for master distances |

# When Should I Define Scaling Factors?

Scaling calculations are performed when a program is defined or downloaded. Consequently, you must enable scaling (SCALE1) and define the scaling factors (SCLD, SCLA, SCLV, SCLMAS) *prior* to defining (DEF), uploading (TPROG), or running (RUN) the program. **NOTE**: All scaling settings (SCALE, SCLA, SCLD, SCLV and SCLMAS) are automatically saved in the Gem6K's battery-backed RAM.

<u>RECOMMENDED</u>: Place the scaling commands at the beginning of your program file, *before* the location of any defined programs. This ensures that the motion parameters in subsequent programs in your program file are scaled correctly. When you use Motion Planner's scaling setup wizard, the scaling commands are automatically placed in the appropriate location in your program file.

<u>ALTERNATIVE</u>: Scaling factors could be defined via a terminal emulator *just before* defining or downloading a program. Because scaling command values are saved in battery-backed RAM (remembered after you issue a RESET command or cycle power to the Gem6K), all subsequent program definitions and downloads will be scaled correctly.

## **NOTES**

- Scaling commands are not allowed in a program. If there are scaling commands in a program, the Gem6K will report an error message ("COMMAND NOT ALLOWED IN PROGRAM") when the program is downloaded.
- If you intend to upload a program with scaled motion parameters, be sure to use Motion Planner. Motion
  Planner automatically uploads the scaling parameters and places them at the beginning of the program file
  containing the uploaded program from the Gem6K. This ensures correct scaling when the program file is later
  downloaded.

# Acceleration & Deceleration Scaling (SCLA)

Stepper Axes: If scaling is enabled (SCALE1), all accel/decel values entered are internally multiplied by

the acceleration scaling factor to convert user units/sec/sec to commanded counts/sec/sec. The scaled values are always in reference in commanded counts, regardless of the existence

of an encoder.

Servo Axes: If scaling is enabled (SCALE1), all accel/decel values entered are internally multiplied by

the acceleration scaling factor to convert user units/sec/sec to encoder or resolver

counts/sec/sec.

All accel/decel commands (e.g., A, AA, AD, HOMA, HOMAD, JOGA, etc.) are multiplied by the SCLA command value.

As the accel/decel scaling factor (SCLA) changes, the resolution of the accel and decel values and the number of positions to the right of the decimal point also change (see table at right). An accel/decel value with greater resolution than allowed will be truncated (e.g., if scaling is set to SCLA1Ø, the A9.9999 command would be truncated to A9.9).

| SCLA value (counts/unit/unit) | <b>Decimal Places</b> |
|-------------------------------|-----------------------|
| 1 - 9                         | 0                     |
| 10 - 99                       | 1                     |
| 100 - 999                     | 2                     |
| 1000 - 9999                   | 3                     |
| 10000 - 99999                 | 4                     |
| 100000 - 999999               | 5                     |

The following equations can help you determine the range of acceleration and deceleration values.

| Axis Type | Min. Accel or Decel (resolution)    | Max. Accel or Decel                    |
|-----------|-------------------------------------|----------------------------------------|
| Stepper   | 0.001 * DRES                        | 999.9999 * DRES                        |
|           | SCLA                                | SCLA                                   |
| Servo     | Encoder Feedback: 0.001 * ERES SCLA | Encoder Feedback: 999.9999 * ERES SCLA |

# **Velocity Scaling (SCLV)**

Stepper Axes: If scaling is enabled (SCALE1), all velocity values entered are internally multiplied by the

velocity scaling factor to convert user units/sec to commanded counts/sec. The scaled values are always in reference to commanded counts (sometimes referred to as "motor"

steps").

Servo Axes: If scaling is enabled (SCALE1), all velocity values entered are internally multiplied by the

velocity scaling factor to convert user units/sec to encoder or resolver counts/sec.

All velocity commands (e.g., V, HOMV, HOMVF, JOGVH, JOGVL, etc.) are multiplied by the SCLV command value.

As the velocity scaling factor (SCLV) changes, the velocity command's range and its decimal places also change (see table below). A velocity value with greater resolution than allowed will be truncated. For example, if scaling is set to SCLV10, the V9.9999 command would be truncated to V9.9.

| SCLV Value (counts/unit) | Velocity Resolution (units/sec) | Decimal Places |
|--------------------------|---------------------------------|----------------|
| 1 - 9                    | 1                               | 0              |
| 10 - 99                  | 0.1                             | 1              |
| 100 - 999                | 0.01                            | 2              |
| 1000 - 9999              | 0.001                           | 3              |
| 10000 - 99999            | 0.0001                          | 4              |
| 100000 - 999999          | 0.00001                         | 5              |

Use the following table to determine the maximum velocity for your product type.

| Max. Velocity for Stepper Axes | Max. Velocity for Servo Axes |
|--------------------------------|------------------------------|
| 50 revs/sec                    | 200 revs/sec                 |

**NOTE**: These velocity limitations are hardware based. Make sure the velocity scaling value used with the desired velocity (v command) does not exceed these velocities. The Gem6K will generate an error message if you try to exceed these maximums. The maximum servo velocity may also be limited when using encoder feedback, depending on the encoder resolution `used. Refer to the *Gem6K Hardware Installation Guide* for the maximum encoder input frequency.

# Distance Scaling (SCLD and SCLMAS)

Stepper Axes: If scaling is enabled (SCALE1), all distance values entered are internally multiplied by the

distance scaling factor to convert user units to commanded counts ("motor steps").

Servo Axes: If scaling is enabled (SCALE1), all distance values entered are internally multiplied by the

distance scaling factor to convert user units to encoder or analog input counts.

All standard motion distance commands (e.g., D, PSET, REG, SMPER, STRGTD) and are multiplied by the SCLD command value. The only exception is for master distance values (see table below):

Scaling for Following Motion: The SCLD command defines the follower axis distance scale factor, and the SCLMAS command defines the master's distance scale factor. The Following-related commands that are affected by SCLD and SCLMAS are listed in the table below.

| Commands Affected by Master Scaling (SCLMAS)        | Commands Affected by Follower Scaling (SCLD)      |
|-----------------------------------------------------|---------------------------------------------------|
| FMCLEN: Master Cycle Length                         | FOLRN: Follower-to-Master Ratio (Numerator)       |
| FMCP: Master Cycle Position Offset                  | FGADV: Geared Advance                             |
| FOLMD: Master Distance                              | FSHFD: Preset Phase Shift                         |
| FOLRD: Follower-to-Master Ratio (Denominator)       | GOWHEN: Conditional GO (left-hand variable ≠ PMAS |
| GOWHEN: Conditional GO (left-hand variable is PMAS) | TPSHF & [PSHF]: Net Position Shift of Follower    |
| TPMAS & [PMAS]: Position of Master Axis             | TPSLV & [PSLV]: Position of Follower Axis         |
| TVMAS & [VMAS]: Velocity of Master Axis             | -                                                 |

As the SCLD or SCLMAS scaling factor changes, the distance command's range and its decimal places also change (see table below). A distance value with greater resolution than allowed will be truncated. For example, if scaling is set to SCLD4000, the D105.2776 command would be truncated to D105.277.

| SCLD or SCLMAS Value<br>(counts/unit) | Distance Resolution (units) | Distance Range * (units) | Decimal<br>Places |
|---------------------------------------|-----------------------------|--------------------------|-------------------|
| 1 - 9                                 | 1.0                         | 0 - ±999999999           | 0                 |
| 10 - 99                               | 0.10                        | 0.0 - ±99999999.9        | 1                 |
| 100 - 999                             | 0.010                       | 0.00 - ±9999999.99       | 2                 |
| 1000 - 9999                           | 0.0010                      | 0.000 - ±999999.999      | 3                 |
| 10000 - 99999                         | 0.00010                     | 0.0000 - ±99999.9999     | 4                 |
| 100000 - 999999                       | 0.00001                     | 0.00000 - ±9999.99999    | 5                 |

# NOTE FRACTIONAL STEP TRUNCATION NOTE

If you are operating in the incremental mode (MAØ), or specifying master distance values with FOLMD, when the distance scaling factor (SCLD or SCLMAS) and the distance value are multiplied, a fraction of one step may be left over. This fraction is truncated when the distance value is used in the move algorithm. This truncation error can accumulate over a period of time, when performing incremental moves continuously in the same direction. To eliminate this truncation problem, set SCLD or SCLMAS to 1, or a multiple of 10.

# Scaling Example — Steppers (GT6K)

We configure for a 25,000 step/rev system attached to 5-pitch leadscrew. The user wants to program motion parameters in inches; therefore the scale factor calculation is: 25,000 steps/rev x 5 revs/inch = 125,000 steps/inch. For instance, with a scale factor of 125,000, the operator could enter a move distance value of 2.000 and the controller would send out 250,000 pulses, corresponding to two inches of travel.

```
SCALE1 ; Enable scaling

DRES25000 ; Set drive resolution to 25,000 steps/rev

SCLD125000 ; Allow user to enter distance in inches

SCLV125000 ; Allow user to enter velocity in inches/sec

SCLA125000 ; Allow entering accel/decel in inches/sec/sec

DRESET ; Reset the drive so the DRES value is accepted
```

# Scaling Example — Servos (GV6K)

We configure for a 4,000 count/rev servo motor/drive system (using a 1000-line encoder) attached to a 5-pitch leadscrew. The user wants to position in inches; therefore, the scale factor calculation is 4,000 counts/rev x 5 revs/inch = 20.000 counts/inch.

```
SFB1 ; Select encoder feedback

ERES4000 ; Set encoder resolution to 4000 steps/rev (post quadrature)

SCALE1 ; Enable scaling

SCLD20000 ; Allow user to enter distance values in inches

SCLV20000 ; Allow user to enter velocity values in inches/sec

SCLA20000 ; Allow user to enter accel/decel values in inches/sec/sec

DRESET ; Reset the drive so the DRES value is accepted
```

# Scaling Example — Following

Typically, the master and follower scale factors are programmed so that master and follower units are the same, but this is not required. Consider the scenario below as an example.

The master is a 1000-line encoder (4000 counts/rev post-quadrature) mounted to a 50 teeth/rev pulley attached to a 10 teeth/inch conveyor belt, resulting in 80 counts/tooth (4000 counts/50 teeth = 80 counts/tooth). To program in inches, you would set up the master scaling factor with the SCLMAS800 command (80 counts/tooth \* 10 teeth/inch = 800 counts/inch).

The follower is a servo motor with position feedback from a 1000-line encoder (4000 counts/rev). The motor is mounted to a 4-pitch (4 revs/inch) leadscrew. Thus, to program in inches, you would set up the follower scaling factor with the SCLD16000 command (4000 counts/rev \* 4 revs/inch = 16000 counts/inch).

```
SCALE1 ; Enable scaling
SCLMAS800 ; Master scaling (80 counts/tooth * 10 teeth/inch = 800 counts/inch)
SCLD16000 ; Follower scaling (4000 counts/rev * 4 revs/inch = 16000 counts/inch)
```

www.comoso.com

# Special Programming Characters

| %        | Task Identifier                                   |         |     |
|----------|---------------------------------------------------|---------|-----|
| Type     | Multi-Tasking                                     | Product | Rev |
| Syntax   | <a_>i%<command/></a_>                             | GT6K    | 6.0 |
| Units    | i = task number                                   | GV6K    | 6.0 |
| Range    | 1-10                                              |         |     |
| Default  | 1                                                 |         |     |
| Response | n/a                                               |         |     |
| See Also | LOCK, [SWAP], [TASK], TSKAX, TSKTRN, TSWAP, TTASK |         |     |

Use the Task Identifier (%) prefix to specify that the associated command will affect the indicated task number. For most simple multi-tasking applications, the % prefix is used to start a program running in a specific task. For example, the drawing on the right illustrates how the 1%move1 command starts the program called "move1" in task 1 (specified with the 1% prefix).

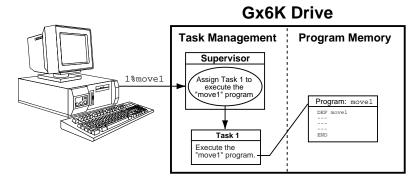

Because the % prefix specifies the task number that the associated command will affect, new tasks can be started from within other tasks, as shown in the drawing on the right.

Within a program in a task, it is not necessary to use the % prefix unless trying to initiate a program or command in a different task. For example, if the fill program running in task 3 executes a COMEXC1 command, only task 3 is placed into COMEXC1 mode. If the fill program running in task 3 also executes a 2%PS command, task 3 executes the command, but the program being executed in task 2 is paused, not task 3.

# **Gx6K Drive**

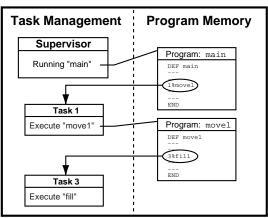

How the Task Supervisor Works: The "Task Supervisor" (also referred to as Task Ø) is the main program execution environment. It contains the command buffer and parser. Immediate commands and commands executed from the communications buffer are implicitly directed to affect the supervisor unless explicitly directed to a task with the % prefix. Only the supervisor executes buffered commands from the communications buffer. If the supervisor is executing a program, incoming commands will be buffered, not executed. If the supervisor is not executing a program, it will execute commands from the input command buffer, even if the other tasks are executing programs. If a command in the command buffer has a task prefix, it is still executed by the supervisor, but affects the task specified by the prefix.

| [!]      | mmediate Command Identifier |         |     |
|----------|-----------------------------|---------|-----|
| Type     | Operator (Other)            | Product | Rev |
| Syntax   | <a_>!<command/></a_>        | GT6K    | 6.0 |
| Units    | n/a                         | GV6K    | 6.0 |
| Range    | n/a                         | 3.00    |     |
| Default  | n/a                         |         |     |
| Response | n/a                         |         |     |
| See Also | COMEXC                      |         |     |

The Immediate Command Identifier (!) changes a buffered command into an immediate command. All immediate commands are processed immediately, even before previously entered buffered commands.

All Gem6K commands are buffered.

The commands that use the ! identifier are identified in the **Syntax** portion of the command description.

|                      | NOTE                                  |
|----------------------|---------------------------------------|
| A command with the ! | prefix cannot be stored in a program. |

| [@]      | Global Command Identifier                                                          |         |     |
|----------|------------------------------------------------------------------------------------|---------|-----|
| Туре     | Operator (Other)                                                                   | Product | Rev |
| Syntax   | @ <command/> <field1></field1>                                                     | GT6K    | 6.0 |
| Units    | n/a                                                                                | GV6K    | 6.0 |
| Range    | n/a                                                                                | OVOIC   | 0.0 |
| Default  | n/a                                                                                |         |     |
| Response | n/a                                                                                |         |     |
| See Also | ANIEN, ANIRNG, INEN, INLVL, OUT, OUTALL, OUTEN, OUTLVL, TANI, TANO, TIN, TIO, TOUT |         |     |

The Global Command Identifier (a) is used to set the value of all fields to the value entered only in the first field. For example, @OUT1 sets output #1 on for all I/O bricks. If you have any doubts about which commands can use the a symbol, refer to the **Syntax** portion of the command description.

| ;        | Begin Comment                                   |         |     |
|----------|-------------------------------------------------|---------|-----|
| Type     | Operator (Other)                                | Product | Rev |
| Syntax   | <pre>;<this a="" comment="" is=""></this></pre> | GT6K    | 6.0 |
| Units    | n/a                                             | GV6K    | 6.0 |
| Range    | n/a                                             | 37010   | 0.0 |
| Default  | n/a                                             |         |     |
| Response | n/a                                             |         |     |
| See Also | None                                            |         |     |

The Begin Comment (;) command is used to comment application programs. The comment begins with a semicolon (;) and is terminated by a command delimiter. The comment is not stored in a program. An example of using the comment delimiter is as follows:

DEF pick; Begin definition of program pick<cr>

| \$       | Label Declaration                             |         |     |
|----------|-----------------------------------------------|---------|-----|
| Type     | Operator (Other)                              | Product | Rev |
| Syntax   | <a_><!-- -->\$<t></t></a_>                    | GT6K    | 6.0 |
| Units    | t = text name                                 | GV6K    | 6.0 |
| Range    | Text name of 6 characters or less             | Ovoic   | 0.0 |
| Default  | n/a                                           |         |     |
| Response | n/a                                           |         |     |
| See Also | DEF, DEL, END, GOSUB, GOTO, JUMP, RUN, TLABEL |         |     |

The Label Declaration (\$) command defines the current location as the label specified. A label consists of 6 or fewer alpha-numeric characters and must start with an alpha-character, not a number. Labels can only be defined within a program or subroutine. The GOTO, GOSUB or JUMP commands can be used to branch to a label. The RUN command can also be used to start executing statements at a label. The label cannot be deleted by a DEL command. However, when the program that contains the label is deleted, all labels contained within the program will be deleted.

NOTE: The maximum number of labels possible is 600.

A label declaration cannot consist of any of the following characters:

```
!, _, #, $, %, ^, &, *, (, ), +, -, {, }, \, |, ", :, ;, ', <, >, ,, ., ?, /, =
```

**NOTE:** A label cannot have the same name as a Gem6K command. For example, \$A and \$A123 are illegal labels.

```
Example
             ; Begin definition of program called pick; Initiate motion
DEF pick
GO1
IF(VAR1=5) ; If variable 1 = 5 then do commands between IF and ELSE,
                    ; otherwise commands between ELSE and NIF
GOTO pickl ; Goto label pickl

ELSE ; Else part of IF command

GOTO pick2 ; Goto label pick2

NIF ; End IF command

$pickl ; Label declaration for pi
$pick1
                    ; Label declaration for pick1
                    ; Report axis status
TAS
                ; Break out of current subroutine or program; Label declaration for pick2; Report commanded position
BREAK
$pick2
TPC
                    ; End program definition
END
RUN pick ; Execute program named pick
```

| [#]              | Step Through a Program                            |         |     |
|------------------|---------------------------------------------------|---------|-----|
| Туре             | Operator (Other)                                  | Product | Rev |
| Syntax           | <a_>!#<i></i></a_>                                | GT6K    | 6.0 |
| Units            | i = number of commands to execute from the buffer | GV6K    | 6.0 |
| Range<br>Default | i = 1 - 200                                       |         |     |
| Response         | n/a                                               |         |     |
| See Also         | DEF, HELP, STEP, TRACE, TRANS                     |         |     |

This command controls the execution of a program or sequence when the single step mode is enabled (STEP1). Each time you enter the !#<i> command followed by a delimiter, i commands in the sequence buffer will be executed. A !# followed by a delimiter will cause one command to be executed.

Single step mode can be advantageous when trying to debug a program.

#### Example:

```
DEF tst
           ; Begin definition of program named tst
               ; Set velocity to 1 unit/sec
V1
               ; Set acceleration to 10 units/sec/sec
A10
D1
              ; Set distance to 1 unit
              ; Initiate motion
OUT11X1
              ; Turn on on-board programmable outputs 1, 2, and 4,
               ; leave 3 unchanged
END
               ; End program definition
STEP1
              ; Enable single step mode
RUN tst
              ; Execute program named tst
```

**NOTE**: After entering the command RUN no action will occur because single step mode has been enabled. Single step operation is as follows:

| •                            | Enter Interactive Data                                               |              |            |
|------------------------------|----------------------------------------------------------------------|--------------|------------|
| Type                         | Operator (Other)                                                     | Product      | Rev        |
| Syntax<br>Units              | !' <numeric data=""><br/>Numeric data is command-dependent</numeric> | GT6K<br>GV6K | 6.0<br>6.0 |
| Range<br>Default<br>Response | Numeric data is command-dependent n/a n/a                            |              |            |
| See Also                     | [ READ ], VARI, VARS                                                 |              |            |

To enter data interactively, two operations must occur. First, numeric information must be requested. Requesting the numeric information is accomplished with the VARX=READy command. The x specifies the numeric variable to place the data into, and the y specifies the string variable to transmit before the data is entered. Numeric information can also be requested by placing the READ command in place of a command argument (e.g., A(READ1), 12.52, (READ2), 5.62). After the data has been requested, a numeric response must be provided. The numeric response must be preceded by the interactive data specifier (! ') and followed by a delimiter (<cr>> or <lf>>).

Command processing will pause while waiting for data.

#### Example:

```
VARS1="Enter the count > " ; Set string variable 1 equal to the message
VAR5=READ1 ; Transmit string variable 1, and wait for numeric data in the
; form of !'<data>. Once numeric data has been received, place
; it in numeric variable 5
!'65.12 ; Variable 5 will receive the value 65.12
```

| [.]      | Bit Select                                                                                               |         | _   |
|----------|----------------------------------------------------------------------------------------------------|---------|-----|
| Type     | Operator (Other)                                                                                         | Product | Rev |
| Syntax   | <pre><command/>.i</pre>                                                                                  | GT6K    | 6.0 |
| Units    | i = bit number                                                                                           | GV6K    | 6.0 |
| Range    | Command-dependent                                                                                        | OVOIC   | 0.0 |
| Default  | None                                                                                                    |         |     |
| Response | n/a                                                                                                    |         |     |
| See Also | [ AS ], [ ER ], ERROR, [ IN ], INEN, INLVL, [ INO ], INTHW, LIMLVL,                                      |         |     |
|          | [ MOV ], ONIN, ONUS, OUT, OUTEN, OUTLVL, POUT, [ SS ], TAS, TER, TIN, TINO, TIO , TOUT, TSS, TUS, [ US ] |         |     |

The Bit Select (.) operator specifies which bit to select. The primary purpose of this command is to let the user specify a specific bit (or range), instead of having to type in an entire bit string.

When using the bit operator in a comparison, the bit operator must always come to the left of the comparison. For example, the command IF(AS.12=b1) is legal, but IF(b1=AS.12) is illegal.

#### Command Shortcut Examples (affect only one binary bit location):

Activate outputs at I/O location Brick 3, I/O point 9: 30UT.9=1
Enable analog input at I/O location Brick 2, I/O point 2: 2ANIEN.2=E
Enable error-checking bit 6 for task 3: 3%ERROR.6=1

# Example:

```
VARB2=ER.12 ; Error status bit 12 assigned to binary variable 2
VARB2 ; Response (if bit 12 is set to 1):
; *VARB2=XXXX_XXXX_XXX1_XXXX_XXXX_XXXX_XXXX
2OUT.5=1 ; Activate the output at location Brick 2, I/O point 5
```

| ["]      | Begin and End String                                           |         |     |
|----------|----------------------------------------------------------------|---------|-----|
| Type     | Operator (Other)                                               | Product | Rev |
| Syntax   | <pre>"<message>" (see below for possibilities)</message></pre> | GT6K    | 6.0 |
| Units    | n/a                                                            | GV6K    | 6.0 |
| Range    | n/a                                                            |         |     |
| Default  | n/a                                                            |         |     |
| Response | n/a                                                            |         |     |
| See Also | DWRITE, VARS, WRITE, WRVARS                                    |         |     |

There are three commands that deal with string variables, or messages. The first of these commands is the VARS command. This command sets a string variable equal to a specific message (e.g., VARS1="Enter part count"). The message must be placed in quotes for it to be recognized. The same can be said for the WRITE and DWRITE commands. Their messages must also be placed in quotes (e.g., WRITE"Today is the first day of the rest of your life").

```
Syntax possibilities: VARSn="<message>" where n equals the string variable number WRITE"<message>"

DWRITE"<message>"
```

There are three ASCII characters that cannot be used within the quotes (:, ", and ;). These characters can be specified in the string by using the backslash character (\) in combination with the ASCII decimal value for the character. For example, if you wanted to display the message "WHY ASK WHY" in quotes, you would use the following syntax: WRITE "\34WHY ASK WHY\34".

An ASCII table is provided in Appendix B. Common characters and their ASCII equivalent value:

| Character     | Description     | ASCII Decimal Value             |
|---------------|-----------------|---------------------------------|
| <lf>&gt;</lf> | Line Feed       | 10                              |
| <cr></cr>     | Carriage Return | 13                              |
| II .          | Quote           | 34                              |
| :             | Colon           | 58                              |
| ;             | Semi-colon      | 59                              |
| \             | Backslash       | 92 (cannot be used with DWRITE) |

| [\]      | ASCII Character Designator |         |     |
|----------|----------------------------|---------|-----|
| Type     | Operator (Other)           | Product | Rev |
| Syntax   | See below                  | GT6K    | 6.0 |
| Units    | n/a                        | GV6K    | 6.0 |
| Range    | n/a                        | CVOIX   | 0.0 |
| Default  | n/a                        |         |     |
| Response | n/a                        |         |     |
| See Also | VARS, WRITE, WRVARS        |         |     |

The ASCII Character Designator (\) operator is used to place a character in a string that is normally not represented by a keyboard character. The (\) operator can be used within the VARS or the WRITE commands. The syntax for the (\) operator is as follows:

WRITE"\<i>", Where <i> is the ASCII decimal equivalent of the character to be placed in the string.

VARS1="\<i>", Where <i> is the ASCII decimal equivalent of the character to be placed in the string.

There are three ASCII characters that cannot be used within the quotes (:, ;, and "). These characters must be specified in the string by using the backslash character (\) in combination with the ASCII decimal value for the character.

An ASCII table is provided in Appendix B. Common characters and their ASCII equivalent value:

| Character     | Description     | ASCII Decimal Value |
|---------------|-----------------|---------------------|
| <lf>&gt;</lf> | Line Feed       | 10                  |
| <cr></cr>     | Carriage Return | 13                  |
| m .           | Quote           | 34                  |
| :             | Colon           | 58                  |
| ;             | Semi-colon      | 59                  |
| \             | Backslash       | 92                  |

#### Example:

WRITE"cd\92GEM6K\13\10" ;Displays: cd\GEM6K<cr><lf>

| [=]      | Assignment or Equivalence                                                                            |         |     |
|----------|----------------------------------------------------------------------------------------------------|---------|-----|
| Туре     | Operator (Mathematical or Relational)                                                                | Product | Rev |
| Syntax   | See below                                                                                            | GT6K    | 6.0 |
| Units    | n/a                                                                                                  | GV6K    | 6.0 |
| Range    | n/a                                                                                                  | GVOR    | 0.0 |
| Default  | n/a                                                                                                  |         |     |
| Response | n/a                                                                                                  |         |     |
| See Also | [ > ], [ >= ], [ < ], [ <= ], [ <> ], [ AND ], IF, [ OR ], UNTIL, VAR, VARB, VARI, VARS, WAIT, WHILE |         |     |

The assignment or equivalence operator (=) is used to either assign a value to a variable, or compare two values and/or variables. The (=) operator is limited to 1 assignment operation per line. It is acceptable to state VAR1=25, but it is unacceptable to state VAR1=25=VAR2.

More than 1 equivalence operator can be used in a command; however, the total number of relational operators used in a line is limited by the command length limitation (80 characters), not the number of relational operators (e.g., the command IF(VAR1=1 AND VAR2=4 AND VAR3=4) is a legal command).

When (=) is used as an assignment operator, it can be used with these commands: VAR, VARI, VARB, VARS. When (=) is used as an equivalence operator, it can be used with these commands: IF, WHILE, UNTIL, WAIT.

| [>]      | Greater Than                                                                  |         |     |
|----------|-------------------------------------------------------------------------------|---------|-----|
| Type     | Operator (Relational)                                                         | Product | Rev |
| Syntax   | See below                                                                     | GT6K    | 6.0 |
| Units    | n/a                                                                           | GV6K    | 6.0 |
| Range    | n/a                                                                           | OVOIC   | 0.0 |
| Default  | n/a                                                                           |         |     |
| Response | n/a                                                                           |         |     |
| See Also | [ = ], [ >= ], [ < ], [ <= ], [ <> ], [ AND ], IF, [ OR ], UNTIL, WAIT, WHILE |         |     |

The greater than (>) operator is used to compare two values. If the value on the left of the operator is greater than the value on the right of the operator, then the expression is *TRUE*. If the value on the left is less than or equal to the value on the right of the operator, then the expression is *FALSE*. The greater than operator (>) can only be used to compare two values.

More than one (>) operator can be used within a single command; however, the total command length is limited to 80 characters.

The (>) operator can be used in conjunction with the IF, WHILE, UNTIL, and WAIT commands.

Examples of valid commands are IF(VAR1>1) and WHILE(VAR1>1 AND VAR2>3). An example of an invalid command is IF(5>VAR1>1).

| [>=]     | Greater Than or Equal                                                        |         |     |
|----------|------------------------------------------------------------------------------|---------|-----|
| Туре     | Operator (Relational)                                                        | Product | Rev |
| Syntax   | See below                                                                    | GT6K    | 6.0 |
| Units    | n/a                                                                          | GV6K    | 6.0 |
| Range    | n/a                                                                          | Ovoic   | 0.0 |
| Default  | n/a                                                                          |         |     |
| Response | n/a                                                                          |         |     |
| See Also | [ = ], [ > ], [ < ], [ <= ], [ <> ], [ AND ], IF, [ OR ], UNTIL, WAIT, WHILE |         |     |

The greater than or equal (>=) operator is used to compare two values. If the value on the left of the operator is greater than or equal to the value on the right of the operator, then the expression is *TRUE*. If the value on the left is less than the value on the right of the operator, then the expression is *FALSE*. The greater than or equal operator (>=) can only be used to compare two values.

More than one (>=) operator can be used within a single command; however, the total command length is limited to 80 characters.

The (>=) operator can be used in conjunction with the IF, WHILE, UNTIL, and WAIT commands.

Examples of valid commands are IF(VAR1>=1) and WHILE(VAR1>=1 AND VAR2>=3). An example of an invalid command is IF(5>VAR1>=1).

| [<]      | Less Than                                                                     |         |     |
|----------|-------------------------------------------------------------------------------|---------|-----|
| Type     | Operator (Relational)                                                         | Product | Rev |
| Syntax   | See below                                                                     | GT6K    | 6.0 |
| Units    | n/a                                                                           | GV6K    | 6.0 |
| Range    | n/a                                                                           | Ovoic   | 0.0 |
| Default  | n/a                                                                           |         |     |
| Response | n/a                                                                           |         |     |
| See Also | [ = ], [ > ], [ >= ], [ <= ], [ <> ], [ AND ], IF, [ OR ], UNTIL, WAIT, WHILE |         |     |

The less than (<) operator is used to compare two values. If the value on the left of the operator is less than the value on the right of the operator, then the expression is *TRUE*. If the value on the left is greater than or equal to the value on the right of the operator, then the expression is *FALSE*. The less than operator (<) can only be used to compare two values.

More than one (<) operator can be used within a single command; however, the total command length is limited to 80 characters.

The (<) operator can be used in conjunction with the IF, WHILE, UNTIL, and WAIT commands.

Examples of valid commands are IF(VAR1<1) and WHILE(VAR1<1 AND VAR2<3). An example of an invalid command is IF(1<VAR1<54).

| [ <= ]   | Less Than or Equal                                                           |         |     |
|----------|------------------------------------------------------------------------------|---------|-----|
| Type     | Operator (Relational)                                                        | Product | Rev |
| Syntax   | See below                                                                    | GT6K    | 6.0 |
| Units    | n/a                                                                          | GV6K    | 6.0 |
| Range    | n/a                                                                          | Ovort   | 0.0 |
| Default  | n/a                                                                          |         |     |
| Response | n/a                                                                          |         |     |
| See Also | [ = ], [ > ], [ < ], [ >= ], [ <> ], [ AND ], IF, [ OR ], UNTIL, WAIT, WHILE |         |     |

The less than or equal (<=) operator is used to compare two values. If the value on the left of the operator is less than or equal to the value on the right of the operator, then the expression is *TRUE*. If the value on the

#### www.comoso.com

left is greater than the value on the right of the operator, then the expression is *FALSE*. The less than or equal operator (<=) can only be used to compare two values.

More than one (<=) operator can be used within a single command; however, the total command length is limited to 80 characters.

The (<=) operator can be used in conjunction with the IF, WHILE, UNTIL, and WAIT commands.

Examples of valid commands are  $IF(VAR1 \le 1)$  and  $WHILE(VAR1 \le 1)$  AND  $VAR2 \le 3)$ . An example of an invalid command is  $IF(1 \le VAR1 \le 54)$ .

| [ <> ]   | Not Equal                                                             |         |     |
|----------|-----------------------------------------------------------------------|---------|-----|
| Туре     | Operator (Relational)                                                 | Product | Rev |
| Syntax   | See below                                                             | GT6K    | 6.0 |
| Units    | n/a                                                                   | GV6K    | 6.0 |
| Range    | n/a                                                                   | OVOIC   | 0.0 |
| Default  | n/a                                                                   |         |     |
| Response | n/a                                                                   |         |     |
| See Also | [ = ], [ >= ], [ < ], [ <= ], [ AND ], IF, [ OR ], UNTIL, WAIT, WHILE |         |     |

The not equal (<>) operator is used to compare two values. If the value on the left of the operator is not equal to the value on the right of the operator, then the expression is *TRUE*. If the value on the left is equal to the value on the right of the operator, then the expression is *FALSE*. The not equal operator (<>) can only be used to compare two values.

More than one (<>) operator can be used within a single command; however, the total command length is limited to 80 characters.

The (<>) operator can be used in conjunction with the IF, WHILE, UNTIL, and WAIT commands.

Examples of valid commands are IF(VAR1<>1) and WHILE(VAR1<>1 AND VAR2<=3). An example of an invalid command is IF(1<VAR1<>54).

| [()]     | Operation Priority Level                        |         |     |
|----------|-------------------------------------------------|---------|-----|
| Type     | Operator (Mathematical)                         | Product | Rev |
| Syntax   | See below                                       | GT6K    | 6.0 |
| Units    | n/a                                             | GV6K    | 6.0 |
| Range    | n/a                                             | Ovoic   | 0.0 |
| Default  | n/a                                             |         |     |
| Response | n/a                                             |         |     |
| See Also | [ = ], [ - ], [ * ], [ / ], [ SQRT ], VAR, VARI |         |     |

The Operation Priority Level operator determines which operation to do first in a mathematical expression. For example, if you want to add 5 to 6 times 3, you can specify VAR1=6\*3+5 or VAR1=5 + (6\*3).

More than one set of parentheses can be used in a mathematical expression; however, they cannot be nested.

Example of valid command: VAR1=(VAR2 \* 3) \* (3 + VAR4)

| [+]      | Addition                                                      |         |     |
|----------|---------------------------------------------------------------|---------|-----|
| Type     | Operator (Mathematical)                                       | Product | Rev |
| Syntax   | See below                                                     | GT6K    | 6.0 |
| Units    | n/a                                                           | GV6K    | 6.0 |
| Range    | n/a                                                           | Ovoit   | 0.0 |
| Default  | n/a                                                           |         |     |
| Response | n/a                                                           |         |     |
| See Also | [ = ], [ () ], [ - ], [ * ], [ / ], [ SQRT ], VAR, VARI, VARB |         |     |

The addition (+) operator adds the value on the left of the operator to the value on the right of the operator. The addition operator can only be used in conjunction with the VAR, VARI and VARB commands.

The total command length must be less than 80 characters. The order of precedence is **left to right**. The Operation Priority Level ( ( ) ) operators can be used; however, they cannot be nested.

```
Examples of valid commands: VAR1=1+2+3+4+5+6+7+8+9
VAR2=VAR1+1+(5*3)
VARB1=b1101 + b11001
```

| [-]      | Subtraction                                                   |         |     |
|----------|---------------------------------------------------------------|---------|-----|
| Type     | Operator (Mathematical)                                       | Product | Rev |
| Syntax   | See Below                                                     | GT6K    | 6.0 |
| Units    | n/a                                                           | GV6K    | 6.0 |
| Range    | n/a                                                           | GVOR    | 0.0 |
| Default  | n/a                                                           |         |     |
| Response | n/a                                                           |         |     |
| See Also | [ = ], [ () ], [ + ], [ * ], [ / ], [ SQRT ], VAR, VARI, VARB |         |     |

The subtraction (-) operator subtracts the value to the right of the operator from the value to the left of the operator. The subtraction operator can only be used in conjunction with the VAR, VARI and VARB commands.

The total command length must be less than 80 characters. The order of precedence is **left to right**. The Operation Priority Level (()) operators can be used; however, they cannot be nested.

| [*]      | Multiplication                                                |         |     |
|----------|---------------------------------------------------------------|---------|-----|
| Туре     | Operator (Mathematical)                                       | Product | Rev |
| Syntax   | See Below                                                     | GT6K    | 6.0 |
| Units    | n/a                                                           | GV6K    | 6.0 |
| Range    | n/a                                                           | OVOIC   | 0.0 |
| Default  | n/a                                                           |         |     |
| Response | n/a                                                           |         |     |
| See Also | [ = ], [ () ], [ + ], [ - ], [ / ], [ SQRT ], VAR, VARI, VARB |         |     |

The multiplication (\*) operator multiplies the value to the right of the operator with the value to the left of the operator. The multiplication operator can only be used in conjunction with the VAR, VARI and VARB commands. (Values assigned to VARI variables are truncated to integer values.)

The total command length must be less than 80 characters. The order of precedence is **left to right**. The Operation Priority Level ( ( ) ) operators can be used; however, they cannot be nested.

```
Examples of valid commands: VAR1=1*2*3*4*5*6*7*8*9
VAR2=VAR1-1+(5*3)
VARB1=b111101 * b11001
```

| [/]      | Division                                                      |         |     |
|----------|---------------------------------------------------------------|---------|-----|
| Type     | Operator (Mathematical)                                       | Product | Rev |
| Syntax   | See Below                                                     | GT6K    | 6.0 |
| Units    | n/a                                                           | GV6K    | 6.0 |
| Range    | n/a                                                           | Ovorc   | 0.0 |
| Default  | n/a                                                           |         |     |
| Response | n/a                                                           |         |     |
| See Also | [ = ], [ () ], [ + ], [ - ], [ * ], [ SQRT ], VAR, VARI, VARB |         |     |

The division (/) operator divides the value to the left of the operator by the value on the right of the operator. The result of the division is specified to five decimal places (VARI integer variables are truncated). The division operator can only be used in conjunction with the VAR, VARI and VARB commands.

The total command length must be less than 80 characters. The order of precedence is **left to right**. The Operation Priority Level ( ( ) ) operators can be used; however, they cannot be nested.

Examples of valid commands: VAR1=1/2/3/4/5/6/7/8/9

VAR2=VAR1-1/(5\*3)

VARB1=b111101 / b11001

DIVISION BY ZERO IS NOT ALLOWED.

| [ & ]    | Boolean And                                                |         |     |
|----------|------------------------------------------------------------|---------|-----|
| Type     | Operator (Bitwise)                                         | Product | Rev |
| Syntax   | See Below                                                  | GT6K    | 6.0 |
| Units    | n/a                                                        | GV6K    | 6.0 |
| Range    | n/a                                                        | Ovoit   | 0.0 |
| Default  | n/a                                                        |         |     |
| Response | n/a                                                        |         |     |
| See Also | [ = ], [   ], [ ~ ], [ ^ ], [ << ],[ >> ], VAR, VARI, VARB |         |     |

The Boolean And (&) operator performs a logical AND on the two values to the left and right of the operator when used with the VAR or VARI command. The Boolean And (&) performs a bitwise AND on the two values to the left and right of the operator when used with the VARB command.

For a logical AND (using VAR or VARI), the possible combinations are as follows:

```
positive number & positive number = 1
positive number & zero or a negative number = 0
zero or negative number & positive number = 0
zero or negative number & zero or negative number = 0
Example: VAR1=5 & -1
Result: VAR1=0
```

X & X = X

Example: VARB1=h23 & b1101

1 & 1 = 1

For a bitwise AND (using VARB), the value on the left side of the & operator has each of its bits ANDed with the corresponding bit of the value on the right side of the operator. Each bit comparison will be composed of 9 possible combinations:

The total command length must be less than 80 characters. The order of precedence is **left to right**. The Operation Priority Level ( ( ) ) operators can be used; however, they cannot be nested.

Response to VARB1 is \*VARB1=0100\_XX00\_0000\_0000\_0000\_0000\_0000

| [ ]      | Boolean Inclusive Or                                        |         |     |
|----------|-------------------------------------------------------------|---------|-----|
| Type     | Operator (Bitwise)                                          | Product | Rev |
| Syntax   | See Below                                                   | GT6K    | 6.0 |
| Units    | n/a                                                         | GV6K    | 6.0 |
| Range    | n/a                                                         | Ovoit   | 0.0 |
| Default  | n/a                                                         |         |     |
| Response | n/a                                                         |         |     |
| See Also | [ = ], [ & ], [ ~ ], [ ^ ], [ << ], [ >> ], VAR, VARI, VARB |         |     |

The Boolean Inclusive Or (|) operator performs a logical OR on the two values to the left and right of the operator when used with the VAR or VARI command. The Boolean Inclusive Or (|) performs a bitwise OR on the two values to the left and right of the operator when used with the VARB command.

For a logical OR (using VAR or VARI), the possible combinations are as follows:

```
positive number | positive number = 1
positive number | zero or a negative number = 1
zero or negative number | positive number = 1
zero or negative number | zero or negative number = 0
Example: VAR1=5 | -1
Result: VAR1=1
```

For a bitwise OR (using VARB), the value on the left side of the | operator has each of its bits *ORed* with the corresponding bit of the value on the right side of the operator. Each bit comparison will be composed of 9 possible combinations:

The total command length must be less than 80 characters. The order of precedence is **left to right**. The Operation Priority Level ( ( ) ) operators can be used; however, they cannot be nested.

| [^]      | Boolean Exclusive Or                                        |         |     |
|----------|-------------------------------------------------------------|---------|-----|
| Type     | Operator (Bitwise)                                          | Product | Rev |
| Syntax   | See Below                                                   | GT6K    | 6.0 |
| Units    | n/a                                                         | GV6K    | 6.0 |
| Range    | n/a                                                         | OVOIC   | 0.0 |
| Default  | n/a                                                         |         |     |
| Response | n/a                                                         |         |     |
| See Also | [ = ], [ & ], [ ~ ], [   ], [ << ], [ >> ], VAR, VARI, VARB |         |     |

The Boolean Exclusive Or (^) operator performs a logical exclusive OR on the two values to the left and right of the operator when used with the VAR or VARI command. The Boolean Exclusive Or (^) performs a bitwise exclusive OR on the two values to the left and right of the operator when used with the VARB command.

For a logical exclusive OR (using VAR or VARI), the possible combinations are as follows:

#### www.comoso.com

```
positive number ^ positive number = 0
positive number ^ zero or a negative number = 1
zero or negative number ^ positive number = 1
zero or negative number ^ zero or negative number = 0
Example: VAR1=5 ^ -1
Result: VAR1=1
```

For a bitwise exclusive OR (using VARB), the value on the left side of the ^ operator has each of its bits exclusive *ORed* with the corresponding bit of the value on the right side of the operator. Each bit comparison will be composed of 9 possible combinations:

The total command length must be less than 80 characters. The order of precedence is **left to right**. The Operation Priority Level ( ( ) ) operators can be used; however, they cannot be nested.

| [ ~() ]  | Boolean Not                                                 |         |     |
|----------|-------------------------------------------------------------|---------|-----|
| Туре     | Operator (Bitwise)                                          | Product | Rev |
| Syntax   | See Below                                                   | GT6K    | 6.0 |
| Units    | n/a                                                         | GV6K    | 6.0 |
| Range    | n/a                                                         | GVOR    | 0.0 |
| Default  | n/a                                                         |         |     |
| Response | n/a                                                         |         |     |
| See Also | [ = ], [ & ], [ ^ ], [   ], [ << ], [ >> ], VAR, VARI, VARB |         |     |

The Boolean Not (~) operator performs a logical NOT on the value immediately to its right when used with the VAR or VARI command. The Boolean NOT (~) performs a bitwise NOT on the value immediately to its right when used with the VARB command. Parentheses ( ( ) ) are required.

For a logical NOT (using VAR or VARI), the possible combinations are as follows:

```
~ (positive number) = 0

~ (zero or a negative number) = 1

Example: VAR1=~(5) ; Result: VAR1=0

Example: VAR1=~(-1) ; Result: VAR1=1
```

For a bitwise NOT (using VARB), each bit is NOTed.

The total command length must be less than 80 characters. The order of precedence is **left to right**.

The Boolean Not ( $\sim$ ) operator also has one additional use. It can be used to change the sign of the distance (D) command. For example, if the distance has the value \*D+25000, by issuing D $\sim$  the new value for distance would be \*D-25000.

| [ << ]   | Shift from R to L (Bit 32 to Bit 1)                        |         |     |
|----------|------------------------------------------------------------|---------|-----|
| Type     | Operator (Bitwise                                          | Product | Rev |
| Syntax   | See Below                                                  | GT6K    | 6.0 |
| Units    | n/a                                                        | GV6K    | 6.0 |
| Range    | n/a                                                        | Ovoit   | 0.0 |
| Default  | n/a                                                        |         |     |
| Response | n/a                                                        |         |     |
| See Also | [ = ], [ & ], [ ^ ], [   ], [ ~ ], [ >> ], VAR, VARI, VARB |         |     |

The Shift R to L (<<) operator shifts a binary value from right to left (reducing its value) the number of bits specified. Zeros are shifted into the most significant bit locations. The number of bits to shift by is specified with the value immediately to the right of the (<<) operator, 32 maximum. The number of places to shift must be specified in either binary or hexadecimal format. (*The bits in the binary variable are displayed from 1 to 32, left to right, and shifting from right to left causes bits to be shifted from 32 to 1.*)

```
Example: VARB1=b0000 1000 1XX1 << b01
```

Example: VARB1=b1111 0000 1111 << b001

Response to VARB1 is \*VARB1=0000\_1111\_XXXX\_XXXX\_XXXX\_XXXX\_XXXX\_0000

Example: VARB1= h0000 E3 << hA

The total command length must be less than 80 characters. The order of precedence is **left to right**.

| [ >> ]   | Shift from L to R (Bit 1 to Bit 32)                        |         |     |
|----------|------------------------------------------------------------|---------|-----|
| Type     | Operator (Bitwise)                                         | Product | Rev |
| Syntax   | See Below                                                  | GT6K    | 6.0 |
| Units    | n/a                                                        | GV6K    | 6.0 |
| Range    | n/a                                                        | OVOIC   | 0.0 |
| Default  | n/a                                                        |         |     |
| Response | n/a                                                        |         |     |
| See Also | [ = ], [ & ], [ ^ ], [   ], [ ~ ], [ << ], VAR, VARI, VARB |         |     |

The Shift L to R (>>) operator shifts a binary value from left to right (increasing its value) the number of bits specified. Zeros are shifted into the least significant bit locations. The number of bits to shift by is specified with the value immediately to the right of the (>>) operator, 32 maximum. The number of places to shift must be specified in either binary or hexadecimal format. (*The bits in the binary variable are displayed from 1 to 32, left to right, and shifting from left to right causes bits to be shifted from 1 to 32.*)

Example: VARB1=b0000 1000 1XX1 >> b01

Example: VARB1=b1111 0000 1111 >> b001

Example: VARB1= h45FA2 >> h4

The total command length must be less than 80 characters. The order of precedence is **left to right**.

| [        | Send Response to Both Communication Ports       |         |     |
|----------|-------------------------------------------------|---------|-----|
| Type     | Communication Interface                         | Product | Rev |
| Syntax   | <a_><!-- --> [ <command/><field1></field1></a_> | GT6K    | 6.0 |
| Units    | n/a                                             | GV6K    | 6.0 |
| Range    | n/a                                             | Ovort   | 0.0 |
| Default  | n/a                                             |         |     |
| Response | n/a                                             |         |     |
| See Also | BOT, PORT, ], ECHO, EOL, EOT, LOCK              |         |     |

The Send Response to All Ports ([) command is used to send the response from the command which follows it to both communication ports. If a syntax error occurs, an error message will be sent to both communication ports.

**NOTE**: COM1 refers to the "RS-232/485" or "ETHERNET" connector, and COM2 refers to the "RS-232" connector.

#### Example:

[TER ;Transfer TER Status to both communication ports

| ]        | Send Response to Alternate Communication Port   |         |     |
|----------|-------------------------------------------------|---------|-----|
| Type     | Communication Interface                         | Product | Rev |
| Syntax   | <a_><!-- --> ] <command/><field1></field1></a_> | GT6K    | 6.0 |
| Units    | n/a                                             | GV6K    | 6.0 |
| Range    | n/a                                             | Ovoic   | 0.0 |
| Default  | n/a                                             |         |     |
| Response | n/a                                             |         |     |
| See Also | BOT, PORT, [, ECHO, EOL, EOT, LOCK              |         |     |

The Send Response to Alternate Port (1) command is used to send the response from the command which follows it to the alternate port from the one selected. If a report back is requested from port COM1, the response will be sent out port COM2, and vice-versa. If a command is in a stored program, the report will be sent out the alternate port from the one selected by the PORT command. If a syntax error occurs an error message will be sent to the alternate port from the one selected.

**NOTE**: COM1 refers to the "RS-232/485" or "ETHERNET" connector, and COM2 refers to the "RS-232" connector.

www.comoso.com

# Command Descriptions

| Α                            | Acceleration                                                                       |         |     |
|------------------------------|------------------------------------------------------------------------------------|---------|-----|
| Туре                         | Motion                                                                             | Product | Rev |
| Syntax                       | <a_><!-- -->A<r></r></a_>                                                          | GT6K    | 6.0 |
| Units                        | r = units/sec/sec (linear motors: see DMEPIT for linear/rotary conversion)         | GV6K    | 6.0 |
| Range<br>Default<br>Response | 0.0001 - 9999.9999<br>10.0000<br>A: *A10.0000                                      |         |     |
| See Also                     | [ A ], AA, AD, ADA, DRES, ERES, GO, MC, SCALE, SCLA, TSTAT, DMEPIT, IF, VARI, WAIT |         |     |

The Acceleration (A) command specifies the acceleration rate to be used upon executing the next GO command.

```
UNITS OF MEASURE and SCALING: refer to page 16.
```

The acceleration remains set until you change it with a subsequent acceleration command. Accelerations outside the valid range are flagged as an error, with a message \*INVALID DATA-FIELD x, where x is the field number. When an invalid acceleration is entered the previous acceleration value is retained.

If the Deceleration (AD) command has not been entered, the acceleration (A) command will set the deceleration rate. Once the deceleration (AD) command has been entered, the acceleration (A) command no longer affects deceleration.

**ON-THE-FLY CHANGES**: You can change acceleration *on the fly* (while motion is in progress) in two ways. One way is to send an immediate acceleration command (!A) followed by an immediate go command (!GO). The other way is to enable the continuous command execution mode (COMEXC1) and execute a buffered acceleration command (A) followed by a buffered go command (GO).

```
SCALE1
                        ; Enable scaling
SCLA25000
                        ; Set the acceleration scaling factor for to
                       ; 25000 counts/unit
SCLV25000
                       ; Set the velocity scaling factor to 25000 counts/unit
                       ; Set the distance scaling factor 1 count/unit
SCLD1
DEL proga
                       ; Delete program called proga
DEF proga
                        ; Begin definition of program called proga
MA0
                        ; Incremental positioning mode
MCO
                       ; Preset positioning mode
A10
                        ; Set the acceleration to 10 units/sec/sec
V71
                        ; Set the velocity to 1 units/sec
D100000
                        ; Set the distance to 100000 units
GO1
                        ; Initiate motion
END
                        ; End definition of program called proga
```

| [ A ]    | Acceleration Assignment                     |         |     |
|----------|---------------------------------------------|---------|-----|
| Туре     | Assignment or Comparison                    | Product | Rev |
| Syntax   | See below                                   | GT6K    | 6.0 |
| Units    | units/sec/sec                               | GV6K    | 6.0 |
| Range    | 0.0001 - 9999.9999                          | 0.0.0   | 0.0 |
| Default  | n/a                                         |         |     |
| Response | n/a                                         |         |     |
| See Also | A, AA, AD, ADA, DRES, ERES, GO, SCALE, SCLA |         |     |

The acceleration assignment command is used to compare the programmed acceleration value to another value or variable, or to assign the current programmed acceleration to a variable.

**Syntax:** VARn=A, where n is the variable number, or A can be used in an expression such as

 ${\tt IF(A<25000)}$  . The (A) value used in any comparison, or in any assignment statement is the

programmed (A) value.

#### **UNITS OF MEASURE** and **SCALING**: refer to page 16.

```
Example:
```

```
IF(A<25000) ; If the acceleration is less than 25000 units/sec/sec, ; then do the statements between the IF and NIF

VAR1=A*2 ; Variable 1 = acceleration times 2

A(VAR1) ; Set the acceleration to the value of variable 1

NIF ; End the IF statement
```

#### AA **Average Acceleration** Product Rev Type Motion (S-Curve) Syntax <a\_><!>AA<r> GT6K 6.0 Units r = units/sec/secGV6K 6.0 (linear motors: see DMEPIT for linear/rotary conversion) Range 0, or 0.0001 - 9999.9999 Default 10.00 (Default is a constant accel ramp, where AA tracks A. S-curve accel is achieved when AA is changed independent of A. To restore a constant accel ramp and tracking, set AA = 0.) Response \*AA10.0000 See Also A, AD, ADA, SCALE, SCLA, DMEPIT

The AA command allows you to specify the average acceleration for an S-curve motion profile. S-curve profiling provides smoother motion control by reducing the rate of change in acceleration and deceleration; this accel/decel rate of change is known as *jerk*. Refer to page 15 for details on S-curve profiling.

Scaling affects the average acceleration (AA) the same as it does for the maximum acceleration (A). Refer to page 16 for details on scaling.

**ON-THE-FLY CHANGES**: You can change acceleration *on the fly* (while motion is in progress) in two ways. One way is to send an immediate acceleration command (!AA) followed by an immediate go command (!GO). The other way is to enable the continuous command execution mode (COMEXC1) and execute a buffered acceleration command (AA) followed by a buffered go command (GO).

```
; In this example, prog1 executes a pure S-curve and takes 1 second
; to reach a velocity of 5 rps; prog2 executes a trapezoidal profile
; and takes 0.5 seconds to reach a velocity of 5 rps.
SCALE0
                ; Disable scaling
                ; Delete program called progl
DEL Prog1
                ; Begin definition of prog1
DEF Prog1
MA0
                ; Select incremental positioning mode
D40000
                ; Set distance to 40,000 positive-direction counts
A10
                ; Set max. accel to 10 revs/sec/sec
                ; Set avg. accel to 5 revs/sec/sec
AA5
AD10
                ; Set max. decel to 10 revs/sec/sec
```

#### www.comoso.com

```
ADA5
                 ; Set avg. decel to 5 revs/sec/sec
775
                 ; Set velocity to 5 revs/sec
GO1
                ; Execute motion
END
                 ; End definition of prog1
DEL Prog2
                ; Delete program called prog2
DEF Prog2
                ; Begin definition of prog2
MA0
                ; Select incremental positioning mode
D40000
                ; Set distance to 40,000 positive-direction counts
A10
                ; Set max. accel to 10 revs/sec/sec
                ; Set avg. accel to 10 revs/sec/sec
AA10
                ; Set max. decel to 10 revs/sec/sec
AD10
ADA10
                ; Set avg. decel to 10 rev/sec/sec
V5
                ; Set velocity to 5 revs/sec
GO1
                 ; Execute motion
END
                 ; End definition of program #2
```

| AD       | Deceleration                                                                     |         |     |
|----------|----------------------------------------------------------------------------------|---------|-----|
| Type     | Motion                                                                           | Product | Rev |
| Syntax   | <a_><!-- -->AD<r></r></a_>                                                       | GT6K    | 6.0 |
| Units    | r = units/sec/sec                                                                | GV6K    | 6.0 |
|          | (linear motors: see DMEPIT for linear/rotary conversion)                         | Ovort   | 0.0 |
| Range    | 0, or 0.0001 - 9999.9999                                                         |         |     |
| Default  | 10.0000 (by default, AD tracks A until AD is changed                             |         |     |
| D        | independent of A; to restore tracking, set AD = 0)                               |         |     |
| Response | AD: *AD10.0000                                                                   |         |     |
| See Also | [A],A,AA,ADA, DMEPIT,DRES,ERES,GO,IF,LHAD,LSAD,MC,<br>VARI,SCALE,SCLA,TSTAT,WAIT |         |     |

The AD command specifies the deceleration rate to be used upon executing the next go (GO) command.

#### UNITS OF MEASURE and SCALING: refer to page 16.

The deceleration remains set until you change it with a subsequent deceleration command. Decelerations outside the valid range are flagged as an error, with a message \*INVALID DATA-FIELD x, where x is the field number. When an invalid deceleration is entered the previous deceleration value is retained.

If the deceleration (AD) command has not been entered, the acceleration (A) command will set the deceleration rate. Once the deceleration (AD) command has been entered, the acceleration (A) command no longer affects deceleration. If the AD command is set to zero (ADØ), then the deceleration will once again track whatever the A command is set to.

**ON-THE-FLY CHANGES**: You can change deceleration *on the fly* (while motion is in progress) in two ways. One way is to send an immediate deceleration command (!AD) followed by an immediate go command (!GO). The other way is to enable the continuous command execution mode (COMEXC1) and execute a buffered deceleration command (AD) followed by a buffered go command (GO).

```
SCALE1
                      ; Enable scaling
SCLA25000
                      ; Set the acceleration scaling factor to 25000 counts/unit
SCLV25000
                      ; Set the velocity scaling factor to 25000 counts/unit
SCLD1
                      ; Set the distance scaling factor to 1 count/unit
DEL proga
                      ; Delete program called proga
DEF proga
                      ; Begin definition of program called proga
MAO
                      ; Incremental positioning mode
MCO
                      ; Preset positioning mode
A10
                      ; Set the acceleration to 10 units/sec/sec
AD1
                      ; Set the deceleration to 1 units/sec/sec
V1
                      ; Set the velocity to 1 units/sec
D100000
                      ; Set the distance to 100000 units
GO1
                      ; Initiate motion
END
                      ; End definition of program called proga
```

| [ AD ]   | Deceleration Assignment                                                |         |     |
|----------|------------------------------------------------------------------------|---------|-----|
| Туре     | Assignment or Comparison                                               | Product | Rev |
| Syntax   | See below                                                              | GT6K    | 6.0 |
| Units    | units/sec/sec (linear motors: see DMEPIT for linear/rotary conversion) | GV6K    | 6.0 |
| Range    | 0, or 0.0001 - 9999.9999                                               |         |     |
| Default  | n/a                                                                    |         |     |
| Response | n/a                                                                    |         |     |
| See Also | [A], A, AA, AD, ADA, DRES, ERES, GO, SCALE, SCLA                       |         |     |

The deceleration assignment command is used to compare the programmed deceleration value to another value or variable, or to assign the current programmed deceleration to a variable.

Svntax:

VARn=AD where n is the variable number, or [AD] can be used in an expression such as IF(AD<25000). The (AD) value used in any comparison, or in any assignment statement is the programmed (AD) value.

#### **UNITS OF MEASURE** and **SCALING**: refer to page 16.

#### Example:

```
IF(AD<25000) ; If the deceleration is less than 25000 units/sec/sec, ; then do the statements between the IF and NIF

VAR1=AD*2 ; Variable 1 = deceleration times 2

AD(VAR1) ; Set the deceleration to the value of variable 1

NIF ; End the IF statement
```

| ADA      | Average Deceleration                                                                                       |         |     |
|----------|----------------------------------------------------------------------------------------------------|---------|-----|
| Type     | Motion (S-Curve)                                                                                           | Product | Rev |
| Syntax   | <a_><!-- -->ADA<r></r></a_>                                                                                | GT6K    | 6.0 |
| Units    | <pre>r = units/sec/sec (linear motors: see DMEPIT for linear/rotary conversion)</pre>                      | GV6K    | 6.0 |
| Range    | 0.0001 - 9999.9999                                                                                         |         |     |
| Default  | 10.00 (By default, ADA tracks AA until ADA is changed independent of AA. To restore tracking, set AD = 0.) |         |     |
| Response | ADA: *ADA10.0000                                                                                           |         |     |
| See Also | A, AA, AD, DMEPIT, LHADA, LSADA, SCALE, SCLA                                                               |         |     |

The ADA command allows you to specify the average deceleration for an S-curve motion profile. S-curve profiling provides smoother motion control by reducing the rate of change in acceleration and deceleration; this accel/decel rate of change is known as *jerk*. Refer to page 15 for details on S-curve profiling.

Scaling affects the average deceleration (ADA) the same as it does for the maximum deceleration (AD). Refer to page 16 for details on scaling.

**ON-THE-FLY CHANGES**: You can change deceleration *on the fly* (while motion is in progress) in two ways. One way is to send an immediate deceleration command (!ADA) followed by an immediate go command (!GO). The other way is to enable the continuous command execution mode (COMEXC1) and execute a buffered deceleration command (ADA) followed by a buffered go command (GO).

Example: (refer to the AA command description)

| <b>ADDR</b> | Multiple Unit Auto-Address   |         |     |
|-------------|------------------------------|---------|-----|
| Type        | Drive Configuration          | Product | Rev |
| Syntax      | <a_><!-- -->ADDR<i></i></a_> | GT6K    | 6.0 |
| Units       | i = unit number              | GV6K    | 6.0 |
| Range       | 0 to 99                      |         |     |
| Default     | 0                            |         |     |
| Response    | ADDR: *ADDR0                 |         |     |
| See Also    | BAUD, E, PORT                |         |     |

The ADDR command automatically configures unit addresses for a daisy-chain or multi-drop. The factory default address for a Gem6K drive is address zero (0). The ADDR command allows up to 99 units on a chain to be uniquely addressed. After unique addresses are established, you can address commands to specific units by prefixing the commands with the unit's address followed by an underscore (e.g., 2\_TAS checks the status on unit #2).

The ADDR value is stored in non-volatile memory.

#### RS-232C Daisy Chain:

Sending ADDRi to the first unit in the chain sets its address to be (i). The first unit in turn transmits ADDR(i+1) to the next unit to set its address to (i+1). This continues down the daisy chain until the last unit of (n) daisy-chained units has its address set to (i+n-1).

NOTE: ADDR configures only the first unit in the chain.

#### RS-485 Multi-Drop:

To use the ADDR command, you must address each unit individually before it is connected on the multi drop. For example, given that each product is shipped configured with address zero, you could set up a 4-unit multi-drop with the commands below, and then connect them in a multi-drop:

- 1. Connect the unit that is to be unit #1 and transmit the @\_ADDR1 command to it.
- 2. Connect the unit that is to be unit #2 and transmit the @\_ADDR2 command to it.
- 3. Connect the unit that is to be unit #3 and transmit the Ø\_ADDR3 command to it.
- 4. Connect the unit that is to be unit #4 and transmit the Ø\_ADDR4 command to it.

If you need to replace a unit in the multi drop, send the  $\emptyset$ \_ADDRi command to it, where "i" is the address you wish the new unit to have.

To send a Gem6K command from the master unit to a specific unit in the multi-drop, prefix the command with the unit address and an underscore (e.g., 3\_OUTØ turns off output #1 on unit #3). The master unit (if it is not a Gem6K product) may receive data from a multi-drop unit.

For more information on controlling multiple Gem6K Series controller/drives in an RS-232 daisy-chain or RS-485 multi-drop, refer to the *Programmer's Guide*.

#### Example:

```
ADDRÍ ; Set the address of the first unit in the daisy-chain to 1. ; Subsequent units in the chain are automatically numbered ; 2, 3, 4, 5, and so on, in their order in the chain.
```

| [ AND ]  | And                                             |         |     |
|----------|-------------------------------------------------|---------|-----|
| Type     | Operator (logical)                              | Product | Rev |
| Syntax   | See below                                       | GT6K    | 6.0 |
| Units    | n/a                                             | GV6K    | 6.0 |
| Range    | n/a                                             | Ovort   | 0.0 |
| Default  | n/a                                             |         |     |
| Response | n/a                                             |         |     |
| See Also | IF, [ NOT ], [ OR ], REPEAT, UNTIL, WAIT, WHILE |         |     |

The AND command is used in conjunction with the program flow control commands (IF, REPEAT, UNTIL, WHILE, WAIT). The AND command logically links two events. If each of the two events are true, and are

linked with an AND command, then the whole statement is true. This fact is best illustrated by example.

Example 1: IF(VAR1>Ø AND VAR2<3): TPME: NIF

If variable 1 = 1 and variable 2 = 1, then the expression within the IF statement is true, and the commands between the IF and the NIF will be executed.

Example 2: WHILE(VAR1=1 AND VAR2=2): TPME: NWHILE

If variable 1 = 1 and variable 2 = 1, then the expression within the WHILE statement is false, and the commands between the WHILE and the NWHILE will not be executed.

To evaluate an expression (Expression 1 AND Expression 2 = Result) to determine if the whole expression is true, use the following rules:

TRUE AND TRUE = TRUE
TRUE AND FALSE = FALSE
FALSE AND TRUE = FALSE
FALSE AND FALSE = FALSE

| [ ANI ]  | Analog Input Value       |         |     |
|----------|--------------------------|---------|-----|
| Type     | Assignment or comparison | Product | Rev |
| Syntax   | See below                | GT6K    | 6.0 |
| Units    | n/a                      | GV6K    | 6.0 |
| Range    | n/a                      |         |     |
| Default  | n/a                      |         |     |
| Response | n/a                      |         |     |
| See Also | ANIRNG, TANI             |         |     |

Use the ANI operator to assign the voltage level present at an analog input (ANI) to a variable, or to make a comparison against another value. The ANI value is measured in volts.

The ANI value is derived from the voltage applied to the corresponding analog input and ground. The analog value is determined from a 12-bit analog-to-digital converter. Under the default ANI voltage range, set with anirng, the range of the ani operator is -10.000VDC to +10.000VDC (see anirng command for optional voltage ranges).

Syntax: VARn=<B>ANI.i where "n" is the variable number, "<B>" is the number of the I/O brick, and "i" is the I/O brick address where the analog input resides; or ANI can be used in an expression such as IF(1ANI.2=2.3). If no brick identifier (<B>) is provided, it defaults to brick "0", the onboard analog input. To understand the I/O brick addressing convention, refer to page 8.

```
VAR1=ANI.1 ; Voltage value at onboard analog input is assigned ; to variable 1

VAR2=3ANI.2 ; Voltage value at analog input 2 on I/O brick 3 is assigned ; to variable 2

IF(1ANI.1<8.2) ; If voltage value at analog input 1 on brick 1 < 8.2V, do the ; commands between the IF statement and the NIF statement.

TREV ; Transfer revision level

NIF ; End if statement
```

| <b>ANIEN</b>   | Analog Input Enable                                                                                                    |                 |                |
|----------------|----------------------------------------------------------------------------------------------------|-----------------|----------------|
| Type<br>Syntax | <pre>Inputs To enable only: <a_><!---->&lt;@&gt;<b>ANIEN&lt;.i&gt;=<e> To override only: <a_><!---->&lt;@&gt;<b>ANIEN&lt;.i&gt;=<r></r></b></a_></e></b></a_></pre> | Product<br>GT6K | <b>Rev</b> 6.0 |
| Units          | <pre>B = I/O brick number i = input location on I/O brick "B" E = Enable r = volts</pre>                                                                            | GV6K            | 6.0            |
| Range          | B = 0-8<br>i = 1-32 (dependent on I/O brick configuration)<br>r = -10.000 to +10.000 (voltage override value)                                                       |                 |                |
| Default        | E (enabled)                                                                                                    |                 |                |
| Response       | <pre>2ANIEN: *2ANIENx,x,x,x,x,x,x</pre>                                                                                                    |                 |                |
| See Also       | [ ANI ], ANIMAS, ANIRNG, FOLMAS, TANI, TIO                                                                                                    |                 |                |

The ANIEN command enables or disables specific analog inputs on expansion I/O bricks. The default state for each input is the enabled condition. ANIEN can also be used to set analog inputs to specific override voltage levels. To disable an analog input, set an override voltage of 0.

NOTE: The onboard analog input (ANI.1) is always enabled, and is not affected by the ANIEN command.

**Performance**: The rate at which the drive samples each analog input depends on how many are enabled on the SIM; each enabled analog input adds 2 ms to the sample rate for all analog inputs on the SIM. For example, if 4 of the 8 analog inputs on a SIM are enabled, the sample rate for any specific input on the same SIM is 8 ms (4 inputs x 2 ms). Disabling input channels increases the performance of the remaining channels; this is important if an input channel is to be used as a Following source (ANIMAS and FOLMAS selection).

#### Example:

## **ANIMAS** Assign Analog Inputs as Following Master

| Туре     | Following                                       | Product | Rev |
|----------|-------------------------------------------------|---------|-----|
| Syntax   | <a_><!-- -->ANIMAS<b-i></b-i></a_>              | GT6K    | 6.0 |
| Units    | B = I/O brick number                            | GV6K    | 6.0 |
|          | <pre>i = input location on I/O brick "B"</pre>  | OVOIC   | 0.0 |
| Range    | B = 0-8                                         |         |     |
|          | i = 1-32 (dependent on I/O brick configuration) |         |     |
| Default  | 0-0 (No assignment)                             |         |     |
| Response | ANIMAS: *ANIMAS1-1                              |         |     |
| See Also | ANIEN, FOLMAS                                   |         |     |

The ANIMAS command assigns an analog input channel to a specific Following master for use when an ANI master is selected with the FOLMAS command. The ANIMAS command only has an effect if an analog input Following master is selected with a subsequent FOLMAS command (ANIMAS command must be issued before the FOLMAS command).

```
ANIMAS4-17 ; Select the first analog input channel in SIM slot 3 ; (I/O location 17) of I/O brick 4 to be used for master FOLMAS12 ; Define axis 1 to be follower of the analog input ; selected for master
```

#### **ANIRNG Analog Input Voltage Range Product** Rev Type Drive Configuration Syntax <a\_><!><@><B>ANIRNG<.i><=i> GT6K 6.0 Units B = I/O brick number GV6K 6.0 1st i = input location on I/O brick "B" 2nd i = voltage range selector number Range B = 0-81st i = 1-32 (dependent on I/O brick configuration) 2nd i = 1 (0 to +5VDC),2 (-5 to +5VDC),3 (0 to +10VDC), or4 (-10 to +10VDC)Default 4 (range is set to -10 to +10VDC) Response 2ANIRNG: \*2ANIRNGx,x,x,x,x,x,x,x 4,4,4,4,4,4,4,4 x,x,x,x,x,x,x,xx, x, x, x, x, x, x, x2ANIRNG.9: \*4 See Also [ ANI ], ANIEN, JOYCDB, JOYCTR, JOYEDB, SCLA, SCLV, TANI, TIO,

Use the ANIRNG command to select voltage ranges for specific analog inputs on the expansion I/O bricks connected to your Gem6K. The default range for all analog inputs is -10VDC to +10VDC.

**NOTE**: The onboard analog input (ANI .1) is fixed at -10VDC to +10VDC, and is not affected by the ANIRNG command.

Be aware that changing the analog input voltage range affects these settings:

| ANIRNG Setting | Voltage Range | Counts/volt resolution |
|----------------|---------------|------------------------|
| 1              | 0 to +5VDC    | 819                    |
| 2              | -5 to +5VDC   | 410                    |
| 3              | 0 to +10VDC   | 410                    |
| 4              | -10 to +10VDC | 205                    |

#### Example

2ANIRNG.9=3 ; For the

; For the 1st analog input on SIM2 of I/O brick 2, select a voltage ; range of 0 to +10VDC  $\,$ 

| ANO      | Set Analog Output Voltage                                                                            |         |     |
|----------|----------------------------------------------------------------------------------------------------|---------|-----|
| Туре     | Output                                                                                               | Product | Rev |
| Syntax   | <a_><!-- --><b>ANO&lt;.i&gt;=<r></r></b></a_>                                                        | GT6K    | 6.0 |
| Units    | B = I/O brick number                                                                                 | GV6K    | 6.0 |
|          | i = input/output location on brick "B"                                                               | Ovoit   | 0.0 |
| _        | r = volts                                                                                            |         |     |
| Range    | B = 1-8 (depending on I/O brick configuration)                                                       |         |     |
|          | i = 1-32 (depending on I/O brick configuration)<br>r = -10.00 to $+10.00$ (or 0 to 4095 in PLC mode) |         |     |
| Default  | 0.0                                                                                                  |         |     |
| Response | n/a                                                                                                  |         |     |
| See Also |                                                                                                    |         |     |
| See Also | [ ANO ], DMONAS, DMONAV, DMONBS, DMONBV, TANO, TIO                                                   |         |     |

Use the ANO command to assign a voltage of an analog output associated with an analog output SIM.

NOTE: See the DMONxx commands for information on controlling the onboard analog monitors.

**Performance:** Each analog output channel is updated once every 16ms (2ms per analog output channel). Each DAC has 10-bit granularity, giving approximately 20 mV/bit over the 20 volt range.

**PLC Mode:** When commanding an analog output using PLC mode, the raw DAC value must be used. To calculate what value to program, use the following formula or table:

ANO Value =  $(Vout + 10) \times 4095 / 20$ 

| Vout | DAC Value |
|------|-----------|
| -10V | 0         |
| -5V  | 1024      |
| 0V   | 2048      |
| +5V  | 3071      |
| +10V | 4095      |

#### Example

```
1ANO.9=8.5 ; Command 8.5 volts on analog output 9, I/O brick 1 ; (analog output SIM must be present in slot 2 of I/O brick 1)
```

#### [ ANO ] **Analog Output Voltage Assignment** Type Outputs; Assignment or Comparison Product Rev Syntax See below GT6K 6.0 Units Voltage GV6K 6.0 Range -10.00VDC to +10.00VDC Default n/a Response n/a See Also ANO, TANO, TIO

Use the ANO operand to assign the voltage level present at one of the analog outputs to a variable, or to make a comparison against another value.

The ANO value is derived from the voltage applied to the corresponding analog output and ground. The analog value is determined from a 10-bit digital-to-analog converter and the value set with the ANO command. The range of the ANO operand is -10.00VDC to +10.00VDC.

**Syntax:** VARn=<B>ANO.i where "n" is the variable number, "<B>" is the number of the I/O brick, and "i" is I/O brick address where the analog output resides; or ANO can be used in an expression such as IF(1ANO.2=2.3). If no brick identifier (<B>) is provided, it defaults to 1. To understand the I/O brick addressing convention, refer to page 8.

**PLC Mode:** When assigning or comparing an analog output value in PLC mode, the raw DAC value must be used. To calculate what this value will be, use the following formula or table:

ANO  $Value = (Vout + 10) \times 4095 / 20$ 

| Vout | DAC Value |
|------|-----------|
| -10V | 0         |
| -5V  | 1024      |
| 0V   | 2048      |
| +5V  | 3071      |
| +10V | 4095      |

| [ AS ]   | Axis Status                                                                  |         |     |
|----------|------------------------------------------------------------------------------|---------|-----|
| Type     | Assignment or Comparison                                                     | Product | Rev |
| Syntax   | See below                                                                    | GT6K    | 6.0 |
| Units    | n/a                                                                          | GV6K    | 6.0 |
| Range    | n/a                                                                          | Ovort   | 0.0 |
| Default  | n/a                                                                          |         |     |
| Response | n/a                                                                          |         |     |
| See Also | [ ASX ], ESTALL, GOBUF, GOWHEN, INDUST, SMPER, TAS, TASF, TRGFN, TSTAT, VARB |         |     |

Use the AS operator to assign the axis status bits to a binary variable, or to make a comparison against a binary or hexadecimal value.

To make a comparison against a binary value, the letter b (b or B) must be placed in front of the value that the axis status is being compared against. The binary value itself must only contain ones, zeros, or Xs (1,  $\emptyset$ , X, x). To make a comparison against a hexadecimal value, the letter h (h or H) must be placed in front of the value that the axis status is being compared against. The hexadecimal value itself must only contain the letters A through F, and the numbers  $\emptyset$  through 9. The function of each axis status bit is shown below.

| Bit #<br>(left to right) | <b>Function</b> (1 = Yes; ∅ = No)                                                                                                    | GT6K | GV6K | To Clear This Bit:               |
|--------------------------|----------------------------------------------------------------------------------------------------|------|------|----------------------------------|
| 1                        | Motion is <u>commanded</u> . (CAUTION: This bit could be cleared even while the motor is still "moving" – e.g., due to end-of-move settling.)                                                                                   | Х    | Х    |                                  |
| 2                        | Negative/positive-direction (1 = negative, $\emptyset$ = positive).                                                                                                    | X    | X    |                                  |
| 3                        | Accelerating (commanded acceleration only – TACC). This bit does not indicate commanded deceleration (bit is set to 0 during decel); to check if the axis is decelerating, the state of TAS bits 1, 3 and 4 should be: TAS1x00. | X    | X    |                                  |
| 4                        | At commanded velocity (TVEL).                                                                                                    | Х    | Х    |                                  |
| 5                        | Home Successful (HOM) (YES/NO)                                                                                                    | X    | Х    |                                  |
| 6                        | Absolute/Incremental (MA) position mode selected. $(1 = MA1, \emptyset = MA0)$                                                                                                    | X    | X    |                                  |
| 7                        | Continuous/Preset (MC) position mode selected. $(1 = MC1, \emptyset = MC0)$                                                                                                    | Х    | X    |                                  |
| 8                        | Jog Mode selected (JOG) $(1 = JOG1, \emptyset = JOG0)$                                                                                                    |      |      |                                  |
| 9                        | Joystick Mode selected (JOY) (1 = JOY1, Ø = JOY0)                                                                                                    | -    |      |                                  |
| 10                       | RESERVED                                                                                                    | -    |      |                                  |
| 11                       | Position Maintenance Mode                                                                                                    | X    |      |                                  |
| 12                       | Stall detected (ESTALL)                                                                                                    | Х    |      |                                  |
| 13                       | Drive shut down. <b>NOTE</b> : If operating in the FLTDSB1 mode, a shutdown (DRIVEO or open the Enable input interlock) will cause a "fault condition" – see note * below.                                                      | Х    | X    | DRIVE1                           |
| 14 *                     | Drive Faults occurred.  Check the TASX response to identify which fault(s) occurred.                                                                                                    | X    | X    | DRIVE1                           |
| 15                       | Positive-direction hardware limit hit. This is <u>not</u> a "fault condition".                                                                                                    | X    | X    | LHØ or GO in opposite direction. |
| 16                       | Negative-direction hardware limit hit. This is <u>not</u> a "fault condition".                                                                                                    | Х    | Х    | LHØ or GO in opposite direction. |
| 17                       | Positive-direction Software Limit (LSPOS) Hit.                                                                                                    | Х    | X    | LSØ or GO in opposite direction. |
| 18                       | Negative-direction Software Limit (LSNEG) Hit.                                                                                                    | X    | X    | LSØ or GO in opposite direction. |
| 19                       | Position Error                                                                                                    | Х    |      |                                  |

| 20   | RESERVED                                                                                                    | - | - |                   |
|------|----------------------------------------------------------------------------------------------------|---|---|-------------------|
| 21   | RESERVED                                                                                                    |   |   |                   |
| 22   | RESERVED                                                                                                    | - |   |                   |
| 23 * | Position error exceeded (SMPER).                                                                                                    |   | X | DRIVE1            |
| 24   | In Target Zone (defined with STRGTD & STRGTV). This bit is set only after the <i>successful completion</i> of a move (if STRGTD and STRGTV criteria have been satisfied). This bit is usable even if the Target Zone mode is not enabled (STRGTE0). | - | Х | G01               |
| 25   | Target Zone Timeout occurred (STRGTT).                                                                                                    | - | х | GV6K: G01         |
| 26   | Change in motion is suspended pending GOWHEN (YES/NO). This bit is cleared if the GOWHEN condition is true, or if STOP (!S) or KILL (!K or ^K) is executed                                                                                          | Х | Х | (see description) |
| 27   | RESERVED                                                                                                    |   |   |                   |
| 28   | Registration move initiated by trigger since last GO command. This bit is cleared with the next GO command.                                                                                                    | X | Х | G01               |
| 29   | GOWHEN error occurred. The input state or the position relationship specified in a GOWHEN command was already true when the subsequent GO, FGADV, FSHFC or FSHFD command was executed.                                                              | х | х |                   |
| 30   | Pre-emptive (OTF) GO or Registration profile not possible                                                                                                    | X | X | GO1               |
| 31   | Compiled GOBUF profile is executing.                                                                                                    | X | X |                   |
| 32   | RESERVED                                                                                                    |   |   |                   |

<sup>\*</sup> FAULT CONDITIONS: If one or more of these conditions exist, the drive automatically disables (DRIVEO), it activates any output configured as a fault output, and it opens the dry contact relay (labeled "RELAY COM" and "RELAY N.O.") on the 4 pin removable connector.

**Syntax:** VARBn=AS where n is the binary variable number, or AS can be used in an expression such as IF(AS=b11Ø1), or IF(AS=h7F). If it is desired to assign only one bit of the axis status value to a binary variable, instead of all 32, the bit select (.) operator can be used. The bit select operator, in conjunction with the bit number, is used to specify a specific axis status bit (e.g., VARB1=AS.12 assigns status bit 12 to binary variable 1).

#### Example:

```
VARB1=AS
                     ; Axis status assigned to binary variable 1
VARB2=AS.12
                     ; Status bit 12 assigned to binary variable 2
                     ; Response, if bit 12 is set to 1, is
VARB2
                     ; "*VARB2=XXXX_XXXX_XXXX1_XXXX_XXXXX_XXXXX_XXXXX
IF(AS=b111011X11)
                     ; If the axis status contains 1's for
                     ; bits 1,2,3,5,6,8,and 9, and a 0 for bit location 4,
                     ; do the IF statement
TREV
                     ; Transfer revision level
NIF
                     ; End if statement
IF(AS=h7F00)
                     ; If the axis status contains 1's for
                     ; bits 1,2,3,5,6,7, and 8, and 0's for every other bit
                     ; location, do the IF statement
TREV
                     ; Transfer revision level
NTF
                     ; End if statement
```

| [ ASX ]  | Extended Axis Status                               |         |     |
|----------|----------------------------------------------------|---------|-----|
| Type     | Assignment or Comparison                           | Product | Rev |
| Syntax   | See below                                          | GT6K    | 6.0 |
| Units    | n/a                                                | GV6K    | 6.0 |
| Range    | n/a                                                | Ovoic   | 0.0 |
| Default  | n/a                                                |         |     |
| Response | n/a                                                |         |     |
| See Also | [AS], DSTALL, ESTALL, TASX, TASXF, TAS, TASF, VARB |         |     |

The ASX command is used to assign the axis status bits to a binary variable, or to make a comparison against a binary or hexadecimal value.

To make a comparison against a binary value, the letter b (b or B) must be placed in front of the value that the axis status is being compared against. The binary value itself must only contain ones, zeros, or Xs (1,  $\emptyset$ , X, x). To make a comparison against a hexadecimal value, the letter h (h or H) must be placed in front of the value that the axis status is being compared against. The hexadecimal value itself must only contain the letters A through F, and the numbers  $\emptyset$  through 9.

| Bit # | <b>Function</b> (1 = Yes; Ø = No)                                                                                                    | GT6K | GV6K | To Clear This Status Bit:                                                  |
|-------|----------------------------------------------------------------------------------------------------|------|------|----------------------------------------------------------------------------|
| 1 *   | Motor temperature fault (hardware switch in the motor).                                                                                                    |      | Х    | DRIVE1                                                                     |
| 2 *   | Low voltage fault                                                                                                    | X    | X    | DRIVE1                                                                     |
| 3 *   | Drive over-temperature fault (hardware thermal sensor in drive).                                                                                                    | X    | X    | DRIVE1                                                                     |
| 4     | RESERVED                                                                                                    |      |      |                                                                            |
| 5 *   | Resolver failed.                                                                                                    |      | Х    | RESET or cycle power                                                       |
| 6     | RESERVED                                                                                                    |      |      |                                                                            |
| 7 *   | Motor configuration error occurred (checked on power up). Use TCS to ascertain the cause of the error. This is a fault condition which causes a drive shutdown (DRIVEO). | Х    | Х    | Resolve error condition (see TCS) and issue RESET or DRESET or cycle power |
| 8     | RESERVED                                                                                                    |      |      |                                                                            |
| 9 *   | Velocity error limit (SMVER value) has been exceeded.                                                                                                    |      | Х    | DRIVE1                                                                     |
| 10 *  | Bridge fault (hardware signal from the bridge)                                                                                                    | X    | X    | RESET or DRESET or cycle power                                             |
| 11 *  | Bridge temperature fault (this is a software control).                                                                                                    |      | X    | DRIVE1                                                                     |
| 12 *  | Over-voltage.                                                                                                    |      | X    | RESET or DRESET or cycle power                                             |
| 13-16 | RESERVED                                                                                                    |      |      |                                                                            |
| 17    | Stall detected (DSTALL or ESTALL)                                                                                                    | Х    | -    | DRIVE1                                                                     |
| 18    | Override mode was invoked. (See DMVLIM command.)                                                                                                    | X    | X    | DCLRLR or RESET or DRESET or cycle power                                   |
| 19    | Bridge is in foldback mode.                                                                                                    |      | Х    | DCLRLR or RESET or DRESET or cycle power                                   |
| 20    | Power Dissipation Circuit has been active – not applicable to GV6K-U3, GV6K-U6, and GV6K-U12 drives                                                                      | Х    | Х    | DCLRLR or RESET or cycle power                                             |
| 21 *  | Bad Hall state detected. (Use THALL for diagnostics.)                                                                                                    |      | Х    | RESET or cycle power                                                       |
| 22 *  | Unrecognized hardware — consult factory                                                                                                    | Х    | Х    | RESET or cycle power                                                       |
| 23 *  | User Fault input activated (INFNCi-F)                                                                                                    | X    | X    | Deactivate the input                                                       |
| 24    | Keep Alive active (User supplied +24VDC)                                                                                                    | Х    | Х    |                                                                            |
| 25    | Power dissipation circuit fault (excessive power dissipation)                                                                                                    | X    | Χ    | DRIVE1                                                                     |
| 26    | RESERVED                                                                                                    |      |      |                                                                            |
| 27    | RESERVED                                                                                                    |      |      |                                                                            |
| 28    | Motor configuration warning resulting from trying to run the motor beyond acceptable limits. Use TCS to ascertain the cause of the warning.                              | Х    | X    | Resolve error condition (see TCS) and issue RESET or DRESET or cycle power |
| 29 *  | ORES failure (encoder output or step & direction output exceeds the maximum output frequency).                                                                           | Х    | Х    | DRIVE1                                                                     |
| 30 *  | Motor Thermal model fault.                                                                                                    |      | X    | Let the motor cool, then issue DRIVE1.                                     |
| 31    | Commanded torque/force is at limit (TTRQ = DMTLIM).                                                                                                    |      | X    | DCLRLR or RESET or DRESET or cycle power                                   |
| 32    | RESERVED                                                                                                    |      |      |                                                                            |
|       |                                                                                                    |      |      |                                                                            |

<sup>\*</sup> FAULT CONDITIONS: If one or more of these conditions exist, the drive automatically disables (DRIVEO), it activates any output configured as a fault output, and it opens the dry contact relay (labeled "RELAY COM" and "RELAY N.O.") on the 4 pin removable connector.

Syntax: VARBn=ASX where n is the binary variable number, or ASX can be used in an expression such as IF(ASX=b1100), or IF(ASX=h70). If it is desired to assign only one bit of the axis status value to a binary variable, instead of all 32, the bit select (.) operator can be used. The bit select, in conjunction with the bit number, is used to specify a specific axis status bit (e.g., VARB1=ASX.3 assigns status bit 3 to binary variable 1).

#### Example:

# [ATAN()] Arc Tangent

| Туре     | Operator (Trigonometric)                    | Product | Rev |
|----------|---------------------------------------------|---------|-----|
| Syntax   | VARi=ATAN(r)                                | GT6K    | 6.0 |
| Units    | r = real number                             | GV6K    | 6.0 |
| Range    | 0.00000 to ±999,999,999                     | 0.0.0   | 0.0 |
| Default  | none                                        |         |     |
| Response | n/a                                         |         |     |
| See Also | [=], [COS], [PI], RADIAN, [SIN], [TAN], VAR |         |     |

The ATAN operator is used to calculate the inverse tangent of a real number. If "a" and "b" are coordinates of a point on a circle of radius "r", then the angle of measure " $\theta$ " can be defined by the equation:

$$\theta = \arctan \frac{a}{b}$$
.

The result of the ATAN command will either be in degrees or radians, depending on the RADIAN command.

To convert radians to degrees, use the formula:  $360^{\circ} = 2\pi$  radians.

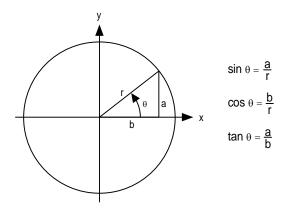

Syntax: VARi=ATAN(r) where i is the variable number and r is a real number value. Parentheses (()) must be used with the ATAN command. The result will be specified to 2 decimal places in either radians or degrees.

#### Example:

RADIAN1 ; Enable radian mode

VAR1=ATAN(0.75) ; Set variable 1 equal to the inverse tangent of 0.75 radians

| BAUD                             | Baud Rate                                                                                                    |                         |                          |
|----------------------------------|----------------------------------------------------------------------------------------------------|-------------------------|--------------------------|
| Type<br>Syntax<br>Units<br>Range | Communication Interface<br>BAUD <i>i = Baud rate<br/>i = 1200, 2400, 4800, 9600, 19200, 38400, or 115200 (COM2</i> | Product<br>GT6K<br>GV6K | <b>Rev</b><br>6.0<br>6.0 |
| Default<br>Response<br>See Also  | only) 9600 BAUD *BAUD9600 ADDR, E, PORT                                                                            |                         |                          |

**NOTE**: The baud rate for the "RS-232/485" (COM1) serial port is fixed at 9600 baud, and is not adjustable by the BAUD command.

BAUD establishes the baud rate for the "RS-232" (COM2) serial port, as selected by the last PORT command. The default is 9600 baud (BAUD9600). The BAUD setting is automatically saved in battery backed RAM. **NOTE**: Changing the baud rate for the "RS-232" port will result in a loss of communication until the baud rate of the terminal is changed accordingly.

#### Example:

```
PORT2 ; Select COM2 ("RS-232") port
```

BAUD38400 ; Set the baud rate for COM2 to 38400 baud

| BOT      | Beginning of Transmission Characters        |         |     |
|----------|---------------------------------------------|---------|-----|
| Type     | Communication Interface                     | Product | Rev |
| Syntax   | BOT <i>,<i>,<i></i></i></i>                 | GT6K    | 6.0 |
| Units    | n/a                                         | GV6K    | 6.0 |
| Range    | i = 0 - 256                                 | Ovort   | 0.0 |
| Default  | 0,0,0                                       |         |     |
| Response | BOT: *BOT0,0,0                              |         |     |
| See Also | EOT, ERROK, ERRBAD, PORT, DRPCHK, EOL, ], [ |         |     |

The BOT command designates the characters to be placed at the beginning of every response. Up to 3 characters can be placed before the first line of a multi-line response, or before all single-line responses. The characters are designated with their ASCII equivalent. For example, a carriage return is ASCII 13, a line feed is ASCII 10, a Ctrl-Z is ASCII 26, and no terminating character is designated with a zero.

**NOTE**: ASCII 256 transmits nothing. ASCII 256 transmits a null ASCII zero character, which is typically used to create a null terminated string in a C language.

For a more complete list of ASCII Equivalents, refer to the ASCII Table in Appendix B.

#### Example:

```
BOT13,10,26 ; Place a carriage return, line feed, and Ctrl-Z before ; the first line of a multi-line response, and before ; all single line responses
```

| BP       | Set a Program Break Point                  |         | _   |
|----------|--------------------------------------------|---------|-----|
| Туре     | Program Flow Control or Program Debug Tool | Product | Rev |
| Syntax   | <a_><!-- -->BP<i></i></a_>                 | GT6K    | 6.0 |
| Units    | i = break point number                     | GV6K    | 6.0 |
| Range    | 1 - 32                                     | 3.00.0  | 0.0 |
| Default  | n/a                                        |         |     |
| Response | n/a                                        |         |     |
| See Also | BREAK, C, HALT, K, S, [ SS ], TSS          |         |     |

The BP command allows the programmer to set a place in the program where command processing will halt and a message will be transmitted to the PC. There are 32 break points available, BP1 to BP32, all transmitting the message \*BREAKPOINT NUMBER x<cr> where x is the break point number.

After halting at a break point, command processing can be resumed by issuing a continue (!C) command.

The break point command is useful for stopping a program at specific locations in order to test status for debugging or other purposes.

#### Example:

```
DEF prog1
                ; Begin definition of program named prog1
D50000
                ; Set distance to 50000 units
                ; Absolute mode
MA1
                ; Initiate motion
IF(PC>40000)
               ; Compare commanded position to 40000
BP1
                ; If the motor position is > 40000 units, set break point #1
                ; End IF statement
NIF
                ; Set distance to 80000 units
D80000
GO1
                ; Initiate motion
BP2
                ; Set break point #2
END
                ; End program definition
RUN prog1
                ; Execute program prog1
```

If the IF statement evaluates true, the message \*BREAKPOINT NUMBER 1 will be transferred out. A !C command must be issued before processing will continue. Once processing has continued, the second break

point command will be encountered, again the message \*BREAKPOINT NUMBER 2 will be transferred out, and processing of commands will pause until a second !C command is received.

| BREAK    | Terminate Program Execution |         |     |
|----------|-----------------------------|---------|-----|
| Type     | Program Flow Control        | Product | Rev |
| Syntax   | <a_><!-- -->BREAK</a_>      | GT6K    | 6.0 |
| Units    | n/a                         | GV6K    | 6.0 |
| Range    | n/a                         | 0.0.0   | 0.0 |
| Default  | n/a                         |         |     |
| Response | n/a                         |         |     |
| See Also | BP, C, GOSUB, HALT, K, S    |         |     |

The BREAK command terminates program execution when processed. This command allows the user to terminate a program based upon a condition, or at any other particular point in the program where it is necessary to end the program. If the program terminated was called from another program, control will be passed to the calling program. This command is useful when debugging a program.

To terminate all program processing, use the HALT command.

#### Example:

```
DEF prog1
                ; Define a program called prog1
GO1
                ; Initiate motion
GOSUB prog2
                ; Gosub to subroutine named prog2
GO1
                ; Initiate motion
END
                ; End program definition
DEF prog2
                ; Define a program called prog2
                ; Change distance
D5
IF(IN=b1X0)
                ; IF condition is: status of input 1 is active (1)
                ; and input 3 is inactive (0)
BREAK
                ; If condition is true break out of program
ELSE
                ; Else part of if condition
TPE
                ; If condition does not come true, transfer position of encoder
NTF
                ; End If statement
END
                ; End program definition
RUN prog1
                ; Execute program prog1
; Upon completion of motion, subroutine prog2 is called. If inputs 1 and 3
; are in the correct state when the subroutine is entered, the subroutine
; will be terminated and returned to progl, where motion will be initiated.
```

| С        | Continue Command Execution       |         |     |
|----------|----------------------------------|---------|-----|
| Type     | Program Flow Control             | Product | Rev |
| Syntax   | <a_>!C</a_>                      | GT6K    | 6.0 |
| Units    | n/a                              | GV6K    | 6.0 |
| Range    | n/a                              | 37511   | 0.0 |
| Default  | n/a                              |         |     |
| Response | n/a                              |         |     |
| See Also | BP, COMEXR, COMEXS, INFNC, PS, S |         |     |

The Continue (!C) command ends a pause state (PS), a break point (BP) condition, or a stopped (S) condition. When the Gem6K is in a paused state or at a break point, no commands from the command buffer are executed. All immediate commands, however, are still processed. By sending a !C command, command processing will resume, starting with the first command after the PS command or the BP command. If a stop (S) command has been issued, motion and command processing can be resumed by issuing a !C command, only if COMEXS has been enabled.

```
PS ; Stop execution of command buffer until !C command MAO ; Select incremental positioning mode D10000 ; Set distance to 10000 counts GO1 ; Initiate motion
```

No buffered commands after the PS command will be executed until a !C command is received.

```
!C
                ; Restart execution of command buffer
DEF prog1
                ; Begin definition of program named prog1
D50000
                ; Set distance to 50000 units
MA0
                ; Select incremental positioning mode
GO1
                ; Initiate motion
IF(VAR1>6)
               ; Compare VAR1>6
                ; If the motor position is > 50000 units, set break point #1
BP1
NTF
                ; End IF statement
GO1
                ; Initiate motion
BP2
                ; Set break point #2
END
                ; End program definition
RUN prog1
                ; Execute program prog1
```

If the IF statement evaluates true, the message BREAKPOINT NUMBER 1 will be transferred out. A !C command must be issued before processing will continue. Once processing has continued, the second break point command will be encountered, the message BREAKPOINT NUMBER 2 will be transferred out, and processing of commands will pause until a second !C command is received.

```
COMEXS1 ; Enable command processing on stop D50000 ; Set distance to 50000 units G01 ; Initiate motion !S ; Stop motion
```

When the Gem6K drive processes the !S command, motion will be stopped. If the desired distance has not been reached, motion can be resumed by issuing the !C command. If motion and command processing are to stop, a Kill (!K) command can be issued.

| CERRL    | .G Clear the Error Log                   |         |     |
|----------|------------------------------------------|---------|-----|
| Type     | Error Handling                           | Product | Rev |
| Syntax   | <a_><!-- -->CERRLG</a_>                  | GT6K    | 6.0 |
| Units    | n/a                                      | GV6K    | 6.0 |
| Range    | n/a                                      | Ovoit   | 0.0 |
| Default  | n/a                                      |         |     |
| Response | n/a                                      |         |     |
| See Also | TAS, TASX, TDHRS, TDTEMP, TERRLG, TMTEMP |         |     |

The CERRLG command erases the stored contents of the error log. Clearing the error log is a helpful diagnostic tool; it allows you to start the diagnostic process when the error log is in a known state so that you can check the error log in response to subsequent events.

The error log is updated every time an event occurs, as selected by the ERRORL command. The TERRLG command displays the last ten error conditions that the drive has experienced, as recorded in these status registers:

- TAS (axis status binary report)
- TASX (extended axis status binary report)
- TDHRS (number of hours since the drive was powered up or RESET)
- TDTEMP (measured temperature of the drive in centigrade)
- TMTEMP (estimated temperature of the motor in centigrade for GV6K only; GT6K always reports zero)

### **COMEXC** Continuous Command Processing Mode

| Type<br>Syntax<br>Units<br>Range<br>Default<br>Response | Command Buffer Control <a_><!-- -->COMEXC<b> b = 0 or 1 0 = Disable, 1 = Enable 0 COMEXC: *COMEXC0</b></a_> | Product<br>GT6K<br>GV6K | <b>Rev</b><br>6.0<br>6.0 |
|---------------------------------------------------------|----------------------------------------------------------------------------------------------------|-------------------------|--------------------------|
| See Also                                                | [ ! ], A, AA, AD, ADA, COMEXL, COMEXS, D, ERRORP, FOLRD, FOLRN, GO, GOWHEN, MA, MC, V                       |                         |                          |

Use COMEXC to enable or disable Continuous Command Execution Mode. Under default operation (COMEXCO), when a motion command is received, command processing is temporarily paused until the motion is complete. In continuous command execution mode (COMEXCI), however, command processing continues while motion is taking place. **NOTE**: Command processing will be slower and some motion parameters cannot be changed while motion is in progress; for a complete list of motion parameters that cannot be changed while motion is in progress, refer to the Restricted Commands During Motion section in Chapter 1 of the *Programmer's Guide*.

The Continuous Command Processing Mode is useful in the following situations:

- When trying to check the status of inputs while the Gem6K is commanding motion.
- Performing calculations ahead of time, possibly decreasing cycle time.
- Executing buffered on-the-fly acceleration (A, AA), and deceleration (AD, ADA), distance (D), positioning mode (MA & MC), Following ratio (FOLRD & FOLRN), and velocity (V) changes. (The buffered A, AA, AD, ADA, D, FOLRD, FOLRN, MA, MC, or V change can be executed only with a buffered Go (GO) command.) For more information about on-the-fly motion changes, refer to the *Programmer's Guide*.
- Pre-processing the next move while the current move is in progress (see CAUTION note below). This reduces the processing time for the subsequent move to only a few microseconds.

#### **CAUTION:** Avoid Executing Moves Prematurely

With continuous command execution enabled (COMEXC1), if you wish motion to stop before executing the subsequent move, place a WAIT(AS.1=bØ) statement before the subsequent GO command. If you wish to ensure the load settles adequately before the next move, use the WAIT(AS.24=b1) command instead (this requires you to define end-of-move settling criteria — see STRGTE command or the *Target Zone* section in the *Programmer's Guide* for details).

```
DEL Prog1
                 ; Delete program called Prog1
DEF Prog1
                ; Begin definition of program called Progl
                ; Enable continuous command execution mode
COMEXC1
T<sub>1</sub>50
                 ; Loop 50 times
D50000
                 ; Set distance to 50000 counts
GO1
                 ; Initiate motion
; Normally at this point, the Gem6K drive would wait for the motion to complete
; before processing the next command. However, with continuous command execution
; enabled (COMEXC1), processing will continue with the statements that follow.
IF(IN.1=b1)
               ; Check for input #1 becoming active
                 ; If it does, turn on output #3
OUT.3-1
ELSE
OUT.1-1
                 ; If input #1 is not on, turn on output #1
NIF
WAIT(AS.1=b0)
                ; Wait for no commanded motion
I_1N_1
                 ; End loop
COMEXC0
                ; Disable continuous command mode
END
                 ; End definition of program
```

#### On-the-fly Velocity, Acceleration and Deceleration Change Example:

```
DEF vsteps
                ; Begin definition of program vsteps
COMEXC1
                ; Enable continuous command execution mode
MC1
                ; Set mode to continuous
A10
                ; Set acceleration to 10 rev/sec/sec
V1
                ; Set velocity to 1 rps
                ; Initiate move
WAIT(VEL=1)
                ; Wait for motor to reach continuous velocity
Т3
                 ; Time delay of 3 seconds
A50
                 ; Set acceleration to 50 rev/sec/sec
V10
                ; Set velocity to 10 rps
GO1
                ; Initiate move
                ; Time delay of 5 seconds
T5
                ; Initiate stop of move
WAIT(MOV=b0)
                ; Wait for motion to completely stop
                ; Disable continuous command execution mode
COMEXC0
                 ; End definition of program vsteps
END
```

#### **COMEXL** Continue Execution on Limit

| 0 02     |                                       |         |     |
|----------|---------------------------------------|---------|-----|
| Type     | Command Buffer Control                | Product | Rev |
| Syntax   | <a_><!-- -->COMEXL<b></b></a_>        | GT6K    | 6.0 |
| Units    | b = 0  or  1                          | GV6K    | 6.0 |
| Range    | 0 = Disable, 1 = Enable               | Ovort   | 0.0 |
| Default  | 0                                     |         |     |
| Response | COMEXL: *COMEXLO                      |         |     |
| See Also | COMEXC, COMEXS, ERROR, LH, LIMLVL, LS |         |     |

COMEXL determines whether the command buffer will be saved upon hitting a hardware end-of-travel limit (LH), or a soft limit (LS). If save command buffer on limit is enabled (COMEXL1), then all commands following the command currently being executed will remain in the command buffer when a limit is hit. If save command buffer on limit is disabled (COMEXLØ), then every command in the buffer will be discarded, and program execution will be terminated.

#### Example:

COMEXL1 ; Save the command buffer if the limit is hit.

#### COMEXR **Continue Motion on Pause/Continue Input Product** Type Command Buffer Control Rev Syntax <a\_><!>COMEXR<b> GT6K 6.0 Units b = 0 or 1GV6K 6.0 Range 0 = disable, 1 = enableDefault 0 Response COMEXR: \*COMEXRO See Also C, COMEXS, INFNC

The COMEXR command determines the functionality of programmable inputs defined as pause/continue inputs with the INFNCi-E command. When the input is activated, the command being processed will be allowed to finish executing.

COMEXRØ: Upon receiving a pause input, only program execution is paused; any motion in progress will continue to its predetermined destination. Releasing the pause input or issuing a !C command will resume program execution.

COMEXR1: Upon receiving a pause input, both motion and program execution will be paused; the motion stop function is used to halt motion. *After motion stops*, you can release the pause input or issue a !C command to resume motion and program execution.

#### www.comoso.com

#### Example:

COMEXR1 ; Allow both motion and program execution to be paused upon

; receiving a pause input

2INFNC1-E ; Define input 1 on I/O brick 2 as a pause/continue input

#### **COMEXS Continue Execution on Stop** Type Command Buffer Control Product Rev Syntax <a\_><!>COMEXS<i> GT6K 6.0 Units i = function identifier GV6K 6.0 Range 0, 1, or 2 Default 0 Response COMEXS: \*COMEXSO See Also COMEXC, COMEXL, COMEXR, INFNC, S

The COMEXS command determines the impact on motion, program execution, and the command buffer when the Gem6K receives a Stop command (S, !S, S1, or !S1) or an external Stop input (an input assigned a stop function with INFNCi-D).

COMEXSO: Under factory default conditions (COMEXSO), when the Gem6K receives a stop command (S, !S, S1, or !S1) or a stop input (INFNCi-D), the following will happen:

- Motion decelerates to a stop, using the present AD and ADA deceleration values. The motion profile cannot be resumed.
- All commands in the Gem6K's command buffer are discarded.
- Program execution <u>is terminated</u>.

COMEXS1: Using the COMEXS1 mode, the Gem6K allows more flexibility in responding to stop conditions, depending on the stop method (see table below).

| Stop Method                | What<br>Motion | Stops? Program | Resume Motion Profile.<br>(Allow resume with a ! C command or a resume input * ) | Resume Program.<br>(Allow resume with a !C command or a resume input *) | Save Command Buffer.<br>(Save the commands that<br>were in the command<br>buffer when the stop was<br>commanded) |
|----------------------------|----------------|----------------|----------------------------------------------------------------------------------|-------------------------------------------------------------------------|----------------------------------------------------------------------------------------------------|
| !S or S                    | Yes            | Yes            | Yes                                                                              | Yes                                                                     | Yes                                                                                                    |
| !S1 or S1                  | Yes            | No             | No                                                                               | No                                                                      | Yes                                                                                                    |
| Stop input                 | Yes            | No             | No                                                                               | No                                                                      | Yes                                                                                                    |
| Pause input * (if COMEXR1) | Yes            | Yes            | Yes                                                                              | Yes                                                                     | Yes                                                                                                    |
| Pause input * (if COMEXR0) | No             | Yes            | No                                                                               | Yes                                                                     | Yes                                                                                                    |

<sup>\*</sup> A *Pause* input is an input configured with the INFNCi-E command command. This is also the *Resume* input that can be used to resume motion and program execution <u>after motion is stopped</u>.

COMEXS2: Using the COMEXS2 mode, the Gem6K responds as it does in the COMEXSO mode, with the exception that you can still use the program-select inputs to select programs (INSELP value is retained). The program-select input functions are: BCD select (INFNCi-B), and one-to-one select (INFNCi-P). For further details on program selection with inputs, refer to INFNC and INSELP.

| [ COS()  | ) ] Cosine                                           |         |     |
|----------|------------------------------------------------------|---------|-----|
| Туре     | Operator (Trigonometric)                             | Product | Rev |
| Syntax   | COS(r) (see below)                                   | GT6K    | 6.0 |
| Units    | r = radians or degrees (depending on RADIAN command) | GV6K    | 6.0 |
| Range    | $r = 0.00000 - \pm 17500$                            | 0.0     | 0.0 |
| Default  | n/a                                                  |         |     |
| Response | n/a                                                  |         |     |
| See Also | [ATAN], [PI], RADIAN, [SIN], [TAN], VAR              |         |     |

Use this operator to calculate the cosine of a number given in radians or degrees (see RADIAN command). If "a" and "b" are coordinates of a point on a circle of radius "r", then the angle of measure " $\theta$ " can be defined by the equation:

$$\cos \theta = \frac{b}{r}$$
 (see illustration at right)

If a value is given in radians and a conversion is needed to degrees, or vice-versa, use the formula:

 $360^{\circ} = 2\pi \text{ radians.}$ 

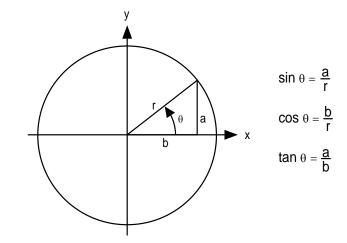

The graph to the right shows the amplitude of **y** on the unit circle for different values of **x**.

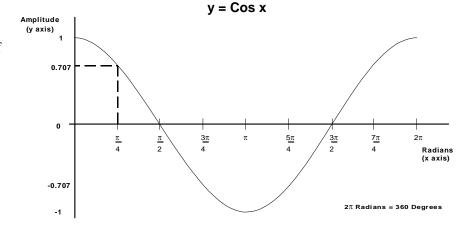

Syntax: VARi=COS(r) where i is the variable number and r is a value in either radians or degrees depending on the RADIAN command. Parentheses ( ( ) ) must be placed around the COS operand. The result will be specified to 5 decimal places.

```
VAR1=5 * COS(PI/4) ; Set variable 1 equal to 5 times the cosine of ; \pi divided by 4
```

| D        | Distance                                                                 |         |     |
|----------|--------------------------------------------------------------------------|---------|-----|
| Туре     | Motion                                                                   | Product | Rev |
| Syntax   | <a_><!-- -->D<r></r></a_>                                                | GT6K    | 6.0 |
| Units    | r = distance units (scalable by SCLD)                                    | GV6K    | 6.0 |
| Range    | ±999,999,999.99999                                                       | 0.0.1   | 0.0 |
| Default  | 4000                                                                     |         |     |
| Response | D: *D+4000                                                               |         |     |
| See Also | [ D ], DMEPIT, DRES, ERES, GO, IF, MA, MC, PSET, SCLD, TSTAT, VARI, WAIT |         |     |

The Distance (D) command defines either the number of units the motor will move or the absolute position it will seek after a GO command. In the incremental mode (MAØ), the distance value represents the total number of units you wish the motor to move. In the absolute mode (MA1) the distance value represents the absolute position the motor will end up at; the actual distance traveled will vary depending on the absolute position of the motor before the move is initiated.

In the incremental mode (MAØ), you can specify a negative distance by placing a dash or hyphen (-) in front of the distance value (e.g., D-10000). Otherwise, the direction is considered positive. You can change direction without changing the distance value by using the +, -, or  $\sim$  operators (e.g. D+, or D-, or D $\sim$ ); the tilde ( $\sim$ ) is a means of toggling the direction.

The distance remains set until you change it with a subsequent distance command. Distances outside the valid range are flagged as an error, returning the message \*INVALID DATA-FIELD x, where x is the field number.

```
UNITS OF MEASURE and SCALING: refer to page 16.
```

**ON-THE-FLY CHANGES**: You can change distance *on the fly* (while motion is in progress) in two ways. One way is to send an immediate distance command (!D) followed by an immediate go command (!GO). The other way is to enable the continuous command execution mode (COMEXC1) and execute a buffered distance command (D) followed by a buffered go command (GO).

#### **Direction of Motion for Rotary Motors:**

Positive distance values (e.g., D20000) represent clockwise motion and negative values (e.g., D-20000) represent counter-clockwise motion. This assumes you connected the motor (and feedback device for servos) according to the *Hardware Installation Guide* instructions.

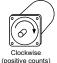

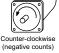

Example:

```
SCALE1
                ; Enable scaling
SCLA25000
                ; Set the acceleration scaling factor for to 25000 steps/unit
SCLV25000
                ; Set the velocity scaling factor to 25000 steps/unit
                ; Set the distance scaling factor to 1 step/unit
SCLD1
DEL proga
                ; Delete program called proga
DEF proga
                ; Begin definition of program called proga
MA0
                ; Incremental positioning mode
MC0
                ; Preset positioning mode
A10
                ; Set the acceleration to 10 units/sec/sec
AD1
                ; Set the deceleration to 1 units/sec/sec
V/1
                ; Set the velocity to 1 units/sec
D100000
                ; Set the distance to 100000 units
GO1
                 ; Initiate motion
END
                 ; End definition of program called proga
```

| [D]      | Distance Assignment               |         |     |
|----------|-----------------------------------|---------|-----|
| Туре     | Assignment or Comparison          | Product | Rev |
| Syntax   | See below                         | GT6K    | 6.0 |
| Units    | distance units (scalable by SCLD) | GV6K    | 6.0 |
| Range    | ±999,999,999.99999                | CVOIX   | 0.0 |
| Default  | n/a                               |         |     |
| Response | n/a                               |         |     |
| See Also | D, GO, MA, MC, PSET, SCLD         |         |     |

The distance assignment (D) command is used to compare the programmed distance value to another value or variable, or to assign the current programmed distance to a variable.

Syntax: VARn=D where n is the variable number, or [D] can be used in an expression such as  $IF(D<25\emptyset\emptyset\emptyset)$ . The D value used in any comparison, or in any assignment statement is the programmed D value. If the actual position information is required, refer to the PC command for steppers, or the PE command for servos.

#### **UNITS OF MEASURE** and **SCALING**: refer to page 16.

#### Example:

IF(D<25000) ; If the programmed distance is less than 25000 units, ; then do the statements between the IF and NIF

VAR1=D\*2 ; Variable 1 = programmed distance times 2

D(VAR1) ; Set the distance to the value of variable 1

NIF ; End the IF statement

| DABSD    | Enable ABS Damping            |                |        |
|----------|-------------------------------|----------------|--------|
| Type     | Drive Configuration           | Product        | Rev    |
| Syntax   | <a_><!-- -->DABSD<b></b></a_> | GT6K           | 6.0    |
| Units    | b = enable bit                | GV6K           | n/a    |
| Range    | 0 (disable) or 1 (enable)     | OVOIC          | Π/α    |
| Default  | 0 (disabled)                  | (applicable or | nlv to |
| Response | DABSD: *DABSD1                | stepper axes   | ,      |
| See Also | DACTDP, DDAMPA, DELVIS        |                |        |

The DABSD command enables or disables the ABS damping function. ABS is a damping technique designed for use at very low to zero speed. ABS damping requires no additional user setup or configuration. When enabled (DABSD1), ABS damping takes precedence over electronic viscosity (DELVIS) at speeds less than approximately 0.2 revs/sec (motor dependent). ABS damping can be disabled during acceleration with the DDAMPAO command (DDAMPAO is the factory default setting).

**GT6K Damping Features:** The GT6K drive provides damping features that reduce vibration, increase low-speed smoothness, and decrease load settling time. (A procedure for configuring damping settings is provided in the Configuration chapter of the *Hardware Installation Guide*.)

| Command | Damping Function                                                                                                    | Velocity *                                         | Default              | Related Parameters *                            |
|---------|----------------------------------------------------------------------------------------------------|----------------------------------------------------|----------------------|-------------------------------------------------|
| DABSD   | ABS Damping. Load-independent damping at extreme low speeds. This feature targets applications that require minimal zero-speed settling (e.g., pick-and-place applications).                                                                                                    | 0 to 0.2 revs/sec **                               | Disabled             | DMTRES, DMTIND                                  |
| DELVIS  | Electronic Viscosity. This feature targets applications that require reduced low-speed velocity ripple and increased smoothness, as well as aggressive low-speed damping. (NOTE: If ABS Damping is enabled, it overrides electronic viscosity in the 0-0.2 rev/sec velocity range.) Start with DELVIS set to zero, and increase until the required performance is achieved.             | 0 to 3 revs/sec **                                 | Disabled             | DMTJ, DMTSTT, DPOLE,<br>DMTIC, DMTIND,<br>LJRAT |
| DACTDP  | Active Damping. This feature targets applications that require high accelerations, fast settling at commanded speed, mechanical vibration rejection, and highly stable (non-resonant) motion. Start configuration with a low DACTDP value, as highly aggressive damping can lead to mechanical failure.                                                                                 | > 3 revs/sec                                       | Enabled,<br>gain = 4 | DMTJ, DMTIND,<br>DMTSTT, LJRAT                  |
| DDAMPA  | Damping During Acceleration. When enabled, ABS Damping and Electronic Viscosity are allowed to function at accel and decel rates greater than 50 revs/sec/sec. If your application requires more responsive acceleration and deceleration (full motor torque) above 50 revs/sec/sec, you can disable this feature; but be aware that doing so increases jerk in your mechanical system. | Affects damping at accelerations > 50 revs/sec/sec | Disabled             | n/a                                             |

<sup>\*</sup> These features are based on motor and load parameters that you set up with the configuration utility in Motion Planner (see page 6). For optimum damping performance, accurate motor and load parameters are required.

NOTE: If you select a Parker motor with the configuration utility, all of the motor parameters (excluding LJRAT, which sets the load-to-rotor ratio) are automatically set accordingly.

<sup>\*\*</sup> Actual transition velocity is based on motor and load parameters, and is therefore application dependent.

| DACTE    | P Active Damping                |                     |
|----------|---------------------------------|---------------------|
| Type     | Drive Configuration             | Product Rev         |
| Syntax   | <a_><!-- -->DACTDP<i></i></a_>  | GT6K 6.0            |
| Units    | i = gain                        | GV6K n/a            |
| Range    | 0-40; 0 disables active damping | 3.000               |
| Default  | 4                               | (applicable only to |
| Response | DACTDP *DACTDP0                 | stepper axes)       |
| See Also | DABSD, DELVIS, DMTR, LJRAT      |                     |

The DACTDP command controls the gain of the Active Damping function for a specific motor and load. Active damping works at speeds greater than 3 revolutions per second.

**NOTE**: To be fully effective, the active damping function requires that you first set the system inertia ratio (LJRAT) and configure your motor parameters. Motor parameters are automatically configured when you select a Parker motor with the DMTR command (if you are not using a Parker motor you must individually configure each command listed in the DMTR command description). **With a setting of DACTDP20**, the nominal gains (calculated based on LJRAT and the motor parameters) give the best performance over the entire speed range, but you may adjust the DACTDP setting further as your application warrants.

An overview of the GT6K's damping features is provided in the DABSD command description

| [DAT]    | Data Assignment                        |         |     |
|----------|----------------------------------------|---------|-----|
| Type     | Data Storage                           | Product | Rev |
| Syntax   | DATi                                   | GT6K    | 6.0 |
| Units    | i = data program #                     | GV6K    | 6.0 |
| Range    | 1-50                                   |         |     |
| Default  | n/a                                    |         |     |
| Response | n/a                                    |         |     |
| See Also | DATA, [ DATP ], DATPTR, DATRST, DATTCH |         |     |

The DAT command recalls data from the data program (DATP). The data is loaded into a command field, or into a variable (VAR). As the data is loaded, the internal data pointer to the DATP data increments and points to the next datum for the next DAT command.

**Syntax:** VARn=DATi where "n" is the variable number, and "i" is the data program number, or DAT can be used as a command argument such as A(DAT1)

The DAT command cannot be used in an expression, such as IF(DAT2 < 5) or VAR1=1 + DAT3.

**Example**: Refer to the Reset Data Pointer (DATRST) command example.

| DATA     | Data Statement                                           |         |     |
|----------|----------------------------------------------------------|---------|-----|
| Type     | Data Storage                                             | Product | Rev |
| Syntax   | <a_><!-- -->DATA=<r>, <r>, <r>, <r></r></r></r></r></a_> | GT6K    | 6.0 |
| Units    | r = data value                                           | GV6K    | 6.0 |
| Range    | ±999,999,999.9999999                                     | 0.010   | 0.0 |
| Default  | n/a                                                      |         |     |
| Response | n/a                                                      |         |     |
| See Also | [ DAT ], [ DATP ], DATPTR, DATRST, DATTCH, MEMORY        |         |     |

The DATA command is used only in the data programs (DATP) to identify the data statements. The DATA command is followed by an equal sign (=), and a maximum of four data values. The maximum number of data statements is limited only by the amount of memory available.

**Example**: Refer to the Reset Data Pointer (DATRST) command example.

| [ DATP   | Data Program                                          |         |     |
|----------|-------------------------------------------------------|---------|-----|
| Туре     | Data Storage                                          | Product | Rev |
| Syntax   | DATPi                                                 | GT6K    | 6.0 |
| Units    | i = data program number                               | GV6K    | 6.0 |
| Range    | 1-50                                                  | Ovolv   | 0.0 |
| Default  | n/a                                                   |         |     |
| Response | n/a                                                   |         |     |
| See Also | [ DAT ], DATA, DATPTR, DATRST, DATSIZ, DATTCH, MEMORY |         |     |

DATP is not a command, but is the name of the program that is the default for storing data. Fifty such data programs can be created, DATP1 - DATP5Ø. The program is defined with the DEF command, just as any other program would be, but only the DATA and END commands are allowed within the program definition. DATPi will contain the array of data to be recalled by the DATi command. Upon completion of the definition, the internal data pointer is pointing to the first datum in the data program.

#### Example: DEF DATP5 ; Define data program 5 DATA=1,2,3,4 ; Enter data DATA=5.62,6.52,7.12,8.47 ; Enter data ; End program definition A(DAT5) ; Load data from data program 5 and store in axis acceleration. ; Axis acceleration = 1 V(DAT5) ; Load data from data program 5 and store in axis velocity. ; Axis velocity = 2; Load data from data program ${\bf 5}$ and store in axis distance. D(DAT5) ; Axis distance = 3 A(DAT5) ; Load data from data program 5 and store in axis acceleration.

; Axis acceleration = 4

; Axis acceleration = 5.62

| DATP1    | 「R Set Data Pointer                                      |         |     |
|----------|----------------------------------------------------------|---------|-----|
| Type     | Data Storage                                             | Product | Rev |
| Syntax   | <a_><!-- -->DATPTRi,i,i</a_>                             | GT6K    | 6.0 |
| Units    | n/a                                                      | GV6K    | 6.0 |
| Range    | 1st $i = program # 1 to 50$                              |         |     |
|          | 2nd i = data element # 1 to 6500                         |         |     |
|          | 3rd i = increment setting of 1 to 100                    |         |     |
| Default  | 1,1,1                                                    |         |     |
| Response | n/a                                                      |         |     |
| See Also | [ DAT ], DATA, [ DATP ], DATSIZ, DATTCH, [ DPTR ], TDPTR |         |     |

; Load data from data program 5 and store in axis acceleration.

The DATPTR command moves the internal data pointer to a specific data element in the specified data program (DATP1). This command also establishes the number of data elements by which the pointer increments after writing each data element from a DATTCH command, or after recalling a data element with the DAT command.

The data program selected with the first integer in the DATPTR command becomes the active data program. Subsequent DATTCH, TDPTR, and DPTR commands will reference the active data program. You can use the TDPTR command to ascertain the current active data program, as well as the current location of the data pointer and the increment setting (see TDPTR command description for details).

The DPTR command can be used to compare the current pointer location (the number of the data element to which the data pointer is pointing) against another value or variable, or to assign the pointer location number to a variable.

As an example, suppose data program #1 (DATP1) is configured to hold 15 data elements (DATSIZ1,15), the data pointer is configured to start at the first data element and increment 1 data element after every DATTCH value is stored (DATPTR1,1,1), and the values of numeric variables #1 through #4 are already assigned (VAR1=2, VAR2=4, VAR3=8, VAR4=64). If you then enter the DATTCH1,2,3,4 command, the values of VAR1 through VAR4 will be assigned respectively to the first four data elements in the data program and the pointer will stop at data element #5. The response to the TPROG DATP1 command would be as depicted below (the text is highlighted to illustrate the location of the data pointer after the DATTCH1,2,3,4 command is executed). The response to the TDPTR command would be \*TDPTR1,5,1.

```
*DATA=2.0,4.0,8.0,64.0
*DATA=0.0,0.0,0.0,0.0
*DATA=0.0,0.0,0.0,0.0
*DATA=0.0,0.0,0.0
```

A(DAT5)

Once you have stored (taught) the variables to the data program, you can use the DATPTR command to point to the data elements and then use the DAT data assignment command to read the stored variables to your motion program.

During the process of writing data (DATTCH) or recalling data (DAT), if the pointer reaches the last data element in the program, it automatically wraps around to the first datum in the program and a warning

message is displayed (\*WARNING: POINTER HAS WRAPPED AROUND TO DATA POINT 1). This warning will not interrupt command execution.

```
Example: (See Also: DATSIZ command)
```

```
; Delete data program #5 (DATP5)
DEL DATPS
DEF DATP5
                ; Define data program #5 (DATP5)
DATA=1,2,3,4
                ; Enter data
DATA=5.62,6.52,7.12,8.47
                            ; Enter data
                ; End program definition
A(DAT5)
                 ; Load data from DATP5 and store in axis acceleration.
                ; Axis acceleration = 1
V(DAT5)
                ; Load data from DATP5 and store in axis velocity.
                 ; Axis velocity = 2
D(DAT5)
                ; Load data from DATP5 and store in axis distance.
                ; Axis distance = 3
DATPTR5,1,1
                 ; Set the data pointer to datum 1 in DATP5; increment the
                 ; pointer by one after each DAT command
A(DAT5)
                 ; Load data from DATP5 and store in axis acceleration.
                 ; Axis acceleration = 1
A(DAT5)
                 ; Load data from DATP5 and store in axis acceleration.
                 ; Axis acceleration = 2
```

# DATRST Reset Data Pointer Type Data Storage Product Rev Syntax <a\_><!>DATRST<i>,<i></a> GT6K 6.0 Units n/a GV6K 6.0 Range 1st i = program # 1 to 50, 2nd i = data element # 1 to 6500 6.0

Default n/a

Response n/a
See Also [ DAT ], DATA, [ DATP ]

The DATRST command sets the internal data pointer to a specific data element in a data program (DATP<i>). As data is recalled from a data program with the DAT command, the pointer automatically increments to the next data element. If the pointer reaches the end of the program, it automatically wraps around to the first data element in the program. DATRST allows the pointer to be set to any location within the data program (DATP).

```
DEF DATP5
                ; Define data program 5
DATA=1,2,3,4
                ; Enter data
DATA=5.62,6.52,7.12,8.47 ; Enter data
                ; End program definition
A(DAT5)
                ; Load data from data program 5 and store in axis acceleration.
                ; Axis acceleration = 1
V(DAT5)
                ; Load data from data program 5 and store in axis velocity.
                ; Axis velocity = 2
D(DAT5)
                ; Load data from data program 5 and store in axis distance.
                ; Axis distance = 3
DATRST5.1
                ; Set the data pointer to datum 1 in data program 5
A(DAT5)
                ; Load data from data program 5 and store in axis acceleration.
                ; Axis acceleration = 1
A(DAT5)
                ; Load data from data program 5 and store in axis acceleration.
                ; Axis acceleration = 2
```

| DATSIZ   | Data Program Size                                                      |         |     |
|----------|------------------------------------------------------------------------|---------|-----|
| Type     | Data Storage                                                           | Product | Rev |
| Syntax   | <a_><!-- -->DATSIZi&lt;,i&gt;</a_>                                     | GT6K    | 6.0 |
| Units    | n/a                                                                    | GV6K    | 6.0 |
| Range    | 1st i = program # 0 - 50 (0 = disable) 2nd i = data element # 1 - 6500 |         |     |
| Default  | 0,1                                                                    |         |     |
| Response | n/a                                                                    |         |     |
| See Also | [ DAT ], DATPTR, [ DATP ], DATTCH                                      |         |     |

The DATSIZ command creates a new data program (DATP) and establishes the number of data elements the data program contains.

The DATSIZ command syntax is DATSIZi<, i>. The first integer (i) represents the number of the data program (1 - 50). You can create up to 50 separate data programs. The data program is automatically given a specific program name (DATPi). If the program number Ø is selected, then the DATTCH command is disabled. Before creating a new data program, be sure to delete the existing data program that has the same name. For example, if you wish to create data program #5 with the DATSIZ5,144 command and DATP5 already exists, first delete DATP5 with the DEL DATP5 command and then issue the DATSIZ5,144 command.

The second integer represents the total number of data elements (up to 6,500) you want in the data program. Upon issuing the DATSIZ command, the data program is created with all the data elements initialized with a value of zero. (The DATSIZ command is equivalent to creating a DATP program and filling it with DATA= $\emptyset$ .  $\emptyset$ ,  $\emptyset$ .  $\emptyset$ ,  $\emptyset$ .  $\emptyset$  commands up to the size indicated in the second integer.)

Each data statement, which contains four data elements, uses 43 bytes of memory. This amount of memory is subtracted from the memory allocated for user programs (see MEMORY command). Use the TDIR command to determine the amount of remaining memory for user program storage.

The data program has a tabular structure, where the data elements are stored 4 to a line. Each line of data elements is called a *data statement*. Each element is numbered in sequential order from left to right (1 - 4) and top to bottom (1 - 4, 5 - 8, 9 - 12, etc.). You can use the TPROG DATPi command ("i" represents the number of the data program) to display all the data elements of the data program. For example, if you issue the DATSIZ1,13 command, data program #1 (called DATP1) is created with 13 data elements initialized to zero. The response to the TPROG DATP1 command is depicted below. Each line (*data statement*) begins with DATA=, and each data element is separated with a comma.

```
*DATA=Ø.Ø,Ø.Ø,Ø.Ø,Ø.Ø
*DATA=Ø.Ø,Ø.Ø,Ø.Ø,Ø.Ø
*DATA=Ø.Ø,Ø.Ø,Ø.Ø,Ø.Ø
*DATA=Ø.Ø
```

The DATSIZ, DATTCH, and DAT commands will typically be used as a teach mode in this manner:

- 1. Issue the DATSIZ command to create (or recall) the data program.
- 2. Store variable data (e.g., position, acceleration, velocity, etc.) to numeric variables (VAR).
- 3. Use DATTCH commands to store the data from the numeric variables into the data program. You can use the data pointer (DATPTR) command to select any data element in the data program, and to determine the number by which the pointer increments after each value from the DATTCH command is stored.

  NOTE: If the DATTCH command is issued without having issued the DATSIZ command, an error will result.
- 4. Use the DAT commands to read the stored data from the data program into the variable parameters of your motion program. You can use the DATPTR command to select any data element in the data program, and to determine the number by which the pointer increments after each DAT command.

Any use of the DATTCH and DAT commands will reference the current active data program (DATP) specified by the first integer of the last DATSIZ or DATPTR command. If you want to use the DATSIZ command to

recall a data program, **and not create one**, specify only the first integer and not the second integer. For example, DATSIZ7 recalls data program #7 (DATP7) as the active data program.

```
Example:
DEL DATP5
               ; Delete existing data program #5 (DATP5)
               ; Create data program #5 (DATP5) with 200 data elements
DATSIZ5,200
DEF TEACH
               ; Begin definition of program called TEACH
COMEXC0
                ; Disable continuous command execution mode
MA1
                ; Enable the absolute positioning mode
               ; Home (absolute position counter set to zero after homing)
HOM1
DATPTR5,1,1
               ; Set data pointer to data element #1 in DATP5, and increment the
               ; pointer by one element after every DATTCH value or DAT command
                ; Set up a loop for teaching the positions
REPEAT
                ; Enable joystick mode so that you can start moving the
JOY1
                ; axis into position with the joystick. Command processing stops
                ; here until you activate IN.2 to disable the
                ; joystick mode and execute the rest of the commands in the
                ; repeat/until loop (assign the motor positions to the variables and
                ; then store the positions from the variables to the data program).
VAR1=1PM
                ; Store the current position in variable #1
               ; Store variable #1 into consecutive data elements
DATTCH1
WAIT(IN.2=b0) ; Wait for the "joystick release" input to be de-activated
UNTIL(DPTR=1) ; Repeat loop until the data pointer wraps around to data element #1
               ; Home (absolute position counter set to zero after homing)
HOM1
DATPTR5,1,1
                ; Set data pointer to data element #1, read one data element at a time
REPEAT
                ; Set up a repeat/until loop to read all data elements
               ; Read position data from the data program to the distance command
D(DAT5)
               ; Make the move to the positions that were taught
Т.2
               ; Wait 0.2 seconds
UNTIL(DPTR=1) ; Repeat loop until the data pointer wraps around to data element #1
                ; End definition of program called TEACH
```

| DATTO    | CH Data Teach                                 |         |     |
|----------|-----------------------------------------------|---------|-----|
| Type     | Data Storage                                  | Product | Rev |
| Syntax   | <a_><!-- -->DATTCHi&lt;,i,i,i&gt;</a_>        | GT6K    | 6.0 |
| Units    | i = number of a numeric variable              | GV6K    | 6.0 |
| Range    | i = 1-225                                     | 0.010   | 0.0 |
| Default  | n/a                                           |         |     |
| Response | n/a                                           |         |     |
| See Also | [ DAT ], [ DATP ],DATPTR, DATSIZ, DATTCH, VAR |         |     |

The Data Teach (DATTCH) command stores the values from the specified numeric variables (VAR) into the **currently active data program** (i.e., the data program specified with the last DATSIZ or DATPTR command). The value that is in the specified variable at the time the DATTCH command is executed is the value that is stored in the data program.

If the DATTCH command is issued without having first issued the DATSIZ command, an error will result. If a zero is entered in the first integer of the DATSIZ command (e.g., DATSIZØ), the DATTCH command is disabled.

As indicated by the number of integers in the syntax, the maximum number of variables that can be stored in the data program per DATTCH command is 4. The variables are stored in the data program, starting at the current location of the data pointer. The data pointer's position can be moved to any data element in any data program by use of the DATPTR command. After each successive DATTCH value is stored, the data pointer will increment by the number specified in the third integer of the DATPTR command. Any data element in the data program can be edited by setting the data pointer to that element and then issuing the DATTCH command.

As an example, suppose data program #1 (DATP1) is configured to hold 15 data elements (DATSIZ1,15), the data pointer is configured to start at the first data element and increment 1 data element after every DATTCH value is stored (DATPTR1,1,1), and the values of numeric variables #1 through #4 are already assigned (VAR1=2, VAR2=4, VAR3=8, VAR4=64). If you then enter the DATTCH1,2,3,4 command, the

values of VAR1 through VAR4 will be assigned respectively to the first four data elements in the data program and the pointer will stop at data element #5. The response to the TPROG DATP1 command would be as follows (the text is highlighted to illustrate the location of the data pointer after the DATTCH1, 2, 3, 4 command is executed).

```
*DATA=2.0,4.0,8.0,64.0
*DATA=0.0,0.0,0.0,0.0
*DATA=0.0,0.0,0.0,0.0
*DATA=0.0,0.0,0.0
```

**Example:** Refer to the DATSIZ command.

| DAUTO    | S Auto Current Standby                 |               |        |
|----------|----------------------------------------|---------------|--------|
| Type     | Drive Configuration                    | Product       | Rev    |
| Syntax   | <a_><!-- -->DAUTOS<r></r></a_>         | GT6K          | 6.0    |
| Units    | r = percent reduction of motor current | GV6K          | n/a    |
| Range    | 0.00-99.99 : ±0.01                     | 37311         | 11/4   |
| Default  | 0.00 (no current reduction)            | (applicable o | nlv to |
| Response | DAUTOS *DAUTOSO                        | stepper axes  | ,      |
| See Also |                                        |               | •      |

The DAUTOS command allows you to let the motor cool when it is not moving. When automatic current standby is set to a value other than 0.00 (default), the motor current will be reduced by that percentage when the drive has not issued a motion command for one second. Full commanded current is restored upon the first motion command that the drive issues.

**WARNING**: Motor torque is reduced when the motor current is reduced. Applications with vertical loads or loads that require holding torque at zero speed should not use this feature.

| DCLEA    | AR Clear Display                                               |         |     |
|----------|----------------------------------------------------------------|---------|-----|
| Type     | Display (RP240) Interface                                      | Product | Rev |
| Syntax   | <a_><!-- -->DCLEARi</a_>                                       | GT6K    | 6.0 |
| Units    | n/a                                                            | GV6K    | 6.0 |
| Range    | i = 0 (clear all lines), 1 (clear line 1), or 2 (clear line 2) | Ovort   | 0.0 |
| Default  | n/a                                                            |         |     |
| Response | n/a                                                            |         |     |
| See Also | DLED, DPASS, DPCUR, DSTP, DVAR, DVARB, DVARI, DWRITE           |         |     |

The Clear Display (DCLEAR) command clears lines (as specified with i) of the RP240 display. After clearing a line, the cursor will be reset to the beginning of that line (or to the beginning of line 1 if all lines are cleared).

| DCLRL    | R Clear the Latched Status Register Bits  |         |     |
|----------|-------------------------------------------|---------|-----|
| Type     | Drive Configuration                       | Product | Rev |
| Syntax   | <a_><!-- -->DCLRLR</a_>                   | GT6K    | 6.0 |
| Units    | n/a                                       | GV6K    | 6.0 |
| Range    | n/a                                       |         |     |
| Default  | n/a                                       |         |     |
| Response | n/a                                       |         |     |
| See Also | DMODE, DMTLIM, DMVLIM, DIFOLD, TASX, TTRQ |         |     |

TASX status register bits 18, 19, 20 and 31 (see descriptions below) indicate conditions in which drive protective software has engaged, but drive operation continues. These status bits remain set (*latched*), regardless of whether the conditions persist, and are cleared with the DCLRLR command or when you issue a RESET or DRESET command, cycle power, or activate the Reset input.

#### TASX bit 18 Commanded Velocity Exceeds DMVLIM Limit (GV6K and GT6K):

Bit 18 is set when the velocity demand from the internal Gem6K control loops exceeds the limits set by the DMVLIM command. The Gem6K drive responds to this condition by invoking the "Override Mode," in which the drive software clamps the maximum allowable velocity command to the value set by DMVLIM. The Override Mode feature is applicable to the Gem6K drive in all operating modes (DMODE).

#### TASX bit 19 Bridge is in Foldback Mode (GV6K only):

When a GV6K drive produces more than its rated continuous current, a software algorithm determines on an ongoing basis the amount of power being delivered by the drive to the motor. When this value exceeds the safe threshold for the drive, the drive either goes into Foldback Mode or faults, depending on the DIFOLD command. For motion profiles that push the limits of the drive's capabilities, the drive might go into Foldback Mode for a short period of time. Bit 19 stays latched, however, so that the user can determine that foldback occurred.

#### TASX bit 20 Power Dissipation Circuit Active (GV6K and GT6K):

When a Gem6K drive attempts to slow a motor down, the stored energy in the motor and load must be absorbed by the drive. This regenerative energy will increase the bus voltage in the drive until either a regenerative power dissipation circuit dissipates the energy or a drive overvoltage fault (reported in TASX bit 13) occurs. In all GT6K drives, the GV6K-L3, GV6K-H20 and GV6K-H40, internal regenerative power dissipation circuitry is provided to dissipate this energy; when this circuitry is activated, TASX bit 20 is set and latched. In the GV6K-U3, GV6K-U6, and GV6K-U12 drives, the external 'Gemini Power Dissipation Module' or 'GPDM' option can be used to dissipate this energy — TASX bit 20 does not get set for these drives.

#### TASX bit 31 Commanding Maximum Torque/Force (GV6K):

When the GV6K's commanded torque/force reaches the limit set by DMTLIM (TTRQ = DMTLIM), TAS bit #31 is set. This is not considered a fault condition.

# **DDAMPA** Damping During Acceleration/Deceleration

| Туре     | Drive Configuration                       | Product             | Rev |
|----------|-------------------------------------------|---------------------|-----|
| Syntax   | <a_><!-- -->DDAMPA<b></b></a_>            | GT6K                | 6.0 |
| Units    | b = enable bit                            | GV6K                | n/a |
| Range    | 0 (disable damping) or 1 (enable damping) | 0.0.0               | .,. |
| Default  | 0 disabled)                               | (applicable only to |     |
| Response | DDAMPA: *DDAMPA1                          | stepper axes)       | •   |
| See Also | DABSD, DELVIS                             |                     |     |

When Damping During Acceleration is enabled (DDAMPA1), ABS damping (DABSD) and Electronic Viscosity (DELVIS) function normally.

If your application requires more responsive acceleration and deceleration, you can disable Damping During Accel/Decel with the DDAMPA0 command (DDAMPA0 is the factory default setting). This disables ABS damping and Electronic Viscosity during acceleration and deceleration rates greater than 50 revs/sec/sec when the commanded speed exceeds 0.03 revs/sec.

Be aware that the DDAMPAO mode allows increased jerk in your mechanical system.

An overview of the GT6K's damping features is provided in the DABSD command descripition.

| DEF      | Begin Program/Subroutine Definition                                                                            |         |     |
|----------|----------------------------------------------------------------------------------------------------|---------|-----|
| Type     | Program or Subroutine Definition                                                                               | Product | Rev |
| Syntax   | <a_><!-- -->DEF<t></t></a_>                                                                                    | GT6K    | 6.0 |
| Units    | t = alpha text string (name of a program)                                                                      | GV6K    | 6.0 |
| Range    | text string of 6 characters or less                                                                            | Ovort   | 0.0 |
| Default  | n/a                                                                                                    |         |     |
| Response | n/a                                                                                                    |         |     |
| See Also | \$, DEL, END, ERASE, GOBUF, GOSUB, GOTO, MEMORY, PCOMP, PLCP, PRUN, RUN, [ SS ], TDIR, TMEM, TPROG, TSS, TSTAT |         |     |

The DEF command is the beginning of a program or subroutine definition. The syntax for the command is DEF followed by 6 or fewer alpha-numeric characters. The first character may not be a number. Refer to the MEMORY command description for information on program size restriction and total number of programs possible per product.

All programs are stored in a binary fashion within the Gem6K. A program transferred back out (TPROG) after it has been defined (DEF), may not look identical to the program defined. However, the program is functionally identical.

#### NOTE

When defining a program and the memory limitation is exceeded, an error message will be generated, and bit 11 of the system status register will be set (SS or TSS). The program will be stored up to the point where the memory limitation was exceeded.

There is no actual difference in the definition of, or execution of a program versus the definition, or execution of a subroutine. Both a program and a subroutine are defined as the set of commands between a DEF<t> and an END command. If an invalid program/subroutine name is entered, an error message will be generated. An invalid program/subroutine name is any name that is also a current command. (An example of an invalid name would be DEFhom1, because it is impossible for the operating system to distinguish the hom1 subroutine call from the HOM1 go home command.). A subroutine/program definition cannot be assigned the name "CLR" and cannot contain any of the following characters:

```
!, -, #, $, %, ^, &, *, (, ), +, -, _, =, {, }, \, |, ", :, i, ', <, >, ,, ., ?, /.
```

The RUN command can be used to start executing a program/subroutine. The program name by itself can also be used to start executing a program/subroutine. A compiled motion profile must be compiled with the PCOMP command before it can be executed with the PRUN command; and a compiled PLC (PLCP) program must be compiled with PCOMP before it can be executed with the SCANP or PRUN command.

The GOTO and GOSUB commands can be used within a program/subroutine to go to another program/subroutine.

**NOTE**: Program, compiled profile, or subroutine names must be deleted (DEL) before they can be redefined.

```
DEL pick ; Delete program named pick

DEF pick ; Begin definition of program named pick

GO1 ; Initiate motion

END ; End program definition

RUN pick ; Execute program pick
```

| DEL      | Delete a Program/Subroutine               |         |     |
|----------|-------------------------------------------|---------|-----|
| Туре     | Program or Subroutine Definition          | Product | Rev |
| Syntax   | <a_><!-- -->DEL<t></t></a_>               | GT6K    | 6.0 |
| Units    | t = alpha text string (name of a program) | GV6K    | 6.0 |
| Range    | text string of 6 characters or less       | GVOR    | 0.0 |
| Default  | n/a                                       |         |     |
| Response | n/a                                       |         |     |
| See Also | \$, DEF, END, ERASE, GOSUB, GOTO, RUN     |         |     |

The Delete a Program/Subroutine (DEL) command removes a program or subroutine definition. The syntax for the command is DEL followed by 6 or fewer alpha-numeric characters. To delete all programs refer to the ERASE command. The DEL command can be placed inside a program (e.g., to delete a DATP program).

To edit an existing program, you must first delete it. The DEL command will not delete a label (\$).

#### Example:

DEL pick

DEF pick ; Begin definition of program named pick
GO1 ; Initiate motion
END ; End program definition
RUN pick ; Execute program pick

; Deletes program named pick

| DELVIS   | S Electronic Viscosity                |                     |      |
|----------|---------------------------------------|---------------------|------|
| Type     | Drive Configuration                   | Product             | Rev  |
| Syntax   | <a_><!-- -->DELVIS<i></i></a_>        | GT6K                | 6.0  |
| Units    | i = gain                              | GV6K                | n/a  |
| Range    | 0-7 (0 disables Electronic Viscosity) | Cvorc               | 11/4 |
| Default  | 0 (disabled)                          | (applicable only to |      |
| Response | DELVIS *DELVISO                       | stepper axes)       | ,    |
| See Also | DACTDP, DABSD, DDAMPA, DMTR, LJRAT    |                     |      |

When the DELVIS command is set to a non-zero value (DELVIS1 through DELVIS7), Electronic Viscosity is invoked at speeds below 3 revs/sec. Electronic Viscosity is superseded by the ABS damping function (enabled with the DABSD1 command) at speeds below approximately 0.2 revs/sec.

If Damping During Acceleration is disabled (DDAMPAO), Electronic Viscosity is disabled during accelerations greater than 50 revs/sec/sec (DDAMPAO is the factory default setting).

An overview of the GT6K's damping features is provided in the DABSD command descripition.

NOTE: To be fully effective, the electronic viscosity function requires that you first set the system inertia ratio (LJRAT) and configure your motor parameters. Motor parameters are automatically configured when you select a Parker motor with the configuration tool in Motion Planner (if you are not using a Parker motor you must individually configure each command listed in the DMTR command description). With a setting of DELVIS5, the nominal gains (calculated based on LJRAT and the motor parameters) give the best performance over the entire speed range, but you may adjust the DELVIS setting further as your application warrants.

| DHALL    | Disable Hall Sensor Checking    |                |        |
|----------|---------------------------------|----------------|--------|
| Туре     | Drive Configuration             | Product        | Rev    |
| Syntax   | <a_><!-- -->DHALL<i></i></a_>   | GT6K           | n/a    |
| Units    | <pre>i = control option #</pre> | GV6K           | 6.0    |
| Range    | 0 (Enable Hall Error Checking)  | Ovoit          | 0.0    |
|          | 1 (Disable Hall Error Checking) | (applicable or | ılv to |
| Default  | 0                               | servo axes)    | ,      |
| Response | DHALL: *DHALLO                  | ,              |        |
| See Also | SHALL, THALL, TASX              |                |        |

**NOTE**: When issued, this command takes effect immediately.

**Encoder Motors (with SFB1):** The DHALL command controls whether or not the Hall error checking routines are invoked once the Gemini drive determines a valid absolute position of the motor at initialization.

These error routines include checks:

- 1. to see if all three Hall sensors are reporting valid states (000 and 111 are *not* valid).
- 2. to see if the Hall state signal order is correct for either positive (clockwise) or negative (counter clockwise) motion. The Hall state order is 6, 2, 3, 1, 5, 4, 6, 2, 3, 1, 5, 4, 6 (and so on) for a motor turning in the positive direction.
- 3. to see if the encoder reports a position that is within +/- 90 electrical degrees from the Hall sensor reading.

If any or all of these three conditions are not met for more than 40 consecutive samples, the drive will fault with BIT21 of TASX set.

**NOTE:** At start up, the Hall signals are used to determine the initial position of the rotor with an accuracy of +/- 30 electrical degrees regardless of how DHALL is set. Once the motor begins to rotate and after it passes through another valid Hall state, the motor commutation sequence switches over to using the encoder only and therefore no longer requires the use of the Hall sensors. At this point a check is made to see if DHALL is set to 0 (Hall checking on) or 1 (Hall checking off.)

For a complete description on how to troubleshoot Hall sensors, especially for non-Compumotor motors, refer to the *Hardware Installation Guide* section on using non-Compumotor motors.

**Resolver Motors (with SFB4):** If you use a resolver motor, DHALL is not applicable.

| Current Loop Bandwidth                                                                         |                                                                                                    |                                             |
|------------------------------------------------------------------------------------------------|----------------------------------------------------------------------------------------------------|---------------------------------------------|
| Tuning                                                                                         | Product                                                                                                    | Rev                                         |
| <a_><!-- -->DIBW<i></i></a_>                                                                   | GT6K                                                                                                    | n/a                                         |
| i = Hz                                                                                         | GV6K                                                                                                    | 6.0                                         |
| 0-5000 (motor dependent)                                                                       | 0.0.0                                                                                                    | 0.0                                         |
| 0 (DIBW of 0 results in motor configuration error)                                             | (applicable or                                                                                                    | ly to                                       |
| DIBW: *DIBW1000                                                                                | servo axes)                                                                                                    |                                             |
| DMTLIM, DMTSCL, DMVLIM, DNOTAF, DNOTAQ, DNOTLD, DNOTLG, DPBW, SGIRAT, TASX, TCS, TGAIN, TSGSET |                                                                                                    |                                             |
|                                                                                                | Tuning <a_><!-- -->DIBW<i> i = Hz 0-5000 (motor dependent) 0 (DIBW of 0 results in motor configuration error) DIBW: *DIBW1000</i></a_> | Tuning Product <a_><!-- -->DIBW<i></i></a_> |

**AUTO-SETUP**: This command is automatically set according to the Parker motor selected with the configuration utility in Motion Planner (see page 6). If you did not use the configuration utility or are not using a Parker Motor, this command is set to zero and you will have to manually set this parameter. (Refer to DMTR for a list of auto-configured commands.) If the drive is powered up when this command is set to zero (for instance, if RFS is executed), the drive reports a motor configuration error with TASX bit 7, writes –32259 to TCS, and shuts down the drive (DRIVEO).

The DIBW command sets the bandwidth of the current loop, in hertz. The drive current will be progressively less responsive to inputs or disturbances above this frequency. Fast, short moves may require higher settings, while systems with mechanical resonance may require lower settings, or the use of filters (see DNOTAF, DNOTBQ, DNOTBD, DNOTLD, DNOTLG).

Low current loop bandwidth can limit the bandwidth and stiffness that can be attained in the velocity and position loops. High bandwidths can emphasize resonance and system noise, add to heating of both motor and drive, and increase acoustic noise produced by the motor.

**NOTE**: Attempting to set this value too low for the selected motor will result in a motor configuration error. This will set TASX bit #7 and write error -32259 in the TCS configuration status register.

#### Working with servo gains.

- Servo tuning process: refer to the *Hardware Installation Guide*.
- Check the values of all active gains (DIBW is one of many servo gains): use TGAIN.
- Creating and invoking gain sets: see SGSET, SGENB, TGAIN, TSGSET.

| DIFOLI   | Current Foldback Enable        |                |         |
|----------|--------------------------------|----------------|---------|
| Type     | Drive Configuration            | Product        | Rev     |
| Syntax   | <a_><!-- -->DIFOLD<b></b></a_> | GT6K           | n/a     |
| Units    | b = enable bit                 | GV6K           | 6.0     |
| Range    | 0 (disable) or 1 (enable)      | OVOIC          | 0.0     |
| Default  | 0                              | (applicable of | only to |
| Response | DIFOLD: *DIFOLD0               | servo axes)    | ,       |
| See Also |                                | ,              |         |

The DIFOLD command enables (1) or disables (0) the drive's current foldback protection feature. The current foldback feature reduces the drive's continuous current output by 20% when sustained current has the potential to overheat the drive.

Each drive has the following specifications. Note that current ratings are for the *drive*, not for the *motor*.

| Units                                         | GV6K-L3 | GV6K-U3 | GV6K-U6 | GV6K-U12 | GV6K-H20 | GV6K-H40 |
|-----------------------------------------------|---------|---------|---------|----------|----------|----------|
| Drive Continuous Current Rating (100%) amps * | 3       | 3       | 6       | 12       | 20       | 40       |
| Drive Peak Current Rating** amps *            | 7.5     | 7.5     | 15      | 30       | 50       | 100      |
| Maximum Time at Peak Current Rating seconds   | 6       | 6       | 6       | 6        | 6        | 6        |

<sup>\*</sup> peak of the sinewave

If your drive is operating above its continuous rating, use the figure below to predict the number of seconds until foldback will occur. For example, the figure shows that at the drive's peak current rating (250% of continuous), foldback will occur after six seconds.

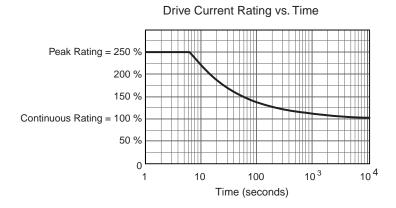

<sup>\*\*</sup> peak rating is 250% of continuous rating

| DIGN     | Current Loop Gain                                                                                                    |                         |     |
|----------|----------------------------------------------------------------------------------------------------|-------------------------|-----|
| Туре     | Tuning                                                                                                    | Product                 | Rev |
| Syntax   | <a_><!-- -->DIGNc<r></r></a_>                                                                                                 | GT6K                    | 6.0 |
| Units    | <pre>c = gain identifier letter (required); r = gain value</pre>                                                              | GV6K                    | n/a |
| Range    | c = A, B, C, or D;<br>DIGNA, DIGNB, DIGNC : $r = 0.000$ to $15.000 : \pm 0.001$<br>DIGND : $r = 0.000$ to $1.000 : \pm 0.001$ | (applicable stepper axe | •   |
| Default  | r = 0.000 (DIGNc of 0 results in motor config. warning)                                                                       |                         |     |
| Response | DIGNA: *DIGNA2.306                                                                                                    |                         |     |
| See Also | DMTR, TASX, TCS                                                                                                    |                         |     |

**AUTO-SETUP:** This command is automatically set according to the Parker motor selected with the configuration utility in Motion Planner (see page 6). If you did not use the configuration utility or are not using a Parker Motor, this command is set to zero and you will have to manually set this parameter. (Refer to DMTR for a list of auto-configured commands.) If the drive is powered up when this command is set to zero (for instance, if RFS is executed), the drive reports a motor configuration warning with TASX bit 28, and writes a value to the TCS register (46 for DIGNA, 47 for DIGNB, 48 for DIGNC, or 49 for DIGND).

Use the DIGN command to set values for the gain terms in the stepper current loop, which optimizes drive performance for a specific motor.

#### **Setting DIGN values for Non-Parker Motors:**

#### **NOTES**

- The drive must be disabled (DRIVEO) before making any changes to the DIGN values.
- When making changes to DIGNA, DIGNB and DIGNC values, the ratio between the
   values must remain constant. That is, multiply or divide all three gain values by the same
   amount.
- Increasing the DIGN values can improve system performance; however, setting an
  excessive DIGN value will cause the motor to "sing" (emit a high-pitched squeal or
  screech) when it is at rest and to heat unnecessarily

\* If these initial values cause the motor to "sing," immediately disable the drive (DRIVEO) and lower DIGNA, DIGNB and DIGNC by the same factor; repeat as necessary.

If motor performance is not as high as expected, increase DIGNA, DIGNB and DIGNC by the same factor (keeping the initial ratio) until system performance is acceptable.

For additional assistance in determining DIGNe values for your motor, please consult the factory.

| DJOG     | Enable RP240 Jog Mode                   |         |     |
|----------|-----------------------------------------|---------|-----|
| Type     | Display (RP240) Interface               | Product | Rev |
| Syntax   | <a><!-- -->DJOG<b></b></a>              | GT6K    | 6.0 |
| Units    | b = 0  or  1                            | GV6K    | 6.0 |
| Range    | 0 = disable, 1 = enable                 | Ovoit   | 0.0 |
| Default  | 0                                       |         |     |
| Response | DJOG: *DJOG0                            |         |     |
| See Also | JOG, JOGAA, JOGAA, JOGADA, JOGVH, JOGVL |         |     |

The DJOG command allows you to branch into the RP240 front panel jog mode from within your user-defined program, adjust the position of the axis, and then return to program execution.

The DJOG1 command enables the RP240 jog mode. Once the RP240 jog mode is enabled, you can use the RP240 arrow keys to jog the axis. Unlike the JOG command, command processing is suspended after the DJOG1 command is issued. Jogging acceleration and deceleration are performed with the parameters set with the Jog Acceleration (JOGA) and Jog Deceleration (JOGAD) commands. Jogging velocities are set with the Jog Velocity High (JOGVH) and the Jog Velocity Low (JOGVL) commands. Once in the RP240 Jog Mode, you can switch between low and high jog velocities, and you can also modify the two jog velocities using the RP240's EDIT key.

To disable the RP240 jog mode, press the **MENU RECALL** key or issue the immediate !DJOGØ command. Upon exiting the RP240 jog mode, the RP240's display is cleared.

To have the jog mode continually enabled during program execution, you must use jog inputs and the JOG command.

| [ DKEY   | [ DKEY ] Value of RP240 Key                            |         |     |  |
|----------|--------------------------------------------------------|---------|-----|--|
| Type     | Display (RP240) Interface; Assignment or Comparison    | Product | Rev |  |
| Syntax   | See below                                              | GT6K    | 6.0 |  |
| Units    | n/a                                                    | GV6K    | 6.0 |  |
| Range    | n/a                                                    | Ovoit   | 0.0 |  |
| Default  | n/a                                                    |         |     |  |
| Response | n/a                                                    |         |     |  |
| See Also | DCLEAR, DPCUR, [ DREAD ], DREADF, DREADI, DVAR, DWRITE |         |     |  |

The DKEY operator allows you to read the current state of the RP240 key-pad and use it in comparison commands (e.g., IF, WHILE, etc.) or variable assignments. **NOTE**: If two or more keys are pressed simultaneously, DKEY will report -1.

**Syntax:** VARn=DKEY where "n" is the variable number,

or DKEY can be used in an expression such as IF(DKEY=-1)

The value reported by the DKEY command is defined by the following table:

| Value of DKEY | Key currently active  |
|---------------|-----------------------|
| -1            | None or multiple keys |
| 0             | 0                     |
| 1             | 1                     |
| 2             | 2                     |
| 3             | 3                     |
| 4             | 4                     |
| 5             | 5                     |
| 6             | 6                     |
| 7             | 7                     |
| 8             | 8                     |
| 9             | 9                     |
| 10            | • ,                   |
| 11            | +/-                   |
| 12            | C/E                   |
| 13            | ENTER<br>Manua Banall |
| 14            | Menu Recall           |
| 15<br>16      | STOP<br>PAUSE         |
| 17            | CONTINUE              |
| 17            | CONTINUE              |
| 21            | F1                    |
| 22            | F2                    |
| 23            | F3                    |
| 24            | F4                    |
| 25            | F5                    |
| 26            | F6                    |
|               |                       |

| DLED     | Turn RP240 Display LEDs On/Off                                           |                                         |     |
|----------|--------------------------------------------------------------------------|-----------------------------------------|-----|
| Type     | Display (RP240) Interface                                                | Product                                 | Rev |
| Syntax   | <a_><!-- -->DLED<b><b><b><b><b>&gt;b&gt;<b></b></b></b></b></b></b></a_> | GT6K                                    | 6.0 |
| Units    | n/a                                                                      | GV6K                                    | 6.0 |
| Range    | b = 0 (off) or 1 (on)                                                    | • • • • • • • • • • • • • • • • • • • • | 0.0 |
| Default  | n/a                                                                      |                                         |     |
| Response | DLED: *DLED1101_0001                                                     |                                         |     |
| See Also | DCLEAR, DPASS, DPCUR, DSTP, DVAR, DVARB, DVARI, DWRITE                   |                                         |     |

The DLED command controls the state of the 8 programmable LEDs on the RP240. *It is legal to substitute a binary variable (VARB) for the DLED command.* 

#### Example:

```
DLED11XXXX01 ; Turn on LEDs 1, 2, and 8; turn off LED 7; leave LEDs 3,4,5, ; and 6 unchanged

VARB1=b10101010 ; Set bits 1, 3, 5 & 7 low, and bits 2, 4, 6, & 8 high

DLED(VARB1) ; Turn on LEDs 1, 3, 5 & 7; turn off LEDs 2, 4, 6, & 8
```

# DMEPIT Motor Electrical Pitch

| Type     | Motor (Linear only)                                                         | Product     | Rev     |
|----------|-----------------------------------------------------------------------------|-------------|---------|
| Syntax   | <a_><!-- -->DMEPIT<r> (does not take effect until RESET, DRESET or</r></a_> | GT6K        | n/a     |
|          | cycle power)                                                                | CVCV        | 0.0     |
| Units    | r = millimeters                                                             | GV6K        | 6.0     |
| Range    | 0 to 327.68 : ±0.01                                                         | (applicable | only to |
| Default  | 0                                                                           | servo axes) | ,       |
| Response | DMEPIT: *DMEPIT40.00                                                        | servo axes) |         |
| See Also | D. DRES. ERES                                                               |             |         |

**NOTE**: This command is only applicable if you use the Motion Planner Setup Wizard, which uses the DMEPIT value to convert linear units to rotary units before downloading commands to the drive. The drive *always* expects rotary units. If you are *not* using the Motion Planner Setup Wizard, this command is not applicable, and you must convert your linear units to rotary units.

**AUTO-SETUP**: This command is automatically set according to the Parker motor selected with the configuration utility in Motion Planner (see page 6). If you did not use the configuration utility or are not using a Parker linear servo motor, this command is set to 0 and assumes a rotary motor. Refer to DMTR for a list of auto-configured commands. For more information on linear motion, see the *Programmer's Guide*.

The DMEPIT command sets the electrical pitch of the magnets for use with permanent magnet brushless linear motors. The DMEPIT value is required to convert between linear units and rotary units. The electrical pitch can equated to one revolution in a rotary motor. Mechanically, the definition of the electrical pitch is the linear distance between two magnets comprising a full magnetic cycle. The illustration shows an example of an electrical pitch of 42mm (DMEPIT42).

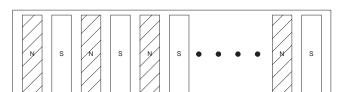

Linear motor track

Definition of DMEPIT (Electrical Pitch)

For all rotary motors, DMEPIT is set to zero.

#### **Converting Between Rotary and Linear Values**

The Gem6K drive operates in rotary units; therefore, it expects to receive commands in rotary units and reports operating conditions in rotary units. The setup wizard in Motion Planner (page 6) makes it easy to perform the setup in linear units. The setup wizard automatically converts your setup parameters (in linear units) to the appropriate Gem6K code in rotary units. You then download the generated code/file to the drive. If you are communicating to the Gem6K over a live serial link, you must convert certain command values from linear to rotary units before you send them to the drive. Likewise, when you query the drive for

certain conditions, or if you upload the configuration file from the drive, the command values are reported in rotary units.

Use the following table as a guide.

| Command/Parameter                                                                                                    | To convert rotary to linear, multiply by:                  | To convert linear to rotary multiply by:                                         |
|----------------------------------------------------------------------------------------------------|------------------------------------------------------------|----------------------------------------------------------------------------------|
| DMTKE (motor voltage constant)                                                                                                    | 60                                                         | DMEPIT                                                                           |
|                                                                                                    | DMEPIT                                                     | 60                                                                               |
| DMTW (motor rated speed) DMVLIM (velocity limit) SMVER (max. allowable velocity error) TACC (display commanded accel) TVEL (display commanded velocity) TVELA (display actual velocity) TVE (display velocity error) Velocity & Accel/Decel (e.g., V, A, AD) | DMEPIT 1000                                                | 1000<br>DMEPIT                                                                   |
| DMTD (motor damping) DMTJ (motor/forcer mass) LDAMP (load damping)                                                                                                    | $\frac{(2 \bullet \pi \bullet 1000)^2}{(\text{DMEPIT})^2}$ | $\frac{\left(\text{DMEPIT}\right)^2}{\left(2 \bullet \pi \bullet 1000\right)^2}$ |
| DMTLIM (force limit) DMTSCL (force scaling)                                                                                                    | 2 •π •1000<br>DMEPIT                                       | DMEPIT 2 • π • 1000                                                              |

If you are constructing your own motor data files, use the formulas from the table below. The key conversion parameter is r and is defined as:

$$r = \frac{DMEPIT (mm)}{2\pi \cdot 1000}$$

| _                              | Linear Motor                                                         | Convert to rotary units                                                                         |
|--------------------------------|----------------------------------------------------------------------|-------------------------------------------------------------------------------------------------|
| <b>General Motion Equation</b> | F = Ma + Dv                                                          | $T = J\alpha + B\omega$                                                                         |
| Position                       | <i>x</i> = <i>m</i>                                                  | $\theta = \frac{x}{r} = radians$                                                                |
| Velocity                       | $v = \frac{m}{\sec}$                                                 | $\omega = \frac{v}{r} = \frac{radians}{\sec}$                                                   |
| Acceleration                   | $a = \frac{m}{\sec^2}$                                               | $\alpha = \frac{a}{r} = \frac{radians}{\sec^2}$                                                 |
| Force / Torque                 | F = N                                                                | $T = F \cdot r = Nm$                                                                            |
| Mass / Inertia                 | M = kg                                                               | $J = m \cdot r^2 = kgm^2$                                                                       |
| Damping                        | $D = \frac{N}{\frac{m}{\text{sec}}}$                                 | $B = D \cdot r^2 = \frac{Nm}{\underbrace{radians}_{\text{sec}}}$                                |
| Flux constant                  | $K_{e\_linear} = \frac{V_{peak, \phi - \phi}}{\frac{m}{\text{sec}}}$ | $K_{e} = r \cdot K_{e\_Linear} \cdot \frac{2\pi 1000}{60} = \frac{V_{peak, \phi - \phi}}{krpm}$ |

| DMODE    | Drive Control Mode            |         |     |
|----------|-------------------------------|---------|-----|
| Type     | Drive Configuration           | Product | Rev |
| Syntax   | <a_><!-- -->DMODE<i></i></a_> | GT6K    | 6.0 |
| Units    | i = control mode setting      | GV6K    | 6.0 |
| Range    | 1-17 (see table below)        |         |     |
| Default  | 12                            |         |     |
| Response | DMODE: *DMODE12               |         |     |
| See Also | DRES, SRSET                   |         |     |

Use the DMODE command to select the drive control mode for your Gem6K drive. Refer to the table below for drive mode descriptions and drive compatibility.

| DMODE  | Mode                                              | Description                                                                                                    | GT6K | GV6K |
|--------|---------------------------------------------------|----------------------------------------------------------------------------------------------------|------|------|
| 1 – 10 | RESERVED                                          |                                                                                                    |      |      |
| 11     | Feedback Alignment Mode                           | (requires a resolver card to be installed) This mode allows you to automatically set the resolver offset angle with the SRSET command. |      | Х    |
| 12     | Controller/Drive — default for GT6K & GV6K drives | Programmed motion using internal trajectory generator.                                                                                 | X    | X    |
| 13     | Autorun                                           | Rotates the motor at 1 rps/mps. Current is reduced by 10%. Refer also to the <i>Hardware Installation Guide</i> .                      | X    | X    |
| 14     | RESERVED                                          |                                                                                                    |      |      |
| 15     | Torque/Force Tuning Mode                          | 10 Hz step input of 25% rated motor current for torque/force mode tuning. *                                                            |      | X    |
| 16     | Velocity Tuning Mode                              | 1 Hz ±2 rps/mps step velocity command for velocity mode tuning. *                                                                      |      | X    |
| 17     | Position Tuning Mode                              | 1 Hz $\pm$ 1/4 rev/epitch step position command for position mode tuning. *                                                            |      | X    |

<sup>\*</sup> Refer to the servo tuning procedures in the Hardware Installation Guide for details.

| DMON     | AS Analog Monitor Output A — Scaling |         |     |
|----------|--------------------------------------|---------|-----|
| Туре     | Outputs                              | Product | Rev |
| Syntax   | <a_><!-- -->DMONAS<i></i></a_>       | GT6K    | 6.0 |
| Units    | <pre>i = scale percentage (%)</pre>  | GV6K    | 6.0 |
| Range    | -2000 to 2000                        |         |     |
| Default  | 100 (no scaling)                     |         |     |
| Response | DMONAS: *DMONAS100                   |         |     |
| See Also | DMONAV, DMONBS, DMONBV               |         |     |

The DMONAS command sets the amount by which the variable selected with the DMONAV command is scaled. For example, DMONAS200 doubles the amplitude of the selected output signal. The maximum scaled output voltage is approximately  $\pm 10V$ .

Monitor waveform clipping will occur if DMONAS scaling results in an output greater than  $\pm 10$ V.

# **DMONAV** Analog Monitor Output A — Variable

| Type     | Outputs                        | Product | Rev |
|----------|--------------------------------|---------|-----|
| Syntax   | <a_><!-- -->DMONAV<i></i></a_> | GT6K    | 6.0 |
| Units    | i = variable number            | GV6K    | 6.0 |
| Range    | 0-24 (0 = turn off output)     |         |     |
| Default  | 0 (turn off output)            |         |     |
| Response | DMONAV: *DMONAVO               |         |     |

See Also DMEPIT, DMONAS, DMONBS, DMONBV

The DMONAV command selects the function (or signal) that will be presented at the 8-bit DAC "Analog Out A" terminal (pin 21 on the DRIVE I/O connector).

| Number | Name                         | Description                                                                                                    | GT6K | GV6K |
|--------|------------------------------|----------------------------------------------------------------------------------------------------|------|------|
| 0      | Unused / Turn off output     | No output function selected                                                                                                    | Х    | Х    |
| 1      | Motor Temperature            | (TMTEMP) Estimated motor winding temperature based on a second-order thermal model (see the <i>Hardware Installation Guide</i> for details). Normalized to $\pm 10$ volts equals $\pm 250$ °C.                                           |      | Х    |
| 2      | Drive Temperature            | (TDTEMP) Measured internal drive temperature. Normalized to $\pm 10$ volts equals $\pm 250$ °C.                                                                                                    | Х    | Х    |
| 3      | Position Error               | This value is normalized as follows (value clips at ±1 rev or ±1 electrical pitch, regardless of the DMONAS setting):  • Rotary motors: ±10V = ±1 rev (based on TPER ÷ ERES)  • Linear motors: ±10V = ±1 epitch (based on TPER ÷ DMEPIT) |      | Х    |
| 4      | Velocity Setpoint            | (TVEL) User commanded velocity. Normalized to ±10 volts equals ±200 revs/sec (rotary) or ±8.4 meters/sec (linear).                                                                                                    | Х    | Х    |
| 5      | Estimated Actual Velocity    | (TVELA) Output of velocity estimator, based on encoder or resolver data. Normalized to $\pm 10$ volts equals $\pm 200$ revs/sec (rotary) or $\pm 8.4$ meters/sec (linear).                                                               |      | Х    |
| 6      | Acceleration Setpoint        | (TACC) User commanded acceleration.                                                                                                    | Х    | Х    |
| 7      | Torque/Force Setpoint        | (TTRQ) User commanded torque/force.                                                                                                    |      | Х    |
| 8      | Actual Torque/Force          | (TTRQA) Calculated torque/force based on measured motor current and motor Ke (DMTKE). Scaled as a % of DMTSCL.                                                                                                    |      | Х    |
| 9      | Velocity Error               | (TVE) Normalized to $\pm 10$ volts equals $\pm 200$ revs/sec (rotary) or $\pm 8.4$ meters/sec (linear).                                                                                                    |      | Х    |
| 10     | Phase A Commanded<br>Current | Instantaneous commanded current for phase A (Volts per Amp). *                                                                                                    | Х    |      |
| 11     | Phase A Actual Current       | Instantaneous measured current for phase A (Volts per Amp). *                                                                                                    | Х    | Х    |

| Number | Name                                  | Description                                                                                                    | GT6K | GV6K |
|--------|---------------------------------------|----------------------------------------------------------------------------------------------------|------|------|
| 13     | Phase B Actual Current                | Instantaneous measured current for phase B (Volts per Amp). *                                                                                                    |      | Х    |
| 14     | RESERVED                              |                                                                                                    |      |      |
| 15     | RESERVED                              |                                                                                                    |      |      |
| 16     | d-axis Commanded<br>Current           | Commanded direct-axis current (usually 0). This current does not produce torque/force. *                                                                                                    |      | Х    |
| 17     | d-axis Actual Current                 | Estimated direct-axis current from coordinate-conversion software. Based on measured phase currents. *                                                                                                    |      | X    |
| 18     | q-axis Commanded<br>Current           | Commanded quadrature-axis current. This current is proportional to commanded torque/force. *                                                                                                    |      | X    |
| 19     | q-axis Actual Current                 | Estimated quadrature-axis current from coordinate-conversion software. Based on measured phase currents. This current is proportional to actual torque/force. *                                                                                 |      | Х    |
| 20     | Phase A Applied Voltage<br>Duty Cycle | A voltage representation of the PWM duty cycle for Phase A.                                                                                                    | Х    |      |
| 21     | Phase B Applied Voltage<br>Duty Cycle | A voltage representation of the PWM duty cycle for Phase B.                                                                                                    | Х    |      |
| 22     | RESERVED                              |                                                                                                    |      |      |
| 23     | Position Setpoint                     | This value is normalized as follows (value clips at ±1 rev or ±1 electrical pitch (epitch), regardless of the DMONAS setting):  • Rotary motors: ±10V = ±1 rev (based on TPC ÷ ERES)  • Linear motors: ±10V = ±1 epitch (based on TPC ÷ DMEPIT) |      | Х    |
| 24     | Actual Position                       | This value is normalized as follows (value clips at ±1 rev or ±1 electrical pitch, regardless of the DMONAS setting):  • Rotary motors: ±10V = ±1 rev (based on TPE ÷ ERES)  • Linear motors: ±10V = ±1 epitch (based on TPE ÷ DMEPIT)          |      | Х    |

<sup>\*</sup> The nominal Volts per Amp scaling is drive dependent, and is shown below:

| Stepper<br>Drive | Nominal (V/A) Current Scaling |
|------------------|-------------------------------|
| GT6K-L5          | 1.432                         |
| GT6K-L8          | 0.882                         |

| Servo<br>Drive | Nominal (V/A)<br>Current Scaling |
|----------------|----------------------------------|
| GV6K-L3        | 0.615                            |
| GV6K-U3        | 0.615                            |
| GV6K-U6        | 0.308                            |
| GV6K-U12       | 0.205                            |
| GV6K-H20       | 0.123                            |
| GV6K-H40       | 0.062                            |

| DMON     | BS Analog Monitor Output B — Scaling |         |     |
|----------|--------------------------------------|---------|-----|
| Type     | Outputs                              | Product | Rev |
| Syntax   | <a_><!-- -->DMONBS<i></i></a_>       | GT6K    | 6.0 |
| Units    | i = scale percentage (%)             | GV6K    | 6.0 |
| Range    | -2000 to 2000                        |         |     |
| Default  | 100 (no scaling)                     |         |     |
| Response | DMONBS: *DMONBS100                   |         |     |
| See Also | DMONAS, DMONAV, DMONBV               |         |     |

The DMONBS command sets the amount by which the variable selected with the DMONBV command is scaled. The maximum scaled output voltage is  $\pm 10V$ .

Monitor waveform clipping will occur if DMONBS scaling results in an output greater than  $\pm 10$ V.

# **DMONBV** Analog Monitor Output B — Variable

| Tuna     | 0. house to                    | Product | Rev |
|----------|--------------------------------|---------|-----|
| Туре     | Outputs                        | Froduct | Rev |
| Syntax   | <a_><!-- -->DMONBV<i></i></a_> | GT6K    | 6.0 |
| Units    | i = variable number            | GV6K    | 6.0 |
| Range    | 0-24 (0 = turn off output)     |         |     |
| Default  | 0 (turn off output)            |         |     |
| Response | DMONBV: *DMONBV0               |         |     |
| See Also | DMONAS, DMONAV , DMONBS        |         |     |

The DMONBV command selects the function (or signal) that will be presented at the 8-bit DAC "Analog Out B" terminal (pin 22 on the DRIVE I/O connector).

| Number | Name                                                                                   | Description                                                                                                    | GT6K | GV6K |
|--------|----------------------------------------------------------------------------------------|----------------------------------------------------------------------------------------------------|------|------|
| 0      | Unused / Turn off output                                                               | No output function selected                                                                                                    | Χ    | Χ    |
| 1      | Motor Temperature                                                                      | (TMTEMP) Estimated motor winding temperature based on a second-order thermal model (see the <i>Hardware Installation Guide</i> for details). Normalized to ±10 volts equals ±250 °C.                                                     |      | Х    |
| 2      | Drive Temperature                                                                      | (TDTEMP) Measured internal drive temperature. Normalized to $\pm 10$ volts equals $\pm 250$ °C.                                                                                                    |      | Х    |
| 3      | Position Error                                                                         | This value is normalized as follows (value clips at ±1 rev or ±1 electrical pitch, regardless of the DMONAS setting):  • Rotary motors: ±10V = ±1 rev (based on TPER ÷ ERES)  • Linear motors: ±10V = ±1 epitch (based on TPER ÷ DMEPIT) |      | Х    |
| 4      | Velocity Setpoint                                                                      | (TVEL) User commanded velocity. Normalized to ±10 volts equals ±200 revs/sec (rotary) or ±8.4 meters/sec (linear).                                                                                                    | Х    | Х    |
| 5      | Estimated Actual Velocity                                                              | (TVELA) Output of velocity estimator, based on encoder or resolver data. Normalized to $\pm 10$ volts equals $\pm 200$ revs/sec (rotary) or $\pm 8.4$ meters/sec (linear).                                                               |      | Х    |
| 6      | Acceleration Setpoint                                                                  | (TACC) User commanded acceleration.                                                                                                    | Χ    | Χ    |
| 7      | Torque/Force Setpoint                                                                  | (TTRQ) User commanded torque/force.                                                                                                    |      | Х    |
| 8      | Actual Torque/Force                                                                    | (TTRQA) Calculated torque/force based on measured motor current and motor Ke (DMTKE). Scaled as a % of DMTSCL.                                                                                                    |      | Х    |
| 9      | Velocity Error                                                                         | (TVE) Normalized to ±10 volts equals ±200 revs/sec (rotary) or ±8.4 meters/sec (linear).                                                                                                    |      | Χ    |
| 10     | Phase A Commanded Current Instantaneous commanded current for phase A (Volts per Amp)  |                                                                                                    | Х    |      |
| 11     | Phase A Actual Current                                                                 | Instantaneous measured current for phase A (Volts per Amp). *                                                                                                    | Х    | Х    |
| 12     | Phase B Commanded Current Instantaneous commanded current for phase B (Volts per Amp). |                                                                                                    | Х    |      |
| 13     | Phase B Actual Current                                                                 | Instantaneous measured current for phase B (Volts per Amp). *                                                                                                    | Х    | Х    |
| 14     | RESERVED                                                                               |                                                                                                    |      |      |
| 15     | RESERVED                                                                               |                                                                                                    |      |      |
| 16     | d-axis Commanded Current                                                               | Commanded direct-axis current (usually 0). This current does not produce torque/force. *                                                                                                    |      | Х    |
| 17     | d-axis Actual Current                                                                  | Estimated direct-axis current from coordinate-conversion software. Based on measured phase currents. *                                                                                                    |      | Х    |
| 18     | q-axis Commanded Current                                                               | Commanded quadrature-axis current. This current is proportional to commanded torque/force. *                                                                                                    |      | Χ    |
| 19     | q-axis Actual Current                                                                  | Estimated quadrature-axis current from coordinate-conversion software. Based on measured phase currents. This current is proportional to actual torque/force. *                                                                          |      | Х    |
| 20     | Phase A Applied Voltage Dut<br>Cycle                                                   | yA voltage representation of the PWM duty cycle for Phase A.                                                                                                    | Х    |      |
| 21     | Phase B Applied Voltage Dut<br>Cycle                                                   | yA voltage representation of the PWM duty cycle for Phase B.                                                                                                    | Х    |      |
|        |                                                                                        |                                                                                                    |      |      |

(Continued on next page)

| Number | Name              | Description                                                                                                    | GT6K | GV6K |
|--------|-------------------|----------------------------------------------------------------------------------------------------|------|------|
| 23     | Position Setpoint | This value is normalized as follows (value clips at ±1 rev or ±1 electrical pitch (epitch), regardless of the DMONAS setting):  • Rotary motors: ±10V = ±1 rev (based on TPC ÷ ERES)  • Linear motors: ±10V = ±1 epitch (based on TPC ÷ DMEPIT) |      | Х    |
| 24     | Actual Position   | This value is normalized as follows (value clips at ±1 rev or ±1 electrical pitch, regardless of the DMONAS setting):  • Rotary motors: ±10V = ±1 rev (based on TPE ÷ ERES)  • Linear motors: ±10V = ±1 epitch (based on TPE ÷ DMEPIT)          |      | X    |

<sup>\*</sup> The nominal Volts per Amp scaling is drive dependent, and is shown below:

| Stepper<br>Drive | Nominal (V/A) Current Scaling |
|------------------|-------------------------------|
| GT6K-L5          | 1.432                         |
| GT6K-L8          | 0.882                         |
|                  |                               |

| Servo<br>Drive | Nominal (V/A) Current Scaling |
|----------------|-------------------------------|
| GV6K-L3        | 0.615                         |
| GV6K-U3        | 0.615                         |
| GV6K-U6        | 0.308                         |
| GV6K-U12       | 0.205                         |
| GV6K-H20       | 0.123                         |
| GV6K-H40       | 0.062                         |

| DMTA     | MB Motor Ambient Temperature         |                |         |
|----------|--------------------------------------|----------------|---------|
| Туре     | Motor                                | Product        | Rev     |
| Syntax   | <a_><!-- -->DMTAMB<r></r></a_>       | GT6K           | n/a     |
| Units    | r = Degrees Celsius                  | GV6K           | 6.0     |
| Range    | -50.0 to 250.0 : ±0.1                | Ovort          | 0.0     |
| Default  | 40.0                                 | (applicable of | only to |
| Response | DMTAMB: *DMTAMB40.0                  | servo axes)    | ,       |
| See Also | DMTMAX, DMTRWC, DMTTCM, DMTTCW, TASX | ,              |         |

The DMTAMB command sets the motor ambient temperature used by the software motor thermal model. The DMTAMB value, in conjunction with the motor thermal time constant (DMTTCM), the motor winding time constant (DMTTCW), the motor thermal resistance (DMTRWC) and the continuous motor current (DMTIC), is used in a real-time estimation of the motor winding temperature. When the winding temperature exceeds DMTMAX, the drive faults and TASX bit #30 is set.

**NOTE**: If you cycle power, or issue a RESET or DRESET command, the drive resets its motor thermal model (in internal software). Be aware that your motor's winding temperature may still be high.

| DMTD     | Motor Damping                                                             |                     |     |
|----------|---------------------------------------------------------------------------|---------------------|-----|
| Type     | Motor                                                                     | Product             | Rev |
| Syntax   | <a_><!-- -->DMTD<r> (does not take effect until RESET, DRESET or</r></a_> | GT6K                | n/a |
| Units    | <pre>cycle power) Rotary motor: r = Nm/rad/sec</pre>                      | GV6K                | 6.0 |
| Offics   | Linear motor: r = N/meter/sec                                             |                     |     |
| Range    | Rotary motor: 0.000000 to 0.010000 : ±0.000001                            | (applicable only to |     |
|          | Linear motor: DMEPIT (electrical pitch) dependent                         | servo axes)         |     |
| Default  | 0.000000                                                                  |                     |     |
| Response | DMTD: *DMTD0.002000                                                       |                     |     |
| See Also | DMTR, LDAMP                                                               |                     |     |

**NOTE**: This command does not take effect until you cycle power to the drive, or issue a RESET or DRESET command.

**AUTO-SETUP**: This command is automatically set according to the Parker motor selected with the configuration utility in Motion Planner (see page 6). If you did not use the configuration utility or are not using a Parker Motor, this command is set to zero and you will have to manually set this parameter. (Refer to DMTR for a list of auto-configured commands.)

The DMTD command specifies the damping of the motor itself. This includes both magnetic losses and bearing losses. (The <u>load</u> damping is specified with the LDAMP command.)

| <b>DMTIC</b> | Continuous Current                                       |         |     |
|--------------|----------------------------------------------------------|---------|-----|
| Туре         | Motor                                                    | Product | Rev |
| Syntax       | <a_><!-- -->DMTIC<r></r></a_>                            | GT6K    | 6.0 |
| Units        | r = Amps-RMS                                             | GV6K    | 6.0 |
| Range        | 0.00 to 100.00 : ±0.01                                   |         |     |
| Default      | 0.00 (DMTIC of 0 results in motor configuration warning) |         |     |
| Response     | DMTIC: *DMTIC6.50                                        |         |     |
| See Also     | DMTICD, TASX, TCS, TDICNT                                |         |     |

**GV6K Only**: This command does not take effect until you cycle power to the drive, or issue a RESET or DRESET command.

GT6K Only: This command takes effect immediately.

**AUTO-SETUP:** This command is automatically set according to the Parker motor selected with the configuration utility in Motion Planner (see page 6). If you did not use the configuration utility or are not using a Parker Motor, this command is set to zero and you will have to manually set this parameter. (Refer to DMTR for a list of auto-configured commands.) If the drive is powered up when this command is set to zero (for instance, if RFS is executed), the drive reports a motor configuration warning with TASX bit 28, and writes 40 to TCS.

The DMTIC command sets the continuous operating current for a motor. For a servo drive operating a rotary motor continuously at this current, the internal winding temperature will reach 125°C with a specified heatsink (see the *Gemini Motor Reference Manual* for heatsink dimensions) in a 40°C ambient. For linear servo motors, the winding will reach 90°C in a 25°C ambient.

The continuous current of a motor that is designed to provide a long service life depends on many factors. Among them are motor ambient temperature, the degree of heatsinking provided by the motor mounting surface, and airflow over the motor. In a stepper, the continuous current is flowing in the motor continuously. In a servo, the continuous current is used in calculations to protect the motor from thermal damage, and has no immediate effect on performance.

## Example:

DMTIC5 ; Set the motor current to 5 amps rms (equates to 7.07 amps peak)

| <b>DMTIC</b>        | D Continuous Current Derating                                               |               |         |
|---------------------|-----------------------------------------------------------------------------|---------------|---------|
| Туре                | Motor                                                                       | Product       | Rev     |
| Syntax              | <a_><!-- -->DMTICD<i> (does not take effect until RESET, DRESET or</i></a_> | GT6K          | n/a     |
| Units               | <pre>cycle power) i = percent derating at rated speed</pre>                 | GV6K          | 6.0     |
| Range               | 0.00 to 100.00 : ±0.01                                                      | (applicable o | only to |
| Default<br>Response | 0.00 (DMTICD of 0 results in no current derating) DMTICD: *DMTICD5          | servo axes)   |         |
| See Also            | DMTIC, DMTIP, DMTW                                                          |               |         |

**NOTE**: This command does not take effect until you cycle power to the drive, or issue a RESET or DRESET command.

**AUTO-SETUP**: This command is automatically set according to the Parker motor selected with the configuration utility in Motion Planner (see page 6). If you did not use the configuration utility or are not using a Parker Motor, this command is set to zero and you will have to manually set this parameter. (Refer to DMTR for a list of auto-configured commands.)

The DMTICD command sets the percentage current derating at rated speed (DMTW). This value sets the extent to which continuous current must be reduced at speed to compensate velocity-related losses in the motor.

For example, DMTICD3 sets the motor's continuous current derating to 3% (or 97% of continuous value DMTIC) at the motor's rated speed (DMTW). At half this speed, it will be reduced 1.5%.

| DMTINI   | D Motor Inductance                                                          |                |         |
|----------|-----------------------------------------------------------------------------|----------------|---------|
| Type     | Motor                                                                       | Product        | Rev     |
| Syntax   | <a_><!-- -->DMTIND<r> (does not take effect until RESET, DRESET or</r></a_> | GT6K           | 6.0     |
| 11.5     | <pre>cycle power)</pre>                                                     | GV6K           | n/a     |
| Units    | r = mH                                                                      | Overt          | 11/0    |
| Range    | $0.0 \text{ to } 200.0 : \pm 0.1$                                           | (applicable of | only to |
| Default  | 0.0 (DMTIND of 0 results in motor config. error)                            | stepper axes)  |         |
| Response | DMTIND *DMTIND10                                                            | оторрог ахо    | 3)      |
| See Also | DMTLMN, DMTLMX, DMTR, TASX, TCS                                             |                |         |

**NOTE**: This command does not take effect until you cycle power to the drive, or issue a RESET or DRESET command.

**AUTO-SETUP**: This command is automatically set according to the Parker motor selected with the configuration utility in Motion Planner (see page 6). If you did not use the configuration utility or are not using a Parker Motor, this command is set to zero and you will have to manually set this parameter. (Refer to DMTR for a list of auto-configured commands.) If the drive is powered up when this command is set to zero (for instance, if RFS is executed), the drive reports a motor configuration error with TASX bit 7, writes a value of -32726 to the TCS register, and shuts down the drive (DRIVEO).

The DMTIND command sets the motor phase inductance for stepper motors only (servo motor inductance is set with DMTLMN and DMTLMX). The motor inductance entered is the motor phase inductance you measure across one phase at the motor terminals of the drive. The inductance value is the "small signal inductance" as measured by a hand-held or bench-top inductance meter at 1 KHz.

A procedure for configuring motor inductance (for non-Parker motors) is provided in the *Configuration* chapter of the *Hardware Installation Guide*.

| DMTIP    | Peak Current                                       |                |         |
|----------|----------------------------------------------------|----------------|---------|
| Type     | Motor                                              | Product        | Rev     |
| Syntax   | <a_><!-- -->DMTIP<r></r></a_>                      | GT6K           | n/a     |
| Units    | r = Amps-RMS                                       | GV6K           | 6.0     |
| Range    | 0.00 to 128.00 : ±0.01                             | Ovort          | 0.0     |
| Default  | 0.00 (DMTIP of 0 results in motor config. warning) | (applicable of | only to |
| Response | DMTIP: *DMTIP7.50                                  | servo axes)    |         |
| See Also | DMTIC, DMTICD, DMTLIM, DMTR, TASX, TCS, TDIMAX     | ,              |         |

**AUTO-SETUP**: This command is automatically set according to the Parker motor selected with the configuration utility in Motion Planner (see page 6). If you did not use the configuration utility or are not using a Parker Motor, this command is set to zero and you will have to manually set this parameter. (Refer to DMTR for a list of auto-configured commands.) If the drive is powered up when this command is set to zero (for instance, if RFS is executed), the drive reports a motor configuration warning with TASX bit 28, and a value of 51 is written to the TCS configuration status register.

The DMTIP command sets a limit that the commanded current cannot exceed. This is typically set to three times the motor's continuous current rating (DMTIC) or less.

If DMTIP is set higher than the full-scale value calculated by DMTLIM (torque/force limit) the new DMTIP value will be ignored (but not overwritten), the configuration warning (TASX bit #28) will be set, a value of 51 is written to the TCS configuration status register, and the full-scale DMTLIM value will be used internally. The configuration warning is cleared with the RESET or DRESET command or by cycling power to the drive.

If the DMTIP value exceeds the drive's maximum output current (TDIMAX), the DMTIP value will be ignored and the maximum allowable value will be used (see table below).

|                        | Units  | GV6K-L3 | GV6K-U3 | GV6K-U6 | GV6K-U12 | GV6K-H20 | GV6K-H40 |
|------------------------|--------|---------|---------|---------|----------|----------|----------|
| Maximum Current Rating | amps * | 7.5     | 7.5     | 15      | 30       | 50       | 100      |
| * 1 (4)                |        |         |         |         |          |          |          |

\* peak of the sinewave

Note that the values in TDIMAX are amps (peak of the sine wave) and the value for DMTIP is in amps (rms). They are related by:

$$I_{rms} = \frac{I_{peak of the sine wave}}{\sqrt{2}}$$

| DMTJ     | Motor Rotor Inertia / Forcer Mass                                                                    |              |            |
|----------|----------------------------------------------------------------------------------------------------|--------------|------------|
| Туре     | Motor                                                                                                | Product      | Rev        |
| Syntax   | <pre><a_><!---->DMTJ<r> (does not take effect until RESET, DRESET or<br/>cycle power)</r></a_></pre> | GT6K<br>GV6K | 6.0<br>6.0 |
| Units    | Rotary motor: $r = kgm^2 * 10^{-6}$                                                                  | Ovort        | 0.0        |
|          | Linear motor: r = kg                                                                                 |              |            |
| Range    | Rotary motor: 0.000 to 1000000.000 : $\pm 0.001$                                                     |              |            |
|          | Linear motor: DMEPIT (electrical pitch) dependent                                                    |              |            |
| Default  | 0.000 (DMTJ of 0 results in motor config. error)                                                     |              |            |
| Response | DMTJ: *DMTJ200.600                                                                                   |              |            |
| See Also | DMTR, TASX, TCS                                                                                      |              |            |

**NOTE**: This command does not take effect until you cycle power to the drive, or issue a RESET or DRESET command.

**AUTO-SETUP:** This command is automatically set according to the Parker motor selected with the configuration utility in Motion Planner (see page 6). If you did not use the configuration utility or are not using a Parker Motor, this command is set to zero and you will have to manually set this parameter. (Refer to DMTR for a list of auto-configured commands.) If the drive is powered up when this command is set to zero (for instance, if RFS is executed), the drive reports a motor configuration error with TASX bit 7, writes a value of -32710 to the TCS register, and shuts down the drive (DRIVEO).

The DMTJ command sets the motor rotor inertia for rotary motors, or the forcer mass for linear motors.

| DMTKE    | Motor Ke                                                                           |                     |     |
|----------|------------------------------------------------------------------------------------|---------------------|-----|
| Type     | Motor                                                                              | Product             | Rev |
| Syntax   | <a_><!-- -->DMTKE<r> (does not take effect until RESET, DRESET or cycle</r></a_>   | GT6K                | n/a |
| Units    | <pre>power) Rotary motor: r = volts (0-peak)/krpm (measured line-to-line)</pre>    | GV6K                | 6.0 |
|          | <pre>Linear motor: r = volts (0-peak)/meter/sec (measured line-to-<br/>line)</pre> | (applicable only to |     |
| Range    | Rotary motor: 0.0 to 400.0 : ±0.1                                                  | servo axes)         |     |
|          | Linear motor: DMEPIT (electrical pitch) dependent                                  |                     |     |
| Default  | 0.0 (DMTKE of 0 results in motor config. error)                                    |                     |     |
| Response | DMTKE: *DMTKE15.0                                                                  |                     |     |
| See Also | DMEPIT, DMONAV, DMONBV, DMTSCL, DMTR, TASX, TCS                                    |                     |     |

**NOTE**: This command does not take effect until you cycle power to the drive, or issue a RESET or DRESET command.

**AUTO-SETUP**: This command is automatically set according to the Parker motor selected with the configuration utility in Motion Planner (see page 6). If you did not use the configuration utility or are not using a Parker Motor, this command is set to zero and you will have to manually set this parameter. (Refer to DMTR for a list of auto-configured commands.) If the drive is powered up when this command is set to zero (for instance, if RFS is executed), the drive reports a motor configuration error with TASX bit 7, writes a value of -32727 to the TCS register, and shuts down the drive (DRIVEO).

The DMTKE command specifies the motor voltage constant (Ke). This defaults to the nominal Ke of the motor selected with the DMTR command.

The motor's torque/force constant (Kt) is derived from the motor's voltage constant (Ke) by the following relationship:

Rotary motors: 
$$Kt(Nm/A^*) = \frac{3\sqrt{3}}{200\pi} * Ke(Volts^*/krpm)$$
\*peak value

$$Kt(N/A^*) = \frac{3\sqrt{3}}{200\pi} * Ke(Volts^*/(meter/sec))$$
\*peak value

**NOTE**: The Gem6K requires values in rotary units. Motion Planner does these conversions for you when you use the Setup Wizard. If you do not use the Setup Wizard, you must convert your linear units to rotary units. See the DMEPIT command for information on conversion.

| DMTLIN   | Torque/Force Limit                                                                                             |                                 |     |
|----------|----------------------------------------------------------------------------------------------------|---------------------------------|-----|
| Туре     | System                                                                                                    | Product                         | Rev |
| Syntax   | <a_><!-- -->DMTLIM<r></r></a_>                                                                                 | GT6K                            | n/a |
| Units    | Rotary motor: r = Nm<br>Linear motor: r = N                                                                    | GV6K                            | 6.0 |
| Range    | Rotary motor: 0.0 to 500.0 (motor/drive dependent) : ±0.1<br>Linear motor: DMEPIT (electrical pitch) dependent | (applicable only to servo axes) |     |
| Default  | 0                                                                                                    | servo axes)                     |     |
| Response | DMTLIM: *DMTLIM10.5                                                                                            |                                 |     |
| See Also | DCLRLR, DMEPIT, DMODE, DMTIP, DMTKE, DMTR, DMTSCL, TASX, TGAIN, TSGSET, TTRQ, TTRQA                            |                                 |     |

**AUTO-SETUP**: This command is automatically set according to the Parker motor selected with the configuration utility in Motion Planner (see page 6). If you did not use the configuration utility or are not using a Parker Motor, this command is set to zero and you will have to manually set this parameter. Refer to DMTR for a list of auto-configured commands.

The DMTLIM command sets a maximum torque/force limit for the system. Requests for higher torque/force will be clamped to this value. This command will default automatically to a value appropriate to the motor selection (DMTR) and the GV6K drive you are using, and no changes are required in many cases.

If your mechanical system has torque/force limitations (due, for example, to the limitations of a coupler or belt), you can use this command to limit system torque/force without affecting system scaling or gains.

During initial tuning, this command can be used to limit the torque/force produced if the system becomes unstable. This reduces the rate of motor heating, allows more reaction time for the person tuning the system, and lessens chances of damage to the mechanical system.

When the GV6K's commanded torque/force reaches the limit set by DMTLIM (TTRQ = DMTLIM), TASX bit #31 is set. TASX bit #31 remains set until you clear it with the DCLRLR command, cycle power, or issue a RESET or DRESET. This is not considered a fault condition.

If DMTLIM is set higher than the value allowed by the motor's peak current times the motor's Kt, or the drive's peak current times the motor's Kt (whichever is lower), the new DMTLIM value will be ignored (but

not overwritten), the status warning bit #28 in TASX will be set, and the maximum internal value will be used. This warning is cleared with the RESET or DRESET command or by cycling power to the drive.

The motor's torque/force constant (Kt) is derived from the motor's voltage constant (Ke, which is set by the DMTKE command) by the following relationship (note: *Ke* is set with the DMTKE command):

Rotary motors: 
$$Kt(Nm/A^*) = \frac{3\sqrt{3}}{200\pi} * Ke(Volts^*/krpm)$$
\* peak value

Linear motors: 
$$Kt(N/A^*) = \frac{3\sqrt{3}}{200\pi} * Ke(Volts^*/(meter/sec))$$
NOTE: The

Gem6K requires values in rotary units. Motion Planner does these conversions for you when you use the Setup Wizard. If you do not use the Setup Wizard, you must convert your linear units to rotary units. See the DMEPIT command for information on conversion.

#### Working with servo gains.

- Servo tuning process: refer to the *Hardware Installation Guide*.
- Check the values of all active gains (DMTLIM is one of many servo gains): use TGAIN.
- Creating and invoking gain sets: see SGSET, SGENB, TGAIN, TSGSET.

| DMTLN    | N Minimum Motor Inductance                                                  |                  |     |
|----------|-----------------------------------------------------------------------------|------------------|-----|
| Type     | Motor                                                                       | Product          | Rev |
| Syntax   | <a_><!-- -->DMTLMN<r> (does not take effect until RESET, DRESET or</r></a_> | GT6K             | n/a |
| Units    | <pre>cycle power) r = mH (measured line-to-line)</pre>                      | GV6K             | 6.0 |
| Range    | 0.1 to 200.0 (motor dependent) : ±0.1                                       |                  |     |
| Default  | 0.0 (DMTLMN of 0 results in motor config. error)                            | (applicable only |     |
| Response | DMTLMN: *DMTLMN10.0                                                         | servo axes)      |     |
| See Also | DMTLMX, DMTR, TASX, TCS                                                     |                  |     |

**NOTE**: This command does not take effect until you cycle power to the drive, or issue a RESET or DRESET command.

**AUTO-SETUP:** This command is automatically set according to the Parker motor selected with the configuration utility in Motion Planner (see page 6). If you did not use the configuration utility or are not using a Parker Motor, this command is set to zero and you will have to manually set this parameter. (Refer to DMTR for a list of auto-configured commands.) If the drive is powered up when this command is set to zero (for instance, if RFS is executed), the drive reports a motor configuration error with TASX bit 7, writes a value of -32715 to the TCS register, and shuts down the drive (DRIVEO).

The DMTLMN command specifies the minimum value of motor inductance. This will usually differ from the nominal nameplate value because actual inductance is usually position dependent.

If DMTLMN value is less than the "Lmin" value (see table below), the drive will fault (motor configuration error is reported in TASX bit #7).

|                                    | Units | GV6K-L3 | GV6K-U3 | GV6K-U6 | GV6K-U12 | GV6K-H20 | GV6K-H40 |
|------------------------------------|-------|---------|---------|---------|----------|----------|----------|
| Lmin (min. phase-phase inductance) | mΗ    | 0.5     | 5.0     | 5.0     | 5.0      | 5.0      | 5.0      |

# DMTLMX Maximum Motor Inductance Type Motor Product Syntax <a\_><!>DMTLMX<r> (does not take effect until RESET, DRESET or cycle gower) GT6K Units r = mH (measured line-to-line) GV6K

Range 0.1 to 200.0 (motor dependent): ±0.1

Default 0.0 (DMTLMX of 0 results in motor config. error) (applicable only to servo axes)

Response DMTLMX: \*DMTLMX10.0

See Also DMTLMN, DMTR, TASX, TCS

NOTE: This command does not take effect until you cycle power to the drive, or issue a RESET or DRESET command

**AUTO-SETUP:** This command is automatically set according to the Parker motor selected with the configuration utility in Motion Planner (see page 6). If you did not use the configuration utility or are not using a Parker Motor, this command is set to zero and you will have to manually set this parameter. (Refer to DMTR for a list of auto-configured commands.) If the drive is powered up when this command is set to zero (for instance, if RFS is executed), the drive reports a motor configuration error with TASX bit 7, writes a value of -32714 to the TCS register, and shuts down the drive (DRIVEO).

The DMTLMX command specifies the maximum value of motor inductance. This will usually differ from the nominal nameplate value since actual inductance is usually position dependent.

## **DMTMAX** Maximum Motor Winding Temperature

| Туре     | Motor                                       | Product                                 | Rev    |
|----------|---------------------------------------------|-----------------------------------------|--------|
| Syntax   | <a_><!-- -->DMTMAX<r></r></a_>              | GT6K                                    | n/a    |
| Units    | r = Degrees Celsius                         | GV6K                                    | 6.0    |
| Range    | -50.0 to 250.0 : ±0.1                       | • • • • • • • • • • • • • • • • • • • • | 0.0    |
| Default  | 125.0                                       | (applicable o                           | nlv to |
| Response | DMTMAX: *DMTMAX125.0                        | servo axes)                             | , 10   |
| See Also | DMTAMB, DMTIC, DMTRWC, DMTTCM, DMTTCW, TASX |                                         |        |

**AUTO-SETUP**: This command is automatically set according to the Parker motor selected with the configuration utility in Motion Planner (see page 6). If you did not use the configuration utility or are not using a Parker Motor, you will have to manually set this parameter. (Refer to DMTR for a list of auto-configured commands.)

The DMTMAX command sets the maximum motor winding temperature allowed. The DMTMAX value, in conjunction with the motor thermal time constant (DMTTCM), the motor winding time constant (DMTTCW), the motor thermal resistance (DMTRWC) and the continuous motor current (DMTIC), is used in a real-time estimation of the motor winding temperature. When the winding temperature exceeds DMTMAX, the drive faults and TASX bit #30 is set.

**NOTE**: If you cycle power, or issue a RESET or DRESET command, the drive resets its motor thermal model (in internal software). Be aware that your motor's winding temperature may still be high.

Rev

n/a

6.0

| <b>DMTR</b> | Identify (and Load) Motor                                 |         |     |
|-------------|-----------------------------------------------------------|---------|-----|
| Type        | Drive Configuration                                       | Product | Rev |
| Syntax      | <a_><!-- -->DMTR<i></i></a_>                              | GT6K    | 6.0 |
| Units       | i = Parker motor identification number                    | GV6K    | 6.0 |
| Range       | 0-3000 (0 = non-Parker motor; 1-3000 = Parker motor)      |         |     |
| Default     | -1 (motor config. Parameters are not configured)          |         |     |
| Response    | DMTR: *DMTR50                                             |         |     |
| See Also    | (see parameter table below), DRIVE, RESET, RFS, TASX, TCS |         |     |

The purpose of the DMTR command is to record and report the identification number of the Parker motor you selected in the setup tool in Motion Planner (see page 6).

When you select a specific Parker motor using the Motion Planner setup tool, the DMTR setting and various motor parameters (see list below) are automatically configured for the associated motor and saved in a configuration file. After you download the configuration file to the Gem6K drive, you must cycle drive power, or issue a RESET or DRESET command for the DMTR and all the motor parameter commands to take effect. (NOTE: If you do not select a Parker motor, the default setting, DMTR-1, is used and you must set all relevant motor parameters manually.) Avoid using the DMTR command to change the motor number, because the new DMTR value may not represent the actual motor parameters that are currently loaded in the drive. Instead, use the Motion Planner setup tool to change the motor number.

| Stepper Motor Data Parameters                                                                                                    | Servo Motor Data                                                                                                    | a Parameters                                                                                                    |
|----------------------------------------------------------------------------------------------------|----------------------------------------------------------------------------------------------------|----------------------------------------------------------------------------------------------------|
| DIGNACurrent Loop Gain A DIGNBCurrent Loop Gain B DIGNCCurrent Loop Gain C DIGNDCurrent Loop Gain D DMTICContinuous Current DMTINDMotor Inductance DMTJMotor Rotor Inertia DMTRESMotor Winding Resistance DMTSTTMotor Static Torque DMYLIMVelocity Limit DPOLENumber of Motor Pole Pairs | DIBW Current Loop Bandwidth DMEPIT Motor Electrical Pitch DMTD Motor Damping DMTIC Continuous Current DMTICD Continuous Current Derating DMTIP Peak Current DMTJ Motor Rotor Inertia DMTKE Motor Ke DMTLIM Torque/Force Limit DMTLIM Minimum Motor Inductance DMTLMX Maximum Motor Inductance DMTLMX Maximum Motor Winding Temp. DMTRES Motor Winding Resistance DMTRWC Motor Winding Thermal Resistance | DMTSCL Torque/Force Scaling DMTTCM Motor Thermal Time Constant DMTTCW Motor Winding Time Constant DMTW Motor Rated Speed DMVLIM Velocity Limit DPBW Position Loop Bandwidth DPOLE Number of Motor Pole Pairs DRES Drive Resolution ERES Encoder Resolution ORES Encoder Output Resolution SFB Feedback Source Selection SRSET Resolver Offset Angle |

Although these command values are auto-configured when you select a Parker motor (using the setup tool in Motion Planner), you may individually set the command values with the respective configuration command.

#### **Motor Configuration Error**

For many of the above motor parameters, if they are not configured (i.e., a command is left at its factory default value, or an RFS command is executed) when the Gem6K drive is powered up, a motor configuration "error" or "warning" is reported in TASX bit #7 or bit #28 (an "error" also disables the drive – DRIVEO). To resolve the error or warning condition, you must select a Parker motor with Motion Planner (or configure each motor parameter command with a value other than zero – using a Gem6K terminal emulator), download the resulting configuration information and then cycle power, or issue the RESET or DRESET command.

**Updating the motor data table.** The motor information for the parameters list above is located in a file named "GEM\_motors.mtr" and is used by Motion Planner to configure the Gem6K drive. Updates to this file are maintained on the Compumotor web site (<a href="http://www.compumotor.com">http://www.compumotor.com</a>) — search for "GEM\_motors.mtr". If you need to update the information, download the latest motor table file. If you are using Motion Planner, place the updated file in the Motion Planner directory (default location is \Program Files\Compumotor\Motion Planner).

#### **DMTRES Motor Winding Resistance Product** Rev Type Syntax $\ag{does not take effect until RESET, DRESET or}$ GT6K 6.0 cycle power) GV6K 6.0 Units r = Ohm (measured line-to-line) Range $0.00 \text{ to } 50.00 : \pm 0.01$ Default 0.00 (DMTRES of 0 results in motor config. error) Response DMTRES: \*DMTRES7.50 See Also DMTR, TASX, TCS

NOTE: This command does not take effect until you cycle power to the drive, or issue a RESET or DRESET command

**AUTO-SETUP**: This command is automatically set according to the Parker motor selected with the configuration utility in Motion Planner (see page 6). If you did not use the configuration utility or are not using a Parker Motor, this command is set to zero and you will have to manually set this parameter. (Refer to DMTR for a list of auto-configured commands.) If the drive is powered up when this command is set to zero (for instance, if RFS is executed), the drive reports a motor configuration error with TASX bit 7, writes a value of -32725 to the TCS register, and shuts down the drive (DRIVEO).

The DMTRES command sets the motor winding resistance. This resistance value is measured at 25 °C at the drive end of the motor cable (motor cable included). For steppers, this resistance is a phase resistance measured at terminals A+ to A-, or B+ to B-. For servos, this resistance is the phase-to-phase resistance measured at terminals U to V, V to W, or W to U.

**NOTE**: Disconnect the motor cable from the drive before attempting to make this measurement. For best accuracy, and to avoid injury, this measurement must be made with the motor cable disconnected from the drive.

| DMTRV            | NC Motor Winding Thermal Resistance                                         |                              |     |
|------------------|-----------------------------------------------------------------------------|------------------------------|-----|
| Туре             | Motor                                                                       | Product                      | Rev |
| Syntax           | <a_><!-- -->DMTRWC<r> (does not take effect until RESET, DRESET or</r></a_> | GT6K                         | n/a |
| Units            | <pre>cycle power) r = Degrees Celsius/Watt (°C/W)</pre>                     | GV6K                         | 6.0 |
| Range<br>Default | 0.00 to 50.00 : ±0.01<br>0.00                                               | (applicable only servo axes) |     |
| Response         | DMTRWC: *DMTRWC23.60                                                        | servo axes)                  |     |
| See Also         | DMTR, DMTTCM, DMTTCW, TASX, TCS                                             |                              |     |

**NOTE**: This command does not take effect until you cycle power to the drive, or issue a RESET or DRESET command.

**AUTO-SETUP**: This command is automatically set according to the Parker motor selected with the configuration utility in Motion Planner (see page 6). If you did not use the configuration utility or are not using a Parker Motor, this command is set to zero and you will have to manually set this parameter. (Refer to DMTR for a list of auto-configured commands.)

DMTRWC specifies the temperature rise of the motor winding above motor case temperature per watt of winding power dissipation. Motor heatsinking does not affect this value. See the DMTMAX command for more information on how the drive estimates motor temperature.

#### **DMTSCL Torque/Force Scaling Product** Rev Type Drive Configuration Syntax <a ><!>DMTSCL<r> GT6K n/a Units Rotary motor: r = NmGV6K 6.0 Linear motor: r = NRange Rotary motor: 0.0 to 500.0 (motor/drive dependent) : ±0.1 (applicable only to Linear motor: DMEPIT (electrical pitch) dependent servo axes) Default Response DMTSCL: \*DMTSCL20.0

**AUTO-SETUP**: This command is automatically set according to the Parker motor selected with the configuration utility in Motion Planner (see page 6). If you did not use the configuration utility or are not using a Parker Motor, this command is set to zero and you will have to manually set this parameter. (Refer to DMTR for a list of auto-configured commands.)

DMEPIT, DMONAV, DMONBV, DMTKE, DMTLIM, TTRQ, TTRQA

The DMTSCL command scales the torque/force (TTRQ and TTRQA). Motion Planner's configuration utility will set the DMTSCL value according to the Parker motor you select. If you use a non-Parker motor, set the full-scale DMTSCL value according to the peak torque/force your motor can produce (in newton-meters for rotary motors, or newtons for linear motors.

DMTLIM may limit torque/force to less than this full-scale value.

**NOTE**: The Gem6K requires values in rotary units. Motion Planner does these conversions for you when you use the Setup Wizard. If you do not use the Setup Wizard, you must convert your linear units to rotary units. See the DMEPIT command for information on conversion.

| DMTST    | T Motor Static Torque                                                       |             |         |
|----------|-----------------------------------------------------------------------------|-------------|---------|
| Type     | Drive Configuration                                                         | Product     | Rev     |
| Syntax   | <a_><!-- -->DMTSTT<i> (does not take effect until RESET, DRESET or</i></a_> | GT6K        | 6.0     |
| Units    | <pre>cycle power) i = oz-in</pre>                                           | GV6K        | n/a     |
| Range    | 0 to 5000                                                                   | (applicable | only to |
| Default  | 0 (DMTSTT of 0 results in motor config. error)                              | stepper axe | ,       |
| Response | DMTSTT *DMTSTT410                                                           |             | -,      |
| See Also | DMTR, TASX, TCS                                                             |             |         |

**NOTE**: This command does not take effect until you cycle power to the drive, or issue a RESET or DRESET command.

**AUTO-SETUP:** This command is automatically set according to the Parker motor selected with the configuration utility in Motion Planner (see page 6). If you did not use the configuration utility or are not using a Parker Motor, this command is set to zero and you will have to manually set this parameter. (Refer to DMTR for a list of auto-configured commands.) If the drive is powered up when this command is set to zero (for instance, if RFS is executed), the drive reports a motor configuration error with TASX bit 7, writes a value of -32729 to the TCS register, and shuts down the drive (DRIVEO).

The DMTSTT command sets the motor static torque. The motor static torque is the motor holding torque measured in the "one phase on" condition. The "one phase on" condition is measured with the peak motor current in one phase.

See Also

#### **DMTTCM Motor Thermal Time Constant Product** Rev Type Syntax $\arrowvert = -2$ GT6K n/a cycle power) GV6K 6.0 Units r = minutes Range 0.0 to 300.0: $\pm 0.1$ (applicable only to Default 0.0 servo axes) Response DMTTCM: \*DMTTCM30.4 See Also DMTR. DMTTCW

NOTE: This command does not take effect until you cycle power to the drive, or issue a RESET or DRESET command

**AUTO-SETUP**: This command is automatically set according to the Parker motor selected with the configuration utility in Motion Planner (see page 6). If you did not use the configuration utility or are not using a Parker Motor, this command is set to zero and you will have to manually set this parameter. (Refer to DMTR for a list of auto-configured commands.)

The DMTTCM command specifies the thermal time constant of the motor and its mounting. This value is used to help protect the motor from thermal damage. It describes the length of time the motor takes to reach 63% of it's final temperature, given constant power. Note that motor mounting will affect this.

Continuous current ratings and published time constants for Parker motors are specified when mounted to a 10" x 10" x ½" aluminum plate in 25 °C free air. If your mounting surface provides heatsinking or thermal mass significantly different than this, a different value may be appropriate to your application. Note also that the time constant of the motor winding itself (DMTTCW) is much faster than this; therefore, the rise in winding temperature will initially be much faster than DMTTCM would suggest.

| DMTTC            | W Motor Winding Time Constant                                                                          |                         |     |
|------------------|----------------------------------------------------------------------------------------------------|-------------------------|-----|
| Type             | Motor                                                                                                  | Product                 | Rev |
| Syntax           | <pre><a_><!---->DMTTCW<r> (does not take effect until RESET, DRESET or<br/>cycle power)</r></a_></pre> | GT6K                    | n/a |
| Units            | r = minutes                                                                                            | GV6K                    | 6.0 |
| Range<br>Default | 0.00 to 100.00 : ±0.01<br>0.00                                                                         | (applicable servo axes) |     |
| Response         | DMTTCW: *DMTTCW28.40                                                                                   | SCIVO axcs)             |     |
| See Also         | DMTMAX, DMTR, DMTTCM, DMTRWC                                                                           |                         |     |

**NOTE**: This command does not take effect until you cycle power to the drive, or issue a RESET or DRESET command.

**AUTO-SETUP**: This command is automatically set according to the Parker motor selected with the configuration utility in Motion Planner (see page 6). If you did not use the configuration utility or are not using a Parker Motor, this command is set to zero and you will have to manually set this parameter. (Refer to DMTR for a list of auto-configured commands.)

The DMTTCW command specifies the time constant of the motor winding alone. This is the time for the winding to reach 63% of it's final temperature rise above the rest of the motor, given constant power. Note that this is NOT the time constant usually specified in motor data sheets (see DMTTCM); the DMTTCW value is typically much faster.

| <b>DMTW</b> | Motor Rated Speed                                                                      |                                 |     |
|-------------|----------------------------------------------------------------------------------------|---------------------------------|-----|
| Туре        | Motor                                                                                  | Product                         | Rev |
| Syntax      | <a_><!-- -->DMTW<r> (does not take effect until RESET, DRESET or</r></a_>              | GT6K                            | n/a |
| Units       | <pre>cycle power) Rotary motor: r = revs/sec Linear motor: r = meters/sec</pre>        | GV6K                            | 6.0 |
| Range       | Rotary motor: 0.0 to 200.0 : ±0.1<br>Linear motor: DMEPIT (electrical pitch) dependent | (applicable only to servo axes) |     |
| Default     | 0.0 (DMTW of 0 results in motor config. error)                                         |                                 |     |
| Response    | DMTW: *DMTW150.0                                                                       |                                 |     |
| See Also    | DMEPIT, DMTICD, DMTR, TASX, TCS                                                        |                                 |     |

**NOTE**: This command does not take effect until you cycle power to the drive, or issue a RESET or DRESET command.

**AUTO-SETUP:** This command is automatically set according to the Parker motor selected with the configuration utility in Motion Planner (see page 6). If you did not use the configuration utility or are not using a Parker Motor, this command is set to zero and you will have to manually set this parameter. (Refer to DMTR for a list of auto-configured commands.) If the drive is powered up when this command is set to zero (for instance, if RFS is executed), the drive reports a motor configuration error with TASX bit 7, writes a value of -32718 to the TCS register, and shuts down the drive (DRIVEO).

The DMTW command specifies the rated speed of the motor. This is the lesser of:

- (rotary motor) The motor mechanical limit of 7500 RPM (125 rps)
- (rotary motor) The encoder limit of 6000 rpm (100 rps) for a 1000-line encoder
- Linear motor speed limitations include encoder resolution and track length.
- The corner of the continuous speed/torque or speed/force curve (the point where the continuous torque/force breaks downward).

The DMTW value is used in conjunction with DMTICD to protect the motor from thermal damage.

**NOTE**: The Gem6K requires values in rotary units. Motion Planner does these conversions for you when you use the Setup Wizard. If you do not use the Setup Wizard, you must convert your linear units to rotary units. See the DMEPIT command for information on conversion.

| DMVLI    | M Velocity Limit                                      |         |     |
|----------|-------------------------------------------------------|---------|-----|
| Type     | System                                                | Product | Rev |
| Syntax   | <a_><!-- -->DMVLIM<r></r></a_>                        | GT6K    | 6.0 |
| Units    | Rotary motor: r = revs/sec                            | GV6K    | 6.0 |
|          | Linear motor: r = meters/sec                          |         |     |
| Range    | Rotary motor: GT6K: 0.000000 to 60.000000 : ±0.000001 |         |     |
|          | GV6K: 0.000000 to 200.000000 : ±0.000001              |         |     |
|          | Linear motor: DMEPIT (electrical pitch) dependent     |         |     |
| Default  | GT6K: 50.000000                                       |         |     |
|          | GV6K: 200.000000                                      |         |     |
| Response | DMVLIM: *DMVLIM50.000000                              |         |     |
| See Also | DCLRLR, DMODE, DMTR, SGVRAT, TASX, TGAIN, TSGSET      |         |     |

**AUTO-SETUP**: This command is automatically set according to the Parker motor selected with the configuration utility in Motion Planner (see page 6). If you did not use the configuration utility or are not using a Parker Motor, this command is set to zero and you will have to manually set this parameter. Refer to DMTR for a list of auto-configured commands.

The DMVLIM command sets a limit that commanded velocity cannot exceed, without affecting gains or scaling. This is typically used to protect parts of the mechanical system.

In controller/drive mode (DMODE12), DMVLIM clamps the command to the specified value.

If the velocity demand from the internal Gem6K control loops exceeds the limits set by DMVLIM, then TASX bit 18 will be set. The Gem6k responds to this condition by invoking the "Override Mode," in which the

drive software clamps the maximum allowable velocity command to the value set by DMVLIM. Bit 18 stays latched until a DCLRLR, RESET or DRESET is issued.

Changes to the DMVLIM command are not allowed while motion is in progress.

**NOTE**: The Gem6K requires values in rotary units. Motion Planner does these conversions for you when you use the Setup Wizard. If you do not use the Setup Wizard, you must convert your linear units to rotary units. See the DMEPIT command for information on conversion.

#### Working with servo gains.

- Servo tuning process: refer to the *Hardware Installation Guide*.
- Check the values of all active gains (DMVLIM is one of many servo gains): use TGAIN.
- Creating and invoking gain sets: see SGSET, SGENB, TGAIN, TSGSET.

| <b>DNOTA</b> | D Notch Filter A Depth                                                             |                 |      |
|--------------|------------------------------------------------------------------------------------|-----------------|------|
| Туре         | Tuning                                                                             | Product         | Rev  |
| Syntax       | <a_><!-- -->DNOTAD<i></i></a_>                                                     | GT6K            | n/a  |
| Units        | n/a                                                                                | GV6K            | 6.0  |
| Range        | 0.0000 - 1.0000                                                                    |                 |      |
| Default      | 0.0000 (depth is zero)                                                             | (applicable onl | y to |
| Response     | DNOTAD: *DNOTAD.5                                                                  | servo axes)     |      |
| See Also     | DMODE, DNOTAF, DNOTAQ, DNOTBD, DNOTBF, DNOTBQ, DNOTLD, DNOTLG, DPBW, TGAIN, TSGSET |                 |      |

The DNOTAD command sets the depth for the commanded torque/force notch filter A. Setting this to 0 disables the filter. This command is useful in adjusting the maximum allowable attenuation and phase shift through the filter. The deeper the notch depth, the more attenuation and phase shift. In general, the notch depth is increased until the resonance is diminished. Increasing the depth further might increase the phase shift to an unacceptable level and decrease the overall system performance.

There are two cascaded notch filters labeled "A" and "B". Both filters operate in exactly the same way. The diagram below shows the topology of these filters.

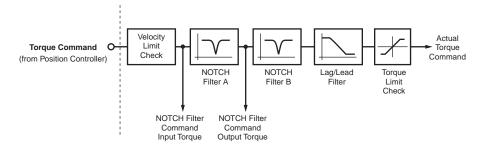

The graphs below illustrate the transfer function for the magnitude and phase of the notch filter command output torque/force vs. the notch filter command input torque/force. In this example, the notch depths are set to .3, .6, and .9 (DNOTAD . 3, DNOTAD . 6, DNOTAD . 9). The notch center frequency is set to 200 Hz (DNOTAF 200) and the "Q" is set to 1 (DNOTAQ1).

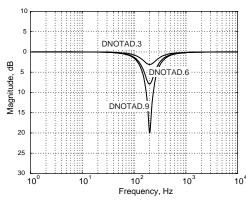

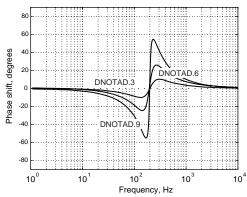

These filters operate in all DMODE settings, except Autorun (DMODE13) and Torque/Force Tuning mode (DMODE15).

## Working with servo gains.

- Servo tuning process: refer to the *Hardware Installation Guide*.
- Check the values of all active gains (DNOTAD is one of many servo gains): use TGAIN.
- Creating and invoking gain sets: see SGSET, SGENB, TGAIN, TSGSET.

| DNOTA               | Notch Filter A Frequency                                                         |                            |        |
|---------------------|----------------------------------------------------------------------------------|----------------------------|--------|
| Type                | Tuning                                                                           | Product                    | Rev    |
| Syntax              | <a_><!-- -->DNOTAF<i></i></a_>                                                   | GT6K                       | n/a    |
| Units               | i = Hz                                                                           | GV6K                       | 6.0    |
| Range               | 0 (disable), or 60-1000                                                          |                            |        |
| Default<br>Response | 0 (filter is disabled) DNOTAF: *DNOTAF200                                        | (applicable of servo axes) | nly to |
| See Also            | DNOTAD, DNOTAQ, DNOTBD, DNOTBF, DNOTBQ, DNOTLD, DNOTLG, TASX, TCS, TGAIN, TSGSET | 30110 ax03)                |        |

The DNOTAF command sets the center frequency for the commanded torque/force notch filter A. Setting this to 0 disables the filter. If setting a value results in an internal calculation error, the last valid value is used, TASX bit #28 is set, and a value of 551 is written to the TCS register.

There are two cascaded notch filters labeled "A" and "B". Both filters operate in exactly the same way. The graphs below illustrate the transfer function (magnitude and phase) of the input commanded torque/force vs. the output commanded torque/force. In this example, the notch frequency is set to 150 Hz (DNOTAF150) and the "Q" is set to 1 (DNOTAQ1).

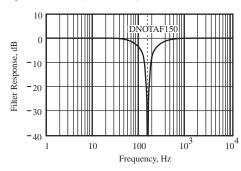

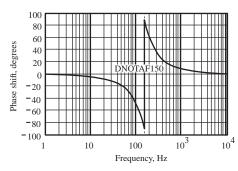

These filters operate in all DMODE settings, except Autorun (DMODE13) and Torque/Force Tuning mode (DMODE15).

#### Working with servo gains.

- Servo tuning process: refer to the *Hardware Installation Guide*.
- Check the values of all active gains (DNOTAF is one of many servo gains): use TGAIN.
- Creating and invoking gain sets: see SGSET, SGENB, TGAIN, TSGSET.

#### **DNOTAQ Notch Filter A Quality Factor Product** Rev Type Tuning Syntax <a\_><!>DNOTAQ<r> GT6K n/a Units r = quality factor GV6K 6.0 Range 0.5 to 2.5 Default 1 (applicable only to Response DNOTAQ: \*DNOTAQ1.5 servo axes) See Also DNOTAD, DNOTAF, DNOTBD, DNOTBF, DNOTBQ, DNOTLD, DNOTLG, TGAIN, TSGSET

The DNOTAQ command sets the quality factor (Q) for notch filter A. For a description of the filter's transfer function characteristics, refer to the DNOTAF command description.

#### Working with servo gains.

- Servo tuning process: refer to the *Hardware Installation Guide*.
- Check the values of all active gains (DNOTAQ is one of many servo gains): use TGAIN.
- Creating and invoking gain sets: see SGSET, SGENB, TGAIN, TSGSET.

| DNOTE    | Notch Filter B Depth                                                  |                |        |
|----------|-----------------------------------------------------------------------|----------------|--------|
| Type     | Tuning                                                                | Product        | Rev    |
| Syntax   | <a_><!-- -->DNOTBD<i></i></a_>                                        | GT6K           | n/a    |
| Units    | n/a                                                                   | GV6K           | 6.0    |
| Range    | 0.0000 - 1.0000                                                       | 0.0            | 0.0    |
| Default  | 0.0000 (depth is zero)                                                | (applicable or | nly to |
| Response | DNOTBD: *DNOTBD.5                                                     | servo axes)    | •      |
| See Also | DNOTAD, DNOTAF, DNOTAQ, DNOTBF, DNOTBQ, DNOTLD, DNOTLG, TGAIN, TSGSET |                |        |

The DNOTBD command sets the depth for the commanded torque/force notch filter B. Refer to DNOTAD for a complete description of the notch filter depth.

## Working with servo gains.

- Servo tuning process: refer to the *Hardware Installation Guide*.
- Check the values of all active gains (DNOTBD is one of many servo gains): use TGAIN.
- Creating and invoking gain sets: see SGSET, SGENB, TGAIN, TSGSET.

| DNOTE    | BF Notch Filter B Frequency                                           |             |         |
|----------|-----------------------------------------------------------------------|-------------|---------|
| Type     | Tuning                                                                | Product     | Rev     |
| Syntax   | <a_><!-- -->DNOTBF<i></i></a_>                                        | GT6K        | n/a     |
| Units    | i = Hz                                                                | GV6K        | 6.0     |
| Range    | 0 (disable), or 60-1000                                               |             |         |
| Default  | 0 (filter is disabled)                                                | (applicable | only to |
| Response | DNOTBF: *DNOTBF200                                                    | servo axes) |         |
| See Also | DNOTAD, DNOTAF, DNOTAQ, DNOTBD, DNOTBQ, DNOTLD, DNOTLG, TGAIN, TSGSET |             |         |

The DNOTBF command sets the center frequency for notch filter B. Setting this to 0 disables the filter. For a description of the filter's transfer function characteristics, refer to the DNOTAF command description.

#### Working with servo gains.

- Servo tuning process: refer to the *Hardware Installation Guide*.
- Check the values of all active gains (DNOTBF is one of many servo gains): use TGAIN.
- Creating and invoking gain sets: see SGSET, SGENB, TGAIN, TSGSET.

| DNOTE    | Notch Filter B Quality Factor                                 |               |        |
|----------|---------------------------------------------------------------|---------------|--------|
| Type     | Tuning                                                        | Product       | Rev    |
| Syntax   | <a_><!-- -->DNOTBQ<r></r></a_>                                | GT6K          | n/a    |
| Units    | r = quality factor                                            | GV6K          | 6.0    |
| Range    | 0.5 to 2.5                                                    |               |        |
| Default  | 1                                                             | (applicable o | nly to |
| Response | DNOTBQ: *DNOTBQ1.5                                            | servo axes)   | •      |
| See Also | DNOTAF, DNOTAQ, DNOTBD, DNOTBF, DNOTLD, DNOTLG, TGAIN, TSGSET |               |        |

The DNOTBQ command sets the quality factor (Q) for notch filter B. For a description of the filter's transfer function characteristics, refer to the DNOTAF command description.

#### Working with servo gains.

- Servo tuning process: refer to the *Hardware Installation Guide*.
- Check the values of all active gains (DNOTBQ is one of many servo gains): use TGAIN.
- Creating and invoking gain sets: see SGSET, SGENB, TGAIN, TSGSET.

| DNOTL               | .D Notch Lead Filter Break Frequency                                |                              |        |
|---------------------|---------------------------------------------------------------------|------------------------------|--------|
| Type                | Tuning                                                              | Product                      | Rev    |
| Syntax              | <a_><!-- -->DNOTLD<i></i></a_>                                      | GT6K                         | n/a    |
| Units               | i = Hz                                                              | GV6K                         | 6.0    |
| Range               | 0 (disable), or 80-1000                                             |                              |        |
| Default<br>Response | 0 (filter is disabled)<br>DNOTLD: *DNOTLD200                        | (applicable o<br>servo axes) | nly to |
| See Also            | DNOTAD, DNOTAF, DNOTAQ, DNOTBD, DNOTBF, DNOTLG, TASX, TGAIN, TSGSET |                              |        |

The DNOTLD command sets the break frequency of the lead filter. This filter cannot be used alone, but must be used in conjunction with the DNOTLG lag filter. The DNOTLG lag filter must be configured before the DNOTLD lead filter is configured.

The DNOTLD value must be less than or equal to 4 times the DNOTLG (notch lag frequency) value; otherwise, the new DNOTLD value will be ignored (but not overwritten), the configuration warning bit (TASX bit #28) will be set, and the last valid DNOTLD value will be used internally.

This filter operates in all DMODE settings, except Autorun (DMODE13) and Torque/Force Tuning mode (DMODE15).

In the graphs below, the transfer function is shown relating the internal commanded torque/force vs. the user commanded torque/force. In this example, the lag frequency was set first to 40 Hz (DNOTLG40) and then the lead filter was set to 160 Hz (DNOTLD).

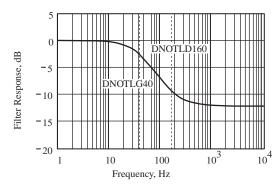

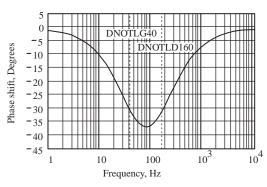

#### Working with servo gains.

- Servo tuning process: refer to the Hardware Installation Guide.
- Check the values of all active gains (DNOTLD is one of many servo gains): use TGAIN.
- Creating and invoking gain sets: see SGSET, SGENB, TGAIN, TSGSET.

# **DNOTLG** Notch Lag Filter Break Frequency

| Type     | Tuning                                                                | Product        | Rev    |
|----------|-----------------------------------------------------------------------|----------------|--------|
| Syntax   | <a_><!-- -->DNOTLG<i></i></a_>                                        | GT6K           | n/a    |
| Units    | i = Hz                                                                | GV6K           | 6.0    |
| Range    | 0 (disable), or 20-1000                                               | Ovort          | 0.0    |
| Default  | 0 (filter is disabled)                                                | (applicable or | nly to |
| Response | DNOTLG: *DNOTLG400                                                    | servo axes)    | ,      |
| See Also | DNOTAD, DNOTAF, DNOTAQ, DNOTBD, DNOTBF, DNOTBQ, DNOTLD, TGAIN, TSGSET |                |        |

The DNOTLG command sets the break frequency of the lag filter. This filter can be used alone, or in conjunction with lead filter (DNOTLD) to improve the phase response of the notch filters. In this case, the lag value (DNOTLG) must be greater than or equal to ¼ of the lead value (DNOTLD), but not greater than the DNOTLD value.

If DNOTLG is lower than ¼ the value of DNOTLD, the new DNOTLG value will be ignored (but not overwritten), the configuration warning bit (TASX bit #28) will be set, and the last valid DNOTLG value will be used internally.

This filter operates in all DMODE settings, except Autorun (DMODE13) and Torque/Force Tuning mode (DMODE15).

### Working with servo gains.

- Servo tuning process: refer to the *Hardware Installation Guide*.
- Check the values of all active gains (DNOTLG is one of many servo gains): use TGAIN.
- Creating and invoking gain sets: see SGSET, SGENB, TGAIN, TSGSET.

| <b>DPASS</b> | Change RP240 Password                                 |         |     |
|--------------|-------------------------------------------------------|---------|-----|
| Туре         | Display (RP240) Interface                             | Product | Rev |
| Syntax       | <a_><!-- -->DPASS<i></i></a_>                         | GT6K    | 6.0 |
| Units        | i = integer of up to 4 characters                     | GV6K    | 6.0 |
| Range        | 1 - 9999                                              | 0.010   | 0.0 |
| Default      | For the Gx6K: DPASS6000                               |         |     |
| Response     | DPASS: * DPASS6000                                    |         |     |
| See Also     | DCLEAR, DLED, DPCUR, DSTP, DVAR, DVARB, DVARI, DWRITE |         |     |

The DPASS command changes the RP240 password. If the default password is not changed by the user, then there will be no password protection.

#### Example:

DPASS1234 ; New password = 1234

| DPBW     | Position Loop Bandwidth                  |                |         |
|----------|------------------------------------------|----------------|---------|
| Туре     | Tuning                                   | Product        | Rev     |
| Syntax   | <a_><!-- -->DPBW<r></r></a_>             | GT6K           | n/a     |
| Units    | r = Hz                                   | GV6K           | 6.0     |
| Range    | 1.00 to 100.00 : ±0.01                   | Ovort          | 0.0     |
| Default  | 5.00                                     | (applicable of | only to |
| Response | DPBW: *DPBW10.00                         | servo axes)    | ,       |
| See Also | DIBW, DMTR, SGPRAT, LJRAT, TGAIN, TSGSET |                |         |

**AUTO-SETUP**: This command is automatically set according to the Parker motor selected with the configuration utility in Motion Planner (see page 6). If you did not use the configuration utility or are not using a Parker Motor, this command is set to zero and you will have to manually set this parameter. Refer to DMTR for a list of auto-configured commands.

The DPBW command sets the bandwidth of the position loop. Higher values will increase responsiveness and dynamic stiffness. Excessive position loop bandwidth can result in reduced stability, causing long settling times; this is particularly true in applications with resonant mechanics.

#### Working with servo gains.

- Servo tuning process: refer to the Hardware Installation Guide.
- Check the values of all active gains (DPBW is one of many servo gains): use TGAIN.
- Creating and invoking gain sets: see SGSET, SGENB, TGAIN, TSGSET.

| DPCUR    | Position Cursor                                               |         |     |
|----------|---------------------------------------------------------------|---------|-----|
| Type     | Display (RP240) Interface                                     | Product | Rev |
| Syntax   | <a_><!-- -->DPCURi,i</a_>                                     | GT6K    | 6.0 |
| Units    | 1st i = line number, 2nd i = column                           | GV6K    | 6.0 |
| Range    | line number = 1 or 2; column = 0 - 39                         | OVOIC   | 0.0 |
| Default  | n/a                                                           |         |     |
| Response | n/a                                                           |         |     |
| See Also | DCLEAR, DLED, DPASS, DREADI, DSTP, DVAR, DVARI, DVARB, DWRITE |         |     |

The DPCUR command changes the location of the cursor on the RP240 display. The RP240 lines are numbered from top to bottom, 1 to 2. The columns are numbered left to right, 0 to 39.

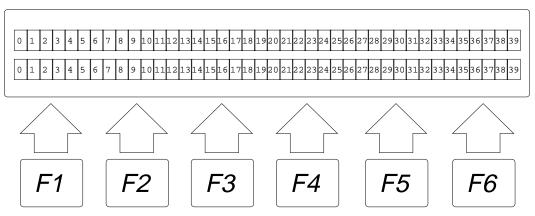

#### Example:

DPCUR2,15 ; Position cursor on line 2, column 15

| DPHBA    | L Phase Balance                                 |               |        |
|----------|-------------------------------------------------|---------------|--------|
| Type     | Drive Configuration                             | Product       | Rev    |
| Syntax   | <a_><!-- -->DPHBAL<r></r></a_>                  | GT6K          | 6.0    |
| Units    | r = percent of (peak) nominal commanded current | GV6K          | n/a    |
| Range    | 90.0 to 110.0 : ±0.1                            | 0.0.0         | .,, ~  |
| Default  | 100.0                                           | (applicable o | nlv to |
| Response | DPHBAL: *DPHBAL100.0                            | stepper axes  | ,      |
| See Also | DPHOFA, DPHOFB, DWAVEF                          |               |        |

The DPHBAL command adjusts the current amplitude of phase B with respect to phase A.

A procedure for configuring Phase Balance is provided in the *Configuration* chapter of the *Hardware Installation Guide*.

#### Example:

```
DPHBAL110 ; sets the current amplitude of phase B to 110%; of the current in phase A.
```

#### **DPHOFA Phase A Current Offset** Product Rev Type Drive Configuration Syntax <a\_><!>DPHOFA<r> GT6K 6.0 Units r = no units GV6K n/a Range -10.000 to 10.000: $\pm 0.001$ Default 0.000 (applicable only to DPHOFA: Response \*DPHOFA5.000 stepper axes) See Also DPHBAL, DPHOFB, DWAVEF

The DPHOFA command adjusts the current offset of phase A.

A procedure for configuring phase offset is provided in the *Configuration* chapter of the *Hardware Installation Guide*.

| DPHO     | Phase B Current Offset         |                     |
|----------|--------------------------------|---------------------|
| Type     | Drive Configuration            | Product Rev         |
| Syntax   | <a_><!-- -->DPHOFB<r></r></a_> | GT6K 6.0            |
| Units    | r = no units                   | GV6K n/a            |
| Range    | -10.000 to 10.000 : ±0.001     | 37511               |
| Default  | 0.000                          | (applicable only to |
| Response | DPHOFB: *DPHOFB5.000           | stepper axes)       |
| See Also | DPHBAL, DPHOFA, DWAVEF         |                     |

The DPHOFB command adjusts the current offset of phase B.

A procedure for configuring phase offset is provided in the *Configuration* chapter of the *Hardware Installation Guide*.

| DPOLE    | Number of Motor Pole Pairs                                                                            |              |            |
|----------|----------------------------------------------------------------------------------------------------|--------------|------------|
| Type     | Motor                                                                                                 | Product      | Rev        |
| Syntax   | <pre><a_><!---->DPOLE<i> (does not take effect until RESET, DRESET or<br/>cycle power)</i></a_></pre> | GT6K<br>GV6K | 6.0<br>6.0 |
| Units    | i = pole pairs                                                                                        | OVOIC        | 0.0        |
| Range    | 1-200                                                                                                 |              |            |
| Default  | 0 (DPOLE of 0 results in motor config. error)                                                         |              |            |
| Response | DPOLE: *DPOLE50                                                                                       |              |            |
| See Also | DMTR, TASX, TCS                                                                                       |              |            |

**NOTE**: This command does not take effect until you cycle power to the drive, or issue a RESET or DRESET command.

**AUTO-SETUP**: This command is automatically set according to the Parker motor selected with the configuration utility in Motion Planner (see page 6). If you did not use the configuration utility or are not using a Parker Motor, this command is set to zero and you will have to manually set this parameter. (Refer to DMTR for a list of auto-configured commands.) If the drive is powered up when this command is set to zero (for instance, if RFS is executed), the drive reports a motor configuration error with TASX bit 7, writes a value of -32723 to the TCS register, and shuts down the drive (DRIVEO).

The DPOLE command sets the number of motor pole pairs. The number of pole pairs is defined as the number of poles (P), divided by 2 (or, P/2). The electrical frequency of the current  $(\omega_e)$  is related to the mechanical speed  $(\omega_m)$  of the motor by the pole pairs. The equation (right) shows this relationship.

$$\omega_e = \left(\frac{P}{2}\right) * \omega_m$$

#### NOTES:

- A 1.8° step motor will have 50 pole pairs, a 0.9° step motor will have 100 pole pairs.
- All linear motors, regardless of the number of stator poles, are considered to be one pole pair (DPOLE1) machines.

| [ DPTR   | Data Pointer Location                          |         |     |
|----------|------------------------------------------------|---------|-----|
| Type     | Data Storage; Assignment or Comparison         | Product | Rev |
| Syntax   | see below                                      | GT6K    | 6.0 |
| Units    | n/a                                            | GV6K    | 6.0 |
| Range    | n/a                                            | Ovoit   | 0.0 |
| Default  | n/a                                            |         |     |
| Response | n/a                                            |         |     |
| See Also | [ DAT ], DATA, [ DATP ], DATPTR, DATSIZ, TDPTR |         |     |

The DPTR command can be used to compare the current pointer location (the number of the data element to which the data pointer is pointing) against another value or numeric variable, or to assign the pointer location number to a variable. The current data pointer location is referenced to the current active data program specified in the first integer of the last DATSIZ or DATPTR command.

**Syntax:** VARn=DPTR where "n" is the variable number, or DPTR can be used in an expression such as IF(DPTR=1)

#### Example:

```
DATSIZ4,200 ; Create data program called DATP4 with 200 data elements

DATPTR4,20,2 ; Set the data pointer to data element #20 in DATP4 and set the
; increment to 2 (DATP4 becomes the current active data program)

VAR1=DPTR ; Assign the number of the pointer location in DATP4 to numeric
; variable #1

VAR1 ; Response is *VAR1=20. Indicates that the data pointer is
; pointing to data element #20.
```

| <b>DPWM</b> | Drive PWM Frequency                                                                                          |                                 |         |
|-------------|----------------------------------------------------------------------------------------------------|---------------------------------|---------|
| Type        | Drive Configuration                                                                                          | Product                         | Rev     |
| Syntax      | <a_><!-- -->DPWM <i> (does not take effect until RESET, DRESET or cycle</i></a_>                             | GT6K                            | n/a     |
| Units       | power)<br>kHz                                                                                                | GV6K                            | 6.0     |
| Range       | 0, 8, 16, 20 or 40                                                                                           | (applicable                     | only to |
| Default     | 0 (use the drive's default frequency): GV6K-U3, GV6K-U6, GV6K-U12, GV6K-H20, GV6K-H40: 8 KHz GV6K-L3: 40 KHz | (applicable only to servo axes) |         |
| Response    | DPWM8                                                                                                    |                                 |         |
| See Also    |                                                                                                    |                                 |         |

NOTE: This command does not take effect until you cycle power to the drive, or issue a RESET or DRESET command

Use the DPWM command to select the drive's PWM frequency. This value is the internal PWM frequency as seen at the motor windings; the motor ripple current is twice this frequency. In general, for a given drive power level, the higher the switching frequency, the lower the motor ripple current heating and the lower both the peak and continuous current ratings.

The table below lists the drive's continuous current and peak current ratings for different PWM frequencies.

|           |                 | CONTINUOUS CURRENT |        |        |        | PEAK C | URRENT |        |        |
|-----------|-----------------|--------------------|--------|--------|--------|--------|--------|--------|--------|
| Drive     | Input Voltage   | DPWM8              | DPWM16 | DPWM20 | DPWM40 | DPWM8  | DPWM16 | DPWM20 | DPWM40 |
| GV6K-L3   | 120VAC, 1 phase | n/a                | n/a    | n/a    | 3.0A   | n/a    | n/a    | n/a    | 7.5A   |
| GV6K-U3*  | 240VAC, 1 phase | 3.0A               | n/a    | n/a    | n/a    | 7.5A   | n/a    | n/a    | n/a    |
| GV6K-U6*  | 240VAC, 1 phase | 6.0A               | 4.5A   | 3.6A   | n/a    | 15.0A  | 11.2A  | 9.0A   | n/a    |
| GV6K-U12* | 240VAC, 1 phase | 12.0A              | 9.0A   | 7.2A   | n/a    | 20.0A  | 22.5A  | 18.0A  | n/a    |
| GV6K-H20  | 240VAC, 1 phase | 16.0A              | 13.0A  | 11.0A  | n/a    | 50.0A  | 32.5A  | 27.5A  | n/a    |
| GV6K-H20  | 240VAC, 3 phase | 20.0A              | 13.0A  | 11.0A  | n/a    | 50.0A  | 32.5A  | 27.5A  | n/a    |
| GV6K-H40  | 240VAC, 1 phase | 23.1A              | 23.1A  | 22.0A  | n/a    | 100.0A | 65.0A  | 55.0A  | n/a    |
| GV6K-H40  | 240VAC, 3 phase | 40.0A              | 26.0A  | 22.0A  | n/a    | 100.0A | 65.0A  | 55.0A  | n/a    |

<sup>\*</sup> Current Ratings are the same for 120VAC operation

Note: All currents are peak of the sine wave values

#### [DREAD] Read RP240 Data Туре Product Rev Display (RP240) Interface Syntax See below GT6K 6.0 Units n/a GV6K 6.0 Range n/a Default n/a Response n/a See Also [ DREADF ], DREADI, DVAR, DWRITE, [ SS ], TSS, VAR

The DREAD command allows you to store numeric data entered from the RP240's keypad into a variable. As the user presses RP240 numeric keys, the data will be displayed on the RP240 starting at the location equal to the current cursor location + 1 (for a sign bit):

```
VAR1=DREAD Wait for RP240 numeric entry (terminated with the ENTER key), then set VAR1 equal to that value.
```

Additionally the DREAD command can be used as a variable assignment within another command that is expecting numeric data (<u>Rule of Thumb</u>: If the command syntax shows that the command field requires a real number (denoted by <r>) or an integer value (denoted by <i>), you can use the DREAD substitution.):

```
A(DREAD) Wait for RP240 numeric entry (terminated with the ENTER key), then set acceleration equal to that value.
```

The DREAD command cannot be used in an expression such as VAR5=4+DREAD or IF(DREAD=1).

#### [ DREADF ] Read RP240 Function Key Display (RP240) Interface **Product** Rev Type Syntax See below GT6K 6.0 Units n/a GV6K 6.0 Range n/a Default n/a Response n/a See Also [ DREAD ], DREADI, DVAR, DWRITE, [ SS ], TSS, VAR, VARI

The DREADF command allows you to store numeric data entered from an RP240 function key into a variable. Function key 1 (F1) = 1, F2 = 2, etc., and MENU RECALL (F0) = 0.

Rule of Thumb for command value substitutions: If the command syntax shows that the command field requires a real number (denoted by <r>) or an integer value (denoted by <i>), you can use the DREADF substitution (e.g., V(DREADF)).

#### Example:

```
VAR1=DREADF ; Wait for RP240 function key entry, then set VAR1 equal to that value IF(VAR1=5) ; If function key 5 was hit then ... GO1 ; Start motion ; End if statement
```

## DREADI RP240 Data Read Immediate Mode

| Туре     | Display (RP240) Interface               | Product | Rev |
|----------|-----------------------------------------|---------|-----|
| Syntax   | <a_><!-- -->DREADI<b></b></a_>          | GT6K    | 6.0 |
| Units    | n/a                                     | GV6K    | 6.0 |
| Range    | 1 (enable) or 0 (disable)               | Ovort   | 0.0 |
| Default  | 0                                       |         |     |
| Response | DREADI: *DREADIO                        |         |     |
| See Also | DPCUR, [ DREAD ], [ DREADF ], VAR, VARI |         |     |

The DREADI1 command allows continual numeric or function key data entry from the RP240 (when used in conjunction with the DREAD and/or DREADF commands). In this immediate mode, program execution is not paused (waiting for data entry) when a DREAD or DREADF command is encountered.

#### **NOTES**

- While in the Data Read Immediate Mode (DREADI1), data is read into VAR and VARI variables only (e.g., A(DREAD) or V(DREAD) substitutions are not valid).
- This feature is not designed to be used in conjunction with the RP240's standard menus (see *Programmer's Guide* for menu structure); the **RUN** and **JOG** menus will disable the DREADI mode.
- After the RP240's ENTER key is pressed (to enter numeric data), the value is displayed on the RP240 display at the 1,30 location (showing 10 significant digits).
- Do not assign the same variable to read numeric data and function key data—pick only one.

#### Simple Numeric Data Entry (example):

```
VAR1=25000
                ; Initialize variable #1
DCLEAR0
                ; Clear entire RP240 display
DWRITE "ENTER VALUE > " ; Send message to RP240 display starting at location 1,0
DREADT1
                ; Enable RP240 data read immediate mode
VAR1=DREAD
                ; Set variable #1 (VAR1) to receive data entered on the RP240.
                 ; Current VAR1 data will be displayed at cursor location 1,30
                 ; (fixed). New data will be displayed at current cursor location
                 ; as defined by the previous DCLEAR, DWRITE and DPCUR commands-
                 ; this is the home cursor location for subsequent data entries.
T.77
                 ; Start loop of 77 repetitions
D(VAR1)
                ; Set distance equal to the current (last entered) RP240 data
GO1
                 ; Initiate move
                ; End loop
LN
                ; Exit RP240 data read immediate mode
DREADIO
; As the loop is running, the user may enter in a new distance value
; (which must be terminated with the ENTER key) via the RP240 numeric keypad.
; The numeric keystrokes cause the digits to be displayed on the RP240
; starting at the home cursor location (see VAR1=DREAD description in the
; example above). When the ENTER key is pressed, the variable is updated;
; the most significant 10 digits (total, including sign & decimal point
; if appropriate) of this variable are displayed at cursor location 1,30;
; and then the data entry field (starting at home) is cleared.
; The Gem6K drive is ready to accept new data.
```

## Numeric Data & Function Key Entry (example):

```
VAR1=25000
               ; Initialize variable #1
VAR2=1
                ; Initialize variable #2
                ; Clear the RP240 display
DCLEAR0
                ; Place RP240 cursor on line 2, column 0 (bottom left corner of
DPCUR2.0
                ; display)
DWRITE" SLOW FAST"
                     ; Send message to RP240 display starting at location 2,0
                ; Place RP240 cursor on line 1, column 0 (top left corner)
DWRITE "ENTER VALUE > " ; Send message to RP240 display starting at location 1,0
                ; Enable RP240 data read immediate mode
DREADI1
VAR1=DREAD
                ; Set variable #1 (VAR1) to receive numeric data entered on the
                ; RP240's keypad
                ; Set VAR2 to receive RP240 function key input
VAR2=DREADF
                 ; Begin loop
```

#### www.comoso.com

```
IF(VAR2=1)
               ; If function key 1 was last pressed, do the IF statement
                ; (slow velocity)
V3.6
                 ; Set velocity to 3.6 units per second
NIF
                 ; End IF statement
IF(VAR2=2)
                ; If function key 2 was last pressed, do the IF statement
                ; (fast velocity)
V6.4
                ; Set velocity to 6.4 units per second
                ; End IF statement
NIF
D(VAR1)
                 ; Set distance equal to the current (last entered) RP240 numeric
                 ; data
                 ; Initiate the move
GO1
                 ; End loop
LN
; As the loop is running, the user may enter in a new distance value and/or
; choose between two different preset velocities. The display does not change
; when a function key is pressed.
Multiple Numeric Data Entry (example):
                ; Initialize variable #2 (VAR2)
                ; Initialize variable #3 (VAR3)
VAR3=99
               ; Initialize variable #4 (VAR4)
VAR4=10
               ; Initialize variable #5 (VAR5)
VAR5=25000
DCLEARO ; Clear the entire RP240 display
DPCUR2,0 ; Place RP240 cursor on line 2, column 0 (bottom left corner)
DWRITE ACCELVEL DIST ; Send message to RP240 display starting at location 2,0
           ; Enable RP240 data read immediate mode
DREADI1
               ; VAR2 will capture function key entries (0 - 6)
VAR2=DREADF
                 ; Begin loop
L , Begin 100p

IF(VAR2<>0) ; If a new function key is pressed, do the following code:

DCLEAR1 ; Clear line one of the RP240 display (top line)
               ; If function key 1 is pressed, do the IF statement
                ; (input acceleration)
DWRITE "ENTER ACCEL VALUE>"; Send message to RP240 display starting at location 1,0
VAR3=DREAD ; Set VAR3 equal to the numeric data entered on the RP240's keypad
NIF ; End IF statement
IF(VAR2=2) ; If function key 2 is pressed, do the IF statement (input velocity)
DWRITE "ENTER VEL VALUE>"; Send message to RP240 display starting at location 1,0
VAR4=DREAD ; Set VAR4 equal to the numeric data entered on the RP240's keypad
NIF ; End IF statement
IF(VAR2=3) ; If function key 3 is pressed, do the IF statement (input distance)
DWRITE "ENTER DIST VALUE>" ; Send message to RP240 display starting at location 1,0
VAR5=DREAD ; Set VAR5 equal to the numeric data entered on the RP240's keypad
                ; End IF statement
               ; Prohibit repeated execution of this code
VAR2=0
VAR2=DREADF
               ; Re-enable VAR2 to capture new function key entry ; End IF statement
NTF
A(VAR3)
                ; Set acceleration equal to the numeric value of VAR3
V(VAR4)
               ; Set velocity equal to the numeric value of VAR4
               ; Set distance equal to the numeric value of VAR5
D(VAR5)
                 ; Initiate the move
GO1
T.N
                 ; End loop
; As the loop is running, the user may select among the three variables he wants
; to enter data into. These three variables correspond with acceleration.
; velocity, and distance. Each time the function key variable changes from \boldsymbol{0}
; (to 1, 2 or 3), then a new message is displayed and the VARi=DREAD command
; will put the current value of that variable in location 1,30 (upper right hand
; corner of the display). For example, the user can choose VEL (F2) and then
; repeatedly change VAR4 by entering a value on the RP240 numeric keypad and
; pressing the ENTER key. Each time through the loop, the VAR4 data is loaded
; into the V command.
```

| <b>DRES</b> | Drive Resolution                         |         |     |
|-------------|------------------------------------------|---------|-----|
| Type        | Drive Configuration                      | Product | Rev |
| Syntax      | <a_><!-- -->DRES<i></i></a_>             | GT6K    | 6.0 |
| Units       | i = counts/rev                           | GV6K    | 6.0 |
| Range       | 200-128000                               | Ovort   | 0.0 |
| Default     | 25000                                    |         |     |
| Response    | DRES: *DRES25000                         |         |     |
| See Also    | DMEPIT, DMODE, DRIVE, ERES, SCALE, TSTAT |         |     |

Use the DRES command to set the Gem6K's resolution appropriately for your application. This resolution determines how many distinct positions the drive will command the motor to travel within one revolution.

#### Example:

DRES25000 ; Set drive resolution to 25000 counts/rev

**NOTE**: This command does not take effect until you cycle power to the drive, or issue a RESET or DRESET command.

| DRESE    | T Drive Reset                                            |         | _   |
|----------|----------------------------------------------------------|---------|-----|
| Туре     | Communication Interface                                  | Product | Rev |
| Syntax   | <a_><!-- -->DRESET</a_>                                  | GT6K    | 6.0 |
| Units    | n/a                                                      | GV6K    | 6.0 |
| Range    | n/a                                                      | Ovort   | 0.0 |
| Default  | n/a                                                      |         |     |
| Response | DRESET: (no response; parameters listed below are reset) |         |     |
| See Also | RESET, RFS, TASX                                         |         |     |

The DRESET command performs a limited "software" reset of the parameters listed below. Unlike the RESET command, which affects the drive the same as cycling power or activating the hardware Reset input, the DRESET command affects only the parameters below.

| <b>Resolution Comm</b>                            | nands |                | <b>Motor Configuration Parameters</b>                                               |
|---------------------------------------------------|-------|----------------|-------------------------------------------------------------------------------------|
| DRES<br>ERES<br>ORES                              |       |                | DMEPIT<br>DMTD<br>DMTIC                                                             |
| Status Registers (certain bits cleared by DRESET) |       | n bits cleared | DMTICD<br>DMTIND<br>DMTJ                                                            |
| •                                                 | ΓASX  | TASXF          | DMTKE DMTLMN DMTLMX DMTR DMTRES DMTRWC DMTSTT DMTTCM DMTTCW DMTTW DMTTCW DMTW DPOLE |
|                                                   |       |                | DPULE<br>DPWM<br>SFB<br>SHALL                                                       |

**NOTE**: The DRESET command does not disconnect an Ethernet connection.

The dreset command does not clear the errorp assignment or run the startp program.

| DRIVE    | Drive Enable                                         |         |     |
|----------|------------------------------------------------------|---------|-----|
| Туре     | Drive Configuration                                  | Product | Rev |
| Syntax   | <a_><!-- -->DRIVE<b></b></a_>                        | GT6K    | 6.0 |
| Units    | n/a                                                  | GV6K    | 6.0 |
| Range    | b = 0 (disable), 1 (enable)                          |         |     |
| Default  | 0 (disable)                                          |         |     |
| Response | DRIVE *DRIVE1                                        |         |     |
| See Also | [ AS ], [ ASX ], ESK, FLTDSB, KDRIVE, TAS, TASX, TER |         |     |

Use the DRIVE command to enable or disable (shut down) the drive. By default, the drive is disabled (DRIVE0) upon power up. The enable input (pin 1 on the 50 pin DRIVE I/O connector) must be connected to ground before a DRIVE1 will enable the drive.

If the Disable Drive on Kill (KDRIVE) mode is enabled, the drive will be disabled in the event of a kill command or kill input.

**NOTE**: The DRIVEO command will not de-energize a motor drive during motion.

DRIVE1 sets the commanded position (TPC) equal to the actual position (TPE).

The conditions below automatically disable the drive (DRIVEO), activate any outputs you have configured as "fault" outputs, and open the dry contact relay ("RELAY N.O."):

- Certain axis "fault" conditions refer to the status bits denoted with an asterisk (\*) in the TAS and TASX descriptions.
- If operating in the FLTDSB1 mode and the drive received a DRIVEO command or the hardware enable input interlock was opened.

#### Example:

DRIVE1 ; Enable the drive

| DRPCH    | IK RP240 Check                                                                                        |         |     |
|----------|----------------------------------------------------------------------------------------------------|---------|-----|
| Type     | Communication Interface; Display (RP240) Interface                                                    | Product | Rev |
| Syntax   | <a_><!-- -->DRPCHK<i></i></a_>                                                                        | GT6K    | 6.0 |
| Units    | n/a                                                                                                   | GV6K    | 6.0 |
| Range    | 0-3                                                                                                   |         |     |
| Default  | O for port COM1 and COM2 (PORT command setting determines which COM port's DRPCHK setting is checked) |         |     |
| Response | DRPCHK *DRPCHK0                                                                                       |         |     |
| See Also | LOCK, PORT, XONOFF                                                                                    |         |     |

The DRPCHK command is used to indicate whether a port is to be used with an RP240 or for Gem6K language commands. The DRPCHK command affects the COM port selected with the last PORT command. The DRPCHK command value is automatically saved in battery-backed RAM.

NOTE: COM1 is the connector labeled "RS-232/485" and COM2 is the connector labeled "RS-232."

| DRPCHKØ | The serial port will be used for Gem6K language commands. This is the default setting for COM1 and COM2. Power-up messages appear on all ports set to DRPCHKØ.                                                                                                    |
|---------|----------------------------------------------------------------------------------------------------|
| DRPCHK1 | A check for the presence of an RP240 will be performed at power-up/reset. If an RP240 is present and energized, the Gem6K will initialize the RP240. If an RP240 is not present, the port may be used for Gem6K language commands. Note that RP240 commands will be sent at power-up and reset. |
| DRPCHK2 | A status check for the presence of an RP240 will be periodically performed (every 5-6 seconds). If an RP240 is plugged in and energized, the Gem6K will initialize the RP240.                                                                                                    |

Press F6 on the RP240 periodically until the Gem6K recognizes the RP240. (The RP240 indicates that it has been recognized by beeping when F6 is pressed.)

DRPCHK3....... A status check for the presence of an RP240 will be performed at power-up/reset. If an RP240 is present, the Gem6K will initialize the RP240. If an RP240 is not present, no commands except DWRITE will have any effect for that port and the COM port will ignore received characters.

Each port has its own DRPCHK value, but only one may be set to DRPCHK2 or DRPCHK3 at any time.

Default values are used until DRPCHK is set for the first time. DRPCHK values are <u>automatically saved in non-volatile memory</u>. They do not change until you set new values or issue an RFS command. It may be advisable to include the DRPCHK command in your start-up program to ensure that it powers up in the correct setting for your current application.

| DSTAL    | L Drive Stall Detect Sensitivity            |               |         |
|----------|---------------------------------------------|---------------|---------|
| Type     | Drive Configuration                         | Product       | Rev     |
| Syntax   | <a_><!-- -->DSTALL<i></i></a_>              | GT6K          | 6.0     |
| Units    | i = sensitivity level selection             | GV6K          | n/a     |
| Range    | 0-50 (0 disables the stall detect function) | Ovort         | 11/4    |
| Default  | 0 (disabled)                                | (applicable o | only to |
| Response | DSTALL: *DSTALL20                           | stepper axes  | s)      |
| See Also | ERROR, ESK, ESTALL, KDRIVE, TAS, TASX, TER  |               |         |

The DSTALL command sets the sensitivity of the *Drive Stall Detection* function. An encoder is not required for this function. (An encoder <u>is</u> required for *Encoder Stall Detection*; refer to the ESTALL command.)

A setting of 0 disables the drive stall detect function. Stall "sensitivity" is an empirical metric; therefore, you must iteratively try different settings to identify the sensitivity setting that works best for your application.

When a Drive Stall is detected, the GT6K responds as follows:

- The stall is reported with Extended Axis Status bit #17 (reported with TASX, TASXF, and ASX).
- If error-checking bit #1 is enabled (ERROR.1-1):
  - The stall is reported with Error Status bit #1 (reported with TER, TERF, and ER).
  - The GT6K branches to the assigned ERRORP program.
- If the Kill-on-Stall feature is enabled (ESK1), the GT6K immediately stops pulses from being sent to the motor. If Disable Drive on Kill is enabled (KDRIVE1) it disables the drive.

#### Example:

```
SCALE0
                ; Disable scaling
DEL proga
               ; Delete program called proga
DEF proga
                ; Begin definition of program called proga
                ; Enable drive stall detect, with sensitivity of 20
DSTALL20
ESK1
                ; Enable kill on stall
                ; Incremental positioning mode
MA0
                ; Preset positioning mode
A10
                ; Set the acceleration to 10 units/sec/sec
V1
                ; Set the velocity to 1 unit/sec
D100000
                ; Set the distance to 100000 units
GO1
                ; Initiate motion
                ; The motor will move 100000 commanded counts (4 revs)
                ; (If, at any time during the move the drive detects a stall,
                ; a stall condition will be flagged, and motion will stop.)
END
                ; End definition of proga
```

| DSTP     | Enable/Disable RP240 Stop Key |         |     |
|----------|-------------------------------|---------|-----|
| Type     | Display (RP240) Interface     | Product | Rev |
| Syntax   | <a_><!-- -->DSTP<b></b></a_>  | GT6K    | 6.0 |
| Units    | b = enable bit                | GV6K    | 6.0 |
| Range    | b = 1 (enable) or 0 (disable) |         |     |
| Default  | 1 (enable)                    |         |     |
| Response | DSTP *DSTP1                   |         |     |
| See Also | DLED, [ DREAD ], [ DREADF ]   |         |     |

Use the DSTP command to enable or disable the stop key on the RP240 panel.

| DVAR     | Display Variable on RP240                        |         |     |
|----------|--------------------------------------------------|---------|-----|
| Type     | Display (RP240) Interface                        | Product | Rev |
| Syntax   | <a_><!-- -->DVARi,<i>,<i>,<i></i></i></i></a_>   | GT6K    | 6.0 |
| Units    | See below                                        | GV6K    | 6.0 |
| Range    | n/a                                              | Ovoit   | 0.0 |
| Default  | See below                                        |         |     |
| Response | n/a                                              |         |     |
| See Also | [ DREAD ], [ DREADF ], DVARB, DVARI, DWRITE, VAR |         |     |

Use the DVAR command to display a numeric variable on the RP240's LCD at the current cursor location:

```
1<sup>st</sup> i = Variable number [Range 1-225]
```

 $2^{\text{nd}}$  i = Number of whole digits displayed (left of decimal point) [Range 0-9]

3<sup>rd</sup> i = Number of fractional digits displayed (right of decimal point) [Range 0-8]

4th i = Sign bit: 0 = no sign displayed, 1 = display + or -

#### Example:

VAR2=542.14 ; Assign the value 542.14 to variable #2
DVAR2,6,3,1 ; Display variable #2 as +000542.140
DVAR2,3,1,0 ; Display variable #2 as 542.1
DVAR2,3,,1 ; Display variable #2 as +542

# DVARB Display Binary Variable on RP240

| Туре     | Display (RP240) Interface       | Product | Rev |
|----------|---------------------------------|---------|-----|
| Syntax   | <a_><!-- -->DVARBi,<i></i></a_> | GT6K    | 6.0 |
| Units    | See below                       | GV6K    | 6.0 |
| Range    | n/a                             | Ovorc   | 0.0 |
| Default  | See below                       |         |     |
| Response | n/a                             |         |     |
| See Also | DVAR, DVARI, DWRITE, VARB       |         |     |

Use the DVARB command to display a binary variable on the RP240's LCD at the current cursor location:

```
1^{\text{st}} i = Variable number [Range 1-125]

2^{\text{nd}} i = Number of bits displayed [Range 1-32]
```

```
VARB2=b11001X11 ; Assign the value 11001X11 to binary variable #2
DVARB2,6 ; Display binary variable #2 as 1100_1X
DVARB2,3 ; Display binary variable #2 as 110
DVARB2,1 ; Display binary variable #2 as 1
```

| <b>DVARI</b> | Display Integer Variable on RP240       |         |     |
|--------------|-----------------------------------------|---------|-----|
| Type         | Display (RP240) Interface               | Product | Rev |
| Syntax       | <a_><!-- -->DVARIi,<i>,<i></i></i></a_> | GT6K    | 6.0 |
| Units        | See below                               | GV6K    | 6.0 |
| Range        | n/a                                     | 3.01    | 0.0 |
| Default      | See below                               |         |     |
| Response     | n/a                                     |         |     |
| See Also     | DVAR, DVARB, DWRITE, VARI               |         |     |

Use the DVARI command to display an integer variable on the RP240's LCD at the current cursor location:

1<sup>st</sup> i = Variable number [Range 1-225]

 $2^{\text{nd}}i$  = Number of whole digits displayed [Range 0-9]  $3^{\text{rd}}i$  = Sign bit: 0=no sign displayed, 1=display + or - sign

Example

VARI2=542 ; Assign the value 542 to integer variable #2 DVARI2,6,1 ; Display integer variable #2 as +000542 DVARI2,3,1 ; Display integer variable #2 as =+542

| DWAV     | EF Waveform                                    |                  |     |
|----------|------------------------------------------------|------------------|-----|
| Type     | Drive Configuration                            | Product          | Rev |
| Syntax   | <a_><!-- -->DWAVEF<r></r></a_>                 | GT6K             | 6.0 |
| Units    | r = percent 3 <sup>rd</sup> harmonic           | GV6K             | n/a |
| Range    | -20.00 to 10.00 : ±0.01                        | GVOIC            | Π/α |
| Default  | -4.00 (-4% 3 <sup>rd</sup> harmonic injection) | (applicable only |     |
| Response | DWAVEF *DWAVEF-4                               | stepper axes     |     |
| See Also | DPHBAL, DPHOFA, DPHOFB                         |                  |     |

The DWAVEF command sets the percentage of 3<sup>rd</sup> harmonic included in the commanded motor current waveform. A procedure for configuring the waveform is provided in the *Hardware Installation Guide*; refer to the section entitled *Motor Control Settings*.

| DWRIT    | E Write Text on RP240                                                   |         |     |
|----------|-------------------------------------------------------------------------|---------|-----|
| Type     | Display (RP240) Interface                                               | Product | Rev |
| Syntax   | <a_><!-- -->DWRITE"message"</a_>                                        | GT6K    | 6.0 |
| Units    | n/a                                                                     | GV6K    | 6.0 |
| Range    | Message can be $\leq 80$ characters (may not use characters ",  * or :) | Ovoit   | 0.0 |
| Default  | See below                                                               |         |     |
| Response | n/a                                                                     |         |     |
| See Also | DCLEAR, DLED, DPASS, DPCUR, DVAR, DVARB, DVARI, PORT                    |         |     |

The DWRITE command displays a message on the RP240's LCD starting at the current cursor location. A message is a character string of up to 80 characters in length. The characters within the string may be any characters except quote ("), backslash ( $\setminus$ ), asterisk (\*),colon (:), and tilde ( $\sim$ ). Strings that have lower-case letters will be converted to upper case prior to display (see example).

The following graphic shows the location of the RP240's two-line, 40-character display. It also shows the characters in relation to the function keys.

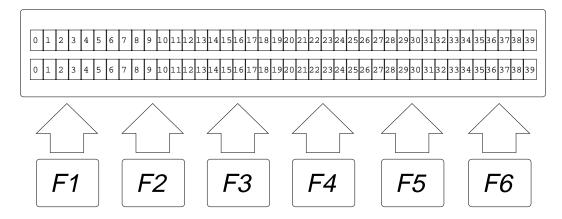

**HINT:** If you do not have an RP240 and wish to send (only) characters out the serial port to another serial device, you may use this command. Place a backslash (\) before non-alphanumeric characters. Example: DWRITE "HOMING SUCCESSFUL\13" = send message plus <CR>

#### Example:

```
DCLEARO ; Clear RP240 display
DPCUR1,12 ; Move cursor to line 1, column 12
DWRITE"Enter Number of Parts" ; RP240 will display: ENTER NUMBER OF PARTS
VAR1=DREAD ; RP240 waiting for data entry
```

| E        | Enable Communication                                            |         |     |
|----------|-----------------------------------------------------------------|---------|-----|
| Type     | Communication Interface                                         | Product | Rev |
| Syntax   | <a_><!-- -->E<b></b></a_>                                       | GT6K    | 6.0 |
| Units    | b = enable bit                                                  | GV6K    | 6.0 |
| Range    | b = 0 (serial communication off) or 1 (serial communication on) | Ovoit   | 0.0 |
| Default  | b = 1                                                           |         |     |
| Response | 0_E: *E1                                                        |         |     |
| See Also | ADDR, BAUD, DRPCHK, ECHO, LOCK, PORT, XONOFF                    |         |     |

The E command allows you to enable and disable serial ports on the Gem6K drive. To enable all units in the RS-232 daisy-chain or RS-485 multi-drop at one time, you can use the E1 command. The PORT command determines which COM port is affected by the E command.

#### Example:

```
PORTÍ ; Next command affects the COM1 serial port on the Gem6K 0_E1 ; Enable serial port for unit with device address 0
```

| <b>ECHO</b> | Communication Echo Enable                                     |         |     |
|-------------|---------------------------------------------------------------|---------|-----|
| Type        | Communication Interface                                       | Product | Rev |
| Syntax      | <a_><!-- -->ECHO<b></b></a_>                                  | GT6K    | 6.0 |
| Units       | b = enable bit                                                | GV6K    | 6.0 |
| Range       | b = 0 (disable), 1 (enable), 2 (echo through other COM port), | Ovoit   | 0.0 |
| Default     | 3 (echo through both COM ports), or X (don't change)          |         |     |
| Response    | ECHO: *ECHO0                                                  |         |     |
| '           | ECHO: "ECHOU                                                  |         |     |
| See Also    | ], [, BAUD, EOL, EOT, ERRLVL, PORT, [ SS ], TSS               |         |     |

The Communication Echo Enable (ECHO) command enables command echo. *Lower-case letters are converted to upper case and then echoed*. When echo is enabled, commands are echoed character by character.

In a terminal emulator mode, you may not see the echoed characters on your display when issuing commands that have a response, because the echoed characters may be overwritten by the response.

The PORT command determines which COM port is affected by the ECHO command.

The purpose of the ECHO2 and ECHO3 options is to accommodate an RS-485 multi-drop configuration in which a host computer communicates to the "master" Gem6K drive over RS-232 (COM2 port) and the master Gem6K drive communicates over RS-485 (COM1 port) to the rest of the units on the multi-drop. For this configuration, the echo setup should be configured by sending to the master the following commands executed in the order shown. In this example, it is assumed that the master's device address is set to 1. Hence, each command is prefixed with "1\_" to address only the master unit.

```
1_PORT1...... Subsequent command affects COM1, the RS-485 port
1_ECH02...... Echo characters back through the other port, COM2
1_PORT2...... Subsequent command affects COM2, the RS-232 port
1_ECH03...... Echo characters back through both ports, COM1 and COM2
```

| ELSE     | Else Condition of IF Statement |         |     |
|----------|--------------------------------|---------|-----|
| Туре     | Program Flow Control           | Product | Rev |
| Syntax   | <a_><!-- -->ELSE</a_>          | GT6K    | 6.0 |
| Units    | n/a                            | GV6K    | 6.0 |
| Range    | n/a                            |         |     |
| Default  | n/a                            |         |     |
| Response | n/a                            |         |     |
| See Also | IF, NIF                        |         |     |

ELSE is used in conjunction with the IF and NIF commands to provide conditional branching. If the expression contained within the parentheses of the IF command evaluates true, then the commands between the IF and the ELSE are executed, and the commands after the ELSE until the NIF are ignored. If the expression evaluates false, the commands between the ELSE and the NIF are executed and the commands between IF and ELSE are ignored. The ELSE command is **optional** and does not have to be included in the IF statement. IF()...ELSE...NIF commands can be nested up to 16 levels deep.

Programming order: IF (expression) ...commands... ELSE ...commands... NIF

#### Example:

```
 \begin{tabular}{ll} $\tt IF(IN.1=b1)$ & ; Specify condition: if onboard input $\#1$ is on $\tt T5$ & ; If condition evaluates true, wait 5 seconds $\tt T5$ & ; $\tt T5$ & ; $\tt T5$ &
```

ELSE ; Else part of IF condition

TPE ; If condition does not evaluate true transfer encoder position

NIF ; End IF statement

## **ENCCNT** Encoder Count Reference Enable

| Type<br>Syntax<br>Units<br>Range | <pre>Encoder: Drive Configuration <a_><!---->ENCCNT<b> b = enable bit 0 (reference the commanded position),</b></a_></pre> | Product<br>GT6K<br>GV6K           | Rev<br>6.0<br>n/a |
|----------------------------------|----------------------------------------------------------------------------------------------------|-----------------------------------|-------------------|
| Default<br>Response              | <pre>1 (reference the encoder position) or X (don't change) 0 (reference the commanded position) ENCCNT *ENCCNT0</pre>     | (applicable only to stepper axes) |                   |
| See Also                         | ESTALL, INFNC, LIMFNC, OUTP, [ PCC ], [ PCE ], [ PCME ], [ PE ], TPCC, TPCE, TPCME, TPE, TVELA, [ VELA ]                   |                                   |                   |

Use ENCONT to configure a GT6K to reference either the encoder position or the commanded position when capturing the position (see INFNCi-H) and checking the encoder position (PE and TPE). When checking the actual velocity (VELA and TVELA), ENCONT determines whether the velocity, in units of revs/sec, is derived

with the encoder resolution (ERES) or the drive resolution (DRES). The default setting (ENCCNTO) references the commanded position.

NOTES: • ENCCNT must be enabled (ENCCNT1) before encoder stall detect (ESTALL) can be used.

• When operating in ENCCNT1 mode, the encoder position (PCE, PE, TPCE, TPE) is always measured in encoder counts and is <u>not scaled</u>, regardless of SCALE and SCLD.

#### Example:

```
INFNC1-H ; Configure trigger A as a position capture input ENCCNT1 ; Capture encoder position when trigger A is activated,
```

| END      | End Program or Subroutine Definition               |         |     |
|----------|----------------------------------------------------|---------|-----|
| Туре     | Program or Subroutine Definition                   | Product | Rev |
| Syntax   | <a_><!-- -->END</a_>                               | GT6K    | 6.0 |
| Units    | n/a                                                | GV6K    | 6.0 |
| Range    | n/a                                                | 0.010   | 0.0 |
| Default  | n/a                                                |         |     |
| Response | n/a                                                |         |     |
| See Also | \$, DEF, DEL, ERASE, GOBUF, GOSUB, GOTO, RUN, PRUN |         |     |

The END command marks the ending point of a program or subroutine definition. All commands between the DEF and the END statement will be considered in a program or subroutine.

#### Example:

```
DEL pick ; Delete program named pick
DEF pick ; Begin definition of program named pick
GO1 ; Initiate motion
END ; End program definition
pick ; Execute program named pick
```

| EOL      | End of Line Terminating Characters          |         |     |
|----------|---------------------------------------------|---------|-----|
| Туре     | Communication Interface                     | Product | Rev |
| Syntax   | EOL <i>,<i>,<i></i></i></i>                 | GT6K    | 6.0 |
| Units    | n/a                                         | GV6K    | 6.0 |
| Range    | i = 0 - 256                                 | Ovort   | 0.0 |
| Default  | 13,10,0                                     |         |     |
| Response | EOL: *EOL13,10,0                            |         |     |
| See Also | ], [, BOT, EOT, ERRLVL, PORT, WRITE, XONOFF |         |     |

The EOL command designates the characters to be placed at the end of each line, but not the last line, in a multi-line response. The last line of a multi-line response has the EOT characters. Up to 3 characters can be placed at the end of each line. The characters are designated with their ASCII equivalent (no character that has a value of zero [Ø] will be output). For example, a carriage return is ASCII 13, a line feed is ASCII 10, and no terminating character is designated with a zero.

**NOTE**: ASCII 256 transmits nothing. ASCII 256 transmits a null ASCII zero character, which is typically used to create a null terminated string in a C language.

The PORT command determines which COM port is affected by the EOL command.

**NOTE**: Although you may issue a single command, like TERRLG, each line of the response will have the EOL characters. The last line in the response will have the EOT characters. If the response is only one line long, the EOT characters will be placed after the response, not the EOL characters.

| Character       | ASCII Equivalent |
|-----------------|------------------|
| Line Feed       | 10               |
| Carriage Return | 13               |

For a more complete list of ASCII Equivalents, refer to the ASCII Table in Appendix B.

```
EOL13,0,0 ; Place a carriage return after each line of a response
```

| EOT      | End of Transmission Characters      |         |     |
|----------|-------------------------------------|---------|-----|
| Type     | Communication Interface             | Product | Rev |
| Syntax   | EOT <i>,<i>,<i></i></i></i>         | GT6K    | 6.0 |
| Units    | n/a                                 | GV6K    | 6.0 |
| Range    | i = 0 - 256                         |         |     |
| Default  | 13,0,0                              |         |     |
| Response | EOT: *EOT13,0,0                     |         |     |
| See Also | ], [, BOT, EOL, ERRLVL, PORT, WRITE |         |     |

The EOT command designates the characters to be placed at the end of every response. Up to 3 characters can be placed after the last line of a multi-line response, or after all single-line responses. The characters are designated with their ASCII equivalent (no character that has a value of zero  $[\emptyset]$  will be output). For example, a carriage return is ASCII 13, a line feed is ASCII 10, and no terminating character is designated with a zero.

**NOTE**: ASCII 256 transmits nothing. ASCII 256 transmits a null ASCII zero character, which is typically used to create a null terminated string in a C language.

The PORT command determines which COM port is affected by the EOT command.

**NOTE**: Although you may issue a single command, like TERRLG, each line of the response will have the EOL characters. The last line in the response will have the EOT characters. If the response is only one line long, the EOT characters will be placed after the response, not the EOL characters.

| Character       | ASCII Equivalent |
|-----------------|------------------|
| Line Feed       | 10               |
| Carriage Return | 13               |

For a more complete list of ASCII Equivalents, refer to the ASCII Table in Appendix B.

#### Example:

```
EOT13,10,0 ; Place a carriage return and a line feed after the last line ; of a multi-line response, and after all single line responses
```

| [ ER ]   | Error Status                                                                                                |         |     |
|----------|----------------------------------------------------------------------------------------------------|---------|-----|
| Туре     | Assignment or Comparison                                                                                    | Product | Rev |
| Syntax   | See below                                                                                                   | GT6K    | 6.0 |
| Units    | n/a                                                                                                    | GV6K    | 6.0 |
| Range    | n/a                                                                                                    | 0.0     | 0.0 |
| Default  | n/a                                                                                                    |         |     |
| Response | n/a                                                                                                    |         |     |
| See Also | [ ASX ], DSTALL, ERROR, ERRORP, ESTALL, GOWHEN, INFNC, K, LH, LIMFNC, LS, S, SMPER, STRGTT, TASX, TER, TERF |         |     |

The ER command is used to assign the error status bits to a binary variable, or to make a comparison against a binary or hexadecimal value. To make a comparison against a binary value, the letter b (b or B) must be placed in front of the value. The binary value itself must only contain ones, zeros, or  $Xs(1, \emptyset, X, x)$ . To make a comparison against a hexadecimal value, the letter h (h or H) must be placed in front of the value. The hexadecimal value itself must only contain the letters A through F, or the numbers  $\emptyset$  through 9.

Syntax: VARBn=<i%>ER where n is the binary variable number, or ER can be used in an expression such as IF(ER=b11Ø1), or IF(ER=h7F).

The bit select operator (.), in conjunction with the bit number, can be used to specify a specific error bit. Examples: VARB1=ER.2 assigns error bit 2 to binary variable 1; IF(ER.2=b1) is a conditional statement that is true if error bit 2 is set to 1.

The specific error-checking bits must be enabled by the Error-Checking Enable (ERROR) command before the ER command will provide an error response — see programming example below.

#### **MULTI-TASKING**

If you are operating multiple tasks, be aware that you must enable error conditions (ERROR) and specify an error program (ERRORP) for each task (e.g., 2% ERROR . 2-1 and 2% ERRORP FIX for Task 2). Each task has its own error status register (reported with ER, TER, and TERF).

The function of each error status bit is shown below.

| Bit # | <b>Function</b> (1 = Yes; Ø = No)                                                                                    |
|-------|----------------------------------------------------------------------------------------------------|
| 1*    | Stall Detected: Functions when stall detection has been enabled (ESTALL or DSTALL), and ESK1 is set.                 |
| 2     | Hard Limit Hit: Functions when hard limits are enabled (LH).                                                         |
| 3     | Soft Limit Hit: Functions when soft limits are enabled (LS).                                                         |
| 4     | Drive Fault: Detected only if the drive is enabled (DRIVE1).                                                         |
| 5     | RESERVED (see note at end of table; refer to ERROR command)                                                          |
| 6     | Kill Input: When an input is defined as a Kill input (INFNCi-C), and that input becomes active.                      |
| 7     | User Fault Input: When an input is defined as a User Fault input (INFNCi-F), and that input becomes active.          |
| 8     | Stop Input: When an input is defined as a Stop input (INFNCi-D), and that input becomes active.                      |
| 9     | Enable input is activated (not grounded).                                                                            |
| 10    | Pre-emptive (on-the-fly) GO or registration move profile not possible.                                               |
| 11 ** | Target Zone Settling Timeout Period (set with the STRGTT command) is exceeded.                                       |
| 12 ** | Maximum Position Error (set with the SMPER command) is exceeded.                                                     |
| 13    | RESERVED                                                                                                    |
| 14    | Position relationship in GOWHEN already true when GO, FSHFC, or FSHFD was executed.                                  |
| 15    | RESERVED                                                                                                    |
| 16    | Bad command detected (bit is cleared with TCMDER command).                                                           |
| 17    | RESERVED                                                                                                    |
| 18    | Cable to an expansion I/O brick is disconnected, or power to the I/O brick is lost; error is cleared by reconnecting |
|       | the I/O brick and issuing the ERROR. 18-0 command and then the ERROR. 18-1 command.                                  |
| 40    | (Multi-tasking: This condition also kills all tasks.)                                                                |
| 19    | RESERVED                                                                                                    |
| 20    | RESERVED                                                                                                    |
| 21    | RESERVED                                                                                                    |
| 22    | RESERVED                                                                                                    |
| 23    | Ethernet Client connection error.                                                                                    |
| 24    | Ethernet Client polling error.                                                                                       |
| 25-32 | RESERVED                                                                                                    |

<sup>\*</sup> Stepper axes only

NOTE: When error bit 5 (Commanded Kill or Stop) of the ERROR command is enabled (ERROR.5-1), a Stop (!S) or a Kill (!K or <ctrl>K) command will cause the drive to GOSUB or GOTO to the error program (ERRORP). Within the error program the cause of the error will need to be determined. The ER or TER command can be used to determine the cause of the error. If none of the error status bits are set, the cause of the error is a commanded kill or a commanded stop. The reason for not setting a bit on this error condition is that there is no way to clear the error condition upon leaving the error program.

```
ERROR111101101
                    ; Enable error-checking bits 1-4, 6, 7, and 9
VARB1=ER
                    ; Error status assigned to binary variable 1
VARB2=ER.4
                    ; Error status bit 4 assigned to binary variable 2
VARB2
                    ; Response if bit 4 is set to 1:
                    IF(ER=b1110X11X1)
                    ; If the error status contains 1's for bit locations 1, 2, 3,
                    ; 6, 7, and 9, and a 0 for bit location 4, do the IF statement
TREV
                    ; Transfer revision level
                    ; End if statement
NTF
IF(ER=hF600)
                    ; If the error status contains 1's for bit locations 1, 2, 3,
                    ; 4, 6, and 7, and 0's for every other bit location, do the
                    ; IF statement
TREV
                    ; Transfer revision level
NIF
                    ; End if statement
```

<sup>\*\*</sup> Servo axes only

| ERASE    | Erase All Programs               |         |     |
|----------|----------------------------------|---------|-----|
| Type     | Subroutine or Program Definition | Product | Rev |
| Syntax   | <a_><!-- -->ERASE</a_>           | GT6K    | 6.0 |
| Units    | n/a                              | GV6K    | 6.0 |
| Range    | n/a                              | 0.10.1  | 0.0 |
| Default  | n/a                              |         |     |
| Response | n/a                              |         |     |
| See Also | [ DATP ], DEF, DEL, RESET, RFS   |         |     |

The ERASE command deletes all programs created with the DEF command, including all data programs (DATP). If you do not want to erase all the programs, you can use the DEL command to selectively delete programs. See the RESET command to determine which values are reset to factory defaults.

| <b>ERES</b> | Encoder Resolution                                                            |         |     |
|-------------|-------------------------------------------------------------------------------|---------|-----|
| Type        | Encoder Configuration                                                         | Product | Rev |
| Syntax      | <a_><!-- -->ERES<i>&gt;:(does not take effect until RESET, DRESET or</i></a_> | GT6K    | 6.0 |
|             | cycle power)                                                                  | GV6K    | 6.0 |
| Units       | Rotary motor: i = counts/rev                                                  | GVOR    | 0.0 |
|             | Linear motor: i = counts/electrical pitch                                     |         |     |
| Range       | 0 - 65535 (stepper axes); 200 - 1073741823 (servo axes)                       |         |     |
| Default     | 4000                                                                          |         |     |
|             | (If SFB4, the default is 4096 counts/rev.)                                    |         |     |
| Response    | ERES: *ERES4000                                                               |         |     |
| See Also    | DMEPIT, DMTR, DRES, ESTALL, ORES, SFB, SMPER, TPE, TPER, TSTAT                |         |     |

Use the ERES command to establish the encoder or resolver resolution (post quadrature) in counts/rev or counts/electrical pitch. (To set a linear motor's electrical pitch, refer to the DMEPIT command).

Stepper Axes: The ERES command establishes the number of encoder counts received for a move equal to the distance set in the drive resolution (DRES) command. If the motor/drive resolution equals 25000 steps/rev, and a 1 revolution move is performed (with scaling (SCALE) disabled), the number of encoder counts received back would be the encoder resolution value (ERES). A standard 1000-line per revolution encoder gives 4000 counts post-quadrature. If the encoder is coupled to the back of a motor, the ERES value will be 4000. This value, along with the drive resolution value (DRES) are important for the motion algorithm to correctly interpret move distances, move velocities, and move accelerations.

Servo Axes: The servo system's resolution is determined by the resolution of the encoder used with the servo motor. The ERES command establishes the number of counts (post quadrature), per unit of travel. For example, Compumotor's SM and NeoMetric Series motors with the "E" encoder option use 1,000-line encoders, and therefore have a 4,000 count/rev post-quadrature resolution (requires ERES4ØØØ). If the encoder is mounted directly to the motor, then to ensure that the motor will move according to the programmed distance and velocity, the GV6K's resolution (ERES value) must match the encoder's resolution.

**NOTE**: This command does not take effect until you cycle power to the drive, or issue a RESET or DRESET command.

**AUTO-SETUP** <u>for GV6K Drives only</u>: This command is automatically set according to the Parker motor selected with the configuration utility in Motion Planner (see page 6). If you did not use the configuration utility or are not using a Parker Motor, this command is set to zero and you will have to manually set this parameter (if SFB1) or this command is set to 4096 counts/rev (if SFB4). Refer to DMTR for a list of auto-configured commands.

#### **Resolutions for Compumotor Encoders:**

#### Stepper axes:

- -RE, -RC, -EC, and -E Series Encoders .... ERES4000
- -HJ Series Encoders ..... ERES2048

#### Servo axes:

- Resolution for Parker-supplied resolvers .. SFB4: ERES4096 (BE, SM, N, J and G Series motors)

## Daedal Positioning Tables (encoder options):

- -E2. ERES42000
   -E3. ERES84000
   -E4. ERES420000
   -E5. ERES8400
- For linear servo motors, use the following equation to determine the proper ERES, based on both the
  encoder resolution and the motor's electrical (or magnetic) pitch (DMEPIT).

$$ERES = \frac{DMEPIT \ (mm)}{Encoder\_resolution \ (mm/count)}$$

Example: Linear encoder resolution (post quad) is 1 µm and the electrical pitch is 42mm (DMEPIT42). ERES is calculated as:

$$ERES = \frac{42 \ (mm)}{1 \cdot 10^{-3} \ (mm/count)} = 42000$$

#### Dynaserv (stepper or servo):

| • | DR10xxB | ERES507904  |
|---|---------|-------------|
| • | DR1xxxE | ERES614400  |
| • | DR1xxxA | ERES819200  |
| • | DR5xxxB | ERES278528  |
| • | DR5xxxA | ERES425894  |
| • | DM10xxB | ERES655360  |
| • | DM1xxxA | ERES1024000 |
| • | DM1004x | ERES655360  |

#### Example (for stepper axis):

| SCALE0    | ; Disable scaling                                           |
|-----------|-------------------------------------------------------------|
| DEL proga | ; Delete program called proga                               |
| DEF proga | ; Begin definition of program called proga                  |
| DRES25000 | ; Motor/drive resolution set to 25000 steps/rev             |
|           | ; (DRES is used for stepper axes only)                      |
| ERES4000  | ; Encoder resolution set to 4000 post-quadrature counts/rev |
|           | ; (encoder is for stall detection only)                     |
| ESTALL1   | ; Enable encoder stall detection                            |
| MA0       | ; Incremental mode                                          |
| MC0       | ; Preset mode                                               |
| A10       | ; Set the acceleration to 10 units/sec/sec                  |
| V1        | ; Set the velocity to 1 unit/sec                            |
| D100000   | ; Set the distance to 100000 units                          |
| G01       | ; Initiate motion                                           |
|           | ; Axis will move 100,000 commanded counts (4 revs)          |
| END       | ; End definition of proga                                   |

| ERRB/    | AD Error Prompt                               |                                         |     |
|----------|-----------------------------------------------|-----------------------------------------|-----|
| Type     | Communication Interface                       | Product                                 | Rev |
| Syntax   | ERRBAD <i>,<i>,<i>,<i></i></i></i></i>        | GT6K                                    | 6.0 |
| Units    | n/a                                           | GV6K                                    | 6.0 |
| Range    | i = 0 - 256                                   | • • • • • • • • • • • • • • • • • • • • | 0.0 |
| Default  | 13,10,63,32                                   |                                         |     |
| Response | ERRBAD: *ERRBAD13,10,63,32                    |                                         |     |
| See Also | BOT, EOT, ERRDEF, ERRLVL, ERROK, PORT, TCMDER |                                         |     |

The ERRBAD command designates the characters to be placed into the output buffer after an erroneous command has been entered. Up to 4 characters can be placed in the output buffer. These characters serve as a prompt for the next command. The characters are designated with their ASCII equivalent. For example, a carriage return is ASCII 13, a line feed is ASCII 10, a question mark is ASCII 63, a space is ASCII 32, and no terminating character is designated with a zero. For a more complete list of ASCII equivalents, refer to the ASCII Table in Appendix B.

**NOTE**: ASCII 256 transmits nothing. ASCII 256 transmits a null ASCII zero character, which is typically used to create a null terminated string in a C language.

The PORT command determines which COM port is affected by the ERRBAD command.

#### Example:

```
ERRBAD13,0,0,0 ; Place a carriage return only in the output buffer after ; processing an erroneous command
```

#### **ERRDEF Program Definition Prompt Product** Rev Type Communication Interface Syntax <!>ERRDEF<i>,<i>,<i>,<i>,<i> GT6K 6.0 Units n/a GV6K 6.0 Range i = 0 - 256Default 13,10,45,32 Response ERRDEF: \*ERRDEF13,10,45,32 See Also BOT, END, EOT, ERRBAD, ERRLVL, ERROK, PORT, XONOFF

The ERRDEF command designates the characters to be placed into the output buffer after a DEF has been entered. Up to 4 characters can be placed in the output buffer. These characters will continue to be placed into the output buffer after each command, until the END command is processed. The characters are designated with their ASCII equivalent. For example, a carriage return is ASCII 13, a line feed is ASCII 10, a hyphen is ASCII 45, a space is ASCII 32, and no terminating character is designated with a zero. For a more complete list of ASCII equivalents, refer to the ASCII Table in Appendix B.

**NOTE**: ASCII 256 transmits nothing. ASCII 256 transmits a null ASCII zero character, which is typically used to create a null terminated string in a C language.

The PORT command determines which COM port is affected by the ERRDEF command.

```
{\tt ERRDEF13,0,0,0} ; Place a carriage return only in the output buffer after each ; command in the program definition
```

| <b>ERRLV</b> | L Error Detection Level                    |         |     |
|--------------|--------------------------------------------|---------|-----|
| Туре         | Error Handling                             | Product | Rev |
| Syntax       | <a_><!-- -->ERRLVL<i></i></a_>             | GT6K    | 6.0 |
| Units        | i - error level settings                   | GV6K    | 6.0 |
| Range        | i = 0, 1, 2, 3,  or  4                     |         |     |
| Default      | 4 if COM port is set up for RS-232C;       |         |     |
|              | 0 if COM port is set up for RS-485         |         |     |
| Response     | ERRLVL: *ERRLVL4                           |         |     |
| See Also     | BOT, EOL, EOT, ERRBAD, ERRDEF, ERROK, PORT |         |     |

The ERRLVL command has options which allow you to include or exclude certain elements of the response from the Gem6K (see table below). The PORT command determines which COM port is affected by the ERRLVL command.

#### Overview:

#### ♦ When you enter or send a command:

Under factory default conditions (error detection level 4, selected with the ERRLVL4 command), after you type a command and press the ENTER key, or send a command via the COM6SRVR communications server, the Gem6K responds as follows:

- If an error is **not** detected, the ERROK characters are transmitted. The default ERROK transmission characters are (in order of transmission): carriage return, line feed, ">" prompt, and space.
- <u>If an error is detected</u>, the following is transmitted (in this order):
  - 1. BOT (beginning of transmission) characters. The default BOT transmission is no characters.
  - 2. Carriage return
  - 3. Line feed
  - 4. Asterisk (\*)
  - 5. Error message (if there is one corresponding to the error) see list on page 11.
  - 6. EOT (end of transmission) characters. The default EOT transmission is a carriage return.
  - 7. ERRBAD characters. The default ERRBAD transmission characters are (in order of transmission): carriage return, line feed, "?" prompt, and space.

#### **♦** Soliciting information and checking responses:

In each command description, there is a "Response" field that identifies the potential response(s) given when the command is executed. For example, parameter-based commands may be executed without parameters to report the current configuration; *transfer* commands may be executed to report certain status conditions. Under factory default conditions (ERRLVL4), and if no error is detected, the response characters are transmitted in the following order:

- 1. BOT (beginning of transmission) characters. The default BOT transmission is no characters.
- 2. Asterisk (\*) immediately preceding the response text.
- 3. Response text.
- 4. EOT (end of transmission) characters. The default EOT transmission is a carriage return. If the response comprises more than one line (e.g., TASF has a multi-line response), the EOL (end of line) characters are placed at the end of each line, except for the last line—EOT characters are always placed at the end of the last line. The default EOL characters are carriage return and line feed.
- 5. ERROK characters. Default characters are: carriage return, line feed, ">" prompt, and space.

#### **Customizing the Gem6K response:**

Using the factory default error level, ERRLVL4, the Gem6K uses all available response characters. The ERRLVL command has additional options which allow you to include or exclude certain elements of the response (refer also to the table below):

- BOT, EOL, and EOT characters (these characters are always transmitted when no error is detected).
- An asterisk (\*), transmitted at the beginning of each line of the Gem6K's response (e.g., \*ERRLVL4).
- The query or status command that was entered (echoed back as a confirmation). For example, to check the error level setting, type in the ERRLVL command with no parameters; the Gem6K responds with \*ERRLVL4 if it is set to error level 4.
- ERROK character(s) transmitted when no error is detected, and whenever you press the ENTER key.
- ERRBAD character(s) transmitted when an error is detected. Default is the "?" character.
- Error message (see page 11).

|           | Characters when no error is detected |     |     |   |         |       |
|-----------|--------------------------------------|-----|-----|---|---------|-------|
|           | вот                                  | EOT | EOL | * | Command | ERROK |
| ERRLVL4   | ✓                                    | ✓   | ✓   | ✓ | ✓       | ✓     |
| ERRLVL3   | ✓                                    | ✓   | ✓   | ✓ | ✓       | ✓     |
| ERRLVL2   | ✓                                    | ✓   | ✓   | ✓ | ✓       |       |
| ERRLVL1   | ✓                                    | ✓   | ✓   | ✓ |         |       |
| ERRLVL0 * | ✓                                    | ✓   | ✓   |   |         |       |

|       | Characters when an error is detected |     |     |        |            |
|-------|--------------------------------------|-----|-----|--------|------------|
| BOT E |                                      | EOT | EOL | ERRBAD | Error Msg. |
|       | ✓                                    | ✓   | ✓   | ✓      | ✓          |
|       |                                      |     |     | ✓      |            |
|       |                                      |     |     |        |            |
|       |                                      |     |     |        |            |
|       |                                      |     |     |        |            |

# **Example:**

The examples below show the Gem6K's response to the TAS status command under all five ERRLVL settings. The factory default BOT, EOT, EOL, and ERROK characters (noted above) are used. The printed characters are shown in **bold text**, and the non-printing characters are represented as follows:

- Carriage return ..... <cr>
- Line feed ......<al><lf>
- Space ..... <sp>
- ◆ ERRLVL4 and ERRLVL3 (no difference between these two settings):

```
*TAS0000_0000_0000_1000_0000_0001_0000_0000<cr><lf>* 0000_0000_0000_1000_0000_0001_0000_0000<cr><cr><lf>> <cr><ff>> <sp><
```

◆ ERRLVL2:

```
*TAS0000_0000_0000_1000_0000_0001_0000_0000<cr><tf>* 0000_0000_0000_1000_0000_0001_0000_0000<cr>>
```

◆ ERRLVL1:

```
*0000_0000_0000_1000_0000_0001_0000_0000<pr>*0000_0000_0000_1000_0000_0001_0000_0000<pr>
```

◆ ERRLVL0:

```
0000_0000_0000_1000_0000_0001_0000_0000<cr><lf>0000_0000_0000_1000_0000_0001_0000_0000<cr>
```

| ERROK    | Good Prompt                                           |                                         |     |
|----------|-------------------------------------------------------|-----------------------------------------|-----|
| Туре     | Communication Interface                               | Product                                 | Rev |
| Syntax   | <a_><!-- -->ERROK<i>,<i>,<i>,<i></i></i></i></i></a_> | GT6K                                    | 6.0 |
| Units    | n/a                                                   | GV6K                                    | 6.0 |
| Range    | i = 0 - 256                                           | • • • • • • • • • • • • • • • • • • • • | 0.0 |
| Default  | 13,10,62,32                                           |                                         |     |
| Response | ERROK: *ERROK13,10,62,32                              |                                         |     |
| See Also | ERRBAD, ERRDEF, ERRLVL, PORT, XONOFF                  |                                         |     |

The ERROK command designates the characters to be placed into the output buffer after a command has been entered correctly. Up to 4 characters can be placed in the output buffer. These characters serve as a prompt for the next command. The characters are designated with their ASCII equivalent. For example, a carriage return is ASCII 13, a line feed is ASCII 10, a greater than symbol is ASCII 62, a space is ASCII 32, and no terminating character is designated with a zero. For a more complete list of ASCII equivalents, refer to the ASCII Table in Appendix B.

The ERROK characters are not transmitted when you send an immediate command (e.g., !TPE) to the product (or task) while it is executing a program.

**NOTE**: ASCII 256 transmits nothing. ASCII 256 transmits a null ASCII zero character, which is typically used to create a null terminated string in a C language.

The PORT command determines which COM port is affected by the ERROK command.

#### Example:

```
ERRO\dot{K}13,0,0,0 ; Place a carriage return only in the output buffer after ; processing a valid command
```

| <b>ERROR</b>        | Error-Checking Enable                                                                                 |              |            |
|---------------------|----------------------------------------------------------------------------------------------------|--------------|------------|
| Туре                | Error Handling                                                                                        | Product      | Rev        |
| Syntax<br>Units     | <a_><!-- -->&lt;%&gt;ERROR<b><b><b><b> (32 bits) n/a</b></b></b></b></a_>                             | GT6K<br>GV6K | 6.0<br>6.0 |
| Range               | b = 0 (disable), 1 (enable), or X (don't change)                                                      | 0.10.1       | 0.0        |
| Default<br>Response | 0 ERROR: *ERROR0000_0000_0000_0000_0000_0000_0000                                                     |              |            |
| тоороноо            | bit 1 — bit 32                                                                                        |              |            |
| See Also            | [ ASX ], DSTALL, [ ER ], ERRORL, ERRORP, ESTALL, GOWHEN, INFNC, K, KIOEN, LH, LS, S, TASX, TER, TRGFN |              |            |

When an error-checking bit is enabled (ERROR11...11), the operating system will respond to a specific execution error by doing a GOSUB or a GOTO to the error program assigned with the ERRORP command (see table below). Each bit corresponds to a different error condition. To enable or disable a specific bit, the syntax is ERROR.n-b, where "n" is the error bit number and "b" is either 1 to enable or Ø to disable.

#### **MULTI-TASKING**

If you are operating multiple tasks, be aware that you must enable error conditions (ERROR) and specify an error program (ERRORP) for each task (e.g., 2\*ERROR.2-1 and 2\*ERRORP FIX for Task 2). Each task has its own error status register (reported with ER, TER, and TERF).

| 3it#  | <b>Function</b> (Error bits 13, 15, 17, 19 – 22, and 25 – 32 are reserved.)                                                                                                    | Branch Type                                                    |
|-------|----------------------------------------------------------------------------------------------------|----------------------------------------------------------------|
| 1*    | Stall Detected: Functions when stall detection is enabled with ESTALL (encoder stall detection) or DSTALL (drive stall detection), and Kill on Stall is enabled (ESK1).                                                                                                    | GOSUB                                                          |
| 2     | Hard Limit Hit: When an input is defined as an end-of-travel input (LIMFNCi-R or INFNCi-R; LIMFNCi-S or INFNCi-S), and that input becomes active. Hard limits must be enabled (LH3).                                                                                                    | GOTO if COMEXLØ;<br>GOSUB if COMEXL1                           |
| 3     | Soft Limit Hit: Functions when soft limits are enabled (LS3).                                                                                                    | GOTO if COMEXLØ;<br>GOSUB if COMEXL1                           |
| 4     | Drive Fault: Detected only if the drive is enabled (DRIVE1).                                                                                                    | GOTO                                                           |
| 5     | Commanded Kill or Commanded Stop (a K, !K, <ctrl>K, S, or !S command is sent).</ctrl>                                                                                                    | ! K = GOTO;                                                    |
|       | NOTE  If you want the program to stop, you must issue the !HALT command.                                                                                                    | !S = GOTO if COMEXSØ;<br>!S = GOSUB if<br>COMEXS1, but need !C |
| 6     | Kill Input: When an input is defined as a KILL input (INFNCi-C), and that input becomes active.                                                                                                    | GOTO                                                           |
| 7     | User Fault Input: When an input is defined as a user fault input (INFNCi-F), and that input becomes active.                                                                                                    | GOTO                                                           |
| 8     | Stop Input: When an input is defined as a stop input (INFNCi-D), and that input becomes active.                                                                                                    | GOTO                                                           |
| 9     | Enable input is activated (not grounded). See also TINO bit #6.                                                                                                    | GOTO                                                           |
| 10    | Pre-emptive (on-the-fly) GO or registration move profile not possible at the time of attempted execution.                                                                                                    | GOSUB                                                          |
| 11 ** | Target Zone Settling Timeout Period (set with the STRGTT command) is exceeded.                                                                                                    | GOSUB                                                          |
| 12 ** | Maximum Position Error (set with the SMPER command) is exceeded.                                                                                                    | GOSUB                                                          |
| 14    | ${\tt GOWHEN}$ condition already true when a subsequent ${\tt GO,FSHFC,or}$ $$ ${\tt FSHFD}$ command is executed.                                                                                                    | GOSUB                                                          |
| 16    | Bad command detected (bit is cleared with TCMDER command).                                                                                                    | GOSUB                                                          |
| 18    | Cable to an expansion I/O brick is disconnected, or power to the I/O brick is lost; error is cleared by reconnecting the I/O brick (or restore power to the I/O brick) and issuing the ERROR.18-0 command and then the ERROR.18-1 command. (Multi-tasking: This condition also kills all tasks.) | GOTO if KIOEN1<br>GOSUB if KIOENØ                              |
| 23    | Ethernet Client connection error.                                                                                                    | GOSUB                                                          |
| 24    | Ethernet Client polling error.                                                                                                    | GOSUB                                                          |

<sup>\*</sup> Stepper axes only; \*\* Servo axes only

**Example**: Refer to the Error Program Assignment (ERRORP) command example.

| ERROF    | RL Error Log Selection                                                                                               |         |     |
|----------|----------------------------------------------------------------------------------------------------|---------|-----|
| Type     | Error Handling                                                                                                    | Product | Rev |
| Syntax   | <a_><!-- -->&lt;%&gt;ERRORL<b><b><b>&lt; (32 bits)</b></b></b></a_>                                                  | GT6K    | 6.0 |
| Units    | n/a                                                                                                    | GV6K    | 6.0 |
| Range    | b = 0 (disable), 1 (enable), or X (don't change)                                                                     |         |     |
| Default  | 0                                                                                                    |         |     |
| Response | ERRORL: *ERRORL0000_0000_0000_0000_0000_0000_0000                                                                    |         |     |
|          | bit 1 — bit                                                                                                    |         |     |
|          | 32                                                                                                    |         |     |
| See Also | [ ASX ], CERRLG, DSTALL, [ ER ], ERROR, ESTALL, GOWHEN, INFNC, K<br>KIOEN, LH, LS, S, TASX, TER, TERF, TERRLG, TRGFN |         |     |

Use the ERRORL command to choose the conditions that will be included in the error log. When an error log bit is enabled (ERRORL11...11), the operating system will respond to a specific execution error by making an entry in the error log. Each bit corresponds to a different error condition (see table below). To enable or disable a specific bit, the syntax is ERRORL.n-b, where "n" is the error bit number and "b" is either 1 to enable or Ø to disable.

Use the TERRLG command to view the error log. Use the CERRLG command to clear the error log.

**NOTE**: After an error event occurs and the drive updates the error log, bits may still be recorded in TAS or TASX for another 120 milliseconds. To find all possible causes of an error event, examine TAS and TASX in addition to viewing the error log.

| Bit # | Function                                                                                                    |
|-------|----------------------------------------------------------------------------------------------------|
| 1*    | Stall Detected: Functions when stall detection is enabled with ESTALL (encoder stall detection) or DSTALL (drive stall detection), and Kill on Stall is enabled (ESK1).              |
| 2     | Hard Limit Hit: When an input is defined as an end-of-travel input (LIMFNCi-R or INFNCi-R; LIMFNCi-S or INFNCi-S), and that input becomes active. Hard limits must be enabled (LH3). |
| 3     | Soft Limit Hit: Functions when soft limits are enabled (LS3).                                                                                                    |
| 4     | Drive Fault: Detected only if the drive is enabled (DRIVE1).                                                                                                    |
| 5     | RESERVED                                                                                                    |
| 6     | RESERVED                                                                                                    |
| 7     | User Fault Input: When an input is defined as a user fault input (INFNCi-F), and that input becomes active.                                                                          |
| 8     | RESERVED                                                                                                    |
| 9     | RESERVED                                                                                                    |
| 10    | Pre-emptive (on-the-fly) GO or registration move profile not possible at the time of attempted execution.                                                                            |
| 11 ** | Target Zone Settling Timeout Period (set with the STRGTT command) is exceeded.                                                                                                    |
| 12 ** | Maximum Position Error (set with the SMPER command) is exceeded.                                                                                                    |
| 13    | RESERVED                                                                                                    |
| 14    | GOWHEN condition already true when a subsequent GO, FSHFC, or FSHFD command is executed.                                                                                             |
| 15-32 | RESERVED                                                                                                    |

<sup>\*</sup> Stepper axes only; \*\* Servo axes only

**NOTE**: ERRORL bits 5, 6, 8, 9, 13, 15 – 32 are reserved.

| ERRORP Error Program Assignment |                                         |         |     |
|---------------------------------|-----------------------------------------|---------|-----|
| Type                            | Error Handling                          | Product | Rev |
| Syntax                          | <a_><!-- -->&lt;%&gt;ERRORP<t></t></a_> | GT6K    | 6.0 |
| Units                           | t = text (name of error program)        | GV6K    | 6.0 |
| Range                           | Text name of 6 characters or less       |         | 0.0 |
| Default                         | n/a                                     |         |     |
| Response                        | ERRORP: *ERRORPerr1                     |         |     |
| See Also                        | [ ER ], ERRLVL, ERROR, TER              |         |     |

Using the ERRORP command, you can assign any previously defined program as the error program. For example, to assign a previously defined program named CRASH as the error program, enter the ERRORP CRASH command. If you later decide not to have an error program, issue the ERRORP CLR command; after the ERRORP CLR command, no error program will be called until you assign a new one.

The purpose of the error program is to provide a programmed response to certain error conditions (see table below) that may occur during the operation of your system. Programmed responses typically include actions such as shutting down the drive, activating or de-activating outputs, etc. To detect and respond to the error conditions, the corresponding error-checking bit(s) must be enabled with the ERROR command (refer to the *ERROR Bit #* column in the table below). It is the programmer's responsibility to determine the cause of the error, and take action based on the error. The error condition can be determined using the ER evaluation in an IF statement (e.g., IF(ER=b1ØX)). An error program set-up example is provided in the *Programmer's Guide*.

When an error condition occurs and the associated error-checking bit has been enabled with the ERROR command, the Gem6K will branch to the error program. Depending on the error condition, the branch may be either a GOTO or GOSUB. If the error condition calls for a GOSUB, then after the ERRORP program is executed, program control returns to the point at which the error occurred. If you do not want to return to the point at which the error occurred, you can use the HALT command to end program execution or you can use the GOTO command to go to a different program. If the error condition calls for a GOTO, there is no way to return to the point at which the error occurred.

#### **MULTI-TASKING**

If you are operating multiple tasks, be aware that you must enable error conditions (ERROR) and specify an error program (ERRORP) for each task (e.g., 2% ERROR . 2-1 and 2% ERRORP FIX for Task 2). Each task has its own error status register (reported with ER, TER, and TERF).

The ERRORP assignment is <u>not</u> saved in battery-backed RAM. To ensure that the ERRORP assignment is retained when you cycle power or issue a RESET command, put the ERRORP command in the *startup* program assigned with the STARTP command.

#### WHEN TO BRANCH

If you wish the branch to the error program to occur at the time the error condition is detected, use the continuous command execution mode (COMEXC1). Otherwise, the branch will not occur until motion has stopped.

Canceling the Branch to the Error Program: The error program will be continuously called/repeated until you cancel the branch to the error program. (This is true for all cases except error condition #9, enable input activated, in which case the error program is called only once.) There are three ways to cancel the branch:

- Disable the error-checking bit with the ERROR.n-0 command, where "n" is the number of the error-checking bit you wish to disable. For example, to disable error checking for the kill input activation (bit #6), issue the ERROR.6-0 command. To re-enable the error-checking bit, issue the ERROR.n-1 command.
- Delete the program assigned as the ERRORP program (DEL <name of program>).
- Satisfy the *How to Remedy the Error* requirement identified in the table below.

#### **NOTE**

In addition to canceling the branch to the error program, you must also remedy the cause of the error; otherwise, the error program will be called again when you resume operation. Refer to the *How to Remedy the Error* column in the table below for details.

| ERROR<br>Bit # | Cause of the Error                                                                                                    | Branch Type to ERRORP                         | How to Remedy the Error                                                             |
|----------------|----------------------------------------------------------------------------------------------------|-----------------------------------------------|-------------------------------------------------------------------------------------|
| 1              | Stepper axes only:<br>Stall detected (Stall Detection and<br>Kill On Stall must be enabled<br>first—see ESTALL or DSTALL,<br>respectively—and ESK1 enabled) | Gosub                                         | Issue a GO command.                                                                 |
| 2              | Hard Limit Hit. An input defined as an end-of-travel input (LIMFNC or INFNC) became active. Hard limits must be enabled (see LH).                           | If COMEXL1, then Gosub                        | Change direction & issue GO command; or issue LHØ.                                  |
| 3              | Soft Limit Hit (soft limits must be enabled first—see LS)                                                                                                   | If COMEXLØ, then Goto; If COMEXL1, then Gosub | Change direction & issue GO command; or issue LSØ.                                  |
| 4              | Drive Fault (Detected only if drive enabled – DRIVE1).                                                                                                    | Goto                                          | Check the cause with TASX, remedy the fault condition, then issue a DRIVE1 command. |

| 5  | Commanded Stop or Kill (whenever a K, !K, <ctrl>K, S, or !S command is sent) — See "Commanded Kill or Stop" note below.</ctrl> | If !K, then Goto; If !S & COMEXSØ, then Goto; If !S & COMEXS1, then Gosub, but need !C | No fault condition is present—there is no error to clear  If you want the program to stop, you must issue the !HALT command.    |
|----|----------------------------------------------------------------------------------------------------|----------------------------------------------------------------------------------------|----------------------------------------------------------------------------------------------------|
| 6  | Kill Input Activated (see INFNCi-C)                                                                                            | Goto                                                                                   | Deactivate the kill input.                                                                                                    |
| 7  | User Fault Input Activated (see INFNCi-F)                                                                                      | Goto                                                                                   | Deactivate the user fault input, or disable it by assigning it a different INFNC function.                                      |
| 8  | Stop Input Activated (see INFNCi-D)                                                                                            | Goto                                                                                   | Deactivate the stop input, or disable it by assigning it a different INFNC function.                                            |
| 9  | Enable input not grounded                                                                                                    | Goto                                                                                   | Re-ground the enable input, and issue a DRIVE1 command.                                                                         |
| 10 | Pre-emptive (on-the-fly) GO or registration move profile not possible at the time of attempted execution.                      | Gosub                                                                                  | Issue another GO command.                                                                                                    |
| 11 | GV6K Only:<br>Target Zone Timeout (STRGTT<br>value has been exceeded).                                                         | Gosub                                                                                  | Issue these commands in this order:<br>STRGTEØ, DØ, GO, STRGTE1                                                                 |
| 12 | GV6K Only:<br>Exceeded Max. Allowable<br>Position Error (set with the<br>SMPER command).                                       | Gosub                                                                                  | Issue a DRIVE1 command. Verify that feedback device is working properly.                                                        |
| 14 | GOWHEN condition already true when GO, FSHFC, or FSHFD executed.                                                               | Goto                                                                                   | Issue another GOWHEN command; or issue a !K command and check the program logic (use the TRACE and STEP features if necessary). |
| 16 | Bad command detected.                                                                                                    | Gosub                                                                                  | Issue the TCMDER command.                                                                                                    |
| 18 | Expansion I/O brick disconnected, or lost power. (Multi-tasking: This condition also kills all tasks.)                         | Goto if KIOEN1 Gosub if KIOEN0                                                         | Reconnect I/O brick or restore power. Then issue ERROR.18-0 and then ERROR.18-1.                                                |
| 23 | Ethernet Client connection error.                                                                                              | Gosub                                                                                  | Clear the error bit (ERROR. 23-0), then reestablish the Ethernet connection, and then issue ERROR. 23-1.                        |
| 24 | Ethernet Client polling failed.                                                                                                | Gosub                                                                                  | Clear the error bit (ERROR. 24-0), then reestablish the Ethernet connection, and then issue ERROR. 24-1.                        |

Reserved Bits: Bits 13, 15, 17, 19-22, and 25-32 are reserved.

**Branching Types**: If the error condition calls for a GOSUB, then after the ERRORP program is executed, program control returns to the point at which the error occurred. If you do not want to return to the point at which the error occurred, you can use the HALT command to end program execution or you can use the GOTO command to go to a different program. If the error condition calls for a GOTO, there is no way to return to the point at which the error occurred.

statement in your error program to determine if the cause of the error was a commanded kill or stop (i.e., if no error bits are set).

#### Example:

```
; Define error program err1
DEF err1
IF(ER=b01)
             ; If the error is a hard limit, send a message & stop program execution
WRITE "Hard Limit Hit" ; Write Hard Limit Hit message
          ; Terminate program execution
NIF
             ; End IF statement
IF(ER=b0X1) ; If error is soft limit, back off soft limit, reset position, & continue
            ; Change direction in preparation to back off the soft limit
             ; Set distance to 1 step (just far enough to back off the soft limit)
D1
             ; Initiate the 1-step move to back off the soft limit
GO1
             ; Reset the position to zero
PSET0
NIF
             ; End IF statement
END
             ; End definition of error program errl
ERRORP err1
             ; Set error program to errl. Branch to errl upon hitting a hard or soft limit
ERROR01100000 ; Set error condition bits to look for hard limit or a soft limit
```

| <b>ESDB</b> | Stall Backlash Deadband              |               |        |
|-------------|--------------------------------------|---------------|--------|
| Type        | Encoder Configuration                | Product       | Rev    |
| Syntax      | <a_><!-- -->ESDB<i></i></a_>         | GT6K          | 6.0    |
| Units       | i = motor steps                      | GV6K          | n/a    |
| Range       | 0 - 99,999,999                       |               |        |
| Default     | 0                                    | (applicable o | nly to |
| Response    | ESDB: *ESDB0                         | stepper axes  | s)     |
| See Also    | [ AS ], DRES, ERES, ESK, ESTALL, TAS |               |        |

The ESDB command establishes the number of motor steps that a move will travel after a change in direction before stall detection is initiated. If there is no change in direction, the stall backlash deadband value will not be used to determine if there is a stall condition. To use the stall backlash deadband, encoder-based stall detection (ESTALL) must be enabled.

A stall condition will be recorded by bit 12 of the axis status register. The TAS command can be used to get the axis status response.

**Example**: Refer to the enable stall detect (ESTALL) command example.

| ESK      | Kill on Stall                                           |             |         |
|----------|---------------------------------------------------------|-------------|---------|
| Туре     | Encoder Configuration                                   | Product     | Rev     |
| Syntax   | <a_><!-- -->ESK<b></b></a_>                             | GT6K        | 6.0     |
| Units    | b = enable bit                                          | GV6K        | n/a     |
| Range    | b = 0 (disable) or 1 (enable)                           | 0.70.1      | .,.     |
| Default  | 0                                                       | (applicable | only to |
| Response | ESK: *ESK0                                              | stepper axe | s)      |
| See Also | DRES, DRIVE, DSTALL, ERES, ESDB, ESTALL, TAS, TASX, TER |             |         |

The ESK command enables/disables the Kill-on-Stall feature. With Kill-on-Stall enabled, if the Gem6K detects an encoder stall (ESTALL) or a drive stall (DSTALL), it will immediately stops pulses from being sent to the motor. Stall detection must be enabled (with the ESTALL command or the DSTALL command) before the ESK command will have any affect.

For further details and programming examples on *Encoder Stall Detection*, refer to ESTALL. For further details and programming examples on *Drive Stall Detection*, refer to DSTALL.

# **ESTALL** Encoder-Based Stall Detection

| Type<br>Syntax<br>Units      | Encoder Configuration <a_><!-- -->ESTALL<b> n/a  h = 0 (disable) er 1 (enable)</b></a_> | Product<br>GT6K<br>GV6K      | Rev<br>6.0<br>n/a |
|------------------------------|-----------------------------------------------------------------------------------------|------------------------------|-------------------|
| Range<br>Default<br>Response | <pre>b = 0 (disable) or 1 (enable) 0 ESTALL: *ESTALL0</pre>                             | (applicable or stepper axes) | •                 |
| See Also                     | [ AS ], DRES, DSTALL, ENCCNT, [ ER ], ERES, ESDB, ESK, TAS, TER                         |                              |                   |

The ESTALL command determines if encoder-based stall conditions will be checked. (For information about *Drive Stall Detection*; which does not require an encoder, refer to the DSTALL command.)

**NOTE:** Encoder count reference must be enabled (ENCCNT1) before encoder stall detect (ESTALL) can be used.

A stall condition will occur if the actual number of encoder counts received is less than expected for each motor step output segment. The number of encoder counts expected is determined by dividing the encoder resolution (ERES) by 100. The motor step output segment is determined by dividing the drive resolution (DRES) by 50.

For example, given an encoder resolution (ERES) of 4000 and a drive resolution (DRES) of 25000, the number of encoder counts expected for each motor step output segment =  $\frac{4000}{100}$  = 40. The motor step output segment =  $\frac{25000}{50}$  = 500. Therefore, during a move, after every 500 motor steps are sent out, the drive checks to see if it received 40 encoder counts. If it did, then everything is O.K. If not, then a stall condition exists.

To accurately detect a stall, the drive resolution (DRES) and the encoder resolution (ERES) must be properly set.

When a stall is detected, the GT6K responds as follows:

- The stall is reported with Axis Status bit #12 (reported with TAS, TASF, and AS).
- The stall is reported with Extended Axis Status bit #17 (reported with TASX, TASXF, and ASX).
- If error-checking bit #1 is enabled (ERROR.1-1):
  - The stall is reported with Error Status bit #1 (reported with TER, TERF, and ER).
  - The GT6K branches to the assigned ERRORP program.
- If the Kill-on-Stall feature is enabled (ESK1), the GT6K immediately stops pulses from being sent to the motor. If Disable Drive on Kill is enabled (KDRIVE1) it disables the drive.

```
SCALE0
                 ; Disable scaling
DEL proga
                ; Delete program called proga
DEF proga
                ; Begin definition of program called proga
DRES25000
               ; Drive resolution set to 25000 steps/rev
ERES4000
                ; Encoder resolution is 4000 post-quadrature counts/rev
ESDB10
                ; Stall backlash set to 10 commanded counts
ENCCNT1
                ; Enable encoder count reference mode
ESTALL1
                ; Enable stall detection
                ; Enable kill on stall
ESK1
MA0
                ; Incremental positioning mode
MC0
                ; Preset positioning mode
A10
                 ; Set the acceleration to 10 units/sec/sec
                 ; Set the velocity to 1 unit/sec
V1
D100000
                ; Set the distance to 100000 units
GO1
                 ; Initiate motion
                 ; The motor will move 100000 commanded counts (4 revs)
                 ; (If, at any time during the move the actual encoder count falls
                 ; behind, a stall condition will be flagged, and motion will stop.)
END
                 ; End definition of proga
```

| EXE      | Execute a Program From a Compiled Program                          |         |     |
|----------|--------------------------------------------------------------------|---------|-----|
| Type     | PLC Scan Program                                                   | Product | Rev |
| Syntax   | i%EXEt                                                             | GT6K    | 6.0 |
| Units    | <pre>i = Task Number t = Program Name (6 characters or less)</pre> | GV6K    | 6.0 |
| Range    | i = 1-10                                                           |         |     |
| Default  | n/a                                                                |         |     |
| Response | n/a                                                                |         |     |
| See Also | INSELP, PCOMP, PEXE, PLCP, SCANP                                   |         |     |

Use the EXE command to start a standard (non-compiled) program from within a compiled PLCP program. The EXE command specifies the name of the program, and the task in which it will be launched. The program named in the EXE command need not be defined at the time the PLCP program is compiled; however, the program must be defined before the SCANP or PRUN is issued. If no task number is assigned with a % prefix, then the task in which the PLCP program is compiled (PCOMP) will be the task that runs the program. Note, however, that the EXE program cannot be executed in the Task Supervisor (task 0).

When a PLCP program performs an EXE command, SS bit 28 ("PROGRAM PENDING") will be set in the task specified by EXE command. When background task swapping allows the program to actually start running, SS.28 will be cleared and SS bit 3 ("PROGRAM EXECUTING") will be set. If a PLCP program performs an EXE command with either of these bits set, the new program will not run, and SS bit 32 ("EXE FAILED") will be set. SS.32 will be cleared upon the next successful EXE directed to that task. Because the PLCP program ignores the EXE command if a currently running program is detected within the specified task, the EXE command can only be used to initiate a new program if the task is not already running a program.

Like the INSELP command, the program launched by the EXE command will not interrupt a currently running program, nor will it interrupt a WAIT or T command.

**CAUTION**: Using the SCANP command to run a PLCP program in Scan mode will cause the PLCP program to execute as often as every system update period (2 ms). An EXE command used within a PLCP program running in Scan mode could therefore attempt to launch a program in the specified task as often as every 2 ms. This may not allow enough time for the program launched in the specified task by the EXE command to complete before the same EXE command is issued again. As stated, the PLCP program will ignore the EXE command if a currently running program is detected, so timing must be considered when launching programs with the EXE command.

To execute a compiled program from within a compiled PLCP program, use the PEXE command.

```
DEF PLCP1 ; Define PLC program PLCP1
IF(IN.1=b1) ; If input 1 is active
3%EXE PROG1 ; Launch program PROG1 in Task 3
ELSE
2%EXE PROG2 ; Otherwise launch program PROG2 in Task 2
NIF
END
PCOMP PLCP1 ; Compile PLCP1
SCANP PLCP1 ; Scan with program PLCP1
```

| [FB]     | Value of Current Feedback Device             |         |     |
|----------|----------------------------------------------|---------|-----|
| Type     | Servo; Assignment or Comparison              | Product | Rev |
| Syntax   | See below                                    | GT6K    | 6.0 |
| Units    | See below                                    | GV6K    | 6.0 |
| Range    | See below                                    | Ovoit   | 0.0 |
| Default  | n/a                                          |         |     |
| Response | n/a                                          |         |     |
| See Also | GOWHEN, [ PE ], PSET, SCALE, SCLD, SFB, TFB, |         |     |

Use the FB operator to assign the value of the selected feedback device to a variable or to make a comparison. Depending on the configuration of the SFB command, the feedback device could be an encoder or a resolver.

If you issue a PSET command, the feedback device position value will be offset by the PSET command value.

If scaling is **not** enabled, the position values returned will be encoder or resolver counts. If scaling is enabled (SCALE1), the encoder or resolver values will be scaled by the SCLD value. For more information on scaling, refer to page 16.

**Syntax:** VARn=FB where n is the variable number, or FB can be used in an expression such as IF(FB<6).

#### Example:

```
VAR4=FB+1000 ; Feedback is encoder

Var4=FB+1000 ; End of IF statement

Var4=FB+1000 ; End of IF statement

Var4=FB+1000 ; End of IF statement
```

| FFILT    | Following Filter              |         |     |
|----------|-------------------------------|---------|-----|
| Туре     | Following                     | Product | Rev |
| Syntax   | <a_><!-- -->FFILT<i></i></a_> | GT6K    | 6.0 |
| Units    | i = filtering level           | GV6K    | 6.0 |
| Range    | i = 0, 1, 2, 3, or 4          | OVOIC   | 0.0 |
| Default  | 0                             |         |     |
| Response | FFILT *FFILTO                 |         |     |
| See Also | FMAXA, FMAXV, FPPEN           |         |     |

The FFILT command specifies the bandwidth of the low pass filter applied to the measurements of master position. This command is to be used in these situations:

- Measurement of master position is contaminated by either electrical noise (when analog input is the master) or mechanical vibration.
- Measurement noise is minimal, but the motion that occurs on the master input is oscillatory. In this case, using the filter can prevent the oscillatory signal from propagating into the follower axis (i.e., ensuring smoother motion on the follower axis).

The table below shows how the value of the FFILT command specifies the low pass filter's bandwidth:

| FFILT Setting | Low pass Filter Bandwidth          |
|---------------|------------------------------------|
| 0             | ∞ (no filtering) – default setting |
| 1             | 120 Hz                             |
| 2             | 80 Hz                              |
| 3             | 50 Hz                              |
| 4             | 20 Hz                              |

```
FFILT1 ; Set filtering bandwidth to 120 Hz
```

| <b>FGADV</b> | Following Geared Advance                              |         |     |
|--------------|-------------------------------------------------------|---------|-----|
| Type         | Following                                             | Product | Rev |
| Syntax       | <a_><!-- -->FGADV<r></r></a_>                         | GT6K    | 6.0 |
| Units        | r = advance distance (scalable)                       | GV6K    | 6.0 |
| Range        | 0.00000-999,999,999 (scalable with SCLD)              | Ovoic   | 0.0 |
| Default      | n/a                                                   |         |     |
| Response     | n/a                                                   |         |     |
| See Also     | FOLMD, FOLRD, FOLRN, [ FS ], FSHFD, GOWHEN, SCLD, TFS |         |     |

The FGADV command provides the ability to superimpose an advance or retard on Following motion. This is the same ability provided by the FSHFD command, except that the superimposed motion is also geared to master motion. The FGADV command has the positive or negative "advance" distance as a parameter, but it initiates motion instead of simply setting up the distance. The shape of the superimposed profile is determined by the FOLMD, FOLRN, and FOLRD commands (just as a normal preset Following move).

The FGADV command profile may be delayed with the GOWHEN command.

A FGADV move may be performed only while the conditions below exist (Following status bit #23, reported with the FS, TFS, and TFSF commands, indicates that it is "OK to do FGADV move"):

- Master is specified with a FOLMAS command
- Following is enabled with the FOLEN command
- The follower axis is either not moving, or moving at constant ratio in continuous mode (MC1)

A FGADV move may not be performed:

- During a preset (MC0) move
- In a compiled profile or program

Following Status (FS, TFS, and TFSF) bit #24 reports if a "FGADV move is underway".

#### Example:

```
COMEXC1
                  ; All command processing during motion
FOLRN25
                  ; Set numerator of follower-to-master Following ratio
FOLRD10
                  ; Set denominator of follower-to-master Following ratio
FOLMD1000
                 ; Set master distance to 1000 units
MC1
                  ; Enable continuous positioning mode
                  ; Set direction to positive
D+
FOLEN1
                 ; Enable Following
                 ; Ramp up to a 2.5 to 1 ratio over 1000 master distance units
GO
FOLMD500
                  ; Set master distance to 500 units
                 ; Superimposed ratio will be 1.3 (added to 2.5 = 3.8 total)
FOLRN13
WAIT(FS.23=B1) ; Wait for OK to do geared advance
                  ; (in this case, ramp is complete)
FGAVD400
                  ; Advance the follower axis 400 counts over a distance
                  ; of 500 master counts
WAIT (FS.23=B1)
                  ; Wait for OK to do geared advance
                  ; (in this case, FGADV400 superimposed profile is complete)
FGADV-400
                  ; Retard the follower axis 400 counts over a distance of
                  ; 500 master counts (2.5 - 1.3 = 1.2 net ratio)
```

# FLTDSB Fault on Drive Disable (DRIVEO)

|          | , ,                            |         |     |
|----------|--------------------------------|---------|-----|
| Туре     | Drive Configuration            | Product | Rev |
| Syntax   | <a_><!-- -->FLTDSB<b></b></a_> | GT6K    | 6.0 |
| Units    | b = enable bit                 | GV6K    | 6.0 |
| Range    | 0 (disable) or 1 (enable)      |         |     |
| Default  | 1                              |         |     |
| Response | FLTDSB: *FLTDSB1               |         |     |
| See Also | DRIVE, TAS, TASX, TER          |         |     |

Use the FLTDSB command to enable/disable the Fault on Drive Disable mode. If Fault on Drive Disable is enabled (FLTDSB1 – the default setting), and the drive is disabled via the DRIVEO command or the "Enable" input (pin 1 on the DRIVE I/O connector), any output configured as a fault output is activated and the dry contact relay (labeled "RELAY COM" and "RELAY N.O." on the 4-pin removable connector) is opened.

| <b>FMAXA</b> | Follower Axis Maximum Acceleration            |               |         |
|--------------|-----------------------------------------------|---------------|---------|
| Туре         | Following                                     | Product       | Rev     |
| Syntax       | <a_><!-- -->FMAXA<r></r></a_>                 | GT6K          | 6.0     |
| Units        | r = units/sec/sec                             | GV6K          | n/a     |
| Range        | r = 0.00001 - 39,999,998 (scalable with SCLA) |               |         |
| Default      | 0.00 (no limit imposed)                       | (applicable o | only to |
| Response     | FMAXA *FMAXA0.0000                            | stepper axes  | s)      |
| See Also     | [ FS ], FFILT, FMAXV, FPPEN, SCLA, TFS, TFSF  |               |         |

The FMAXA command sets the maximum acceleration for follower axes. The FMAXA command is scaled by the SCLA parameter.

As part of a ramp to new ratio, or simply following an accelerating master at constant ratio, a follower may be required to accelerate. If the required acceleration is larger than FMAXA, the follower will begin falling behind its commanded position. The Gem6K drive will attempt to make up this position error as soon as the commanded accel falls below FMAXA. In controlling stepper motors, the Gem6K adds an error correction velocity to that implied by the commanded ratio.

As with FMAXV, FMAXA should be determined and defined early in the development stage of an application to prevent any damage to the load on the follower axis when unexpectedly high accelerations are commanded. The torque available from the follower motor will also be a determining factor in this parameter in order to prevent motor stalls.

Following status bit #26 (see TAS, TASF, FS) is set while FMAXA or FMAXV is limiting the present Following profile.

#### Example:

FMAXA75 ;Set maximum follower acceleration to 75 user units.

| <b>FMAXV</b> | Follower Axis Maximum Velocity               |               |        |
|--------------|----------------------------------------------|---------------|--------|
| Туре         | Following                                    | Product       | Rev    |
| Syntax       | <a_><!-- -->FMAXV<r></r></a_>                | GT6K          | 6.0    |
| Units        | r = units/sec (scalable with SCLV)           | GV6K          | n/a    |
| Range        | r = 0.000000-1600000.000000                  | GVOIC         | II/a   |
| Default      | 0.00 (no limit imposed)                      | (applicable o | nlv to |
| Response     | FMAXV *FMAXV0.0000                           | stepper axes  | ,      |
| See Also     | [ FS ], FFILT, FMAXA, FPPEN, SCLV, TFS, TFSF |               | ,      |

The FMAXV command sets the maximum velocity at which follower axes may travel. The FMAXV command accepts numeric variables (VAR) as an argument and is scaled by the SCLV parameter.

Normally in a Following application, the follower velocities will be known based on the normal speed of the master and the commanded Following ratios (FOLRN and FOLRD). In some cases, however, the master speed may be higher than normal, the follower may be commanded to perform a shift move, or some other event may occur which will cause the follower to travel at a velocity higher than expected. In these cases, the Gem6K drive will increase the speed of the follower as necessary to perform the required move, but only up to the FMAXV value.

If the commanded speed is higher than FMAXV, the follower axis will start falling behind its commanded position. The Gem6K drive will attempt to make up this position error as soon as the commanded speed falls below FMAXV. In controlling stepper motors, the Gem6K automatically adds an error correction velocity to that implied by the commanded ratio.

The FMAXV value should be determined and defined early in the development stage of an application to prevent any damage to the load on the follower axis when unexpectedly high velocities are commanded.

Following status bit #26 (see TAS, TASF, FS) is set while FMAXA or FMAXV is limiting the present Following profile.

#### Example:

FMAXV15 ;Set the follower maximum velocity to 15 user units

#### **FMCLEN** Master Cycle Length **Product** Rev Type Following Syntax <a\_><!>FMCLEN<r> GT6K 6.0 Units r = master distance units (scalable) GV6K 6.0 Range r = 0-999,999,999 (scalable with SCLMAS) Default 0 Response FMCLEN \*FMCLENO See Also FMCNEW, FMCP, FOLEN, [ FS ], GOWHEN, [ PMAS ], SCLMAS, TFS, TPMAS, WAIT

The FMCLEN command defines the length of the master cycle in user units. This value is scaled by the SCLMAS parameter. Numeric variables (VAR) can be used with this command. The initial value for FMCLEN is zero (FMCLENØ), which means that the default master cycle length is the maximum internal size (4,294,967,296).

The concept of a master cycle may be useful when moves or other events must be initiated at certain master positions in a repetitive cycle. By specifying a master cycle length, periodic actions may be programmed in a loop or with subroutines which refer to cycle positions, even if the master runs continuously. You can program the Gem6K drive to suspend program operation or delay moves until specified master cycle positions. The master cycle length, FMCLEN, should be defined before the functions which wait for periodic master cycle positions are used. An axis need not be in Following mode (FOLEN1) to utilize the concept of a master cycle. However, master positions will not be measured until a master has been assigned with the FOLMAS command.

#### **Example** (refer also to FOLEN example #2):

SCLMAS4000 ; Set the master scale factor to 4000 FMCLEN3 ; Set master cycle length to 3 user units

# FMCNEW Restart Master Cycle Counting

|          | ,                                                            |         |     |
|----------|--------------------------------------------------------------|---------|-----|
| Type     | Following                                                    | Product | Rev |
| Syntax   | <a_><!-- -->FMCNEW<b></b></a_>                               | GT6K    | 6.0 |
| Units    | n/a                                                          | GV6K    | 6.0 |
| Range    | b = 0 (do not restart) or 1 (restart immediately)            | OVOIC   | 0.0 |
| Default  | n/a                                                          |         |     |
| Response | n/a                                                          |         |     |
| See Also | FMCLEN, FMCP, GOWHEN, [ NMCY ], [ PMAS ], TPMAS, TRGFN, WAIT |         |     |

The FMCNEW1 command restarts master cycle counting. This sets the master cycle position (PMAS) to the value most recently specified with FMCP, and sets the master cycle number (NMCY) to zero. The master cycle position and the master cycle number are set immediately, and program flow continues normally.

The function of the FMCNEW1 command can be initiated with a trigger input by specifying a TRGFNcx1 command. If the FMCNEW1 command is used, master cycle counting is restarted immediately; if TRGFNcx1 is used, the Gem6K drive will record the instruction to set the master cycle position when the specified trigger occurs. In this case, the master cycle counting is restarted when the specified trigger is activated, even though commands continue to execute and the master cycle counting continues.

FMCNEWØ or FMCNEW1 will remove the status of master cycle restart pending a trigger input (TRGFNcx1). In the case of FMCNEWØ, no restart will occur, and the specified trigger will not cause a new cycle restart.

A new cycle automatically occurs (i.e., the master cycle position is set to zero, not the FMCP value), when the master cycle length (FMCLEN) is reached, even if no FMCNEW command has been executed.

```
TPMAS ; Display master position: response is *TPMAS12.2 ; FMCNEW1 ; Start new master cycle ; Display master position: response is *0
```

| FMCP     | Initial Master Cycle Position                     |         |     |
|----------|---------------------------------------------------|---------|-----|
| Type     | Following                                         | Product | Rev |
| Syntax   | <a_><!-- -->FMCP<r></r></a_>                      | GT6K    | 6.0 |
| Units    | r = master position in scalable steps             | GV6K    | 6.0 |
| Range    | $r = \pm 999,999,999$ (scalable with SCLMAS)      | 0.014   | 0.0 |
| Default  | 0                                                 |         |     |
| Response | FMCP *FMCP+0                                      |         |     |
| See Also | FMCNEW, FOLMAS, [ FS ], GOWHEN, SCLMAS, TFS, WAIT |         |     |

The FMCP command defines the initial master cycle position in user units. The initial master cycle position is assigned as the current master cycle position each time master cycle counting is restarted with the FMCNEW or TRGFNcx1 command. This value is scaled by the SCLMAS parameter. Numeric variables (VAR) can be used with this command. The default value for FMCP is zero (FMCPØ), which means that the master cycle position will be zero when master cycle counting is restarted (see FMCNEW).

The concept of an initial master cycle position may be useful if new master cycle position counting must be restarted at a master position which is different from what needs to be considered the "zero position" of a periodic cycle. The initial position defined with FMCP applies to the first cycle only. When a master cycle is complete, the master cycle position rolls over to zero. A negative value would be used if some master travel were desired before master cycle position was zero. A positive value would be used if it was necessary to enter the first master cycle at a position greater than zero.

For example, suppose FMCLEN was set to 20 and FMCP was set to 7. When master cycle position counting is restarted, either via FMCNEW1 or the specified trigger (TRGFNcx1), the initial master cycle position will be 7. Rollover will occur after the master travels 13 more units, and the master cycle position would go to zero.

#### Example:

FMCP-2 ; Set the initial master cycle position to -2

| FOLEN    | Following Mode Enable                                                                  |         |     |
|----------|----------------------------------------------------------------------------------------|---------|-----|
| Туре     | Following                                                                              | Product | Rev |
| Syntax   | <a_><!-- -->FOLEN<b></b></a_>                                                          | GT6K    | 6.0 |
| Units    | n/a                                                                                    | GV6K    | 6.0 |
| Range    | b = 0 (disable) or 1 (enable)                                                          | Ovoit   | 0.0 |
| Default  | 0                                                                                      |         |     |
| Response | FOLEN: *FOLENO                                                                         |         |     |
| See Also | FGADV, FOLK, FOLMAS, FOLRD, FOLRN, FOLRNF, [ FS ], FSHFC, FSHFD, GOWHEN, JOG, JOY, TFS |         |     |

The FOLEN command indicates whether subsequent moves on the specified axes will be following a master (FOLEN1) or normal time-based moves (FOLEN0). The term *Following mode* means that FOLEN1 has been given, and that the motion of the follower is dependent on the motion of the master at all times. If FOLEN0 is given, the motion of the master is still monitored, but the motion of the follower is independent of the master.

## To move in the Following mode, the master must be previously specified with the FOLMAS command.

Enabling the Following mode (FOLEN1) will set the net position shift value (reported by TPSHF and PSHF) to zero. This is true even if the follower is already in Following mode.

S-Curve profiling is not operational during Following moves.

#### **RESTRICTIONS ON USING FOLEN**

The FOLEN command may not be executed during certain conditions (results in the error message "NOT VALID DURING RAMP").

- You may not enable Following (FOLEN1) on an axis that is in motion, waiting for a
  gowhen condition, or operating in the Joystick mode (JOY1) or Jog mode (JOG1).
- You may not disable Following (FOLENO) on an axis that is in motion (unless moving at ratio in continuous mode, MC1, and not shifting) or waiting for a GOWHEN condition.

#### FOLEN Examples

#### Example #1:

The Gem6K drive is controlling a rotary motor, the master is a 1000-line incremental encoder mounted on the back of an externally controlled motor, and programming units are to be revs/second (rps).

## **Stepper Products:**

The follower will start ramping to a ratio of 1:1 when trigger #1 (TRG-1A) goes active. This means the actual step ratio of follower to master is 25000 to 4000, or 6.25 follower steps for every master. After 25 master revolutions, the follower will decelerate to a 0.5:1 ratio (3.125 follower steps for every master). After a total of 75 master revolutions, the follower will ramp to zero ratio (i.e., stop) and repeat the cycle when trigger #1 is activated. All ramps to new ratios, including zero ratio, take place over one master revolution.

#### Scaling Set Up: (prior to defining program)

```
SCALE1 ; Enable scaling
SCLD25000 ; Set follower distance scale factor to 25,000 steps/rev
; (assumes a resolution of 25,000 steps/rev)
SCLMAS4000 ; Set master scale factor to 4000 steps/rev
```

#### Servo Products:

The follower will start ramping to a ratio of 1:1 when trigger #1 (TRG-1A) goes active. This means the actual step ratio of follower to master is 4000 to 4000, or 1 follower steps for every master. After 25 master revolutions, the follower will decelerate to a 0.5:1 ratio (0.5 follower steps for every master). After a total of 75 master revolutions, the follower will ramp to zero ratio (i.e., stop) and repeat the cycle when trigger #1 is activated. All ramps to new ratios, including zero ratio, take place over one master revolution.

#### Scaling Set Up: (prior to defining program)

```
SCALE1 ; Enable scaling

SCLD4000 ; Set follower distance scale factor to 4,000 steps/rev
; (assumes an encoder resolution of 4,000 steps/rev)

SCLMAS4000 ; Set master scale factor to 4000 steps/rev
```

## The application program is defined as follows:

```
; Delete program called FOLTST
DEL FOLTST
DEF FOLTST ; Begin definition of program called FOLTST
INFNC1-H ; Set input #1 (TRG-1A) to be "trigger interrupt" (used with GOWHEN later) COMEXC1 ; Select continuous command processing mode
; (applies to all subsequent FOLRN commands); Enable Following
FOLEN1
               ; Set motion to the positive- direction
              ; Label to repeat move ; Suspend execution of next move until trigger (TRG-1A) is active
$STRMV
TRGFNA1
TRGFNA1 ; Suspend execution of next move until trigger (IRG IA) is active
TRGFNAx1 ; Begin new master cycle (counter at 0) when trigger (TRG-1A) is active
FOLRN1 ; Set follower-to-master Following ratio numerator to 1 (ratio set to 1:1)
GO1 ; Start continuous Following move (when TRG-1A is active)
WAIT(AS.26=b0 AND FS.4=b1); Wait for profile to actually start
                               ; (when TRG-1A is active) and be at ratio
{\tt GOWHEN(PMAS>=25)} ; Suspend execution of next move until master position >= 25
FOLRNO.5 ; Set Following ratio numerator to 0.5 (ratio set to 0.5:1)
                ; Initiate new move according to new Following ratio
                ; (when master position >= 25)
WAIT(AS.26=b0 AND FS.4=b1) ; Wait for profile to actually start
                                ; (when master position >= 25) and be at ratio
GOWHEN(PMAS>=75) ; Suspend execution of next move until master position >= 75
FOLRN0
              ; Set Following ratio numerator to zero
                ; (ratio causes follower to ramp to stop)
                ; Initiate new move with new Following ratio (when master pos. >= 75)
WAIT(AS.26=b0 AND FS.1=b0) ; Wait for profile to actually start
                ; (when master position >= 75) and the follower is not moving
JUMP STRMV
                ; Repeat the cycle
END
                ; End of program
```

#### Example #2:

#### Stepper Axes:

The master is an encoder mounted to gearing on a conveyor line. The gearing results in 16,000 encoder steps per conveyor inch. The follower, controlled by the Gem6K, is a 25,000 step/rev microstepper on a 36" long, 4-pitch leadscrew. The follower waits for the product to be sensed on the conveyor, accelerates to a 1-to-1 ratio, waits for a safe location to actuate the stamping equipment, then applies an inked stamp to the product at the correct location. After the stamp is placed, the follower quickly moves back to the starting position and waits for the next product. Note that this example illustrates how the WAIT command can be used to wait for master cycle positions in order to coordinate motion.

#### Scaling Set Up: (prior to defining program)

```
SCALE1
              ; Enable scaling
              ; Set accel scaling: 100,000 steps/inch
SCLA100000
SCLV100000
             ; Set velocity scaling: 100,000 steps/inch
SCI-D100000
             ; Set follower distance scaling: 100,000 steps/inch
SCLMAS16000
             ; Set master scale factor to 16000 steps/inch to program in inches
```

#### Servo Axes:

DEF STAMPR

The master is an encoder mounted to gearing on a conveyor line. The gearing results in 16,000 encoder steps per conveyor inch. The follower is a 4,000 step/rev servo on a 36" long, 4-pitch leadscrew. The follower waits for the product to be sensed on the conveyor, accelerates to a 1-to-1 ratio, waits for a safe location to actuate the stamping equipment, then applies an inked stamp to the product at the correct location. After the stamp is placed, the follower quickly moves back to the starting position and waits for the next product. Note that this example illustrates how the WAIT command can be used to wait for master cycle positions in order to coordinate motion.

#### **Scaling Set Up:** (prior to defining program)

```
; Enable scaling
SCLA16000
              ; Set accel scaling: 16,000 steps/inch
SCLV16000
              ; Set velocity scaling: 16,000 steps/inch
SCLD16000
              ; Set follower distance scaling: 16,000 steps/inch
SCLMAS16000 ; Set master scale factor to 16,000 steps/inch to program in inches
```

#### The application program is defined as follows:

```
; Begin definition of program called STAMPR
COMEXS1
                ; Continue command execution after Stop
COMEXC1
                ; Continue command execution during motion
SCALE1
                ; Enable parameter scaling
10UTFNC1-A
                ; Configure onboard output #1 as a general-purpose prog. output
1INFNC2-H
                ; Define TRG-1B as trigger interrupt (use as GOWHEN input)
A10
                 ; Acceleration = 10 inches/sec/sec
775
                ; Velocity = 5 inches/sec (non-Following moves)
MA1
                ; Enable absolute positioning mode
FOLMAS1
                ; Assign Master encoder input as master
; Set follower-to-master Following ratio numerator to 1
FOLRN1
FOLRD1
                ; Set follower-to-master Following ratio denominator to 1 (ratio is 1:1)
                ; Accel the follower over 1 master inch for Following moves
FOLMD1
FMCLEN40
                 ; Master cycle length is 40 inches
                ; Label to repeat inking process
SINKON
FOLEN1
                ; Enable Following on axis #1
1TRGFNBx1
                ; Begin new master cycle when TRG-1B goes active
                 ; (product sensed on conveyor)
1TRGFNB1
                ; Start next move when TRG-1B is active
D+
                 ; Set to positive-direction
MC1
                 ; Select continuous positioning mode
                 ; Start continuous follower move on trigger #2
WAIT(PMAS>=10.5) ; Wait until master position is 10.5 inches - this is when the
                  ; stamping device can be actuated without mechanical damage
                   ; to the leadscrew assembly
10UT.1-1
                ; Turn on actuator (output #1) to place ink stamp on product
T.1
                 ; Wait for the ink stamp to be pressed in place by a
                 ; stationary stamper
10UT.1-0
                 ; Turn off actuator (output #1)
                ; Stop follower move
WAIT(1AS.1=b0) ; Wait until the axis is not moving
FOLEN0
                 ; Disable Following
DΩ
                 ; Set distance (position) to zero
```

#### www.comoso.com

```
MCO ; Select preset positioning mode

GO1 ; Move back to zero (the home position)

WAIT(MOV=b0) ; Wait until the axis is not moving

JUMP INKON ; Begin cycle again on trigger #2

END ; End of program
```

| <b>FOLK</b> | Following Kill                                                                                         |         |     |
|-------------|----------------------------------------------------------------------------------------------------|---------|-----|
| Type        | Following                                                                                              | Product | Rev |
| Syntax      | <a_><!-- -->FOLK<b></b></a_>                                                                           | GT6K    | 6.0 |
| Units       | n/a                                                                                                    | GV6K    | 6.0 |
| Range       | b= 0 (disable) or 1 (enable)                                                                           | Ovoit   | 0.0 |
| Default     | 0                                                                                                    |         |     |
| Response    | FOLK *FOLK0                                                                                            |         |     |
| See Also    | DRIVE, [ ER ], ERROR, FOLEN, FOLRD, FOLRN, FOLMAS, FOLMD, FSHFC, FSHFD, INFNC, K, [ PSHF ], SMPER, TER |         |     |

Under default operation (FOLKO), certain error conditions (i.e., drive fault input active, or max. position error limit exceeded) will cause the Gem6K to disable the drive and kill the Following profile (follower's commanded position loses synchronization with the master).

If you enable Following Kill (FOLK1), these error conditions will still disable the drive, but will not kill the Following profile. Because the Following profile is still running, the drive keeps track of what the follower's position should be in the Following trajectory. To resume Following operation, resolve the error condition (drive fault, excessive position error), enable the drive (DRIVE1), and command the drive to impose a shift to compensate for the lapse/shift that occurred while the drive was disabled and the follower was not moving. To impose the shift, assign the negative of the internally monitored shift value (PSHF) to a variable (e.g., VAR1 = -1 \* PSHF) and command the shift using a variable substitution in the FSHFD command (e.g., FSHFD(VAR1)).

The FOLK command only preserves Following profiles; normal velocity-based profiles will be killed regardless of the FOLK command.

#### **FOLMAS Assignment of Master to Follower** Product Rev Type Following Syntax <a\_><!>FOLMAS<±ii > GT6K 6.0 Units 1st i = master #; GV6K 6.0 2nd i = master count source; ± sets direction of master counts relative to direction of actual master count source Range 1st i = 1-8 if 2nd i = 8; otherwise 1st i = 12nd i = 1 (encoder),2 (analog input), 4 (commanded position), 5 (internal count source), 6 (internal sine wave source), 7 (RESERVED), or 8 (VARI variable). NOTE: "1", by itself, selects the master encoder. "0", by itself, disables the axis from being a follower Default +0 (disable from being a follower axis) Response FOLMAS \*FOLMAS+0 See Also ANIMAS, FGADV, FOLEN, FOLK, FOLMD, FOLRD, FOLRN, FOLRNF, [ FS ], FVMACC, FVMFRQ, SINAMP, SINANG, SINGO, TFS

Use FOLMAS to assign or un-assign a master to a follower axis. The data field (±ii) configures the axis as a follower following the specified master count source:

Exceptions to the syntax:

- If a one (1) is placed in the data field (±ii), the axis will follow the counts from the Master Encoder (the separate encoder labeled "MASTER ENCODER").
- If a zero (Ø) is placed in the data field (±ii), the axis becomes a normal non-Following axis.

**Following a Virtual Master**. There are two "Virtual Master" options (an internal count source and an internal sine wave) for applications that require the synchronization features of Following, but have no external master. For a detailed description of virtual master features, see *Virtual Master* in the *Programmer's Guide*.

- Master Source Option 5 (e.g., FOLMAS±15) selects the internal count source as master. The frequency and acceleration of the internal count source are established with the FVMACC and FVMFRQ commands, respectively.
- Master Source Option 6 (e.g., FOLMAS±16) selects the internal sine wave as master. The angle and amplitude of the sine wave are established with the SINANG and SINAMP commands, respectively. To start and stop the internal sine wave generator, use the SINGO command.

**Following an Integer Variable** (Option 8: syntax is FOLMASn8). This option allows an axis to follow the integer variable (VARI) specified with "n"; that is, VARIn. The range for "n" is 1-8 (VARI1 – VARI8). For example, FOLMAS48 assigns the axis to follow VARI4.

This option is particularly useful in conjunction with the INVARI (Map Inputs to a VARI Variable) feature. INVARI continuously updates a specified VARI variable with the value of a specified group of digital inputs, allowing the axis to follow a binary input pattern. Another useful way to update the value of the VARI variable is to calculate its value in a PLCP program (launched with the SCANP command).

The INVARI and SCANP options for updating VARI are good choices, because both are performed every system update, thus facilitating smooth Following motion. It is also possible to use an extra task (multi-tasking) to calculate VARI values, but the resulting updates will not be as fast (not perfectly periodic); consequently, Follow motion will be less smooth.

If scaling is enabled (SCALE1), the measurement of the master is scaled by the SCLMAS value. For more information on scaling, refer to page 16 or to the SCLMAS command description.

## **NOTES**

- A follower axis cannot use its own feedback device or commanded position as the master input.
- Before you can use an analog input as a master count source, you must first use the ANIMAS command to assign the analog input to a master axis number. Then you can use the FOLMAS command to assign the analog input as a master counting source for the follower axis.

As an example, the FOLMAS+1 command sets up these parameters:

• Follower axis #1 is set up as follows (+1): the master encoder is assigned as the master to follower axis #1. The positive sign bit indicates that master counts will count in the same direction as the master encoder.

#### **NOTE**

The FOLMAS command configures an axis to be a follower, but *does not* automatically enable Following. To enable Following use the FOLEN1 command. To enable follower motion, enable Following (FOLEN1), issue a ratio (FOLRN and FOLRD), and issue the GO command.

As soon as the master is specified with the FOLMAS command, a continuously updated relationship is maintained between the follower's position and the master's position. Also, master velocity is continuously measured.

There are several applications in which a minus sign in the FOLMAS command is used. A minus sign should be used whenever the master is moving in the desired positive direction and yet the Gem6K drive actually perceives the master to be moving in the negative direction. For example, this can occur when the master input device is mounted on the opposite side of a conveyor. Putting a minus sign in front of the master

parameter specification in the FOLMAS command causes the incoming master signal to be negated before it is used by the follower. The term *master count* refers to the count after negation, if any.

For preset follower moves, the direction the follower travels depends on the mode of operation (absolute or incremental) and the commanded position. However, once a preset follower move is commanded, it will only start moving if the master is moving in the positive direction. This is true no matter the commanded direction of the follower move.

For continuous follower moves, the master count direction has a different effect. If the commanded move is positive in direction and the master is counting up, the actual follower travel direction will be positive. If the commanded move is positive in direction and the master is counting down, the actual follower travel direction will be negative. Similar cases exist for follower moves commanded in the negative direction.

**Example:** (refer to the FOLEN examples)

| FOLMD    | Master Distance                                                               |         |     |
|----------|-------------------------------------------------------------------------------|---------|-----|
| Туре     | Following                                                                     | Product | Rev |
| Syntax   | <a_><!-- -->FOLMD<r></r></a_>                                                 | GT6K    | 6.0 |
| Units    | r = distance in counts                                                        | GV6K    | 6.0 |
| Range    | 0 - 999,999,999 (scalable by SCLMAS)                                          | Ovoit   | 0.0 |
| Default  | 0                                                                             |         |     |
| Response | FOLMD *FOLMD0                                                                 |         |     |
| See Also | ANIMAS, FGADV, FOLEN, FOLK, FOLRN, FOLRNF, FOLRD, MC, [ PMAS ], SCLMAS, TPMAS |         |     |

If a follower is in continuous positioning mode (MC1), FOLMD is the master distance over which acceleration or deceleration from the current ratio to the new ratio takes place. Or, if a follower is in preset positioning mode (MCØ), the FOLMD command indicates the master distance over which the next preset move will take place.

If scaling is enabled (SCALE1), the FOLMD value is specified in user units and is scaled by the SCLMAS parameter (for more detail on scaling, refer to page 16 or to the SCLMAS command description). Numeric variables (VAR) can be used with this command (e.g., FOLMD(VAR6)).

By carefully specifying accurate master distances for each ramp of a follower's move profile, a precise position relationship between master and follower will be maintained during all phases of the profile. The *Master and Follower Distance Calculation* section in the *Following* chapter of the *Programmer's Guide* discusses the relationship between ratio changes and the corresponding master and follower distances.

<u>HINT</u>: If a follower is in continuous mode (MC1) and the master is starting from rest, setting FOLMD to Ø will ensure precise tracking of the master's acceleration ramp.

#### **Examples:** (refer also to the FOLEN examples)

```
; Enable parameter scaling
SCALE1
SCLMAS4000
                ; Master scale factor is 4000 steps/rev
SCLD4000
               ; Follower scale factor is 4000 steps/rev
DEL progx
               ; Delete program called progx
DEF progx
               ; Begin definition of program called progx
FOLMAS1
                ; Master encoder is the master
FOLMD0
                ; Assign Following acceleration distance to 0 master revs
                ; (i.e., instantaneous)
                ; Set follower-to-master Following ratio numerator to 1
FOLRN1
FOLRD1
                ; Set follower-to-master Following ratio denominator to 1
                ; Ratio set to 1:1
FOLEN1
                ; Enable Following
                ; Set direction to opposite direction of the master
GO1
                ; Begin following master. If the master is not moving, follower
                ; will remain at rest until master moves, at which time the
                ; follower will track the master precisely, but in the opposite
                ; direction as the master.
END
                ; End definition of progx
```

| <b>FOLRD</b> | Denominator of Follower-to-Master Ratio                   |         |     |
|--------------|-----------------------------------------------------------|---------|-----|
| Туре         | Following                                                 | Product | Rev |
| Syntax       | <a_><!-- -->FOLRD<r></r></a_>                             | GT6K    | 6.0 |
| Units        | r = master distance in counts                             | GV6K    | 6.0 |
| Range        | r = 1.00000 - 999,999,999 (scalable by SCLMAS)            | Ovort   | 0.0 |
| Default      | 1                                                         |         |     |
| Response     | FOLRD *FOLRD1                                             |         |     |
| See Also     | COMEXC, FGADV, FOLEN, FOLK, FOLMAS, FOLRN, FOLRNF, SCLMAS |         |     |

The FOLRD command establishes the denominator of a ratio between follower and master travel. (Ratios are always specified as positive, similar to velocity.) For a preset move ( $MC\emptyset$ ), it is the maximum allowed ratio, and for a continuous move (MC1), it is the final ratio reached by the follower. The actual follower direction will depend on commanded moves (D+ or D-) and master direction.

If no FOLRD parameter is specified, it is assumed to be 1.

If scaling is enabled (SCALE1), the FOLRD value is scaled by the SCLMAS value. For more detail on scaling, refer to page 16 or to the SCLMAS command description.

Numeric variables (VAR) can be used with this command for master parameters (e.g., FOLRD(VAR5)).

Each time FOLRN or FOLRD are given, the Gem6K drive divides the scaled numerator and denominator to calculate the ratio, but round-off errors are eliminated by measuring both master and follower over a large distance. After scaling, the maximum magnitude of the ratio is 127 follower steps for every master step.

**ON-THE-FLY CHANGES**: You can change Following ratio *on the fly* (while motion is in progress) in two ways. One way is to send an immediate command (!FOLRD) followed by an immediate go command (!GO). The other way is to enable the continuous command execution mode (COMEXC1) and execute a buffered command (FOLRD) followed by a buffered go command (GO).

```
Example: (refer also to the FOLEN examples)
```

#### **FOLRN Numerator of Follower-to-Master Ratio Product** Rev Туре Following Syntax <a ><!>FOLRN<r> GT6K 6.0 Units r = follower distance in steps GV6K 6.0 Range r = 0.00000 - 999,999,999.99999 (scalable by SCLD) Default 1 Response FOLRN \*FOLRN1 See Also FGADV, FOLEN, FOLK, FOLMAS, FOLRNF, FOLRD, SCLD

The FOLRN command establishes the numerator of a ratio between follower and master travel. (Ratios are always specified as positive, similar to velocity.) For a preset move (MCO), it is the maximum allowed ratio, and for a continuous move (MCI), it is the final ratio reached by the follower. The actual follower direction will depend on commanded moves (D+ or D-) and master direction.

If no FOLRN parameter is specified, it is assumed to be 1.

If scaling is enabled (SCALE1), the FOLRN value is scaled by the SCLD value. For more detail on scaling, refer to page 16 or to the SCLD command description.

Numeric variables (VAR) can be used with this command for follower parameters (e.g., FOLRN(VAR2)).

Each time FOLRN or FOLRD are given, the Gem6K drive divides the scaled numerator and denominator to calculate the ratio, but round-off errors are eliminated by measuring both master and follower over a large distance. After scaling, the maximum magnitude of the ratio is 127 follower steps for every master step.

**ON-THE-FLY CHANGES**: You can change Following ratio *on the fly* (while motion is in progress) in two ways. One way is to send an immediate command (!FOLRN) followed by an immediate go command (!GO). The other way is to enable the continuous command execution mode (COMEXC1) and execute a buffered command (FOLRN) followed by a buffered go command (GO).

**Example:** refer to the FOLRD and FOLEN examples

| FOLRN    | IF Numerator of Final Follower-to-Master Ratio, Preset Mo | oves                                    |     |
|----------|-----------------------------------------------------------|-----------------------------------------|-----|
| Type     | Following; Compiled Motion                                | Product                                 | Rev |
| Syntax   | <a_><!-- -->FOLRNF<r></r></a_>                            | GT6K                                    | 6.0 |
| Units    | r = follower distance in steps                            | GV6K                                    | 6.0 |
| Range    | 0.00000                                                   | • • • • • • • • • • • • • • • • • • • • | 0.0 |
| Default  | 0                                                         |                                         |     |
| Response | FOLRNF *FOLRNF0                                           |                                         |     |
| See Also | FGADV, FOLEN, FOLRD, FOLRN, FOLMD, SCLD                   |                                         |     |

The FOLRNF command establishes the numerator of the final ratio between follower and master travel. (Ratios are always specified as positive, similar to velocity.) The FOLRNF command designates that the motor will move the load the distance designated in a preset GOBUF segment, completing the move at a final ratio of zero. FOLRNF applies only to the first subsequent GOBUF, which marks an intermediate "end of move" within a following profile. FOLRNF is used only in conjunction with the GOBUF command. Normal preset GO moves always finish with zero FOLRNF.

If scaling is enabled (SCALE1), the FOLRNF value is scaled by the SCLD value. For more detail on scaling, refer to page 16 or to the SCLD command description.

**NOTE**: The only allowable value for FOLRNF is Ø, and it may only be used with compiled preset Following moves (a non-zero FOLRNF value will result in an immediate error message). FOLRNF is allowed for a segment only if the starting ratio is also zero (i.e., it must be the first segment, or the previous segment must have ended in zero ratio).

With compiled preset Following moves where FOLRNF has not been given, the final ratio is given with FOLRN, and the shape of the intermediate profile will be constrained to be within the starting and ending ratios.

For more information on using the FOLRNF command, refer to *Compiled Following Profiles* in the *Custom Profiling* chapter in the *Programmer's Guide*.

| <b>FPPEN</b> | Master Position Prediction Enable |         |     |
|--------------|-----------------------------------|---------|-----|
| Туре         | Following                         | Product | Rev |
| Syntax       | <a_><!-- -->FPPEN<b></b></a_>     | GT6K    | 6.0 |
| Units        | n/a                               | GV6K    | 6.0 |
| Range        | b = 0 (disable) or 1 (enable)     | Svort   | 0.0 |
| Default      | 1                                 |         |     |
| Response     | FPPEN *FPPEN1                     |         |     |
| See Also     | [FS], TFS                         |         |     |

The FPPEN command enables or disables Master Position Prediction in the Gem6K drive Following algorithm. Master Position Prediction is enabled by default, but can be disabled as desired with the FPPENØ command.

The Gem6K drive measures master position once per *position sample period* and calculates a corresponding follower commanded position. This calculation, and achieving the subsequent follower commanded position, requires 2 sample periods (4 milliseconds).

Enabling Master Position Prediction (FPPEN1) eliminates any lag in follower position which would be dependent on master speed. It may be desirable to disable Master Position Prediction (FPPENØ) when

maximum follower smoothness is important and minor phase delays can be accommodated. A detailed discussion of Master Position Prediction is given in the *Following* chapter of the *Programmer's Guide*.

# Example: FPPEN1

FPPEN1 ; Enable Master Position Prediction.

| [FS]     | Following Status                                                                                               |         |     |
|----------|----------------------------------------------------------------------------------------------------|---------|-----|
| Type     | Following; Assignment or Comparison                                                                            | Product | Rev |
| Syntax   | See below                                                                                                    | GT6K    | 6.0 |
| Units    | n/a                                                                                                    | GV6K    | 6.0 |
| Range    | n/a                                                                                                    | OVOIC   | 0.0 |
| Default  | n/a                                                                                                    |         |     |
| Response | n/a                                                                                                    |         |     |
| See Also | FGADV, FMAXA, FMAXV, FMCLEN, FMCP, FOLEN, FOLMAS, FPPEN, FSHFC, FSHFD, MC, [ NMCY ], [ PMAS ], TFS, TFSF, VARB |         |     |

The FS command is used to assign the Following status bits to a binary variable, or to make a comparison against a binary or hexadecimal value. The function of each status bit is shown below.

| Bit Assignment<br>(left to right) | Function (YES = 1; NO = | Ø)                                                                                                    |
|-----------------------------------|-------------------------|----------------------------------------------------------------------------------------------------|
| 1                                 | Follower in Ratio Move  | A Following move is in progress.                                                                                                    |
| 2                                 | Ratio is Negative       | The current ratio is negative (i.e., the follower counts are counting in the opposite direction from the master counts).                                                             |
| 3                                 | Follower Ratio Changing | The follower is ramping from one ratio to another (including a ramp to or from zero ratio).                                                                                          |
| 4                                 | Follower At Ratio       | The follower is at constant non-zero ratio.                                                                                                    |
| * 5                               | FOLMAS Active           | A master is specified with the FOLMAS command.                                                                                                    |
| * 6                               | FOLEN Active            | Following has been enabled with the FOLEN command.                                                                                                    |
| * 7                               | Master is Moving        | The specified master is currently in motion.                                                                                                    |
| 8                                 | Master Dir Neg          | The current master direction is negative. (bit must be cleared to allow Following move in preset mode–MCØ).                                                                          |
| 9                                 | OK to Shift             | Conditions are valid to issue shift commands (FSHFD or FSHFC).                                                                                                    |
| 10                                | Shifting now            | A shift move is in progress.                                                                                                    |
| 11                                | Shift is Continuous     | An FSHFC-based shift move is in progress.                                                                                                    |
| 12                                | Shift Dir is Neg        | The direction of the shift move in progress is negative.                                                                                                    |
| 13                                | Master Cyc Trig Pend    | A master cycle restart is pending the occurrence of the specified trigger.                                                                                                    |
| 14                                | Mas Cyc Len Given       | A non-zero master cycle length has been specified with the ${\tt FMCLEN}$ command.                                                                                                   |
| 15                                | Master Cyc Pos Neg      | The current master cycle position (PMAS) is negative. This could be caused by a negative initial master cycle position (FMCP), or if the master is moving in the negative direction. |
| 16                                | Master Cyc Num > 0      | The master position (PMAS) has exceeded the master cycle length (FMCLEN) at least once, causing the master cycle number (NMCY) to increment.                                         |
| 17                                | Mas Pos Prediction On   | Master position prediction has been enabled (FPPEN).                                                                                                    |
| 18                                | Master Filtering On     | A non-zero value for master position filtering (FFILT) is in effect.                                                                                                    |
| 19                                | RESERVED                |                                                                                                    |
| 20                                | RESERVED                |                                                                                                    |
|                                   |                         |                                                                                                    |

(continued on next page)

| 21    | RESERVED            |                                                                                                    |
|-------|---------------------|----------------------------------------------------------------------------------------------------|
| 22    | RESERVED            |                                                                                                    |
| 23    | OK to do FGADV move | OK to do Geared Advance move (master assigned with FOLMAS, Following enabled with FOLEN, and follower axis is either not moving, or moving at constant ratio in continuous mode). |
| 24    | FGADV move underway | Geared Advance move profile is in progress.                                                                                                    |
| 25    | RESERVED            |                                                                                                    |
| 26    | FMAXA/FMAXV limited | The present Following move profile is being limited by FMAXA or FMAXV.                                                                                                    |
| 27-32 | RESERVED            |                                                                                                    |

<sup>\*</sup> All these conditions must be true before Following motion will occur.

**Syntax:** VARBn=FS where n is the binary variable number, or FS can be used in an expression such as IF(FS=b11Ø1), or IF(FS=h7F).

To make a comparison against a binary value, place the letter b (b or B) in front of the value that the Following status is being compared against. The binary value itself must only contain ones, zeros, or Xs (1,  $\emptyset$ , X, x). To make a comparison against a hexadecimal value, the letter h (h or H) must be placed in front of the value that the Following status is being compared against. The hexadecimal value itself must only contain the letters A through F, and the numbers  $\emptyset$  through 9.

If you wish to assign only one bit of the Following status to a binary variable, instead of all 32, use the bit select (.) operator. The bit select, in conjunction with the bit number, is used to specify a specific Following status bit (e.g., VARB1=FS.12 assigns status bit 12 to binary variable 1).

#### Example:

```
VARB1=FS
                ; Following status assigned to binary variable 1
VARB2=1FS.12
                ; Following status bit 12 assigned to binary variable 2
VARB2
                ; Response if bit 12 is set to 1 should be:
                ; *VARB2=XXXX_XXXX_XXXX1_XXXXX_XXXXX_XXXXX_XXXX
IF(FS=b111011X11) ; If the Following status contains 1's for bit locations
                ; 1, 2, 3, 5, 6, 8, and 9, and a 0 for bit location 4,
                ; do the IF statement
                ; Transfer revision level
TREV
                ; End if statement
IF(FS=h7F00)
                ; If the Following status contains 1's for bits 1,
                ; 2, 3, 5, 6, 7, and 8, and 0's for every other bit location,
                ; do the IF statement
TREV
                ; Transfer revision level
NTF
                ; End if statement
```

| <b>FSHFC</b> | Continuous Shift                                                                         |         |     |
|--------------|------------------------------------------------------------------------------------------|---------|-----|
| Type         | Following                                                                                | Product | Rev |
| Syntax       | <a_><!-- -->FSHFC<i></i></a_>                                                            | GT6K    | 6.0 |
| Units        | i = shift feature to implement                                                           | GV6K    | 6.0 |
| Range        | <pre>i = 0 (stop), 1 (positive-direction), 2 (negative-direction),     or 3 (kill)</pre> | 0.10.1  | 0.0 |
| Default      | n/a                                                                                      |         |     |
| Response     | n/a                                                                                      |         |     |
| See Also     | FGADV, FOLEN, FOLK, FOLRN, FOLRNF, FOLRD, [ FS ], FSHFD, MC, [ PSHF ], TFS, TPSHF        |         |     |

The FSHFC command allows time-based follower moves to be superimposed on continuous Following moves. This results in a *shift* (change in phase) between the master position and the follower position. Continuous shift moves in the positive- or negative-direction may be commanded only while the follower is in the Following mode (FOLEN1).

**Steppers only:** An FSHFC move may be performed only when the follower is in the continuous positioning mode (MC1) and performing a Following move at a constant ratio.

The most recently commanded velocity (V) and acceleration (A) for the follower axis will determine the speed at which the FSHFC move takes place. The velocity and direction of the FSHFC shift is independently superimposed on whatever velocity and direction results from the ratio and motion of the master. The FSHFC shift is not a change in ratio; rather, it is a velocity added to a ratio. The velocity commanded is added to the present speed at which the follower is moving, up to the velocity limit of the product. For example, assume a follower is traveling at 1 rps in the positive direction while following a master. If a FSHFC move is commanded in the positive direction at 2 rps, the follower's actual velocity (after acceleration) will be 3 rps.

The FSHFC parameters stop  $(\emptyset)$  and kill (3) can be used to halt a continuous FSHFC move (positive-direction or negative-direction). The example below shows how to stop a FSHFC continuous move.

An FSHFC move may be needed to adjust the relative follower position on the fly during the continuous Following move. For example, suppose an operator is visually inspecting the follower's motion with respect to the master. If he notices that the master and follower are out of synchronization, it may be desirable to have an interrupt programmed (e.g., activated with a push-button switch) that will allow the operator to advance or retard the follower at a superimposed correction speed until the operator chooses to have the follower start tracking the master again. The example below shows this.

#### **FSHFC** Example:

Assume all scale factors and set-up parameters have been entered for the master and follower. In this example, the follower is continually following the master at a 1:1 ratio. If the operator notices some misalignment between master and follower, he can press 1 of 2 pushbuttons (connected to onboard trigger inputs #1 and #2, which are also referred to as TRG-1A and TRG-1B) to shift the follower in the positive-or negative-direction at 0.1 user scaled units until the button is released. After the adjustment, the program continues on as before.

```
Example:
DEF SHIFT
                     ; Begin definition of program called SHIFT
V.1
                     ; Add or subtract 0.1 user scaled units from the follower velocity
                     ; when shifting
                    ; Continue command execution after stop
; Continue command execution during motion
COMEXS1
COMEXC1
FOLMAS1
                     ; Master encoder input is the master
                     ; Set follower-to-master Following ratio numerator to 1
FOLRN1
FOLRD1
                    ; Set follower-to-master Following ratio denominator to 1
                    ; (ratio set to 1:1)
FOLEN1
                    ; Enable Following mode
; Set to positive-direction
D+
                    ; Select continuous positioning mode
MC1
GO1 ; Start following master continuously

VARB1=b10 ; Define onboard input pattern #1 and assign to VARB1

VARB2=b01 ; Define onboard input pattern #2 and assign to VARB2

$TESTIN ; Define label called TESTIN

IF(IN=VARB1) ; IF statement (if onboard input #1 is activated, do the jump)

JUMP SHIFTP ; Jump to shift follower in the positive-direction when pattern 1
GO1
                    ; Start following master continuously
                     ; active
                    ; End of IF statement
  NIF
IF(IN=VARB2)
  F(IN=VARB2) ; IF statement (if onboard input #2 is activated, do the jump)
JUMP SHIFTN ; Jump to shift follower in the negative-direction when pattern 2
                     ; active
                     ; End of IF statement
  NIF
JUMP TESTIN ; Return to main program loop
$SHIFTP
                    ; Define label called SHIFTP (subroutine to shift in the
                      ; positive direction)
FSHFC1
                     ; Start continuous follower shift move in positive-direction
WAIT(IN.1=b0) ; Continue shift until onboard input #1 is deactivated
FSHFCO ; Stop shift move

JUMP TESTIN ; Return to main program loop
; Define label called SHIFTN
                      ; Define label called SHIFTN (subroutine to shift in the
```

```
; negative-direction)

FSHFC2 ; Start continuous follower shift move in the negative-direction

WAIT(IN.2=b0) ; Continue shift until onboard input #2 is deactivated

FSHFC0 ; Stop shift move

JUMP TESTIN ; Return to main program loop

END ; End definition of program called SHIFT
```

| <b>FSHFD</b> | Preset Shift                                                                                    |         |     |
|--------------|-------------------------------------------------------------------------------------------------|---------|-----|
| Туре         | Following                                                                                       | Product | Rev |
| Syntax       | <a_><!-- -->FSHFD<r></r></a_>                                                                   | GT6K    | 6.0 |
| Units        | r = shift distance                                                                              | GV6K    | 6.0 |
| Range        | r = 0.00000 - 999,999,999 (scalable with SCLD)                                                  | Ovort   | 0.0 |
| Default      | n/a                                                                                             |         |     |
| Response     | n/a                                                                                             |         |     |
| See Also     | FGADV, FOLEN, FOLK, FOLRN, FOLRNF, FOLRD, [ FS ], FSHFC, MC, ONCOND, [ PSHF ], SCLD, TFS, TPSHF |         |     |

The FSHFD command allows time-based follower moves to be superimposed on continuous Following moves. This results in a *shift* (change in phase, or registration) between the master position and the follower position. Preset shift moves of defined or variable distances, may be commanded only while the follower is in the Following mode (FOLEN1). The FSHFD distance is scaled by the SCLD value of scaling is enabled (SCALE1).

The most recently commanded velocity (V) and acceleration (A) for the follower axis will determine the speed at which the FSHFD move takes place. The velocity and direction of the FSHFD shift is independently superimposed on whatever velocity and direction results from the ratio and motion of the master.

The FSHFC parameters stop (Ø) and kill (3) can be used to halt an FSHFD.

It should be noted that FSHFD is similar in execution to GO. The entire preset distance shift, or ramp-to-shift velocity, must finish before the Gem6K drive proceeds to the next command.

The FSHFD shift is not a change in ratio; rather, it is a velocity added to a ratio. The velocity commanded will be added to the present speed at which the follower is moving, up to the velocity limit of the product. For example, assume a follower is traveling at 1 rps in the positive direction while following a master. If a FSHFD move is commanded in the positive direction at 2 rps, the follower's actual velocity (after acceleration) will be 3 rps.

An FSHFD move may be needed to adjust the follower position on the fly because of a load condition which changes during the continuous Following move. For example, suppose an operator is visually inspecting the follower's motion with respect to the master. If the operator notices that the master and follower are out of synchronization, it may be desirable to have an input programmed (e.g., activated with a push-button switch) that will allow the operator to advance or retard the follower a fixed distance, and then let the follower resume tracking the master. The example below illustrates this.

#### **FSHFD** Example:

Assume all scale factors and set-up parameters have been entered for the master and follower. In this example, the follower is continually following the master at a 1:1 ratio. If the operator notices some misalignment between master and follower, he can press 1 of 2 pushbuttons (connected to onboard trigger inputs #1 and #2, which are also referred to as TRG-1A and TRG-1B) to advance or retard the follower a fixed distance of 200 steps. After the adjustment, the follower resumes tracking the master as before.

```
DEF PSHIFT ; Begin definition of program called PSHIFT

COMEXS1 ; Continue command execution after stop

COMEXC1 ; Continue command execution during motion

FOLMAS1 ; Master encoder input is the master for axis 1

FOLRN1 ; Set follower-to-master Following ratio numerator to 1

FOLRD1 ; Set follower-to-master Following ratio denominator to 1

; (ratio set to 1:1)

FOLEN1 ; Enable Following mode
```

#### www.comoso.com

```
; Set direction to positive
MC1
               ; Select continuous positioning mode
               ; Start following master continuously
GO1
VARB1=b10
               ; Define input pattern #1 and assign to VARB
VARB2=b01
               ; Define input pattern #2 and assign to VARB
STESTIN
               ; Define label called TESTIN
IF(IN=VARB1)
               ; IF statement (if onboard input #1 is activated, do the jump)
  JUMP SHIFTP ; Jump to shift follower in positive-direction when pattern 1 active
 NIF
               ; End of IF statement
IF(IN=VARB2) ; IF statement (if onboard input #2 is activated, do the jump)
 JUMP SHIFTN ; Jump to shift follower in negative-direction when pattern 2 active
               ; End of IF statement
JUMP TESTIN
              ; Return to main program loop
SSHIFTP
               ; Define label called SHIFTP (subroutine to shift in the
                ; positive direction)
FSHFD200
                ; Start preset follower shift move of 200 steps in positive direction
WAIT(FS.10=b0) ; Wait for shift to finish
JUMP TESTIN
               ; Return to main program loop
SSHIFTN
               ; Define label called SHIFTN (subroutine to shift in the
                ; negative direction)
FSHFD-2ØØ
                ; Start preset follower shift move of 200 steps in the negative
                ; direction
WAIT(FS.10=b0) ; Wait for shift to finish
JUMP TESTIN
               ; Return to main program loop
END
                ; End definition of program called PSHIFT
```

# **FVMACC** Virtual Master Count Acceleration

| Type     | Following                                | Product | Rev |
|----------|------------------------------------------|---------|-----|
| Syntax   | <a_><!-- -->FVMACC<i></i></a_>           | GT6K    | 6.0 |
| Units    | i = count acceleration in counts/sec/sec | GV6K    | 6.0 |
| Range    | 0-999,999,999                            |         |     |
| Default  | 0                                        |         |     |
| Response | FVMACC *FVMACC+0                         |         |     |
| See Also | FOLMAS, FVMFRQ, SINAMP, SINANG, SINGO    |         |     |

Use the FVMACC command to define the rate at which the virtual master internal count frequency may change. This command allows smooth changes in master velocity and direction.

| <b>FVMF</b> R | Virtual Master Count Frequency        |         |     |
|---------------|---------------------------------------|---------|-----|
| Туре          | Following                             | Product | Rev |
| Syntax        | <a_><!-- --> FVMFRQ<i></i></a_>       | GT6K    | 6.0 |
| Units         | i = count frequency in counts/sec     | GV6K    | 6.0 |
| Range         | ±1,000,000                            | Ovort   | 0.0 |
| Default       | +0                                    |         |     |
| Response      | FVMFRQ *FVMFRQ+0                      |         |     |
| See Also      | FOLMAS, FVMACC, SINAMP, SINANG, SINGO |         |     |

Use the FVMFRQ command to define the virtual master count frequency. The "virtual master" is an internal count source, intended to mimic the counts which might be received on an external encoder port. Just as may be encountered with an external encoder, this count source may speed up, slow down, stop, or count backwards.

The count source has a variable count frequency, defined by the user. The count source is always enabled, counting at the signed rate specified by this command. To start and stop the count source, specify non-zero or zero values, respectively, for the FVMFRQ command.

The rate at which the count frequency may change is specified in counts per second per second with the FVMACC command, allowing smooth changes in master velocity and direction.

| GO       | Initiate Motion                                                                                           |         |     |
|----------|----------------------------------------------------------------------------------------------------|---------|-----|
| Туре     | Motion                                                                                                    | Product | Rev |
| Syntax   | <a_><!-- -->GO<b></b></a_>                                                                                | GT6K    | 6.0 |
| Units    | n/a                                                                                                    | GV6K    | 6.0 |
| Range    | b=1(go); or blank                                                                                         | 0.0     | 0.0 |
| Default  | 1                                                                                                    |         |     |
| Response | GO: No response; instead, motion is initiated                                                             |         |     |
| See Also | A, AA, AD, ADA, COMEXC, D, GOBUF, GOWHEN, K, LH, LS, MA, MC, PSET, S ,SCLA, SCLD, SCLV, SSV, TAS, TEST, V |         |     |

The GO command instructs the motor to make a move using motion parameters that have been previously entered. Several commands affect the motion that will occur when a GO is received: A, AA, AD, ADA, D, V, LH, LS, MA, and MC.

The GO1 command and the GO command both start motion.

If motion does not occur after a GO command has been issued, check TAS bits 15-18 to ascertain if the hardware or software end-of-travel limits have been encountered.

## On-The-Fly (Pre-emptive GO) Motion Profiling

While motion is in progress (regardless of the positioning mode), you can change these motion parameters "on-the-fly" (OTF) to affect a new profile:

- Acceleration (A) S-curve acceleration is not supported in OTF motion changes
- Deceleration (AD) S-curve acceleration is not supported in OTF motion changes
- Velocity (v)
- Distance (D)
- Preset or Continuous Positioning Mode Selection (MC)
- Incremental or Absolute Positioning Mode Selection (MA)
- Following Ratio Numerator and Denominator (FOLRN and FOLRD, respectively)

The motion parameters can be changed by sending the respective command (e.g., A, V, D, MC, etc.) followed by the GO command. If the continuous command execution mode is enabled (COMEXC1), you can execute buffered commands; otherwise, you must prefix each command with an immediate command identifier (e.g., !A, !V, !D, !MC, etc., followed by !GO). The new GO command pre-empts the motion profile in progress with a new profile based on the new motion parameter(s).

For more information, refer to the Custom Profiling section in the Programmer's Guide.

```
SCALE1
                     ; Enable scaling
SCLA25000
                     ; Set the accel. scale factor to 25000 steps/unit
SCLV25000
                     ; Set the velocity scale factor to 25000 steps/unit
SCLD1
                    ; Set the distance scaling factor to 1 step/unit
DEL proga
                    ; Delete program called proga
                    ; Begin definition of program called proga
DEF proga
MAO
                     ; Incremental positioning mode
MC0
                     ; Preset positioning mode
A10
                     ; Set the acceleration to 10 units/sec/sec
                     ; Set the velocity to 1 units/
V1
D100000
                     ; Set the distance to 100000 units
GO1
                     ; Initiate motion
END
                     ; End definition of proga
```

| GOBUI    | Store a Motion Segment in Compiled Memory                                                                                                    |         |     |
|----------|----------------------------------------------------------------------------------------------------|---------|-----|
| Туре     | Compiled Motion                                                                                                    | Product | Rev |
| Syntax   | <a_><!-- -->GOBUF<b></b></a_>                                                                                                    | GT6K    | 6.0 |
| Units    | n/a                                                                                                    | GV6K    | 6.0 |
| Range    | b = 0 (don't go) or 1 (go)                                                                                                    | Overt   | 0.0 |
| Default  | 1                                                                                                    |         |     |
| Response | n/a                                                                                                    |         |     |
| See Also | [ AS ], DEF, END, [ ER ], FOLRNF, MC, MEMORY, PCOMP, PEXE, POUTn, PRUN, PUCOMP, PLOOP, PLN, [ SS ], TAS, TER, TSS, VF, (Compiled Motion overview in <i>Custom Profiling</i> in the <i>Programmer's Guide</i> .) |         |     |

The GOBUF command creates a motion segment as part of a profile and places it in a segment of compiled memory, to be executed after all previous GOBUF motion segments have been executed. When a GOBUF command is executed, the distance from the new D command is added to the profile's current goal position as soon as the GOBUF command is executed, thus extending the overall move distance of the profile under construction.

GOBUF is not a stand-alone command; it can only be executed within compiled programs, using the PCOMP and PRUN commands.

Each GOBUF motion segment may have its own distance to travel, velocity, acceleration and deceleration. The end of a preset segment (MCØ) is determined by the distance or position specified; a compiled MCØ GOBUF motion segment is finished when the "D" goal is reached. The end of a continuous motion (MC1) segment is determined by the ratio or velocity specified; a compiled MC1 GOBUF motion segment is finished when the velocity or ratio goal is reached. If either a preset segment or continuous segment is followed by a compiled GOWHEN command, motion will continue at the last velocity until the GOWHEN condition becomes true, and the next segment begins.

The GOBUF command is not allowed during absolute positioning mode (MA1).

## Starting velocity of a gobuf segment

Every GOBUF motion segment will start at a velocity equal to the previous segment's end velocity. If the previous GOBUF segment uses the VFØ command, then it will end at zero velocity; otherwise, the end velocity will be equal to the goal velocity (V) of the previous segment.

## Ending velocity of a GOBUF segment

Preset Positioning Mode (MCØ)

A preset motion segment starts at the previous motion segment's end velocity, attempts to reach the goal velocity (V) with the programmed acceleration and deceleration (A and AD) values, and is considered completed when the distance (D) goal is reached.

In non-Following motion (FOLENØ), the last preset GOBUF segment always ends at zero velocity, but if you wish the velocity between intermediate GOBUF segments to end at zero velocity, use the VFØ command. In Following mode (FOLEN1), the last preset GOBUF segment will end with the last-specified goal velocity, but if you wish the velocity between intermediate GOBUF segments to end at zero velocity, use the FOLRNF command.

Each GOBUF will build a motion segment that, by default, becomes known as the last segment in the profile. The last motion segment in a profile must end at zero velocity. If using pre-compiled loops (PLOOP) and the loop is closed after the last GOBUF segment (PLN occurs after the last GOBUF), then the unit will not consider the last GOBUF as a final motion segment since it can link to either the first segment of the loop or the next segment after the loop. If the conditions are such that the last motion segment is within a loop and does not end at zero velocity, then an error is generated (TSS/SS bit #31 is set) at compile time (PCOMP), and the profile remains un-compiled.

## Continuous Positioning Mode (MC1)

A continuous segment starts at the previous motion segment's end velocity, and is considered complete when it reaches the goal velocity (V) at the programmed accel (A) or decel (AD) values.

You may use a mode continuous (MC1) non-zero velocity segment as the last motion segment in a profile (no error will result). The axis will continue traveling at the goal velocity.

**NOTE**: Each GOBUF motion segment can consume from 2-8 memory segments of compiled memory. If there is no more space left in compiled memory, a compilation error will result.

#### Example:

```
DEF simple
            ; Begin definition of program
MC0
            ; Preset positioning mode
D50000
            ; Distance is 50000
            ; Acceleration is 10
A10
AD10
            ; Deceleration is 10
V5
            ; Velocity is 5
            ; 1st motion segment
GOBUF1
D30000
            ; Distance is 30000
V2
            ; Velocity is 2
            ; 2nd motion segment
GOBUF1
            ; Distance is 40000
D40000
V4
            ; Velocity is 4
GOBUF1
            ; 3rd motion segment
            ; End program definition
```

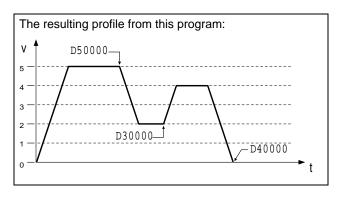

PCOMP simple; Compile simple PRUN simple; Run simple

| GOSUE    | Call a Subroutine                                    |         |     |
|----------|------------------------------------------------------|---------|-----|
| Type     | Program; Subroutine Definition; Program Flow Control | Product | Rev |
| Syntax   | <a_><!-- -->GOSUB<t></t></a_>                        | GT6K    | 6.0 |
| Units    | <pre>t = text (name of program/subroutine)</pre>     | GV6K    | 6.0 |
| Range    | Text name of 6 characters or less                    | Ovoic   | 0.0 |
| Default  | n/a                                                  |         |     |
| Response | n/a                                                  |         |     |
| See Also | \$, BREAK, DEF, DEL, END, ERASE, GOTO, JUMP, RUN     |         |     |

The GOSUB command branches to the corresponding program/subroutine name when executed. A subroutine name consists of 6 or fewer alpha-numeric characters. The subroutine that the GOSUB initiates will return control to the line after the GOSUB, when the subroutine completes operation. If an invalid subroutine name is entered, no branch will occur, and processing will continue with the line after the GOSUB.

If you do not want to use the GOSUB command before the subroutine name (GOSUBsubname), you can simply use the subroutine name without the GOSUB attached to it (subname).

If a subroutine is executed, and a BREAK command is received, the subroutine will return control to the calling program or subroutine immediately.

Up to 16 levels of subroutine calls can be made without receiving an error.

```
; Begin definition of program progl to be used as a subroutine % \left( \left( 1\right) \right) =\left( 1\right) \left( \left( 1\right) \right) 
DEF prog1
COMEXC0
                  ; Disable continuous command processing mode
A10
                  ; Set acceleration to 10 revs/sec/sec
V1
                  ; Set velocity to 1 rev/sec
D4000
                  ; Set distance to 4000 counts
L10
                  ; Loop 10 times
GO1
                  ; Initiate motion
GOSUB prog2
                  ; GOSUB to program prog2 as a subroutine
                  ; End loop
LIN
                  ; End subroutine definition of program proga
END
DEF prog2
                  ; Begin definition of program prog2
OUT1
                  ; Turn on output #1
T1
                  ; Time delay of 1 second
OUT0
                  ; Turn off output #1
END
                  ; End subroutine definition of program prog2
                  ; Execute program prog1
; After program progl is initiated, and the first move of 4000 counts is complete, a
; GOSUB will occur causing the execution of program prog2. After program prog2
; finishes, control will be passed back to program prog1, to the command immediately
; following the GOSUB.
```

| GOTO     | Goto a Program or Label                                                           |         |     |
|----------|-----------------------------------------------------------------------------------|---------|-----|
| Туре     | Program; Subroutine Definition; Program Flow Control                              | Product | Rev |
| Syntax   | GOTO <t></t>                                                                      | GT6K    | 6.0 |
| Units    | t = text (name of program/label)                                                  | GV6K    | 6.0 |
| Range    | Text name of 6 characters or less                                                 |         |     |
| Default  | n/a                                                                               |         |     |
| Response | n/a                                                                               |         |     |
| See Also | \$, DEF, DEL, END, GOSUB, IF, JUMP, L, LN, NIF, NWHILE, REPEAT, RUN, UNTIL, WHILE |         |     |

The GOTO command branches to the corresponding program name or label when executed. A program or label name consists of 6 or fewer alpha-numeric characters. The program or label that the GOTO initiates will **not** return control to the line after the GOTO when the program completes operation—instead, the program will end. This holds true unless the subroutine in which the GOTO resides was called by another program; in this case, the END in the GOTO program will initiate a return to the calling program.

If an invalid program or label name is entered, the GOTO will be ignored, and processing will continue with the line after the GOTO.

#### **CAUTION**

Use caution when performing a GOTO between IF & NIF, or L & LN, or REPEAT & UNTIL, or WHILE & NWHILE. Branching to a different location within the same program will cause the next IF, L, REPEAT or WHILE statement to be nested within the previous IF, L, REPEAT or WHILE statement unless a NIF, LN, UNTIL or NWHILE command has already been encountered. If you wish to avoid this nesting situation, use the JUMP command instead of the GOTO command.

#### Example:

```
DEF pick
                ; Begin definition of subroutine named pick
D-5000
                ; Set distance to -5000
GO1
                ; Initiate motion
END
                ; End subroutine definition
DEF place
                ; Begin definition of subroutine named place
GOTO pick
                ; Goto to subroutine named pick
D+5000
                ; Set distance to +5000
GO1
                ; Initiate motion
                ; End subroutine definition
place
                ; Execute program named place
; After the GOTO command, the D+5000 and GO1 commands will not be executed because a
; GOTO was issued. If a GOSUB was used instead of the GOTO statement, control would
; have been returned to the line after the GOSUB.
```

#### **GOWHEN Conditional Go** Product Rev Type Motion Syntax <a\_><!>GOWHEN(expression) GT6K 6.0 Units GV6K Range Up to 80 characters (including parentheses) Default n/a Response See Also [ AS ], COMEXC, [ ER ], ERROR, ERRORP, [ FB ], FGADV, FSHFC, FSHFD, GO, [ IN ], [ LIM ], [ NMCY ], [ PC ], [ PE ], [ PMAS ], [ PSHF ], [ PSLV ], T, TAS, TER, TRGFN, WAIT

Use the GOWHEN command to synchronize a motion profile of an axis with a specified position count (commanded, feedback device, motor, master, follower, Following shift), input status, dwell (time delay), or master cycle number on that axis. Command processing does not wait for the GOWHEN conditions (relational expressions) to become true during the GOWHEN command. Rather, the motion from the subsequent start-motion command (GO, FGADV, FSHFC, and FSHFD) will be suspended until the condition becomes true.

Start-motion type commands that **cannot** be synchronized using the GOWHEN command are: HOM, JOG, JOY, and PRUN. A preset GO command that is already in motion can start a new profile using the GOWHEN and GO sequence of commands. Continuous moves (MC1) already in progress can change to a new velocity based upon the GOWHEN and GO sequence. Both preset and continuous moves can be started from rest with the GOWHEN and GO sequence.

## GOWHEN Syntax:

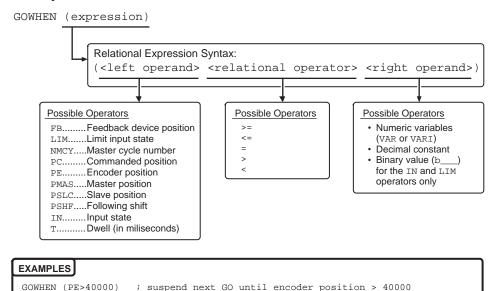

## **SCALING**

; suspend next GO until the master has
; traveled 255 master distance units

; suspend next GO until onboard input #4 is activated (b1)

If scaling is enabled (SCALE1), the right-hand operand is multiplied by SCLD if the left-hand operand is FB, PC, PE, PSLV, or PSHF. The right-hand operand is multiplied by the SCLMAS value if the left-hand operand is PMAS. The SCLD or SCLMAS values used correlate to the axis specified with the variable (e.g., a GOWHEN expression with PE scales the encoder position by the SCLD value specified).

#### **GOWHEN Status:**

GOWHEN (IN.4=b1)

GOWHEN (PMAS>255)

Axis Status — Bit #26: Bit #26 is set when motion has been commanded by a GO, FGADV, FSHFC, or FSHFD command, but the change in motion is suspended due to a pending GOWHEN condition. This status bit is cleared when the GOWHEN condition is true or when a stop (!S) or kill (!K or ^K) command is executed. A GOWHEN command can be cleared using an axis-specific S or K command (e.g., !S1 or !K1).

```
AS. 26 .....Assignment & comparison operator — use in a conditional expression (see AS). TASF......Full text description of each status bit. (see "Gowhen is Pending" line item) TAS.......Binary report of each status bit (bits 1-32 from left to right). See bit #26.
```

**Axis Status** — **Bit #29**: Bit #29 is set if the input state or position relationship specified in the GOWHEN command is already true when the subsequent GO, FGADV, FSHFC, or FSHFD command is issued. To clear this error condition, issue another GOWHEN command; or issue a !K command and check the program logic (use the TRACE and STEP features if necessary).

```
AS. 29 .....Assignment & comparison operator — use in a conditional expression (see AS). TASF......Full text description of each status bit. (see "Gowhen error" line item) TAS.......Binary report of each status bit (bits 1-32 from left to right). See bit #29.
```

Error Status — Bit #14: Bit #14 is set if the input state or position relationship specified in the GOWHEN command is already true when the GO, FGADV, FSHFC, or FSHFD command is issued. The error status is monitored and reported only if you enable error-checking bit #14 with the ERROR command (e.g., ERROR.14-1). NOTE: When the error occurs, the drive will branch to the error program (assigned with the ERRORP command). To clear this error condition, issue another GOWHEN command; or issue a !K command and check the program logic (use the TRACE and STEP features if necessary).

```
ER.14..... Assignment & comparison operator — use in a conditional expression (see AS).

TERF...... Full text description of each status bit. (see "Gowhen condition true" line item)

TER...... Binary report of each status bit (bits 1-32 from left to right). See bit #14.
```

## GOWHEN ... on a Trigger Input: Use aTRGFNc1

If you wish motion to be triggered with a trigger input, use the TRGFNc1 command. The TRGFNc1 command executes in the same manner as the GOWHEN command, except that motion is executed when the specified trigger input (c) is activated. For more information, refer to the TRGFN command description.

#### GOWHEN vs. WAIT:

A WAIT will cause program flow to halt (except for execution of immediate commands) until the condition specified is satisfied. Common uses for this function include delaying subsequent I/O activation until the master has achieved a required position or an object has been sensed.

By contrast, a GOWHEN will suspend the motion profile until the specified condition is met. It does **not** affect program flow. If you wish motion to be triggered with a trigger input, use the TRGFNc1 command. The TRGFNc1 command executes in the same manner as the GOWHEN command, except that motion is executed when the specified trigger input (c) is activated (see TRGFN command description for details). In addition, GOWHEN expressions are limited to the operands listed above; WAIT can use additional operands such as FS (Following status) and VMAS (velocity of master).

## Factors Affecting GOWHEN Execution:

If a second GOWHEN command is executed **before** a start-motion command (GO, FGADV, FSHFC, or FSHFD), then the first GOWHEN is over-written by the second GOWHEN command. (GOWHEN commands are not nested.) An error is not generated when a GOWHEN command is over-written by another GOWHEN.

While waiting for a GOWHEN condition to be met **and** a start-motion command **has** been issued, if a second GOWHEN command is encountered, then the first sequence is disabled and another start-motion command is needed to re-arm the second GOWHEN sequence.

A new GOWHEN command must be issued for each start-motion command (GO, FGADV, FSHFC, or FSHFD). That is, once a GOWHEN condition is met and the motion command is executed, subsequent motion commands will not be affected by the same GOWHEN command.

If the GOWHEN and start-motion commands are issued, the motion profile is delayed until the GOWHEN condition is met. If a second start-motion command is encountered, the second start-motion command will override the GOWHEN command and start motion. If this override situation is not desired, it can be avoided by using a WAIT condition between the first start-motion command and the second start-motion command.

It is probable that the GOWHEN command, the GO command, and the GOWHEN condition becoming true may be separated in time, and by other commands. Situations may arise, or commands may be given which make the GOWHEN invalid or inappropriate. In these cases, the GOWHEN condition is cleared, and any motion pending the GOWHEN condition becoming true is canceled. These situations include execution of the JOG, JOY, HOM, PRUN, and DRIVEØ commands, as well motion being stopped due to hard or soft limits, a drive fault, an immediate stop (!S), or an immediate kill (!K or ^K).

GOWHEN in Compiled Motion: When used in a compiled program, a GOWHEN will pause the profile in progress (motion continues at constant velocity) until the GOWHEN condition evaluates true. When executing a compiled Following profile, the GOWHEN is ignored on the reverse Following path (i.e., when the master is moving in the opposite direction of that which is specified in the FOLMAS command). A compiled GOWHEN may require up to 4 segments of compiled memory storage.

## **Example:**

In the example below, the axis must start motion when input 3 becomes active. While input 3 is off, the program must be monitoring inputs and serving other system requirements, so a WAIT statement cannot be used; instead, a GOWHEN and GO sequence will delay the profile of the axis.

```
; Enable scaling
SCALE1
SCLV25000
                ; Set velocity scaling factor
                 ; Set distance scaling factor
SCI-D10000
DEL proga
                 ; Delete program called proga
DEF proga
                ; Begin definition of program called proga
MCO
                ; Set to preset move mode
D20
                 ; Set distance end-point
COMEXC1
                 ; Enable continuous command execution mode
                ; Set velocity
A100
                 ; Set acceleration
GOWHEN(IN.3=B1) ; Delay profile. When the expression is true
                 ; (input 3 is active), allow the axis to start motion
GO1
                 ; Command axis to move. Axis will not start until
                 ; conditions in the GOWHEN statement are true.
                 ; Command processing does not wait, so other system
                 ; functions may be performed.
END
                 ; End definition of program
```

| HALT     | Terminate Program Execution                                                  |         |     |
|----------|------------------------------------------------------------------------------|---------|-----|
| Type     | Program Flow Control                                                         | Product | Rev |
| Syntax   | HALT                                                                         | GT6K    | 6.0 |
| Units    | n/a                                                                          | GV6K    | 6.0 |
| Range    | n/a                                                                          | Ovort   | 0.0 |
| Default  | n/a                                                                          |         |     |
| Response | n/a                                                                          |         |     |
| See Also | BP, BREAK, C, ELSE, IF, K, NIF, NWHILE, PS, REPEAT, S, T, UNTIL, WAIT, WHILE |         |     |

The HALT command terminates program execution when processed. This command allows the user to terminate command processing at any point in a program. The programmer may want processing to stop because of an error condition, an input, a variable, or just after a specific motion has been accomplished. This command is useful when debugging a program.

```
DEF prog1
                 ; Define a program called prog1
GO1
                 ; Initiate motion
GOSUB proq2
                 ; Gosub to subroutine named prog2
GO1
                 ; Initiate motion again
END
                 ; End program definition
                 ; Define a program called prog2
DEF prog2
                 ; Initiate motion
GO1
TF(TN=b1X0)
                ; If onboard input 1 is active (1), and input 3 is inactive (0)
HALT
                 ; If condition is true break out of program
ELSE
                 ; Else part of if condition
TPF:
                 ; If condition does not come true transfer position of the encoder
NIF
                 ; End If statement
                 ; End program definition
END
                 ; Execute program prog2
; Upon completion of motion, subroutine prog2 is called.
; If inputs 1 and 3 are in the correct state after the motion is complete,
; program processing will be terminated. In other words, all commands waiting
; to be parsed in the program buffer will be eliminated.
; **** Note: There will not be a return to progl.
```

| HELP     | Technical Support     |         |     |
|----------|-----------------------|---------|-----|
| Туре     | Program Debug Tool    | Product | Rev |
| Syntax   | HELP                  | GT6K    | 6.0 |
| Units    | n/a                   | GV6K    | 6.0 |
| Range    | n/a                   | 37011   | 0.0 |
| Default  | n/a                   |         |     |
| Response | See description below |         |     |
| See Also | None                  |         |     |

The (HELP) command provides the telephone numbers for technical support.

| HOM      | Go Home                                                                                            |         |     |
|----------|----------------------------------------------------------------------------------------------------|---------|-----|
| Туре     | Homing                                                                                             | Product | Rev |
| Syntax   | <a_><!-- -->HOM<b></b></a_>                                                                        | GT6K    | 6.0 |
| Units    | n/a                                                                                                | GV6K    | 6.0 |
| Range    | <pre>b = 0 (home in positive direction), 1 (home in negative direction), or X (do not home)</pre>  | 0.0.0   | 0.0 |
| Default  | X                                                                                                  |         |     |
| Response | n/a                                                                                                |         |     |
| See Also | [ AS ], HOMA, HOMAA, HOMAD, HOMADA, HOMBAC, HOMDF, HOMEDG, HOMV, HOMVF, HOMZ, PSET, TAS, TIN, TLIM |         |     |

The HOM command instructs the Gem6K drive to search for the home position in the direction specified by the command. If an end-of-travel limit is activated while searching for the home limit, the drive will reverse direction and search for home in the opposite direction. However, if a second end-of-travel limit is encountered, after the change of direction, the homing operation will be aborted.

The status of the homing operation is provided by bit 5 of the axis status register (refer to the TAS or AS command). When the homing operation is successfully completed, the absolute position register is set to zero (equivalent to PSETØ).

## **NOTE**

Pause and resume functions are not recommended during the homing operation. A Pause command or input will pause the homing motion; however, when the subsequent Resume command or input occurs, motion will resume at the beginning of the homing motion sequence.

The homing operation has several parameters that determine the homing algorithm:

- Home acceleration (HOMA and HOMAA)
- Home deceleration (HOMAD and HOMADA)
- Home velocity (HOMV)
- Final home velocity (HOMVF)
- Home reference edge (HOMEDG)
- Backup to home (HOMBAC)
- Final home direction (HOMDF)
- Home to encoder Z-channel (HOMZ)

For more information on homing, including sample scenarios, refer to the *Homing* section of the *Programmer's Guide*.

#### Example:

```
SCALE1
               ; Enable scaling
SCLA25000
               ; Set accel. Scaling to 25000 steps/unit/unit;
               ; Set vel. Scaling to 25000 steps/unit;
SCLV25000
SCLD1
               ; Set distance scaling factor to 1 step/unit
DEL Homrdy
               ; Delete program called Homrdy
DEF Homrdy
               ; Begin definition of program called Homrdy
MA0
                ; Incremental mode
MC0
               ; Preset mode
HOMA10
               ; Set home acceleration to 10 units/sec/sec
HOMAD20
               ; Set home deceleration to 20 units/sec/sec
               ; Enable backup to home switch
HOMBAC1
HOMEDG0
               ; Stop on the positive-direction edge of the home switch
               ; Set final home direction to positive
HOMDF0
HOMZ0
               ; Disable homing to encoder Z-channel
HOMV1
               ; Set home velocity to 1 units/sec
HOMVF.1
               ; Sets home final velocity to 0.1 units/sec
HOM0
               ; Execute go home in positive-direction
END
                ; End definition of Homrdy
```

| HOMA                         | Home Acceleration                                                                              |         |     |
|------------------------------|------------------------------------------------------------------------------------------------|---------|-----|
| Type                         | Homing                                                                                         | Product | Rev |
| Syntax                       | <a_><!-- -->HOMA<r></r></a_>                                                                   | GT6K    | 6.0 |
| Units                        | <pre>r = units/sec/sec (linear motors: see DMEPIT for linear/rotary conversion)</pre>          | GV6K    | 6.0 |
| Range<br>Default<br>Response | 0.0001 - 9999.9999<br>10.0000<br>HOMA: *HOMA10.0000                                            |         |     |
| See Also                     | DMEPIT, HOM, HOMA, HOMAA, HOMAD, HOMADA, HOMBAC, HOMDF, HOMEDG, HOMV, HOMVF, HOMZ, SCALE, SCLA |         |     |

The HOMA command specifies the acceleration rate to be used upon executing the next go home (HOM) command.

## UNITS OF MEASURE and SCALING: refer to page 16.

The homing acceleration remains set until you change it with a subsequent homing acceleration command. Homing accelerations outside the valid range are flagged as an error, with a message \*INVALID DATA-FIELD x, where x is the field number. When an invalid homing acceleration is entered the previous homing acceleration value is retained.

If the home deceleration (HOMAD) command has not been entered, the home acceleration (HOMA) command will set the home deceleration rate. Once the home deceleration (HOMAD) command has been entered, the home acceleration (HOMA) command no longer affects home deceleration.

| HOMA     | A Homing Average Acceleration                                                                                   |         |     |
|----------|----------------------------------------------------------------------------------------------------|---------|-----|
| Туре     | Motion (S-Curve)                                                                                                | Product | Rev |
| Syntax   | <a_><!-- -->HOMAA<r></r></a_>                                                                                   | GT6K    | 6.0 |
| Units    | r = units/sec/sec                                                                                               | GV6K    | 6.0 |
| Range    | 0, or 0.0001 - 9999.9999                                                                                        |         |     |
| Default  | 10.00 (Default is a constant accel ramp, where HOMAA tracks                                                     |         |     |
|          | HOMA. S-curve accel is achieved when HOMAA is changed independent of HOMA. To restore a constant accel ramp and |         |     |
|          | tracking, set HOMAA = 0.)                                                                                       |         |     |
| Response | HOMAA: *HOMAA10.0000                                                                                            |         |     |
| See Also | A, AD, ADA, HOM, HOMA, HOMAA, HOMAD, HOMADA, , HOMBAC, SCALE, SCLA                                              |         |     |

The HOMAA command allows you to specify the average acceleration for an S-curve homing profile. S-curve profiling provides smoother motion control by reducing the rate of change in acceleration and deceleration; this accel/decel rate of change is known as *jerk*. Refer to page 15 for details on S-curve profiling.

Scaling (SCLA) affects HOMAA the same as it does for HOMA. Refer to page 16 for details on scaling.

#### Example:

```
SCALE0
                ; Disable scaling
DEL proge
                ; Delete program called proge
DEF proge
               ; Begin definition of program called proge
MA0
               ; Select incremental positioning mode
HOMA10
                ; Set homing max. accel to 10 rev/sec/sec
HOMAA5
                ; Set homing avg. accel to 5 rev/sec/sec
HOMAD10
                ; Set homing max. decel to 10 rev/sec/sec
HOMADA5
                ; Set homing avg. decel to 5 rev/sec/sec
HOM1
                ; Execute a pure S-curve homing move in the negative-direction
END
                ; End definition of program
```

| HOMAD    | Home Deceleration                                                                                              |         |     |
|----------|----------------------------------------------------------------------------------------------------|---------|-----|
| Type     | Homing                                                                                                    | Product | Rev |
| Syntax   | <a_><!-- -->HOMAD<r></r></a_>                                                                                  | GT6K    | 6.0 |
| Units    | r = units/sec/sec                                                                                              | GV6K    | 6.0 |
| Range    | 0, or 0.0001 - 9999.9999                                                                                       | Ovort   | 0.0 |
| Default  | 10.0000 (by default, HOMAD tracks HOMA until HOMAD is changed                                                  |         |     |
|          | independent of HOMA; to restore tracking, set HOMAD = 0)                                                       |         |     |
| Response | HOMAD: *HOMAD10.0000                                                                                           |         |     |
| See Also | HOM, HOMA, HOMAA, HOMAD, HOMADA, HOMBAC, HOMEDG, HOMDF, HOMV, HOMVF, HOMZ, [ LIM ], LIMEN, LIMLVL, SCALE, SCLA |         |     |

The HOMAD command specifies the deceleration rate to be used upon executing the next go home (HOM) command.

#### **UNITS OF MEASURE** and **SCALING**: refer to page 16.

The home deceleration remains set until you change it with a subsequent home deceleration command. Decelerations outside the valid range are flagged as an error, with a message \*INVALID DATA-FIELD x, where x is the field number. When an invalid deceleration is entered the previous deceleration value is retained.

If the HOMAD command has not been entered, the home acceleration (HOMA) command will set the deceleration rate. Once the HOMAD command has been entered, the home acceleration (HOMA) command no longer affects home deceleration. If the HOMAD command is set to zero (HOMADØ), then the homing deceleration will once again track whatever the HOMA command is set to.

| HOMAI    |                                                                |         |     |
|----------|----------------------------------------------------------------|---------|-----|
| Туре     | Motion (S-Curve)                                               | Product | Rev |
| Syntax   | <a_><!-- -->HOMADA<r></r></a_>                                 | GT6K    | 6.0 |
| Units    | r = units/sec/sec                                              | GV6K    | 6.0 |
| Range    | 0.0001 - 9999.9999                                             | 0.010   | 0.0 |
| Default  | 10.00 (By default, HOMADA tracks HOMAA until HOMADA is changed |         |     |
|          | independent of HOMAA. To restore tracking, set HOMAD = 0.)     |         |     |
| Response | HOMADA: *HOMADA10.0000                                         |         |     |
| See Also | A, AD, HOM, HOMA, HOMAA, HOMAD, HOMADA???, SCALE, SCLA         |         |     |

The HOMADA command allows you to specify the average deceleration for an S-curve homing profile. S-curve profiling provides smoother motion control by reducing the rate of change in acceleration and deceleration; this accel/decel rate of change is known as *jerk*. Refer to page 15 for details on S-curve profiling.

Scaling (SCLA) affects HOMADA the same as it does for HOMAD. Refer to page 16 for details on scaling.

**Example**: Refer to the Homing Average Acceleration (HOMAA) command example.

| HOMBA    | C Home Backup Enable                                              |         |     |
|----------|-------------------------------------------------------------------|---------|-----|
| Type     | Homing                                                            | Product | Rev |
| Syntax   | <a_><!-- -->HOMBAC<b></b></a_>                                    | GT6K    | 6.0 |
| Units    | n/a                                                               | GV6K    | 6.0 |
| Range    | b = 0 (disable) or 1 (enable)                                     | 0.0     | 0.0 |
| Default  | 0                                                                 |         |     |
| Response | HOMBAC: *HOMBACO                                                  |         |     |
| See Also | HOM, HOMA, HOMAA, HOMAD, HOMADA, HOMDF, HOMEDG, HOMV, HOMVF, HOMZ |         |     |

The HOMBAC command enables or disables the backup to home switch function. When this function is enabled, the motor will decelerate to a stop after encountering the active edge of the home region, and then move the motor in the opposite direction at the home final velocity (HOMVF) until the active edge of the home region is encountered. This motion will occur regardless of whether or not the home input is active at the end of the deceleration of the initial go home move.

**Example**: Refer to the go home (HOM) command example.

| HOMD     | Home Final Direction                                                                                                    |         |     |
|----------|----------------------------------------------------------------------------------------------------|---------|-----|
| Type     | Homing                                                                                                    | Product | Rev |
| Syntax   | <a_><!-- -->HOMDF<b></b></a_>                                                                                                    | GT6K    | 6.0 |
| Units    | n/a                                                                                                    | GV6K    | 6.0 |
| Range    | b = 0 (positive-direction) or 1 (negative-direction)                                                                                  | OVOIC   | 0.0 |
| Default  | 0                                                                                                    |         |     |
| Response | HOMDF: *HOMDF0                                                                                                    |         |     |
| See Also | $\ensuremath{HOM}$ , $\ensuremath{HOMAD}$ , $\ensuremath{HOMBAC}$ , $\ensuremath{HOMEDG}$ , $\ensuremath{HOMV}$ , $\ensuremath{HOMZ}$ |         |     |

The HOMDF command specifies the direction to be traveling when the home algorithm does its final approach. This command is operational when backup to home (HOMBAC) is enabled, or when homing to an encoder Z channel (HOMZ).

| HOME     | OG Home Reference Edge                                                                                                    |         |     |
|----------|----------------------------------------------------------------------------------------------------|---------|-----|
| Туре     | Homing                                                                                                    | Product | Rev |
| Syntax   | <a_><!-- -->HOMEDG<b></b></a_>                                                                                                    | GT6K    | 6.0 |
| Units    | n/a                                                                                                    | GV6K    | 6.0 |
| Range    | b = 0 (positive-direction edge) or 1 (negative-direction edge                                                                                                    | 0.0.0   | 0.0 |
| Default  | 0                                                                                                    |         |     |
| Response | HOMEDG: *HOMEDG0                                                                                                    |         |     |
| See Also | $\ensuremath{HOM}$ , $\ensuremath{HOMAA}$ , $\ensuremath{HOMADA}$ , $\ensuremath{HOMBAC}$ , $\ensuremath{HOMDF}$ , $\ensuremath{HOMVF}$ , $\ensuremath{HOMVF}$ , $\ensuremath{INLVL}$ |         |     |

The HOMEDG command specifies which edge of the home switch the homing operation will consider as its final destination.

As illustrated below, the positive-direction edge of the home switch is defined as the first switch transition seen by the Gem6K when traveling off of the positive-direction end-of-travel limit in the negative direction. The negative-direction edge of the home switch is defined as the first switch transition seen by the Gem6K when traveling off of the negative-direction end-of-travel limit in the positive-direction. This command is operational when backup to home (HOMBAC) is enabled.

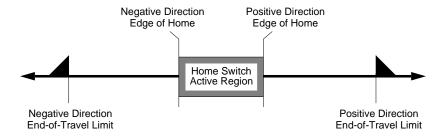

**Example**: Refer to the go home (HOM) command example.

| HOMV                | Home Velocity                                                                                                    |         |     |
|---------------------|----------------------------------------------------------------------------------------------------|---------|-----|
| Туре                | Homing                                                                                                    | Product | Rev |
| Syntax              | <a_><!-- -->HOMV<r></r></a_>                                                                                                    | GT6K    | 6.0 |
| Units               | r = units/sec (scalable with SCLV) (linear motors: see DMEPIT for linear/rotary conversion)                                                                        | GV6K    | 6.0 |
| Range               | Stepper Axes: 0.0000-60.0000 (after conversion to revs/sec) Servo Axes: 0.0000-200.0000 (after conversion to revs/sec; if ERES > 10,000, maximum = 2,000,000/ERES) |         |     |
| Default<br>Response | 1.0000<br>HOMV: *HOMV1.0000                                                                                                    |         |     |
| See Also            | DMEPIT, HOM, HOMA, HOMAA, HOMAD, HOMADA, HOMBAC, HOMDF, HOMEDG, HOMVF, HOMZ, SCALE, SCLV                                                                           |         |     |

The HOMV command specifies the velocity to use when the home algorithm begins its initial go home (HOM) move. The velocity remains set until you change it with a subsequent home velocity command. Velocities outside the valid range are flagged as an error, with a message \*INVALID DATA-FIELD x, where x is the field number. When an invalid velocity is entered the previous velocity value is retained.

```
UNITS OF MEASURE and SCALING: refer to page 16.
```

| HOMVF               | Home Final Velocity                                                                                                    |         |     |
|---------------------|----------------------------------------------------------------------------------------------------|---------|-----|
| Туре                | Homing                                                                                                    | Product | Rev |
| Syntax<br>Units     | <a_><!-- -->HOMVF<r> r = units/sec (scalable with SCLV)</r></a_>                                                                                                   | GT6K    | 6.0 |
| Offits              | (linear motors: see DMEPIT linear/rotary conversion)                                                                                                    | GV6K    | 6.0 |
| Range               | Stepper Axes: 0.0000-60.0000 (after conversion to revs/sec) Servo Axes: 0.0000-200.0000 (after conversion to revs/sec; if ERES > 10,000, maximum = 2,000,000/ERES) |         |     |
| Default<br>Response | 0.1000<br>HOMVF: *HOMVF0.1000                                                                                                    |         |     |
| See Also            | DMEPIT, HOM, HOMA, HOMAA, HOMAD, HOMADA, HOMBAC, HOMDF, HOMEDG, HOMV, HOMZ, SCALE, SCLV                                                                            |         |     |

The HOMVF command specifies the velocity to use when the home algorithm does its final approach. This command is only operational when backup to home (HOMBAC) is enabled, or when homing to an encoder Z channel (HOMZ).

The velocity remains set until you change it with a subsequent home final velocity command. Velocities outside the valid range are flagged as an error, with a message \*INVALID DATA-FIELD x, where x is the field number. When an invalid velocity is entered, the previous velocity value is retained.

# UNITS OF MEASURE and SCALING: refer to page 16.

**Example**: Refer to the go home (HOM) command example.

| HOMZ     | Home to Encoder Z-channel Enable                                                                 |         |     |
|----------|--------------------------------------------------------------------------------------------------|---------|-----|
| Туре     | Homing                                                                                           | Product | Rev |
| Syntax   | <a_><!-- -->HOMZ<b></b></a_>                                                                     | GT6K    | 6.0 |
| Units    | n/a                                                                                              | GV6K    | 6.0 |
| Range    | b = 0 (disable) or 1 (enable)                                                                    | Ovort   | 0.0 |
| Default  | 0                                                                                                |         |     |
| Response | HOMZ: *HOMZ0                                                                                     |         |     |
| See Also | [ ASX ], HOM, HOMA, HOMAA, HOMAD, HOMADA, HOMBAC, HOMDF, HOMEDG, HOMV, HOMVF, INFNC, INLVL, TASX |         |     |

The HOMZ command enables homing to an encoder z-channel after the initial home input has gone active. NOTE: The home limit input is required to go active prior to homing to the Z channel. The state of the Z-channel is reported with bit 6 of the ASX and TASX register.

**Example**: Refer to the go home (HOM) command example.

| IF()     | IF Statement                                  |         |     |
|----------|-----------------------------------------------|---------|-----|
| Type     | Program Flow Control or Conditional Branching | Product | Rev |
| Syntax   | <a_><!-- -->IF(expression)</a_>               | GT6K    | 6.0 |
| Units    | n/a                                           | GV6K    | 6.0 |
| Range    | Up to 80 characters (including parentheses)   | 37510   | 0.0 |
| Default  | n/a                                           |         |     |
| Response | n/a                                           |         |     |
| See Also | ELSE, NIF                                     |         |     |

The IF command is used in conjunction with the ELSE and NIF commands to provide conditional branching. If the expression contained within the parenthesis of the IF command evaluates true, then the commands between the IF and the NIF are executed. If the expression evaluates false, the commands

between the IF and the NIF are ignored, and command processing continues with the first command following the NIF.

When the ELSE command is used in conjunction with the IF command, true IF evaluations cause the commands between the IF and ELSE commands to be executed, and the commands after the ELSE until the NIF are ignored. False IF evaluations cause commands between the ELSE and the NIF to be executed, and the commands between the IF and the ELSE are ignored. The ELSE command is optional and does not have to be included in the IF statement.

The IF().. ELSE.. NIF structure can be nested up to 16 levels deep.

**NOTE**: Be careful about performing a GOTO between IF and NIF. Branching to a different location within the same program will cause the next IF statement encountered to be nested within the previous IF statement, unless a NIF command has already been encountered.

All logical operators (AND, OR, NOT), and all relational operators (=, >, >=, <, <=, <>) can be used within the IF expression. There is no limit on the number of logical operators, or on the number of relational operators allowed within a single IF expression. The limiting factor for the IF expression is the command length. **The total character count for the IF command and expression cannot exceed 80 characters.** (e.g., If you add up the letters in the IF command and the letters within the ( ) expression, including the parenthesis and excluding each space, this count must be less than or equal to 80.)

All assignment operators (A, AD, AS, ASX, D, ER, IN, MOV, OUT, PC, PCE, PCM, PE, PER, PMAS, SEG, SS, TIM, US, V, VELA, etc.) can be used within the IF expression.

Multiple parentheses may not be used within the IF command.

```
IF(IN=b1X0 AND VAR1=1)
                             ; If input 1 is ON, input 3 is OFF, and
                              ; variable 1 equals 1, then the IF statement evaluates
                             ; true, so commands between this statement and NIF
                             ; are executed
 TREV
                             ; Transfer revision level
                              ; End IF statement
 NIF
IF(A<5000 AND PC>50000)
                             ; If the acceleration is less than 5000, and
                              ; the commanded position is greater than
                              ; 50000, then do the IF statement. Note: The
                              ; acceleration value used is programmed acceleration,
                              ; not actual.
                             ; Increment variable 1
 VAR1=VAR1+1
                              ; End if statement
 NIF
IF(VEL<123 OR VEL>156)
                             ; If the current velocity is less than 123
                              ; or if it is greater than 156, then do the commands
                              ; following the IF statement
 WRITE"Something's Wrong\13"; Put message Something's Wrong<cr> in output buffer
                             ; End if statement
                            ; If outputs 1, 2 and 5 are ON, output 3 is
TF(OUT=b110X1 AND VAR1<=13)
                              ; off and variable 1 is less than or equal to 13,
                              ; then set variable 1 equal to variable 1 plus 1,
                              ; else set variable 1 equal to variable 1 minus 1
 VAR1=VAR1+1
 ELSE
  VAR1=VAR1-1
 NIF
                              ; End IF statement
```

| IN       | Virtual Input Override                                            |         |     |
|----------|-------------------------------------------------------------------|---------|-----|
| Туре     | Inputs                                                            | Product | Rev |
| Syntax   | <a_><!-- --><b>IN&lt;=xx&gt;</b></a_>                             | GT6K    | 6.0 |
| Units    | B = I/O brick number<br>xx = 32-bit data operand (see list below) | GV6K    | 6.0 |
| Range    | B = 1-8                                                           |         |     |
| Default  | n/a                                                               |         |     |
| Response | n/a                                                               |         |     |
| See Also | [ IN ], INDEB, INEN, INFNC, INPLC, INSTW, TIN, TIO                |         |     |

The IN command allows you to substitute almost any 32-bit data parameter as a virtual input brick of 32 inputs. The virtual inputs behave similarly to real inputs in that they are affected by INEN and INLVL, and they affect INFNC, INPLC, INSTW, INDUST, ONIN, and GOWHEN(<B>IN=b<br/>bbbb>) commands. Unlike real inputs, virtual inputs are not affected by the INDEB debounce setting.

The data operands allowed for virtual input assignments are listed below (integer values are converted to binary):

| AAcceleration            | NMCY Master cycle number      | SWAP Task swap assignment     |
|--------------------------|-------------------------------|-------------------------------|
| ADDeceleration           | OUTOutput status              | TASK Task number              |
| ANIAnalog input voltage  | PCCommanded position          | TIM Timer value               |
| ANOAnalog output voltage | PCC Captured command pos.     | TRIG Trigger interrupt status |
| ASAxis status            | PCECaptured encoder pos.      | US User-defined status        |
| ASXExtended axis status  | PCMECaptured master enc. pos. | v Velocity                    |
| DDistance                | PEEncoder position            | VARI Integer variable         |
| DKEYRP240 keypad value   | PERPosition error             | VARB Binary variable          |
| ERError status           | PMASPosition of Master        | VEL Commanded velocity        |
| FBFeedback device pos.   | PMEMaster encoder pos.        | VELA Actual velocity          |
| FSFollowing status       | PSHF Net position shift       | VMAS Velocity of the master   |
| INInput status           | PSLVFollower pos. command     |                               |
| INOEnable input status   | SCController status           |                               |
| LIMLimit input status    | SCANPLC scan time             |                               |
| MOVAxis moving status    | SEGFree segment buffers       |                               |
|                          | SSSystem status               |                               |

**NOTE**: A virtual input can only be defined for I/O bricks that are <u>not connected</u> on the serial I/O network (remember that up to 8 I/O bricks are allowed). For example, if your Gem6K unit has two I/O bricks, you can designate I/O bricks 3-8 as virtual I/O bricks.

Virtual inputs provide programming input functionality for data or external events (see operand list above) that are not ordinarily represented by inputs.

<u>For example</u>, suppose a PLC is sending binary data via the VARB1 command to the Gem6K. If the binary state of VARB1 is assigned to input brick 2 (2IN=VARB1), the Gem6K can respond based on programmable input functions set up with the INFNC command.

| [ IN ]   | Input Status                                |         |     |
|----------|---------------------------------------------|---------|-----|
| Type     | Assignment or Comparison                    | Product | Rev |
| Syntax   | See below                                   | GT6K    | 6.0 |
| Units    | n/a                                         | GV6K    | 6.0 |
| Range    | n/a                                         | 0.0     | 0.0 |
| Default  | n/a                                         |         |     |
| Response | n/a                                         |         |     |
| See Also | GOWHEN, IN, INFNC, [ LIM ], ONIN, TIN, VARB |         |     |

Use the IN operator to assign the input value to a binary variable (VARB), or to make a comparison against a binary or hexadecimal value. To make a comparison against a binary value, the letter b (b or B) must be placed in front of the value. The binary value itself must only contain ones, zeros, or Xs (1,  $\emptyset$ , X, x). To make a comparison against a hexadecimal value, the letter h (h or H) must be placed in front of the value. The hexadecimal value itself must only contain the letters A through F, or the numbers  $\emptyset$  through 9.

Syntax: VARBn=<B>IN where "n" is the binary variable number and "<B>" is the number of the I/O brick where the input resides (not required if addressing inputs on the Gem6K's DRIVE I/O connector), or IN can be used in an expression such as IF(2IN=b11Ø1), or IF(2IN=h7F). To assign only one input value to a binary variable, instead of all the inputs, the bit select (.) operator can be used. For example, VARB1=2IN.10 assigns the binary state of input 10 (2<sup>nd</sup> pin on SIM 2) on I/O brick 2 to binary variable 1.

The function of the inputs is established with the INFNC command (although the IN operator looks at any trigger or external digital input, regardless of its assigned function from the INFNC command).

```
VARB1=3IN
                   ; Input status on I/O brick 3 assigned to binary variable 1
VARB2=2IN.12
                   ; Input bit 12 on I/O brick 2 assigned to binary variable 2
VARB2
                   ; Response if bit 12 is set to 1:
                   ; *VARB2=XXXX_XXXX_XXX1_XXXX_XXXX_XXXX_XXXX
IF(1IN=b111011X11); If the input status contains 1's for inputs 1,2,3,5,6,8,& 9,
                   ; and 0 for input 4 on I/O brick 1, do the commands
                   ; following the IF statement
TREV
                   ; Transfer revision level
NIF
                   ; End IF statement
IF(2IN=hEF00)
                   ; If the input status contains 1's for I/O brick 2's inputs
                   ; 1,2,3,5,6,7,& 8, and 0's for every other input, do the
                   ; commands following the IF statement
TREV
                   ; Transfer revision level
                   ; End IF statement
NIF
```

| <b>INDEB</b> | Input Debounce Time                                     |         |     |
|--------------|---------------------------------------------------------|---------|-----|
| Type         | Input                                                   | Product | Rev |
| Syntax       | <a_><!-- --><b>INDEB<i></i></b></a_>                    | GT6K    | 6.0 |
| Units        | <pre>i = time in milliseconds (ms)</pre>                | GV6K    | 6.0 |
| Range        | i = 2-250                                               | Ovoic   | 0.0 |
| Default      | 4                                                       |         |     |
| Response     | INDEB: *INDEB4                                          |         |     |
| See Also     | INFNC, INLVL, LIMFNC, RE, REG, TIN, TLIM, TRGFN, TRGLOT |         |     |

The INDEB command governs the debounce time for the onboard inputs on the DRIVE I/O connector, or inputs on a specified I/O brick. The debounce time is the period of time that the input must be held in a certain state before the drive recognizes it. This directly affects the rate at which the inputs can change state and be recognized. The default setting is 4 ms.

Exception for Trigger Inputs: For inputs that are assigned the "Trigger Interrupt" function (INFNCi-H), the debounce is instead governed by the TRGLOT setting. The TRGLOT setting applies to all inputs defined as "Trigger Interrupt" inputs. The TRGLOT debounce time is the time required between a trigger's initial active transition and its secondary active transition. This allows rapid recognition of a trigger, but prevents subsequent bouncing of the input from causing a false position capture. The default setting is 24 ms.

Limit Inputs. The limit inputs found on the DRIVE I/O connector are not normally debounced; however, if a limit is assigned a different function with the LIMFNC command (other than LIMFNCi-R, LIMFNCi-S, or LIMFNCi-T), the input is debounced using the INDEB setting for the onboard inputs. If a general-purpose input is assigned a limit input function (INFNCi-R, INFNCi-S, or INFNCi-T), the input will not be debounced.

#### Example:

```
INDEB6 ; Assign all onboard inputs a debounce time of 6 ms (inputs ; assigned as triggers with INFNCi-H will not be debounced)
2INDEB10 ; Assign inputs on I/O brick 2 a debounce time of 10 ms
1INDEB12 ; Assign inputs on I/O brick 1 a debounce time of 12 ms
```

| INDUSI   | Enable/Disable User Status     |         |     |
|----------|--------------------------------|---------|-----|
| Type     | Drive Configuration            | Product | Rev |
| Syntax   | <a_><!-- -->INDUSE<b></b></a_> | GT6K    | 6.0 |
| Units    | n/a                            | GV6K    | 6.0 |
| Range    | b = 0 (disable) or 1 (enable)  | 0.75.1  | 0.0 |
| Default  | 0                              |         |     |
| Response | INDUSE: *INDUSE0               |         |     |
| See Also | INDUST, ONUS, TUS, [ US ]      |         |     |

The INDUSE command enables the INDUST command updates. When this command is not enabled, the user status bits (INDUST) can be defined; however, they will not be updated in the US or the TUS commands until INDUSE is enabled.

#### Example:

INDUSE1 ; Enable user status

#### INDUST **User Status Definition** Product Rev Type Drive Configuration Syntax <a\_><!><B>INDUST<i><-<i><c>> GT6K 6.0 Units See description below GV6K 6.0 1st i = 1 - 16; 2nd i = 1 - 32; c = A through S Range Default See description below Response INDUST: \*INDUST1-1A AXIS 1 STATUS - STATUS OFF (...repeated for all 16 user status bits...) \*INDUST16-16A AXIS 1 STATUS - STATUS OFF INDUST1: \*INDUST1-1A AXIS 1 STATUS - STATUS OFF See Also [ AS ], [ ASX ], [ IN ], INDUSE, ONUS, [ SS ], TAS, TASX, TIN, TSS, TUS, [ US ]

The INDUST command establishes the user status bit function. Each bit can correspond to an axis status bit, a system status bit, an input, an interrupt bit, or an extended axis status bit. The default for each user status bit is as follows:

<u>Default for the Gem6K product</u> (first two AS status bits):

```
Bits 1-16 = first 16 bits of axis status (AS)
```

The purpose of this command is to allow the user to create his or her own meaningful status word. It allows the user to place certain status information in the order they prefer.

The syntax <B>INDUST<i><-<i>>c>> is described as follows:

- First <i> corresponds to the user status bit being defined (16 maximum).
- Second <i> corresponds to the bit of the axis status (AS), the system status (SS), the input status (IN), or the extended axis status (ASX).
- The <c> defines what status to use:

| <c> Value</c> | Function                 | <c> Value</c> | Function                       |
|---------------|--------------------------|---------------|--------------------------------|
| A             | Use axis status (AS)     | K             | RESERVED                       |
| В - Н         | RESERVED                 | L             | Use extended axis status (ASX) |
| I             | Use system status (SS) * | M - S         | RESERVED                       |
| J             | Use input status (IN) ** |               |                                |

- \* If you are using multitasking, the "I" value requires you to prefix the INDUST command with the task identifier (e.g., 2%INDUST6-2I assigns system status bit 2 for task 2 to user status bit 6). If no task prefix is given, the system status for task zero is used by default.
- \*\* The "J" value requires you to prefix the INDUST command with the I/O brick identifier (e.g., 2INDUST14-4J assigns the status of I/O point on I/O brick 2 to user status bit 14). If no brick prefix is given, the onboard inputs are referenced by default. Refer to page 8 to fully understand the I/O bit patterns and use of the brick identifier.

| INEN                             | Input Enable                                                                     |                         |                          |
|----------------------------------|----------------------------------------------------------------------------------|-------------------------|--------------------------|
| Type<br>Syntax<br>Units<br>Range | <pre>Input or Program Debug Tool</pre>                                           | Product<br>GT6K<br>GV6K | <b>Rev</b><br>6.0<br>6.0 |
| Default<br>Response              | E INEN: *INENEEEE_E 1INEN: *1INENEEEE_EEEE_EEEE_EEEE_EEEE 1INEN.3 *E             |                         |                          |
| See Also                         | ERROR, IN, [ IN ], INFNC, INLVL, INPLC, INSTW, KIOEN, LH, LIMEN, TIN, TIO, TSTAT |                         |                          |

The INEN command allows you to simulate the activation of specific general-purpose inputs or external digital inputs (without actually wiring the inputs) by disabling them and setting them to a specific level (ON or OFF).

The default INEN condition is enabled (E), requiring external wiring to exercise the input's respective INFNC function.

Using Inputs on Expansion I/O Bricks: If the I/O brick is disconnected or if it loses power, the drive will perform a kill (all tasks) and set error bit #18 (see ERROR). (If you disable the "Kill on I/O Disconnect" mode with KIOENØ, the Gem6K will not perform the kill.) The drive will remember the brick configuration (volatile memory) in effect at the time the disconnection occurred. When you reconnect the I/O brick, the drive checks to see if anything changed (SIM by SIM) from the state when it was disconnected. If an existing SIM slot is changed (different SIM, vacant SIM slot, or jumper setting), the drive will set the SIM to factory default INEN and OUTLVL settings. If a new SIM is installed where there was none before, the new SIM is auto-configured to factory defaults.

**Example**: INEN1 disables input 1 but leaves it in the ON state (the TIN command will show input 1 as active). INENØ disables input 1 but leaves it in the OFF (inactive) state. To re-enable input 1, issue the INENE command.

#### INEN has no effect on ...

- Inputs when they are configured as "trigger interrupt" inputs with the INFNCi-H command. This includes position capture and registration functions.
- Inputs configured as "end-of-travel limit" inputs with the INFNCi-R or INFNCi-S commands.
   Instead, use the LH command.

Input bit assignments for the INEN command vary by external I/O brick configuration. The input bit patterns for general-purpose inputs and external I/O bricks are explained on page 8 of this document.

```
DEF tester
                ; Begin definition of program tester
WHILE(IN=b11X10) ; While inputs 1, 2, and 4 are active, and input 5 is not
                 ; active, execute the statements between the WHILE & NWHILE
                 ; Initiate motion
GO1
NWHILE
                 ; End WHILE statement
END
                 ; End definition of program tester
INEN11X10
                 ; Disable inputs 1,2,4, & 5, and set inputs 1, 2 & 4 in
                ; the active state, and input 5 in the inactive state
RUN tester
                ; Initiate program tester
!INEN00000
                ; Disable onboard inputs 1,2,3,4, & 5, and leave them in the
                 ; inactive state
TNENeeeee
                 ; Re-enable inputs 1 through 5
```

| INFNC               | Input Function                                                                                                    |         |     |
|---------------------|----------------------------------------------------------------------------------------------------|---------|-----|
| Type                | Input                                                                                                    | Product | Rev |
| Syntax              | <a_><!-- --><b>INFNC<i><a>c&gt;</a></i></b></a_>                                                                                                    | GT6K    | 6.0 |
| Units               | <pre>i = input #, a = program # for function P; c = function identifier letter</pre>                                                                                                    | GV6K    | 6.0 |
| Range               | <pre>i = 1-32 (I/O brick dependent - see page 8); c = A-T</pre>                                                                                                    |         |     |
| Default<br>Response | All inputs set to A (general-purpose)  INFNC: (input function and status of general-purpose inputs)  INFNC: (input function and status of I/O brick 1 inputs)  INFNC1: *INFNC1-A NO FUNCTION - STATUS OFF                 |         |     |
| See Also            | COMEXR, COMEXS, ENCCNT, [ ER ], ERROR, [ IN ], INDEB, INEN, INLVL, INPLC, INSELP, INSTW, INTHW, JOY, JOYAXH, JOYVH, JOYVL, K, KDRIVE, LH, LIMFNC, PSET, [ SS ], TER, TIN, TIO, TRGFN, TRGLOT, [ TRIG ], TSS, TSTAT, TTRIG |         |     |

The INFNC command defines the function of each individual input, where i is the input bit number, or the program number for the case of input function P, and c is the function. A limit of 32 inputs may be assigned INFNC functions; this excludes functions A ("general-purpose") and H ("trigger interrupt").

**Input Debounce**. Using the Input Debounce Time (INDEB) command, you can change the input debounce time for all general-purpose inputs. The debounce is the period of time that the input must be held in a certain state before the Gem6K recognizes it. This directly affects the rate at which the inputs can change state and be recognized. Inputs that are assigned the "Trigger Interrupt" function (INFNCi-H), are instead debounced by the TRGLOT value. Inputs defined as limit inputs (INFNCi-R, INFNCi-S, or INFNCi-T), will not be debounced.

**Input bit assignments vary.** The input bit patterns for onboard and external I/O bricks are explained on page 8 of this document.

**Input Scan Rate**. The programmable inputs are scanned once per *system update* (2 milliseconds).

**Multitasking**. If the INFNC command does not include the task identifier (%) prefix, the function affects the task that executes the INFNC command. The functions that may be directed to a task with % are: C, D, E, F, and P (e.g., 2%INFNC3-F assigns onboard input 3 as a user fault input for task 2). Multiple tasks may share the same input, but the input may only be assigned one function.

#### Identifier Function Description

- ${\tt A} \quad \mbox{\bf General Purpose Input.} \ \mbox{Normal input, used with the ${\tt IN}$ assignment}$
- B BCD Program Select. BCD input assignment to programs, lowest numbered input is least significant bit (LSB). BCD values for inputs are as follows:

|                             | BCD Value |
|-----------------------------|-----------|
| Least Significant Bit Value | 1         |
|                             | 2         |
|                             | 4         |
|                             | 8         |
|                             | 10        |
|                             | 20        |
|                             | 40        |
|                             | 80        |
| Most Significant Bit Value  | 100       |
|                             |           |

**Note**: If fewer inputs than shown above are defined to be Program Select Inputs, then the highest input number defined as a Program Select Input is the most significant bit.

An input defined as a BCD Program Select Input will not function until the INSELP command has been enabled.

## **Identifier Function Description**

- C **Kill.** Kills motion and halts all command processing (refer to K and KDRIVE command descriptions for further details on the *kill* function). This is an edge detection function and is not intended to inhibit motion. To inhibit motion, use the Pause/Resume function (INFNCi-E). When enabled with the ERROR command, bit #6 of the TER and ER commands will report the kill status.
- D Stop. Stops motion. If COMEXS is set to zero (COMEXSØ), program execution will be terminated. If COMEXS is set to 1 (COMEXS1), command processing will continue. With COMEXS set to 2 (COMEXS2), program execution is terminated, but the INSELP value is retained. Motion deceleration during the stop is controlled by the AD & ADA commands. If error bit #8 is enabled (e.g., ERROR.8-1), activating a Stop input will set the error bit and cause a branch to the ERRORP program. Activating a Stop input does not return a prompt to the terminal.
- Pause/Continue. If COMEXR is disabled (COMEXRØ), then only command execution pauses, not motion. With COMEXR enabled (COMEXR1), both command and motion execution are paused. After motion stops, you can release the input or issue a continue (!C) command to resume command processing (and motion in COMEXR1 mode).
- F User Fault. Refer to the ERROR command. If error bit #7 is enabled (e.g., ERROR.7-1), activating a User Fault input will set the error bit and cause a branch to the ERRORP program.

  CAUTION: Activating the user fault input sends a !K command to the drive, "killing" motion (refer to the K command description for ramifications).
- G Reserved
- H **Trigger Interrupt** This function can only be assigned to the general-purpose inputs on the DRIVE I/O connector, as specified below:

| Input # | Pin# | GT6K & GV6K Function (INFNC default)                               |
|---------|------|--------------------------------------------------------------------|
| 1       | 37   | INFNC1-A (General-purpose. If assigned, TRG-A must be on Input #1) |
| 2       | 38   | INFNC2-A (General-purpose. If assigned, TRG-B must be on Input #2) |
| 3       | 39   | INFNC3-A (General-purpose)                                         |
| 4       | 34   | INFNC4-A (General-purpose)                                         |
| 5       | 35   | INFNC5-A (General-purpose. If assigned, MASTER TRIGGER must        |
|         |      | be on Input #5)                                                    |

A "Trigger Interrupt" input can be used for these purposes:

Position Capture. You can assign up to two trigger inputs, referred to as "TRIG-A" and "TRIG-B. If assigned, TRIG-A must be on onboard input #1 (pin 37). TRIG-B must be on onboard input #2 (pin 38). These inputs are located on the 25-pin DRIVE I/O connector. To assign TRIG-A and TRIG-B, use the INFNC1-H and INFNC2-H commands, respectively.

When assigned the Trigger Interrupt function, activating the input performs a *hardware capture* of axis position. If the axis is used as a follower in Following, activating the trigger also performs an *interpolated capture* of the associated master axis position.

You can assign an additional "Master Trigger", referred to as "TRIG-M". If assigned, TRIG-M must be on onboard input #5 (pin 35). TRIG-M may be used to perform a hardware capture of the "MASTER ENCODER" (the encoder connected to the "Master Encoder" connector), as well as axis position (encoder position on servo axes; commanded or encoder position for steppers, depending on the ENCONT setting). To assign trigger interrupt input TRIG-M to input #5, use the INFNC5-H command.

When a Trigger Interrupt input is activated, the drive captures the relevant positions and stores them in registers that are available at the next system update (2 ms) through the use of these transfer and assignment/comparison commands:

| Captured Information    | Transfer | Assignment/Comparison | Offset *      | Scale Factor ** |
|-------------------------|----------|-----------------------|---------------|-----------------|
| Commanded position      | TPCC     | PCC                   | PSET          | SCLD            |
| Encoder position        | TPCE     | PCE                   | PSET or PESET | SCLD            |
| Master encoder position | TPCME    | PCME                  | PMESET        | SCLMAS          |
| Master cycle position   | TPCMS    | PCMS                  | PSET          | SCLMAS          |

- \* Captured values are offset by any existing PSET or PMESET offset.
- \*\* If scaling is enabled, the captured position is scaled by SCLD or SCLMAS.

More about Trigger Interrupt function on next page ...

#### **Identifier Function Description**

H (con't.) Continued from previous page (Trigger Interrupt function):

#### **NOTES ABOUT POSITION CAPTURE:**

- Hardware Capture: The encoder position is captured within ± 1 encoder count. The commanded position capture accuracy is ± 1 count.
- Interpolated Capture: There is a time delay of up to 50 µs between activating the trigger interrupt input and capturing the position; therefore, the accuracy of the captured position is equal to 50 µs multiplied by the velocity of the axis at the time the input was activated.
- Servo vs. Stepper. The nature of the axis position captured with a Trigger Interrupt input may be different, depending on whether the drive is a servo (GV6K) or stepper GT6K. For servo axes, both the commanded and encoder position for the axis are captured. For stepper axes, if the ENCCNT command is set to ENCCNT0 (default condition), only the commanded position is captured. If ENCCNT1 mode is enabled, only the encoder position is captured.
- Registration. (see RE description for details)
- Special trigger functions defined with the TRGFN command (see TRGFN for details).

#### **NOTES ABOUT TRIGGER INTERRUPT INPUTS:**

- When an input is assigned the "Trigger Interrupt" function, the debounce is governed by the TRGLOT command setting (default is 24 ms). The TRGLOT setting overrides the existing INDEB setting for only the inputs that are assigned the "Trigger Interrupt" function.
- When an input is assigned the "Trigger Interrupt" function, the input cannot be affected by the input enable (INEN) command.
- Trigger Interrupt Status: Use the TTRIG and TRIG commands to ascertain if a trigger interrupt input has been activated. TTRIG displays the status as a binary report, and TRIG is an assignment/comparison operator for using the status information in a conditional expression (e.g., in an IF statement). The TTRIG/TRIG bits are cleared when the respective captured position is read (see table above).
- I Alarm Event Will cause the Gem6K drive to set an Alarm Event in the Communications Server over the Ethernet interface. You must first enable the Alarm checking bit for this input-driven alarm (INTHW.23-1). For details on using alarms, refer to the *Programmer's Guide*.
- J **JOG positive-direction** Will jog the axis in a positive direction. The JOG command must be enabled for this function to work.
- K **JOG negative-direction.** Will jog the axis in a negative direction. The JOG command must be enabled for this function to work.
- L **JOG Speed Select.** Selects the high or low velocity range while jogging. If the input is active, the high jog velocity range will be selected.
- M **Joystick Release.** Signals the drive to end joystick operation and resume program execution with the next statement in your program. When the input is open (high), the joystick mode is disabled (joystick mode can be enabled only if the input is closed, and only with the JOY command). When the input is closed (low), joystick mode can be enabled with the JOY command. The process of using Joystick mode is:
  - 1. Assign the "Joystick Release" input function to a programmable input.
  - 2. At the appropriate place in the program, enable joystick control of motion (with the JOY command). (Joystick mode cannot be enabled unless the "Joystick Release" input is closed.) When the JOY command enables joystick mode, program execution stops (assuming the Continuous Command Execution Mode is disabled with the COMEXCØ command).
  - 3. Use the joystick to move the axis as required.
  - 4. When you are finished using the joystick, open the "Joystick Release" input to disable the joystick mode. This allows program execution to resume with the next statement after the initial JOY command that started the joystick mode.

#### N Reserved

## **Identifier Function Description**

- O **Joystick Velocity Select.** Allows you to select the velocity for joystick motion. The JOYVH and JOYVL commands establish two joystick velocities. Opening the Velocity Select input (input is high) selects the JOYVH configuration. Closing the Velocity Select input (input is low) selects the JOYVL configuration. The JOYVL velocity could be used to quickly move to a location, the JOYVH velocity could be used for low-speed accurate positioning. NOTE: When this input is not connected, joystick motion always uses the JOYVH velocity setting.
- ap Program Select. One to one correspondence for input vs. program number. The program number comes from the TDIR command. The number specified before the program name is the number to specify within this input definition. For example, in the 2INFNC1-3P command, 3 is the program number. An input defined as a Program Select Input will not function until the INSELP command has been enabled.
- Q **Program Security.** Issuing the INFNCi-Q command enables the *Program Security* feature and assigns the *Program Access* function to the specified programmable input.

The program security feature denies you access to the DEF, DEL, ERASE, MEMORY, INFNC and LIMFNC commands until you activate the program access input. Being denied access to these commands effectively restricts altering the user memory allocation. If you try to use these commands when program security is active (program access input is not activated), you will receive the error message \*ACCESS DENIED. The INFNCi-Q command is not saved in battery-backed RAM, so you may want to put it in the start-up program (STARTP).

For example, once you issue the 3INFNC12-Q command, the input on the 4<sup>th</sup> pin on SIM2 (I/O point 12) of I/O brick 3 is assigned the program access function and access to the DEF, DEL, ERASE, MEMORY, INFNC, and LIMFNC commands will be denied until you activate the input.

To regain access to these commands without the use of the program access input, you must issue the INEN command to disable the program security input, make the required user memory changes, and then issue the INEN command to re-enable the input. For example, if input 3 on brick 2 is assigned as the Program Security input, use 2INEN.3=1 to disable the input and leave it activated, make the necessary user memory changes, and then use 2INEN.3=E to re-enable the input.

- R End-of-Travel Limit, Positive Direction. This assigns the positive direction end-of-travel limit input function. For example, INFNC1-R assigns the "Positive EOT limit" function to general-purpose input #1. "Positive direction" correlates to motion in the positive-counting direction as reported with TPE and TPC. REMEMBER: Once an input is assigned a limit function, it is no longer debounced (INDEB has no effect), and it must be enabled/disabled with the LH command instead of the INEN command.
- End-of-Travel Limit, Negative Direction. This assigns the negative direction end-of-travel limit input function. For example, INFNC2-S assigns the "Negative EOT limit" function to general-purpose input #2. "Negative direction" correlates to motion in the negative-counting direction as reported with TPE and TPC. REMEMBER: Once an input is assigned a limit function, it is no longer debounced (INDEB has no effect), and it must be enabled/disabled with the LH command instead of the INEN command.
- T **Home Limit.** This assigns the home limit input function. For example, INFNC3-T assigns the "Home limit" function to general-purpose input #3. **REMEMBER**: Once an input is assigned a limit function, it is no longer debounced. For more information on homing, refer to the HOM command and the Homing section in the *Programmer's Guide*.

## Example:

3INFNC1-D ; Input at I/O point #1 on brick 3 is defined to be a stop input

| INLVL    | Input Active Level                                                                                  |         |     |
|----------|----------------------------------------------------------------------------------------------------|---------|-----|
| Туре     | Input                                                                                               | Product | Rev |
| Syntax   | <a_><!-- -->&lt;@&gt;<b>INLVL<b><b><b><b< td=""><td>GT6K</td><td>6.0</td></b<></b></b></b></b></a_> | GT6K    | 6.0 |
| Units    | n/a                                                                                                 | GV6K    | 6.0 |
| Range    | b = 0 (active low), 1 (active high, or X (don't change))                                            | Ovoit   | 0.0 |
| Default  | 0                                                                                                   |         |     |
| Response | INLVL: *INLVL0000_0                                                                                 |         |     |
|          | 1INLVL: *1INLVL0000_0000_0000_0000_0000_0000_0000                                                   |         |     |
|          | 1INLVL.3: *0 (active low)                                                                           |         |     |
| See Also | INDEB, INEN, INFNC, INPLC, INSTW, TIN, TIO                                                          |         |     |

The INLVL command defines the active state of the general-purpose inputs on the DRIVE I/O connector, and on external I/O bricks. Example: INLVL11000 sets the active level for onboard inputs 1 & 2 to active high, all other onboard inputs are set to active low.

INLVL bit assignments for inputs on the DRIVE I/O connector (bits are numbered 1-5 from left to right):

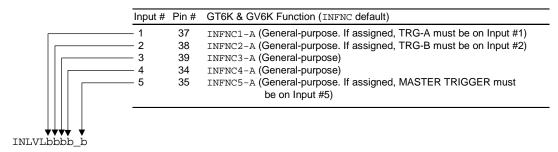

## Active Level Relationships (inputs on the DRIVE I/O connector):

| Active Level         | Sinking/Sourcing * | Switch                       | TIN and IN status |
|----------------------|--------------------|------------------------------|-------------------|
| INLVL0 (active low)  | Sourcing           | Closed (connected to ground) | 1                 |
| INLVL0 (active low)  | Sourcing           | Open                         | 0                 |
| INLVL1 (active high) | Sourcing           | Closed (connected to ground) | 0                 |
| INLVL1 (active high) | Sourcing           | Open                         | 1                 |
| INLVL0 (active low)  | Sinking            | Closed (connected to +V)     | 0                 |
| INLVL0 (active low)  | Sinking            | Open                         | 1                 |
| INLVL1 (active high) | Sinking            | Closed (connected to +V)     | 1                 |
| INLVL1 (active high) | Sinking            | Open                         | 0                 |

<sup>\*</sup> The inputs are factory configured to source current. If you wish the inputs to sink current, connect the pull-up terminals (pins 27 and 33) on the **DRIVE I/O** connector to ground (see the *Hardware Installation Guide* for wiring instructions). Pin 27 is the pull up for limit inputs 1-3, and pin 33 is the pull up for general-purpose inputs 1-5.

## Active Level Relationships (external SIM8-IN-EVM32 inputs on an EVM32 I/O brick):

| Active Level *       | Jumper Selection *    | Switch | Voltage at Input | LED | IN/TIN/TIO Report |
|----------------------|-----------------------|--------|------------------|-----|-------------------|
| INLVL0 (active low)  | Position 3 (sourcing) | Open   | ≥ 2/3 of V+      | On  | 0                 |
| INLVL0 (active low)  | Position 3 (sourcing) | Closed | < 1/3 of V+      | Off | 1                 |
| INLVL1 (active high) | Position 3 (sourcing) | Open   | ≥ 2/3 of V+      | On  | 1                 |
| INLVL1 (active high) | Position 3 (sourcing) | Closed | < 1/3 of V+      | Off | 0                 |
| INLVL0 (active low)  | Position 1 (sinking)  | Open   | < 1/3 of V+      | Off | 1                 |
| INLVL0 (active low)  | Position 1 (sinking)  | Closed | ≥ 2/3 of V+      | On  | 0                 |
| INLVL1 (active high) | Position 1 (sinking)  | Open   | < 1/3 of V+      | Off | 0                 |
| INLVL1 (active high) | Position 1 (sinking)  | Closed | ≥ 2/3 of V+      | On  | 1                 |

<sup>\*</sup> Factory default: INLVL0 (active low) and jumper in position 3 (sourcing). Move jumper to position 1 for sinking.

```
2INLVL0101 ; Set active level for these inputs on I/O brick 2: ; inputs 1 & 3 are active low, inputs 2 & 4 are active high.
```

| [ INO ]  | Other Input Status           |         |     |
|----------|------------------------------|---------|-----|
| Type     | Assignment or Comparison     | Product | Rev |
| Syntax   | See below                    | GT6K    | 6.0 |
| Units    | n/a                          | GV6K    | 6.0 |
| Range    | n/a                          | Svort   | 0.0 |
| Default  | n/a                          |         |     |
| Response | n/a                          |         |     |
| See Also | [ IN ], [ LIM ], TINO, TINOF |         |     |

Use the INO command to assign an other input value to a binary variable, or to make a comparison against a binary or hexadecimal value. To make a comparison against a binary value, the letter b (b or B) must be placed in front of the value. The binary value itself must only contain ones, zeros, or Xs (1,  $\emptyset$ , X, x). To make a comparison against a hexadecimal value, the letter h (h or H) must be placed in front of the value. The hexadecimal value itself must only contain the letters A through F, or the numbers  $\emptyset$  through 9.

**Syntax:** VARBn=INO where n is the binary variable number or [INO] can be used in an expression such as IF(INO=b11Ø1), or IF(INO=hØ2)

There are 8 other inputs available for assignment or comparison. To assign only one bit (one specific input) value to a binary variable, instead of all 8, use the bit select (.) operator. For example, VARB1=INO.6 assigns the status of the ENABLE input to binary variable 1.

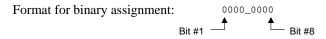

| Bit | Function                                   | Location            |
|-----|--------------------------------------------|---------------------|
| 1-5 | RESERVED                                   |                     |
| 6   | Enable input $(1 = OK \text{ for motion})$ | DRIVE I/O connector |
| 7-8 | RESERVED                                   |                     |

#### Example:

```
VARB2=INO.6 ; ENABLE input status assigned to binary variable 2
VARB2 ; Response if bit 6 is set to 1: *VARB2=XXXX_X1XX
IF(INO.6=b1) ; If ENABLE input status is 1 (OK for motion), do the commands ; following the IF statement until the NIF statement
TREV ; Transfer revision level
NIF ; End if statement
```

| <b>INPLC</b> | Establish PLC Data Inputs                                 |         |     |
|--------------|-----------------------------------------------------------|---------|-----|
| Type         | Input                                                     | Product | Rev |
| Syntax       | <a_><!-- --><b>INPLC<i>,<i-i>,<i>;</i></i-i></i></b></a_> | GT6K    | 6.0 |
| Units        | See below                                                 | GV6K    | 6.0 |
| Range        | See below                                                 | 0.70.1  | 0.0 |
| Default      | 1,0-0,0,0                                                 |         |     |
| Response     | INPLC1: *INPLC1,0-0,0,0                                   |         |     |
|              | 1INPLC1: *1                                               |         |     |
| See Also     | INEN, INFNC, INLVL, INSTW, OUTPLC, [ TW ]                 |         |     |

The INPLC command, in combination with the OUTPLC command, configures the inputs and outputs to read data from a parallel I/O device such as a PLC (Programmable Logic Controller), or a passive thumbwheel module. The actual data transfer occurs with the TW command. Refer to the TW command for a description of the data transfer process.

The INPLC command has four fields  $(\langle i \rangle, \langle i-i \rangle, \langle i \rangle)$ :

| Data Field           | Description                                                                                                    |
|----------------------|----------------------------------------------------------------------------------------------------|
| Field 1: <i>&gt;</i> | Set #: There are 4 possible INPLC sets (1-4). This field identifies which set to use.                                                                                                    |
| Field 2: <i-i></i-i> | <b>Input #s</b> : Data is read into the Gem6K through programmable inputs on expansion I/O bricks. This field identifies the inputs to be used with the TW command. The first number is the first input, and the second number is the last input. The inputs must be consecutive. The number of inputs should be 8, because two BCD digits are read per data strobe. You must use inputs on an expansion I/O brick. Refer to page 8 for help in identifying which input bits are available to place in this field. |
| Field 3: <i></i>     | <b>Sign Input #</b> : This field identifies which input is designated to provide sign information. A zero specified in the command field specifies no sign information. An active signal on the input designated as the sign input indicates a negative data entry.                                                                                                    |
| Field 4: <i>&gt;</i> | <b>Data Valid Input #</b> : This field identifies which input is designated to be the data valid handshake input. A zero in this field indicates that there will be no data valid handshake input used. When an input is specified as a data valid, the input must be active in order for data to be read. If the input is not active, data will not be read until the signal becomes active.                                                                                                    |

To disable a specific PLC set, enter INPLCn,  $\emptyset - \emptyset$ ,  $\emptyset$ ,  $\emptyset$  where n is the PLC set (1-4).

#### Example:

| INSELP   | Select Program Enable                                       |         |     |
|----------|-------------------------------------------------------------|---------|-----|
| Type     | Input                                                       | Product | Rev |
| Syntax   | <a_><!-- -->INSELP<i>,<i></i></i></a_>                      | GT6K    | 6.0 |
| Units    | See below                                                   | GV6K    | 6.0 |
| Range    | 1st $i = 0$ , 1, or 2; 2nd $i = 0 - 5000$                   | Ovoit   | 0.0 |
| Default  | 0,0                                                         |         |     |
| Response | INSELP: *INSELPO,0                                          |         |     |
| See Also | COMEXS, INEN, INFNC, INLVL, INPLC, INSTW, [ SS ], TDIR, TSS |         |     |

The INSELP command enables program selection by inputs. In addition, the command establishes the strobe time for the inputs, and whether programs are selected on a one-to-one basis (INFNCi-iP) or on a BCD basis (INFNCi-B). When programs are selected on a one-to-one basis, each input defined with the INFNCi-iP command will run a specific program upon activation. When programs are selected by BCD values, each input defined by the INFNCi-B command will contribute to the BCD value, which corresponds to the program number. The program number is derived from the order in which the programs were defined (DEF). The first program defined is program #1, the second defined is program #2, etc. To verify which program number corresponds to each program, use the TDIR command. The number in front of the program name is the program number.

```
First i = Enable or disable function (\emptyset = Disable, 1 and 2 = Enable). Use INFNCi-B inputs if i = 1; use INFNCi-iP inputs if i = 2, to select program.
```

Second i = Strobe Time in milliseconds for inputs used to select program. The input must be active at the end of the strobe time for it to be recognized as a valid selection. The inputs are scanned once per *system update* (2 milliseconds).

The Kill (!K) command releases this mode, in addition to INSELPØ. The Stop (!S) command or an input defined as a stop input (INFNCi-D) will also release this mode, as long as COMEXS has been disabled.

#### Example:

```
2INFNC1-1P ; Input #1 on I/O brick 2 defined to select program #1
2INFNC2-2P ; Input #2 on I/O brick 2 defined to select program #2
2INFNC3-7P ; Input #3 on I/O brick 2 defined to select program #7
INSELP2,50 ; Enable continuous scan of inputs to select a program to run
```

#### **INSTW Establish Thumbwheel Data Inputs Product** Type Rev Input Syntax <a\_><!><B>INSTW<i>, <i-i>, <i> GT6K 6.0 Units See below GV6K 6.0 Range See below Default 1,0-0,0 Response INSTW1: \*INSTW1,0-0,0 1INSTW1: \*1INSTW1,0-0,0 INEN, INFNC, INLVL, INPLC, OUTTW, [ SS ], TSS, [ TW ] See Also

The INSTW command, in combination with the OUTTW command, configures the inputs and outputs to read data from an active thumbwheel device. The actual data transfer occurs with the TW command. Refer to the TW command for a description of the data transfer process.

The INSTW command has three fields (<i>, <i-i>, <i>):

| Data Field           | Description                                                                                                    |
|----------------------|----------------------------------------------------------------------------------------------------|
| Field 1: <i>&gt;</i> | Set #: There are 4 possible INSTW sets (1-4). This field identifies which set to use.                                                                                                    |
| Field 2: <i-i></i-i> | <b>Input #s</b> : Data is read into the Gem6K through the programmable inputs. This field identifies the inputs to be used with the TW command. The first number is the first input, and the second number is the last input. The inputs must be consecutive. The number of inputs should be compatible to the thumbwheel device. Refer to page 8 for help in identifying which input bits are available to place in this field. |
| Field 3: <i>&gt;</i> | <b>Sign Input #</b> : This field identifies which input is designated to provide sign information. A zero specified in the command field specifies no sign information. An active signal on the input designated as the sign input indicates a negative data entry.                                                                                                    |

To disable a specific thumbwheel set, enter INSTWn,  $\emptyset - \emptyset$ ,  $\emptyset$  where n is the thumbwheel set (1-4).

#### Example:

```
3INSTW2,1-4,5 ; Set INSTW set 2 as BCD digits on inputs 1-4 on I/O brick 3, ; with input 5 as the sign bit

2OUTTW2,1-3,4,50 ; Set OUTTW set 2 as output strobes on outputs 1-3 on I/O ; brick 2, with output 4 as the output enable bit, and ; strobe time of 50 milliseconds

A(TW2) ; Read data into acceleration using INSTW set 2 ; and OUTTW set 2 as the data configuration
```

| INTHW                                                               | Check for Alarm Events                                                                                                    |                         |                    |
|---------------------------------------------------------------------|----------------------------------------------------------------------------------------------------|-------------------------|--------------------|
| Type<br>Syntax<br>Units<br>Range<br>Default<br>Response<br>See Also | Alarm Event <a_><!-- -->INTHW<b><b><b>&lt; (one b for each of 32 interrupts) n/a b = 0 (disable), 1 (enable), or X (don't change) 0 INTHW: *INTHW0000_0000_0000_0000_0000_0000_0000 [ ER ], INFNC, INTSW, LIMFNC, TER, TIMINT</b></b></b></a_> | Product<br>GT6K<br>GV6K | <b>Rev</b> 6.0 6.0 |

Use the INTHW command to determine which conditions will cause an alarm event in the Gem6K Communications Server (this requires an Ethernet interface to the Gem6K). The alarm bit in the Gem6K is cleared as soon as the alarm occurs, but the status of the alarm remains available, through the

Communications Server, to be checked by client applications. For details on using alarms, refer to the *Programmer's Guide*.

The table below lists the potential alarm conditions. Any number of the conditions may be enabled.

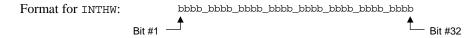

To enable a specific interrupt, place a 1 in the corresponding bit location (b) in the INTHWbb....bbb command. To disable a specific interrupt bit, place a  $\emptyset$  in the corresponding bit location.

**NOTE**: A specific interrupt bit can also be enabled by specifying the bit and the state of the bit (Ø = Disable, 1 = Enable). For example, the command INTHW. 25-1 enables bit 25, whereas INTHW. 25-Ø disables bit 25.

| Bit # | Function *                  | Bit # | Function                                                  |
|-------|-----------------------------|-------|-----------------------------------------------------------|
| 1     | Software (forced) Alarm #1  | 17    | Reserved                                                  |
| 2     | Software (forced) Alarm #2  | 18    | Reserved                                                  |
| 3     | Software (forced) Alarm #3  | 19    | Limit Hit - hard or soft limit                            |
| 4     | Software (forced) Alarm #4  | 20    | Stall Detected (stepper) or Position Error (servo)        |
| 5     | Software (forced) Alarm #5  | 21    | Timer (TIMINT)                                            |
| 6     | Software (forced) Alarm #6  | 22    | Ethernet Failure - caused by RESET or by ER. 22 condition |
| 7     | Software (forced) Alarm #7  |       | (also causes the COM6SRVR to display an alert dialog)     |
| 8     | Software (forced) Alarm #8  | 23    | Input - any of the inputs defined by INFNCi-I             |
| 9     | Software (forced) Alarm #9  | 24    | Command Error                                             |
| 10    | Software (forced) Alarm #10 | 25    | Motion Complete                                           |
| 11    | Software (forced) Alarm #11 | 26    | Reserved                                                  |
| 12    | Software (forced) Alarm #12 | 27    | Reserved                                                  |
| 13    | Command Buffer Full         | 28    | Reserved                                                  |
| 14    | ENABLE input Activated      | 29    | Reserved                                                  |
| 15    | Program Complete            | 30    | Reserved                                                  |
| 16    | Drive Fault                 | 31    | Reserved                                                  |
|       |                             | 32    | Reserved                                                  |

<sup>\*</sup> Bits 1-12: software alarms are forced with the INTSW command.

| INTSW    | Force an Alarm Event                                       |         |     |
|----------|------------------------------------------------------------|---------|-----|
| Type     | Alarm Event                                                | Product | Rev |
| Syntax   | <a_><!-- -->INTSW<i></i></a_>                              | GT6K    | 6.0 |
| Units    | <pre>i = alarm event condition # (see list in INTHW)</pre> | GV6K    | 6.0 |
| Range    | i = 1-12                                                   |         |     |
| Default  | n/a                                                        |         |     |
| Response | n/a                                                        |         |     |
| See Also | INTHW                                                      |         |     |

This command forces a specific alarm event. The alarm events are available in the Communications Server (over the Ethernet interface), and a client application can read the Communications Server's "fast status" (alarm event) register to ascertain when certain conditions have occurred. 12 different software alarms are available (see table in INTHW command description). By forcing an alarm condition, you can customize the program to generate specific alarms at predefined places in your program.

The specific alarm event cannot be forced until the corresponding enable bit is set with the INTHW command. For example, before you can force alarm event bit #3 (INTSW3), you must first enable the Gem6K to check the state of alarm event bit #3 (INTHW.3-1).

The client application must determine the cause of the forced alarm event. This is accomplished by polling the Communication Server's "fast status" register for the alarm information. Once the register has been read for a client application, the alarm conditions are automatically cleared in the Communications Server. For more information on the alarms and using the fast status register, refer to the *Programmer's Guide*.

```
Example:
INTHW1
              ; Enable alarm event bit #1
A20
              ; Set acceleration to 20 units/sec/sec
              ; Set velocity to 2 units/sec
V2
D25000
              ; Set move distance to 25000 units
              ; Initiate motion
INTSW1
              ; Force alarm event bit #1 as soon as the move is finished
* Note: After the alarm occurs, it is the client application program's
; * responsibility to examine the communication server's fast status
 * register to determine the cause of the alarm.
```

| INVARI   | Map Inputs to Integer Variable                         |         |     |
|----------|--------------------------------------------------------|---------|-----|
| Type     | Variables                                              | Product | Rev |
| Syntax   | <a_><!-- -->INVARI<i>,<b>,<i>,<i></i></i></b></i></a_> | GT6K    | 6.0 |
| Units    | See below                                              | GV6K    | 6.0 |
| Range    | See below                                              | Ovort   | 0.0 |
| Default  | n/a                                                    |         |     |
| Response | INVARI: *INVARI1,1,1,12                                |         |     |
| See Also | INDEB, INEN, INLVL, VARI                               |         |     |

The INVARI command allows a selected group of contiguous inputs to be interpreted as a binary number and continuously assigned to the selected integer variable (VARI). The inputs are specified by I/O brick number, starting bit number, and ending bit number. All inputs to be mapped to a VARI must be contiguous and on the same I/O brick. These inputs are read and masked internally, then shifted such that the starting bit is the low-order bit of the resulting binary value. A change in the starting bit input will always result in a change of  $\pm 1$  in the resulting VARI, even if the starting bit number is not 1.

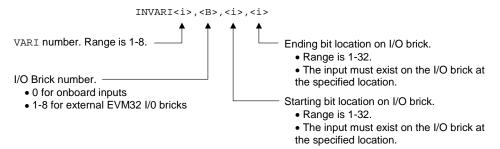

The Gem6K inputs are read every 2 milliseconds, modified by INLVL and INEN, and debounced with the time specified in INDEB. The inputs specified by INVARI are monitored after they are modified by INLVL and INEN, but before the debounce. Thus, the VARI variable specified by the INVARI command will be updated every 2 milliseconds.

The VARI variables are not updated with inputs unless the INVARI is issued with valid values for starting and ending bits. If the specified input bit does not exist onboard or on the I/O brick, an error message ("\*INVALID DATA") will result.

Specifying bit 0 for both starting and ending bit disables the INVARI mapping (INVARI<i>, <b>, 0,0).

#### Example:

A following application requires an axis to follow a master source that has position information presented as a 12-bit binary number on digital outputs. An external I/O brick with two 8-bit digital input SIMs is used to read the 12 bits of the source. The source is wired to bits 1-12.

| JOG      | Jog Mode Enable                                       |         |     |
|----------|-------------------------------------------------------|---------|-----|
| Туре     | Jog                                                   | Product | Rev |
| Syntax   | <a_><!-- -->JOG<b></b></a_>                           | GT6K    | 6.0 |
| Units    | n/a                                                   | GV6K    | 6.0 |
| Range    | b = 0 (disable) or 1 (enable)                         | Ovoit   | 0.0 |
| Default  | 0                                                     |         |     |
| Response | JOG: *JOG0                                            |         |     |
| See Also | DJOG, JOGA, JOGAA, JOGAD, JOGADA, JOGVH, JOGVL, INFNC |         |     |

The JOG1 command enables jog mode. Once jog mode has been enabled, the jog inputs can be used to produce motion. The inputs that will be used as jog inputs are determined by the INFNC command. Once the jog inputs have been enabled, they will remain enabled, and able to jog at any time while the motor is *in position*. Or in other words, as long as the motor is not moving the jog inputs will be active.

After processing the JOG1 command, command processing does not stop and wait for the jog mode to be disabled (JOGØ). Instead, the jog inputs are enabled and command processing continues with the first command after the JOG1 command.

# **WARNING**If a jog input is active when jog mode is enabled, motion will occur.

To disable jog mode, issue the JOGØ command at any point in the program.

NOTE: If you are using an RP240 operator panel, you can enable the RP240 Jog Mode with the DJOG1 command and use the RP240's arrow keys to jog the axis. To disable the RP240 Jog Mode, use the !DJOGØ command or press the RP240's MENU RECALL button.

```
1INFNC1-L
                 ; Input #1 on I/O brick 1 defined as jog velocity select input
                 ; Input #2 on I/O brick 1 defined as jog positive-direction input
1INFNC2-J
                 ; Input #3 on I/O brick 1 defined as jog negative-direction input
1INFNC3-K
JOGA100
                 ; Jog acceleration set to 100 units/sec/sec
JOGAD200
                 ; Jog deceleration set to 200 units/sec/sec
JOGVH10
                 ; The velocity when the jog velocity select input is high is
                 ; 10 units/sec
JOGVL1
                 ; The velocity when the jog velocity select input is low is
                 ; 1 units/sec
JOG1
                 ; Enable jog mode. When an input occurs on input 2 or input 3,
                 ; the motor will move at the appropriate jog velocity until
                 ; the input is released
                 ; Wait for input #4 on I/O brick 1 to become active.
WAIT(1IN.4=b1)
                 ; Input #4 is being used as a signal to disable jog mode.
JOG0
                 ; Disable jog mode
```

| JOGA     | Jog Acceleration                                                  |         |     |
|----------|-------------------------------------------------------------------|---------|-----|
| Туре     | Jog                                                               | Product | Rev |
| Syntax   | <a_><!-- -->JOGA<r></r></a_>                                      | GT6K    | 6.0 |
| Units    | r = units/sec/sec                                                 | GV6K    | 6.0 |
| Range    | 0.00001 - 39,999,998 (depending on the scaling factor)            | Ovoic   | 0.0 |
| Default  | 10.0000                                                           |         |     |
| Response | JOGA: *JOGA10.0000                                                |         |     |
| See Also | DJOG, JOG, JOGAA, JOGAD, JOGADA, JOGVH, JOGVL, INFNC, SCALE, SCLA |         |     |

The JOGA command specifies the acceleration to be used upon receiving a jog input.

```
UNITS OF MEASURE and SCALING: refer to page 16.
```

The jog acceleration remains set until you change it with a subsequent jog acceleration command. Accelerations outside the valid range are flagged as an error, with a message \*INVALID DATA-FIELD x, where x is the field number. When an invalid acceleration is entered the previous acceleration value is retained.

If the jog deceleration (JOGAD) command has not been entered, the jog acceleration (JOGA) command will also set the jog deceleration rate. Once the jog deceleration (JOGAD) command has been entered, the jog acceleration (JOGA) command no longer affects jog deceleration.

**Example:** Refer to the jog mode enable (JOG) command example.

| JOGAA    | Jogging Average Acceleration                                                                                                    |         |     |
|----------|----------------------------------------------------------------------------------------------------|---------|-----|
| Type     | Jog; Motion (S-Curve)                                                                                                    | Product | Rev |
| Syntax   | <a_><!-- -->JOGAA<r></r></a_>                                                                                                    | GT6K    | 6.0 |
| Units    | r = units/sec/sec                                                                                                    | GV6K    | 6.0 |
| Range    | 0.00001 - 39,999,998 (depending on the scaling factor)                                                                                                    | 0.01    | 0.0 |
| Default  | 10.00 (Default is a constant accel ramp, where JOGAA tracks JOGA. S-curve accel is achieved when JOGAA is changed independent of JOGA. To restore a constant accel ramp and |         |     |
|          | tracking, set JOGAA = 0.)                                                                                                    |         |     |
| Response | JOGAA: *JOGAA10.0000                                                                                                    |         |     |
| See Also | A, ADA, JOG, JOGAD, JOGADA, SCALE, SCLA                                                                                                    |         |     |

The JOGAA command allows you to specify the average acceleration for an S-curve jogging profile. S-curve profiling provides smoother motion control by reducing the rate of change in acceleration and deceleration; this accel/decel rate of change is known as *jerk*. Refer to page 15 for details on S-curve profiling.

Scaling (SCLA) affects JOGAA the same as it does for JOGA. Refer to page 16 for details on scaling.

```
JOGA10 ; Sets the maximum jogging acceleration
JOGAA5 ; Sets the average jogging acceleration
```

| JOGAD    | Jog Deceleration                                                 |         |     |
|----------|------------------------------------------------------------------|---------|-----|
| Type     | Jog                                                              | Product | Rev |
| Syntax   | <a_><!-- -->JOGAD<r></r></a_>                                    | GT6K    | 6.0 |
| Units    | r = units/sec/sec                                                | GV6K    | 6.0 |
| Range    | 0.00001 - 39,999,998 (depending on the scaling factor)           | 0,010   | 0.0 |
| Default  | 10.0000 (by default, JOGAD tracks JOGA until JOGAD is changed    |         |     |
|          | independent of JOGA; to restore tracking, set JOGAD = 0)         |         |     |
| Response | JOGAD: *JOGAD10.0000                                             |         |     |
| See Also | DJOG, JOG, JOGA, JOGAA, JOGADA, JOGVH, JOGVL, INFNC, SCALE, SCLA |         |     |

The JOGAD command specifies the deceleration to be used when a jog input is released.

```
UNITS OF MEASURE and SCALING: refer to page 16.
```

The jog deceleration remains set until you change it with a subsequent jog deceleration command. Decelerations outside the valid range are flagged as an error, with a message \*INVALID DATA-FIELD x, where x is the field number. When an invalid deceleration is entered the previous deceleration value is retained.

If the jog deceleration (JOGAD) command has not been entered, the jog acceleration (JOGA) command will also set the jog deceleration rate. Once the jog deceleration (JOGAD) command has been entered, the jog acceleration (JOGAD) command no longer affects jog deceleration. If JOGAD is set to zero (JOGADØ), then the jog deceleration will once again track whatever the JOGA command is set to.

**Example:** Refer to the jog mode enable (JOG) command example.

| JOGAD    | Jogging Average Deceleration                                   |         |     |
|----------|----------------------------------------------------------------|---------|-----|
| Type     | Jog; Motion (S-Curve)                                          | Product | Rev |
| Syntax   | <a_><!-- -->JOGADA<r></r></a_>                                 | GT6K    | 6.0 |
| Units    | r = units/sec/sec                                              | GV6K    | 6.0 |
| Range    | 0.00001 - 39,999,998 (depending on the scaling factor)         | Ovoit   | 0.0 |
| Default  | 10.00 (By default, JOGADA tracks JOGAA until JOGADA is changed |         |     |
|          | independent of JOGAA. To restore tracking, set JOGAD = 0.)     |         |     |
| Response | JOGADA: *JOGADA10.0000                                         |         |     |
| See Also | A, AD, JOG, JOGA, JOGAA, JOGAD, SCALE, SCLA                    |         |     |

The JOGADA command allows you to specify the average deceleration for an S-curve jogging profile. S-curve profiling provides smoother motion control by reducing the rate of change in acceleration and deceleration; this accel/decel rate of change is known as *jerk*. Refer to page 15 for details on S-curve profiling.

Scaling (SCLA) affects JOGADA the same as it does for JOGAD. Refer to page 16 for details on scaling.

```
JOGADA5 ; Sets the maximum jog deceleration
JOGADA5 ; Sets the average jog deceleration
```

| JOGVH               | Jog Velocity High                                                                                                    |              | _          |
|---------------------|----------------------------------------------------------------------------------------------------|--------------|------------|
| Type<br>Syntax      | Jog                                                                                                    | Product      | Rev        |
| Units               | <a_><!-- -->JOGVH<r> r = units/sec (scalable with SCLV)</r></a_>                                                                                                   | GT6K<br>GV6K | 6.0<br>6.0 |
| Range               | Stepper Axes: 0.0000-60.0000 (after conversion to revs/sec) Servo Axes: 0.0000-200.0000 (after conversion to revs/sec; if ERES > 10,000, maximum = 2,000,000/ERES) |              |            |
| Default<br>Response | 10.0000<br>JOGVH: *JOGVH10.0000                                                                                                    |              |            |
| See Also            | DJOG, JOG, JOGAA, JOGAA, JOGADA, JOGVL, INFNC , SCALE, SCLV                                                                                                    |              |            |

The JOGVH command specifies the velocity to be used upon receiving a jog input with the jog velocity select input active (ON).

The jog high velocity remains set until you change it with a subsequent jog high velocity command. Velocities outside the valid range are flagged as an error, with a message \*INVALID DATA-FIELD x, where x is the field number. When an invalid velocity is entered the previous velocity value is retained.

# UNITS OF MEASURE and SCALING: refer to page 16.

**Example:** Refer to the jog mode enable (JOG) command example.

| JOGVL    | Jog Velocity Low                                                                                                    |         |     |
|----------|----------------------------------------------------------------------------------------------------|---------|-----|
| Type     | Jog                                                                                                    | Product | Rev |
| Syntax   | <a_><!-- -->JOGVL<r></r></a_>                                                                                                    | GT6K    | 6.0 |
| Units    | r = units/sec (scalable with SCLV)                                                                                                    | GV6K    | 6.0 |
| Range    | Stepper Axes: 0.0000-60.0000 (after conversion to revs/sec) Servo Axes: 0.0000-200.0000 (after conversion to revs/sec; if ERES > 10,000, maximum = 2,000,000/ERES) |         |     |
| Default  | 0.5000                                                                                                    |         |     |
| Response | JOGVL: *JOGVL0.50000                                                                                                    |         |     |
| See Also | DJOG, JOG, JOGAA, JOGAD, JOGADA, JOGVH, INFNC , SCALE, SCLV                                                                                                    |         |     |

The JOGVL command specifies the velocity to be used upon receiving a jog input with the jog velocity select input low, or OFF. The velocity remains set until you change it with a subsequent jog velocity low command. Velocities outside the valid range are flagged as an error, with a message \*INVALID DATA-FIELD x, where x is the field number. When an invalid velocity is entered the previous velocity value is retained.

## UNITS OF MEASURE and SCALING: refer to page 16.

**Example:** Refer to the jog mode enable (JOG) command example.

| JOY      | Joystick Mode Enable                                                                                                    |         |     |
|----------|----------------------------------------------------------------------------------------------------|---------|-----|
| Туре     | Joystick                                                                                                    | Product | Rev |
| Syntax   | <a_><!-- -->J0Y<b></b></a_>                                                                                             | GT6K    | 6.0 |
| Units    | n/a                                                                                                    | GV6K    | 6.0 |
| Range    | b=0(disable) or1(enable)                                                                                                | Ovort   | 0.0 |
| Default  | 0                                                                                                    |         |     |
| Response | JOY: *JOY0                                                                                                    |         |     |
| See Also | ANIRNG, [ AS ], COMEXC, INFNC, JOYA, JOYAA, JOYAD, JOYADA, JOYAXH, JOYCDB, JOYCTR, JOYEDB, JOYVH, JOYVL, JOYZ, TAS, TIN |         |     |

The Gem6K drive supports joystick operation with digital inputs and analog inputs.

## To Set Up Joystick Operation (refer also to the example code below):

- 1. Select the required digital inputs and analog inputs required for joystick operation. Connect the joystick as instructed in the *Hardware Installation Guide*.
- 2. Assign the appropriate input functions to the digital inputs used for the joystick's operation:
  - Release Input: INFNCi-M
  - Velocity Select Input: INFNCi-O
- 3. (optional) Use the ANIRNG command to select the voltage range for the analog input you will use. The default range is -10VDC to +10VDC (other options are 0 to +5V, -5 to +5V, and 0 to +10V).
- 4. Assign analog input, using:
  - JOYAXH: Standard analog input-to-axis assignment.
- 5. Define the joystick motion parameters:
  - Max. Velocity when Velocity Select input switch is open/high (JOYVH command). If the Velocity Select input is not used, joystick motion always uses the JOYVH velocity.
  - Max. Velocity when Velocity Select input switch is closed/low (JOYVL command).
  - Accel (JOYA command).
  - Accel for s-curve profiling (JOYAA command).
  - Decel (JOYAD command).
  - Decel for s-curve profiling (JOYADA command).
- 6. Define the usable voltage zone for your joystick:

(make sure you have first assigned the analog inputs – see step 4 above)

- End Deadband (JOYEDB): Defines the voltage offset (from the -10V & +10V endpoints) at which max. velocity occurs. Default is 0.1V, maxing voltage at -9.9V and +9.9V.
- Center Voltage (JOYCTR or JOYZ): Defines the voltage when the joystick is at rest to be the zero-velocity center. Default JOYCTR setting is 0V.
- Center Deadband (JOYCDB): Defines the zero-velocity range on either side of the Center Voltage.
   Default is 0.1V, setting the zero-velocity range at -0.1V to +0.1V.
- 7. To jog the axis:
  - a. In your program, enable Joystick Operation with the JOY command (Joystick Release input must be closed in order to enable joystick mode). When the JOY command enables joystick mode, program execution stops (assuming the Continuous Command Execution Mode is disabled with the COMEXCØ command).
  - b. Move the load with the joystick.
  - c. When you are finished, open the Joystick Release input to disable joystick mode. This allows program execution to resume with the next statement after the initial JOY command that started the joystick mode.

## Programming Example (refer also to the illustration below):

#### **Application Requirements:**

This example represents a typical joystick application in which a high-velocity range is required to move to a region, then a low-velocity range is required for a fine search. After the search is completed it is necessary to record the load position, then move to the next region. A digital input can be used to indicate that the position should be read. The Joystick Release input is used to exit the joystick mode and continue with the motion program.

#### **Hardware Configuration:**

- An analog input SIM is installed in the 3rd slot of I/O brick 1. The eight analog inputs (1-8) are addressed as input numbers 17-24 on the I/O brick. Analog input 17 will control the axis.
- A digital input SIM is installed in the 1st slot of I/O brick 1. The eight digital inputs (1-8) are addressed as input numbers 1-8 on the I/O brick. Digital input 6 will be used for the Joystick Release function, and input 7 will be used for the Joystick Velocity Select input. Input 8 will be used to indicate that the position should be read.

## Setup Code (the drawing below shows the usable voltage configuration):

```
1INFNC6-M
                   ; Assign Joystick Release function to brick 1, input 6
                   ; Assign Joystick Velocity Select function to brick 1, input 7
1INFNC7-0
JOYAXH1-17
                  ; Assign analog input 17 to control the axis
                  ; Max. velocity is 10 units/sec when the Velocity Select
JOYVH10
                  ; input switch (1IN.7) is open (high)
                  ; Max. velocity is 1 unit/sec when the Velocity Select
JOYVI.1
                  ; input switch (1IN.7) is closed (low)
JOYA100
                  ; Set joystick accel to 100 units/sec/sec
                  ; Set joystick decel to 100 units/sec/sec
JOYAD100
;**** COMMANDS TO SET UP USABLE VOLTAGE: *******
1JOYCTR.17=+1.0
                  ; Set center voltage for analog input 17 to+1.0V. The +1.0V value
                   ; was ascertained by checking the voltage of the input (with
                   ; the 1TANI.17 command) when the joystick was at rest
1JOYCDB.17=0.5
                   ; Set center deadband to compensate for the fact that
                   ; when the joystick is at rest, the voltage received on
                   ; the analog input may fluctuate +/- 0.5V on either
                   ; side of the +1.0V center.
1JOYEDB.17=2.0
                  ; Set end deadband to compensate for the fact that the
                   ; joystick can produce only -8.0V to +8.0V.
JOY1
                   ; Enable joystick mode
                    Velocity
                 (positive direction)

    JOYVH Or JOYVL

                                      JOYEDB
              JOYCDB
      (zero-velocity range)
                                           Volts
```

+10V

JOYCTR **or** JOYZ

JOYVH OF JOYVL — — —

(voltage when joystick is at rest)

Velocity (negative direction)

-10V

JOYEDB

| JOYA     | Joystick Acceleration                                                                      |         |     |
|----------|--------------------------------------------------------------------------------------------|---------|-----|
| Туре     | Joystick                                                                                   | Product | Rev |
| Syntax   | <a_><!-- -->JOYA<r></r></a_>                                                               | GT6K    | 6.0 |
| Units    | r = units/sec/sec                                                                          | GV6K    | 6.0 |
| Range    | 0.3 - 9999.9999                                                                            | 0.0.1   | 0.0 |
| Default  | 10.0000                                                                                    |         |     |
| Response | JOYA: *JOYA10.0000                                                                         |         |     |
| See Also | JOY, JOYAA, JOYAD, JOYADA, JOYAXH, JOYCDB, JOYCTR, JOYEDB, JOYVH, JOYVL, JOYZ, SCALE, SCLA |         |     |

The JOYA command specifies the acceleration to be used during joystick mode.

```
UNITS OF MEASURE and SCALING: refer to page 16.
```

The joystick acceleration remains set until you change it with a subsequent joystick acceleration command. Accelerations outside the valid range are flagged as an error, with a message \*INVALID DATA-FIELD x, where x is the field number. When an invalid acceleration is entered the previous acceleration value is retained.

If the joystick deceleration (JOYAD) command has not been entered, the joystick acceleration (JOYA) command will also set the joystick deceleration rate. Once the joystick deceleration (JOYAD) command has been entered, the joystick acceleration (JOYA) command no longer affects joystick deceleration.

**Example:** Refer to the joystick mode enable (JOY) command example.

| JOYAA    | Joystick Average Acceleration                                                                                     |         |     |
|----------|----------------------------------------------------------------------------------------------------|---------|-----|
| Туре     | Motion (S-Curve)                                                                                                  | Product | Rev |
| Syntax   | <a_><!-- -->JOYAA<r></r></a_>                                                                                     | GT6K    | 6.0 |
| Units    | r = units/sec/sec                                                                                                 | GV6K    | 6.0 |
| Range    | 0, or 0.3 - 9999.9999                                                                                             | Ovort   | 0.0 |
| Default  | 10.00 (Default is a constant accel ramp, where JOYAA tracks JOYA. S-curve accel is achieved when JOYAA is changed |         |     |
|          | <pre>independent of JOYA. To restore a constant accel ramp and<br/>tracking, set JOYAA = 0.)</pre>                |         |     |
| Response | JOYAA: *JOYAA10.0000                                                                                              |         |     |
| See Also | AA, AD, JOY, JOYA, JOYAD, JOYADA, SCALE, SCLA                                                                     |         |     |

The JOYAA command allows you to specify the average acceleration for an S-curve joystick profile. S-curve profiling provides smoother motion control by reducing the rate of change in acceleration and deceleration; this accel/decel rate of change is known as *jerk*. Refer to page 15 for details on S-curve profiling.

Accelerating Scaling (SCLA) affects JOYAA the same as it does for JOYA. Refer to page 16 for details on scaling.

```
JOYAA5 ; Set the maximum joystick acceleration 

; Set the average joystick acceleration
```

| <b>JOYAD</b> | Joystick Deceleration                                                                                                  |         |     |
|--------------|----------------------------------------------------------------------------------------------------|---------|-----|
| Type         | Joystick                                                                                                    | Product | Rev |
| Syntax       | <a_><!-- -->JOYAD<r></r></a_>                                                                                          | GT6K    | 6.0 |
| Units        | r = units/sec/sec                                                                                                    | GV6K    | 6.0 |
| Range        | 0, or 0.3 - 9999.9999                                                                                                  |         |     |
| Default      | 10.0000 (by default, JOYAD tracks JOYA until JOYAD is changed independent of JOYA; to restore tracking, set JOYAD = 0) |         |     |
| Response     | JOYAD: *JOYAD10.0000                                                                                                   |         |     |
| See Also     | JOY, JOYA, JOYAA, JOYADA, JOYAXH, JOYCDB, JOYCTR, JOYEDB, JOYVH, JOYVL, JOYZ, SCALE, SCLA                              |         |     |

The JOYAD command specifies the deceleration to be used during the joystick mode.

```
UNITS OF MEASURE and SCALING: refer to page 16.
```

The joystick deceleration remains set until you change it with a subsequent joystick deceleration command. Decelerations outside the valid range are flagged as an error, with a message \*INVALID DATA-FIELD x, where x is the field number. When an invalid deceleration is entered the previous deceleration value is retained.

If the joystick deceleration (JOYAD) command has not been entered, the joystick acceleration (JOYAD) command will also set the joystick deceleration rate. Once the joystick deceleration (JOYAD) command has been entered, the joystick acceleration (JOYAD command no longer affects joystick deceleration. If JOYAD is set to zero (JOYADØ), then the joystick deceleration will once again track whatever the JOYA command is set to.

**Example:** Refer to the joystick mode enable (JOY) command example.

| JOYAD    | Joystick Average Deceleration                                                                                             |                                         |     |
|----------|----------------------------------------------------------------------------------------------------|-----------------------------------------|-----|
| Type     | Motion (S-Curve)                                                                                                    | Product                                 | Rev |
| Syntax   | <a_><!-- -->JOYADA<r></r></a_>                                                                                            | GT6K                                    | 6.0 |
| Units    | r = units/sec/sec                                                                                                    | GV6K                                    | 6.0 |
| Range    | 0.3 - 9999.9999                                                                                                    | • • • • • • • • • • • • • • • • • • • • | 0.0 |
| Default  | 10.00 (By default, JOYADA tracks JOYAA until JOYADA is changed independent of JOYAA. To restore tracking, set JOYAD = 0.) |                                         |     |
| Response | JOYADA: *JOYADA10.0000                                                                                                    |                                         |     |
| See Also | A, AD, JOY, JOYA, JOYAA, JOYAD, SCALE, SCLA                                                                               |                                         |     |

The JOYADA command allows you to specify the average deceleration for an S-curve joystick profile. S-curve profiling provides smoother motion control by reducing the rate of change in acceleration and deceleration; this accel/decel rate of change is known as *jerk*. Refer to page 15 for details on S-curve profiling.

Acceleration Scaling (SCLA) affects JOYADA the same as it does for JOYAD. Refer to page 16 for details on scaling.

```
JOYADAO ; Sets the maximum joystick deceleration JOYADAO ; Sets the average joystick deceleration
```

#### **JOYAXH** Joystick Analog Channel High **Product** Rev Type Joystick Syntax <a\_><!>JOYAXH<B-i> GT6K 6.0 Units B = I/O brick number GV6K 6.0 i = Location of the analog input on I/O brick (see page 8) Range B = 1 - 8i = 1-32Default 0 - 0Response JOYAXH: \*JOYAXH1-1 ANIRNG, [ IN ], INFNC, JOY, JOYA, JOYAA, JOYAD, JOYADA, JOYCDB, See Also JOYCTR, JOYEDB, JOYVH, JOYVL, JOYZ, TIN, TLIM

The JOYAXH command specifies the analog input that will control the axis while Joystick Mode is enabled.

To understand how specific I/O points are addressed on the I/O bricks, refer to page 8.

**NOTE**: If you install an analog input SIM on an external I/O brick, use the ANIRNG command to select the voltage range for the external 12-bit analog inputs you will use. The default range is -10VDC to +10VDC (other options are 0 to +5V, -5 to +5V, and 0 to +10V). The onboard analog input on the DRIVE I/O connector is not affected by the ANIRNG command.

**Example:** Refer to the joystick mode enable (JOY) command example.

#### **JOYCDB Joystick Center Deadband Product** Rev Type Joystick Syntax <a ><!><B>JOYCDB<.i><=r> GT6K 6.0 Units i = I/O location for the analog input on brick B (see page 8) GV6K 6.0 r = voltsRange i = 1-32r = 0.00 - 10.00 (depending on ANIRNG setting) Default 0.1 Response 1JOYCDB.1 \*1JOYCDB.1=0.1 See Also ANIRNG, INFNC, JOY, JOYA, JOYAA, JOYAD, JOYADA, JOYAXH, JOYCTR, JOYEDB, JOYVH, JOYVL, JOYZ

The JOYCDB command defines, for the specified analog input, the zero-velocity range on either side of the Center Voltage established with the JOYCTR command or the JOYZ command. The default setting is 0.1V, which sets the zero-velocity range at -0.1V to +0.1V (assuming the default JOYCTR default of 0.0V is used). **NOTE**: Executing the JOYCDB command before the JOYAXH command will cause an error ("INPUT(S) NOT DEFINED AS JOYSTICK INPUT").

**Example:** Refer to the joystick mode enable (JOY) command example.

| <b>JOYCT</b> | R Joystick Center                                                                          |         |     |
|--------------|--------------------------------------------------------------------------------------------|---------|-----|
| Туре         | Joystick                                                                                   | Product | Rev |
| Syntax       | <a_><!-- --><b>JOYCTR&lt;.i&gt;&lt;=r&gt;</b></a_>                                         | GT6K    | 6.0 |
| Units        | i = I/O location for the analog input on brick B (see page 8) $r$ = volts                  | GV6K    | 6.0 |
| Range        | i = 1-32                                                                                   |         |     |
|              | r = -10.00 - +10.00 (depending on ANIRNG setting)                                          |         |     |
| Default      | 0.00                                                                                       |         |     |
| Response     | 1JOYCTR.1 *1JOYCTR.1=0.00                                                                  |         |     |
| See Also     | ANIRNG, INFNC, JOY, JOYA, JOYAA, JOYAD, JOYADA, JOYAXH, JOYCDB, JOYEDB, JOYVH, JOYVL, JOYZ |         |     |

The JOYCTR command defines, for the specified analog input(s), the voltage to be considered as the zero-velocity center (usually associated with leaving the joystick in the resting position). Default is 0V. The zero-velocity range about the center is determined by the JOYCDB command. As an alternative to the JOYCTR command, you could use the JOYZ command. NOTE: Executing the JOYCTR command before the JOYAXH command will cause an error ("INPUT(S) NOT DEFINED AS JOYSTICK INPUT").

**Example:** Refer to the joystick mode enable (JOY) command example.

#### **JOYEDB Joystick End Deadband** Product Rev Type Joystick Syntax <a\_><!><B>JOYEDB<.i><=r> GT6K 6.0 Units i = I/O location for the analog input on brick B (see page 8) GV6K 6.0 r = volts Range i = 1-32r = 0.00 - 10.00 (depending on ANIRNG setting) Default 0.1 Response 1JOYEDB.1 \*1JOYCTR.1=0.1 See Also ANIRNG, INFNC, JOY, JOYA, JOYAA, JOYAD, JOYADA, JOYAXH, JOYCDB, JOYCTR, JOYVH, JOYVL, JOYZ

The JOYEDB command defines, for the specified analog input, the voltage offset (from the -10V & +10V endpoints) at which maximum velocity occurs. This command is useful if your joystick does not reach either limit of the voltage range (-10.00V to+10.00V). The default setting is 0.1V, creating a maximum voltage range of -9.9V to +9.9V. **NOTE**: Executing the JOYEDB command before the JOYAXH command will cause an error ("INPUT(S) NOT DEFINED AS JOYSTICK INPUT").

**Example:** Refer to the joystick mode enable (JOY) command example.

| JOYVH               | Joystick Velocity — Velocity Select Input High                                                                                                    |                 | _                 |
|---------------------|----------------------------------------------------------------------------------------------------|-----------------|-------------------|
| Type<br>Syntax      | Joystick<br><a_><!-- -->JOYVH<r></r></a_>                                                                                                    | Product<br>GT6K | <b>Rev</b><br>6.0 |
| Units<br>Range      | r = units/sec<br>Stepper Axes: 0.004-60.0000 (after conversion to revs/sec)<br>Servo Axes: 0.004-200.0000 (after conversion to revs/sec;<br>if ERES > 10,000, maximum = 2,000,000/ERES) | GV6K            | 6.0               |
| Default<br>Response | 0.5000<br>JOYVH: *JOYVH0.5000                                                                                                    |                 |                   |
| See Also            | [ IN ], INFNC, JOY, JOYA, JOYAA, JOYAD, JOYADA, JOYCDB, JOYCTR, JOYEDB, JOYVL, JOYZ, SCALE, SCLV, TIN, TLIM                                                                             |                 |                   |

The JOYVH command specifies the maximum velocity that can be obtained at full deflection during joystick mode, with the Joystick Velocity Select input open (high). The Joystick Velocity Select input function is defined with the INFNCi-O command. If the Velocity Select input is not used, joystick motion always uses the JOYVH velocity.

The joystick velocity must be entered prior to entering joystick mode (JOY). The joystick velocity high remains set until you change it with a subsequent JOYVH command. Velocities outside the valid range are flagged as an error, with a message \*INVALID DATA-FIELD x, where x is the field number. When an invalid velocity is entered the previous velocity value is retained.

```
UNITS OF MEASURE and SCALING: refer to page 16.
```

**Example:** Refer to the joystick mode enable (JOY) command example.

| JOYVL    | Joystick Velocity — Velocity Select Input Low                                                                       |         | _   |
|----------|----------------------------------------------------------------------------------------------------|---------|-----|
| Type     | Joystick                                                                                                    | Product | Rev |
| Syntax   | <a_><!-- -->JOYVL<r></r></a_>                                                                                       | GT6K    | 6.0 |
| Units    | r = units/sec                                                                                                    | GV6K    | 6.0 |
| Range    | Stepper Axes: 0.004-60.0000 (after conversion to revs/sec)                                                          | 0.0.0   | 0.0 |
|          | Servo Axes: 0.004-200.0000 (after conversion to revs/sec;<br>if ERES > 10,000, maximum = 2,000,000/ERES)            |         |     |
| Default  | 0.2000                                                                                                    |         |     |
| Response | JOYVL: *JOYVL0.2000                                                                                                 |         |     |
| See Also | [ IN ], INFNC, JOY, JOYA, JOYAA, JOYAD, JOYADA, JOYAXH, JOYCDB, JOYCTR, JOYEDB, JOYVH, JOYZ, SCALE, SCLV, TIN, TLIM |         |     |

The JOYVL command specifies the maximum velocity that can be obtained at full deflection during joystick mode, with the Joystick Velocity Select input closed (low). The Joystick Velocity Select input function is defined with the INFNCi-O command. If the Velocity Select input is not used, joystick motion always uses the JOYVH velocity.

The joystick velocity must be entered prior to entering joystick mode (JOY). The joystick velocity low remains set until you change it with a subsequent JOYVL command. Velocities outside the valid range are flagged as an error, with a message \*INVALID DATA-FIELD x, where x is the field number. When an invalid velocity is entered the previous velocity value is retained.

# UNITS OF MEASURE and SCALING: refer to page 16.

**Example:** Refer to the joystick mode enable (JOY) command example.

| JOYZ           | Joystick Zero                                                                                                    |                 |                |
|----------------|----------------------------------------------------------------------------------------------------|-----------------|----------------|
| Type<br>Syntax | Joystick <a_><!-- --><b>JOYZ&lt;.i&gt;&lt;=b&gt; (multiple inputs per brick may be configured at one time)</b></a_> | Product<br>GT6K | <b>Rev</b> 6.0 |
| Units          | <pre>B = I/O brick number i = Location of the analog input on I/O brick (see page 8) b = enable bit</pre>           | GV6K            | 6.0            |
| Range          | <pre>B = 1-8 i = 1-32 b = 0 (don't zero) or 1 (zero), or X (don't change)</pre>                                     |                 |                |
| Default        | n/a                                                                                                    |                 |                |
| Response       | n/a                                                                                                    |                 |                |
| See Also       | ANIRNG, JOY, JOYA, JOYAA, JOYAD, JOYADA, JOYAXH, JOYCDB, JOYCTR, JOYEDB, JOYVH, JOYVL                               |                 |                |

The JOYZ command defines the voltage when the joystick is at rest to be the zero-velocity center. Simply leave the joystick in its resting position and issue a JOYZ command to define the current voltage of the respective analog inputs as the zero-velocity center. The zero-velocity range about the center is determined by the JOYCDB command.

The JOYZ command is an alternative to using the JOYCTR command.

```
1INFNC7-M
                  ; Assign Joystick Release function to brick 1, input 7
1TNFNC8-0
                  ; Assign Joystick Velocity Select function to brick 1, input 8
JOYAXH1-17
                 ; Assign analog input 17 to control the axis
JOYVH10
                  ; Max. velocity is 10 units/sec when the Velocity Select
                  ; input (1IN.8) is high (sinking current)
JOYVL1
                  ; Max. velocity is 1 unit/sec when the Velocity Select
                  ; input (1IN.8) is low (not sinking current)
JOYA100
                  ; Set joystick accel to 100 units/sec/sec
                  ; Set joystick decel to 100 units/sec/sec
JOYAD100
;**** COMMANDS TO SET UP USABLE VOLTAGE: *******
1JOYZ.17=1
                  ; This command is executed while the joystick is at rest. It
                  ; sets the current voltage on analog input 17 as the
                  ; zero-velocity center.
```

| JUMP     | Jump to a Program or Label (and do not return)           |         |     |
|----------|----------------------------------------------------------|---------|-----|
| Туре     | Program or Subroutine Definition or Program Flow Control | Product | Rev |
| Syntax   | <a_><!-- -->JUMP<t></t></a_>                             | GT6K    | 6.0 |
| Units    | t = text (name of program/label)                         | GV6K    | 6.0 |
| Range    | Text name of 6 characters or less                        | Ovort   | 0.0 |
| Default  | n/a                                                      |         |     |
| Response | n/a                                                      |         |     |
| See Also | $\ \ \ \ \ \ \ \ \ \ \ \ \ \ \ \ \ \ \ $                 |         |     |

The JUMP command branches to the corresponding program name or label when executed. A program or label name consists of 6 or fewer alpha-numeric characters.

All nested IFS, WHILES, and REPEATS, loops, and subroutines are cleared; thus, the program or label that the JUMP initiates will **not** return control to the line after the JUMP, when the program completes operation. Instead, the program will end.

If an invalid program or label name is entered, the JUMP will be ignored, and processing will continue with the line after the JUMP.

```
**************
; * In this example, the program bottom is executed and calls the top
; * subroutine. The top subroutine then initiates motion (GO1) and
; * jumps to the program called middle to turn on output #2. Then,
; * because the JUMP command cleared the top subroutine, program
; * execution is terminated instead of returning to the bottom program. *
; *******************************
          ; Delete program top
; Begin definition program top
DEL top
DEF top
                  ; Initiate motion
GO1
JUMP middle ; Jump to program middle END ; End subroutine definition DEL middle ; Delete program middle DEF middle ; Begin definition of program output #2 ; End program definition
                   ; Begin definition of program middle
END ; End program definition

DEL bottom ; Delete program bottom

DEF bottom ; Begin definition of program bottom

GOSUB top ; Gosub to program top
END
                  ; End program definition
GO1
                   ; Initiate motion
                  ; End subroutine definition
END
RUN bottom ; Execute program bottom
```

| K        | Kill Motion                                                  |         |     |
|----------|--------------------------------------------------------------|---------|-----|
| Type     | Motion                                                       | Product | Rev |
| Syntax   | <a_><!-- -->K<b></b></a_>                                    | GT6K    | 6.0 |
| Units    | n/a                                                          | GV6K    | 6.0 |
| Range    | b = 0 (don't kill) or 1 (kill)                               | Overt   | 0.0 |
| Default  | n/a                                                          |         |     |
| Response | !K No response, instead motion is killed                     |         |     |
| See Also | FOLK, GO, <ctrl>K, KDRIVE, LHAD, LHADA, S, SCANP, TAS</ctrl> |         |     |

The Kill Motion (K) command instructs the drive to stop motion. Two types of Kill are available:

- Kill motion only: K1 (buffered) or !K1 (immediate).
- <u>Kill motion and terminate program</u>: !K (immediate), K (buffered), <CTRL>K Additional methods include: activate a kill input (INFNCi-C), activate a user fault input (INFNCi-F), or open the Enable input connection.

When a kill is initiated, motion is stopped at the rate set with the LHADA and LHAD commands.

If you want the drive to be disabled upon executing a Kill command, enable the *Disable Drive on Kill* mode with the KDRIVE1 command. **CAUTION**: In the KDRIVE1 mode, a Kill command or Kill input immediately shuts down the drive, allowing the load to *free wheel* to a stop.

If the axis is involved in a PLC Scan (initiated with SCANP), a K command will clear the scan.

### Example:

```
A2 ; Set acceleration to 2 units/sec/sec
AD2 ; Set deceleration to 2 units/sec/sec
V1 ; Set velocity to 1 units/
D10 ; Set distance to 10 units
GO1 ; Initiate motion -- motion begins.
; After a short period the Kill command is sent.
!K ; Kill motion (stop at the LHADA/LHAD decel)
```

| <ctrl< th=""><th>&gt;K Kill Motion</th><th></th><th></th></ctrl<> | >K Kill Motion                                        |         |     |
|-------------------------------------------------------------------|-------------------------------------------------------|---------|-----|
| Туре                                                              | Motion                                                | Product | Rev |
| Syntax                                                            | <ctrl>K</ctrl>                                        | GT6K    | 6.0 |
| Units                                                             | n/a                                                   | GV6K    | 6.0 |
| Range                                                             | n/a                                                   | 0.0     | 0.0 |
| Default                                                           | n/a                                                   |         |     |
| Response                                                          | <ctrl>K: No response, instead motion is killed</ctrl> |         |     |
| See Also                                                          | GO, K, KDRIVE, LHAD, LHADA, S                         |         |     |

The Kill Motion (<ctrl>K) command instructs the Gem6K to stop motion and terminate program execution. In essence, the <ctrl>K command is an immediate kill (!K) command.

Motion is stopped at the rate set with the LHADA and LHAD commands. If the *Disable Drive on Kill* mode is enabled with the KDRIVE1 command, a <ctrl>K command immediately shuts down the drive, allowing the load to *free wheel* to a stop.

```
A2 ; Set acceleration to 2 units/sec/sec
AD2 ; Set deceleration to 2 units/sec/sec
V1 ; Set velocity to 1 units/
D10 ; Set distance to 10 units
GO1 ; Initiate motion -- motion begins.
; After a short period the Kill command is sent.
<CTRL>K ; Kill motion (stop at the LHADA/LHAD deceleration)
```

| KDRIV    | E Disable Drive on Kill         |         |     |
|----------|---------------------------------|---------|-----|
| Type     | Drive Configuration             | Product | Rev |
| Syntax   | <a_><!-- -->KDRIVE<b></b></a_>  | GT6K    | 6.0 |
| Units    | b = enable bit                  | GV6K    | 6.0 |
| Range    | 0 (disable) or 1 (enable)       | 0.0     | 0.0 |
| Default  | 0                               |         |     |
| Response | KDRIVE: *KDRIVE0                |         |     |
| See Also | DRIVE, INFNC, K, <ctrl>K</ctrl> |         |     |

If you enable the Disable Drive on Kill function (KDRIVE1), then when a kill command (K, !K, or <ctrl>K) is processed or a kill input (INFNCi-C) is activated, the drive will be disabled immediately. **CAUTION**: This cuts all control to the motor and allows the load to freewheel to a stop.

To re-enable the drive, issue the DRIVE1 command.

If you leave the KDRIVE command in its default state (Ø, disabled), the kill function behaves in its normal manner, leaving the drive enabled.

# Example:

```
KDRIVE1 ; Disable the drive when a kill occurs
K ; Kill is performed and drive is disabled
```

| KIOEN    | Kill on EVM32 Disconnect             |         |     |
|----------|--------------------------------------|---------|-----|
| Type     | Drive Configuration; Inputs; Outputs | Product | Rev |
| Syntax   | <a_><!-- -->KIOEN<b></b></a_>        | GT6K    | 6.0 |
| Units    | n/a                                  | GV6K    | 6.0 |
| Range    | b = 0 (disable) or 1 (enable)        | Ovoit   | 0.0 |
| Default  | 0                                    |         |     |
| Response | KIOEN: *KIOENO                       |         |     |
| See Also | ERROR, TER, TIO                      |         |     |

The KIOEN command allows you to control the functionality of the Gem6K when an *EVM32 I/O failure* has been detected (cause could be cable disconnection, or loss of power on the EVM32 I/O brick). The options are as follows:

- KIOENO (factory default): The Gem6K will not perform a kill. (SEE WARNING NOTE BELOW)
- KIOEN1: The Gem6K will perform a kill (all motion and program execution on all tasks) if an EVM32 I/O failure is detected.

Regardless of the state of the KIOEN command, you can enable error bit 18 (ERROR.18-1) and use an error program to respond to an EVM32 I/O failure. Note that when operating in the KIOEN0 mode (factory default), the branch to the error program is a GOSUB, but in KIOEN1 mode the branch is a GOTO.

# **WARNING**

If you use the factory default KIOENO mode (no kill if EVM32 I/O failure), bear in mind that when an EVM32 I/O failure occurs, the state of any external conditions becomes unknown to the Gem6K drive. For example, if an input on brick 2 is defined as a hardware end-of-travel limit, and if brick 2 loses power or is disconnected from the Gem6K, the Gem6K will never see a state change on the limit.

The KIOEN0 mode is designed for use during system setup (for example, if you will be connecting and disconnecting I/O bricks in the process of wiring and programming your system).

Therefore, to help prevent damage to equipment and serious injury to personnel, we recommend enabling this feature (KIOEN1) during normal operation of your motion control system.

| L        | Loop                                                      |         |     |
|----------|-----------------------------------------------------------|---------|-----|
| Type     | Loops; Program Flow Control                               | Product | Rev |
| Syntax   | <a_><!-- -->L<i></i></a_>                                 | GT6K    | 6.0 |
| Units    | i = number of times to loop                               | GV6K    | 6.0 |
| Range    | 0-999,999,999 (0 = infinite loop)                         | 0.0.0   | 0.0 |
| Default  | 0                                                         |         |     |
| Response | L: No response; instead, this has the same function as L0 |         |     |
| See Also | C, COMEXS, LN, LX, PLN, PLOOP, PS, S                      |         |     |

When you combine the Loop (L) command with the end of loop (LN) command, all of the commands between L and LN will be repeated the number of times specified by L<i>. If <i> =  $\emptyset$ , or if no argument is specified, all the commands between L and LN will be repeated indefinitely. The loop can be stopped by issuing a Terminate Loop (!LX) command, an immediate Kill (!K) command, or an immediate Halt (!HALT) command.

The loop can be paused by issuing an immediate Pause (!PS) command or a Stop (!S) command, but only in the COMEXS1 mode. The loop can then be resumed with the immediate Continue (!C) command.

You may nest loops up to 16 levels deep.

NOTE: Be careful about performing a GOTO between the L and LN commands. Branching to a different location within the same program will cause the next loop encountered to be nested within the previous loop, unless an LN command has already been encountered.

### Example:

```
DEL flash
              ; Delete program flash
DEF flash
              ; Begin definition of program flash
L_5
              ; Repeat the commands between L and LN five times
A20
              ; Set acceleration to 20 revs/sec
D8300
             ; Set distance to 8300 counts
WAIT(AS.1=b0) ; Wait until no motion is commanded
OUTxxx1 ; Turn on output #4
T.75
              ; Dwell for 0.75 seconds
OUTxxx0
              ; Turn off output #4
              ; Dwell for 0.75 seconds
T.75
LN
              ; End loop
END
              ; End definition
```

| LDAMP    | Load Damping                                                                                  |                         |     |
|----------|-----------------------------------------------------------------------------------------------|-------------------------|-----|
| Туре     | System                                                                                        | Product                 | Rev |
| Syntax   | <a_><!-- -->LDAMP<r></r></a_>                                                                 | GT6K                    | n/a |
| Units    | Rotary motor: r = Nm/rad/sec<br>Linear motor: r = N/meter/sec                                 | GV6K                    | 6.0 |
| Range    | Rotary motor: 0.0000 to 1.0000 : ±0.0001<br>Linear motor: DMEPIT (electrical pitch) dependent | (applicable servo axes) | •   |
| Default  | 0.0000                                                                                        | servo axes)             |     |
| Response | LDAMP: *LDAMP0.2000                                                                           |                         |     |
| See Also | DMTD, SGPRAT, SGVRAT, TGAIN, TSGSET                                                           |                         |     |

The LDAMP command specifies the damping provided by the mechanical load only, not including the motor itself (which is specified by DMTD).

# Working with servo gains.

- Servo tuning process: refer to the *Hardware Installation Guide*.
- Check the values of all active gains (LDAMP is one of many servo gains): use TGAIN.
- Creating and invoking gain sets: see SGSET, SGENB, TGAIN, TSGSET.

#### LH Hardware End-of-Travel Limit — Enable Checking Type Limit (End-of-Travel); Drive Configuration Product Rev Syntax <a ><!>LH<i>> GT6K 6.0 Units n/a GV6K 6.0 Range i = 0 (disable both), 1 (disable positive-direction), 2 (disable negative-direction), or 3 (enable both) Default 3 Response LH: \*LH3 See Also [AS], [ER], DRIVE, ERROR, INDEB, INFNC, INLVL, LHAD, LHADA, [ LIM ], LIMEN, LIMFNC, LIMLVL, LS, LSAD, LSADA, LSNEG, LSPOS, TAS, TER, TLIM, TSTAT

Use the LH command to enable or disable either or both end-of-travel limit inputs.

Disable negative-direction limit; Disable positive-direction limit: LH0
Enable negative-direction limit; Disable positive-direction limit: LH1
Disable negative-direction limit; Enable positive-direction limit: LH2
Enable negative-direction limit; Enable positive-direction limit: LH3

The "end-of-travel limit" functions are assigned with the LIMFNC command to the onboard limit inputs on the DRIVE I/O connector; or with the INFNC command to onboard or external inputs. The factory default LIMFNC assignments on the DRIVE I/O connector are as follows (but any of the three limit inputs, five general purpose inputs or inputs on external I/O bricks could be re-assigned as end-of-travel inputs):

| Limit # | Pin# | GT6K & GV6K Function (LIMFNC default)    |
|---------|------|------------------------------------------|
| 1       | 28   | LIMFNC1-R (Positive end-of-travel limit) |
| 2       | 29   | LIMFNC2-S (Negative end-of-travel limit) |
| 3       | 31   | LIMFNC3-T (Home limit)                   |

The LH command is required to enable checking the state of the end-of-travel limits (i.e., LIMFNCi-R, or LIMFNCi-S); for example, LH3 is required to detect the occurrence of the hardware limit activation, as reported with axis status bits 15 and 16 (see TASF, TAS, AS). The default LH condition is enabled (LH3).

With limits disabled, motion will <u>not</u> be restricted. When a specific limit is enabled (positive- or negative-direction), and the limit wiring for the enabled limit is a physical open circuit, motion will be restricted (assuming the default active level of LIMLVLØ). The LIMLVL command controls the active level of the limit inputs.

If an "end-of-travel limit" input is redefined with a different function (i.e., not LIMFNCi-R or LIMFNCi-S), it is no longer controlled by the LH command. Instead, use the LIMEN command.

# **NOTE**

If a hardware limit is encountered while limits are enabled, motion must occur in the opposite direction; then you can make a move in the original direction. If limits are disabled (LHO), you are free to make a move in either direction. When a hardware limit is encountered, the drive sets TAS bit 15 or 16, as well as TER bit 2. To clear these status bits, you can execute a GO in the opposite direction or disable the limits with the LHO command.

```
LH3 ; Enable limits

LHAD100 ; Set hard limit decel to 100 units/sec/sec

Al0 ; Set acceleration to 10 units/sec/sec

V1 ; Set velocity to 1 unit/sec

D100000 ; Set distance to 100000 units

GO1 ; Initiate motion
```

| LHAD                         | Hard Limit Deceleration                                                                                                    |         |     |
|------------------------------|----------------------------------------------------------------------------------------------------|---------|-----|
| Type                         | Limit (End-of-Travel)                                                                                                    | Product | Rev |
| Syntax                       | <a_><!-- -->LHAD<r></r></a_>                                                                                                   | GT6K    | 6.0 |
| Units                        | <pre>r = units/sec/sec (linear motors: see DMEPIT for linear/rotary conversion)</pre>                                          | GV6K    | 6.0 |
| Range<br>Default<br>Response | 0.0001 - 9999.9999<br>100.0000<br>LHAD: *LHAD100.0000                                                                          |         |     |
| See Also                     | AD, DMEPIT, DRES, INFNC, INLVL, K, [ LIM ], LIMEN, LIMFNC, LIMLVL, LH, LHADA, LS, LSAD, LSADA, LSNEG, LSPOS, SCALE, SCLA, TLIM |         |     |

The LHAD command determines the value at which to decelerate after a hardware end-of-travel limit has been hit.

The "end-of-travel limit" functions are assigned with the LIMFNC command to the onboard limit inputs on the DRIVE I/O connector; or with the INFNC command to onboard or external inputs. The factory default LIMFNC assignments on the DRIVE I/O connector are as follows (but any of the three limit inputs, five general purpose inputs or inputs on external I/O bricks could be re-assigned as end-of-travel inputs):

| Limit # | Pin # | GT6K & GV6K Function (LIMFNC default)    |
|---------|-------|------------------------------------------|
| 1       | 28    | LIMFNC1-R (Positive end-of-travel limit) |
| 2       | 29    | LIMFNC2-S (Negative end-of-travel limit) |
| 3       | 31    | LIMENC3-T (Home limit)                   |

# UNITS OF MEASURE and SCALING: refer to page 16.

When a drive fault, a Kill command (K, !K, or ^K), or a Kill input (INFNCi-C) occurs, motion is stopped at the rate set with the LHAD and LHADA commands. However, if the *Disable Drive on Kill* mode is enabled (KDRIVE1), the drive is immediately shut down upon a Kill command or Kill input and allows the motor/load to *freewheel* to a stop without a controlled deceleration.

The hard limit deceleration remains set until you change it with a subsequent hard limit deceleration command. Decelerations outside the valid range are flagged as an error, with a message \*INVALID DATA-FIELD x, where x is the field number. When an invalid deceleration is entered the previous deceleration value is retained.

**Example:** Refer to the hard limit enable (LH) command example.

| LHADA    | Hard Limit Average Deceleration                                                                                                    |         |     |
|----------|----------------------------------------------------------------------------------------------------|---------|-----|
| Type     | Motion (S-Curve)                                                                                                    | Product | Rev |
| Syntax   | <a_><!-- -->LHADA<r></r></a_>                                                                                                    | GT6K    | 6.0 |
| Units    | <pre>r = units/sec/sec (linear motors: see DMEPIT for linear/rotary conversion)</pre>                                                                                                    | GV6K    | 6.0 |
| Range    | 0.0001 - 9999.9999                                                                                                    |         |     |
| Default  | 100.000 (Default is a constant decel ramp, where LHADA tracks LHAD. S-curve decel is achieved when LHADA is changed independent of LHAD. To restore a constant decel ramp and tracking, set AA = 0.) |         |     |
| Response | LHADA: *LHADA100.0000                                                                                                    |         |     |
| See Also | AD, ADA, INFNC, K, LHAD, LIMFNC, LIMLVL, SCALE, SCLA                                                                                                    |         |     |

The LHADA command allows you to specify the average deceleration for an S-curve deceleration profile when a hardware end-of-travel limit is hit.

The "end-of-travel limit" functions are assigned with the LIMFNC command to the onboard limit inputs on the DRIVE I/O connector; or with the INFNC command to onboard or external inputs. The factory default LIMFNC assignments on the DRIVE I/O connector are as follows (but any of the three limit inputs, five general purpose inputs or inputs on external I/O bricks could be re-assigned as end-of-travel inputs):

| Limit # | Pin# | GT6K & GV6K Function (LIMFNC default)    |
|---------|------|------------------------------------------|
| 1       | 28   | LIMFNC1-R (Positive end-of-travel limit) |
| 2       | 29   | LIMFNC2-S (Negative end-of-travel limit) |
| 3       | 31   | LIMFNC3-T (Home limit)                   |

Acceleration scaling (SCLA) affects LHADA the same as it does for LHAD. Refer to page 16 for details on scaling. S-curve profiling provides smoother motion control by reducing the rate of change in deceleration; this decel rate of change is known as *jerk*. Refer to page 15 for details on S-curve profiling.

## Example:

LHAD10 ; Set the maximum deceleration to 10 units/sec/sec LHADA5 ; Set the average deceleration to 5 units/sec/sec

| [LIM]    | Limit Status                                          |         |     |
|----------|-------------------------------------------------------|---------|-----|
| Type     | Assignment or Comparison                              | Product | Rev |
| Syntax   | See below                                             | GT6K    | 6.0 |
| Units    | n/a                                                   | GV6K    | 6.0 |
| Range    | n/a                                                   | Ovort   | 0.0 |
| Default  | n/a                                                   |         |     |
| Response | n/a                                                   |         |     |
| See Also | [ IN ], INDEB, INFNC, LH, LIMEN, LIMFNC, LIMLVL, TLIM |         |     |

The LIM operator is used to assign the limit status bits to a binary variable, or to make a comparison against a binary or hexadecimal value. To make a comparison against a binary value, the letter b (b or B) must be placed in front of the value. The binary value itself must only contain ones, zeros, or Xs  $(1, \emptyset, X, x)$ . To make a comparison against a hexadecimal value, the letter h (h or H) must be placed in front of the value. The hexadecimal value itself must only contain the letters A through F, or the numbers  $\emptyset$  through 9.

LIM <u>does not</u> depict the status of onboard inputs or external digital inputs assigned an end-of-travel or home limit function (INFNCi-R, INFNCi-S, or INFNCi-T). For such inputs, you must use the IN operator.

**Syntax:** VARBn=LIM where n is the binary variable number, or LIM can be used in an expression such as IF(LIM=b1XX), or IF(LIM=h7)

The LIM value is the debounced version of the limits status (debounced with the ØINDEB value). Axis status (AS) bits 15 and 16 reports the non-debounced version of the end-of-travel limits.

There are 3 limit inputs: positive-direction, negative-direction, and home end-of-travel limits. Each is available for assignment or comparison. If it is desired to assign only one limit input value to a binary variable, instead of the status of all the limit inputs, the bit select (.) operator can be used. The bit select, in conjunction with the limit input number, is used to specify a specific limit input. For example, VARB1=LIM. 3 assigns limit input 3 (home limit) to binary variable 1.

# Format for binary assignment:

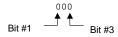

| LIM bit | Function                 |
|---------|--------------------------|
| 1       | Positive-direction Limit |
| 2       | Negative-direction Limit |
| 3       | Home Limit               |

### Example:

| LIMEN    | Limit Input Enable                                 |         |     |
|----------|----------------------------------------------------|---------|-----|
| Type     | Inputs; Program Debug Tool                         | Product | Rev |
| Syntax   | <a_><!-- -->LIMEN<d><d><d></d></d></d></a_>        | GT6K    | 6.0 |
| Units    | n/a                                                | GV6K    | 6.0 |
| Range    | d = 0 (disable, leave off), 1 (disable, leave on), |         |     |
| Defect   | E (enable), or X (don't change)                    |         |     |
| Default  | E                                                  |         |     |
| Response | LIMEN: *LIMENEEE LIMEN.3 *E                        |         |     |
| See Also | INEN, LH, [ LIM ], LIMFNC, LIMLVL, TIO, TLIM       |         |     |

The LIMEN command allows you to simulate the activation of specific limit inputs (without actually wiring the inputs to the drive) by disabling them and setting them to a specific level (ON or OFF). This is useful for testing and debugging your program (see program example below). LIMEN may only be used for onboard limit inputs (found on the "DRIVE I/O" connector), not for onboard or external digital inputs. The default state is enabled (E), requiring external wiring to exercise their respective LIMFNC functions.

LIMEN response for limits on the DRIVE I/O connector (bits are numbered 1-3 from left to right):

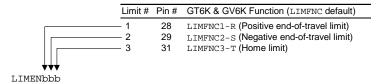

The LH command is required to enable checking the state of the end-of-travel limits (i.e., LIMFNCi-R, or LIMFNCi-S); for example, LH3 is required to detect the occurrence of the hardware limit activation, as reported with axis status bits 15 and 16 (see TASF, TAS, AS). The default LH condition is enabled (LH3).

The input bit patterns for onboard and external I/O bricks are explained on page 8 of this document.

```
DEL tsting
                  ; Delete program called "tsting"
DEF tsting
                  ; Begin definition of program called "tsting"
LIMFNC3-E
                  ; Define hardware end-of-travel limit #3 (normally defined
                  ; as the home end-of-travel limit) as a "pause/resume" input.
                  ; Activating the pause/resume input will pause command and
COMEXR1
                  ; motion execution, de-activating the pause/resume input
                  ; will resume command and motion execution.
MC1
                  ; Set the axis to continuous motion profiling mode
A15
                  ; Set acceleration to 15 units/sec/sec
AD5
                  ; Set deceleration to 5 units/sec/sec
V4
                  ; Set velocity to 4 revs/sec
                  ; Initiate continuous motion
GO1
END
                  ; End definition of program called "tsting"
; While this program is running and motion is in progress, you can send
; immediate LIMEN commands to simulate the function of the "pause/resume"
; input as follows:
    1. Start the program by sending the RUN TSTING command to the drive.
       The axis will start moving, using a continuous motion profile.
    2. Send the !LIMEN.3=1 command to the drive. This disables the
       "pause/resume" input but simulates its activation. Motion and
       program execution will pause.
    3. Send the !LIMEN.3=0 command to the drive. This disables the
       "pause/resume" input but simulates its de-activation. Motion and
       program execution will resume.
    4. Send the !LIMEN.3=E command to the drive. This re-enables the
       "pause/resume" input for normal operation with an external switch
       or sensor.
    5. To stop this experiment, send the !K command to the drive.
       This "kills" program execution and motion.
```

#### LIMFNC **Input Function for Limit Inputs** Product Rev Type Inputs; Limits (end of travel); Homing Syntax <a\_><!>LIMFNC<i>--<a>c> GT6K 6.0 i = input # on the "DRIVE I/O" connector (see page 8); Units GV6K 6.0 a = program # for function P; c = function identifier letterRange i = 1-3;C = A - TDefault (pre-assigned limits and home function -- see below) Response LIMFNC: \*LIMFNC1-A NO FUNCTION - STATUS OFF (repeated for all onboard limit inputs) COMEXR, COMEXS, [ ER ], ERROR, INDEB, INFNC, INPLC, INSELP, See Also

The LIMFNC command defines the function of each individual limit input found on the "DRIVE I/O" connector. The factory default configuration is that each dedicated hardware end-of-travel and home limit is assigned to its respective LIMFNC function. That is, positive limit is assigned to LIMFNC1-R, negative limit is assigned to LIMFNC2-S, home limit is assigned to LIMFNC3-T.

INSTW, INTHW, JOY, JOYAXH, JOYVH, JOYVL, K, KDRIVE, LH, [ LIM ], LIMEN, LIMFNC, LIMLVL, PSET, [ SS ], TER, TIN, TRGFN,

TRGLOT, [ TRIG ], TSS, TSTAT, TTRIG

**Input debounce**. By default, the limit inputs are assigned their respective end-of-travel or home LIMFNC functions (R, S or T). These limit functions are not debounced, but the hardware status (see TLIM and LIM) is debounced with the Input Debounce Time (INDEB) command setting for I/O brick zero (default is 4 ms). The INDEB debounce is the period of time that the input must be held in a certain state before the drive recognizes it. This directly affects the rate at which the inputs can change state and be recognized. When a limit input is assigned a function other than its respective end-of-travel or home LIMFNC function (R, S or T), it is debounced the INDEB setting for I/O brick zero (default is 4 ms). If a limit is once again returned to its respective LIMFNC function, the debounce is removed.

**Input scan rate**: The limit inputs are scanned once per *system update* (2 milliseconds).

**Enabling & disabling inputs**. Limit inputs assigned an end-of-travel input function (functions R or S described below) are enabled/disabled with the LH command — the default is enabled. Limit input functions may be overridden with the LIMEN command — the default is enabled (no override).

**Multitasking**. If the LIMFNC command does not include the task identifier (%) prefix, the function affects the task that executes the LIMFNC command. The functions that may be directed to a task with % are: C, D, E, F, and P (e.g., 2%LIMFNC3-F assigns limit input 3 as a user fault input for task 2). Multiple tasks may share the same input, but the input may only be assigned one function.

# Identifier Function Description

- A **No special function** (general-purpose input). Status can be used with the LIM assignment/comparison operator.
- B **BCD Program Select.** BCD input assignment to programs, lowest numbered input is least significant bit (LSB). BCD values for inputs are as follows:

```
BCD Value
Least Significant Bit Value 1
. 2
Most Significant Bit Value 4
```

**Note**: If fewer inputs than shown above are defined to be Program Select Inputs, then the highest input number defined as a Program Select Input is the most significant bit.

An input defined as a BCD Program Select Input will not function until the INSELP command has been enabled.

# Identifier Function Description

- C **Kill.** Kills motion and halts all command processing (refer to K and KDRIVE command descriptions for further details on the *kill* function). This is an edge detection function and is not intended to inhibit motion. To inhibit motion, use the Pause/Resume function (LIMFNCi-E). When enabled with the ERROR command, bit #6 of the TER and ER commands will report the kill status.
- D **Stop.** Stops motion. If COMEXS is set to zero (COMEXSØ), program execution will be terminated. If COMEXS is set to 1 (COMEXS1), command processing will continue. With COMEXS set to 2 (COMEXS2), program execution is terminated, but the INSELP value is retained. Motion deceleration during the stop is controlled by the AD & ADA commands. If error bit #8 is enabled (e.g., ERROR.8-1), activating a Stop input will set the error bit and cause a branch to the ERRORP program.
- E Pause/Continue. If COMEXR is disabled (COMEXRØ), then only command execution pauses, not motion. With COMEXR enabled (COMEXR1), both command and motion execution are paused. After motion stops, you can release the input or issue a continue (!C) command to resume command processing (and motion in COMEXR1 mode).
- F User Fault. Refer to the ERROR command. If error bit #7 is enabled (e.g., ERROR.7-1), activating a User Fault input will set the error bit and cause a branch to the ERRORP program. CAUTION: Activating the user fault input sends an !K command to the drive, "killing" motion (refer to the K command description for ramifications).

# G, H Reserved

- Alarm Event Will cause the drive to set an Alarm Event in the Communications Server over the Ethernet interface. You must first enable the Alarm checking bit for this input-driven alarm (INTHW.23-1). For details on using alarms, refer to the *Programmer's Guide*.
- J **JOG positive-direction** Will jog the axis in a positive-direction. The JOG command must be enabled for this function to work.
- K **JOG negative-direction.** Will jog the axis in a negative-direction. The JOG command must be enabled for this function to work.
- L **JOG Speed Select.** Selects the high or low velocity range while jogging. If the input is active, the high jog velocity range will be selected.
- Joystick Release. Signals the drive to end joystick operation and resume program execution with the next statement in your program. When the input is open (high), the joystick mode is disabled (joystick mode can be enabled only if the input is closed, and only with the JOY command). When the input is closed (low), joystick mode can be enabled with the JOY command. The process of using Joystick mode is:
  - 1. Assign the "Joystick Release" input function to a programmable input.
  - 2. At the appropriate place in the program, enable joystick control of motion (with the JOY command). (Joystick mode cannot be enabled unless the "Joystick Release" input is closed.) When the JOY command enables joystick mode, program execution stops (assuming the Continuous Command Execution Mode is disabled with the COMEXCØ command).
  - 3. Use the joystick to move the axis as required.
  - 4. When you are finished using the joystick, open the "Joystick Release" input to disable the joystick mode. This allows program execution to resume with the next statement after the initial JOY command that started the joystick mode.

# N Reserved

# **Identifier Function Description**

- Joystick Velocity Select. Allows you to select the velocity for joystick motion. The JOYVH and JOYVL commands establish two joystick velocities. Opening the Velocity Select input (input is high) selects the JOYVH configuration. Closing the Velocity Select input (input is low) selects the JOYVL configuration. The JOYVL velocity could be used to quickly move to a location, the JOYVH velocity could be used for low-speed accurate positioning. NOTE: When this input is not connected, joystick motion always uses the JOYVH velocity setting.
- ap **Program Select.** One to one correspondence for input vs. program number. The program number comes from the TDIR command. The number specified before the program name is the number to specify within this input definition. For example, in the LIMFNC1-3P command, 3 is the program number. An input defined as a Program Select Input will not function until the INSELP command has been enabled.
  - Q **Program Security.** Issuing the LIMFNCi-Q command enables the *Program Security* feature and assigns the *Program Access* function to the specified programmable input.

The program security feature denies you access to the DEF, DEL, ERASE, MEMORY, LIMFNC, and INFNC commands until you activate the program access input. Being denied access to these commands effectively restricts altering the user memory allocation. If you try to use these commands when program security is active (program access input is not activated), you will receive the error message \*ACCESS DENIED. The LIMFNCi-Q command is not saved in battery-backed RAM, so you may want to put it in the start-up program (STARTP).

For example, once you issue the LIMFNC1-Q command, limit input 3 is assigned the program access function and access to the DEF, DEL, ERASE, MEMORY, LIMFNC, and INFNC commands will be denied until you activate the input.

To regain access to these commands without the use of the program access input, you must issue the LIMEN command to disable the program security input, make the required user memory changes, and then issue the LIMEN command to re-enable the input. For example, if limit input 3 is assigned as the Program Security input, use LIMEN. 3=1 to disable the input and leave it activated, make the necessary user memory changes, and then use LIMEN. 3=E to re-enable the input.

**Limit Function Assignments**: The end-of-travel and home limit functions listed below ( $\mathbb{R}$ ,  $\mathbb{S}$  &  $\mathbb{T}$ ) can only be assigned to their respective inputs (which is the factory default configuration). For example, limit input functions  $\mathbb{R}$ ,  $\mathbb{S}$  &  $\mathbb{T}$  must be assigned to limit inputs 1-3, respectively. If you attempt any other permutation of LIMFNC assignment of functions  $\mathbb{R}$ ,  $\mathbb{S}$  &  $\mathbb{T}$ , the drive will respond with the error message "INVALID LIMFNC COMBINATION".

- R End-of-Travel Limit, Positive Direction. This is the factory default function for limit input 1 found on the "DRIVE I/O" connector. If an onboard input or a digital input on an external I/O brick is assigned this function (e.g. 2INFNC1-R), then change the limit input's function to something else (e.g., change LIMFNC1-R to LIMFNC1-A). This end-of-travel limit input function is not debounced.
- S **End-of-Travel Limit, Negative Direction.** This is the factory default function for limit input 2 found on the "DRIVE I/O" connector. If an onboard input or a digital input on an external I/O brick is assigned this function (e.g. 2INFNC2-S), then change the limit input's function to something else (e.g., change LIMFNC2-S to LIMFNC2-A). This end-of-travel limit input function is not debounced.
- T **Home Limit.** This is the factory default function for limit input 3 found on the "DRIVE I/O" connector. If an onboard input or a digital input on an external I/O brick is assigned this function (e.g. 2INFNC3-T), then change the limit input's function to something else (e.g., change LIMFNC3-T to LIMFNC3-A). This home limit input function is not debounced.

```
LIMFNC1-D ; Redefine the positive EOT input (limit input #1) ; to be a stop input
```

| LIMLVL   | Hardware Limit Input Active Level                                               |         |     |
|----------|---------------------------------------------------------------------------------|---------|-----|
| Туре     | Limit (End-of-Travel and Homing)                                                | Product | Rev |
| Syntax   | <a_><!-- -->LIMLVL<b><b><b></b></b></b></a_>                                    | GT6K    | 6.0 |
| Units    | n/a                                                                             | GV6K    | 6.0 |
| Range    | <pre>b = 0 (active low: requires n.c. EOT switch &amp; n.o. home switch),</pre> | 0.0.0   | 0.0 |
| Default  | 0                                                                               |         |     |
| Response | LIMLVL: *LIMLVL000                                                              |         |     |
| See Also | [ AS ], LH, LIMEN, [ LIM ], LIMFNC, HOM, TAS, TLIM                              |         |     |

Use the LIMLVL command to define the active state the end-of-travel and home limits (found on the "DRIVE I/O" connector). The default state is active low.

Command syntax for limits on the DRIVE I/O connector (bits are numbered 1-3 from left to right):

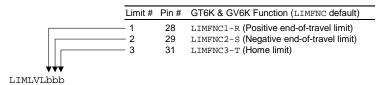

| Active Level Setting                              | Required Switch Type *                        | State                                                                | LIM/TLIM Report      |
|---------------------------------------------------|-----------------------------------------------|----------------------------------------------------------------------|----------------------|
| Active low (LIMLVL0) This is the default setting. | End-of-travel limit: N.C.<br>Home limit: N.O. | Grounded — sinking current (device driving the input is on)          | 1 (no limit hit)     |
|                                                   |                                               | Not Grounded — not sinking current (device driving the input is off) | 0 (FAULT: limit hit) |
| Active high (LIMLVL1)                             | End-of-travel limit: N.O.<br>Home limit: N.C. | Grounded — sinking current (device driving the input is on)          | 0 (FAULT: limit hit) |
|                                                   |                                               | Not Grounded — not sinking current (device driving the input is off) | 1 (no limit hit)     |

<sup>\*</sup> Compumotor recommends that all end-of-travel limit switches be normally-closed, because with normally-closed limit switches the drive detects a limit fault condition (and stops or inhibits motion) when the switch contact is open or if the wiring to the switch is broken.

Axis Status (AS, TAS, and TASF) bits 15 and 16 indicate when a hardware end-of-travel limit has been activated (i.e., invoking the "inhibit motion" function).

Wiring instructions and specifications for the limit inputs are provided in the Hardware Installation Guide.

| LJRAT    | System Load-to-Rotor/Forcer Inertia/Mass Ratio                                                                        |         |     |
|----------|----------------------------------------------------------------------------------------------------|---------|-----|
| Type     | System                                                                                                    | Product | Rev |
| Syntax   | <a_><!-- -->LJRAT<r></r></a_>                                                                                         | GT6K    | 6.0 |
| Units    | Rotary motor: r = ratio of load inertia to motor rotor inertia<br>Linear motor: r = ratio of load mass to forcer mass | GV6K    | 6.0 |
| Range    | 0.0 - 100.0                                                                                                    |         |     |
| Default  | 0.0                                                                                                    |         |     |
| Response | LJRAT: *LJRAT4                                                                                                    |         |     |
| See Also | DACTDP, DELVIS, TGAIN, TSGSET                                                                                         |         |     |

The LJRAT command sets the system's load-to-rotor inertia ratio (rotary motors) or load-to-forcer mass ratio (linear motors). The ratio is expressed in the following equation:

| Rotary Motors:                                               | <u>Linear Motors</u> :                        |
|--------------------------------------------------------------|-----------------------------------------------|
| ${\tt LJRAT} = load \ inertia \ / \ motor \ rotor \ inertia$ | LJRAT = load mass / forcer mass               |
| (Total system inertia = load inertia + motor rotor inertia)  | (Total system mass = load mass + forcer mass) |

**NOTE**: LJRAT must be set in order for the Electronic Viscosity (DELVIS) and Active Damping (DACTDP) features to function properly.

# Working with servo gains.

- Servo tuning process: refer to the *Hardware Installation Guide*.
- Check the values of all active gains (LJRAT is one of many servo gains): use TGAIN.
- Creating and invoking gain sets: see SGSET, SGENB, TGAIN, TSGSET.

| LN       | End of Loop                                         |         |     |
|----------|-----------------------------------------------------|---------|-----|
| Туре     | Loops or Program Flow Control                       | Product | Rev |
| Syntax   | <a_><!-- -->LN</a_>                                 | GT6K    | 6.0 |
| Units    | n/a                                                 | GV6K    | 6.0 |
| Range    | n/a                                                 | 0.0     | 0.0 |
| Default  | n/a                                                 |         |     |
| Response | No response; used in conjunction with the L command |         |     |
| See Also | L, LX                                               |         |     |

The LN command marks the end of a loop. You must use this command in conjunction with the Loop (L) command. All buffered commands that you enter between the L and LN commands are executed as many times as the number that you enter following the L command. You may nest loops up to 16 levels deep. **NOTE**: Be careful about performing a GOTO between the L and LN commands. Branching to a different location within the same program will cause the next loop encountered to be nested within the previous loop, unless an LN command has already been encountered.

# Example:

```
L5 ; Repeat the commands between L and LN five times GO1 ; Start motion
LN ; End loop
```

| LOCK     | Lock Resource to Task                                                                       |         |     |
|----------|---------------------------------------------------------------------------------------------|---------|-----|
| Туре     | Multi-tasking                                                                               | Product | Rev |
| Syntax   | <a_><!-- -->LOCK<i,i></i,i></a_>                                                            | GT6K    | 6.0 |
| Units    | <pre>1st i = resource number 2nd i = 1 (lock the resource) or 0 (unlock the resource)</pre> | GV6K    | 6.0 |
| Range    | <pre>1st i = 1 (COM1 port), 2 (COM2 port),</pre>                                            |         |     |
| Default  | 0 (= not locked)                                                                            |         |     |
| Response | LOCK (see example below)                                                                    |         |     |
| See Also | [ , ], DRPCHK, E, PORT, TSKTRN                                                              |         |     |

Use the LOCK command to make a resource available only to the specified task. The LOCK-able resources are:

- COM1 the "RS-232/485" communication port or the "ETHERNET" communication port
- COM2 the "RS-232" communication port
- Task Swapping When task swapping is locked to a specific task, statements in all other tasks will not be executed until task swapping is again unlocked.

To check the LOCK status of all available resources, enter the LOCK command without field value. Below is an example response:

```
*LOCK1,0 COM PORT 1 - UNLOCKED
*LOCK2,0 COM PORT 2 - UNLOCKED
*LOCK3,0 TASK SWAPPING - UNLOCKED
```

See the *Programmer's Guide* for more information about using the LOCK command with multi-tasking.

### **NOTES**

- If one task attempts to lock a resource in a different task (e.g., if Task1 attempts to execute the 2%LOCK1,1 command), the drive will respond with an error message ("ALTERNATE TASK NOT ALLOWED").
- If task "A" attempts to lock a resource that is already locked to task "B", command processing in task "A" will pause on the LOCK command, and SS bit 26 or 27 will be set ("SUSPENDED ON COMn"). When task "B" unlocks the resource, task "A" will be able to lock the resource and continue processing.
- If task "A" attempts to lock task swapping while any other task has locked a resource, command
  processing in task "A" will pause on the LOCK command, and SS bit 24 will be set ("SUSPENDED
  ON SWAP"). When all other tasks release locks on all other resources (COM1, COM2), task "A"
  will be able to lock task swapping and continue processing.
- A resource may be locked by a task only while that task is executing a program. If program
  execution is terminated for any reason (e.g., stop, kill, limit, fault, or just reaching the END of a
  program), all resources locked by that task will become unlocked.

### Example:

```
LOCK1,1 ; Ensure exclusive COM1 access for the task executing ; this program

WRITE"travel is" ; First part of output string

WRVAR1 ; Numeric value of travel

WRITE"inches." ; Finish complete string

LOCK1,0 ; Allow other tasks access to COM1
```

| LS       | Soft Limit Enable                                                                                                  |         |     |
|----------|----------------------------------------------------------------------------------------------------|---------|-----|
| Туре     | Limit (End-of-Travel)                                                                                              | Product | Rev |
| Syntax   | <a_><!-- -->LS<i></i></a_>                                                                                         | GT6K    | 6.0 |
| Units    | n/a                                                                                                    | GV6K    | 6.0 |
| Range    | <pre>i = 0 (disable both), 1 (disable positive-direction), 2 (disable negative-direction) or 3 (enable both)</pre> | Ovoit   | 0.0 |
| Default  | 0                                                                                                    |         |     |
| Response | LS: *LSO                                                                                                    |         |     |
| See Also | [ AS ], [ ER ], LH, LSAD, LSADA, LSNEG, LSPOS, PSET, TAS, TER, TSTAT                                               |         |     |

The LS command determines the status of the programmable soft move distance limits. With soft limits disabled, motion will not be restricted. After a soft limit absolute position has been programmed (LSPOS and LSNEG), and the soft limit is enabled (LS), a move will be restricted upon reaching the programmed soft limit absolute position. The rate at which motion is decelerated to a stop upon reaching a soft limit is determined by the LSAD and LSADA commands.

Disable negative- and positive-direction soft limits i = 0Enable negative-direction, disable positive-direction soft limit i = 1Enable positive-direction, disable negative-direction soft limit i = 2Enable negative- and positive-direction soft limits i = 3

**NOTE**: The Gem6K drive maintains an absolute count, even though you may be programming in the incremental mode (MAØ). The soft limits will also function in preset mode (MCØ) or continuous mode (MC1). The soft limit position references the commanded position (TPC), <u>not</u> the position as measured by a feedback device, such as an encoder (TPE).

# NOTE

If a soft limit is encountered while limits are enabled, motion must occur in the opposite direction before a move in the original direction is allowed. You cannot use the PSET command to clear the soft limit condition. If limits are disabled, you are free to make a move in either direction.

### Example

```
LSPOS500000
                     ; Set soft limit positive-direction absolute position to be
                     ; 500000 units (Soft limits are always absolute)
                     ; Set soft limit negative-direction absolute position to
LSNEG-500000
                     ; be -500000 units (Soft limits are always absolute)
LS3
                     ; Enable both soft limits
LSAD100
                     ; Set soft limit decel to 100 units/sec/sec
PSET0
                     ; Set absolute position to 0
A10
                     ; Set accel to 10 units/sec/sec
771
                     ; Set velocity to 1 unit/sec
D100000
                     ; Set distance to 100000 units
GO1
                     ; Initiate motion
```

#### **LSAD Soft Limit Deceleration** Product Type Limit (End-of-Travel) Rev Syntax <a\_><!>LSAD<r> GT6K 6.0 Units r = units/sec/sec GV6K 6.0 (linear motors: see DMEPIT for linear/rotary conversion) Range 0.0001 - 9999.9999 Default 100.0000 Response \*LSAD100.0000 LSAD: See Also DMEPIT, DRES, LHAD, LS, LSADA, LSNEG, LSPOS, SCALE, SCLA

The LSAD command determines the value at which to decelerate after a programmed soft limit (LSPOS or LSNEG) has been hit.

# **UNITS OF MEASURE** and **SCALING**: refer to page 16.

The soft limit deceleration remains set until you change it with a subsequent soft limit deceleration command. Decelerations outside the valid range are flagged as an error, with a message \*INVALID DATA-FIELD x, where x is the field number. When an invalid deceleration is entered the previous deceleration value is retained.

**Example:** Refer to the soft limit enable (LS) command example.

| LSADA    | Soft Limit Average Deceleration                                                                                 |         |     |
|----------|----------------------------------------------------------------------------------------------------|---------|-----|
| Type     | Motion (S-Curve); Limit (End-of-Travel)                                                                         | Product | Rev |
| Syntax   | <a_><!-- -->LSADA<r></r></a_>                                                                                   | GT6K    | 6.0 |
| Units    | <pre>r = units/sec/sec (linear motors: see DMEPIT for linear/rotary conversion)</pre>                           | GV6K    | 6.0 |
| Range    | 0.0001 - 9999.9999                                                                                              |         |     |
| Default  | 100.0000 (Default is a constant decel ramp, where LSADA tracks                                                  |         |     |
|          | LSAD. S-curve decel is achieved when LSADA is changed independent of LSAD. To restore a constant decel ramp and |         |     |
|          | tracking, set AA = 0.)                                                                                          |         |     |
| Response | LSADA: *LSADA100.0000                                                                                           |         |     |
| See Also | AD, ADA, LS, DMEPIT, LHADA, LS, LSAD, SCALE, SCLA                                                               |         |     |

The LSADA command allows you to specify the average deceleration for an S-curve deceleration profile when a soft limit is hit. S-curve profiling provides smoother motion control by reducing the rate of change in deceleration; this decel rate of change is known as *jerk*. Refer to page 15 for details on S-curve profiling.

Acceleration scaling (SCLA) affects LSADA the same as it does for LSAD. Refer to page 16 for details on scaling.

```
LSAD10 ; Set the maximum deceleration to 10 units/sec/sec LSADA5 ; Set the average deceleration to 5 units/sec/sec
```

| LSNEG    | Soft Limit Negative Travel Range                         |                                         |     |
|----------|----------------------------------------------------------|-----------------------------------------|-----|
| Type     | Limit (End-of-Travel)                                    | Product                                 | Rev |
| Syntax   | <a_><!-- -->LSNEG<r></r></a_>                            | GT6K                                    | 6.0 |
| Units    | r = units of distance                                    | GV6K                                    | 6.0 |
| Range    | -999,999,999 to +999,999,999 (after conversion to steps) | • • • • • • • • • • • • • • • • • • • • | 0.0 |
| Default  | +0                                                       |                                         |     |
| Response | LSNEG: *LSNEG+0                                          |                                         |     |
| See Also | LS, LSAD, LSADA, LSPOS, PSET, SCALE, SCLD                |                                         |     |

The LSNEG command specifies the distance in absolute units where motion will be restricted when traveling in a negative-travel direction. The reference position used to determine absolute position is set to zero upon power-up, and can be reset using the PSET command. Be sure to set the LSPOS value greater than the LSNEG value.

The LSNEG value remains set until you change it with a subsequent LSNEG command.

All soft limit values entered are in absolute distance counts. If scaling is enabled (SCALE1), LSNEG is internally multiplied by the distance scale factor (SCLD). The soft limit position references the commanded position (TPC), not the position as measured by a feedback device, such as an encoder (TPE).

**Example:** Refer to the soft limit enable (LS) command example.

| LSPOS    | Soft Limit Positive Travel Range                         |         |     |
|----------|----------------------------------------------------------|---------|-----|
| Type     | Limit (End-of-Travel)                                    | Product | Rev |
| Syntax   | <a_><!-- -->LSPOS<r></r></a_>                            | GT6K    | 6.0 |
| Units    | r = units of distance                                    | GV6K    | 6.0 |
| Range    | -999,999,999 to +999,999,999 (after conversion to steps) | Ovort   | 0.0 |
| Default  | +0                                                       |         |     |
| Response | LSPOS: *LSPOS+0                                          |         |     |
| See Also | LS, LSAD, LSADA, LSNEG, PSET, SCALE, SCLD                |         |     |

The LSPOS command specifies the distance in absolute units where motion will be restricted when traveling in a positive-travel direction. The reference position used to determine absolute position is set to zero upon power-up, and can be reset using the PSET command. Be sure to set the LSPOS value greater than the LSNEG value.

The LSPOS value remains set until you change it with a subsequent LSPOS command.

All soft limit values entered are in absolute distance counts. If scaling is enabled (SCALE1), LSPOS is internally multiplied by the distance scale factor (SCLD). The soft limit position references the commanded position (TPC), not the position as measured by a feedback device, such as an encoder (TPE).

**Example:** Refer to the soft limit enable (LS) command example.

| LX       | Terminate Loop              |           |     |
|----------|-----------------------------|-----------|-----|
| Type     | Loops; Program Flow Control | Product   | Rev |
| Syntax   | <a_><!-- -->LX</a_>         | GT6K      | 6.0 |
| Units    | n/a                         | GV6K      | 6.0 |
| Range    | n/a                         | G. 1 G. 1 | 0.0 |
| Default  | n/a                         |           |     |
| Response | n/a                         |           |     |
| See Also | L, LN, PLN, PLOOP           |           |     |

The LX command terminates the current loop in progress. This command does not halt processing of the commands in the loop until the last command in the current loop iteration is executed. At this point, the loop is terminated. If there are nested loops, only the inner most loop is terminated.

This command can be used externally to terminate the loop only if it is preceded by the immediate command specifier (!LX). If the immediate command specifier is not used, the command will have no effect on a loop in progress. An example of where the buffered Terminate Loop command (LX) might be used is provided below.

### Example:

```
; This program will make the move specified by the GO1 command
; indefinitely until input 2 goes high, at which point, an LX will
; be issued, terminating the loop.
; *******************
L0
                ; Repeat the commands between L and LN infinitely, or until
               ; a Terminate Loop (LX) command is received
GO1
               ; Start motion
IF(IN=bX1)
               ; If input 2 goes high, execute all
               ; statements between IF and NIF
                ; Terminate loop
LX
               ; End IF statement
NIF
               ; End loop
LIN
```

| MA       | Absolute/Incremental Mode Enable              |         |     |
|----------|-----------------------------------------------|---------|-----|
| Туре     | Motion                                        | Product | Rev |
| Syntax   | <a_><!-- -->MA<b></b></a_>                    | GT6K    | 6.0 |
| Units    | n/a                                           | GV6K    | 6.0 |
| Range    | b = 0 (incremental mode) or 1 (absolute mode) |         |     |
| Default  | 0                                             |         |     |
| Response | MA: *MAO                                      |         |     |
| See Also | COMEXC, D, GO, PSET                           |         |     |

The MA command specifies whether the subsequent motion will be made with respect to current position (incremental mode) or with respect to an absolute zero position (absolute mode).

In incremental mode (MAØ), all moves are made with respect to the position at the beginning of the move. This mode is useful for repeating moves of the same distance.

In absolute mode (MA1), all moves are made with respect to the absolute zero position. The absolute zero position is equal to zero upon power up, and can be redefined with the PSET command. An internal counter keeps track of absolute position.

**ON-THE-FLY CHANGES**: You can change positioning modes *on the fly* (while motion is in progress) in two ways. One way is to send an immediate command (!MA) followed by an immediate go command (!GO). The other way is to enable the continuous command execution mode (COMEXC1) and execute a buffered command (MA) followed by a buffered go command (GO).

```
PSET0
         ; Set the present position to be absolute position zero
MA1
        ; Enable absolute positioning mode
A2
        ; Set acceleration to 2 revs/sec/sec
        ; Set deceleration to 7 revs/sec/sec
AD7
V71
         ; Set velocity to 1 rev/sec
D4000
         ; Set the setpoint distance to absolute position 4000
        ; Start motion: (move 4000 counts in the positive direction)
GO1
D2000
        ; Set the setpoint distance to absolute position 2000
GO1
        ; Start motion: (move 2000 counts in the negative direction)
        ; Set the setpoint distance to absolute position 8000
D8000
         ; Start motion: (move 6000 counts in the positive direction)
GO1
MA0
        ; Enable incremental positioning mode
D4000
        ; Set incremental distance to 4000 counts, positive direction
        ; Start motion: (move 4000 counts in the positive direction
         ; and finish at absolute position 12000)
GO1
         ; Start motion again: (move 4000 counts in the positive direction
         ; and finish at absolute position 16000)
```

| MC       | Preset/Continuous Mode Enable                                                            |         |     |
|----------|------------------------------------------------------------------------------------------|---------|-----|
| Туре     | Motion                                                                                   | Product | Rev |
| Syntax   | <a_><!-- -->MC<b></b></a_>                                                               | GT6K    | 6.0 |
| Units    | n/a                                                                                      | GV6K    | 6.0 |
| Range    | b = 0 (preset mode) or 1 (continuous mode)                                               |         |     |
| Default  | 0                                                                                        |         |     |
| Response | MC: *MC0                                                                                 |         |     |
| See Also | A, AD, COMEXC, COMEXS, D, FOLMD, [ FS ], FSHFC, FSHFD, GO, GOBUF, K, MA, PSET, S, TFS, V |         |     |

The MC command causes subsequent moves to go a specified distance (MCØ), or a specified velocity (MC1).

In the Preset Mode (MCØ), all moves will go a specific distance. The actual distance traveled is specified by the D, SCLD, and MA commands.

In the Continuous Mode (MC1), all moves will go to a specific velocity with the Distance (D) command establishing the direction (D+ or D-). The actual velocity will be determined by the V and DRES commands, or the V and DRES commands.

Motion will stop with an immediate Stop (!S) command, an immediate Kill (!K) command, or by specifying a velocity of zero followed by a GO command. Motion can also be stopped with a buffered Stop (S) or Kill (K) command if the continuous command processing mode (COMEXC) is enabled.

**ON-THE-FLY CHANGES**: You can change positioning modes *on the fly* (while motion is in progress) in two ways. One way is to send an immediate command (!MC) followed by an immediate go command (!GO). The other way is to enable the continuous command execution mode (COMEXC1) and execute a buffered command (MC) followed by a buffered go command (GO).

```
DEL demo
               ; Delete program demo
               ; Begin definition of program demo
DEF demo
              ; Disable continuous command processing mode
COMEXC0
MA0
              ; Enable incremental positioning mode
               ; Enable preset positioning mode
A20
               ; Set acceleration to 20 revs/sec/sec
               ; Set deceleration to 7 revs/sec/sec
AD7
V2
              ; Set velocity to 2 revs/sec
D10000
             ; Set distance to 10,000 counts
             ; Initiate motion (move 10,000 counts in positive direction)
GO1
             ; Enable continuous command processing mode
COMEXC1
MC1
               ; Enable continuous positioning mode
A12
               ; Set acceleration to 12 revs/sec/sec
AD8
              ; Set deceleration to 8 revs/sec/sec
V5
              ; Set velocity to 5 revs/sec
GO1
              ; Initiate motion (travel at a velocity of 5 revs/sec)
               ; Wait 5 seconds
779
               ; Set velocity to 9 revs/sec (when the next GO is executed)
GO1
              ; Change to the new velocity of 9 revs/sec
T2
              ; Wait 2 seconds
770
              ; Set velocity to zero
               ; Go to zero velocity
WAIT(AS.1=b0) ; Wait until no motion is commanded
               ; Disable continuous command processing mode
COMEXC0
               ; End definition of program demo
```

# **MEMORY** Partition User Memory

| Type                | Drive Configuration                                                                                                    | Product | Rev |
|---------------------|----------------------------------------------------------------------------------------------------|---------|-----|
| Syntax              | <a_><!-- -->MEMORY<i>,<i></i></i></a_>                                                                                                    | GT6K    | 6.0 |
| Units               | <pre>i = bytes of memory (use even number only) lst <i> = partition for "Programs" 2nd <i> = partition for "Compiled Profiles"</i></i></pre> | GV6K    | 6.0 |
| Range               | (see table below)                                                                                                    |         |     |
| Default<br>Response | (see table below) MEMORY: *MEMORY150000,150000                                                                                               |         |     |
| See Also            | [ DATP ], DEF, GOBUF, PCOMP, PLCP, [ SEG ], [ SS ], TDIR, TMEM, TSEG, TSS                                                                    |         |     |

The Gem6K's memory has two partitions: one for storing *programs* and one for storing *compiled profiles* & *PLC programs*. The allocation of memory to these two areas is controlled with the MEMORY command.

# "Programs" vs. "Compiled Profiles & Programs"

<u>Programs</u> are defined with the DEF and END commands, as demonstrated in the "Program Development Scenario" in the *Programmer's Guide*.

Compiled Profiles & PLC Programs are defined like programs (using the DEF and END commands), but are compiled with the PCOMP command and executed with the PRUN command (but PLCP programs are usually executed with SCANP). Compiled profiles/programs could be a profile (a series of GOBUF commands), or a PLC program (for PLC Scan Mode).

Programs intended to be compiled are stored in program memory. After they are compiled with the PCOMP command, they remain in program memory and the *segments* (see diagram below) from the compiled program are stored in compiled memory. The TDIR report indicates which programs are compiled as compiled profiles ("COMPILED AS A PATH") and which programs are compiled as PLC programs ("COMPILED AS A PLC PROGRAM").

For more information on compiled profiles (Compiled Motion Profiling), and PLC Scan Mode, refer to the *Programmer's Guide*.

# **MEMORY Syntax:**

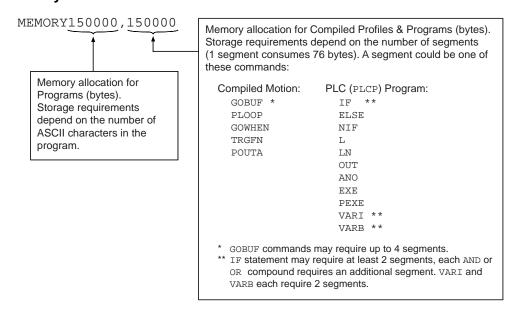

# **Allocation Defaults and Limits:**

The following table identifies memory allocation defaults and limits for the Gem6K drive. When specifying the memory allocation, use only even numbers. The minimum storage capacity for one partition area (program or compiled) is 1,000 bytes.

| Feature                                           | Gem6K         |
|---------------------------------------------------|---------------|
| Total memory (bytes)                              | 300,000       |
| Default allocation (program,compiled)             | 150000,150000 |
| Maximum allocation for programs                   | 299000,1000   |
| Maximum allocation for compiled profiles/programs | 1000,299000   |
| Max. # of programs                                | 400           |
| Max. # of labels                                  | 600           |
| Max. # of compiled profiles                       | 300           |
| Max. # of compiled profile segments               | 2069          |
| Max. # of numeric variables                       | 225           |
| Max. # of integer variables                       | 225           |
| Max. # of string variables                        | 25            |
| Max. # of binary variables                        | 125           |

When teaching variable data to a data program (DATP), be aware that the memory required for each data statement of four data points (43 bytes) is taken from the memory allocation for program storage.

### **CAUTION**

Issuing a memory allocation command (e.g., MEMORY200000, 100000) will erase all existing programs and compiled segments. However, issuing the MEMORY command by itself (e.g., type MEMORY <cr> by itself to request the status of how the memory is allocated) will not affect existing programs or compiled segments.

# **Checking Memory Status:**

To find out what programs reside in your drive's memory, and how much of the available memory is allocated for programs and compiled profile segments, issue the TDIR command (see example response below). Entering the TMEM command or the MEMORY command (without parameters) will also report the available memory for programs and compiled profile segments.

Sample response to TDIR command:

```
*1 - SETUP USES 345 BYTES
*2 - PIKPRT USES 333 BYTES
*14322 OF 150000 BYTES (98%) PROGRAM MEMORY REMAINING
*1973 OF 1973 SEGMENTS (100%) COMPILED MEMORY REMAINING
```

Two system status bits (reported with the TSS, TSSF and SS commands) are available to check when compiled profile segment storage is 75% full or 100% full. System status bit #29 is set when segment storage reaches 75% of capacity; bit #30 indicates when segment storage is 100% full.

```
MEMORY200000,100000 ; Set aside 200,000 bytes for program storage, ; 100,000 bytes for compiled profile segments
```

| MEPOL    | Master Encoder Polarity                                                  |         |     |
|----------|--------------------------------------------------------------------------|---------|-----|
| Type     | Encoder; Following; Drive Configuration                                  | Product | Rev |
| Syntax   | <a_><!-- -->MEPOL<b></b></a_>                                            | GT6K    | 6.0 |
| Units    | b = polarity bit                                                         | GV6K    | 6.0 |
| Range    | <pre>b = 0 (normal polarity), 1 (reverse polarity),</pre>                | Ovort   | 0.0 |
|          | or X (don't care)                                                        |         |     |
| Default  | 0                                                                        |         |     |
| Response | MEPOL: *MEPOLO                                                           |         |     |
| See Also | [ PCME ], [ PCMS ], [ PMAS ], [ PME ], PMESET, TPCME, TPME, TPCMS, TPMAS |         |     |

Use the MEPOL command to reverse the counting direction (polarity) of the Master Encoder input (the encoder connector labeled "Master Encoder"). This allows you to reverse the counting direction without having to change the actual wiring to the encoder input.

Immediately after issuing the MEPOL command, the master encoder will start counting in the opposite direction (including all master encoder position registers).

The MEPOL command is automatically saved in non-volatile RAM.

| MESND    | Master Encoder Step and Direction Mode                                            |         |     |
|----------|-----------------------------------------------------------------------------------|---------|-----|
| Туре     | Encoder; Counter; Following                                                       | Product | Rev |
| Syntax   | <a_><!-- -->MESND<b></b></a_>                                                     | GT6K    | 6.0 |
| Units    | b = enable bit                                                                    | GV6K    | 6.0 |
| Range    | <pre>b = 0 (quadrature signal), 1 (step &amp; direction), or X (don't care)</pre> | 0.0.0   | 0.0 |
| Default  | 0                                                                                 |         |     |
| Response | MESND: *MESND0                                                                    |         |     |
| See Also | [ PME ], TPME                                                                     |         |     |

Use the MESND command to specify the functionality of the Master Encoder input.

MESND0......(default setting) accept a quadrature signal from the master encoder.

MESND1......Accept step and direction signals. The count is registered on a positive edge of a transition for a signal measured on encoder channel A+ and A- connections. The direction of the count is specified by the signal on encoder channel B+ and B- connections. Therefore, you should connect your step and direction input device as follows: Connect Step+ to A+, Step- to A-, Direction+ to B+, and Direction- to B-.

| [MOV]    | Axis Moving Status       |         |     |
|----------|--------------------------|---------|-----|
| Туре     | Assignment or Comparison | Product | Rev |
| Syntax   | See below                | GT6K    | 6.0 |
| Units    | n/a                      | GV6K    | 6.0 |
| Range    | n/a                      | 3.01    | 0.0 |
| Default  | n/a                      |         |     |
| Response | n/a                      |         |     |
| See Also | [ AS ], GO, TAS          |         |     |

The MOV command is used to assign the moving status to a binary variable, or to make a comparison against a binary or hexadecimal value. To make a comparison against a binary value, the letter b (b or B) must be placed in front of the value. The binary value itself must only contain ones, zeros, or Xs (1,  $\emptyset$ , X, x). To make a comparison against a hexadecimal value, the letter h (h or H) must be placed in front of the value. The hexadecimal value itself must only contain the letters A through F, or the numbers  $\emptyset$  through 9.

The axis moving status is also reported with bit #1 of the TAS, TASF and AS commands

**Syntax:** VARBn=MOV where n is the binary variable number, or MOV can be used in an expression such as IF(MOV=b1), or IF(MOV=h1)

If the axis is in motion, the bit will be a one (1). If the axis is not in motion, the bit will be a zero  $(\emptyset)$ .

### Example:

```
COMEXC1
                   ; Enable continuous command processing mode
COMEXS1
                   ; Save command buffer on stop
MC1
                   ; Enable continuous mode
Α2
                   ; Set acceleration to 2 units/sec/sec
                   ; Set deceleration to 2 units/sec/sec
AD2
V1
                   ; Set velocity to 1 units/sec
GO1
                   ; Initiate motion
Т5
                   ; Wait 5 seconds
                   ; Stop motion
( Od=VOM) TIAW
                   ; Wait for motion to come to a halt
COMEXC0
                   ; Disable continuous command processing mode
```

| NIF      | End IF Statement                                         |         |     |
|----------|----------------------------------------------------------|---------|-----|
| Type     | Program Flow Control or Conditional Branching            | Product | Rev |
| Syntax   | <a_><!-- -->NIF</a_>                                     | GT6K    | 6.0 |
| Units    | n/a                                                      | GV6K    | 6.0 |
| Range    | n/a                                                      | Ovort   | 0.0 |
| Default  | n/a                                                      |         |     |
| Response | No response when used in conjunction with the IF command |         |     |
| See Also | ELSE, IF                                                 |         |     |

The NIF command is used in conjunction with the IF and ELSE commands to provide conditional program flow. If the expression contained within the parentheses of the IF command evaluates true, then the commands between the IF and the ELSE are executed, and the commands between the ELSE and the NIF are ignored. If the expression evaluates false, the commands between the ELSE and the NIF are executed, and the commands between IF and ELSE are ignored. The ELSE command is optional and does not have to be included in the IF statement.

```
Programming order: IF(expression) ...commands...NIF

or
    IF(expression) ...commands...ELSE ...commands...NIF
```

**NOTE**: Be careful about performing a GOTO between IF and NIF. Branching to a different location within the same program will cause the next IF statement encountered to be nested within the previous IF statement, unless a NIF command has already been encountered.

```
IF(IN=b1X0) ; If input 1 is ON and input 3 is OFF (IF statement evaluates ; true), run program #13. If the IF statement evaluates false, ; turn on output #3.

PROG13 ; Run program #13

ELSE ; If the IF condition evaluates false, execute the subsequent ; commands until the NIF.

OUTxx1 ; Turn on output #3

NIF ; End IF statement
```

| [ NMCY   | Master Cycle Number                                       |         |     |
|----------|-----------------------------------------------------------|---------|-----|
| Type     | Following; Assignment or Comparison                       | Product | Rev |
| Syntax   | See below                                                 | GT6K    | 6.0 |
| Units    | n/a                                                       | GV6K    | 6.0 |
| Range    | n/a                                                       | Ovort   | 0.0 |
| Default  | n/a                                                       |         |     |
| Response | n/a                                                       |         |     |
| See Also | FMCLEN, FMCNEW, FMCP, [ FS ], [ PMAS ], TFS, TNMCY, TRGFN |         |     |

The NMCY command is used to assign the current master cycle number to a numeric variable, or to make a comparison against another value. The master must be assigned first (FOLMAS command) before this command will be useful. For a complete discussion of master cycles, refer to the Following chapter in the *Programmer's Guide*.

The value represents the current cycle number, not the position of the master (or the follower). The master cycle number is set to zero when master cycle counting is restarted, and is incremented each time a master cycle finishes (i.e., rollover occurs). It will often correspond to the number of complete parts in a production run. This value may be used for subsequent decision making, or simply recording the cycle number corresponding to some other event.

**Syntax:** VARn=NMCY where "n" is the variable number, or NMCY can be used in an expression such as IF (NMCY>=5).

# Example:

| [NOT]    | Not                                                     |         |     |
|----------|---------------------------------------------------------|---------|-----|
| Type     | Operator (Logical)                                      | Product | Rev |
| Syntax   | See below                                               | GT6K    | 6.0 |
| Units    | n/a                                                     | GV6K    | 6.0 |
| Range    | n/a                                                     | Ovort   | 0.0 |
| Default  | n/a                                                     |         |     |
| Response | n/a                                                     |         |     |
| See Also | [ AND ], IF, NWHILE, [ OR ], REPEAT, UNTIL, WAIT, WHILE |         |     |

The NOT operator is used in conjunction with the program flow control commands (IF, REPEAT..UNTIL, WHILE..NWHILE, WAIT). The NOT operator complements a logical expression. If an expression is true, the NOT operator will make the expression false. If an expression is false, the NOT operator will make the expression true. This is illustrated by the following examples:

```
If variable #1 equals 1, then the following is a true statement: IF(VAR1<3)
By using the NOT operator, the same statement becomes false: IF (NOT VAR1<3)
If variable #2 equals 2, then the following statement is false: WHILE(VAR2=3)
By using the NOT operator, the same statement becomes true: WHILE (NOT VAR2=3)
```

To evaluate an expression (NOT Expression) to determine if the expression is true, use the following rule:

```
NOT TRUE = FALSE
NOT FALSE = TRUE
```

In the following example, variable #1 is displayed, then is incremented by 1 as long as VAR1 is not equal to 10.

```
VAR1=1 ; Set variable 1 equal to 1
WHILE(NOT VAR1=10) ; Compare variable 1 to 10, and logically not the expression
WRVAR1 ; Write out variable 1
VAR1=VAR1 + 1 ; Set variable 1 to increment 1 by 1
NWHILE ; End WHILE statement
```

| NTADD    | R Ethernet IP Address                                      |         |     |
|----------|------------------------------------------------------------|---------|-----|
| Type     | Communication Interface                                    | Product | Rev |
| Syntax   | NTADDR <i,i,i,i></i,i,i,i>                                 | GT6K    | 6.0 |
| Units    | i,i,i,i = IP address (commas are used in place of periods) | GV6K    | 6.0 |
| Range    | i = 0-255                                                  | Ovort   | 0.0 |
| Default  | 192,168,10,30 (network address is 192.168.10.30)           |         |     |
| Response | NTADDR: *192,168,10,30                                     |         |     |
| See Also | TNTMAC                                                     |         |     |

Use the NTADDR command to change the Gem6K drive's IP address (e.g., to correct an IP address conflict). **NOTE**: The Gem6K drive needs to be reset (cycle power or issue RESET command) in order for the new address to take effect.

The NTADDR setting is automatically saved in battery backed RAM.

| NTFEN    | Ethernet Communication Enable                                                                                              |         |     |
|----------|----------------------------------------------------------------------------------------------------|---------|-----|
| Туре     | Communication Interface                                                                                                    | Product | Rev |
| Syntax   | NTFEN <b></b>                                                                                                    | GT6K    | 6.0 |
| Units    | b = Ethernet enable bit                                                                                                    | GV6K    | 6.0 |
| Range    | 0 (disabled),                                                                                                    | Ovort   | 0.0 |
|          | 1 (enabled for Windows 95/98, no File Sharing, closed network), 2 (enabled - recommended for most Ethernet configurations) |         |     |
| Default  | 0 (Ethernet communication is disabled)                                                                                     |         |     |
| Response | NTFEN: *0                                                                                                    |         |     |
| See Also | NTADDR, NTMASK, TNT, TNTMAC                                                                                                |         |     |

Use the NTFEN command to enable or disable Ethernet communication. The factory default configuration is that Ethernet communication is disabled (NTFENO). To enable Ethernet communication, you must connect to the Gem6K's "RS-232" serial port (COM2) and send the NTFEN command which is appropriate for your Ethernet configuration (see options below). Then you can communicate over the Ethernet connection.

# Options:

NTFENO: Use NTFENO to disable Ethernet communication.

NTFEN1: NTFEN1 is primarily intended for use with Windows 95/98 with no File Sharing and a

closed network.

NTFEN2: NTFEN2 is recommended as the standard Ethernet communication mode, even if you are

using a closed network and no file sharing. NTFEN2 is especially useful if you are using

Windows NT, or Windows 95/98 with File Sharing and/or an open network.

NOTE: When using NTFEN2, you must also follow the ARP -S Static Mapping procedure

 $({\it see}\ Programmer's\ Guide).$ 

NOTE: You can communicate to either the "ETHERNET" port or the "RS-232/485" port at one time.

The NTFEN setting is automatically saved in battery backed RAM. Thus, if you cycle power, Ethernet communication will still be enabled.

If the Ethernet connection fails, the Gem6K will set error status bit #22 (see ER, TER, and TERF) if error-checking bit #22 is enabled with the ERROR command. Also, if this error occurs, the Gem6K will branch to the ERRORP program.

| NTMAS    | SK Ethernet Network Mask   |           |     |
|----------|----------------------------|-----------|-----|
| Туре     | Communication Interface    | Product   | Rev |
| Syntax   | NTMASK <i,i,i,i></i,i,i,i> | GT6K      | 6.0 |
| Units    | i,i,i,i = mask             | GV6K      | 6.0 |
| Range    | i = 0-255                  | G 7 5 1 C | 0.0 |
| Default  | 255,255,255,0              |           |     |
| Response | NTMASK: *255,255,255,0     |           |     |
| See Also | NTADDR, TNTMAC             |           |     |

Use the NTMASK command to configure the Gem6K drive's network mask. **NOTE**: The Gem6K drive needs to be reset (cycle power or issue RESET command) in order for the new network mask to take effect.

The NTMASK setting is automatically saved in battery backed RAM.

| NTSFS    | Ethernet Send Fast Status Packet |         |     |
|----------|----------------------------------|---------|-----|
| Type     | Communication Interface          | Product | Rev |
| Syntax   | NTSFS                            | GT6K    | 6.0 |
| Units    | n/a                              | GV6K    | 6.0 |
| Range    | n/a                              | Overt   | 0.0 |
| Default  | n/a                              |         |     |
| Response | n/a                              |         |     |
| See Also | NTFEN                            |         |     |

The NTSFS command allows a Gem6K program to send a *Fast Status packet*, as needed, from the Gem6K drive to a PC application (COM6SRVR). In a typical application, a PC may be controlling a machine and using the COM6SRVR's *Variable Packets* to send variables and "job" instructions to the Gem6K. When the job is complete, the Gem6K could execute the NTSFS command to send a Fast Status packet back to the PC, thus indicating that the job was completed. Using the VarI and VarB elements of the Fast Status packet allows the Gem6K to communicate that the job was completed satisfactorily or that a specific error caused the job to fail.

For details on using Fast Status and COM6SRVR, refer to the *Communication Server Programmer's Reference*.

| NWHIL    | E End WHILE Statement                                       |         |     |
|----------|-------------------------------------------------------------|---------|-----|
| Type     | Program Flow Control or Conditional Branching               | Product | Rev |
| Syntax   | <a_><!-- -->NWHILE</a_>                                     | GT6K    | 6.0 |
| Units    | n/a                                                         | GV6K    | 6.0 |
| Range    | n/a                                                         | Ovoic   | 0.0 |
| Default  | n/a                                                         |         |     |
| Response | No response when used in conjunction with the WHILE command |         |     |
| See Also | WHILE                                                       |         |     |

The WHILE command, in conjunction with the NWHILE command, provide a means of conditional program flow. The WHILE command marks the beginning of the conditional statement, the NWHILE command marks the end. If the expression contained within the parenthesis of the WHILE command evaluates true, then the commands between the WHILE and NWHILE are executed, and continue to execute as long as the expression evaluates true. If the expression evaluates false, then program execution jumps to the first command after the NWHILE.

Up to 16 levels of WHILE .... NWHILE commands may be nested.

**NOTE**: Be careful about performing a GOTO between WHILE and NWHILE. Branching to a different location within the same program will cause the next WHILE statement encountered to be nested within the previous WHILE statement, unless an NWHILE command has already been encountered.

Programming order: WHILE(expression)...commands...NWHILE

### Example:

#### **ONCOND** On Condition Enable Rev Type Product On Condition (Program Interrupt) Syntax <a\_><!><%>ONCOND<b><b><b><b> GT6K 6.0 Units n/a GV6K 6.0 Range b = 0 (disable), 1 (enable) or X (don't change) Default ONCOND: \*ONCOND0000 Response See Also FSHFD, ONIN, ONP, ONUS, ONVARA, ONVARB, [ SS ], TSS

The ONCOND command enables the ONIN, ONUS, ONVARA, and ONVARB commands. When enabled, the expressions specified in the ONIN, ONUS, ONVARA, and ONVARB commands will be continuously evaluated. If any of the expressions ever evaluate true, a GOSUB will be made to the ONP program/subroutine.

ONP, ONIN, ONVARA, and ONVARB should be defined before enabling the On Condition. If ONP is not defined first, the error message \*UNDEFINED LABEL will appear.

```
ONCONDEEDE: First b = ONIN Enable
Second b = ONUS Enable
Third b = ONVARA Enable
Fourth b = ONVARB Enable
```

When ON conditions WILL NOT interrupt immediately: These are situations in which an ON condition does not immediately interrupt the program in progress. However, the fact that the ON condition evaluated true is retained, and when the condition listed below is no longer preventing the interrupt, the interrupt will occur.

- While a WAIT statement is in progress
- While a time delay (T) is in progress
- While a program is being defined (DEF)
- While a pause (PS) is in progress
- While a data read (DREAD, DREADF, or READ) is in progress
- While motion is in progress due to GO, GOWHEN, HOM, JOY, JOG, or PRUN and the continuous command execution mode is disabled (COMEXCØ).

Multi-Tasking: Each task has it own ONP Program and its own set of On conditions.

```
DEF bigmov
                 ; Define program bigmov
D20
                 ; Sets move distance to 20 units
GO1
                ; Initiate motion
END
                 ; End program definition
ONP bigmov
                 ; Set ON program to bigmov
                ; When input #4 on I/O brick 2 is activated,
20NINxxx1
                ; GOSUB to the ONP program
ONCOND1000
                ; Enable ONIN condition
; Now that the ONP program named bigmov is defined, if input #4 becomes
  active during normal program operation, the program will GOSUB to the
  ONP program (bigmov).
```

| ONIN     | On an Input Condition Gosub                                              |         |     |
|----------|--------------------------------------------------------------------------|---------|-----|
| Туре     | On Condition (Program Interrupt)                                         | Product | Rev |
| Syntax   | <a_!>&lt;%&gt;&lt;@&gt;<b>ONIN<b><b><b><b>&gt;</b></b></b></b></b></a_!> | GT6K    | 6.0 |
| Units    | n/a                                                                      | GV6K    | 6.0 |
| Range    | b = 0 (disable), 1 (enable) or X (don't care)                            | 27011   | 0.0 |
| Default  | X                                                                        |         |     |
| Response | ONIN: *ONINXXXX_X                                                        |         |     |
|          | 10NIN: *10NINXXXX_XXXX_XXXX_XXXX_XXXXXXXXXXXXXX                          |         |     |
| See Also | INFNC, ONCOND, ONP, TIN                                                  |         |     |

The ONIN command specifies the input bit pattern which will cause a branch to the ON program (ONP). If the input pattern occurs, a GOSUB is performed. The subroutine or program that the GOSUB branches to is selected with the ON program (ONP) command.

The number of external inputs available varies by the configuration of I/O bricks used. Refer to page 8 for details.

The ONIN command must be enabled using the ONCOND command before any branching will occur. Once a branch to the ONP program occurs, the ONIN command will not call the ONP program while the ONP program is executing, eliminating the possibility of recursive calls. After returning from the ONP program, the input pattern specified by the ONIN command must evaluate false before another branch to the ONP program, resulting from the ONIN inputs, will be allowed.

**Multi-Tasking**: Each task has it own ONP Program and its own set of On conditions. Only 1 ONIN condition is allowed per task. Therefore, only one I/O brick can be referenced in an ONIN condition for a specific task.

## Example:

```
DEF bigmov
                ; Define program bigmov
D20
                ; Set move distance to 20 units
GO1
                ; Initiate motion
END
                ; End program definition
ONP bigmov
               ; Set ON program to bigmov
20NINxxx11xx1; When inputs 4, 5, and 8 on I/O brick 2 are activated,
               ; GOSUB to the ONP program
ONCOND1000
                ; Enable ONIN condition
; Now that the ONP program named bigmov is defined, if inputs 4, 5, and 8 on
; I/O brick 2 become active during normal program operation, the program will
; GOSUB to the ONP program (bigmov).
```

| ONP      | On Condition Program Assignment              |         |     |
|----------|----------------------------------------------|---------|-----|
| Туре     | On Condition (Program Interrupt)             | Product | Rev |
| Syntax   | <a_><!-- -->&lt;%&gt;ONP<t></t></a_>         | GT6K    | 6.0 |
| Units    | t = text (name of On Condition program)      | GV6K    | 6.0 |
| Range    | text name of 6 characters or less            | Ovoit   | 0.0 |
| Default  | n/a                                          |         |     |
| Response | ONP: *ONP bigmov                             |         |     |
| See Also | DEF, END, ONCOND, ONIN, ONUS, ONVARA, ONVARB |         |     |

The ONP command assigns the program to which programming will GOSUB when an ON condition is met. The program must be defined (DEF) previous to the execution of the ONP command. The ONP command must be specified before enabling the ON conditions (ONCOND). If ONP is not defined first, the error message \*UNDEFINED LABEL will appear.

To unassign the program as the ON condition program, issue the ONP CLR command. Deleting the program with the DEL command will accomplish the same thing.

Within the ONP program, the programmer is responsible for checking which ON condition caused the branch, if multiple ON conditions (ONCOND) have been enabled. Once a branch to the ONP program occurs,

the ONP program will not be called again until after it has finished executing. After returning from the ONP program, the condition that caused the branch must evaluate false before another branch to the ONP program will be allowed.

Multi-Tasking: Each task has it own ONP Program and its own set of On conditions.

```
; Define program bigmov
DEF bigmov
D20
                ; Sets move distance to 20 units
GO1
                ; Initiate motion
END
                ; End program definition
ONP bigmov
               ; Set ON program to bigmov
20NIN.4-1
               ; When input #4 on I/O brick 2 is activated,
                ; GOSUB to the ONP program
ONCOND1000
               ; Enable ONIN condition
; Now that the ONP program named bigmov is defined, if input #4 becomes
; active during normal program operation, the program will GOSUB to
; the ONP program (bigmov).
```

| ONUS     | On a User Status Condition Gosub                                         |         |     |
|----------|--------------------------------------------------------------------------|---------|-----|
| Туре     | On Condition (Program Interrupt)                                         | Product | Rev |
| Syntax   | <a_><!-- -->&lt;%&gt;ONUS<b><b>&lt;<b><b> (16 bits)</b></b></b></b></a_> | GT6K    | 6.0 |
| Units    | n/a                                                                      | GV6K    | 6.0 |
| Range    | b = 0 (disable), 1 (enable) or X (don't care)                            | Overt   | 0.0 |
| Default  | 0                                                                        |         |     |
| Response | ONUS: *ONUS0000_0000_0000                                                |         |     |
| See Also | INDUSE, INDUST, ONCOND, ONP                                              |         |     |

The ONUS command specifies the user status bit pattern, defined using the INDUST command, which will cause a branch to the ON program (ONP). If the bit pattern occurs, a GOSUB is performed. The subroutine or program that the GOSUB branches to is selected by the ON program (ONP) command.

The ONUS command must be enabled using the ONCOND command before any branching will occur. Once a branch to the ONP program occurs, ONUS command will not call the ONP program while the ONP program is executing, eliminating the possibility of recursive calls. After returning from the ONP program, the user status bit pattern specified by the ONUS command must evaluate false before another branch to the ONP program, resulting from the ONUS status bits, will be allowed.

Multi-Tasking: Each task has it own ONP Program and its own set of On conditions.

```
INDUSE1
                  ; Enable user status
                 ; User status bit 1 defined as axis status bit 5
INDUST1-5A
                ; User status bit 2 defined as axis status bit 3 ; User status bit 3 defined as input 5 on I/O brick 3 ; User status bit 4 defined as axis status bit 14
INDUST2-3A
3INDUST3-5J
INDUST4-14A
2%INDUST16-2I ; User status bit 16 defined as system status bit 2 for task 2
DEF bigmov ; Define program bigmov
D20
                  ; Sets move distance to 20 units
GO1
                  ; Initiate motion
                  ; End program definition
END
ONP bigmov
                  ; Set ON program to bigmov
ONUSxxx1
                 ; On user status bit #4 (axis status bit 14) GOSUB to
                 ; the ONP program
ONCOND0100
                ; Enable ONUS condition
```

# ONVARA On Variable 1 Condition Gosub

| Туре     | On Condition (Program Interrupt)          | Product | Rev |
|----------|-------------------------------------------|---------|-----|
| Syntax   | <a_!>&lt;%&gt;ONVARA<i,i,i></i,i,i></a_!> | GT6K    | 6.0 |
| Units    | See below                                 | GV6K    | 6.0 |
| Range    | ±999,999,999.9999999                      | Ovoit   | 0.0 |
| Default  | +0.0,+0.0,+0.0                            |         |     |
| Response | ONVARA: *ONVARA+0.0,+0.0,+0.0             |         |     |
| See Also | ONCOND, ONP, ONVARB, VAR, VARI            |         |     |

The ONVARA command specifies the low and high values which will cause a branch to the ON program (ONP). If the value of variable 1 is less than or equal to the first i, or greater than or equal to the second i, a GOSUB is performed. The subroutine or program that the GOSUB branches to is selected by the ON program (ONP) command. If the third field is non-zero, integer variables (VARI) are used for the comparison.

The ONVARA command must be enabled using the ONCOND command before any branching will occur. Once a branch to the ONP program occurs, the ONVARA command will not call the ONP program while the ONP program is executing, eliminating the possibility of recursive calls. After returning from the ONP program, variable 1 must be reset to a value within the low and high values before another branch to the ONP program, resulting from the value of variable 1, will be allowed.

Multi-Tasking: Each task has it own ONP Program and its own set of On conditions.

### Example:

```
DEF bigmov ; Define program bigmov
D20 ; Sets move distance to 20 units
G01 ; Initiate motion
END ; End program definition
ONP bigmov ; Set ON program to bigmov
ONVARA0,12 ; On VAR1 <= 0, or VAR1 >= 12 GOSUB to ONP program
ONCOND0010 ; Enable ONVARA condition
```

# **ONVARB** On Variable 2 Condition Gosub

| Type     | On Condition (Program Interrupt)                | Product | Rev |
|----------|-------------------------------------------------|---------|-----|
| Syntax   | <a_><!-- -->&lt;%&gt;ONVARB<i,i,i></i,i,i></a_> | GT6K    | 6.0 |
| Units    | See below                                       | GV6K    | 6.0 |
| Range    | ±999,999,999.99999999                           | 3.01    | 0.0 |
| Default  | +0.0,+0.0,+0.0                                  |         |     |
| Response | ONVARB: *ONVARB+0.0,+0.0,+0.0                   |         |     |
| See Also | ONCOND, ONP, ONVARA, VAR, VARI                  |         |     |

The ONVARB command specifies the low and high values which will cause a branch to the ON program (ONP). If the value of variable 2 is less than or equal to the first i, or greater than or equal to the second i, a GOSUB is performed. The subroutine or program that the GOSUB branches to is selected by the ON program (ONP) command. If the third field is non-zero, integer variables (VARI) are used for the comparison.

The ONVARB command must be enabled using the ONCOND command before any branching will occur. Once a branch to the ONP program occurs, the ONVARB command will not call the ONP program while the ONP program is executing, eliminating the possibility of recursive calls. After returning from the ONP program, variable 2 must be reset to a value within the low and high values before another branch to the ONP program, resulting from the value of variable 1, will be allowed.

Multi-Tasking: Each task has it own ONP Program and its own set of On conditions.

```
DEF bigmov ; Define program bigmov
D20 ; Sets move distance to 20 units
GO1 ; Initiate motion
END ; End program definition
ONP bigmov ; Set ON program to bigmov
ONVARB0,12 ; On VAR2 <= 0, or VAR2 >= 12 GOSUB to ONP program
ONCOND0001 ; Enable ONVARB condition
```

| [ OR ]   | Or                                                       |                                         |     |
|----------|----------------------------------------------------------|-----------------------------------------|-----|
| Type     | Operator (Logical)                                       | Product                                 | Rev |
| Syntax   | See below                                                | GT6K                                    | 6.0 |
| Units    | n/a                                                      | GV6K                                    | 6.0 |
| Range    | n/a                                                      | • • • • • • • • • • • • • • • • • • • • | 0.0 |
| Default  | n/a                                                      |                                         |     |
| Response | n/a                                                      |                                         |     |
| See Also | [ AND ], IF, [ NOT ], NWHILE, REPEAT, UNTIL, WAIT, WHILE |                                         |     |

Use the OR command as a logical operator in a program flow control command (IF, REPEAT, UNTIL, WHILE, NWHILE, WAIT). The OR command logically links two expressions. If either of the two expressions are true, and are linked with an OR command, then the whole statement is true. This is illustrated by the following examples.

If VAR1=1 and VAR2=1 then, even though variable 2 is not greater than 3, this is a true statement: IF (VAR1>0 OR VAR2>3). This statement would not be true: IF (VAR1<>1 OR VAR2=2).

To evaluate an expression (Expression 1 OR Expression 2 = Result) to determine if the whole expression is true, use the following rule:

```
TRUE OR TRUE = TRUE FALSE OR TRUE = TRUE TRUE OR FALSE = TRUE FALSE OR FALSE = FALSE
```

### Example:

```
VAR1=1 ; Set variable 1 equal to 1

IF(VAR1=1 OR IN=b1XXX) ; Compare variable 1 to 1, and check for input #1

; to be active

WRITE"FIRST EXAMPLE" ; If either condition is true, write out FIRST EXAMPLE

NIF ; End IF statement
```

# ORES Resolution of Step & Direction Output (GT6K) or Encoder Output (GV6K) Type Drive Configuration; Outputs Product Rev

```
Syntax
            <a ><!>ORES<i>
                              (does not take effect until RESET, DRESET or
                                                                                GT6K
                                                                                            6.0
            cycle power)
                                                                                GV6K
                                                                                            6.0
Units
            Rotary motors: i = counts/rev
            Linear motors: i = counts/electrical pitch
Range
            GT6K: 200 - 128000; 0 to disable
            GV6K: 200 - 1073741823; 0 to disable
Default
            GT6K: 0
            GV6K: 4000
Response
            ORES
                      *ORES4000
See Also
            DMEPIT, DMTR, DRES, ERES, TASX, TER, TPC, TPE
```

**NOTE**: This command does not take effect until you cycle power to the drive, or issue a RESET or DRESET command.

**AUTO-SETUP** <u>for GV6K Drives</u>: This command is automatically set according to the Parker motor selected with the configuration utility in Motion Planner (see page 6). If you did not use the configuration utility or are not using a Parker Motor, this command is set to zero and you will have to manually set this parameter. Refer to DMTR for a list of auto-configured commands.

NOTE: ORESO disables this output function.

**GT6K**: The ORES command sets the resolution of the auxiliary step & direction output (pins 14-17 on the DRIVE I/O connector).

**GV6K**: The ORES command sets the resolution of the encoder output (pins 14-19 on the DRIVE I/O connector).

# **Maximum Frequency**

The Maximum output frequency (post quadrature) of the hardware generating the ORES functionality is 2.5 MHz. If the maximum output frequency is exceeded, the drive will fault

(causes a DRIVEO and sets TASX bit #29). The following equation dictates the maximum allowable ORES value for a given maximum motor velocity:

ORES 
$$\leq \frac{2500000}{\text{Maximum Velocity}}$$

<u>For example</u>, if a rotary application requires a maximum velocity of 100 revs/sec, the maximum ORES value would be ORES25000.

**Maximum Frequency in Bypass Mode (GV6K only):** When ORES = ERES, the encoder bypass mode is activated, which allows the native encoder counts to pass directly through the drive. The maximum encoder frequency in encoder bypass is 2.0 MHz pre-quadrature (8 MHz post-quadrature). For resolver motors, the native resolution of the R/D converter (4096 counts/rev post quadrature) is passed through directly.

Refer to the *Hardware Installation Guide* for specifications and installation instructions for the encoder output.

| OUT      | Output State                                                         |         |     |
|----------|----------------------------------------------------------------------|---------|-----|
| Type     | Outputs                                                              | Product | Rev |
| Syntax   | <a_><!-- -->&lt;@&gt;<b>OUT<b><b><b><b>&gt;</b></b></b></b></b></a_> | GT6K    | 6.0 |
| Units    | n/a                                                                  | GV6K    | 6.0 |
| Range    | b = 0  (off), 1  (on) or  X  (don't change                           |         |     |
| Default  | 0                                                                    |         |     |
| Response | n/a                                                                  |         |     |
| See Also | OUTALL, OUTEN, OUTFNC, OUTLVL, OUTP, TIO, TOUT                       |         |     |

You can use the OUT command to turn on/off one or more of the digital outputs on the DRIVE I/O connector, as well as the relay output (labeled "RELAY COM" and "RELAY N.O.") on the 4-pin removable connector.

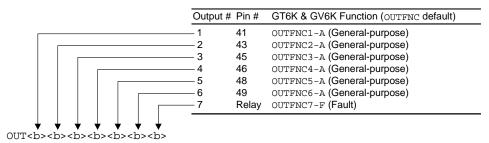

You may also use the OUT command to control outputs on external I/O bricks.

**NOTE**: You may use OUT to control only the outputs defined as "general-purpose" outputs with the OUTFNCi-A command. If you attempt to change the state of an output that is <u>not</u> defined as general-purpose output, the drive will respond with an error message ("OUTPUT BIT USED AS OUTFNC") and the OUT command will not be executed (but command processing will continue)

The number of external outputs varies by the configuration of I/O bricks used. Refer to page 8 for details.

If you wish to affect only one output, instead of all outputs, use the bit select (.) operator followed by the number of the specific output. For example, OUT.5-1 turns on output #5.

#### **Onboard Outputs** (on the "DRIVE I/O" connector) — **Relationships**:

#### Relationships:

| OUTLVL Setting    | OUT State * | Current         | TOUT status |
|-------------------|-------------|-----------------|-------------|
| OUTLVL0 (default) | OUT1        | Sinking current | 1           |
| OUTLVL0           | OUT0        | No current flow | 0           |
| OUTLVL1           | OUT1        | No current flow | 1           |
| OUTLVL1           | OUT0        | Sinking current | 0           |

<sup>\*</sup>The output is "active" when it is commanded by the OUT, OUTP, or POUT command (for example, OUTxx1 activates output #3).

## **Expansion I/O Outputs** (on an EVM32) — **Interrelationships**:

| Output Type    | OUTLVL Setting    | OUT State * | Current          | OUT/TOUT status | LED |
|----------------|-------------------|-------------|------------------|-----------------|-----|
| NPN (sinking)  | OUTLVL0 (default) | OUT1        | Sinking current  | 1               | ON  |
| NPN            | OUTLVL0 (default) | OUT0        | No current flow  | 0               | OFF |
| NPN            | OUTLVL1           | OUT1        | No current flow  | 1               | OFF |
| NPN            | OUTLVL1           | OUT0        | Sinking current  | 0               | ON  |
| PNP (sourcing) | OUTLVL0           | OUT1        | No current flow  | 1               | OFF |
| PNP            | OUTLVL0           | OUT0        | Sourcing current | 0               | ON  |
| PNP            | OUTLVL1 (default) | OUT1        | Sourcing current | 1               | ON  |
| PNP            | OUTLVL1 (default) | OUT0        | No current flow  | 0               | OFF |
| Reed Relay     | OUTLVL0 (default) | OUT1        | Sinking (closed) | 1               | ON  |
| Reed Relay     | OUTLVL0 (default) | OUT0        | No flow (open)   | 0               | OFF |
| Reed Relay     | OUTLVL1           | OUT1        | No flow (open)   | 1               | OFF |
| Reed Relay     | OUTLVL1           | OUT0        | Sinking (closed) | 0               | ON  |

<sup>\*</sup>The output is "active" when it is commanded by the OUT, OUTP, or POUT command (for example, OUTxx1 activates output #3).

#### Example:

```
OUTFNC1-A ; Define output #1 as a general-purpose output OUTFNC2-A ; Define output #2 as a general-purpose output OUT11 ; Turn on outputs 1 & 2 OUT.2-0 ; Turn off output 2 ; Turn on output 9 (the 1st I/O point on SIM2) on I/O brick 1
```

| [OUT]    | Output Status                                  |         |     |
|----------|------------------------------------------------|---------|-----|
| Туре     | Assignment or Comparison                       | Product | Rev |
| Syntax   | See below                                      | GT6K    | 6.0 |
| Units    | n/a                                            | GV6K    | 6.0 |
| Range    | b = 0  (off), 1  (on) or  X  (don't change)    | 0.0.1   | 0.0 |
| Default  | 0                                              |         |     |
| Response | n/a                                            |         |     |
| See Also | OUTALL, OUTEN, OUTFNC, OUTLVL, TIO, TOUT, VARB |         |     |

Use the OUT operator to assign the output states to a binary variable (VARB), or to make a comparison against a binary or hexadecimal value. To make a comparison against a binary value, the letter b (b or B) must be placed in front of the value. The binary value itself must only contain ones, zeros, or Xs (1,  $\emptyset$ , X, x). To make a comparison against a hexadecimal value, the letter h (h or H) must be placed in front of the value. The hexadecimal value itself must only contain the letters A through F, or the numbers  $\emptyset$  through 9.

**Syntax:** VARBn=<B>OUT where "n" is the binary variable number and "<B>" is the number of the I/O brick where the output resides (not required if addressing the onboard outputs), or OUT can be used in an expression such as IF(2OUT=b11Ø1), or IF(1OUT=h7F)

The number of external outputs varies by I/O bricks used. See page 8 for details.

The function of the outputs is established with the OUTFNC command (although the OUT operator looks at all outputs regardless of their assigned function from the OUTFNC command). If it is desired to assign only one output value to a binary variable, instead of all outputs, the bit select (.) operator can be used, followed

by the number of the specific output. For example, VARB1=20UT.12 assigns output 12 (the 4<sup>th</sup> I/O point on SIM2) on I/O brick 2 to binary variable 1.

## **Onboard Outputs** (on the "DRIVE I/O" connector) — **Relationships**:

| Relationships: | OUTLVL Setting    | OUT State * | Current         | TOUT status |
|----------------|-------------------|-------------|-----------------|-------------|
|                | OUTLVL0 (default) | OUT1        | Sinking current | 1           |
|                | OUTLVL0           | OUT0        | No current flow | 0           |
|                | OUTLVL1           | OUT1        | No current flow | 1           |
|                | OUTLVL1           | OUT0        | Sinking current | 0           |

<sup>\*</sup>The output is "active" when it is commanded by the OUT, OUTP, or POUT command (for example, OUTxx1 activates output #3).

#### **Expansion I/O Outputs** (on an EVM32) — **Interrelationships**:

| Output Type    | OUTLVL Setting    | OUT State * | Current          | OUT/TOUT status | LED |
|----------------|-------------------|-------------|------------------|-----------------|-----|
| NPN (sinking)  | OUTLVL0 (default) | OUT1        | Sinking current  | 1               | ON  |
| NPN            | OUTLVL0 (default) | OUT0        | No current flow  | 0               | OFF |
| NPN            | OUTLVL1           | OUT1        | No current flow  | 1               | OFF |
| NPN            | OUTLVL1           | OUT0        | Sinking current  | 0               | ON  |
| PNP (sourcing) | OUTLVL0           | OUT1        | No current flow  | 1               | OFF |
| PNP            | OUTLVL0           | OUT0        | Sourcing current | 0               | ON  |
| PNP            | OUTLVL1 (default) | OUT1        | Sourcing current | 1               | ON  |
| PNP            | OUTLVL1 (default) | OUT0        | No current flow  | 0               | OFF |
| Reed Relay     | OUTLVL0 (default) | OUT1        | Sinking (closed) | 1               | ON  |
| Reed Relay     | OUTLVL0 (default) | OUT0        | No flow (open)   | 0               | OFF |
| Reed Relay     | OUTLVL1           | OUT1        | No flow (open)   | 1               | OFF |
| Reed Relay     | OUTLVL1           | OUT0        | Sinking (closed) | 0               | ON  |

<sup>\*</sup>The output is "active" when it is commanded by the OUT, OUTP, or POUT command (for example, OUTxx1 activates output #3).

#### Example:

```
VARB1=OUT ; Output status assigned to binary variable 1
VARB2=OUT.4 ; On-board output bit 4 assigned to binary variable 2
VARB2 ; Response if bit 4 is set to 1:
; *VARB2=XXX1_XXX

IF(OUT=b110X1) ; If the output status contains 1's for outputs 1, 2, & 5,
; and a 0 for output 4, do the IF statement

TREV ; Transfer revision level
NIF ; End IF statement
```

# **OUTALL** Output State for Multiple Outputs

| Туре                | Output                                                                                                    | Product | Rev |
|---------------------|----------------------------------------------------------------------------------------------------|---------|-----|
| Syntax              | <a_><!-- -->&lt;@&gt;<b>OUTALL<i>, <i>, <b></b></i></i></b></a_>                                                   | GT6K    | 6.0 |
| Units               | <pre>1st i = beginning number of output range 2nd i = ending number of output range b = enable/disable bit</pre>   | GV6K    | 6.0 |
| Range               | 1st $i = 1$ to $n$ ( $n$ is max. number of outputs available)<br>2nd $i = First i$ to $n$<br>b = 0 (off) or 1 (on) |         |     |
| Default<br>Response | 0<br>n/a                                                                                                    |         |     |
| See Also            | OUT, OUTEN, OUTFNC, OUTLVL, TIO, TOUT                                                                              |         |     |

The OUTALL command turns a range of output bits on and off. You may use this command to control any contiguous range of the onboard outputs, as well as any outputs on external I/O bricks, as long as all outputs in the range are defined as OUTFNCi-A (general-purpose) outputs. If you attempt to change the state of an output that is <u>not</u> defined as OUTFNCi-A, the drive will respond with an error message ("OUTPUT BIT USED AS OUTFNC") and the OUTALL command will not be executed (but command processing will continue).

The number of external outputs varies by configuration of I/O bricks used. Refer to page 8 for details.

#### Example:

```
OUTALL1,4,1 ; Turn on on-board outputs 1-4
20UTALL3,8,1 ; On I/O brick 2, turn on outputs at I/O locations 3-8
; (I/O pins 3-8 on SIM1)
```

| OUTBD    | Brake Output Delay            |         |     |
|----------|-------------------------------|---------|-----|
| Туре     | Output                        | Product | Rev |
| Syntax   | <a_><!-- -->OUTBD<i></i></a_> | GT6K    | 6.0 |
| Units    | milliseconds                  | GV6K    | 6.0 |
| Range    | 0 - 1000                      |         |     |
| Default  | 0                             |         |     |
| Response | OUTBD: *OUTBD250              |         |     |
| See Also | DRIVE, OUTFNC                 |         |     |

The OUTBD command specifies the amount of time that the fault output (OUTFNCn-F) will remain asserted after current is applied to the motor windings with the DRIVE1 command. This allows torque to build up in the motor while the fault output is still high. This is important in vertical applications, where the motor must be able to support the load before the brake is released.

| OUTEN    | Output Enable                                                                                                    |         |     |
|----------|----------------------------------------------------------------------------------------------------|---------|-----|
| Type     | Output or Program Debug Tool                                                                                                    | Product | Rev |
| Syntax   | <a_><!-- -->&lt;@&gt;<b>OUTEN<d><d><d><d> (one <d> for each input)</d></d></d></d></d></b></a_>                                                                       | GT6K    | 6.0 |
| Units    | n/a                                                                                                    | CVCK    |     |
| Range    | <pre>d = 0 (Disable output function and turn output off) d = 1 (Disable output function and turn output on) d = E (Enable output function) d = X (don't change)</pre> | GV6K    | 6.0 |
| Default  | E                                                                                                    |         |     |
| Response | OUTEN: *OUTENEEEE_EEE (onboard outputs)  10UTEN: *10UTENEEEE_EEEE_EEEE_EEEE_EEEE  10UTEN.3 *E                                                                         |         |     |
| See Also | OUT, OUTFNC, OUTLVL, TIO, TOUT, TSTAT                                                                                                    |         |     |

Use the OUTEN command to disable any of the outputs from their configured function and set them on or off. This command is used for troubleshooting and initial start-up testing. It allows you to simulate output operations by bypassing the configured output function.

The OUTEN command has no effect on onboard outputs when they are configured as output-on-position outputs with the OUTFNCi-H command.

The number of external outputs varies by configuration of I/O bricks used. Refer to page 8 for details.

```
; This allows the user to test if the fault output is working,
; without the inconvenience of trying to force a fault.

10UTFNC1-B ; Define output #1 on I/O brick 1 as axis moving/not moving
10UTFNC2-A ; Define output #2 on I/O brick 1 as programmable
10UTFNC3-A ; Define output #3 on I/O brick 1 as programmable
10UTFNC4-A ; Define output #4 on I/O brick 1 as programmable
10UTFNC5-F ; Define output #5 on I/O brick 1 as fault output
10UTENxxxx1 ; Disable programmed function of output #5 on I/O brick 1
; and turn it on
```

#### **OUTFNC Output Function** Product Rev Type Output Syntax <a\_><!><B>OUTFNC<i>-<c> GT6K 6.0 Units i = output #, c = function identifier (letter) GV6K 6.0 Range i = 1-32 (I/O brick dependent - see page 8) c = A-HDefault (see table below) OUTFNC: (function and status of onboard outputs) 1OUTFNC: (function and status of outputs on I/O brick 1) Response 10UTFNC1: \*10UTFNC1-A PROGRAMMABLE OUTPUT - STATUS OFF See Also OUT, OUTEN, OUTLVL, OUTP, OUTPLC, OUTTW, POUT, SMPER, TIO, TSTAT

**Default Function Assignments**: outputs on the DRIVE I/O connector, as well as the relay output (labeled "RELAY COM" and "RELAY N.O.") on the 4-pin removable connector.

| Outpu | t # Pin # | GT6K & GV6K Function (OUTFNC default) |
|-------|-----------|---------------------------------------|
| 1     | 41        | OUTFNC1-A (General-purpose)           |
| 2     | 43        | OUTFNC2-A (General-purpose)           |
| 3     | 45        | OUTFNC3-A (General-purpose)           |
| 4     | 46        | OUTFNC4-A (General-purpose)           |
| 5     | 48        | OUTFNC5-A (General-purpose)           |
| 6     | 49        | OUTFNC6-A (General-purpose)           |
| 7     | Relay     | OUTFNC7-F (Fault)                     |

Use the OUTFNC command to define the function for each output. A limit of 32 outputs may be assigned OUTFNC functions; this excludes A ("general-purpose") function.

**Output bit assignments vary by product.** The number of external outputs varies by configuration of I/O bricks used. Refer to page 8 for details.

Output Scan Rate: The programmable outputs are scanned once per system update (2 milliseconds).

**Multitasking**. If the OUTFNC command does not include the task identifier (%) prefix, the function affects the task that executes the OUTFNC command. Only function "C" may be directed to a specific task with the % prefix (e.g., 2%OUTFNC3-C assigns onboard output 3 as a program-in-progress output for task 2). Multiple tasks may share the same output, but the output may only be assigned one function.

#### **Identifier** Function Description

- A **General-Purpose Output**: A *General Purpose* output is a standard output. Turn on or off with the OUT, POUTA, or OUTALL commands to affect external processes. To view the state of the outputs, use the TOUT command. To use the state of the outputs as a basis for conditional branching or looping statements (IF, REPEAT, WHILE, etc.), use the [OUT] command.
- B **Moving/Not Moving**: Output activates when the axis is moving. As soon as the move is completed, the output will change to the opposite state.
  - Servo Axes: With the target zone mode enabled (STRGTE1), the output will not change state until the move completion criteria set with the STRGTD and STRGTV commands have been met. In this manner, the output functions as an *In Position* output.
- Program in Progress: Output activates when a program is being executed. After the program is finished, the output's state is reversed.
- D **End-of-Travel Limit Encountered**: Output activates when a hard or soft end-of-travel limit has been encountered. When a limit is encountered, you will not be able to move the motor in that same direction until you clear the limit by changing direction (D) and issuing a GO command. (An alternative is to disable the limits with the LHO command, but this is recommended only if the motor is not coupled to the load.)

- E Stall Indicator (GT6K only): Output activates when a stall is detected. To detect an <a href="mailto:encoder stall">encoder stall</a>, you must first connect an encoder and enable stall detection with the <a href="mailto:ESTALL1">ESTALL1</a> command. To detect a <a href="mailto:drive stall">drive stall</a> (no encoder required), you must enable drive stall detection with the <a href="mailto:DSTALL1">DSTALL1</a> command. For details refer to the <a href="mailto:Programmer's Guide">Programmer's Guide</a>.
- F Fault Indicator: Output activates when one or more of these fault conditions exist:
  - A User Fault input becomes active. The user fault input is a general-purpose input defined as
    a user fault input with the INFNCi-F command.
  - The drive was shut down (DRIVEO) or the Enable input was opened (reported with TAS bit #13), but only if the "fault on drive disable" function is enabled with FLTDSB1.
  - Drive fault(s) occurred (TAS bit 14 is set).
  - Other drive and motor fault conditions refer to the status bits denoted with an asterisk (\*) in the TAS and TASX descriptions.
- Position Error Exceeds Max. Limit (GV6K Only): Output activates when the maximum allowable position error, as defined with the SMPER command, is exceeded. The position error (TPER) is defined as the difference between the commanded position (TPC) and the actual position as measured by the feedback device. When the maximum position error is exceeded (usually due to instability or loss of position feedback from the feedback device), the drive is shut down and TER (error status) bit #12 and TAS (axis status) bit #23 are set. If the SMPER command is set to zero (SMPERO), the position error will not be monitored; thus, the *Position Error* output function will not be usable.
- Output On Position: Output activates when the axis is at a specified position (servo axes can use encoder position only; stepper axes can use commanded position or encoder position, depending on the ENCCNT setting for that axis). Output On Position function parameters are configured with the OUTPA command. Applicable only to onboard output #1 (pin #41on the "DRIVE I/O" connector).

#### Example:

See Also

```
1OUTFNC1-3B ; Define output #1 on I/O brick 1 as moving/not moving output 1OUTFNC2-D ; Define output #2 on I/O brick 1 to go active when any of ; the limits are hit
```

#### **OUTLVL Output Active Level Product** Rev Type Outputs Syntax <a\_><!><@><B>OUTLVL<b><b><...<b><b><b> GT6K 6.0 Units n/a GV6K 6.0 Range b = 0 (active low), 1 (active high) or X (don't change) Default Onboard outputs: 0 Expansion I/O outputs: 0 for NPN outputs, 1 for PNP outputs \*OUTLVL0000\_000 (onboard outputs) Response OUTIVI: \*10UTLVL0000\_0000\_0000\_0000\_0000\_0000\_0000 10UTLVL: 10UTLVL.3

The OUTLVL command defines the active state of each programmable output. The factory default state is active low for the digital outputs on the DRIVE I/O connector, and normally open for the relay output (labeled "RELAY COM" and "RELAY N.O.") on the 4-pin removable connector.

KIOEN, OUT, OUTEN, OUTFNC, OUTP, OUTPLC, OUTTW, POUT, TOUT

OUTLVL bit assignments (bits are numbered 1-7 from left to right):

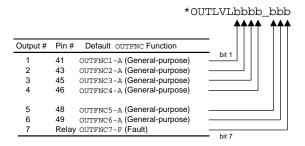

**NOTE**: The OUTLVL setting is <u>NOT</u> saved in battery-backed RAM; therefore, on power up or reset, the OUTLVL setting will default to the factory default setting (thus, the OUTLVL command is a good candidate for inclusion in your STARTP program).

The number of external outputs varies by the configuration of I/O bricks used. Refer to page 8 for details.

#### **Onboard Outputs**

#### Relationships:

| OUTLVL Setting    | OUT State * | Current         | TOUT status |
|-------------------|-------------|-----------------|-------------|
| OUTLVL0 (default) | OUT1        | Sinking current | 1           |
| OUTLVL0           | OUT0        | No current flow | 0           |
| OUTLVL1           | OUT1        | No current flow | 1           |
| OUTLVL1           | OUT0        | Sinking current | 0           |

<sup>\*</sup> The output is "active" when it is commanded by the OUT command (for example, OUTxx1 activates output #3).

#### **Outputs on Expansion I/O Bricks:**

- <u>Sinking vs. Sourcing Outputs</u>. On power up, the Gem6K drive auto-detects the type of output SIM installed on each external I/O brick, and automatically changes the OUTLVL setting accordingly. If sinking (NPN) outputs or Reed Relay outputs are detected, OUTLVL is set to active low (OUTLVL0); if sourcing (PNP) outputs are detected, OUTLVL is set to active high (OUTLVL1).
- <u>Disconnect I/O Brick</u>. If the I/O brick is disconnected (or if it loses power), the drive will perform a kill (all tasks) and set error bit #18. (If you disable the "Kill on I/O Disconnect" mode with KIOENØ, the Gem6K will not perform the kill.) The drive will remember the brick configuration (volatile memory) in effect at the time the disconnection occurred. When you reconnect the I/O brick, the drive checks to see if anything changed (SIM by SIM) from the state when it was disconnected. If an existing SIM slot is changed (different SIM, vacant SIM slot, or jumper setting), the drive will set the SIM to factory default INEN and OUTLVL settings. If a new SIM is installed where there was none before, the new SIM is auto-configured to factory defaults.

#### • Relationships:

| Output Type    | OUTLVL Setting    | OUT State * | Current          | OUT/TOUT status | LED |
|----------------|-------------------|-------------|------------------|-----------------|-----|
| NPN (sinking)  | OUTLVL0 (default) | OUT1        | Sinking current  | 1               | ON  |
| NPN            | OUTLVL0 (default) | OUT0        | No current flow  | 0               | OFF |
| NPN            | OUTLVL1           | OUT1        | No current flow  | 1               | OFF |
| NPN            | OUTLVL1           | OUT0        | Sinking current  | 0               | ON  |
| PNP (sourcing) | OUTLVL0           | OUT1        | No current flow  | 1               | OFF |
| PNP            | OUTLVL0           | OUT0        | Sourcing current | 0               | ON  |
| PNP            | OUTLVL1 (default) | OUT1        | Sourcing current | 1               | ON  |
| PNP            | OUTLVL1 (default) | OUT0        | No current flow  | 0               | OFF |
| Reed Relay     | OUTLVL0 (default) | OUT1        | Sinking (closed) | 1               | ON  |
| Reed Relay     | OUTLVL0 (default) | OUT0        | No flow (open)   | 0               | OFF |
| Reed Relay     | OUTLVL1           | OUT1        | No flow (open)   | 1               | OFF |
| Reed Relay     | OUTLVL1           | OUT0        | Sinking (closed) | 0               | ON  |

<sup>\*</sup>The output is "active" when it is commanded by the OUT, OUTP, or POUT command (for example, OUTxx1 activates output #3).

#### Example:

 ${\tt OUTLVL1x0}$  ; Configure onboard output 1 to be active high, output 2 unchanged, ; and output 3 as active low

| OUTPA    | Output on Position                                                                                                    |         |     |
|----------|----------------------------------------------------------------------------------------------------|---------|-----|
| Type     | Output                                                                                                    | Product | Rev |
| Syntax   | OUTPA <b>,<b>,<r>,<i></i></r></b></b>                                                                                                    | GT6K    | 6.0 |
| Units    | <pre>1st &amp; 2<sup>nd</sup> b = enable/modal bits; r = scalable distance i = time (ms)</pre>                                                                                   | GV6K    | 6.0 |
| Range    | $1^{st}$ b = 1 (enable output on position) or 0 (disable)<br>$2^{nd}$ b = 1 (incremental position) or 0 (absolute position)<br>r = -2,147,483,648 to $+2,147,483,647i = 0-65535$ |         |     |
| Default  | 0,0,0,0                                                                                                    |         |     |
| Response | OUTPA: *OUTPA0,0,+0,0                                                                                                    |         |     |
| See Also | ENCCNT, [ OUT ], OUT, OUTFNC, PSET, SFB                                                                                                    |         |     |

Use the OUTPA command to configure onboard output #1 (pin #41 on the **DRIVE //O** connector) to activate based on the specified position of the axis. The position referenced is dependent upon whether the axis is a servo or stepper:

- **GV6K Servo**: The referenced position is the feedback position.
- **GT6K Stepper**: The referenced position depends on the ENCCNT setting at the time the OUTPA command is executed. If ENCCNT0 (factory default), the commanded position is used, if ENCCNT1, the encoder position is used.

To use the OUTPA command, you must first use the OUTFNC1-H command to configure onboard output #1 to function as an *output on position* output. Refer to the programming example below.

## Syntax:

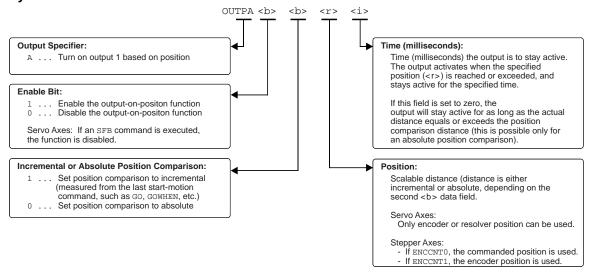

#### NOTE

The output activates only during motion; therefore, issuing a PSET command to set the absolute position counter to activate the output on position will not turn on the output until the next motion occurs.

#### Example (servo axes):

| OUTPL    |                                                     |         |     |
|----------|-----------------------------------------------------|---------|-----|
| Type     | Output                                              | Product | Rev |
| Syntax   | <a_><!-- -->OUTPLC<i>,<i-i>,<i>;</i></i-i></i></a_> | GT6K    | 6.0 |
| Units    | See below                                           | GV6K    | 6.0 |
| Range    | See below                                           | 0.0.0   | 0.0 |
| Default  | 1,0-0,0,0                                           |         |     |
| Response | OUTPLC1: *0-0,0,0 (onboard outputs referenced)      |         |     |
| See Also | INPLC, OUT, OUTEN, OUTFNC, OUTLVL, OUTTW, [ TW ]    |         |     |

The OUTPLC command with its corresponding INPLC command configures the applicable inputs and outputs to read data from a parallel I/O device such as a PLC (Programmable Logic Controller), or a passive thumbwheel module. The actual data transfer occurs with the TW command. Refer to the TW command for a description of the data transfer process.

The OUTPLC command has four fields (<i>, <i-i>, <i>):

| Data Field           | Description                                                                                                    |
|----------------------|----------------------------------------------------------------------------------------------------|
| Field 1: <i></i>     | Set #: There are 4 possible OUTPLC sets (1-4). This field identifies which set to use.                                                                                                    |
| Field 2: <i-i></i-i> | <b>Strobe Output #s</b> : Data reads with the TW command are strobed by the outputs selected in this field. The first number is the first output, and the second number is the last output. The outputs must be consecutive. The number of outputs should equal half the number of the maximum number of BCD digits required. If 6 digits are being read, then three outputs are needed as each output strobe selects two BCD digits. Refer to page 8 for help in identifying which output bits are available to place in this field. |
| Field 3: <i></i>     | TW <b>Command Pending</b> : This field identifies an output that becomes active on a TW command and then turns off on completion of the TW command. This output can signal a device that a TW command is pending. A zero in this field will not activate any output.                                                                                                    |
| Field 4: <i></i>     | <b>Strobe Time</b> : This field identifies the length of time an output will stay active in order to read the BCD digits. The strobe time (in milliseconds) should be greater than the PLC scan time, if a PLC is being used, or set greater than the minimal debounce time if using thumbwheels. Range = 1 - 5000 milliseconds.                                                                                                    |

To disable a specific PLC set, enter OUTPLCn,  $\emptyset$ - $\emptyset$ ,  $\emptyset$ ,  $\emptyset$  where n is the PLC set (1-4).

#### Example:

```
1INPLC2,1-8,9,10  ; Set INPLC set 2 as BCD digits on inputs 1-8 on I/O brick 1,
    ; with input 9 as the sign bit, and input 10 as the data valid bit
OUTPLC2,1-4,5,50  ; Set OUTPLC set 2 as output strobes on onboard outputs 1-4,
    ; with output 5 as the command pending bit, and strobe time
    ; of 50 milliseconds
A(TW6)  ; Read data into acceleration using INPLC set 2
    ; and OUTPLC set 2 as the data configuration
```

# **OUTTW** Establish Thumbwheel Strobe Outputs

| Type     | Output                                                    | Product | Rev |
|----------|-----------------------------------------------------------|---------|-----|
| Syntax   | <a_><!-- --><b>OUTTW<i>,<i-i>,<i>;</i></i-i></i></b></a_> | GT6K    | 6.0 |
| Units    | See below                                                 | GV6K    | 6.0 |
| Range    | See below                                                 | 0.0     | 0.0 |
| Default  | 1,0-0,0,0                                                 |         |     |
| Response | OUTTW1: *0-0,0,0 (onboard outputs referenced)             |         |     |
| See Also | INSTW, OUT, OUTEN, OUTFNC, OUTLVL, OUTPLC, [ TW ]         |         |     |

The OUTTW command with its corresponding INSTW command configure the applicable inputs and outputs to read data from an active thumbwheel device. The actual data transfer occurs with the TW command. Refer to the TW command for a description of the data transfer process.

The OUTTW command has four fields (<i>,<i-i>,<i>):

| Data Field           | Description                                                                                                    |
|----------------------|----------------------------------------------------------------------------------------------------|
| Field 1: <i></i>     | Set #: There are 4 possible OUTTW sets (1-4). This field identifies which set to use.                                                                                                    |
| Field 2: <i-i></i-i> | <b>Strobe Output #s</b> : Data reads with the TW command are strobed by the outputs selected in this field. The first number is the first output, and the second number is the last output. The outputs must be consecutive. The number of outputs should be compatible to the thumbwheel device. Refer to page 8 for help in identifying which output bits are available to place in this field. |
| Field 3: <i>&gt;</i> | <b>Thumbwheel Enable Output</b> : This field identifies an output that becomes active on a TW command and then turns off on completion of the TW command. This output can enable a thumbwheel module to respond, thus allowing multiple thumbwheels to be wired to the inputs and outputs. A zero in this field will not activate any output.                                                     |
| Field 4: <i></i>     | <b>Strobe Time</b> : This field identifies the length of time an output will stay active to read the BCD digits. The strobe time (in milliseconds) should be set to a minimal debounce time. Range = 1-5000 milliseconds.                                                                                                    |

#### Example:

```
INSTW2,1-4,5 ; Set INSTW set 2 as BCD digits on onboard inputs 1-4, with ; input 5 as the sign bit

OUTTW2,1-3,4,50 ; Set OUTTW set 2 as output strobes on onboard outputs 1-3, ; with onboard output 4 as the output enable bit, and ; strobe time of 50 milliseconds

A(TW2) ; Read data into acceleration using INSTW set 2 and ; OUTTW set 2 as the data configuration
```

| [ PC ]   | Position Commanded                                                                                       |         |     |
|----------|----------------------------------------------------------------------------------------------------|---------|-----|
| Type     | Assignment or Comparison                                                                                 | Product | Rev |
| Syntax   | See below                                                                                                | GT6K    | 6.0 |
| Units    | n/a                                                                                                    | GV6K    | 6.0 |
| Range    | n/a                                                                                                    | 0.0.0   | 0.0 |
| Default  | n/a                                                                                                    |         |     |
| Response | n/a                                                                                                    |         |     |
| See Also | ERES, [ FB ], GOWHEN, [ PCC ], [ PE ], [ PER ], PSET, SCALE, SCLD, SMPER, TAS, TFB, TPC, TPCC, TPE, TPER |         |     |

Use the PC operator to assign the current *commanded position* (scalable by SCLD) to a variable, or to make a comparison against another value. If you issue a PSET command, the commanded position value will be offset by the PSET command value.

**Servo Axes**: The PC value is measured in encoder or resolver counts. The commanded position (PC) and the actual position (FB) are used in the control algorithm to calculate the position error (PC - FB = PER) and thereby determine the corrective control signal.

**Stepper Axes**: The PC value is measured in commanded counts ("motor counts").

## **UNITS OF MEASURE** and **SCALING**: refer to page 16.

**Syntax:** VARn=PC where "n" is the variable number; or PC can be used in an expression such as IF(PC>50).

```
VAR1=PC ; Commanded position is assigned to variable 1
IF(PC<50) ; If the commanded position is <50, do the IF statement
VAR2=PC+500 ; Commanded position plus 500 is assigned to variable 2
NIF ; End IF statement
```

| [PCC]    | Captured Commanded Position                                                                 |         |     |
|----------|---------------------------------------------------------------------------------------------|---------|-----|
| Type     | Assignment or Comparison                                                                    | Product | Rev |
| Syntax   | See below                                                                                   | GT6K    | 6.0 |
| Units    | n/a                                                                                         | GV6K    | 6.0 |
| Range    | n/a                                                                                         |         |     |
| Default  | n/a                                                                                         |         |     |
| Response | n/a                                                                                         |         |     |
| See Also | ENCCNT, INFNC, [ PC ], [ PCMS ], PSET, SCALE, SCLD, SFB, [ TRIG ], TRGLOT, TPC, TPCC, TTRIG |         |     |

Use the PCC operator to assign the captured commanded position to a variable, or to make a comparison against another value.

Syntax: VARn=PCCc where "n" is the variable number, and "c" designates trigger A or B, or M for the MASTER TRIG input; or PCC can be used in an expression such as  $IF(PCCB>2345\emptyset)$ .

General-purpose inputs on the DRIVE I/O connector:

| Input # | Pin# | GT6K & GV6K Function (INFNC default)                               |
|---------|------|--------------------------------------------------------------------|
| 1       | 37   | INFNC1-A (General-purpose. If assigned, TRG-A must be on Input #1) |
| 2       | 38   | INFNC2-A (General-purpose. If assigned, TRG-B must be on Input #2) |
| 3       | 39   | INFNC3-A (General-purpose)                                         |
| 4       | 34   | INFNC4-A (General-purpose)                                         |
| 5       | 35   | INFNC5-A (General-purpose. If assigned, MASTER TRIGGER must        |
|         |      | be on Input #5)                                                    |

**About Position Capture**: The commanded position can be captured only by an input that is defined as a "trigger interrupt" input with the INFNCi-H command (see INFNC for details). When a "trigger interrupt" input is activated, the commanded position is captured and the position is available through the use of the PCC operator and the TPCC display command.

**Note for Stepper Axes**: By default, stepper axes capture only the commanded position. However, if the axis has Encoder Capture Mode enabled with the ENCONT command, only the encoder position is captured.

Position Capture Status, Longevity of Captured Position: Use the TTRIG and TRIG commands to ascertain if a trigger interrupt input has been activated. TTRIG displays the status as a binary report, and TRIG is an assignment/comparison operator for using the status information in a conditional expression (e.g., in an IF statement). Once the captured commanded position value is assigned/compared with the PCC operator, the TTRIG/TRIG status bit for that trigger input is cleared; but the position information remains available until it is overwritten by a subsequent position capture from the same trigger input.

**Position Capture Accuracy**: The commanded position capture accuracy is  $\pm 1$  count.

Scaling and Position Offset: If scaling is enabled (SCALE1), the commanded position is scaled by the distance scaling factor (SCLD). If scaling is not enabled (SCALEØ), the value assigned will be actual commanded counts. If you issue a PSET (establish absolute position reference) command, any previously captured commanded positions will be offset by the PSET command value.

| [PCE]    | Position of Captured Encoder                                                           |         |     |
|----------|----------------------------------------------------------------------------------------|---------|-----|
| Type     | Assignment or Comparison                                                               | Product | Rev |
| Syntax   | See below                                                                              | GT6K    | 6.0 |
| Units    | n/a                                                                                    | GV6K    | 6.0 |
| Range    | n/a                                                                                    | Ovort   | 0.0 |
| Default  | n/a                                                                                    |         |     |
| Response | n/a                                                                                    |         |     |
| See Also | ENCCNT, INFNC, [ PCMS ], [ PE ], PSET, SCALE, SCLD, SFB, TPCE, [ TRIG ], TRGLOT, TTRIG |         |     |

Use the PCE operator to assign the captured encoder position to a variable, or to make a comparison against another value.

Syntax: VARn=PCEc where "n" is the variable number, and "c" designates trigger A or B, or M for the MASTER TRIG input; or PCE can be used in an expression such as IF(PCEB>23450).

Inputs on the DRIVE I/O connector:

| Input # | Pin# | GT6K & GV6K Function (INFNC default)                               |
|---------|------|--------------------------------------------------------------------|
| 1       | 37   | INFNC1-A (General-purpose. If assigned, TRG-A must be on Input #1) |
| 2       | 38   | INFNC2-A (General-purpose. If assigned, TRG-B must be on Input #2) |
| 3       | 39   | INFNC3-A (General-purpose)                                         |
| 4       | 34   | INFNC4-A (General-purpose)                                         |
| 5       | 35   | INFNC5-A (General-purpose. If assigned, MASTER TRIGGER must        |
|         |      | be on Input #5)                                                    |

**About Position Capture**: The encoder position can be captured only by an input that is defined as a "trigger interrupt" input with the INFNCi-H command (see INFNC command). When a "trigger interrupt" input is activated, the encoder position is captured and the position is available through the use of the PCE operator and the TPCE display command. **Stepper Axes**: By default, stepper axes capture only the commanded position. To capture the encoder position, the axis must be in the Encoder Capture Mode (see ENCCNT command).

Position Capture Status, Longevity of Captured Position: Use the TTRIG and TRIG commands to ascertain if a trigger interrupt input has been activated. TTRIG displays the status as a binary report, and TRIG is an assignment/comparison operator for using the status information in a conditional expression (e.g., in an IF statement). Once the captured encoder position value is assigned/compared with the PCE operator, the TTRIG/TRIG status bit for that trigger input is cleared; but the position information remains available until it is overwritten by a subsequent position capture from the same trigger input.

**Position Capture Accuracy**: The encoder position capture accuracy is  $\pm 1$  encoder count.

Scaling and Position Offset: If scaling is enabled (SCALE1), the encoder position is scaled by the distance scaling factor (SCLD). If scaling is not enabled (SCALEØ), the value assigned will be actual encoder counts. (NOTE: When using a stepper axis operating in ENCCNT1 mode, the PCE value is always encoder counts and is never scaled by SCLD.) If you issue a PSET (establish absolute position reference) command, any previously captured encoder positions will be offset by the PSET command value.

```
INFNC1-H ; Assign trigger input TRIG-A as trigger interrupt input
VAR1=PCEA ; Assign captured encoder position to variable 1
; (position was captured when trigger input TRIG-A became active)

IF(PCEA<4000) ; If the captured encoder position is less than 4000,
; do the IF statement

VAR2=PCEA+10 ; Add 10 to the captured encoder position
; (captured when trigger input TRIG-A became active) and
; assign the sum to variable #2

NIF ; End IF statement
```

#### [PCME] **Position of Captured Master Encoder Product** Rev Type Assignment or Comparison Syntax See below GT6K 6.0 Units n/a GV6K 6.0 Range n/a Default n/a Response n/a See Also INFNC, MEPOL, MESND, [ PME ], [ PCMS ], PMECLR, PMESET, TPCME, TPME, TPCMS

Use the PCME operator to assign the captured master encoder position to a variable, or to make a comparison against another value. The master encoder is connected to the connector labeled "Master Encoder."

**Syntax**: VARn=PCME where "n" is the variable number; or PCME can be used in an expression such as IF(PCME>2345Ø).

Inputs on the DRIVE I/O connector:

| Input # | Pin# | GT6K & GV6K Function (INFNC default)                                        |
|---------|------|-----------------------------------------------------------------------------|
| 1       | 37   | INFNC1-A (General-purpose. If assigned, TRG-A must be on Input #1)          |
| 2       | 38   | INFNC2-A (General-purpose. If assigned, TRG-B must be on Input #2)          |
| 3       | 39   | INFNC3-A (General-purpose)                                                  |
| 4       | 34   | INFNC4-A (General-purpose)                                                  |
| 5       | 35   | INFNC5-A (General-purpose. If assigned, MASTER TRIGGER must be on Input #5) |

**About Position Capture**: The master encoder position can be captured only by the Master Trigger input (input #5), and only when that input is defined as a "trigger interrupt" input with the INFNC5-H command (see INFNC command). When the "trigger interrupt" input is activated (active edge), the master encoder position is captured and the position is available through the use of the PCME operator and the TPCME display command.

**Position Capture Status, Longevity of Captured Position**: Use the TTRIG and TRIG commands to ascertain if a trigger interrupt input has been activated. TTRIG displays the status as a binary report, and TRIG is an assignment/comparison operator for using the status information in a conditional expression (e.g., in an IF statement). Once the captured master encoder position value is assigned/compared with the PCME operator, TTRIG/TRIG status bit #5 is cleared; but the position information remains available until it is overwritten by a subsequent position capture from the master trigger input.

**Position Capture Accuracy**: The master encoder position capture accuracy is  $\pm 1$  encoder count.

Scaling and Position Offset: The PCME value is always in master encoder counts; it is never scaled. If you issue a PMESET (establish absolute position reference) command, any previously captured master encoder positions will be offset by the PMESET command value.

```
INFNC5-H
                ; Assign input #5 as master trigger input (TRIG-M) for the
                ; master encoder
VAR1=PCME
                ; Assign captured master encoder position to variable 1
                ; (position was captured when master trigger became active)
IF(PCME<4000)
                ; If the captured master encoder position
                ; (captured when master trigger input became active) is
                ; less than 4000, do the IF statement
VAR2=PCME+10
                ; Add 10 to the captured master encoder position
                ; (captured when master trigger input became active) and
                ; assign the sum to variable #2
NIF
                ; End IF statement
```

#### [PCMS] **Captured Master Cycle Position Product** Rev Туре Assignment or Comparison Syntax See below GT6K 6.0 Units n/a GV6K 6.0 Range n/a Default n/a Response n/a See Also ENCCNT, FOLMAS, INFNC, [ PCC ], [ PCE ], [ PE ], PSET, SCALE, SCLMAS, SFB, TPCMS, [ TRIG ], TRGLOT, TTRIG

Use the PCMS operator to assign the captured master cycle position for a follower axis to a variable, or to make a comparison against another value.

PCMS (like PMAS) is unique among position assignment variables, because its value rolls over to zero each time the entire master cycle length (FMCLEN) has been traveled. Thus, the captured PCMS value is essentially a snap-shot of the position relative to the master cycle at the time of the capture.

The master must be assigned first (FOLMAS command) before this operator will be useful.

Syntax: VARn=PCMSc where "n" is the variable number, and "c" designates trigger A or B for the axis, or M for the MASTER TRIG input (see table below); or PCMS can be used in an expression such as IF(PCMSB>2311).

General-purpose inputs on the DRIVE I/O connector:

| Input # | Pin# | GT6K & GV6K Function (INFNC default)                               |
|---------|------|--------------------------------------------------------------------|
| 1       | 37   | INFNC1-A (General-purpose. If assigned, TRG-A must be on Input #1) |
| 2       | 38   | INFNC2-A (General-purpose. If assigned, TRG-B must be on Input #2) |
| 3       | 39   | INFNC3-A (General-purpose)                                         |
| 4       | 34   | INFNC4-A (General-purpose)                                         |
| 5       | 35   | INFNC5-A (General-purpose. If assigned, MASTER TRIGGER must        |
|         |      | be on Input #5)                                                    |

**About Position Capture**: The master cycle position can be captured only by an input that is defined as "trigger interrupt" input with the INFNCi-H command (see INFNC command). When a "trigger interrupt" input is activated, the master cycle position of the axis is captured and the position is available through the use of the PCMS operator and the TPCMS display command.

**Position Capture Status, Longevity of Captured Position**: Use the TTRIG and TRIG commands to ascertain if a trigger interrupt input has been activated. TTRIG displays the status as a binary report, and TRIG is an assignment/comparison operator for using the status information in a conditional expression (e.g., in an IF statement). Once the captured master cycle position value is assigned/compared with the PCMS operator, the TTRIG/TRIG status bit for that trigger input is cleared; but the position information remains available until it is overwritten by a subsequent position capture from the same trigger input.

**Position Capture Accuracy**: The master cycle position is interpolated; the capture accuracy is 50 µs multiplied by the velocity of the axis at the time the trigger input was activated.

Scaling and Position Offset: If scaling is enabled (SCALE1), the master source position is scaled by the distance scaling factor (SCLMAS). If scaling is not enabled (SCALEØ), the value assigned will be actual counts from the commanded or encoder master source as selected with the FOLMAS command. If you issue a PSET (establish absolute position reference) command, any previously captured master cycle positions will be offset by the PSET command value.

| PCOMF    | Compile a Profile or Program                                                                                                    |         |     |
|----------|----------------------------------------------------------------------------------------------------|---------|-----|
| Type     | Compiled Motion; PLC Program                                                                                                    | Product | Rev |
| Syntax   | <a_><!-- -->PCOMP<t></t></a_>                                                                                                    | GT6K    | 6.0 |
| Units    | t = text (name of program/path)                                                                                                    | GV6K    | 6.0 |
| Range    | Text name of 6 characters or less                                                                                                    | Ovort   | 0.0 |
| Default  | n/a                                                                                                    |         |     |
| Response | n/a                                                                                                    |         |     |
| See Also | DEF, DRES, END, GOBUF, GOWHEN, MEMORY, PEXE, PLOOP, PLCP, PLN, POUTN, PRUN, SCLD, PUCOMP, SCANP, [SEG], [SS], TDIR, TMEM, TRGFN, TSEG, TSS |         |     |

Use the PCOMP command to compile GOBUF profiles compile PLCP programs for PLC Scan Mode. (For additional detail on compiled motion, refer to the Custom Profiling chapter in the *Programmer's Guide*.)

#### "Programs" vs. "Compiled Profiles & Programs":

- Programs are defined with the DEF and END commands, as demonstrated in the Program Development Scenario in the *Programmer's Guide*.
- Compiled Profiles are defined like programs (using the DEF and END commands), but are compiled with the PCOMP command and executed with the PRUN command. A compiled profile could be a series of GOBUF commands.
- Compiled PLC programs are defined with DEF PLCPi and END, compiled with PCOMP, and are normally
  executed in the PLC Scan Mode with the SCANP.

#### **Compiling and Storing Compiled Programs:**

The Gem6K's memory has two partitions: one for storing programs ("program" memory) and one for storing profiles & program segments compiled with the PCOMP command ("compiled" memory). The allocation of memory to these two areas is controlled with the MEMORY command.

Programs intended to be compiled are stored in program memory. After they are compiled with the PCOMP command, they remain in program memory and the segments (see segment command list below) from the compiled profile are stored in compiled memory.

- Compiled Motion segments: GOBUF, PLOOP, GOWHEN, TRGFN, POUTA
- PLC Program segments: IF, ELSE, NIF, L, LN, OUT, EXE, PEXE, VARI, VARB

The TDIR command uses "COMPILED AS A PATH" to denote the programs compiled as a compiled profile, and "COMPILED AS A PLC PROGRAM" to denote the programs compiled as a PLC programs. TDIR also reports the amount of program storage available, as does the TSEG command. System status bit #29 indicates that compiled memory is 75% full, and system status bit #30 indicates that compiled memory is completely full. (Use TSSF, TSS and SS to work with system status bits.)

If a compile (PCOMP) fails, system status bit #31 (see TSSF, TSS and SS) will be set. This status bit is cleared on power-up, reset, or after a successful compile. Possible causes for a failed compile are:

- Errors in profile design (e.g., change direction while at non-zero velocity; distance and velocity equate to < 1 count/system update; preset move profile ends in non-zero velocity).
- Profile will cause a Following error (see TFSF, TFS and [FS] commands).
- Out of memory (see system status bit #30).
- Axis already in motion at the time of a PCOMP command.
- Loop programming errors (e.g., no matching PLOOP or PLN; more than four embedded PLOOP/END loops).
- PLCP program contains invalid commands or command parameters.

## **Conditions That Require a Re-Compile (Compiled Motion only):**

- If it is desired to change a compiled path's velocity, acceleration, or deceleration, the values must be changed and then the path must be re-compiled.
- If the scaling factors are changed, the program must be downloaded again.
- Compiled Motion ONLY: After compiling (PCOMP) and running (PRUN) a compiled profile, the profile segments will be deleted from compiled memory if you cycle power or issue a RESET command.

## **COMPILED MOTION**

When using compiled loops (PLOOP and PLN), the last segment within the loop must end at zero velocity or there must be a final GOBUF segment placed outside the loop. Otherwise an error will result when the profile is compiled. The error is "ERROR: MOTION ENDS IN NON-ZERO VELOCITY".

#### PLC PROGRAM EXAMPLE: see PLCP command description.

#### **COMPILED MOTION EXAMPLE** (see profile below)

```
; Begin definition of program named prog2
DEF prog2
A10
                 ; Set A, V, and D values
V2
D2000
GOBUF1
                 ; First segment of motion
V4
                 ; New A, V, and D values
AD50
D1000
GOBUF1
                 ; Second segment
END
                 ; End definition of prog2
PCOMP prog2
                 ; Compile prog2
PRUN prog2
                 ; Execute prog2
```

# velocity

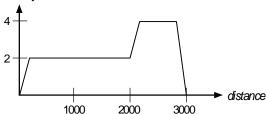

#### [ PE ] Position of Encoder Type Assignment or Comparison **Product** Rev Svntax See below GT6K 6.0 Units Encoder counts, or scaled by SCLD GV6K 6.0 Range n/a Default n/a

Response n/a See Also ENCCNT, [ FB ], GOWHEN, INFNC, [ PC ], [ PCE ], [ PER ], PESET, PSET, SCALE, SCLD, SFB, TFB, TPE

The PE operator is used to assign one of the encoder register values to a variable, or to make a comparison against another value.

Stepper axes: If the ENCCNT1 mode is enabled PE reports the encoder position, but in ENCCNT0 mode (the factory default setting) the PE report represents the commanded position. NOTE: When operating in ENCCNT1 mode, the PE value is always encoder counts and is never scaled by SCLD.

#### **UNITS OF MEASURE** and **SCALING**: refer to page 16 or to the SCLD command.

If you issue a PSET command, the encoder position value will be offset by the PSET command value. If you are using a stepper axis in the ENCCNT1 mode, use the PESET command instead.

Syntax: VARn=PE where "n" is the variable number, or PE can be used in an expression such as IF(PE>2345Ø).

```
VAR1=PE
                 ; Encoder position is assigned to variable 1
IF(PE<4000)
                 ; If the encoder position is less than 4000,
                 ; do the IF statement
VAR2=PE+4000
                 ; Encoder position plus 4000 is assigned
                 ; to variable 2
```

NIF ; End IF statement

| [PER]    | Position Error                                    |               |        |
|----------|---------------------------------------------------|---------------|--------|
| Type     | Assignment or Comparison                          | Product       | Rev    |
| Syntax   | See below                                         | GT6K          | n/a    |
| Units    | n/a                                               | GV6K          | 6.0    |
| Range    | n/a                                               | 0.0.0         | 0.0    |
| Default  | n/a                                               | (applicable o | nly to |
| Response | n/a                                               | servo axes)   | •      |
| See Also | DRES, ERES, SCLD, SFB, SMPER, TAS, TPER, TPE, TPC |               |        |

The PER operator is used to assign the current position error to a variable, or to make a comparison against another value. The value assigned to the variable or the value against which the comparison is made is measured in feedback device counts and is scaled by the distance scaling factor (SCLD), if scaling is enabled with the SCALE1 command.

The position error is the difference between the commanded position and the actual position read by the feedback device. This error is calculated every sample period and can be displayed at any time using the TPER command.

**Syntax:** VARn=PER where "n" is the variable number, or PER can be used in an expression such as IF(0PER>5Ø).

#### Example:

```
VAR1=PER ; Position error is assigned to variable 1
IF(PER>2000) ; If the position error is >2000 encoder counts,
; do the IF statement (enable output #4)
OUTXXX1 ; Enable onboard output #4
NIF ; End IF statement
```

# PESET Encoder Absolute Position Reference - Stepper Axes

|          | • •                                                                  |               |           |
|----------|----------------------------------------------------------------------|---------------|-----------|
| Туре     | Motion                                                               | Product       | Rev       |
| Syntax   | <a_><!-- -->PESET<r></r></a_>                                        | GT6K          | 6.0       |
| Units    | r = units (absolute position of encoder)                             | GV6K          | n/a       |
| Range    | ±999,999,999.99999                                                   |               |           |
| Default  | n/a                                                                  | (applicable t | o stepper |
| Response | n/a                                                                  | axes only)    |           |
| See Also | ENCCNT, INFNC, [ PCE ], [ PE ], PMESET, PSET, SCALE, SCLD, TPCE, TPE |               |           |

Use the PESET command to offset the current encoder absolute position to establish an *absolute position* reference for the encoder reports (TPE, PE, TPCE, PCE). All PESET values entered are in encoder steps, scalable by the SCLD value if scaling is enabled.

**NOTE:** If you issue a PESET command, any previously captured encoder positions (INFNCi-H or LIMFNCi-H function) will be offset by the PESET value.

```
ENCCNT1 ; Place axis in the encoder count referencing mode
PESETO ; Set absolute position to zero
TPE ; Display the new position. The new encoder position
; report should be: *TPEO
PESET1000 ; Set absolute position to 1000 units
TPE ; Display the new position. The new encoder position
; report should be: *TPE1000
```

| PEXE     | Execute a Compiled Program                                         |         | _   |
|----------|--------------------------------------------------------------------|---------|-----|
| Туре     | PLC Mode Compiled Program Execution                                | Product | Rev |
| Syntax   | i%PEXEt                                                            | GT6K    | 6.0 |
| Units    | <pre>i = Task Number t = Program Name (6 characters or less)</pre> | GV6K    | 6.0 |
| Range    | i = 1-10                                                           |         |     |
| Default  | n/a                                                                |         |     |
| Response | n/a                                                                |         |     |
| See Also | EXE, GOBUF, PCOMP, PLCP, SCANP                                     |         |     |

Use the PEXE command to start a compiled PLCP program, or compiled GOBUF profile from within a compiled PLCP program. The PEXE command specifies the name of the compiled program, and the task in which it will be launched. The program named in the PEXE command need not be defined or compiled at the time the PLCP program is compiled; however, the program must be defined and compiled before the SCANP or PRUN is issued. If no task number is assigned with a % prefix, then the task in which the PLCP program is compiled (PCOMP) will be the task that runs the compiled program. Note, however, that the PEXE program cannot be executed in the Task Supervisor (task 0).

The PLCP program will ignore the PEXE command if a currently running program is detected within the specified task; therefore, the PEXE command can essentially only be used to initiate a new task with the program it is launching. Like the INSELP command, the program launched by the PEXE command will not interrupt a currently running program, nor will it interrupt a WAIT or T command. Also, if launching a GOBUF profile, the PEXE will not interrupt motion already in progress.

**CAUTION**: Using the SCANP command to run a PLCP program in Scan mode will cause the PLCP program to execute as often as every system update period (2 ms). A PEXE command used within a PLCP program running in Scan mode could therefore attempt to launch a program in the specified task as often as every 2 ms. This may not allow enough time for the program launched in the specified task by the PEXE command to complete before the same PEXE command is issued again. As stated, the PLCP program will ignore the PEXE command if a currently running program is detected or motion is in progress, so timing must be considered when launching programs with the PEXE command.

To execute a non-compiled program from within a compiled PLCP program, use the EXE command.

```
DEF PLCP1
                  ; Define PLC program PLCP1
1%PEXE PLCP2
                  ; Launch compiled program PLCP2 in task 1
DEF PLCP2
                 ; Define PLC program PLCP2
OUT(VARB1)
                 ; Modify outputs
END
PCOMP PLCP1
                 ; Compile PLCP1
PCOMP PLCP2
                 ; Compile PLCP2
SCANP PLCP1
                 ; Scan with program PLCP1
VARB1=h0000
                 ; Set VARB1
TOUT
                 ; Check outputs (response is *TOUT0000_000)
VARB1=b1010
                 ; Reassign VARB1
                  ; Check outputs again (response is *TOUT1010_000)
TOUT
```

| [ PI ]   | PI (π)                                                                                                    |         |     |
|----------|----------------------------------------------------------------------------------------------------|---------|-----|
| Type     | Operator (Trigonometric)                                                                                              | Product | Rev |
| Syntax   | See examples below                                                                                                    | GT6K    | 6.0 |
| Units    | n/a                                                                                                    | GV6K    | 6.0 |
| Range    | n/a                                                                                                    | 0.010   | 0.0 |
| Default  | n/a                                                                                                    |         |     |
| Response | n/a                                                                                                    |         |     |
| See Also | [ = ], [ + ], [ - ], [ * ], [ / ], [ & ], [   ], [ ^ ], [ ~ ], [ ATAN ], [ COS ], IF, [ SIN ], [ SQRT ], [ TAN ], VAR |         |     |

The (PI) command is assigned the value 3.14159265. There are  $2\pi$  radians in 360°. This command is useful for doing trigonometric functions in radian units (RADIAN command).

#### Example:

```
VAR1=PI ; 3.14159265 is assigned to variable 1
VAR2=2 * PI ; 2 pi is assigned to variable 2
```

| PLCP                                  | Compiled PLC Program                                                                                                    |                 |                   |
|---------------------------------------|----------------------------------------------------------------------------------------------------|-----------------|-------------------|
| Type<br>Syntax                        | PLC Scan Program <a_><!-- -->PLCPi</a_>                                                                                                    | Product<br>GT6K | <b>Rev</b><br>6.0 |
| Units<br>Range<br>Default<br>Response | i = number of PLC program<br>1-99<br>n/a<br>n/a                                                                                                    | GV6K            | 6.0               |
| See Also                              | ANO, [ ANO ], BREAK, DEF, ELSE, EXE, HALT, IF, L, LN, MEMORY, NIF, OUT, PCOMP, PEXE, PRUN, PUCOMP, [ SC ], [ SCAN ], SCANP, TIMST, TIMSTP, TSC, TSCAN, VARI, VARB |                 |                   |

PLCP is not a command; it is used to identify a PLCP program to be <u>defined</u> (e.g., DEF PLCP2), <u>compiled</u> (e.g., PCOMP PLCP2), and <u>executed</u> (e.g., SCANP PLCP2 or PRUN PLCP2). Up to 99 PLCP programs may be defined, identified as PLCP1, PLCP2, PLCP3, and so on. The purpose of PLCP programs is to facilitate fast I/O scanning. The process of creating and executing a PLCP program is:

- 1. Define the PLCP program (DEF PLCPi statement, followed by commands from the list below, followed by END). Only these commands are allowed in a PLCP program:
  - IF, ELSE, and NIF (conditional branching) see note below for limitations
  - L and LN (loops)
  - HALT:
    - If the PLCP program is executed with SCANP, HALT will terminate the current PLCP program and kill the SCANP mode.
    - If the PLCP program is executed with PRUN, HALT will stop the PLCP program (and the program that executed the PRUN statement) running in that task.
  - BREAK:
    - If the PLCP program is executed with SCANP, BREAK will end only the current scan loop. At the next 2-millsecond update, the scan will restart at the first line of the PLCP program.
    - If the PLCP program is executed with PRUN, BREAK will stop the PLCP program and execution will continue in the program from which the PRUN was executed (resuming at the command immediately following the PRUN command).
  - TIMST and TIMSTP (start and stop the timer)
  - OUT (turn on a digital output)
  - ANO (set an analog output voltage requires an extended I/O brick with on an analog output SIM)
  - EXE (execute a program in a specific task e.g., 2%EXE MOVE)
  - PEXE (execute a compiled program in a specific task e.g., 3%PEXE PLCP4)
  - VARI (integer variables).
  - VARB (binary variables). Bitwise operations are limited to Boolean And (&), Boolean Inclusive Or (|), and Boolean Exclusive Or (^).

- 2. Compile the PLCP program (PCOMP PLCPi). A compiled program runs much faster than a standard program.
- 3. Execute the PLCP program (SCANP PLCPi). When the PLCP program is launched with the SCANP command, it is executed in the "PLC Scan Mode". The advantage of the PLC Scan Mode is that the PLCP program is executed within a dedicated 0.5 ms time slot during every 2 ms system update period. This gives the PLCP program faster throughput for monitoring and manipulating I/O. For more information on how the PLCP program is executed with SCANP, refer to the SCANP command description.

An alternative execution method is to use the PRUN command (PRUN PLCPi). This method is similar to the SCANP PLCPi method, but will only run through the PLCP program once.

Memory Requirements: Most commands allowed in a PLCP program consume one segment of compiled memory after the program is compiled with PCOMP; the exceptions are VARI and VARB (each consume 2 segments) and IF statements. Each IF conditional evaluation compounded with either an AND or an OR operator consumes an additional segment (e.g., IF(IN.1=b1 AND AS.1=b0) consumes three segments of compiled memory). The number of compounds is limited only by the memory available.

#### **Conditional Expressions:**

- Order of Evaluation. Because only one level of parenthesis is allowed, the order of evaluation of IF conditionals is from left to right. Refer to the flowchart for the evaluation logic.
- Conditional expressions in a PLC program use the <u>non-scaled</u> integer ("raw") operand values. Examples of the "raw" operand values are:

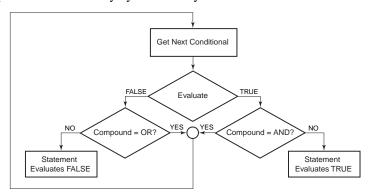

- The PE operator reports encoder counts not scaled by SCLD and not scaled by ERES.
- The ANI operator reports ADC counts from an analog input. Assuming the default ANIRNG4 setting (+/-10V voltage range), 205 ADC counts = 1 volt.
- The ANO operator reports DAC counts commanded to an analog output. The range is 0-4095 counts over the -10 to +10V range. The calculation is: ANO value =  $(Vout + 10) \times 4095 / 20$ .

The only operands that are <u>not</u> allowed are: SIN, COS, TAN, ATAN, VCVT, SQRT, VAR, TW, READ, DREAD, DREADF, DAT, DPTR, and PI.

**Programming Example**: Refer to the example in the SCANP command description.

| PLN      | End of Loop, Compiled Motion                       |         |     |
|----------|----------------------------------------------------|---------|-----|
| Туре     | Compiled Motion                                    | Product | Rev |
| Syntax   | <a_>PLN</a_>                                       | GT6K    | 6.0 |
| Units    | n/a                                                | GV6K    | 6.0 |
| Range    | n/a                                                | OVOIC   | 0.0 |
| Default  | n/a                                                |         |     |
| Response | No response; instead ends loop for compiled motion |         |     |
| See Also | GOBUF, PCOMP, PLOOP, PRUN, PUCOMP                  |         |     |

Use the PLN command to specify the end of a compiled motion profile loop, as initiated with the PLOOP command.

Programming Example: see PLOOP.

| PLOOP    | Beginning of Loop, Compiled Motion                   |         |     |
|----------|------------------------------------------------------|---------|-----|
| Type     | Compiled Motion                                      | Product | Rev |
| Syntax   | <a_>PLOOP<i></i></a_>                                | GT6K    | 6.0 |
| Units    | i = number of times to loop                          | GV6K    | 6.0 |
| Range    | $0-2,147,483,647 (2^{31}-1)$                         | 2.5.0   | 0   |
|          | 0 = infinite loop                                    |         |     |
| Default  | n/a                                                  |         |     |
| Response | No response; instead starts loop for compiled motion |         |     |
| See Also | GOBUF, PCOMP, PLN, PRUN, PUCOMP                      |         |     |

The PLOOP command specifies the beginning of a profile loop. All subsequent segments defined between the PLOOP and PLN commands are included within that loop. The PLOOP value specifies the number of loops to be executed. If that number is a zero or blank, then the loop will be executed infinitely. The PLOOP command can be nested up to four levels deep within a program.

When using compiled loops (PLOOP and PLN), the last segment within the loop must end at zero velocity or there must be a final GOBUF segment placed outside (after) the loop. Otherwise, an error will result when the profile is compiled. The error is "ERROR: MOTION ENDS IN NON-ZERO VELOCITY".

The PLOOP command will consume one segment of compiled space.

#### Example:

```
DEF prog1
                ; Begin definition of progl
                ; Set velocity to 1 unit/sec
D1000
                ; Set distance to 1000 units
GOBUF1
                ; Segment of motion sent to buffer
PT<sub>1</sub>OOP3
                ; Start loop of the subsequent move profile
                ; Set velocity to 10 units/sec
D25000
                ; Set distance to 25000 units
                ; First segment within loop sent to buffer
GOBUF1
V2
                ; Set velocity to 2 units/sec
D1000
                ; Set distance to 1000 units
GOBUF1
                ; Second segment of motion within loop sent to buffer
                ; Set velocity to 1 unit/sec
D25000
                ; Set distance to 25000 units
                ; Third segment within loop sent to buffer
GOBUF1
                ; Close loop
PLN1
V.5
                ; Set velocity to 0.5 units/sec
                ; Set distance to 100 units
D100
GOBUF1
                ; Segment of motion sent to buffer (outside loop)
END
                 ; End definition of prog1
PCOMP prog1
                ; Compile prog1
PRUN prog1
                ; Execute prog1
```

#### [PMAS] **Current Master Cycle Position** Type Following and Assignment or Comparison Product Rev Syntax See below GT6K 6.0 Units n/a GV6K 6.0 Range n/a Default n/a Response See Also FMCNEW, FMCP, FOLMAS, FOLMD, [ FS ], GOWHEN, [ PCMS ], SCALE, SCLMAS, TPMAS, TFS

The PMAS operator is used to assign the master position register value to a variable, or to make a comparison against another value. This value may be used for subsequent decision making, or for recording the cycle position corresponding to some other event.

PMAS is unique among position assignment variables, because its value rolls over to zero each time the entire master cycle length (FMCLEN value) has been traveled. If it is desired to WAIT or GOWHEN on a master cycle position of the next master cycle, one master cycle length (value of FMCLEN) should be added to the master cycle position specified in the argument. This allows commands that sequence follower events through a master cycle to be placed in a loop. The WAIT or GOWHEN command at the top of the loop could execute, even though the actual master travel had not finished the previous cycle. This is done to allow a PMAS value which is equal to the master cycle length to be specified and reliably detected. When using PMAS with IF, UNTIL, or WHILE arguments, the instantaneous PMAS value is used. Be careful to avoid specifying PMAS values that are nearly equal to the master cycle length (FMCLEN), because rollover may occur before a PMAS sample is read.

#### The master must be assigned first (FOLMAS command) before this command will be useful.

If scaling is enabled (SCALE1), the PMAS value is scaled by the master scaling factor (SCLMAS). If scaling is disabled (SCALEØ), the PMAS value is in counts.

**Syntax:** VARn=PMAS where "n" is the variable number; or PMAS can be used in an expression such as IF(PMAS>2345Ø).

```
Example: (refer also to FOLEN example #2)
```

| [PME]    | Position of Master Encoder                                  |         |     |
|----------|-------------------------------------------------------------|---------|-----|
| Type     | Assignment or Comparison                                    | Product | Rev |
| Syntax   | See below                                                   | GT6K    | 6.0 |
| Units    | Master Encoder counts                                       | GV6K    | 6.0 |
| Range    | n/a                                                         | 0.01    | 0.0 |
| Default  | n/a                                                         |         |     |
| Response | n/a                                                         |         |     |
| See Also | MEPOL, MESND, [ PCME ], [ PE ], PMECLR, PMESET, TPCME, TPME |         |     |

Use the PME operator to assign the current master encoder position to a variable, or to make a comparison against another value. The master encoder is connected to the connector labeled "Master Encoder". If you issue a PMESET command, the encoder position value will be offset by the PMESET command value. The PME value is always in encoder counts, it is never scaled.

**Syntax:** VARn=PME where "n" is the variable number, or PME can be used in an expression such as IF (PME>16000).

```
VAR1=PME ; Master encoder position is assigned to variable 1
IF(PME<4000) ; If the master encoder count is less than 4000,
; do the IF statement

VAR2=PME+4000 ; Master encoder position plus 4000 is assigned to variable 2
NIF ; End IF statement
```

# PMECLR Clear Master Encoder Absolute Position Reference

| Туре     | Motion                                                     | Product | Rev |
|----------|------------------------------------------------------------|---------|-----|
| Syntax   | <a_><!-- -->PMECLR<r></r></a_>                             | GT6K    | 6.0 |
| Units    | r = master encoder counts (not scalable)                   | GV6K    | 6.0 |
| Range    | ±999,999,999.99999                                         | Ovort   | 0.0 |
| Default  | n/a                                                        |         |     |
| Response | n/a                                                        |         |     |
| See Also | MEPOL, MESND, [ PCME ], [ PME ], PMESET, PSET, TPCME, TPME |         |     |

Use the PMECLR command to remove any offset on the master encoder position reports (offset to master encoder position is established with the PMESET command).

#### Example:

```
TPME ; Report master encoder position. For the sake of this example, ; let's say the response is *TPME10000 (master encoder is at ; absolute position 10,000).

PMESET20000 ; Change relative position of master encoder with offset

TPME ; Report new master encoder position with offset. New position ; response should now be: *TPME20000 (what was considered ; position 10,000 is now considered position 20,000).

PMECLR ; Clear any offset applied to the master encoder position

TPME ; Report master encoder position with no offsets.

; Response should be: *TPME10000.
```

# PMESET Establish Master Encoder Absolute Position Reference

| Type     | Motion                                                     | Product | Rev |
|----------|------------------------------------------------------------|---------|-----|
| Syntax   | <a_><!-- -->PMESET<r></r></a_>                             | GT6K    | 6.0 |
| Units    | r = master encoder counts (not scalable)                   | GV6K    | 6.0 |
| Range    | ±999,999,999.99999                                         |         |     |
| Default  | n/a                                                        |         |     |
| Response | n/a                                                        |         |     |
| See Also | MEPOL, MESND, [ PCME ], [ PME ], PMECLR, PSET, TPCME, TPME |         |     |

Use the PMESET command to offset the current absolute position of the master encoder (connected to the connector labeled "Master Encoder") to establish an *absolute position reference*. To remove the offset, issue the PMECLR command.

All PMESET values entered are in master encoder counts; this value is never scaled.

```
TPME ; Report master encoder position. For the sake of this example, ; let's say the response is *TPME10000 (master encoder is at ; absolute position 10,000).

PMESET20000 ; Change relative position of master encoder with offset

TPME ; Report new master encoder position with offset. New position ; response should now be: *TPME20000 (what was considered ; position 10,000 is now considered position 20,000).

PMECLR ; Clear any offset applied to the master encoder position

TPME ; Report master encoder position with no offsets.

; Response should be: *TPME10000.
```

| PORT     | Designate Destination Communication ("COM") Port                                                                                                    |         |     |
|----------|----------------------------------------------------------------------------------------------------|---------|-----|
| Type     | Communication Interface                                                                                                    | Product | Rev |
| Syntax   | <a_><!-- -->PORT<i></i></a_>                                                                                                    | GT6K    | 6.0 |
| Units    | i = port number                                                                                                    | GV6K    | 6.0 |
| Range    | <pre>0 (set to active port), 1 (COM1), or 2 (COM2) NOTE: "COM1" is the "RS-232/485" or "ETHERNET" connector.     "COM2" is the "RS-232" connector.</pre> | Ovoix   | 0.0 |
| Default  | 1                                                                                                    |         |     |
| Response | PORT: *PORT1                                                                                                    |         |     |
| See Also | ], [, BOT, DRPCHK, E, EOL, EOT, ERRDEF, ERRLVL, ERROK, ERRBAD, LOCK, [READ], WRITE, XONOFF                                                               |         |     |

The PORT command is used to determine which COM port is affected by the DRPCHK, E, ECHO, BOT, EOL, EOT, ERROK, ERRBAD, ERRDEF, ERRLVL, and XONOFF commands. It also specifies the port to which responses and prompts from stored programs should be sent.

The PORT command also selects the target port through which the WRITE and READ commands transmit ASCII text strings. The DWRITE command (as well as all other RP240 commands) will affect the RP240 regardless of the PORT command setting. If no RP240 is detected, the commands are sent to the COM2 port. DWRITE text strings are always terminated with a carriage return.

You can use the PORTO command to set the PORT value to the port through which the command was received. For example, if your computer is connected to the RS-232/485 port (COM1) and you send the PORTO command, the PORT value will be changed to PORT1 and all subsequent communication commands will affect the COM1 port.

```
Example (The PORT command can be used to designate EOT parameters for both ports. Assume that port COM1 is being used to communicate to the Gem6K drive.)
```

```
PORT1 ; Select COM1 for EOT setup

EOT45,49,10 ; EOT for COM1 is -1<lf>
TPE ; Send "Transfer Position of Encoder" response to COM1
; using EOT 45,49,10

PORT2 ; Select COM2 for EOT setup

EOT45,50,10 ; EOT for COM2 is -2<lf>
TPC ; Send "Transfer Commanded Position" response to COM2
; using EOT 45,50,10
```

#### **Example** (The PORT command specifies both port setups and response destinations in a stored program.)

```
DEF qwe
                 ; Begin definition of qwe
PORT1
EOT45,49,10
                ; EOT for COM1 is -1<lf>
TPE
                 ; Send "Transfer Position of Encoder" response to COM1
                 ; using EOT 45,49,10
PORT2
                ; EOT for COM2 is -2<lf>
EOT45,50,10
TPC
                 ; Send "Transfer Commanded Position" response to COM2
                 ; using EOT 45,50,10
END
                 ; End definition of qwe
```

# POUTA Compiled Output

| Туре     | Compiled Motion; Outputs                               | Product | Rev |
|----------|--------------------------------------------------------|---------|-----|
| Syntax   | <a_><!-- --><b>POUTA<b><b><b></b></b></b></b></a_>     | GT6K    | 6.0 |
| Units    | b = enable bit for specific outputs (see page 8)       | GV6K    | 6.0 |
| Range    | b = 0 (off), 1 (on), or X (don't change)               |         |     |
| Default  | 0                                                      |         |     |
| Response | n/a                                                    |         |     |
| See Also | GOBUF, OUT, OUTEN, OUTFNC, OUTLVL, PCOMP, PRUN, PUCOMP |         |     |

Use the POUTA command to control outputs during Compiled Motion. The outputs that can be controlled are the digital outputs on the DRIVE I/O connector, the relay output (labeled "RELAY COM" and "RELAY N.O.") on the 4-pin removable connector, and any outputs on external I/O bricks. Refer to page 8 to

understand how to address the outputs (onboard and on optional expansion I/O bricks) available on the Gem6K.

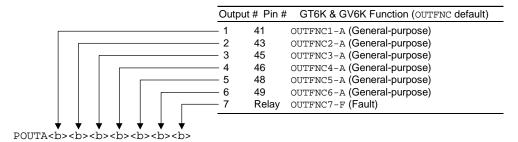

**NOTE**: You may use POUTA to control only the outputs defined as "general-purpose" outputs with the OUTFNCi-A command. If you attempt to change the state of an output that is <u>not</u> defined as a general-purpose output, the drive will respond with an error message ("OUTPUT BIT USED AS OUTFNC") and the POUTA command will not be executed (but command processing will continue).

If you wish to set only one output value, instead of all outputs, use the bit select (.) operator, followed by the number of the specific output. For example, 2POUTA.12-1 turns on only output 12 on I/O brick 2.

The POUTA command consumes one segment of compiled memory.

The programmable outputs are sampled once per "system update" (2 ms).

#### Example:

```
OUTFNC3-A
               ; Default output function for onboard output 3
OUTFNC6-A
              ; Default output function for onboard output 6
DEF P1
              ; Define program P1
              ; Set distance to travel
D1000
              ; Motion segment
GOBUF1
POUTA.3-1
              ; Turn on output 3 when the axis travels 1000 counts
; New distance commanded
D2000
              ; Motion segment
GOBUF1
POUTA.3-0
              ; When the axis travels 2000 additional counts,
POUTA.6-1
              ; turn off output 3 and turn on output 6
              ; New distance commanded
D1000
GOBUF1
              ; Motion segment
POUTA.6-0
              ; Turn off output 6 when the axis travels 1000 additional counts
END
              ; End program definition
PCOMP P1
              ; Compiled program P1
PRUN P1
               ; Execute program P1
```

When executing a Compiled Following profile, the POUTA statement is always executed as programmed. Therefore, in order to make sure an output is on for a given motion segment no matter what direction the master is traveling, you should use two POUTA statements (see example below).

```
POUTA.3-0 ; Turn off onboard output 3 - master going backwards
POUTA.3-1 ; Turn on onboard output 3 - master going forwards
GOBUF1 ; Motion segments for axis 1
POUTA.3-1 ; Turn on onboard output 3 for axis 1 - master going backwards
POUTA.3-0 ; Turn off onboard output 3 for axis 1 - master going forwards
```

If you desire to "pulse" an output (turn on for a given amount of time), then use the POUTA command along with the GOWHEN(T=n) command. For example:

```
POUTA.3-1 ; Turn on output 3

GOWHEN(T=120) ; Wait for 120 milliseconds

POUTA.3-0 ; Turn off output 3
```

| PRUN     | Run a Compiled Profile                                          |         |     |
|----------|-----------------------------------------------------------------|---------|-----|
| Type     | Compiled Motion; PLC Program                                    | Product | Rev |
| Syntax   | <a_><!-- -->PRUN<t></t></a_>                                    | GT6K    | 6.0 |
| Units    | t = text (name of path program)                                 | GV6K    | 6.0 |
| Range    | text name of 6 characters or less                               | 3.010   | 0.0 |
| Default  | n/a                                                             |         |     |
| Response | n/a                                                             |         |     |
| See Also | COMEXC, DEF, END, PCOMP, PUCOMP, GOBUF, PLCP, PLOOP, PLN, SCANP |         |     |

Use the PRUN command to start execution of a previously compiled program (a GOBUF profile, or a PLCP program). All the required information about the program or path whose name is specified in the PRUN command has already been stored by the definition commands (DEF and END) and compiled by the PCOMP command.

<u>Executing GOBUF profiles</u>: If the axis is not ready, a GOBUF profile will not be executed. An axis is not ready if it is shutdown, moving, or in joystick mode. When execution of a pre-compiled program begins, the axis becomes busy until motion has completed.

Executing PLC programs: When using PRUN to execute a PLCP program, the PLCP program is run only once (as opposed to invoking a continual scan loop when executing PLCP programs with the SCANP command).

COMEXC1 mode must be enabled in order for command processing to continue once a motion invoking command has been initiated with PRUN. If you use the PRUN command within a program while in COMEXC1 mode, it functions as a GO and returns control back to the original program after the embedded program's motion is started (control is returned to the first command immediately following the PRUN command). If in COMEXCØ mode, command processing will not continue until the motion invoking command has completed its movement.

#### Example:

```
DEL prog1
            ; Delete prog1
            ; Define progl
DEF prog1
MC0
            ; Preset positioning mode
D50000
            ; Distance is 50000
            ; Acceleration is 10 revs/sec/sec
A10
AD10
            ; Deceleration is 10 revs/sec/sec
            ; Velocity is 5 revs/sec
GOBUF1
            ; 1st motion segment
D30000
            ; Distance is 30000
V2
            ; Velocity is 2 revs/sec
GOBUF1
            ; 2nd motion segment
END
             ; End definition of prog1
PCOMP prog1 ; Compile prog1
PRUN prog1
            ; Execute prog1
```

| PS       | Pause Program Execution              |         |     |
|----------|--------------------------------------|---------|-----|
| Туре     | Program Flow Control                 | Product | Rev |
| Syntax   | <a_><!-- -->PS</a_>                  | GT6K    | 6.0 |
| Units    | n/a                                  | GV6K    | 6.0 |
| Range    | n/a                                  | 37010   | 0.0 |
| Default  | n/a                                  |         |     |
| Response | n/a                                  |         |     |
| See Also | C, COMEXR, COMEXS, K, S, [ SS ], TSS |         |     |

The PS command pauses execution of commands in the command buffer. If a PS command is executed, no commands after the PS will be executed until a !C command is received. However, additional commands may still be placed in the command buffer.

The PS command does not pause motion. In order for motion to be paused, the S and the COMEXS commands should be used.

#### Example:

| <b>PSET</b>      | Establish Absolute Position                                                                                                    |         |     |
|------------------|----------------------------------------------------------------------------------------------------|---------|-----|
| Туре             | Motion                                                                                                    | Product | Rev |
| Syntax           | <a_><!-- -->PSET<r></r></a_>                                                                                                    | GT6K    | 6.0 |
| Units            | r = units (absolute position)                                                                                                    | GV6K    | 6.0 |
| Range<br>Default | ±999,999,999.99999<br>n/a                                                                                                    |         |     |
| Response         | n/a                                                                                                    |         |     |
| See Also         | D, [ FB ], GO, HOM, INFNC, MA, MC, [ PC ], [ PCC ], [ PCE ], [ PCMS ], [ PE ], PESET, PMESET, SCALE, SCLD, SFB, TFB, TPC, TPCC, TPCE, TPCMS, TPE |         |     |

Use the PSET command to offset the current absolute position to establish an *absolute position reference*. To remove the offset, issue the PSET CLR command. All PSET values entered are in steps, unless scaling is enabled (SCALE1), in which case (PSET) is multiplied by the distance scale factor (SCLD).

**Steppers** – without scaling: The PSET command will define the present commanded position to be the absolute position entered. To set an encoder absolute position, use the PESET command.

**Servos – without scaling**: The PSET command defines a new absolute position reference. If the drive is enabled (DRIVE1), the present commanded position is used as the reference point. If the drive is disabled (DRIVE0), the present feedback device position (selected with the SFB command) is used as the reference point.

## **SERVO AXES**

The  ${\tt PSET}$  offset value is specific only to the feedback source selected with the last  ${\tt SFB}$  command.

If your application requires switching between feedback sources, then you must select the feedback source with the appropriate SFB command and issue a PSET value specific to that feedback source. (Each feedback source can have a separate offset.)

**NOTE:** If you issue a PSET command, any previously captured positions (INFNCi-H function) will be offset by the PSET value.

If a software end-of-travel limit has been hit, the PSET command will not remove the error condition. The error condition is removed by commanding motion in the opposite direction.

```
PSETO ; Wherever the present actual or commanded position happens to be, ; consider that position to have an absolute position of zero.
```

#### [PSHF] **Net Position Shift** Type Product Rev Following; Assignment or Comparison Syntax See below GT6K 6.0 Units n/a GV6K 6.0 Range n/a Default n/a Response n/a See Also FOLEN, FOLMAS, FSHFC, FSHFD, SCALE, SCLD, TPSHF

The PSHF operator is used to assign to a numeric variable the value of the net (absolute) follower axis position shift that has occurred since that last FOLEN1 command. The position value will be the sum of all shifts performed on that axis, including decelerations due to limits, kill, or stop. The shift value is set to zero each time a new FOLEN1 command or a FOLMAS command (with a value other than zero) is issued.

If scaling is enabled (SCALE1), the PSHF value is scaled by the distance scaling factor (SCLD). If scaling is not enabled, the value is in commanded counts.

**Syntax:** VARn=PSHF where "n" is the variable number, or PSHF can be used in an expression such as IF(PSHF>2345Ø).

#### Example:

```
If the follower axis has shifted more than 4.3 user units in the positive direction, then do the IF statement

OUT.2=b1 ; Turn on onboard output #2

NIF ; End of IF statement

VAR14=PSHF ; Set VAR14 to the follower axis's position shift
```

# [ PSLV ] Current Commanded Position of Follower Axis

| Type     | Following; Assignment or Comparison | Product | Rev |
|----------|-------------------------------------|---------|-----|
| Syntax   | See below                           | GT6K    | 6.0 |
| Units    | n/a                                 | GV6K    | 6.0 |
| Range    | n/a                                 |         |     |
| Default  | n/a                                 |         |     |
| Response | n/a                                 |         |     |
| See Also | FMCNEW, FMCP, SCLD, SCALE, TPSLV    |         |     |

Use the PSLV operator to assign the follower axis commanded position register value to a variable, or to make a comparison against another value.

If scaling is enabled (SCALE1), the PSLV value is scaled by the distance scaling factor (SCLD). If scaling is not enabled, the value is in commanded counts.

**Syntax:** VARn=PSLV where "n" is the variable number, or PSLV can be used in an expression such as IF(PSLV>2345Ø).

# PUCOMP Un-Compile a Compiled Profile

| Туре     | Compiled Motion; PLC Program                                                           | Product | Rev |
|----------|----------------------------------------------------------------------------------------|---------|-----|
| Syntax   | <a_><!-- -->PUCOMP<t></t></a_>                                                         | GT6K    | 6.0 |
| Units    | t = text (name of program)                                                             | GV6K    | 6.0 |
| Range    | Text name of 6 characters or less                                                      | Ovort   | 0.0 |
| Default  | n/a                                                                                    |         |     |
| Response | n/a                                                                                    |         |     |
| See Also | DEF, END, GOBUF, MEMORY, PCOMP, PLCP, PRUN, SCANP, TDIR, TMEM, TSEG, GOBUF, PLOOP, PLN |         |     |

The PUCOMP command is used to delete a previously compiled (PCOMP) program from the compiled memory. The PUCOMP command does not delete the program from program memory.

#### Example:

```
PUCOMP prog1
             ; Delete compiled motion segments for prog1
             ; Delete prog1
DEL prog1
            ; Begin definition of path named prog1
DEF prog1
A50
            ; Set acceleration to 50
V10
            ; Set velocity to 10
D100000
            ; Set D to 100000
GOBUF1
  ***********
  * Add multiple GOBUF segment
   definitions in this
;
  * portion of the
;
  * program
;
  **************
END
            ; End definition of prog1
            ; Compile progl
PCOMP prog1
            ; Execute prog1
PRUN prog1
```

#### **RADIAN** Radian Enable **Product** Operators (Trigonometric) Rev Syntax <a\_><!>RADIAN<b> GT6K 6.0 Units n/a GV6K Range b = 0 (Disable),1 (Enable) or X (don't care) Default Response RADIAN: \*RADIANO

This operator is used to switch between radians and degrees. The command RADIAN1 specifies units in radians for SIN, COS, TAN, and ATAN. The command RADIANØ specifies units in degrees for SIN, COS, TAN, and ATAN.

If a value is given in radians and a conversion is needed to degrees, use the formula:  $360^{\circ} = 2\pi$  radians.

#### Example:

See Also

```
RADIAN1 ; Set trigonometric functions to radian mode
```

[ATAN], [COS], [PI], [SIN], [TAN], VAR

| RE       | Registration Enable                                                                                                    |         |     |
|----------|----------------------------------------------------------------------------------------------------|---------|-----|
| Туре     | Registration                                                                                                    | Product | Rev |
| Syntax   | <a_><!-- -->RE<b></b></a_>                                                                                                    | GT6K    | 6.0 |
| Units    | b = 0 (disable), 1 (enable)                                                                                                    | GV6K    | 6.0 |
| Range    | n/a                                                                                                    | Ovort   | 0.0 |
| Default  | 0                                                                                                    |         |     |
| Response | RE: *REO                                                                                                    |         |     |
| See Also | [ AS ], COMEXC, [ ER ], INFNC, [ PCC ], [ PCE ], [ PCMS ], REG, REGLOD, REGSS, TAS, TER, TPCC, TPCE, TPCMS, TRGLOT, [ TRIG ], TTRIG |         |     |

The RE command enables the registration feature. When a registration input (an input assigned the "Trigger Interrupt" function with the INFNCi-H command) is activated, the motion profile currently being executed is replaced by a *registration profile* with its own distance (REG), acceleration (A & AA), deceleration (AD & ADA), and velocity (V) values. The registration move may interrupt any preset (MCO), continuous (MC1), or registration move in progress.

The registration move does not alter the rest of the program being executed when registration occurs, nor does it affect commands being executed in the background if the Gem6K is operating in the continuous command execution mode (COMEXC1).

Registration moves will not be executed while the motor is not performing a move, while in the joystick mode (JOY1), or while decelerating due to a stop, kill, soft limit, or hard limit.

#### **How to Set up a Registration Move**

- 1. Use the INFNC1-H or INFNC2-H command to configure onboard input 1 or 2 as a trigger input (TRIG A or TRIG B, respectively). TRIG M, the MASTER TRIGGER, may not be used for registration.
- 2. Specify the distance of the registration move with the REG command. For servo axes, the distance refers to the encoder position. For stepper axes, the distance refers to commanded position.
- 3. Enable the registration function with the RE1 command. Registration is performed only when there is a non-zero distance specified by the REG command.

NOTE: The registration move is executed using the A, AA, AD, ADA, and V values that were in effect when the REG command was entered.

## Registration Move Accuracy (see also Registration Move Status below)

The accuracy of the registration move distance specified with the REG command is  $\pm 1$  count (servo axes: encoder count; stepper axes: commanded count)

RULE OF THUMB: To prevent position overshoot, make sure the REG distance is greater than 4 ms multiplied by the incoming velocity.

The lapse between activating the registration input and commencing the registration move (this does not affect the move accuracy) is less than one position sample period (2 ms).

The REG distance will be scaled by the distance scale factor (SCLD value) if scaling is enabled (SCALE1). See page 16 for details on scaling.

#### **Preventing Unwanted Registration Moves (methods)**

- Registration Input Debounce: By default, the registration inputs are debounced for 24 ms before another input on the same trigger is recognized. (The debounce time is the time required between an input's initial active transition and its secondary active transition.) If your application requires a shorter debounce time, you can change it with the TRGLOT command.
- <u>Registration Single-Shot</u>: The REGSS command allows you to program the Gem6K drive to ignore any registration commands after the first registration move has been initiated. Refer to the REGSS command description for further details and an application example.

• Registration Lockout Distance: The REGLOD command specifies what distance an axis must travel before any input assigned as a registration input will be recognized. Refer to the REGLOD command description for further details and an application example.

# **Registration Move Status & Error Handling**

Axis Status — Bit #28: This status bit is set when a registration move has been initiated by the registration input. This status bit is cleared with the next GO command.

```
AS. 28...... Assignment & comparison operator — use in a conditional expression (e.g., WAIT (AS. 28=b1)).

TASF....... Full text description of each status bit. (see "Reg Move Commanded" line item)

TAS....... Binary report of each status bit (bits 1-32 from left to right). See bit #28.
```

Axis Status — Bit #30: If, when the registration input is activated, the registration move profile cannot be performed with the specified motion parameters, the Gem6K drive will kill the move in progress and set axis status bit #30. This status bit is cleared with the next GO command.

```
AS. 30...... Assignment & comparison operator — use in a conditional expression.

TASF....... Full text description of each status bit. (see "Preset Move Overshot" line item)

TAS....... Binary report of each status bit (bits 1-32 from left to right). See bit #30.
```

Input Status — Bits #1-5: Check the status of the assigned input to ascertain if it has been activated. The status reports the present state of the input.

```
IN.n...... Comparison operand for IF and WAIT conditional expressions (e.g., IF(IN.2=b1)). TIN....... Binary report of each status bit (bits 1-5 from left to right).
```

Error Status — Bit #10: This status bit may be set if axis status bit #30 is set. The error status is monitored and reported only if you enable error-checking bit #10 with the ERROR command (e.g., ERROR.10-1). NOTE: When the error occurs, the Gem6K will branch to the error program (assigned with the ERRORP command). This status bit is cleared with the next GO command.

```
ER.10..... Assignment & comparison operator — use in a conditional expression (e.g., IF(ER.10=b1)).

TERF..... Full text description of each status bit. (see "Profile Impossible" line item)

TER..... Binary report of each status bit (bits 1-32 from left to right). See bit #10.
```

Trigger Status — Bits #1-5: Trigger status bits are set when a registration move has been initiated by trigger inputs A or B. This also indicates that the position has been captured. As soon as the captured information is transferred or assigned/compared, the respective trigger status bit is cleared (set to  $\emptyset$ ).

```
TRIG...... Assignment & comparison operator — use in a conditional expression.

TTRIG...... Binary report of each status bit (bits 1-5). From left to right the bits represent trigger A and B (the 5<sup>th</sup> bit is master trigger M, the "MASTER TRIG" input terminal, which may not be used for registration) — see page 8.
```

#### **Example:**

In this example, two-tiered registration is achieved. While the axis is executing its 50,000-unit move, Trigger A is activated and executes registration move A to slow the load's movement. An open container of volatile liquid is then placed on the conveyor belt. After picking up the liquid and while registration move A is still in progress, Trigger B is activated and executes registration move B to slow the load to a gentle stop.

```
DEL REGI1
              ; Delete program (assume program already resides in memory)
DEF REGI1
             ; Begin program definition
INFNC1-H
            ; Define input 1 as trigger A
             ; Define input 2 as trigger B
INFNC2-H
             ; Set acceleration on to 20 units/sec/sec
A 2.0
AD40
             ; Set deceleration on to 40 units/sec/sec
              ; Set velocity to 1 unit/sec
V1
REGA4000
             ; Set trigger A's registration distance to 4000 units
             ; (registration A move will use the A, AD, & V values above)
Α5
             ; Set acceleration to 5 units/sec/sec
             ; Set deceleration to 2 units/sec/sec
AD2
V.5
             ; Set velocity to 0.5 units/sec
REGB13000
              ; Set trigger B's registration distance to 13,000 units
              ; (registration B move will use the A, AD, & V values above)
```

```
RE1 ; Enable registration
A50 ; Set acceleration to 50 units/sec/sec
AD50 ; Set deceleration to 50 units/sec/sec
V10 ; Set velocity to 10 unit/sec
D50000 ; Set distance to 50000 units
GO1 ; Initiate motion
END ; End program definition
```

#### Registration Profile:

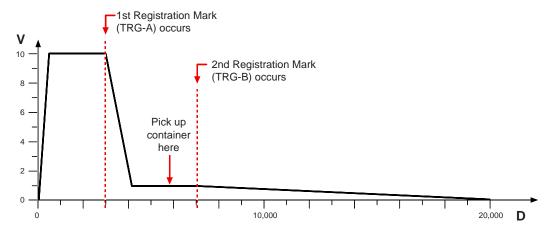

| [READ    | Read a Value                           |         |     |
|----------|----------------------------------------|---------|-----|
| Type     | Communication Interface or Assignment  | Product | Rev |
| Syntax   | READi (See below)                      | GT6K    | 6.0 |
| Units    | i = string variable number             | GV6K    | 6.0 |
| Range    | 1-50                                   |         |     |
| Default  | n/a                                    |         |     |
| Response | n/a                                    |         |     |
| See Also | ', PORT, [ SS ], TSS, VAR, VARS, WRITE |         |     |

The READ command provides the user with an efficient way of storing numeric data read from the input buffer into a variable. The READ command can be used as part of a numeric variable assignment statement (e.g., VAR1=READ1) or in another command (A(READ1)). However, the READ command cannot be used in an expression such as VAR5=1+READ1 or IF(READ1=1).

**Syntax:** VARX=READi where x is the variable number and i is the string variable to be sent out to prompt the user for the numeric information.

**Syntax:** Command (READi) where Command is any command that has a separate field (e.g., A, AD, V, D, etc.), and i is the string variable number.

The number attached to the end of the READ command corresponds to the string variable to be sent out the Ethernet port or the RS-232 or RS-485 port, at the time this command is executed. The Gem6K drive will then wait for numeric data to be sent to its input buffer. **The numeric data must be preceded with an immediate command identifier and a single quote (!').** The information read in can be either integer or real, and must be terminated by a command delimiter (:, <cr>
, <lf>, <lf>).

<u>Rule of Thumb for command value substitutions</u>: If the command syntax shows that the command field requires a real number (denoted by <r>) or an integer value (denoted by <i>), you can use the READ substitution (e.g., V(READ1)).

```
VARS1="Enter the count >" ; Place message in string variable #1 
VAR2=READ1 ; Prompt with string variable #1, and read data ; into variable #2 ;
```

```
; The drive will send this message (string variable #1) to the screen:
; "Enter the count >"
; The user must enter the numeric data preceded by the characters !'.
; For example, !'82.5 assigns the value 82.5 to numeric variable 2
```

| REG                          | Registration Distance                                                                                                    |                         |                          |
|------------------------------|----------------------------------------------------------------------------------------------------|-------------------------|--------------------------|
| Type<br>Syntax<br>Units      | <pre>Registration <a_><!---->REGc<r> c = letter of trigger input (A or B) r = distance units (scalable by the SCLD value)     servo axes: always encoder or resolver counts     stepper axes: commanded counts</r></a_></pre> | Product<br>GT6K<br>GV6K | <b>Rev</b><br>6.0<br>6.0 |
| Range<br>Default<br>Response | <pre>r = 0.00000 to 999,999,999 (after conversion to steps) 0 (do not make a registration move) REG: *REG0</pre>                                                                                                    |                         |                          |
| See Also                     | [ AS ], INFNC, [ ER ], [ PCC ], [ PCE ], [ PCMS ], RE, REGLOD, REGSS, SCALE, SCLD, [ SS ], TAS, TER, TPCE, TRGLOT, [ TRIG ], TTRIG                                                                                            |                         |                          |

The REG command specifies the distance to travel after receiving a registration input (trigger A or B). For example, REGA4000 sets up a 4000-count registration move to be initiated trigger A is activated.

Servo Axes: REG value always represents encoder or resolver counts.

Stepper Axes: REG value represents commanded counts.

**NOTE**: The registration move is executed using the A, AA, AD, ADA, and V values that were in effect when the REG command was entered. To see an example, refer to the programming sample in the RE command description.

RULE OF THUMB: To prevent position overshoot, make sure the REG distance is greater than 4 ms multiplied by the incoming velocity.

The registration distance remains set until you change it with a subsequent REG command. Registration distances outside the valid range are flagged as an error, returning the message \*INVALID DATA-FIELD x, where x is the field number.

The REG distance will be scaled by the distance scale factor (SCLD value) if scaling is enabled (SCALE1). See page 16 for details on scaling.

#### **UNITS OF MEASURE** and **SCALING**: refer to page 16.

**For additional details** on Registration (including programming examples), refer to the RE command description and to the Registration section in the *Programmer's Guide*.

| REGLO    | OD Registration Lock-Out Distance     |         |     |
|----------|---------------------------------------|---------|-----|
| Туре     | Registration                          | Product | Rev |
| Syntax   | <a_><!-- -->REGLOD<r></r></a_>        | GT6K    | 6.0 |
| Units    | r = distance units (scalable by SCLD) | GV6K    | 6.0 |
| Range    | 0.00000 to +999,999,999.99999         | Ovort   | 0.0 |
| Default  | 0                                     |         |     |
| Response | REGLOD: *REGLOD0                      |         |     |
| See Also | INFNC, RE, REG, REGSS, SCLD, TRGLOT   |         |     |

The REGLOD command specifies the distance to travel before a registration input will be recognized. If scaling is enabled (SCALE1), the lock-out distance is scaled by the SCLD value.

**Stepper axes**: The lock-out distance is measured incrementally from the start of motion to the <u>commanded</u> position.

**Servo axes**: The lock-out distance is measured incrementally from the start of motion to the <u>actual position</u> (as measured by the position feedback device), not the commanded position.

#### Example:

A print wheel uses registration to initiate each print cycle. From the beginning of motion, the Gem6K should ignore all registration marks before traveling 5000 counts.

```
DEL reg1
              ; Delete program reg1
              ; Begin program definition
DEF reg1
INFNC1-H
              ; Define input #1 as a "trigger interrupt" input (TRG-A)
A40
              ; Set acceleration to 40 revs/sec/sec
              ; Set deceleration to 5 revs/sec/sec
AD5
V1
              ; Set velocity to 1 rev/sec
REGA10000
              ; Set registration distance to 10,000 counts
              ; (registration move will use the A, AD, & V values above)
REGLOD5000
              ; Set registration lockout distance to 5000 counts
              ; Enable registration
RE1
A50
              ; Set acceleration to 50 revs/sec/sec
AD50
              ; Set deceleration to 50 revs/sec/sec
V10
              ; Set velocity to 10 revs/sec
              ; Set distance to 50000 counts
D50000
GO1
              ; Initiate motion
END
              ; End program definition
```

#### Registration Profile:

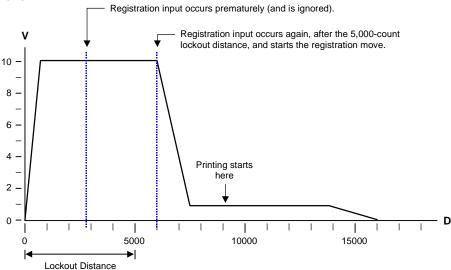

| REGSS    | Registration Single-Shot      |         |     |
|----------|-------------------------------|---------|-----|
| Type     | Registration                  | Product | Rev |
| Syntax   | <a_><!-- -->REGSS<b></b></a_> | GT6K    | 6.0 |
| Units    | n/a                           | GV6K    | 6.0 |
| Range    | b=0 (Disable) or 1 (Enable)   | OVOIC   | 0.0 |
| Default  | 0                             |         |     |
| Response | REGSS: *REGSS0                |         |     |
| See Also | RE, REG, REGLOD               |         |     |

The REGSS command sets the registration such that only one registration move will take place. This allows the user to prevent any other trigger from interrupting the registration move in progress. A GO command will reset the "one shot" condition.

#### Example - Senario A:

A user has a line of material with randomly spaced registration marks. It is known that the first mark must initiate a registration move, and that each registration move cannot be interrupted or the end product will be destroyed. Since the distance between marks is random, it is impossible to predict if a second registration mark will occur before the first registration move has finished.

```
DEL REGI2a
                 ; Delete program (in case program already resides in memory)
DEF REGI2a
                 ; Begin program definition
INFNC1-H
                 ; Define input #1 as a "trigger interrupt" input (TRG-A)
RE1
                 ; Enable registration
V2
                 ; Set registration move to a velocity of 2 rps
AD.5
                 ; a deceleration of 0.5 rev/sec/sec
REGA20000
                 ; and a distance of 20000 steps
MC1
                 ; Start a mode continuous
V1
                 ; move at a velocity of 1 rps
GO1
                 ; Initiate motion
END
                 ; End program definition
```

#### Registration Profile:

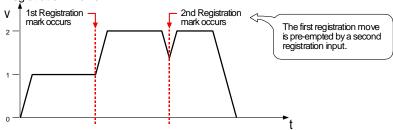

#### Example - Scenario B (introducing "single-shot" registration):

In order to stop the second registration from occurring, REGSS can be used:

```
DEL REGI2b
                 ; Delete program (in case program already resides in memory)
DEF REGI2b
                ; Begin program definition
INFNC1-H
                ; Define input #1 as a "trigger interrupt" input (TRG-A)
RE1
                ; Enable registration
V2
                 ; Set registration move to a velocity of 2 rps
                ; and a distance of 20000 steps
REGA20000
REGSS1
                ; Enable registration single shot mode
MC1
                 ; Start a mode continuous
                 ; move at a velocity of 1 rps
771
GO1
                 ; Initiate motion
END
                 ; End program definition
```

#### Registration Profile:

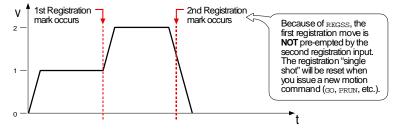

| REPEA    | T Repeat Statement                            |         |     |
|----------|-----------------------------------------------|---------|-----|
| Type     | Program Flow Control or Conditional Branching | Product | Rev |
| Syntax   | <a_><!-- -->REPEAT</a_>                       | GT6K    | 6.0 |
| Units    | n/a                                           | GV6K    | 6.0 |
| Range    | n/a                                           | 0.0     | 0.0 |
| Default  | n/a                                           |         |     |
| Response | n/a                                           |         |     |
| See Also | JUMP, UNTIL                                   |         |     |

The REPEAT command, in conjunction with the UNTIL command, provide a means of conditional program flow. The REPEAT command marks the beginning of the conditional statement. The commands between the REPEAT and the UNTIL command are executed at least once. Upon reaching the UNTIL command, the expression contained within the UNTIL command is evaluated. If the expression is false, the program flow is redirected to the first command after the REPEAT command. If the expression is true, the first command after the UNTIL command is executed.

Up to 16 levels of REPEAT ... UNTIL() commands may be nested.

**NOTE**: Be careful about performing a GOTO between REPEAT and UNTIL. Branching to a different location within the same program will cause the next REPEAT statement encountered to be nested within the previous REPEAT statement, unless an UNTIL command has already been encountered. The JUMP command should be used in this case.

All logical operators (AND, OR, NOT), and all relational operators (=, >, >=, <, <=, <>) can be used within the UNTIL expression. There is no limit on the number of logical operators, or on the number of relational operators allowed within a single UNTIL expression.

The limiting factor for the UNTIL expression is the command length. The total character count for the UNTIL command and expression cannot exceed 80 characters. For example, if you add all the letters in the UNTIL command and the letters within the () expression, including the parentheses and excluding the spaces, this count must be less than or equal to 80.

All assignment operators (A, AD, AS, D, ER, IN, INO, MOV, OUT, PC, PCE, PCME, PCMS, PE, PER, SS, TIM, US, V, VEL, etc.) can be used within the UNTIL() expression.

#### Example:

```
REPEAT ; Beginning of REPEAT ... UNTIL() loop

GO1 ; Initiate motion

VAR1=VAR1+1 ; Increment variable 1 by 1

UNTIL(VAR1=12) ; Repeat loop until variable 1 = 12
```

| RESET    | Reset                                       |         |     |
|----------|---------------------------------------------|---------|-----|
| Туре     | Communication Interface                     | Product | Rev |
| Syntax   | <a_><!-- -->RESET</a_>                      | GT6K    | 6.0 |
| Units    | n/a                                         | GV6K    | 6.0 |
| Range    | n/a                                         | Ovoit   | 0.0 |
| Default  | n/a                                         |         |     |
| Response | RESET: (power-up message is displayed)      |         |     |
| See Also | DRESET, RFS, STARTP, TAS, TASX, TSTAT, TREV |         |     |

The RESET command affects the Gem6K drive the same as cycling power, or activating the hardware Reset input (pin 3 on the DRIVE I/O connector). The drive's programs, variables, scaling parameters, and motor configuration parameters are retained in non-volatile memory; however, all previously entered command values (not saved in programs or variables) will be reset to factory default values.

**NOTE**: After sending the RESET or !RESET command to the Gem6K, you must wait until you see the power-up message before communicating with the Gem6K.

**CAUTION**: The RESET command will disconnect an Ethernet connection. (See DRESET for a command that resets certain parameters, without disconnecting an Ethernet connection.)

| RFS      | Return to Factory Settings |         |     |
|----------|----------------------------|---------|-----|
| Type     | Drive Configuration        | Product | Rev |
| Syntax   | <a_><!-- -->RFS</a_>       | GT6K    | 6.0 |
| Units    | n/a                        | GV6K    | 6.0 |
| Range    | n/a                        |         |     |
| Default  | n/a                        |         |     |
| Response | n/a                        |         |     |
| See Also | ERROK, RESET, TDHRS, TREV  |         |     |

The RFS command returns all settings to factory default, with the exception of the ERROK prompt and the TDHRS value. All stored programs and profiles are deleted. A RESET command is automatically issued following this command; therefore, no prompt will be returned.

When is the RFS event finished? The RFS process can take several seconds. When RFS is finished, the drive transmits the power-up message.

**Recommendation**: When you complete the drive configuration procedure in Motion Planner (see page 6), be sure to save the configuration file and program files to your PC's hard drive for safe keeping. If, after executing the RFS command, you need to restore the previous configuration or stored programs, re-download the configuration file and program files to your drive (REMEMBER: You must reset the drive to invoke new configuration settings).

| RUN      | Begin Executing a Program         |         | ·   |
|----------|-----------------------------------|---------|-----|
| Туре     | Program or Subroutine Definition  | Product | Rev |
| Syntax   | <a_><!-- -->RUN<t></t></a_>       | GT6K    | 6.0 |
| Units    | t = text (name of program)        | GV6K    | 6.0 |
| Range    | Text name of 6 characters or less | Svork   | 0.0 |
| Default  | n/a                               |         |     |
| Response | n/a                               |         |     |
| See Also | \$, DEF, DEL, END, GOSUB, GOTO    |         |     |

The RUN command executes a program defined with the DEF command. A program name consists of 6 or fewer alpha-numeric characters. The RUN command can be used inside a program or subroutine. The program can also be run by specifying the name of the program without the RUN command. The RUN command functions similarly to a GOSUB command in that control returns to the original program when the called program finishes.

```
DEF pick ; Begin definition of program named pick
GO1 ; Initiate motion
END ; End program definition
RUN pick ; Executes program named pick
pick ; Executes program named pick
```

| S        | Stop Motion                                 |         |     |
|----------|---------------------------------------------|---------|-----|
| Туре     | Motion                                      | Product | Rev |
| Syntax   | <a_><!-- -->S<b></b></a_>                   | GT6K    | 6.0 |
| Units    | n/a                                         | GV6K    | 6.0 |
| Range    | b = 0 (do not stop) or 1 (stop)             | Ovoit   | 0.0 |
| Default  | 1                                           |         |     |
| Response | !S: No response, instead motion is stopped. |         |     |
| See Also | C, COMEXC, COMEXS, GO, K                    |         |     |

The Stop (S) command instructs the motor to stop motion. The S command will bring the axis to rest using the last deceleration values (AD and ADA) entered.

#### NOTE

Since all commands are buffered, the next command does not begin until the previous command has finished. This is important because if you place a Stop (S) command after a Go (GO) command in a program, the Stop command will have no effect. For the Stop command to have an effect within a program, continuous command processing mode must be enabled (COMEXCI). If the Stop (S) command is to be used external to the program, the immediate command identifier must be used (SOII).

#### Effect of COMEXS:

COMEXSO: Under factory default conditions (COMEXSO), when the Gem6K receives a stop command (S, !S, S1, or !S1) or a stop input (input assigned a stop function with INFNCi-D), the following will happen:

- Motion decelerates to a stop, using the present AD and ADA deceleration values. The motion profile cannot be resumed.
- All commands in the Gem6K's command buffer are discarded.
- Program execution is terminated and cannot be resumed.

COMEXS1: Using the COMEXS1 mode, the Gem6K allows more flexibility in responding to stop conditions, depending on the stop method (see table below).

|                            | What   | Stops?         | Resume Motion Profile. (Allow resume with a !C command or a resume | Resume Program. (Allow resume with a | Save Command Buffer.<br>(Save the commands that<br>were in the command<br>buffer when the stop was |
|----------------------------|--------|----------------|--------------------------------------------------------------------|--------------------------------------|----------------------------------------------------------------------------------------------------|
| Stop Method                | Motion | <u>Program</u> | input * )                                                          | resume input * )                     | commanded)                                                                                         |
| !S or S                    | Yes    | Yes            | Yes                                                                | Yes                                  | Yes                                                                                                |
| !S1 or S1                  | Yes    | No             | No                                                                 | No                                   | Yes                                                                                                |
| Stop input                 | Yes    | No             | No                                                                 | No                                   | Yes                                                                                                |
| Pause input * (if COMEXR1) | Yes    | Yes            | Yes                                                                | Yes                                  | Yes                                                                                                |
| Pause input * (if COMEXR0) | No     | Yes            | No                                                                 | Yes                                  | Yes                                                                                                |

<sup>\*</sup> A *Pause* input is an input configured with the INFNCi-E command. This is also the *Resume* input that can be used to resume motion and program execution after a stop.

COMEXS2: Using the COMEXS2 mode, the Gem6K responds as it does in the COMEXSO mode, with the exception that you can still use the program-select inputs to select programs (INSELP value is retained). The program-select input functions are: BCD select (INFNCi-B), and one-to-one select (INFNCi-P). For further details on program selection with inputs, refer to INFNC and INSELP.

# Example:

```
GO1 ; Initiate motion
```

!S ; Stop motion (must use "!S" to stop motion in progress)

| [SC]     | Status Assignment/Comparison |                                         |     |
|----------|------------------------------|-----------------------------------------|-----|
| Type     | Assignment or Comparison     | Product                                 | Rev |
| Syntax   | See below                    | GT6K                                    | 6.0 |
| Units    | n/a                          | GV6K                                    | 6.0 |
| Range    | n/a                          | • • • • • • • • • • • • • • • • • • • • | 0.0 |
| Default  | n/a                          |                                         |     |
| Response | n/a                          |                                         |     |
| See Also | SCANP, TSC, TSCF, VARB       |                                         |     |

Use the SC operator to assign the drive status bits to a binary variable (VARB) or to make a comparison against a binary or hexadecimal value. To make a comparison against a binary value, the letter b (b or B) must be placed in front of the value. The binary value itself must only contain ones, zeros, or Xs (1, 0, X, x). To make a comparison against a hexadecimal value, the letter h (h or H) must be placed in front of the value. The hexadecimal value itself must only contain the letters A through F, or the numbers 0 through 9.

Syntax: VARBn=SC where "n" is the binary variable number, or SC can be used in an expression such as IF(SC=b0010), or IF(SC=h7F). If it is desired to assign only one bit of the drive status value to a binary variable, instead of all 32, the bit select (.) operator can be used. For example, VARB1=SC.3 assigns drive status bit #3 to binary variable 1:

\*VARB1=XX0X\_XXXX\_XXXX\_XXXX\_XXXX\_XXXX\_XXXX.XXXX.

The function of each drive status bit is shown below.

| Bit # | Function (1 = Yes; $\emptyset$ = No)                  |
|-------|-------------------------------------------------------|
| 1     | RESERVED                                              |
| 2     | RESERVED                                              |
| 3     | A PLC program is being executed in Scan Mode (SCANP). |
| 4     | RESERVED                                              |
| 5     | RESERVED                                              |
| 6     | RESERVED                                              |
| 7     | RESERVED                                              |
| 8-32  | RESERVED                                              |

| SCALE    | Enable/Disable Scale Factors                     |         |     |
|----------|--------------------------------------------------|---------|-----|
| Type     | Scaling                                          | Product | Rev |
| Syntax   | <a_><!-- -->SCALE<b></b></a_>                    | GT6K    | 6.0 |
| Units    | n/a                                              | GV6K    | 6.0 |
| Range    | b = 0 (disable) or 1 (enable)                    | Ovoit   | 0.0 |
| Default  | 0                                                |         |     |
| Response | SCALE: *SCALE0                                   |         |     |
| See Also | DRES, ERES, SCLA, SCLD, SCLMAS, SCLV, SFB, TSTAT |         |     |

**NOTE**: All scaling settings (SCALE, SCLA, SCLD, SCLV and SCLMAS) are automatically saved in the Gem6K's battery-backed RAM.

Scaling allows you to program acceleration, deceleration, velocity, and position values in units of measure that are appropriate for your application. The SCALE command is used to enable or disable scaling (SCALE1 to enable, SCALEØ to disable). When scaling is enabled (SCALE1), all entered data is multiplied by the appropriate scale factor:

| Type of Motion                 | Accel/Decel Scaling | Velocity Scaling | Distance Scaling                                        |
|--------------------------------|---------------------|------------------|---------------------------------------------------------|
| Standard Point-to-Point Motion | SCLA                | SCLV             | SCLD                                                    |
| Following                      | SCLA                | SCLV             | SCLD for follower distances SCLMAS for master distances |

#### When Should I Define Scaling Factors?

Scaling calculations are performed when a program is defined or downloaded. Consequently, you must enable scaling (SCALE1) and define the scaling factors (SCLD, SCLA, SCLV, SCLMAS) prior to defining (DEF), uploading (TPROG), or running (RUN or PRUN) the program.

RECOMMENDATION: Place the scaling commands at the beginning of your program file, before the location of any defined programs. This ensures that the motion parameters in subsequent programs in your program file are scaled correctly. When you use Motion Planner's scaling setup wizard, the scaling commands are automatically placed in the appropriate location in your program file.

ALTERNATIVE: Scaling factors could be defined via a terminal emulator just before defining or downloading a program. Because scaling command values are saved in battery-backed RAM (remembered after you issue a RESET command or cycle power to the Gem6K product), all subsequent program definitions and downloads will be scaled correctly.

**RESTRICTIONS**: Scaling commands are not allowed in a program. If there are scaling commands in a program, the drive will report an error message ("COMMAND NOT ALLOWED IN PROGRAM") when the program is downloaded. If you intend to upload a program with scaled motion parameters, be sure to use Motion Planner. Motion Planner automatically uploads the scaling parameters and places them at the beginning of the program file containing the uploaded program from the drive. This assures correct scaling when the program file is later downloaded.

Units of Measure without Scaling (Scaling is disabled (SCALEØ) as the factory default condition):

- Stepper axes: All distance values entered are in commanded counts (sometimes referred to as motor steps), and all acceleration, deceleration and velocity values entered are internally multiplied by the DRES command value.
- · Servo axes:

**Units of Measure Motion Attribute** Encoder Accel/Decel Revs/sec/sec \* Velocity Revs/sec Counts \*\* Distance

- All accel/decel & velocity values are internally multiplied by the ERES command value.
- Distance is measured in the counts received from the feedback device.

**SCALING EXAMPLES:** Refer to page 16.

| [SCAN    | I] PLC Scan Runtime                        |         |     |
|----------|--------------------------------------------|---------|-----|
| Туре     | PLC Scan Program; Assignment or Comparison | Product | Rev |
| Syntax   | See below                                  | GT6K    | 6.0 |
| Units    | n/a                                        | GV6K    | 6.0 |
| Range    | n/a                                        | Overt   | 0.0 |
| Default  | n/a                                        |         |     |
| Response | n/a                                        |         |     |
| See Also | PLCP, SCANP, TSCAN                         |         |     |

Use the SCAN operand to assign the PLCP runtime (the duration it took the last PLCP program scan to complete) to a variable, or to make a comparison against another value. A compiled PLCP program is launched into Scan mode using the SCANP command. During each 2 ms update, the PLCP program is scanned until 30 segments have been executed. If the PLCP program takes more than 30 segments to complete, the program will be paused and then resumed at the next 2 ms system update. The SCAN value is in multiples of the 2 ms system update period.

```
SCANP PLCP1 ; Start execution of compiled PLCP program 1 in Scan mode
VARI1=SCAN
           ; Assign the duration of the last scan to integer variable VARI1
```

| SCANP    | Scan Compiled PLCP Program                                                                                               |         |     |
|----------|----------------------------------------------------------------------------------------------------|---------|-----|
| Туре     | PLC Scan Program                                                                                                    | Product | Rev |
| Syntax   | <a_><!-- -->SCANP<t></t></a_>                                                                                            | GT6K    | 6.0 |
| Units    | t = text (name of the PLCP program, or CLR)                                                                              | GV6K    | 6.0 |
| Range    | <pre>t = PLCPi, where i is the number of the desired PLCP program, or t = CLR (to clear or stop the scan function)</pre> | 0.70.1  | 0.0 |
| Default  | n/a                                                                                                    |         |     |
| Response | n/a                                                                                                    |         |     |
| See Also | PLCP, PCOMP, PRUN, PUCOMP, [ SC ], [ SCAN ], TSC, TSCAN                                                                  |         |     |

Use the SCANP command to initiate scanning a specific compiled PLCP program (PLCPi). For example, SCANP PLCP3 initiates scanning the program defined as PLCP3 (defined with DEF PLCP3) and compiled (PCOMP PLCP3).

The PLCP program is scanned/executed at the beginning of the 2 ms update period. The scan will stop after 30 segments have been executed and resume at the next 2 ms update. PLCP programs, when compiled, are comprised of a linked list of PLC segments. During a scan, each segment is counted until the total number of segments executed exceeds 30.

If the 30-segment limit occurs while executing a multi-segment statement, then that statement will finish no matter how many segments it executes. For example, if 29 segments have executed, then the next segment will cause the scan to pause until the next 2 ms

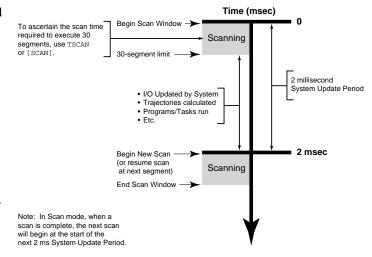

update. If that next statement is VARI1=1PE, which executes 2 segments, then VARI1=1PE will complete its operations before pausing the scan.

To check how much time (in 2 ms increments) the last scan took to complete, issue the TSCAN command or use the SCAN operator. For example, if the last PLCP program took 3 system updates (2 ms each) to scan, then TSCAN would report \*TSCAN6, indicating that it took 6 ms to complete the scan. Each pass, if taking the same path through the conditional branches (IF statements), will always report the same TSCAN value.

Controller Status bit #3 is set when a PLCP program is being executed in Scan Mode. To check the controller status, use SC, TSC, or TSCF.

**Launching programs external to the scan**: Using the EXE command or the PEXE command, a scan program can launch another program in a specified task. EXE launches a standard, non-compiled program; PEXE launches a compiled program.

**Stopping the scan**: The scan program can be stopped in several ways:

- Send the !K command to the Gem6K.
- Clear the scan program by issuing a SCANP CLR command.
- Placing a HALT or BREAK command in the PLCP program:
  - HALT terminates the current PLCP program scan and kills the SCANP mode.
  - BREAK will end only the current scan loop. At the next 2-millsecond update, the scan will restart at the first line of the PLCP program.

**Timing the PLCP program outputs**: It is not possible to control where the PLCP program will pause if the scan takes more than the allowed time. This means that there can be a time lag of several update periods before the outputs, analog outputs, and/or variables affected by the PLCP program are updated. The order

in which the scan takes place should be considered when creating PLCP programs to minimize the effects of such a lag. One way to avoid the lag is to create a binary variable as a temporary holding place for the desired output states. The last commands before the END statement of the PLCP program can set the outputs according to the final status of the variable, such that all output states are written at the same time, just as the scan completes. This method is demonstrated in the example program below.

For more information on defining a PLC program, refer to the PLCP command description.

#### Example:

```
DEF PLCP3
; Binary states of outputs 1-6 are represented by VARB1 bit 1-6.
; Outputs 1-6 are set at the end of the program.
VARB1=b000000
                            ; Initialize binary variable 1
IF(IN.1=b1)
                            ; If Input 1 is ON, turn Output 1 ON
VARB1=VARB1 | b100000
                           ; Set binary bit for output 1 only to ON
IF(IN.2=b1)
                            ; If Input 2 is ON, turn Output 2 ON
VARB1=VARB1 | b010000
                            ; Set binary bit for output 2 only to ON
NTF
IF(IN.3=b1)
                            ; If Input 3 is ON, turn Output 3 ON
VARB1=VARB1 | b001000
                            ; Set binary bit for output 3 only to ON
NTF
IF(IN.4=b1)
                            ; If Input 4 is ON, turn Output 4 ON
VARB1=VARB1 | b000100
                            ; Set binary bit for output 4 only to ON
NIF
IF(IN.5=b1)
                            ; If Input 5 is ON, turn Output 5 ON
VARB1=VARB1 | b000010
                            ; Set binary bit for output 5 only to ON
NIF
IF(IN.6=b1)
                            ; If Input 6 is ON, turn Output 6 ON
VARB1=VARB1 | b000001
                            ; Set binary bit for output 6 only to ON
NTF
OUT (VARB1)
                            ; Turn on appropriate outputs
END
PCOMP PLCP3
                            ; Compile program PLCP3
SCANP PLCP3
                            ; Run compiled program PLCP3 in Scan mode
                            ; The diagram below illustrates the scan.
                                              Time (msec)
                                                             O
         DEF PLCP3
         VARB1=b000000
                                             Scanning
         IF(IN.1=b1)
         VARB1=VARB1 | b100000
                                   Pause Scan
         TF(TN 2=b1)
         VARB1=VARB1 | b010000
         NIF
IF(IN.3=b1)
                                                            2 msec
         VARB1=VARB1 | b001000
         NIF
         IF(IN.4=b1)
                                     Scan
                                             Scanning
                                     Complete
         VARB1=VARB1 | b000100
         NIF
         IF(IN.5=b1)
         VARB1=VARB1 | b000010
         NIF
         TF(TN 6=b1)
         VARB1=VARB1
                                                             4 msec
                                             Scanning
         NTF
         OUT(VARB1)
                                       Begin New
                                       Scan
                                                            6 msec
                                             Scanning
        2 System Update Periods are needed to complete the scan
        for compiled program PLCP3, for a total of 4 msec.
        The response to a TSCAN command would be: *TSCAN4.
```

| <b>SCLA</b> | Acceleration Scale Factor                                            |         |     |
|-------------|----------------------------------------------------------------------|---------|-----|
| Туре        | Scaling                                                              | Product | Rev |
| Syntax      | <a_><!-- -->SCLA<i></i></a_>                                         | GT6K    | 6.0 |
| Units       | i = counts/unit                                                      | GV6K    | 6.0 |
| Range       | 1 - 999,999                                                          |         |     |
| Default     | 4000                                                                 |         |     |
|             | (Servos auto-detect based on SFB: 4000 if encoder, 4096 if resolver) |         |     |
| Response    | SCLA: *SCLA4000                                                      |         |     |
| See Also    | ANIRNG, FMAXA, SCALE, SCLD, SCLMAS, SCLV, SFB, TSTAT                 |         |     |

**NOTE**: All scaling settings (SCALE, SCLA, SCLD, SCLV and SCLMAS) are automatically saved in the Gem6K's battery-backed RAM.

When scaling is enabled (SCALE1), all point-to-point acceleration values (A, AA, HOMA, HOMAA, JOGA, JOGAA, JOYAA, JOYAA) and deceleration values (AD, ADA, LHAD, LHADA, LSAD, LSADA, HOMAD, HOMADA, JOGAD, JOGADA, JOYADA) are multiplied by the Acceleration Scale Factor (SCLA) command. Since the units are counts/unit, and all the acceleration values are in units/sec/sec, all accelerations will thus be internally represented as counts/sec/sec.

**Stepper axes**: If scaling is enabled (SCALE1), the entered accel and decel values are internally multiplied by the acceleration scaling factor (SCLA) to convert user units/sec/sec to commanded counts/sec/sec (sometimes referred to as "motor steps"/sec/sec).

If scaling is disabled (SCALEØ), all accel and decel values are entered in commanded revs/sec/sec; these values are internally multiplied by the drive resolution (DRES) value to obtain accel and decel values in commanded counts/sec/sec for the motion trajectory calculations.

**Servo axes**: If scaling is enabled (SCALE1), the entered accel and decel values are internally multiplied by the acceleration scaling factor (SCLA) to convert user units/sec/sec to encoder counts/sec/sec.

If scaling is disabled (SCALEØ), all accel and decel values are entered in encoder revs/sec/sec; encoder values are internally multiplied by the encoder resolution (ERES) value to obtain accel and decel values in counts/sec/sec for the motion trajectory calculations.

As the acceleration scaling factor (SCLA) changes, the resolution of the acceleration and deceleration values and the number of positions to the right of the decimal point also change (see table at right). An acceleration value with greater resolution than allowed will be truncated. For example, if scaling is set to SCLA1Ø, the A9.9999 command would be truncated to A9.9.

| SCLA (counts/unit) | Decimal Places |
|--------------------|----------------|
| 1 - 9              | 0              |
| 10 - 99            | 1              |
| 100 - 999          | 2              |
| 1000 - 9999        | 3              |
| 10000 - 99999      | 4              |
| 100000 - 999999    | 5              |
|                    |                |

The following equations can help you determine the range of acceleration and deceleration values.

| Axis Type    | Min. Accel or Decel  | (resolution)         | Max. Accel or Dece      | I                       |
|--------------|----------------------|----------------------|-------------------------|-------------------------|
| GT6K Stepper | 0.001 * DRES<br>SCLA |                      | 999.9999 * DRES<br>SCLA |                         |
| GV6K Servo   | Encoder Feedback:    | 0.001 * ERES<br>SCLA | Encoder Feedback:       | 999.9999 * ERES<br>SCLA |

#### MORE ABOUT SCALING

For additional details on scaling, including scaling examples, refer to page 16.

| SCLD                                  | Distance Scale Factor                                                                                                    |         |     |
|---------------------------------------|----------------------------------------------------------------------------------------------------|---------|-----|
| Туре                                  | Scaling                                                                                                    | Product | Rev |
| Syntax                                | <a_><!-- -->SCLD<i></i></a_>                                                                                                    | GT6K    | 6.0 |
| Units<br>Range<br>Default<br>Response | <pre>i = counts/unit 1 - 999,999 1 SCLD: *SCLD1</pre>                                                                                                    | GV6K    | 6.0 |
| See Also                              | [ ANI ], D, [ FB ], FOLRN, FSHFD, [ PC ], [ PCC ], [ PCE ], [ PCMS ], [ PE ], [ PER ], PSET, [ PSHF ], [ PSLV ], REG, REGLOD, SCALE, SCLA, SCLV, SCLMAS, SFB, SMPER, TANI, TFB, TPC, TPCC, TPCE, TPCMS, TPE, TPER, TPSHF, TPSLV, TSTAT |         |     |

**NOTE**: All scaling settings (SCALE, SCLA, SCLD, SCLV and SCLMAS) are automatically saved in the Gem6K's battery-backed RAM.

If scaling is enabled (SCALE1), the Gem6K internally multiplies certain commands (see list below) by the Distance Scale Factor (SCLD) value.

| Standard N                                                                        | lotion                          | Following (Follower Axis only)                           |
|-----------------------------------------------------------------------------------|---------------------------------|----------------------------------------------------------|
| D PESET PSET REG REGLOD SMPER STRGTD [ ANI ] [ FB ] [ PC ] [ PCC ] [ PCC ] [ PE ] | TANI TFB TPC TPCC TPCE TPEE TPE | FOLRN FSHFD [ PCMS ] [ PSHF ] [ PSLV ] TPCMS TPSHF TPSLV |

Since the SCLD units are in terms of counts/unit, all distances will thus be internally represented in counts. For instance, if your distance scaling factor is 10000 (SCLD10000) and you enter a distance of 75 (D75), the actual distance moved will be 750,000 counts. ( $10000 \times 75 = 750,000$  counts)

This command is useful for allowing the user to specify distances in any unit. For example, if the user had a 25000 step/revolution drive and wanted distance units in terms of revolutions, then SCLD should be set to 25000, and scaling should be enabled (SCALE1).

As the distance scaling factor (SCLD) changes, the resolution of all distance commands and the number of positions to the right of the decimal point also change (see table below). A distance value with greater resolution than allowed will be truncated (e.g., if scaling is set to SCLD25ØØØ, the D1.99999 command would be truncated to D1.9999).

| SCLD (counts/unit) | Distance Resolution (units) | Distance Range (units) | <b>Decimal Places</b> |
|--------------------|-----------------------------|------------------------|-----------------------|
| 1 - 9              | 1                           | 0 - ±999,999,999       | 0                     |
| 10 - 99            | 0.1                         | 0.0 - ±99,999,999.9    | 1                     |
| 100 - 999          | 0.01                        | 0.00 - ±9,999,999.99   | 2                     |
| 1000 - 9999        | 0.001                       | 0.000 - ±999,999.999   | 3                     |
| 10000 - 99999      | 0.0001                      | 0.0000 - ±99,999.9999  | 4                     |
| 100000 - 999999    | 0.00001                     | 0.00000 - ±9999.99999  | 5                     |

## FRACTIONAL STEP TRUNCATION

If you are operating in the preset positioning mode (MCØ), when the distance scaling factor (SCLD) and the distance value are multiplied, a fraction of one step may possibly be left over. This fraction is truncated when the distance value is used in the move algorithm. This truncation error can accumulate over a period of time, when performing incremental moves continuously in the same direction. To eliminate this truncation problem, set the distance scale factor (SCLD) to 1, or a multiple of 10.

More about scaling, including scaling examples, refer to page 16.

#### **SCLMAS Master Scale Factor** Product Type Rev Following; Scaling Syntax <a\_><!>SCLMAS<i> GT6K 6.0 Units i = scaling factor GV6K 6.0 Range i = 1 - 999999Default 1 Response SCLMAS \*SCLMAS1 See Also FMCLEN, FMCP, FOLEN, FOLMD, FOLRD, FOLRN, GOWHEN, [ PCMS ], [ PMAS ], SCALE, SCLD, TPMAS, TPCMS

**NOTE**: All scaling settings (SCALE, SCLA, SCLD, SCLV and SCLMAS) are automatically saved in the Gem6K's battery-backed RAM.

The SCLMAS command internally multiplies all Following master values by the specified scale factor value. Since the SCLMAS units are in terms of counts/unit, all distances will thus be internally represented in counts. For instance, if your master scaling factor is 10000 (SCLMAS10000) and you enter a master parameter of 75 (e.g., FOLMD75), the internal value will be 750,000 counts. (10000 x 75 = 750,000)

**NOTE:** The SCLMAS command will not take effect unless scaling is enabled (SCALE1).

This command allows you to specify distances in any unit. For example, if you had a 4000 step/revolution encoder as the master and wanted master units in terms of revolutions, then SCLMAS should be set to 4000.

As the master scaling factor (SCLMAS) changes, the resolution of all master parameter values and the number of positions to the right of the decimal point also change (see table below). A master parameter value with greater resolution than allowed will be truncated (e.g., if scaling is set to SCLD4000, the FOLMD1.9999 command would be truncated to FOLMD1.999).

| SCLMAS (counts/unit) | Master Resolution (units) | Master Range (units)       | <b>Decimal Places</b> |
|----------------------|---------------------------|----------------------------|-----------------------|
| 1 - 9                | 1                         | 0 - ±999,999,999           | 0                     |
| 10 - 99              | 0.1                       | $0.0 - \pm 99,999,999.9$   | 1                     |
| 100 - 999            | 0.01                      | $0.00 - \pm 9,999,999.99$  | 2                     |
| 1000 - 9999          | 0.001                     | $0.000 - \pm 999,999.999$  | 3                     |
| 10000 - 99999        | 0.0001                    | $0.0000 - \pm 99,999.9999$ | 4                     |
| 100000 - 999999      | 0.00001                   | 0.00000 - ±9999.99999      | 5                     |

# FRACTIONAL STEP TRUNCATION

If you are specifying master distance values (FOLMD), when the master scaling factor (SCLMAS) and the distance value are multiplied, a fraction of one count may possibly be left over. This fraction is truncated when the distance value is used in the move algorithm. This truncation error can accumulate when performing several moves over the specified master distance. To eliminate this truncation problem, set the master scale factor (SCLMAS) to 1, or a multiple of 10.

**Example:** (refer also to the FOLEN examples, and page 16)

The commands below are a subset of the set-up parameters for an application in which the axis is following the Master encoder input at a 1-to-1 ratio.

```
SCALE1
                ; Enable parameter scaling
SCLA25000
                ; Set follower acceleration scale factor to 25000
SCLV25000
               ; Set follower velocity scale factor to 25000
SCLD25000
               ; Set follower distance scale factor to 25000
SCLMAS4000
                ; Set master scale factor to 4000
FOLMAS1
                ; Axis 1 using Master encoder input as master
FOLRN1
                ; Set follower-to-master Following ratio numerator to 1
                ; (scaled by SCLD)
FOLRD1
                ; Set follower-to-master Following ratio denominator to 1.
                ; This sets the ratio to 1:1 (scaled the SCLMAS).
                ; The actual ratio in counts = 25000 to 4000 = 6.25 follower
                ; axis counts per master count.
```

| SCLV     | Velocity Scale Factor                                                                    |         |     |
|----------|------------------------------------------------------------------------------------------|---------|-----|
| Туре     | Scaling                                                                                  | Product | Rev |
| Syntax   | <a_><!-- -->SCLV<i></i></a_>                                                             | GT6K    | 6.0 |
| Units    | i = counts/unit                                                                          | GV6K    | 6.0 |
| Range    | 1 - 999,999                                                                              | Ovort   | 0.0 |
| Default  | 4000                                                                                     |         |     |
|          | (Servos auto-detect based on SFB: 4000 if encoder, 4096 if resolver)                     |         |     |
| Response | SCLV: *SCLV4000                                                                          |         |     |
| See Also | ANIRNG, FMAXV, HOMV, HOMVF, JOGVH, JOGVL, JOYVH, JOYVL, SCALE, SCLA, SCLD, SFB, TSTAT, V |         |     |

**NOTE**: All scaling settings (SCALE, SCLA, SCLD, SCLV and SCLMAS) are automatically saved in the Gem6K's battery-backed RAM.

When scaling is enabled (SCALE1), all velocity values (HOMV, HOMVF, JOGVH, JOGVL, JOYVH, JOYVL, V) are multiplied by the Velocity Scale Factor (SCLV) command. Since the units are counts/unit, all velocities will thus be internally represented in counts/sec.

**Steppers:** If scaling is enabled (SCALE1), the entered velocity values are internally multiplied by SCLV to convert user units/sec to commanded counts/sec.

If scaling is disabled (SCALEØ), all velocity values are entered in commanded revs/sec; these values are internally multiplied by the drive resolution (DRES) value to obtain velocity values in commanded counts/sec for the motion trajectory calculations.

**Servos:** If scaling is enabled (SCALE1), the entered velocity values are internally multiplied by SCLV to convert user units/sec to encoder counts/sec.

If scaling is disabled (SCALEØ), all velocity values are entered in encoder revs/sec; encoder values are internally multiplied by the encoder resolution (ERES) value to obtain velocity values in counts/sec for the motion trajectory calculations.

As the velocity scaling factor (SCLV) changes, the resolution of the velocity commands and the number of positions to the right of the decimal point also change (see table below). A velocity value with greater resolution than allowed will be truncated. For example, if scaling is set to SCLV1Ø, the V1.9999 command would be truncated to V1.9.

| SCLV (steps/unit) | Velocity Resolution (units/sec) | Decimal Places |
|-------------------|---------------------------------|----------------|
| 1 - 9             | 1                               | 0              |
| 10 - 99           | 0.1                             | 1              |
| 100 - 999         | 0.01                            | 2              |
| 1000 - 9999       | 0.001                           | 3              |
| 10000 - 99999     | 0.0001                          | 4              |
| 100000 - 999999   | 0.00001                         | 5              |

# **MORE ABOUT SCALING**

For additional details on scaling, including scaling examples, refer to page 16.

| [SEG]    | Number of Free Segment Buffers            |         |     |
|----------|-------------------------------------------|---------|-----|
| Type     | Compiled Motion; Assignment or Comparison | Product | Rev |
| Syntax   | See below                                 | GT6K    | 6.0 |
| Units    | n/a                                       | GV6K    | 6.0 |
| Range    | n/a                                       | 0.01.0  | 0.0 |
| Default  | n/a                                       |         |     |
| Response | n/a                                       |         |     |
| See Also | MEMORY, [SS], TDIR, TMEM, TSEG, TSS       |         |     |

Use the SEG operator to assign the number of free memory segment buffers in *compiled memory* to a variable (VAR), or to make a comparison against another value. "Compiled memory" is the partition of the Gem6K's non-volatile memory that stores compiled profiles & PLC programs. Compiled profiles/programs could be a *motion profile* (a series of GOBUF commands), or a *PLC program* (for PLC Scan Mode).

System status bit (see TSSF, TSS, and SS) 29 is set when the compiled memory is 75% full, and bit 30 is set if the compiled memory is 100% full.

**Syntax:** VARn=SEG where "n" is the variable number, or SEG can be used in an expression such as IF(SEG=1)

| SFB      | Select Servo Feedback Source     |                     |          |
|----------|----------------------------------|---------------------|----------|
| Type     | Drive Configuration              | Product Rev         | <b>V</b> |
| Syntax   | <a_>SFB<i></i></a_>              | GT6K n/a            |          |
| Units    | i = feedback source identifier   | GV6K 6.0            |          |
| Range    | i = 1 (encoder), or 4 (resolver) |                     |          |
| Default  | 1                                | (applicable only to |          |
| Response | SFB *SFB1                        | servo axes)         |          |
| See Also | ERES, SRSET, TPE                 |                     |          |

**AUTO-SETUP**: This command is automatically set according to the Parker motor selected with the configuration utility in Motion Planner (see page 6). If you did not use the configuration utility or are not using a Parker Motor, this command is set to 1. You may have to manually set this parameter. (Refer to DMTR for a list of auto-configured commands.)

Use the SFB command to select the servo feedback source to be used. The options are:

| Options    | Physical Location                                            | Measurement*    | Resolution Command                |
|------------|--------------------------------------------------------------|-----------------|-----------------------------------|
| 1—Encoder  | MOTOR FEEDBACK connector only                                | Encoder counts  | ERES (default is 4000 counts/rev) |
| 4—Resolver | MOTOR FEEDBACK connector<br>(GV6K must have Resolver option) | Resolver counts | ERES (fixed at 4096 counts/rev)   |

<sup>\*</sup> With scaling enabled (SCALE1), feedback is scaled by the SCLD value.

| SGAF     | Acceleration Feedforward Gain                       |               |        |
|----------|-----------------------------------------------------|---------------|--------|
| Type     | Tuning                                              | Product       | Rev    |
| Syntax   | <a_><!-- -->SGAF<i></i></a_>                        | GT6K          | n/a    |
| Units    | i = percent                                         | GV6K          | 6.0    |
| Range    | 0 - 500                                             |               |        |
| Default  | 100                                                 | (applicable o | nly to |
| Response | SGAF: *SGAF100                                      | servo axes)   |        |
| See Also | DMTJ, LJRAT, SFB, SGENB, SGSET, SGVF, TGAIN, TSGSET |               |        |

Use the SGAF command to set the gain for the acceleration feedforward term in the servo control algorithm. Introducing acceleration feedforward control improves *position tracking performance* when the system is commanded to accelerate or decelerate. Acceleration feedforward control does not affect the servo system's stability, nor does it have any effect at constant velocity.

The SGAF value is multiplied by the *commanded acceleration* calculated by the GV6K's move profile routine to produce an estimated torque command that is added to the servo control signal. The value is normalized to the current setting of both the motor inertia and load inertia ratio (DMTJ and LJRAT, respectively) as shown in the equation below.

$$Estimated \ acceleration \ torque = \underbrace{DMTJ \ \left( 1 + LJRAT \right)}_{SGAF \ value \ = 100\%} \cdot acceleration \ command$$

Setting SGAF to 100% will theoretically produce zero following error during the acceleration and deceleration part of a move profile. This assumes that the drive or motor are not being current limited, the values for inertia are accurate and the models used for analysis are correct. You can adjust the value of SGAF from zero to as high as 5 times or 500% (SGAF500) of the theoretical value. For example, SGAF200 sets the acceleration feedforward to 200% of theoretical value.

#### Working with servo gains.

- Servo tuning process: refer to the *Hardware Installation Guide* or to the Motion Planner help system.
- Check the values of all active gains (SGAF is one of many servo gains): use TGAIN.
- Creating and invoking gain sets: see SGSET, SGENB, TGAIN, TSGSET.

| SGENB    | Enable a Servo Gain Set                                |                |         |
|----------|--------------------------------------------------------|----------------|---------|
| Туре     | Tuning                                                 | Product        | Rev     |
| Syntax   | <a_><!-- -->SGENB<i></i></a_>                          | GT6K           | n/a     |
| Units    | i = gain set identification number (see SGSET command) | GV6K           | 6.0     |
| Range    | 1 - 3                                                  | Ovort          | 0.0     |
| Default  | n/a                                                    | (applicable of | only to |
| Response | n/a                                                    | servo axes)    | ,       |
| See Also | SFB, SGAF, SGSET, SGVF, TGAIN, TSGSET                  |                |         |

SGENB allows you to enable one of the three gain sets. The gain sets are established with the SGSET command. A gain set can be enabled during motion at any specified point in the profile, or when not in motion. For example, you could use one set of gain parameters for the constant velocity portion of the profile, and when you approach the target position a different set of gains can be enabled.

#### Gain Set Elements:

- DIBW (current loop bandwidth)
- DMTLIM (torque/force limit)
- DMVLIM (velocity limit)
- DNOTAD (notch filter A depth)
- DNOTAF (notch filter A frequency)
- DNOTAQ (notch filter A quality factor)
- DNOTBD (notch filter B depth)
- DNOTBF (notch filter B frequency)
- DNOTBQ (notch filter A quality factor)
- DNOTLD (notch lead filter break frequency)
- DNOTLG (notch lag filter break frequency)

- DPBW (position loop bandwidth)
- LDAMP (load damping)
- LJRAT (load-to-rotor inertia ratio or load-to-force mass ratio)
- SGAF (acceleration feedforward gain)
- SGINTE (integrator enable)
- SGIRAT (current damping ratio)
- SGPRAT (position loop ratio)
- SGPSIG (velocity/position bandwidth ratio)
- SGVF (velocity feedforward gain)
- SGVRAT (velocity damping ratio)

For help with servo tuning procedures, refer to the *Hardware Installation Guide* or to the Motion Planner help system.

#### Example:

```
SGVF5
                ; Set the velocity feedforward gain
                ; Set the acceleration feedforward gain
SGAF1
SGSET3
               ; Assign SGVF & SGAF gains to servo gain set #3
               ; Set the velocity feedforward gain
SGVF9
               ; Set the acceleration feedforward gain
SGAF18
SGSET1
                ; Assign SGAF & SGVF gains to servo gain set #1
SGENB1
                ; Enable gain set #1 to be in effect
                ; Display the value for all gains in gain set #3.
TSGSET3
                ; (see sample response in TSGSET command description)
```

| SGINTE   | Integrator Enable                                           |               |        |
|----------|-------------------------------------------------------------|---------------|--------|
| Type     | Tuning                                                      | Product       | Rev    |
| Syntax   | <a_><!-- -->SGINTE<b></b></a_>                              | GT6K          | n/a    |
| Units    | b = enable bit                                              | GV6K          | 6.0    |
| Range    | 0 (disable) or 1 (enable) or 2 (enable only at end of move) | Ovoit         | 0.0    |
| Default  | 1 (enabled)                                                 | (applicable o | nlv to |
| Response | SGINTE: *SGINTE1                                            | servo axes)   | ,      |
| See Also | LDAMP, SGPRAT, SGVRAT, TGAIN, TSGSET                        |               |        |

The SGINTE command enables/disables the integrator in the velocity and position loops. When enabled (the default), the integrator progressively reduces the velocity error in proportion to how long the error has persisted. This helps to reduce the effects of load friction on performance. This effect is most noticeable when a constant velocity is commanded for a significant period of time.

Because position error causes the generation of a corrective velocity command, the integrator also reduces steady-state position error to zero, and will result in more accurate final positioning in applications where friction is present. If you use the SGINTE2 setting, the integrator will be disabled during the move, and will be enabled only at the end of the move.

In some situations, the integrator can reduce stability, especially if there is high stiction (non-linear friction). In this case, a limit-cycle can result. This will typically take the form of a square-wave oscillation around the final position. (Most other causes of instability result in nearly sinusoidal oscillations.) In such cases, disabling the integrator can improve performance.

## Working with servo gains.

- Servo tuning process: refer to the *Hardware Installation Guide* or to the Motion Planner help system.
- Check the values of all active gains (SGINTE is one of many servo gains): use TGAIN.
- Creating and invoking gain sets: see SGSET, SGENB, TGAIN, TSGSET.

| SGIRAT   | Current Damping Ratio                       |               |         |
|----------|---------------------------------------------|---------------|---------|
| Type     | Tuning                                      | Product       | Rev     |
| Syntax   | <a_><!-- -->SGIRAT<r></r></a_>              | GT6K          | n/a     |
| Units    | r = ratio                                   | GV6K          | 6.0     |
| Range    | 0.500 to 2.000 : ±0.001                     |               |         |
| Default  | 1.000                                       | (applicable o | only to |
| Response | SGIRAT: *SGIRAT.775                         | servo axes)   | •       |
| See Also | DIBW, SGPSIG, SGPRAT, SGVRAT, TGAIN, TSGSET |               |         |

The SGIRAT command sets the damping ratio (Zeta) of the current loop. Higher values produce a more stable current loop response. Lower values provide faster current response but increase current overshoot.

# Working with servo gains.

- Servo tuning process: refer to the *Hardware Installation Guide* or to the Motion Planner help system.
- Check the values of all active gains (SGIRAT is one of many servo gains): use TGAIN.
- Creating and invoking gain sets: see SGSET, SGENB, TGAIN, TSGSET.

| SGPRA    | T Position Damping Ratio                                  |               |        |
|----------|-----------------------------------------------------------|---------------|--------|
| Туре     | Tuning                                                    | Product       | Rev    |
| Syntax   | <a_><!-- -->SGPRAT<r></r></a_>                            | GT6K          | n/a    |
| Units    | r = ratio                                                 | GV6K          | 6.0    |
| Range    | 0.500 to 2.000 : ±0.001                                   | 0.0.1         | 0.0    |
| Default  | 1.000                                                     | (applicable o | nly to |
| Response | SGPRAT: *SGPRAT.542                                       | servo axes)   | •      |
| See Also | DPBW, LDAMP, LJRAT, SGIRAT, SGPSIG, SGVRAT, TGAIN, TSGSET |               |        |

The SGPRAT command sets the damping ratio (Zeta) of the position loop. Higher values produce a more stable position loop. Lower values provide faster position response but increase position overshoot.

# Working with servo gains.

- Servo tuning process: refer to the *Hardware Installation Guide* or to the Motion Planner help system.
- Check the values of all active gains (SGPRAT is one of many servo gains): use TGAIN.
- Creating and invoking gain sets: see SGSET, SGENB, TGAIN, TSGSET.

| SGPSIC   | Velocity/Position Bandwidth Ratio                  |               |        |
|----------|----------------------------------------------------|---------------|--------|
| Type     | Tuning                                             | Product       | Rev    |
| Syntax   | <a_><!-- -->SGPSIG<r></r></a_>                     | GT6K          | n/a    |
| Units    | r = ratio                                          | GV6K          | 6.0    |
| Range    | $0.100 \text{ to } 2.000 : \pm 0.001$              | Ovort         | 0.0    |
| Default  | 1.000                                              | (applicable o | nlv to |
| Response | SGPSIG: *SGPSIG1.250                               | servo axes)   | ,      |
| See Also | DMODE, DPBW, SGIRAT, SGPRAT, SGVRAT, TGAIN, TSGSET | ,             |        |

The SGPSIG command sets the ratio (frequency spread) between the internal velocity loop bandwidth and the position loop bandwidth (DPBW). When operating in one of the position modes (see list below), the velocity loop bandwidth will track position loop bandwidth adjustments, with the ratio set by SGPSIG.

Position modes are DMODE12 and DMODE17 (see DMODE for descriptions).

### Working with servo gains.

- Servo tuning process: refer to the *Hardware Installation Guide* or to the Motion Planner help system.
- Check the values of all active gains (SGPSIG is one of many servo gains): use TGAIN.
- Creating and invoking gain sets: see SGSET, SGENB, TGAIN, TSGSET.

| <b>SGSET</b> | Save a Servo Gain Set                 |                |         |
|--------------|---------------------------------------|----------------|---------|
| Туре         | Tuning                                | Product        | Rev     |
| Syntax       | <a_><!-- -->SGSET<i></i></a_>         | GT6K           | n/a     |
| Units        | i = gain set identification number    | GV6K           | 6.0     |
| Range        | 1-3                                   | 0.0.0          | 0.0     |
| Default      | n/a                                   | (applicable of | only to |
| Response     | n/a                                   | servo axes)    | •       |
| See Also     | SFB, SGAF, SGENB, SGVF, TGAIN, TSGSET |                |         |

The SGSET command saves the presently active gain values (see list below) as a set of gains. Up to three sets of gains can be saved. Any gain set can be displayed using the TSGSET command. To report the presently active gain values, enter the TGAIN command.

Any gain set can be enabled with the SGENB command during motion at any specified point in the profile, or when not in motion. For example, you could use one set of gain parameters for the constant velocity portion of the profile, and when you approach the target position a different set of gains can be enabled.

#### Gain Set Elements:

- DIBW (current loop bandwidth)
- DMTLIM (torque/force limit)
- DMVLIM (velocity limit)
- DNOTAD (notch filter A depth)
- DNOTAF (notch filter A frequency)
- DNOTAQ (notch filter A quality factor)
- DNOTBD (notch filter B depth)
- DNOTBF (notch filter B frequency)
- DNOTBQ (notch filter A quality factor)
- DNOTLD (notch lead filter break frequency)
- DNOTLG (notch lag filter break frequency)

- DPBW (position loop bandwidth)
- LDAMP (load damping)
- LJRAT (load-to-rotor inertia ratio or load-to-force mass ratio)
- SGAF (acceleration feedforward gain)
- SGINTE (integrator enable)
- SGIRAT (current damping ratio)
- SGPRAT (position loop ratio)
- SGPSIG (velocity/position bandwidth ratio)
- SGVF (velocity feedforward gain)
- SGVRAT (velocity damping ratio)

For help with servo tuning procedures, refer to the *Hardware Installation Guide* or to the Motion Planner help system.

## Example:

```
; Set the velocity feedforward gain
SGVF5
SGAF1
               ; Set the acceleration feedforward gain
SGSET3
               ; Assign SGVF & SGAF gains to servo gain set #3
SGVF9
                ; Set the velocity feedforward gain
                ; Set the acceleration feedforward gain
SGAF18
SGSET1
                ; Assign SGAF & SGVF gains to servo gain set #1
SGENB1
               ; Enable gain set #1 to be in effect
TSGSET3
                ; Display the value for all gains in gain set #3.
                ; (see sample response in TSGSET command description)
```

| SGVF     | Velocity Feedforward Gain                           |               |        |
|----------|-----------------------------------------------------|---------------|--------|
| Type     | Tuning                                              | Product       | Rev    |
| Syntax   | <a_><!-- -->SGVF<i></i></a_>                        | GT6K          | n/a    |
| Units    | i = percent                                         | GV6K          | 6.0    |
| Range    | 0 - 500                                             | Ovoit         | 0.0    |
| Default  | 100                                                 | (applicable o | nlv to |
| Response | SGVF: *SGVF100                                      | servo axes)   | ,      |
| See Also | DMTD, LDAMP, SFB, SGAF, SGENB, SGSET, TGAIN, TSGSET | ŕ             |        |

Use the SGVF command to set the velocity feedforward gain. Velocity feedforward control improves *position tracking performance* when the system is commanded to move at constant velocity. The velocity tracking error is mainly attributed to viscous friction.

The SGVF value is multiplied by the *commanded velocity* calculated by the GV6K's move profile routine to produce an estimated torque command that gets added to the servo control signal. The value is normalized

to the current setting of both the motor and load viscous damping terms (DMTD and LDAMP, respectively) as shown in the equation below.

Estimated velocity torque = 
$$\underbrace{\left(DMTD + LDAMP\right)}_{SGVF \ value = 100\%}$$
 · velocity command

Setting SGVF to 100% will theoretically produce zero following error during the constant velocity portion of a move profile. This assumes that the drive or motor are not being current limited, the values for viscous damping are accurate and the models used for analysis are correct. You can adjust the value of SGVF from zero to as high as 5 times or 500% (SGVF500) of the theoretical value.

# Working with servo gains.

- Servo tuning process: refer to the *Hardware Installation Guide* or to the Motion Planner help system.
- Check the values of all active gains (SGVF is one of many servo gains): use TGAIN.
- Creating and invoking gain sets: see SGSET, SGENB, TGAIN, TSGSET.

#### Example:

SGVF200 ; Set velocity feedforward to 200% of theoretical value

| SGVRA    | T Velocity Damping Ratio                                   |               |        |
|----------|------------------------------------------------------------|---------------|--------|
| Type     | Tuning                                                     | Product       | Rev    |
| Syntax   | <a_><!-- -->SGVRAT<r></r></a_>                             | GT6K          | n/a    |
| Units    | r = ratio                                                  | GV6K          | 6.0    |
| Range    | 0.500 to 2.000 : ±0.001                                    | Ovoit         | 0.0    |
| Default  | 1.000                                                      | (applicable o | nly to |
| Response | SGVRAT: *SGVRAT.224                                        | servo axes)   | ,      |
| See Also | LDAMP, LJRAT, SGIRAT, SGPSIG, SGPRAT, SGSET, TGAIN, TSGSET |               |        |

The SGVRAT command sets the damping ratio (Zeta) of the velocity loop. Higher values produce a more stable velocity loop. Lower values provide faster velocity response but increase velocity overshoot.

# Working with servo gains.

- Servo tuning process: refer to the *Hardware Installation Guide* or to the Motion Planner help system.
- Check the values of all active gains (SGVRAT is one of many servo gains): use TGAIN.
- Creating and invoking gain sets: see SGSET, SGENB, TGAIN, TSGSET.

| SHALL    | Hall Sensor Inversion                                                      |                     |     |
|----------|----------------------------------------------------------------------------|---------------------|-----|
| Туре     | Drive Configuration                                                        | Product             | Rev |
| Syntax   | <a_><!-- -->SHALL<i> (does not take effect until RESET, DRESET or</i></a_> | GT6K                | n/a |
| Units    | <pre>cycle power) i = control option #</pre>                               | GV6K                | 6.0 |
| Range    | 0 (do not invert) 1 (invert)                                               | (applicable only to |     |
| Default  | 0                                                                          | servo axes)         |     |
| Response | SHALL: *SHALLO                                                             |                     |     |
| See Also | THALL                                                                      |                     |     |

**NOTE**: This command does not take effect until you cycle power to the drive, or issue a RESET or DRESET command.

**Encoder Motors (with SFB1):** The SHALL command controls the logic sense of the Hall sensors. To invert the sensors, use the SHALL1 command. To check the present value of the Hall sensors, use the THALL command.

For a complete description on how to troubleshoot Hall sensors, especially for non-Compumotor motors, refer to the *Hardware Installation Guide* section on using non-Compumotor motors.

Resolver Motors (with SFB4): If you use a resolver motor, SHALL is not applicable.

| [ SIN( ) | ] Sine                                                 |         |     |
|----------|--------------------------------------------------------|---------|-----|
| Type     | Operator (Trigonometric)                               | Product | Rev |
| Syntax   | SIN(r) (See below)                                     | GT6K    | 6.0 |
| Units    | r = value in radian or degrees based on RADIAN command | GV6K    | 6.0 |
| Range    | ±17500.0000000 radians                                 | Ovoit   | 0.0 |
| Default  | n/a                                                    |         |     |
| Response | n/a                                                    |         |     |
| See Also | [ ATAN ], [ COS ], [ PI ], RADIAN, [ TAN ], VAR        |         |     |

This operator is used to calculate the sine of a number given in radians or degrees (see the RADIAN command). If "a" and "b" are coordinates of a point on a circle of radius "r", then the angle of measure " $\theta$ " can be defined by the equation: sine  $\theta = \frac{a}{r}$ 

If a value is given in radians and a conversion is needed to degrees, use the formula:  $360^\circ = 2\pi$  radians.

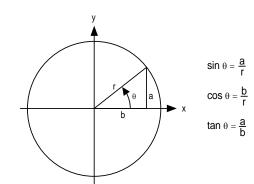

The graph on the right shows the amplitude of **y** on the unit circle for different values of **x**.

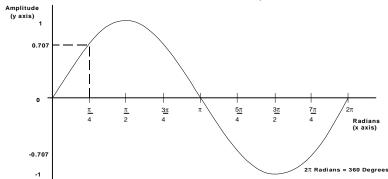

Syntax

 $VARx=SIN(r) \ \, \text{where "x" is the numeric variable number and "r" is a value provided in either degrees or radians based on the RADIAN command. Parentheses ( ( ) ) must be placed around the SIN operand. The result will be specified to 5 decimal places.}$ 

# Example:

RADIAN1

VAR1=5 \* SIN(PI/4) ; Set variable 1 equal to 5 times the sine of Pi divided by 4

| SINAM    | P Virtual Master Sine Wave Amplitude  |         |     |
|----------|---------------------------------------|---------|-----|
| Туре     | Following                             | Product | Rev |
| Syntax   | <a_><!-- -->SINAMP<i></i></a_>        | GT6K    | 6.0 |
| Units    | i = amplitude                         | GV6K    | 6.0 |
| Range    | 0-8192 (max. peak to peak is 16384)   | Overt   | 0.0 |
| Default  | 0                                     |         |     |
| Response | SINAMP: *SINAMPO                      |         |     |
| See Also | FOLMAS, FVMACC, FVMFRQ, SINANG, SINGO |         |     |

Use the SINAMP command to define the amplitude of the internal sine wave when it has been designated as the virtual master. By designating the internal sine wave as a master, the user may produce a sinusoidally oscillating motion, with control of the phase, amplitude, and center of oscillation.

The SINAMP command allows a change in follower amplitude without changing the center of oscillation. It affects the sine wave immediately, without any built-in ramp in amplitude. If a gentle change in amplitude is desired, write a user program which repeatedly issues the command with small changes in value until the desired value is reached.

The peak-to-peak amplitude of a virtual master sine wave is twice the value specified with the SINAMP command.

| SINAN    | G Virtual Master Sine Wave Angle      |         |     |
|----------|---------------------------------------|---------|-----|
| Туре     | Following                             | Product | Rev |
| Syntax   | <a_><!-- -->SINANG<r></r></a_>        | GT6K    | 6.0 |
| Units    | degrees                               | GV6K    | 6.0 |
| Range    | 0.0-360.0                             | Ovorc   | 0.0 |
| Default  | 0                                     |         |     |
| Response | SINANG: *SINANGO                      |         |     |
| See Also | FOLMAS, FVMACC, FVMFRQ, SINAMP, SINGO |         |     |

The SINANG command is used to define the phase angle when the internal sine wave is designated as the virtual master. By designating the internal sine wave as a master, the user may produce a sinusoidally oscillating motion, with control of the phase, amplitude, and center of oscillation.

The internal sine wave uses the variable count frequency command (FVMFRQ) to increase or decrease the angle from which the sine is calculated. Each count of the count frequency changes the angle by one-tenth (0.1) of a degree. For example, a FVMFRQ value of 3600 would create an angular frequency of 3600 tenths of degrees per second, or 1 cycle per second. When used as a source for the sine wave, the maximum value for FVMFRQ is 144000. This results in a maximum of 40 Hz angular frequency. Frequencies higher than this are not allowed because they may be subject to aliasing.

| SINGO    | Virtual Master - Initiate Internal Sine Wave                                                   |         |     |
|----------|------------------------------------------------------------------------------------------------|---------|-----|
| Туре     | Following                                                                                      | Product | Rev |
| Syntax   | <a_><!-- -->SINGO<b></b></a_>                                                                  | GT6K    | 6.0 |
| Units    | n/a                                                                                            | GV6K    | 6.0 |
| Range    | <pre>b = 1 (restart sine wave from previous angle &amp; amplitude) or 0 (stop sine wave)</pre> | 37011   | 0.0 |
| Default  | 0                                                                                              |         |     |
| Response | SINGO *SINGOO                                                                                  |         |     |
| See Also | FOLMAS, FVMACC, FVMFRQ, SINAMP, SINANG                                                         |         |     |

The SINGO command is used to restart the internal sine wave from zero degrees. By designating the internal sine wave as a master, the user may produce a sinusoidally oscillating motion, with control of the phase, amplitude, and center of oscillation.

The SINGO command with a "0" parameter abruptly stops the sine wave, without changing its current magnitude. Using the SINGO command with a "1" parameter abruptly starts the sine wave, also without changing its current magnitude. To gently pause the follower output, change the FVMFRQ value to zero with a moderate FVMACC value; to resume the follower output, restore the original FVMFRQ value.

The SINGO command with a "1" parameter always starts at the previous angle, which may not be the desired start of oscillation. The SINANG command will instantly change the angle and corresponding sine of the angle. This represents an abrupt change in master position. If the follower axis is still following when this occurs, there will be an abrupt change in commanded follower position. To start the follower properly, move the follower to the desired start position first (using MCO, D, GO), then issue SINANG, then MC1, GO1, and finally SINGO.

| <b>SMPER</b> | Maximum Allowable Position Error                                                                   |                |        |
|--------------|----------------------------------------------------------------------------------------------------|----------------|--------|
| Type         | Servo                                                                                              | Product        | Rev    |
| Syntax       | <a_><!-- -->SMPER<r></r></a_>                                                                      | GT6K           | n/a    |
| Units        | r = feedback device counts (scalable with SCLD)                                                    | GV6K           | 6.0    |
| Range        | 0-200,000,000 (after conversion to steps)                                                          |                |        |
|              | (0 = do not monitor position error condition)                                                      | (applicable of | nly to |
| Default      | 4000                                                                                               | servo axes)    |        |
| Response     | SMPER: *SMPER4000                                                                                  |                |        |
| See Also     | [ AS ], [ ER ], ERES, ERROR, ERRORP, SCALE, SCLD, SFB, TANI, TAS, TER, TERRLG, TFB, TPC, TPE, TPER |                |        |

SMPER determines the maximum position error (in feedback device counts) allowed before an error condition occurs. The position error is the difference between the commanded position and the actual position as read by the feedback device. When the position error exceeds the value entered by the SMPER command, an error condition is latched (see TAS or AS bit #23 and TER bit #12) and the drive faults (issues a shutdown – DRIVEO) The DRIVE1 command re-enables the drive, clears TAS bit #23 and TER bit #12, and sets the commanded position (TPC) equal to the actual feedback device position (TPE). Incremental devices will be zeroed. The position error is monitored once per system update period.

**CAUTION**: If the SMPER value is set to zero (SMPERØ), the position error condition is not monitored, allowing the position error to accumulate without causing a fault.

You can enable ERROR command bit #12 to continually check for the position error condition, and when it occurs to branch to a programmed response defined in the ERRORP program. You can check the status of this error condition with the TAS, AS, TER, and ER commands. You can check the actual position error with the TPER and PER commands.

If scaling is enabled (SCALE1), the SMPER value is multiplied by the SCLD value.

# Example:

```
ERES4000 ; Set feedback resolution to 4000 counts/rev SMPER4000 ; Set maximum allowable position error to 1 rev before ; a fault condition will occur.
```

| SMVER    | Maximum Allowable Velocity Error                         |             |         |
|----------|----------------------------------------------------------|-------------|---------|
| Type     | Drive Configuration                                      | Product     | Rev     |
| Syntax   | <a_><!-- -->SMVER<r></r></a_>                            | GT6K        | n/a     |
| Units    | r = feedback device revs/sec                             | GV6K        | 6.0     |
|          | (linear motors: see DMEPIT for linear/rotary conversion) |             |         |
| Range    | 0.000000 to 200.000000 : ±0.000001                       | (applicable | only to |
| Default  | 0.000000 (do not monitor velocity error condition)       | servo axes) |         |
| Response | SMVER: *SMVER10.000000                                   |             |         |
| See Also | DMEPIT, TASX, TVE, TVEL, TVELA                           |             |         |

SMVER determines the maximum velocity error allowed before an error condition occurs. The velocity error is the difference between the commanded velocity (TVEL) and estimated actual velocity (TVELA). If the error exceeds this value, a fault will result in which the drive is shut down (DRIVEO) and TASX bit #9 is set. The DRIVE1 command re-enables the drive, clears TASX bit #9, and sets TVEL equal to TVELA.

You can check the actual velocity error with the TVE command.

If the SMVER value is set to zero (SMVER0), the velocity error condition is not monitored, allowing the velocity error to accumulate without causing a fault.

| [ SQRT   | () ] Square Root                      |         |     |
|----------|---------------------------------------|---------|-----|
| Type     | Operator (Mathematical)               | Product | Rev |
| Syntax   | See below                             | GT6K    | 6.0 |
| Units    | n/a                                   | GV6K    | 6.0 |
| Range    | n/a                                   | 0.01    | 0.0 |
| Default  | n/a                                   |         |     |
| Response | n/a                                   |         |     |
| See Also | [ = ], [ + ], [ - ], [ * ],[ / ], VAR |         |     |

This operator takes the square root of a value. The result, if multiplied by itself, will *approximately equal* the original value (the difference is attributed to round-off error). The resulting value has 3 decimal places.

Syntax: VARn=SQRT(expression) where "n" is the variable number, and the expression can be a number or a mathematical expression. The SQRT of a negative number is not allowed. Parentheses (()) must be placed around the SQRT operand.

#### Example:

VAR1=SQRT(25) ; Set variable 1 equal to the square root of 25 (result = 5)

| SRSET    | Resolver Offset Angle                                    |               |        |
|----------|----------------------------------------------------------|---------------|--------|
| Type     | Drive Configuration                                      | Product       | Rev    |
| Syntax   | <a_><!-- -->SRSET<r></r></a_>                            | GT6K          | n/a    |
| Units    | r = angle in degrees                                     | GV6K          | 6.0    |
| Range    | $-180.0$ to $+180.0$ : $\pm 0.1$                         |               |        |
|          | (no value = use auto align if in DMODE11)                | (applicable o | nly to |
| Default  | 0                                                        | servo axes)   |        |
| Response | SRSET: (returns the calculated value only if in DMODE11) |               |        |
| See Also | DMODE, SFB, TSROFF                                       |               |        |

**AUTO-SETUP**: This command is automatically set according to the Parker motor selected with the configuration utility in Motion Planner (see page 6). If you did not use the configuration utility or are not using a Parker Motor, this command is set to zero. (Refer to DMTR for a list of auto-configured commands.)

The SRSET value becomes the new resolver offset angle. When no value is specified, and the drive is in DMODE11 (feedback alignment mode), then a routine is executed to automatically set the resolver angle. **WARNING**: Motion (less than 1 rev) will occur when you initiate the auto alignment mode. To ascertain the actual offset angle, use the TSROFF command.

The SRSET value is saved in non-volatile memory.

| [ SS ]   | System Status                                              |         |     |
|----------|------------------------------------------------------------|---------|-----|
| Type     | Assignment or Comparison                                   | Product | Rev |
| Syntax   | See below                                                  | GT6K    | 6.0 |
| Units    | n/a                                                        | GV6K    | 6.0 |
| Range    | n/a                                                        | Ovoit   | 0.0 |
| Default  | n/a                                                        |         |     |
| Response | n/a                                                        |         |     |
| See Also | IF, TCMDER, TRGFN, [ TRIG ], TTRIG, TSS, TSSF, TSTAT, VARB |         |     |

Use the SS operator to assign the system status bits to a binary variable (VARB), or to make a comparison against a binary or hexadecimal value. To make a comparison against a binary value, the letter b (b or B) must be placed in front of the value. The binary value itself must only contain ones, zeros, or Xs (1,  $\emptyset$ , X,

x). To make a comparison against a hexadecimal value, the letter h (h or H) must be placed in front of the value. The hexadecimal value itself must only contain the letters A through F, or the numbers Ø through 9.

**Syntax:** VARBn=<i%>SS where "n" is the binary variable number, or SS can be used in an expression such as IF(SS=b11Ø1), or IF(SS=h7F). **NOTE**: If you are using <u>multi-tasking</u>, be aware that each task has its own system status register. If you wish to check the system status of an external task (a task other than the task that is executing the SS operator), then you must prefix the SS operator to address the targeted task (e.g., 2%SS for the system status of Task 2).

The function of each system status bit is shown below.

| BIT (Left to Right) | Function (1 = yes, Ø = no)                                    | <b>BIT</b> (Left to Right) <b>Function</b> (1 = yes, $\emptyset$ = no) |                                                                        |  |
|---------------------|---------------------------------------------------------------|------------------------------------------------------------------------|------------------------------------------------------------------------|--|
| 1                   | System Ready                                                  | 17                                                                     | Loading Thumbwheel Data (TW)                                           |  |
| 2                   | RESERVED                                                      | 18                                                                     | External Program Select Mode (INSELP)                                  |  |
| 3                   | Executing a Program (see EXE)                                 | 19                                                                     | Dwell in Progress (T command)                                          |  |
| 4                   | Immediate Command (set if last command was immediate)         | 20                                                                     | Waiting for RP240 Data—DREAD or DREADF                                 |  |
| 5                   | In ASCII Mode                                                 | 21                                                                     | RP240 Connected — current PORT setting only                            |  |
| 6                   | In Echo Mode — current PORT setting only                      | 22                                                                     | Non-volatile Memory Error                                              |  |
| 7                   | Defining a Program                                            | 23                                                                     | GV6K: Servo data gathering transmission in progress:<br>GT6K: Reserved |  |
| 8                   | In Trace Mode                                                 | 24                                                                     | Suspended on Swap (see LOCK)                                           |  |
| 9                   | In Step Mode                                                  | 25                                                                     | RESERVED                                                               |  |
| 10                  | In Translation Mode                                           | 26                                                                     | Suspended on COM1 (see LOCK)                                           |  |
| 11                  | Command Error Occurred (bit is cleared when TCMDER is issued) | 26                                                                     | Suspended on COM2 (see LOCK)                                           |  |
| 12                  | Break Point Active (BP)                                       | 28                                                                     | Program Pending (see EXE command)                                      |  |
| 13                  | Pause Active                                                  | 29                                                                     | Compiled memory is 75% full                                            |  |
| 14                  | Wait Active (WAIT)                                            | 30                                                                     | Compiled memory is 100% full                                           |  |
| 15                  | Monitoring On Condition (ONCOND)                              | 31 *                                                                   | Compile operation failed (PCOMP) **                                    |  |
| 16                  | Waiting for Data (READ)                                       | 32                                                                     | EXE Failed (see EXE command)                                           |  |

<sup>\*</sup> Bit #31: failed PCOMP compile is cleared on power up, RESET, or after successful compile. Possible causes include:

- Errors in profile design (e.g., change direction while at non-zero velocity; distance & velocity equate to < 1 count per system update; preset move profile ends in non-zero velocity)
- Profile will cause a Following error (see TFSF, TFS, or FS command descriptions)
- Out of memory (see SS bit #30)
- Axis already in motion at the time of the PCOMP command
- Loop programming errors (e.g., no matching PLOOP or PLN; more than 4 embedded PLOOP/END loops)
- PLCP program contains invalid commands.

#### Example:

| START    | P Start-Up Program                |               |     |
|----------|-----------------------------------|---------------|-----|
| Туре     | Program Definition                | Product       | Rev |
| Syntax   | <a_><!-- -->STARTP<t></t></a_>    | GT6K          | 6.0 |
| Units    | t = text (name of program)        | GV6K          | 6.0 |
| Range    | Text name of 6 characters or less | <b>3.5.</b> ( | 0.0 |
| Default  | n/a                               |               |     |
| Response | STARTP: *STARTP MAIN              |               |     |
| See Also | DEF, RESET, SCALE                 |               |     |

The STARTP command assigns an existing program to be executed automatically when the Gem6K drive is powered up or reset. A reset may be invoked by sending the RESET command, or activating the hardware Reset input (pin 3 on the DRIVE I/O connector). For example, STARTP MAIN assigns program MAIN (previously defined with DEF MAIN) as the startup program.

If the program that is identified as the STARTP program is deleted with the DEL command, the STARTP assignment is automatically cleared. If you wish to prevent the STARTP program from being executed, without having to delete the assigned program, issue the STARTP CLR command.

#### Example:

```
DEL WakeUp
                ; Delete program WakeUp
DEF WakeUp
                ; Begin definition of program WakeUp
INFNC1-B
INFNC2-B
               ; Assign input #1 as a BCD program select input
               ; Assign input #2 as a BCD program select input
               ; Assign input #3 as a BCD program select input
INFNC3-B
                ; End program definition
STARTP WakeUp ; Assign program WakeUp as the startup program
               ; Clears the program WakeUp from its assignment as the
STARTP CLR
               ; start-up program
DEL WakeUp
               ; Deletes the program WakeUp and clears the STARTP command
                ; (no power-up program will be executed)
```

| STEP     | Single Step Mode Enable                       |         |     |
|----------|-----------------------------------------------|---------|-----|
| Туре     | Program Debug Tool                            | Product | Rev |
| Syntax   | <a_><!-- -->STEP<b></b></a_>                  | GT6K    | 6.0 |
| Units    | n/a                                           | GV6K    | 6.0 |
| Range    | b = 0 (disable), 1 (enable) or X (don't care) | Ovoit   | 0.0 |
| Default  | 0                                             |         |     |
| Response | STEP: *STEP0                                  |         |     |
| See Also | [ # ], BP, [ SS ], TRACE, TRACEP, TRANS, TSS  |         |     |

The STEP command enables single command step mode. Single step mode is used for stepping through a defined (DEF) program. To execute single step mode:

- 1. Define a program (DEF)
- 2. Enable single step mode (STEP1)
- 3. Enable trace mode (TRACE1)
- 4. Run the program (RUN)
- 5. Use the immediate pound (!#) to step through the program

Each step (!#) command will initiate the next command to be processed.

## Example:

```
DEF tester ; Begin definition of program named tester
V1 ; Set velocity to 1 unit/sec
; (Note: This command will not be executed until a !# sign
; is received.)
Al0 ; Set acceleration to 10 units/sec/sec
D1 ; Set distance to 1 unit
GO1 ; Initiate motion
OUT11X1 ; Turn on outputs 1, 2, and 4, leave 3 unchanged
```

| STRGT    | Target Distance Zone                             |             |     |
|----------|--------------------------------------------------|-------------|-----|
| Туре     | Servo                                            | Product     | Rev |
| Syntax   | <a_><!-- -->STRGTD<r></r></a_>                   | GT6K        | n/a |
| Units    | r = distance units (scalable with SCLD)          | GV6K        | 6.0 |
| Range    | 0-999,999,999.99999                              |             |     |
| Default  | 50                                               | (applicable | ,   |
| Response | STRGTD: *STRGTD50                                | servo axes) |     |
| See Also | [ AS ], SCLD, STRGTE, STRGTT, STRGTV, TAS, TSTLT |             |     |

STRGTD sets the target distance zone used in the Target Zone Settling Mode. The target distance zone is a range of positions around the desired endpoint that the load must be within before motion is considered complete. If scaling is enabled (SCALE1), the STRGTD value is multiplied by the distance scale factor (SCLD).

When using the Target Zone Settling Mode, the load's actual position and actual velocity must be within the *target zone* (that is, within the distance zone defined by STRGTD and within the velocity zone defined by STRGTV) before motion can be determined complete. Axis status bit #24 (see TASF, TAS, or AS) indicates when the axis is within the zone specified with STRGTD and STRGTV; this status bit is usable even if the Target Zone Mode is not enabled (STRGTE0).

If the load does not settle into the target zone before the timeout period set by STRGTT, the Gem6K drive detects an error (see TASF, TAS, or AS bit #25, and TER bit #11). If this error occurs, you can prevent subsequent command and/or move execution by enabling bit #11 in the ERROR command to continually check for this error condition, and when it occurs to branch to a programmed response defined in the ERRORP program. (Refer to the ERRORP command description for an example of using an error program.)

For more information on target zone operation, refer to the Programmer's Guide.

Example (see STRGTE):

| STRGT    | E Enable Target Zone Settling Mode                     |                                         |         |
|----------|--------------------------------------------------------|-----------------------------------------|---------|
| Type     | Servo                                                  | Product                                 | Rev     |
| Syntax   | <a_><!-- -->STRGTE<b></b></a_>                         | GT6K                                    | n/a     |
| Units    | n/a                                                    | GV6K                                    | 6.0     |
| Range    | b = 0 (disable) or 1 (enable)                          | • • • • • • • • • • • • • • • • • • • • | 0.0     |
| Default  | 0                                                      | (applicable                             | only to |
| Response | STRGTE: *STRGTE0                                       | servo axes)                             | •       |
| See Also | COMEXC, ERROR, STRGTD, STRGTT, STRGTV, TAS, TER, TSTLT |                                         |         |

STRGTE enables or disables the Target Zone Settling Mode. When using the target zone settling criterion, the load's actual position (TPE) and actual velocity (TVELA) must be within the *target zone* (that is, within the position zone defined by STRGTD and within the velocity zone defined by STRGTV) before motion can be determined complete. Axis status bit #24 (see TASF, TAS, or AS) indicates when the axis is within the

zone specified with STRGTD and STRGTV; this status bit is usable even if the Target Zone Mode is not enabled (STRGTE0).

If the load does not settle into the target zone before the timeout period set by STRGTT, the Gem6K drive detects an error (see TASF, TAS, or AS bit #25, and TER bit #11). If this error occurs, you can prevent subsequent command and/or move execution by enabling bit #11 in the ERROR command to continually check for this error condition, and when it occurs to branch to a programmed response defined in the ERRORP program. (Refer to the ERRORP command description for an example of using an error program.)

For more information on target zone operation, refer to the Programmer's Guide.

# Example:

```
STRGTD5 ; Sets the distance target zone to +/-5 units
STRGTV.01 ; Sets the velocity target zone to <= 0.01 units/sec
STRGTT10 ; Sets the timeout period to 10 milliseconds
STRGTE1 ; Enables the target zone criteria
;
; Given these target zone commands, a move with a distance of, for example,
; 8,000 units (D8000) must end up between position 7,995 and 8,005 and settle
; to <=0.01 units/sec within 10 ms after the commanded profile is complete.
```

# STRGTT Target Settling Timeout Period

| Туре     | Servo                                                                  | Product       | Rev    |
|----------|------------------------------------------------------------------------|---------------|--------|
| Syntax   | <a_><!-- -->STRGTT<i></i></a_>                                         | GT6K          | n/a    |
| Units    | i = milliseconds                                                       | GV6K          | 6.0    |
| Range    | 0-5000                                                                 | Ovoic         | 0.0    |
| Default  | 1000                                                                   | (applicable o | nly to |
| Response | STRGTT: *STRGTT1000                                                    | servo axes)   | ,      |
| See Also | [ AS ], [ ER ], ERROR, ERRORP, STRGTD, STRGTE, STRGTV, TAS, TER, TSTLT |               |        |

STRGTT sets the maximum time allowed for the load to settle within the defined target zone; exceeding this time period will generate an error condition. This command is useful only if Target Zone Settling Mode is enabled with the STRGTE command.

When using the Target Zone Settling Mode, the load's actual position (TPE) and actual velocity (TVELA) must be within the *target zone* (that is, within the distance zone defined by STRGTD and within the velocity zone defined by STRGTV) before motion can be determined complete. Axis status bit #24 (see TASF, TAS, or AS) indicates when the axis is within the zone specified with STRGTD and STRGTV; this status bit is usable even if the Target Zone Mode is not enabled (STRGTEO).

If the load does not settle into the target zone before the timeout period set by STRGTT, the Gem6K drive detects an error (see TASF, TAS, or AS bit #25, and TER bit #11). If this error occurs, you can prevent subsequent command and/or move execution by enabling bit #11 in the ERROR command to continually check for this error condition, and when it occurs to branch to a programmed response defined in the ERRORP program. (Refer to the ERRORP command description for an example of using an error program.)

For more information on target zone operation, refer to the Programmer's Guide.

**Example** (see STRGTE):

| STRGT                        | Target Velocity Zone                                                                                 |                         |     |
|------------------------------|----------------------------------------------------------------------------------------------------|-------------------------|-----|
| Type                         | Servo                                                                                                | Product                 | Rev |
| Syntax                       | <a_><!-- -->STRGTV<r></r></a_>                                                                       | GT6K                    | n/a |
| Units                        | <pre>r = units/sec (scalable by SCLV) (linear motors: see DMEPIT for linear/rotary conversion)</pre> | GV6K                    | 6.0 |
| Range<br>Default<br>Response | 0.0000-200.0000<br>1.00000<br>STRGTV: *STRGTV1.0000                                                  | (applicable servo axes) | •   |
| See Also                     | [ AS ], DMEPIT, ERROR, ERRORP, SCLV, STRGTD, STRGTE, STRGTT, TAS, TER, TSTLT                         |                         |     |

STRGTV sets the target velocity zone for use in the Target Zone Settling Mode. The target velocity zone is a velocity range that the load must be within before motion is considered complete. If scaling (SCALE) is enabled, the STRGTV value is multiplied by the velocity scale factor (SCLV).

When using the Target Zone Mode, the load's actual position and actual velocity must be within the *target zone* (that is, within the distance zone defined by STRGTD and less than or equal to the velocity defined by STRGTV) before motion can be determined complete. Axis status bit #24 (see TASF, TAS, or AS) indicates when the axis is within the zone specified with STRGTD and STRGTV; this bit is usable even if the Target Zone Mode is not enabled (STRGTE0).

If the load does not settle into the target zone before the timeout period set by STRGTT, the Gem6K drive detects an error (see TASF, TAS, or AS bit #25, and TER bit #11). If this error occurs, you can prevent subsequent command and/or move execution by enabling bit #11 in the ERROR command to continually check for this error condition, and when it occurs to branch to a programmed response defined in the ERRORP program. (Refer to the ERRORP command description for an example of using an error program.)

For more information on target zone operation, refer to the Programmer's Guide.

Example (see STRGTE):

| [SWAF    | Task Swap Assignment                        |         |     |
|----------|---------------------------------------------|---------|-----|
| Type     | Assignment or Comparison; Multi-Tasking     | Product | Rev |
| Syntax   | See Below                                   | GT6K    | 6.0 |
| Units    | n/a                                         | GV6K    | 6.0 |
| Range    | n/a                                         | Over    | 0.0 |
| Default  | n/a                                         |         |     |
| Response | n/a                                         |         |     |
| See Also | %, [ SS ], TTASK, TSWAP, TSKTRN, TSKAX, TSS |         |     |

The SWAP command allows a binary bit pattern indicating the tasks that are currently active to be assigned to a binary variable, or evaluated in a conditional statement such as IF or WAIT. This is useful for ascertaining which tasks have any activity. To ascertain exactly what activity a specific task has at a given time, use the system status commands (SS or TSS).

SWAP's binary 10-bit pattern represents tasks 1-10, from left to right. A "1" indicates that the task is active, and a "0" indicates that the task is inactive. The "Task Supervisor", represented by task  $\emptyset$ , is always active and is therefore not included in the SWAP and TSWAP status.

**Syntax**: VARBn=SWAP where "n" is the binary variable number, or SWAP can be used in an expression such as IF(SWAP=b1001000000) or IF(SWAP.3=b1) or IF(SWAP=h7F0).

To check the status of only one task, you may use the bit select (.) operator. For example, VARB1=SWAP. 2 assigns the binary state of Task2 to binary variable 1; or WAIT(SWAP.2=b1) establishes a wait condition that evaluates true when Task2 becomes active.

| T        | Time Delay                                   |         |       |
|----------|----------------------------------------------|---------|-------|
| Туре     | Program Flow Control                         | Product | Rev   |
| Syntax   | <a_><!-- -->T<r></r></a_>                    | GT6K    | 6.0   |
| Units    | r = seconds                                  | GV6K    | 6.0   |
| Range    | 0.001-999.999                                |         | • • • |
| Default  | n/a                                          |         |       |
| Response | n/a                                          |         |       |
| See Also | GOWHEN, PS, [ SS ], [ TIM ], TTIM, TSS, WAIT |         |       |

The Time Delay (T) command pauses command processing for r seconds before continuing command execution. Once the elapsed time has expired, the command after the T command will be executed.

The minimum resolution of the T command is 2 milliseconds (ms). Although you can enter time delays that are not multiples of 2 ms, the time delay will be rounded up to the next multiple of 2 ms. For example, T.005 produces a 6 ms time delay.

VARI variables may be substituted for the T command value (e.g., T(VARI5)).

#### Example:

T5 ; Wait 5 seconds before executing TPE command TPE ; Transfer position of encoder to the terminal

| TACC                         | Transfer Commanded Acceleration                                                                       |              |            |
|------------------------------|----------------------------------------------------------------------------------------------------|--------------|------------|
| Type                         | Transfer                                                                                              | Product      | Rev        |
| Syntax<br>Units              | <pre><a_><!---->TACC revs/sec/sec (linear motors: see DMEPIT for linear/rotary conversion)</a_></pre> | GT6K<br>GV6K | 6.0<br>6.0 |
| Range<br>Default<br>Response | n/a n/a TACC: *TACC100                                                                                |              |            |
| See Also                     | A, AD, DMEPIT, HOMA, LHAD, LSAD, TVEL                                                                 |              |            |

TACC reports the commanded acceleration.

# [TAN()] Tangent

| Type     | Operator (Trigonometric)                           | Product | Rev |
|----------|----------------------------------------------------|---------|-----|
| Syntax   | TAN(r) (See below)                                 | GT6K    | 6.0 |
| Units    | r = radians or degrees depending on RADIAN command | GV6K    | 6.0 |
| Range    | ±17500.0000000 radians                             | GVOR    | 0.0 |
| Default  | n/a                                                |         |     |
| Response | n/a                                                |         |     |

[ ATAN ], [ COS ], [ PI ], RADIAN, [ SIN ], VAR

The TAN operator is used to calculate the tangent of a number given in radians or degrees (see the RADIAN command). If "a" and "b" are coordinates of a point on a circle of radius "r", then the angle of measure " $\theta$ " can be defined by the equation:

$$\tan \theta = \frac{a}{b}$$

See Also

If a value is given in radians and a conversion is needed to degrees, use the following formula:  $360^{\circ} = 2\pi$  radians.

Syntax: VARx=TAN(r), where x is the numeric variable number and r is a value in either radians or degrees depending on the RADIAN command. Parentheses ( ( ) ) must be placed around the TAN operand. The result will be specified to 5 decimal places.

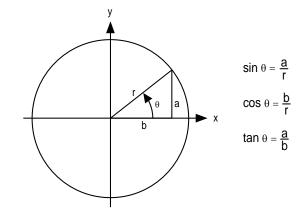

## Example:

VAR1=5 \* TAN(PI/4); Set variable 1 = 5 times the tangent of Pi divided by 4

| <b>TANI</b> | Transfer Analog Input Voltage                   |         |     |
|-------------|-------------------------------------------------|---------|-----|
| Туре        | Transfer                                        | Product | Rev |
| Syntax      | <a_><!-- -->&lt;@&gt;<b>TANI&lt;.i&gt;</b></a_> | GT6K    | 6.0 |
| Units       | B = I/O brick<br>i = location on I/O brick      | GV6K    | 6.0 |
| Range       | i = 1-32                                        |         |     |
| Default     | n/a                                             |         |     |
| Response    | 1TANI *1TANIx,x,x,x,x,x,x                       |         |     |
|             | +5.802,-4.663,-4.972, +6.023,+2.126,+2.223,     |         |     |
|             | X, X, X, X, X, X, X, X                          |         |     |
|             | X, X, X, X, X, X, X                             |         |     |
|             | 1TANI.10 *-4.663                                |         |     |
| See Also    | ANIRNG, [ ANI ], [ FB ], TFB,                   |         |     |

The TANI command returns the voltage level present at the ANI analog inputs. The value reported with the TANI command is measured in volts.

If you omit the brick number, the value of the onboard analog input (ANI . 1) will be reported. To determine the analog value from a specific input on an external I/O brick, use the bit select operator (.). For example, to check the voltage of the  $2^{nd}$  analog input on the  $3^{rd}$  SIM (I/O location 18) of I/O brick 2, use the 2TANI . 18 command. To understand more about the location of I/O points on external I/O bricks, see page 8.

The TANI value is derived from the voltage applied to the corresponding analog input and ground. The analog value is determined from a 12-bit analog-to-digital converter (ADC). Under the default ANI voltage range, set with ANIRNG, the range of the ANI operator is -10.000VDC to +10.000VDC (see ANIRNG command for optional voltage ranges).

| <b>TANO</b> | Transfer Analog Output Value                                                                      |         |     |
|-------------|---------------------------------------------------------------------------------------------------|---------|-----|
| Type        | Transfer                                                                                          | Product | Rev |
| Syntax      | <a_><!-- -->&lt;@&gt;<b>TANO.i</b></a_>                                                           | GT6K    | 6.0 |
| Units       | <pre>B = I/O brick number i = input/output location on brick "B"</pre>                            | GV6K    | 6.0 |
| Range       | B = 1-8 (depending on I/O brick configuration)<br>i = 1-32 (depending on I/O brick configuration) |         |     |
| Default     | n/a                                                                                               |         |     |
| Response    | 1TANO.9: *1TANO.9=0.00                                                                            |         |     |
| See Also    | [ ANO ], ANO, TIO                                                                                 |         |     |

Use the TANO command to report the value of an analog output channel.

# Example:

>1TANO.9 ; Report the commanded analog output voltage at bit 9 of I/O brick 1.  $\pm$ 1TANO.9=0.00

| TAS                                         | Transfer Axis Status                                                                                                    |                         |                          |
|---------------------------------------------|----------------------------------------------------------------------------------------------------|-------------------------|--------------------------|
| Type<br>Syntax<br>Units<br>Range<br>Default | <pre>Transfer <a_><!---->TAS&lt;.i&gt; i = bit location for the axis (See below) 1-32 n/a</a_></pre>                            | Product<br>GT6K<br>GV6K | <b>Rev</b><br>6.0<br>6.0 |
| Response                                    | TAS: *TAS0000_0000_0000_0000_0000_0000_0000 bit 1 — bit 32  TAS.5: *0 (bit 5 of status register)                                |                         |                          |
| See Also                                    | [ AS ], [ ASX ], DSTALL, ESTALL, GOBUF, GOWHEN, HOM, JOG, JOY, MA, MC, SMPER, STRGTD, STRGTE, STRGTT, STRGTV, TASF, TASX, TSTAT |                         |                          |

The TAS command returns the current status of the axis.

# **FULL-TEXT STATUS REPORT AVAILABLE**

The TAS status command reports a binary bit report. If you would like to see a more descriptive text-based report, use the TASF command description.

| Bit #<br>(left to right) | Function (1 = Yes; $\emptyset$ = No)                                                                                                    | GT6K | GV6K | To Clear This Bit: |
|--------------------------|----------------------------------------------------------------------------------------------------|------|------|--------------------|
| 1                        | Motion is <u>commanded</u> . (CAUTION: This bit could be cleared even while the motor is still "moving" – e.g., due to end-of-move settling.)                                                                                   | Х    | х    |                    |
| 2                        | Negative/positive-direction (1 = negative, $\emptyset$ = positive).                                                                                                    | X    | X    |                    |
| 3                        | Accelerating (commanded acceleration only – TACC). This bit does not indicate commanded deceleration (bit is set to 0 during decel); to check if the axis is decelerating, the state of TAS bits 1, 3 and 4 should be: TAS1x00. | X    | Х    |                    |
| 4                        | At commanded velocity (TVEL).                                                                                                    | X    | X    |                    |
| 5                        | Home Successful (HOM) (YES/NO)                                                                                                    | Х    | х    |                    |
| 6                        | Absolute/Incremental (MA) position mode selected. $(1 = MA1, \emptyset = MA0)$                                                                                                    | X    | Х    |                    |
| 7                        | Continuous/Preset (MC) position mode selected. $(1 = MC1, \emptyset = MC0)$                                                                                                    | х    | X    |                    |
| 8                        | Jog Mode selected (JOG) (1 = JOG1, Ø = JOG0)                                                                                                    | -    |      |                    |

# www.comoso.com

| 9    | Joystick Mode selected (JOY) (1 = JOY1, Ø = JOY0)                                                                                                    | - |   |                                  |
|------|----------------------------------------------------------------------------------------------------|---|---|----------------------------------|
| 10   | RESERVED                                                                                                    |   |   |                                  |
| 11   | Position Maintenance Mode                                                                                                    | х |   |                                  |
| 12   | Stall Detected (ESTALL)                                                                                                    | X |   |                                  |
| 12   | Otali Detected (ESTADD)                                                                                                    |   |   |                                  |
| 13   | Drive shut down. <b>NOTE</b> : If operating in the FLTDSB1 mode, a shutdown (DRIVEO or open the Enable input interlock) will cause a "fault condition" – see note * below.                                                                          | X | X | DRIVE1                           |
| 14 * | Drive Faults occurred.  Check the TASX response to identify which fault(s) occurred.                                                                                                    | Х | Х | DRIVE1                           |
| 15   | Positive-direction hardware limit hit. This is not a "fault condition".                                                                                                    | X | X | LHØ or GO in opposite direction. |
| 16   | Negative-direction hardware limit hit. This is not a "fault condition".                                                                                                    | Х | Х | LHØ or GO in opposite direction. |
| 17   | Positive-direction Software Limit (LSPOS) Hit.                                                                                                    | X | X | LSØ or GO in opposite direction. |
| 18   | Negative-direction Software Limit (LSNEG) Hit.                                                                                                    | X | X | LSØ or GO in opposite direction. |
| 19   | Position Error                                                                                                    | Х |   |                                  |
| 20   | RESERVED                                                                                                    |   |   |                                  |
| 21   | RESERVED                                                                                                    |   |   |                                  |
| 22   | RESERVED                                                                                                    |   |   |                                  |
| 23 * | Position error exceeded (SMPER).                                                                                                    |   | Х | DRIVE1                           |
| 24   | In Target Zone (defined with STRGTD & STRGTV). This bit is set only after the <i>successful completion</i> of a move (if STRGTD and STRGTV criteria have been satisfied). This bit is usable even if the Target Zone mode is not enabled (STRGTE0). |   | X | G01                              |
| 25   | Target Zone Timeout occurred (STRGTT).                                                                                                    |   | х | G01                              |
| 26   | Change in motion is suspended pending GOWHEN (YES/NO). This bit is cleared if the GOWHEN condition is true, or if STOP (!S) or KILL (!K or ^K) is executed                                                                                          | X | Х | (see description)                |
| 27   | RESERVED                                                                                                    | - |   |                                  |
| 28   | Registration move initiated by trigger since last GO command. This bit is cleared with the next GO command.                                                                                                    | X | Х | G01                              |
| 29   | GOWHEN error occurred. The input state or the position relationship specified in a GOWHEN command was already true when the subsequent GO, FGADV, FSHFC or FSHFD command was executed.                                                              | х | Х |                                  |
| 30   | Pre-emptive (OTF) GO or Registration profile not possible                                                                                                    | X | Х | GO1                              |
| 31   | Compiled GOBUF profile is executing.                                                                                                    | X | Х |                                  |
| 32   | RESERVED                                                                                                    |   |   |                                  |

<sup>\*</sup> **FAULT CONDITIONS**: If one or more of these conditions exist, the drive automatically disables (DRIVEO), it activates any output configured as a fault output, and it opens the dry contact relay (labeled "RELAY COM" and "RELAY N.O.") on the 4 pin removable connector.

| <b>TASF</b> | Transfer Axis Status (full-text report)                                                                                        |         |     |
|-------------|----------------------------------------------------------------------------------------------------|---------|-----|
| Туре        | Transfer                                                                                                    | Product | Rev |
| Syntax      | <a_><!-- -->TASF</a_>                                                                                                    | GT6K    | 6.0 |
| Units       | n/a                                                                                                    | GV6K    | 6.0 |
| Range       | n/a                                                                                                    | Ovort   | 0.0 |
| Default     | n/a                                                                                                    |         |     |
| Response    | TASF: (see example below)                                                                                                    |         |     |
| See Also    | [ AS ], [ ASX ], DSTALL, ESTALL, GOBUF, GOWHEN, HOM, JOG, JOY, MA, MC, SMPER, STRGTD, STRGTE, STRGTT, STRGTV, TAS, TASX, TSTAT |         |     |

The TASF command returns a text-based status report. This is an alternative to the binary report (TAS). Example TASF response:

| *TASF                | AXIS     | #                                       |
|----------------------|----------|-----------------------------------------|
| *                    | 1        |                                         |
| *Moving              | NO       |                                         |
| *Direction NEG       | NO       |                                         |
| *Accelerating        | NO       |                                         |
| *At Velocity         | NO       |                                         |
| *                    |          |                                         |
| *Home successful     | NO       |                                         |
| *Mode Absolute       | NO       |                                         |
| *Mode Continuous     | NO       |                                         |
| *Jog Mode            | NO       |                                         |
| *                    |          |                                         |
| *Joystick Mode       | NO       |                                         |
| *RESERVED            | NO       |                                         |
| *Position Maint Mode | NO       | (RESERVED for GV6K)                     |
| *Stall Detected      | NO       | (RESERVED for GV6K)                     |
| *                    |          | , ,                                     |
| *Drive Shutdown      | NO       |                                         |
| *Drive Faulted       | NO       |                                         |
| *POS Hard Limit Hit  | NO       |                                         |
| *NEG Hard Limit Hit  | NO       |                                         |
| *                    |          |                                         |
| *POS Sftwr Limit Hit | NO       |                                         |
| *NEG Sftwr Limit Hit | NO       |                                         |
| *Within Deadband     | NO       | (RESERVED for GV6K)                     |
| *RESERVED            | NO       | (                                       |
| *                    | 2.0      |                                         |
| *RESERVED            | NO       |                                         |
| *RESERVED            | NO       |                                         |
| *Pos Error Exceeded  | NO       | (RESERVED for GT6K)                     |
| *In Target Zone      | YES      | (                                       |
| *                    | 1110     | (REBERVED FOI GIOR)                     |
| *Target Zone Timeout | NO       | (RESERVED for GT6K)                     |
| *Gowhen is Pending   | NO       | (11121111111111111111111111111111111111 |
| *RESERVED            | NO       |                                         |
| *Reg Move Commanded  | NO       |                                         |
| *                    | 140      |                                         |
| *Gowhen Error        | NO       |                                         |
| *Preset Move Oversho |          |                                         |
| *Executing Profile   | NO<br>NO |                                         |
| Executing Profile    | NO       |                                         |

#### [TASK] **Task Number Assignment** Product Rev Type Assignment or Comparison Syntax GT6K 6.0 Units The TASK value is the number of the controlling task. GV6K 6.0 Range 0-10 Default n/a Response n/a %, TTASK, VAR, VARI See Also

The TASK operator allows the program itself to determine which task is executing it. The current task number TASK may be assigned to a numeric or integer variable or evaluated in a conditional statement, such as IF or WAIT.

**Syntax:** VARn=TASK or VARIn=TASK where "n" is the variable number; or TASK can be used in an expression, such as IF(TASK=3).

The TASK operator allows a single program to be used as a subroutine called from programs running in all tasks, yet this routine could contain sections of statements which are executed by some tasks and not others. The example below demonstrates statements used to execute different WAIT-for-input conditions, depending on the task that is executing the program.

#### Example:

| <b>TASX</b>         | Transfer Extended Axis Status                             |                 |                   |
|---------------------|-----------------------------------------------------------|-----------------|-------------------|
| Type<br>Syntax      | Transfer <a_><!-- -->TASX&lt;.i&gt;</a_>                  | Product<br>GT6K | <b>Rev</b><br>6.0 |
| Units<br>Range      | <pre>i = bit location for the axis (See below) 1-32</pre> | GV6K            | 6.0               |
| Default<br>Response | n/a TASX: *1TASX0000_0000_0000_0000_0000_0000_0000        |                 |                   |
|                     | bit 1 — bit 32  TASX.5: *0 (bit 5 of status register)     |                 |                   |
| See Also            | [AS], [ASX], DCLRLR, DRIVE, DSTALL, [ER], TAS, TASXF, TER |                 |                   |

The TASX command reports axis status conditions.

#### **FULL-TEXT STATUS REPORT AVAILABLE**

The TASX status command reports a binary bit report. If you would like to see a more descriptive text-based report, use the TASXF command description.

| Bit # | Function (1 = Yes; $\emptyset$ = No)                                                                                                    | GT6K | GV6K | To Clear This Status Bit:                                                  |
|-------|----------------------------------------------------------------------------------------------------|------|------|----------------------------------------------------------------------------|
| 1 *   | Motor temperature fault (hardware switch in the motor).                                                                                                    | Х    | Х    | DRIVE1                                                                     |
| 2 *   | Low voltage fault                                                                                                    | X    | Х    | DRIVE1                                                                     |
| 3 *   | Drive over-temperature fault (hardware thermal sensor in drive).                                                                                                    | X    | X    | DRIVE1                                                                     |
| 4     | RESERVED                                                                                                    |      |      |                                                                            |
| 5 *   | Resolver failure.                                                                                                    |      | Х    | RESET or cycle power                                                       |
| 6     | RESERVED                                                                                                    |      | -    |                                                                            |
| 7 *   | Motor configuration error occurred (checked on power up). Use TCS to ascertain the cause of the error. This is a fault condition which causes a drive shutdown (DRIVEO). | Х    | Х    | Resolve error condition (see TCS) and issue RESET or DRESET or cycle power |
| 8     | RESERVED                                                                                                    |      |      |                                                                            |
| 9 *   | Velocity error limit (SMVER value) has been exceeded.                                                                                                    |      | Х    | DRIVE1                                                                     |
| 10 *  | Bridge fault (hardware signal from the bridge)                                                                                                    | Х    | х    | RESET or DRESET or cycle power                                             |
| 11 *  | Bridge temperature fault (this is a software control).                                                                                                    |      | х    | DRIVE1                                                                     |
| 12 *  | Over-voltage.                                                                                                    |      | X    | RESET or DRESET or cycle power                                             |
| 13-16 | RESERVED                                                                                                    |      |      |                                                                            |
| 17    | Stall detected (DSTALL or ESTALL)                                                                                                    | Х    |      | DRIVE1                                                                     |
| 18    | Override mode was invoked. (See DMVLIM command.)                                                                                                    | X    | X    | DCLRLR or RESET or DRESET or cycle power                                   |
| 19    | Bridge is in foldback mode.                                                                                                    |      | X    | DCLRLR or RESET or DRESET or cycle power                                   |
| 20    | Power Dissipation Circuit has been active – not applicable to GV6K-U3, GV6K-U6, and GV6K-U12 drives                                                                      | Х    | Х    | DCLRLR or RESET or cycle power                                             |
| 21 *  | Bad Hall state detected. (Use THALL for diagnostics.)                                                                                                    |      | Х    | RESET or cycle power                                                       |
| 22 *  | Unrecognized hardware — consult factory                                                                                                    | X    | X    | RESET or cycle power                                                       |
| 23 *  | User Fault input activated (INFNCi-F)                                                                                                    | Х    | х    | Deactivate the input                                                       |
| 24    | Keep Alive active (User supplied +24VDC)                                                                                                    | X    | X    |                                                                            |
| 25    | Power dissipation circuit fault (excessive power dissipation)                                                                                                    | Х    | Х    | DRIVE1                                                                     |
| 26    | RESERVED                                                                                                    |      |      |                                                                            |
| 27    | RESERVED                                                                                                    |      |      |                                                                            |
| 28    | Motor configuration warning resulting from trying to run the motor beyond acceptable limits. Use TCS to ascertain the cause of the warning.                              | Х    | X    | Resolve error condition (see TCS) and issue RESET or DRESET or cycle power |
| 29 *  | ORES failure (encoder output or step & direction output exceeds the maximum output frequency).                                                                           | Х    | Х    | DRIVE1                                                                     |
| 30 *  | Motor Thermal model fault.                                                                                                    |      | X    | Let the motor cool, then issue DRIVE1.                                     |
| 31    | Commanded torque/force is at limit (TTRQ = DMTLIM).                                                                                                    |      | X    | DCLRLR or RESET or DRESET or cycle power                                   |
| 32    | RESERVED                                                                                                    |      |      |                                                                            |

<sup>\*</sup> FAULT CONDITIONS: If one or more of these conditions exist, the drive automatically disables (DRIVEO), it activates any output configured as a fault output, and it opens the dry contact relay (labeled "RELAY COM" and "RELAY N.O.") on the 4 pin removable connector.

| <b>TASXF</b> | Transfer Extended Axis Status, (full-text report) |         |     |
|--------------|---------------------------------------------------|---------|-----|
| Туре         | Transfer                                          | Product | Rev |
| Syntax       | <a_><!-- -->TASXF</a_>                            | GT6K    | 6.0 |
| Units        | n/a                                               | GV6K    | 6.0 |
| Range        | n/a                                               | Ovoic   | 0.0 |
| Default      | n/a                                               |         |     |
| Response     | TASXF: (see example below)                        |         |     |
| See Also     | [AS], [ASX], DSTALL, [ER], TAS, TASX, TER         |         |     |

The TASXF command returns a text-based status report. This is an alternative to the binary report (TASX). Example TASXF response:

| T                      |      |           |     |       |
|------------------------|------|-----------|-----|-------|
| *TASXF                 | AXIS | #         |     |       |
| *                      | 1    |           |     |       |
| *Motor Fault           | NO   |           |     |       |
| *Low-voltage           | NO   |           |     |       |
| *Over-temperature      | NO   |           |     |       |
| *RESERVED              | NO   |           |     |       |
| *                      |      |           |     |       |
| *Resolver Failure      | NO   | (RESERVED | for | GT6K) |
| *RESERVED              | NO   | ,         |     | ,     |
| *Motor Config Error    | NO   |           |     |       |
| *RESERVED              | NO   |           |     |       |
| *                      |      |           |     |       |
| *SMVER Exceeded        | NO   | (RESERVED | for | GT6K) |
| *Bridge Fault          | NO   |           |     | ,     |
| *Bridge Temp Fault     | NO   | (RESERVED | for | GT6K) |
| *Over-voltage          | NO   | (RESERVED |     |       |
| *                      |      | ,         |     | ,     |
| *RESERVED              | NO   |           |     |       |
| *RESERVED              | NO   |           |     |       |
| *RESERVED              | NO   |           |     |       |
| *RESERVED              | NO   |           |     |       |
| *                      |      |           |     |       |
| *Drive Stall Detected  | NO   | (RESERVED | for | GV6K) |
| *Override Mode Active  | NO   | ,         |     | ,     |
| *Bridge in Foldback    | NO   | (RESERVED | for | GT6K) |
| *Power Dissip Active   | NO   | ,         |     | ,     |
| *                      |      |           |     |       |
| *Bad Hall State        | NO   | (RESERVED | for | GT6K) |
| *Unrecognized Hardware | NO   | ·         |     | ,     |
| *User Fault            | NO   |           |     |       |
| *Keep Alive Active     | NO   |           |     |       |
| *                      |      |           |     |       |
| *Power Dissipat Fault  | NO   |           |     |       |
| *RESERVED              | NO   |           |     |       |
| *RESERVED              | NO   |           |     |       |
| *Motor Config Warning  | NO   |           |     |       |
| *                      | -    |           |     |       |
| *ORES Failure          | NO   |           |     |       |
| *Motor Thermal Fault   | NO   | (RESERVED | for | GT6K) |
| *Torque at Limit       | NO   | (RESERVED |     |       |
| *RESERVED              | NO   | ,         |     | ,     |
|                        |      |           |     |       |

| TCMDE    | Transfer Command Error         |         |     |
|----------|--------------------------------|---------|-----|
| Туре     | Transfer or Program Debug Tool | Product | Rev |
| Syntax   | <a_><!-- -->TCMDER</a_>        | GT6K    | 6.0 |
| Units    | n/a                            | GV6K    | 6.0 |
| Range    | n/a                            | 37517   | 0.0 |
| Default  | n/a                            |         |     |
| Response | TCMDER: *(incorrect command)   |         |     |
| See Also | ERRBAD, [ SS ], TSS            |         |     |

For program debugging, use TCMDER to transfer the command that the drive detects as an error. This is especially useful if you receive an error message when running or downloading a program, because it catches and remembers the **first** command that caused the error.

When the bad command is detected, the drive sends an error message to the screen, followed by the ERRBAD error prompt (?). To determine which command is in error, enter the TCMDER command and the drive will display the command, including all its command fields, if any.

Once a command error has occurred, the command and its fields are stored and system status bit #11 (reported in the TSSF, TSS, and SS commands) is set to 1. The status bit remains set until the TCMDER command is issued.

## Example:

```
DEL badprg ; Delete program called badprg
DEF badprg ; Begin definition of program called badprg
MA1 ; Select the absolute preset positioning mode
                           ; Set acceleration
A25
                      ; Set deceleration
AD11
V5
                           ; Set velocity
                           ; Set variable #1 equal to zero
VAR1=0
VAR1=0 ; Set variable #1 equal to zero

GO1 ; Initiate move

IF(VAR1<)16 ; Mistyped IF statement—should be typed as: IF(VAR1<16)

VAR1=VAR1+1 ; If variable #1 is less than 16, increment the counter by 1

NIF ; End IF statement
NIF ; End IF statement
END ; End programming of program cal
RUN badprg ; Run the program called badprg
                           ; End programming of program called badprg
                             ; (this will cause an error --see comment box below)
; * 1. When you run the badprg program, you should see this error
; * message on your screen: "*INCORRECT DATA" (this error message
         indicates incorrect command syntax).
; * 2. Type "TCMDER" and press enter. This queries the drive to ; * display the command that caused the error. In this case, the
      response will be "*IF(VAR1<)16".
                ******************
```

| TCS      | Transfer Configuration Status        |         |     |
|----------|--------------------------------------|---------|-----|
| Type     | Transfer                             | Product | Rev |
| Syntax   | <a_><!-- -->TCS</a_>                 | GT6K    | 6.0 |
| Units    | Fault/Warning code (see table below) | GV6K    | 6.0 |
| Range    | n/a                                  |         |     |
| Default  | n/a                                  |         |     |
| Response | TCS: *TCS46                          |         |     |
| See Also | DMTR, TASX                           |         |     |

TASX bit #7 is set when a motor configuration <u>error</u> occurs. TASX bit #28 is set when a motor configuration <u>warning</u> occurs. An <u>error</u> causes the drive to be shut down (DRIVEO). A <u>warning</u> means the drive attempted to control the motor outside of safe operating limits (in this case, the maximum safe configuration value is used). To help ascertain the cause of the error or warning, the TCS command reports any existing configuration error or warning conditions (refer to the table below).

**NOTE**: TCS reports only one code. If there is more than one error or warning condition present, **errors** will **overwrite** warnings. Therefore, to resolve multiple error or warning conditions:

- 1. Resolve the known error.
- 2. Cycle power to the drive, issue a RESET command, or activate the Reset input.
- 3. If another error condition presents itself (e.g., the drive will not enable), check for subsequent errors with the TCS command.

| Code   | Fault /<br>Warning | Drive<br>Type | Condition                                                              | Method to clear                                                                                      | TASX<br>Bit Set |
|--------|--------------------|---------------|------------------------------------------------------------------------|----------------------------------------------------------------------------------------------------|-----------------|
| -32228 | Fault              | GV6K          | ERES ≠ 4096 during SFB4                                                | Change ERES to 4096 (ERES4096).                                                                      | Bit 7           |
| -32238 | Fault              | GV6K          | Internal position loop gains $\leq 0$ .                                | Increase one or all of the following: DPBW, SGPRAT, SGPSIG. Recheck DMTKE, DMTJ, LJRAT, DMTD, LDAMP. | Bit 7           |
| -32248 | Fault              | GV6K          | Internal velocity loop gains $\leq 0$ .                                | Increase SGVRAT. Recheck DMTKE, DMTJ, LJRAT, DMTD, DVBW, LDAMP.                                      | Bit 7           |
| -32259 | Fault              | GV6K          | Internal current loop gains < 0.                                       | Increase DIBW and/or re-check DMTRES, DMTLMN, DMTLMX and SGIRAT.                                     | Bit 7           |
| -32367 | Fault              | GT6K          | Drive resolution (DRES) is too low for the number of motor pole pairs. | Increase DRES value to be at least 4 x DPOLE.                                                        | Bit 7           |
| 32710  | Fault              | Both          | DMTJ = 0                                                               | Enter non zero value.                                                                                | Bit 7           |
| 32714  | Fault              | GV6K          | DMTLMX = 0                                                             | Enter non zero value.                                                                                | Bit 7           |
| 32715  | Fault              | GV6K          | DMTLMN = 0                                                             | Enter non zero value.                                                                                | Bit 7           |
| 32718  | Fault              | GV6K          | DMTW = 0                                                               | Enter non zero value.                                                                                | Bit 7           |
| 32723  | Fault              | Both          | DPOLE = 0                                                              | Enter non zero value.                                                                                | Bit 7           |
| 32725  | Fault              | Both          | DMTRES = 0                                                             | Enter non zero value.                                                                                | Bit 7           |
| 32726  | Fault              | GT6K          | DMTIND = 0                                                             | Enter non zero value.                                                                                | Bit 7           |
| 32727  | Fault              | GV6K          | DMTKE = 0                                                              | Enter non zero value.                                                                                | Bit 7           |
| 32729  | Fault              | GT6K          | DMTSTT = 0                                                             | Enter non zero value.                                                                                | Bit 7           |
| 40     | Warning            | Both          | DMTIC = 0                                                              | Enter non zero value.                                                                                | Bit 28          |
| 16     | Warning            | GT6K          | DIGNA = 0                                                              | Enter non zero value.                                                                                | Bit 28          |
| 17     | Warning            | GT6K          | DIGNB = 0                                                              | Enter non zero value.                                                                                | Bit 28          |
| 18     | Warning            | GT6K          | DIGNC = 0                                                              | Enter non zero value.                                                                                | Bit 28          |
| 19     | Warning            | GT6K          | DIGND = 0                                                              | Enter non zero value.                                                                                | Bit 28          |
| 51     | Warning            | GV6K          | DMTIP = 0                                                              | Enter non zero value.                                                                                | Bit 28          |
|        |                    |               |                                                                        |                                                                                                    |                 |

| Code | Fault /<br>Warning | Drive<br>Type | Condition                                                                                                | Method to clear                                    | TASX Bit Set |
|------|--------------------|---------------|----------------------------------------------------------------------------------------------------|----------------------------------------------------|--------------|
| 400  | Warning            | Both          | DMTIC is too high for power level of drive. The drive's continuous current rating is used instead.       | Is drive sized properly? Lower DMTIC.              | Bit 28       |
| 500  | Warning            | GV6K          | DMTLIM is too high for the drive's peak current rating.                                                  | Lower DMTLIM and/or recheck DMTKE.                 | Bit 28       |
| 503  | Warning            | GV6K          | DMTIP is set too high. Drive is set to maximum value.                                                    | Is drive sized properly? Lower DMTIP.              | Bit 28       |
| 551  | Warning            | GV6K          | Notch filter calculation error.                                                                          | Check DNOTAF, DNOTBF, DNOTAQ, DNOTBQ.              | Bit 28       |
| 560  | Warning            | GV6K          | Lead frequency (DNOTLD) < 20 Hz.<br>The last good value is used.<br>(0 = disable)                        | Increase DNOTLD.                                   | Bit 28       |
| 561  | Warning            | GV6K          | Lead frequency (DNOTLD) > 4 times the lag frequency (DNOTLG). The last good value is used. (0 = disable) | Lower DNOTLD or turn off Lead Filter (DNOTLD = 0). | Bit 28       |

| TDHRS    | Transfer Operating Hours                  |         | _   |
|----------|-------------------------------------------|---------|-----|
| Туре     | Transfer                                  | Product | Rev |
| Syntax   | <a_><!-- -->TDHRS</a_>                    | GT6K    | 6.0 |
| Units    | Lifetime operating hours                  | GV6K    | 6.0 |
|          | (resolution is ¼ or 0.25 hours)           |         |     |
| Range    | Hour counter rolls over at 16384.00 hours |         |     |
| Default  | n/a                                       |         |     |
| Response | TDHRS: *TDHRS16.5                         |         |     |
| See Also | RESET, TERRLG                             |         |     |

The TDHRS command reports the lifetime number of hours (to the nearest  $\frac{1}{4}$  hour) that the Gem6K drive has had power applied.

**NOTE**: The hour count rolls over at 16,384.00 hours.

| TDICN'   | Transfer Continuous Current Rating |         |     |  |
|----------|------------------------------------|---------|-----|--|
| Туре     | Transfer                           | Product | Rev |  |
| Syntax   | <a_><!-- -->TDICNT</a_>            | GT6K    | 6.0 |  |
| Units    | Amps peak                          | GV6K    | 6.0 |  |
| Range    | n/a                                |         |     |  |
| Default  | n/a                                |         |     |  |
| Response | TDICNT: *TDICNT10                  |         |     |  |
| See Also | DMTIC, DMTIP, TDIMAX               |         |     |  |

The TDICNT command reports the continuous current rating of the drive in  $\underline{amps\ peak}$ . Note that most other current-related parameters (e.g., DMTIC, DMTIP) are in  $\underline{amps\ RMS}$ .

| TDIMA    | X Transfer Maximum Current Rating |                |         |
|----------|-----------------------------------|----------------|---------|
| Туре     | Transfer                          | Product        | Rev     |
| Syntax   | <a_><!-- -->TDIMAX</a_>           | GT6K           | n/a     |
| Units    | Amps peak                         | GV6K           | 6.0     |
| Range    | n/a                               | 3.13.1         | 0.0     |
| Default  | n/a                               | (applicable of | only to |
| Response | TDIMAX: *TDIMAX10                 | servo axes)    | ,       |
| See Also | DMTIP, DMTIP, TDICNT              |                |         |

The TDIMAX command reports the maximum current rating of the drive in amps peak.

Note that most other current-related parameters (e.g., DMTIC, DMTIP) are in amps RMS.

| TDIR     | Transfer Program Directory                                                                                                    |         |     |
|----------|----------------------------------------------------------------------------------------------------|---------|-----|
| Туре     | Transfer                                                                                                    | Product | Rev |
| Syntax   | <a_><!-- -->TDIR</a_>                                                                                                    | GT6K    | 6.0 |
| Units    | n/a                                                                                                    | GV6K    | 6.0 |
| Range    | n/a                                                                                                    | 0.0.0   | 0.0 |
| Default  | n/a                                                                                                    |         |     |
| Response | TDIR: *NO PROGRAMS DEFINED  *150000 OF 150000 BYTES (100%) PROGRAM MEMORY REMAINING  *1973 of 1973 SEGMENTS (100%) COMPILED MEMORY REMAINING |         |     |
| See Also | DEF, INFNC, MEMORY, PLCP, [ SEG ] TMEM, TSEG                                                                                                 |         |     |

TDIR returns the names of all the programs and subroutines defined with the DEF command, and the amount of memory each consumes. The format of the response is as follows:

- \*1 PROG1 USES 345 BYTES
- \*2 PROG2 USES 333 BYTES
- \*14322 OF 150000 BYTES (98%) PROGRAM MEMORY REMAINING
- \*1973 of 1973 SEGMENTS (100%) COMPILED MEMORY REMAINING

(In the above example, PROG1 and PROG2 are names of programs.)

The number in front of the program name is the number to use when defining specific inputs (INFNC) to correspond to a specific program (function P of INFNC), or when programs are selected via BCD (function B of INFNC).

If the program is intended to be a compiled profile and has been successfully compiled (PCOMP), then the line item for a compiled GOBUF program is amended with "COMPILED AS A PATH", and the line item for a compiled PLCP program is "COMPILED AS A PLC PROGRAM."

| <b>TDPTR</b> | Transfer Data Pointer Status |         |     |
|--------------|------------------------------|---------|-----|
| Туре         | Data Storage                 | Product | Rev |
| Syntax       | <a_><!-- -->TDPTR</a_>       | GT6K    | 6.0 |
| Units        | n/a                          | GV6K    | 6.0 |
| Range        | n/a                          | 0.01    | 0.0 |
| Default      | n/a                          |         |     |
| Response     | TDPTR *TDPTR1,1,1            |         |     |
| See Also     | DATPTR, DATSIZ, [ DPTR ]     |         |     |

The TDPTR command responds with a 3-integer status report (i,i,i). The first integer is the number of the current active data program (the program number specified with the last DATSIZ or DATPTR command). The second integer is the location number of the data element to which the data pointer is currently pointing. The third integer is the increment set with the last DATPTR command.

The DPTR command can be used to compare the current pointer location against another value or variable, or to assign the pointer location number to a variable.

#### Example

See Also

```
DATSIZ4,200 ; Create data program called DATP4 with 200 data elements

DATPTR4,20,2 ; Set the data pointer to data element #20 in DATP4 and set the
; increment to 2 (DATP4 becomes the current active data program)

TDPTR ; Response is *TDPTR4,20,2. Indicates that the data pointer is
; pointing to data element #20 in data program #4 (DATP4),
; and the increment setting is 2.
```

# TDTEMP Transfer Drive Temperature

| Type   | Transfer                | Product | Rev |
|--------|-------------------------|---------|-----|
| Syntax | <a_><!-- -->TDTEMP</a_> | GT6K    | 6.0 |
| Units  | Degrees C               | GV6K    | 6.0 |
| Range  | n/a                     |         |     |

Default n/a
Response TDTEMP: \*TDTEMP50
See Also DMONAV, DMONBV, TERRLG

The TDTEMP reports the measured temperature (internal) of the drive.

| TDVBU    | JS Transfer Bus Voltage |         |     |
|----------|-------------------------|---------|-----|
| Type     | Transfer                | Product | Rev |
| Syntax   | <a_><!-- -->TDVBUS</a_> | GT6K    | 6.0 |
| Units    | Volts                   | GV6K    | 6.0 |
| Range    | n/a                     |         |     |
| Default  | n/a                     |         |     |
| Response | TDVBUS: *TDVBUS170      |         |     |

**GT6K**: TDVBUS reports the currently measured bus voltage of the drive.

**GV6K**: TDVBUS reports the nominal DC bus voltage (see calculation below) when the drive is first powered up.

169V (= 
$$\sqrt{2} * 120$$
) or 339V (=  $\sqrt{2} * 240$ )

| TER                              | Transfer Error Status                                                                                                |                         |                          |
|----------------------------------|----------------------------------------------------------------------------------------------------|-------------------------|--------------------------|
| Type<br>Syntax<br>Units<br>Range | <pre>Transfer <a_><!---->&lt;%&gt;TER&lt;.i&gt; i = specific error status bit (specific to the task) 1-32</a_></pre> | Product<br>GT6K<br>GV6K | <b>Rev</b><br>6.0<br>6.0 |
| Default<br>Response              | n/a TER: *TER0000_0000_0000_0000_0000_0000_0000 bit 1 bit 32 TER.4: *0 (bit 4 of error status register for Task 0)   |                         |                          |
| See Also                         | [ ASX ], DSTALL, [ ER ], ERROR, ERRORP, ESTALL, GOWHEN, INFNC, LH, LIMFNC, LS, SMPER, STRGTT, TASX, TCMDER, TERF     |                         |                          |

The TER command returns the status of the 32 error bits. There is one error status register per Task. The TER status command reports a binary bit report. If you would like to see a more descriptive text-based report, use the TERF command description.

### **NOTES**

- The specific error bits must be enabled by the Error Enable (ERROR) command before the TER command will provide the correct status of the error conditions.
- <u>Multi-tasking</u>: If you are using multi-tasking, be aware that each task has its own error status register. Therefore, to check a specific task's error status, you must prefix the TER command with the task identifier (e.g., 2%TER to check error status for Task 2). If no task identifier is given, the TER response is for the task supervisor (Task 0).

The function of each error status bit is shown below.

| Bit #<br>(left to right) | Function (1 = Yes; $\emptyset$ = No)                                                                                     | GT6K | GV6K | To Clear This Bit:                |
|--------------------------|----------------------------------------------------------------------------------------------------|------|------|-----------------------------------|
| 1                        | Stall detected: Functions when stall detection has been enabled (ESTALL or DSTALL), and Kill on Stall is enabled (ESK1). | х    |      | GO                                |
| 2                        | Hardware end-of-travel limit hit. This condition is detectable only when the limits are enabled (LH3).                   | X    | X    | LHØ or GO in opposite direction.  |
| 3                        | Software end-of-travel limit hit. This condition is detectable only when the limits are enabled (LS3).                   | X    | X    | LSØ or GO in opposite direction.  |
| 4                        | Drive fault: Detected only if the drive is enabled (DRIVE).                                                              | X    | X    | Varies with Fault – refer to TASX |
| 5                        | RESERVED (see note at end of table; refer to ERROR command)                                                              | х    | х    |                                   |
| 6                        | Kill input activated. An input defined as a Kill input (INFNCi-C) was activated.                                         | X    | X    | Deactivate input                  |
| 7                        | User Fault input activated. Input must be assigned the user fault function (INFNCi-F).                                   | X    | X    | Deactivate input                  |
| 8                        | Stop input activated. An input defined as a Stop input (INFNCi-D) was activated.                                         | Х    | Х    | Deactivate input                  |
| 9                        | Enable input is not grounded.                                                                                            | X    | X    | Ground the Enable Input           |
| 10                       | Pre-emptive (on-the-fly) GO or registration move profile not possible.                                                   | X    | X    | Issue another GO command          |
| 11                       | Target Zone Settling Timeout Period (set with the STRGTT command) is exceeded.                                           | -    | X    | STRGTE0 : D0 : GO :<br>STRGTE1    |
| 12                       | Maximum position error (set with the SMPER command) is exceeded.                                                         |      | Х    | DRIVE1                            |
| 13                       | RESERVED                                                                                                    |      |      |                                   |
| 14                       | ${\tt GOWHEN}$ condition already true when a subsequent ${\tt GO}$ , ${\tt FSHFC},$ or ${\tt FSHFD}$ is executed.        | Х    | Х    |                                   |
| 15                       | RESERVED                                                                                                    | _    |      | RESERVED                          |
| 16                       | Bad command detected                                                                                                    | -    | X    | TCMDER                            |

### www.comoso.com

| 25-32 | RESERVED                                                                                                    | - |   |                                                                                                    |
|-------|----------------------------------------------------------------------------------------------------|---|---|----------------------------------------------------------------------------------------------------|
| 24    | Ethernet Client polling error.                                                                                                    | Х | х | Clear error bit<br>(ERROR . 24-0), then<br>re-establish Ethernet<br>connection, and issue<br>ERROR . 24-1 |
|       |                                                                                                    |   |   | (ERROR . 23-0), then<br>re-establish Ethernet<br>connection, and issue<br>ERROR . 23-1                    |
| 23    | Ethernet Client connection error.                                                                                                    | Х | Х | Clear error bit                                                                                           |
| 22    | RESERVED                                                                                                    | - |   |                                                                                                    |
| 21    | RESERVED                                                                                                    | - | - |                                                                                                    |
| 20    | RESERVED                                                                                                    | - |   |                                                                                                    |
| 19    | RESERVED                                                                                                    | - |   |                                                                                                    |
| 18    | Cable to an expansion I/O brick is disconnected, or power to the I/O brick is lost. (Multi-tasking: This condition also kills all tasks.) | Х | Х | Reconnect I/O brick, issue ERROR.18-0, then ERROR.18-1                                                    |
| 17    | RESERVED                                                                                                    |   |   | RESERVED                                                                                                  |

**Error Handling**: Each TER status bit has a corresponding error-checking bit that can be enabled with the ERROR command. If an error-checking bit is enabled and the error occurs, the Gem6K drive will branch to the "error program," which is assigned with the ERRORP command. For additional details on handling errors, refer to the ERROR and ERRORP command descriptions, and the *Error Handling* section in the *Programmer's Guide*.

**NOTE**: When error bit 5 (Commanded Kill or Stop) of the ERROR command is enabled (ERROR.5-1), a Stop (!S) or a Kill (!K or <ctrl>K) command will cause the drive to GOSUB or GOTO to the error program (ERRORP). Within the error program the cause of the error will need to be determined. The TER command can be used to determine the cause of the error. If none of the error status bits are set, the cause of the error is a commanded kill or a commanded stop. The reason for not setting a bit on this error condition is that there is no way to clear the error condition upon leaving the error program.

| TERF     | Transfer Error Status (full-text report)                                                                |         |     |
|----------|----------------------------------------------------------------------------------------------------|---------|-----|
| Туре     | Transfer                                                                                                | Product | Rev |
| Syntax   | <a_><!-- -->&lt;%&gt;TERF</a_>                                                                          | GT6K    | 6.0 |
| Units    | n/a                                                                                                    | GV6K    | 6.0 |
| Range    | n/a                                                                                                    | Ovort   | 0.0 |
| Default  | n/a                                                                                                    |         |     |
| Response | TERF: (see example below)                                                                               |         |     |
| See Also | [ ASX ], DSTALL, [ ER ], ERROR, ERRORP, ESTALL, GOWHEN, INFNC, LH, LS, SMPER, STRGTT, TASX, TCMDER, TER |         |     |

The TERF command returns a text-based status report. This is an alternative to the binary report (TER). Example TERF response:

| *TERF *Stall Detected | NO  |
|-----------------------|-----|
| *Hard Limit Hit       | NO  |
| *Soft Limit Hit       | NO  |
| *Drive Fault Active   | NO  |
| *                     |     |
| *RESERVED             | NO  |
| *Kill Input Active    | NO  |
| *User Fault Input     |     |
| *Stop Input Asserted  |     |
| *                     | 210 |
| *Enable Input Open    | NO  |
| *Profile Impossible   |     |
| *Target Zone Timeout  |     |
| *Max Position Error   |     |
| *                     |     |
| *RESERVED             | NO  |
| *GOWHEN cond true     | NO  |
| *RESERVED             | NO  |
| *Bad command          | NO  |
| *                     |     |
| *RESERVED             | NO  |
| *I/O Brick Failure    | NO  |
| *RESERVED             | NO  |
| *RESERVED             | NO  |
| *                     |     |
| *RESERVED             | NO  |
| *RESERVED             | NO  |
| *Client Connect Err   |     |
| *Client Polling Err   | NO  |
| <u> </u>              |     |

| TERRL                                                   | .G Transfer Error Log                                                                       |                         |                    |
|---------------------------------------------------------|---------------------------------------------------------------------------------------------|-------------------------|--------------------|
| Type<br>Syntax<br>Units<br>Range<br>Default<br>Response | Transfer <a_><!-- -->TERRLG n/a n/a n/a TERRLG: *TAS0000_0000_0000_0000_0000_0000_0000</a_> | Product<br>GT6K<br>GV6K | <b>Rev</b> 6.0 6.0 |
| See Also                                                | CERRLG, ERRORL, TAS, TASX, TDHRS, TDTEMP, TMTEMP                                            |                         |                    |

The error log is updated every time an event occurs, as selected by the ERRORL command. The TERRLG command displays the last ten error conditions, most recent at the top, which the drive has experienced, as recorded in these status registers:

- TAS (axis status binary report)
- TASX (extended axis status binary report)
- TDHRS (number of lifetime hours the drive has been powered)
- TDTEMP (temperature of the drive in degrees centigrade)
- $\bullet$  TMTEMP (temperature of the motor in degrees centigrade GV6K only)

**NOTE**: After an error event occurs and the drive updates the error log, bits may still be recorded in TAS or TASX for another 120 milliseconds. To find all possible causes of an error event, examine TAS and TASX in addition to viewing the error log.

The CERRLG command erases the stored contents of the error log. Clearing the error log is a helpful diagnostic tool; it allows you to start the diagnostic process when the error log is in a known state so that you can check the error log in response to subsequent events.

**NOTE**: TERRLG may not be stored in a program.

| TEX      | -                 | Transfer Program Execution Status |         |     |
|----------|-------------------|-----------------------------------|---------|-----|
| Type     | Transfe           | er                                | Product | Rev |
| Syntax   | <a_><!-- --></a_> | ><%>TEX                           | GT6K    | 6.0 |
| Units    | n/a               |                                   | GV6K    | 6.0 |
| Range    | n/a               |                                   | 375.1   | 0.0 |
| Default  | n/a               |                                   |         |     |
| Response | !TEX:             | *PROGRAM NOT EXECUTING            |         |     |
| See Also | DEF               |                                   |         |     |

The TEX command reports the status of any programs in progress (in the specified task). If using multitasking, you must prefix the TEX with the task you want to check (e.g., 2%TEX).

If the program PAUL was in progress (in task 0), and within that program a loop was in progress, the response to !TEX could look like the following: \*PROGRAM=PAUL COMMAND=LN LOOP COUNT=12

| TFB      | Transfer Position of Selected Feedback Device        |             |         |
|----------|------------------------------------------------------|-------------|---------|
| Туре     | Transfer                                             | Product     | Rev     |
| Syntax   | <a_><!-- -->TFB</a_>                                 | GT6K        | n/a     |
| Units    | Response is position of the selected feedback device | GV6K        | 6.0     |
| Range    | n/a                                                  | 0.0         | 0.0     |
| Default  | n/a                                                  | (applicable | only to |
| Response | TFB *TFB+0                                           | servo axes) | ,       |
| See Also | [ FB ], [ PE ], PSET, SCALE, SCLD, SFB, TPCE, TPE    |             |         |

Use the TFB command to return the value of the feedback source selected with the SFB command. If you do not change the default SFB selection, the response will indicate the encoder position.

If scaling is not enabled, the position values returned will be counts. If scaling is enabled (SCALE1), the values will be scaled by the SCLD value.

If you issue a PSET command, the feedback device position value will be offset by the PSET command value.

#### Example:

```
SFB1
            ; Select encoder feedback
            ; Report encoder's position.
TFB
            ; Sample response is *TFB2.436
```

| TFS      | Transfer Following Status                                                                             |         |     |
|----------|----------------------------------------------------------------------------------------------------|---------|-----|
| Туре     | Following; Transfer                                                                                   | Product | Rev |
| Syntax   | <a_><!-- -->TFS</a_>                                                                                  | GT6K    | 6.0 |
| Units    | n/a                                                                                                   | GV6K    | 6.0 |
| Range    | n/a                                                                                                   |         |     |
| Default  | n/a                                                                                                   |         |     |
| Response | TFS *TFS0000_0000_0000_0000_0000_0000_0000                                                            |         |     |
|          | bit 1 — bit 32                                                                                        |         |     |
| See Also | FGADV, FMAXA, FMAXV, FMCLEN, FMCP, FOLEN, FOLMAS, FPPEN, [FS], FSHFC, FSHFD, MC, [NMCY], [PMAS], TFSF |         |     |

The TFS command returns the current Following status. The response for TFS is as follows:

## **FULL-TEXT STATUS REPORT AVAILABLE**

The TFS status command reports a binary bit report. If you would like to see a more descriptive text-based report, use the TFSF command description.

| Bit Assignment<br>(left to right) | Function (YES = 1; NO = | Ø)                                                                                                    |
|-----------------------------------|-------------------------|----------------------------------------------------------------------------------------------------|
| 1                                 | Follower in Ratio Move  | A Following move is in progress.                                                                                                    |
| 2                                 | Ratio is Negative       | The current ratio is negative (i.e., the follower counts are counting in the opposite direction from the master counts).                                                  |
| 3                                 | Follower Ratio Changing | The follower is ramping from one ratio to another (including a ramp to or from zero ratio).                                                                               |
| 4                                 | Follower At Ratio       | The follower is at constant non-zero ratio.                                                                                                    |
|                                   | organization of Axis S  | status of Following motion. They mimic the meaning and Status (TAS & AS) bits 1-4, except that each bit indicates the tio, rather than the current state of the velocity. |
| * 5                               | FOLMAS Active           | A master is specified with the FOLMAS command.                                                                                                    |

## www.comoso.com

| * 6   | FOLEN Active                                                        | Following has been enabled with the FOLEN command.                                                                                                    |  |
|-------|---------------------------------------------------------------------|----------------------------------------------------------------------------------------------------|--|
| * 7   | Master is Moving                                                    | The specified master is currently in motion.                                                                                                    |  |
| 8     | Master Dir Neg                                                      | The current master direction is negative. (bit must be cleared to allow Following move in preset mode– $\texttt{MC}\varnothing$ ).                                                                                                    |  |
|       | assigned, Following                                                 | e status required for Following motion (i.e., a master must be g must be enabled, the master must be moving, and for many or direction must be positive).                                                                                                    |  |
|       | vibration of the mas<br>nominally "at rest".<br>of master motion, o | is a commanded position of another axis, it is likely that minor ster will cause bits 7-8 to toggle on and off, even if the master is These bits are meant primarily as a quick diagnosis for the absence or master motion in the wrong direction. Many features require anting to work properly. |  |
| 9     | OK to Shift                                                         | Conditions are valid to issue shift commands (FSHFD or FSHFC).                                                                                                    |  |
| 10    | Shifting now                                                        | A shift move is in progress.                                                                                                    |  |
| 11    | Shift is Continuous                                                 | An FSHFC-based shift move is in progress.                                                                                                    |  |
| 12    | Shift Dir is Neg                                                    | The direction of the shift move in progress is negative.                                                                                                    |  |
|       |                                                                     | ne shift status of the follower. Shifting is super-imposed motion, but if nave its own status. In other words, bits 10-12 describe only the notion.                                                                                                    |  |
| 13    | Master Cyc Trig Pend                                                | A master cycle restart is pending the occurrence of the specified trigger.                                                                                                    |  |
| 14    | Mas Cyc Len Given                                                   | A non-zero master cycle length has been specified with the ${\tt FMCLEN}$ command.                                                                                                    |  |
| 15    | Master Cyc Pos Neg                                                  | The current master cycle position (PMAS) is negative. This could be caused by a negative initial master cycle position (FMCP), or if the master is moving in the negative direction.                                                                                                    |  |
| 16    | Master Cyc Num > 0                                                  | The master position (PMAS) has exceeded the master cycle length (FMCLEN) at least once, causing the master cycle number (NMCY) to increment.                                                                                                    |  |
|       |                                                                     | the status of master cycle counting. If a Following application is f master cycle counting, these bits provide a quick summary of some ycle information.                                                                                                    |  |
| 17    | Mas Pos Prediction On                                               | Master position prediction has been enabled (FPPEN).                                                                                                    |  |
| 18    | Mas Filtering On                                                    | A non-zero value for master position filtering (FFILT) is in effect.                                                                                                    |  |
| 19    | RESERVED                                                            | ,                                                                                                    |  |
| 20    | RESERVED                                                            |                                                                                                    |  |
|       | Bits 17-18 indicate                                                 | the status of master position measurement features.                                                                                                    |  |
| 21    | RESERVED                                                            |                                                                                                    |  |
| 22    | RESERVED                                                            |                                                                                                    |  |
| 23    | OK to do FGADV move                                                 | OK to do Geared Advance move (master assigned with FOLMAS, Following enabled with FOLEN, and follower axis is either not moving moving at constant ratio in continuous mode).                                                                                                    |  |
| 24    | FGADV move underway                                                 | Geared Advance move profile is in progress.                                                                                                    |  |
|       | Bits 23-24 indicate                                                 | the status of geared advance features.                                                                                                    |  |
| 25    | RESERVED                                                            |                                                                                                    |  |
| 26    | FMAXA/FMAXV limited                                                 | The present Following move profile is being limited by FMAXA or FMAXV.                                                                                                    |  |
| 27-32 | RESERVED                                                            | , , , , , , , , , , , , , , , , , , , ,                                                                                                    |  |
|       |                                                                     |                                                                                                    |  |

<sup>\*</sup> All these conditions must be true before Following motion will occur.

| TFSF     | Transfer Following Status (full-text report)                                                         |         |     |
|----------|----------------------------------------------------------------------------------------------------|---------|-----|
| Туре     | Following; Transfer                                                                                  | Product | Rev |
| Syntax   | <a_><!-- -->TFSF</a_>                                                                                | GT6K    | 6.0 |
| Units    | n/a                                                                                                  | GV6K    | 6.0 |
| Range    | n/a                                                                                                  | Ovoit   | 0.0 |
| Default  | n/a                                                                                                  |         |     |
| Response | TFSF: (see example below)                                                                            |         |     |
| See Also | FGADV, FMAXA, FMAXV, FMCLEN, FMCP, FOLEN, FOLMAS, FPPEN, [FS], FSHFC, FSHFD, MC, [NMCY], [PMAS], TFS |         |     |

The TFSF command returns a text-based status report. This is an alternative to the binary report (TFS).

# Example TFSF response:

| *TFSF                          | AXIS # |
|--------------------------------|--------|
| *                              | 1      |
| *Follower in Ratio Move        | NO     |
| *Ratio is Negative             | NO     |
| *Followr Ratio Changing        | NO     |
| *Follower At Ratio             | NO     |
| *                              |        |
| *FOLMAS Active                 | NO     |
| *FOLEN Active                  | NO     |
| *Master is Moving              | NO     |
| *Master Dir Neg                | NO     |
| *                              |        |
|                                | NO     |
| 3                              | NO     |
|                                | NO     |
|                                | NO     |
| *                              |        |
|                                | NO     |
| 07.0 -01.01.                   | NO     |
|                                | NO     |
|                                | NO     |
| *                              |        |
|                                | YES    |
|                                | NO     |
|                                | NO     |
| *RESERVED                      | NO     |
|                                |        |
|                                | NO     |
|                                | NO     |
|                                | NO     |
| *FGADV move underway<br>*      | NO     |
|                                | NO     |
|                                | NO     |
| *FMAXA/FMAXV limited *RESERVED | NO     |
| "KESEKVED                      | NO     |

| <b>TGAIN</b> | Transfer Active Gains                  |               |        |
|--------------|----------------------------------------|---------------|--------|
| Туре         | Transfer                               | Product       | Rev    |
| Syntax       | <a_><!-- -->TGAIN</a_>                 | GT6K          | n/a    |
| Units        | n/a                                    | GV6K          | 6.0    |
| Range        | n/a                                    | Svort         | 0.0    |
| Default      | n/a                                    | (applicable o | nlv to |
| Response     | (list of all gain values)              | servo axes)   | ,      |
| See Also     | SGENB, SGSET, TSGSET, (see list below) |               |        |

This command allows you to display the value of each of the gains presently in effect (see list below). Each time an individual gain is entered, the TGAIN register is updated accordingly. When a gain set is enabled with the SGENB command, the present value of each gain is set to the values saved in that particular gain set.

- DIBW (current loop bandwidth)
- DMTLIM (torque/force limit)
- DMVLIM (velocity limit)
- DNOTAD (notch filter A depth)
- DNOTAF (notch filter A frequency)
- DNOTAQ (notch filter A quality factor)
- DNOTBD (notch filter B depth)
- DNOTBF (notch filter B frequency)
- DNOTBQ (notch filter A quality factor)
- DNOTLD (notch lead filter break frequency)
- DNOTLG (notch lag filter break frequency)

- DPBW (position loop bandwidth)
- LDAMP (load damping)
- LJRAT (load-to-rotor inertia ratio or load-to-force mass ratio)
- SGAF (acceleration feedforward gain)
- SGINTE (integrator enable)
- SGIRAT (current damping ratio)
- SGPRAT (position loop ratio)
- SGPSIG (velocity/position bandwidth ratio)
- SGVF (velocity feedforward gain)
- SGVRAT (velocity damping ratio)

| <b>THALL</b> | Transfer Hall Sensor Values                          |                |         |
|--------------|------------------------------------------------------|----------------|---------|
| Туре         | Transfer                                             | Product        | Rev     |
| Syntax       | <a_><!-- -->THALL</a_>                               | GT6K           | n/a     |
| Units        | n/a                                                  | GV6K           | 6.0     |
| Range        | 1-6 (0 or 7 is a fault condition - see TASX bit #21) |                |         |
| Default      | n/a                                                  | (applicable of | only to |
| Response     | THALL: *THALL6                                       | servo axes)    |         |
| See Also     | SHALL, TASX                                          |                |         |

**Encoder Motors (with SFB1):** The THALL command reports the present Hall sensor value. There are six distinct Hall states, from 1 to 6. Rotating the motor shaft clockwise, the Hall state order should be 6, 2, 3, 1, 5, 4, 6, 2, 3, 1, 5, 4, 6 (and so on).

THALL values 0 and 7 are invalid and will fault the drive and set TASX bit #21 (in case of this fault, check the Hall wiring or grounding/noise conditions).

For a complete description on how to troubleshoot Hall sensors, especially for non-Compumotor motors, refer to the *Hardware Installation Guide* section on using non-Compumotor motors.

**Resolver Motors (with SFB4):** If you use a resolver motor, THALL will always report a value of 7.

| [ TIM ]                      | Current Timer Value                                              |                 |                |
|------------------------------|------------------------------------------------------------------|-----------------|----------------|
| Type<br>Syntax<br>Units      | Assignment or Comparison See below Milliseconds                  | Product<br>GT6K | <b>Rev</b> 6.0 |
| Range<br>Default<br>Response | Maximum count is 999,999,999 (approx. 11 days, 13 hours) n/a n/a | GV6K            | 6.0            |
| See Also                     | TIMINT, TIMST, TIMSTP, TTIM                                      |                 |                |

The TIM command is used to assign the timer value to a variable, or to make a comparison against another value. The value returned is in milliseconds.

**Syntax:** VARx=<n%>TIM where x is a numeric variable number, or TIM can be used in an expression such as IF(TIM<24ØØ). <u>Multi-tasking</u>: If addressing the timer of a specific task, include the n% prefix.

#### Example:

```
VAR1=TIM ; Timer value is assigned to variable 1
IF(TIM<1000) ; If timer value is < 1000 milliseconds, do the IF statement
VAR1=TIM + 10 ; Timer value plus 10 assigned to variable 1
NIF ; End IF statement
```

| TIMINT   | Timer Value to Cause Alarm Event                           |                                         |     |
|----------|------------------------------------------------------------|-----------------------------------------|-----|
| Туре     | Timer; Alarm Event                                         | Product                                 | Rev |
| Syntax   | <a_><!-- -->TIMINT<b>,<i></i></b></a_>                     | GT6K                                    | 6.0 |
| Units    | i = milliseconds                                           | GV6K                                    | 6.0 |
| Range    | b = 0 (reset and start) or 1 (stop)<br>i = 0 - 999,999,999 | • • • • • • • • • • • • • • • • • • • • | 0.0 |
| Default  | 0,0                                                        |                                         |     |
| Response | TIMINT: *TIMINTO,0                                         |                                         |     |
| See Also | INTHW, [ TIM ], TIMST, TIMSTP, TTIM                        |                                         |     |

The TIMINT command sets the timer value upon which the Gem6K drive will trigger an Alarm Event. The time value at which the alarm event will occur is specified by the second field in the command.

### **NOTES**

- To use TIMINT, you must first issue the INTHW.21-1 command to enable checking for the alarm event.
- When using multi-tasking, this feature only works with the timer for Task zero.

The TIMINT command also determines if the timer is to be stopped when the value is reached, or if the timer is to be reset and started again. If the timer is to be stopped upon reaching the alarm value, a one should be specified for the first field. If the timer is to be reset and restarted upon reaching the alarm value, a zero should be specified for the first field. By specifying a zero in the first field, an alarm will occur repeatedly.

### Example:

| TIMST    | Start Timer                                                                                            |         |     |
|----------|----------------------------------------------------------------------------------------------------|---------|-----|
| Type     | Timer                                                                                                  | Product | Rev |
| Syntax   | <a_><!-- -->TIMST<b><r></r></b></a_>                                                                   | GT6K    | 6.0 |
| Units    | b = Enable bit                                                                                         | GV6K    | 6.0 |
| <b>.</b> | r = time (milliseconds) if b = 0, task # if b = 1                                                      |         |     |
| Range    | b = 0 (reset and start) or 1 (start from previous TIMSTP)<br>r = absolute time 0-999,999,999 if b = 0, |         |     |
|          | or $r = task # 0-10 if b = 1$                                                                          |         |     |
| Default  | 0                                                                                                    |         |     |
| Response | TIMST: No response, acts as if TIMST1 command was issued                                               |         |     |
| See Also | [ TIM ], TIMINT, TIMSTP, TTIM                                                                          |         |     |

The TIMST command is used to start the timer.

- If TIMSTO, you can start the timer at a specific time in milliseconds (e.g., TIMSTO, 500).
- If TIMST1, you can resume the timer (after stopping it with the TIMSTP command) with the value of the time of the specified task (e.g., TIMST1, 3).

The timer resolution is 2 ms. The delay for executing TIMST and TIMSTP in combination is 4-6 ms.

If the timer is started and allowed to roll over the maximum timer count of 999,999,999 milliseconds (11 days, 13 hours, 46 minutes, 39.999 seconds), the timer will be stopped, and the value will be frozen at the maximum value.

Multi-Tasking: Each task has its own timer.

#### Example:

```
TIMSTO ; Reset and start timer GO1 ; Initiate motion TIMSTP ; Stop timer
```

TTIM ; Transfer time required for move

| TIMSTE   | Stop Timer                       |         |     |
|----------|----------------------------------|---------|-----|
| Туре     | Timer                            | Product | Rev |
| Syntax   | <a_><!-- -->&lt;%&gt;TIMSTP</a_> | GT6K    | 6.0 |
| Units    | n/a                              | GV6K    | 6.0 |
| Range    | n/a                              | Gvore   | 0.0 |
| Default  | n/a                              |         |     |
| Response | n/a                              |         |     |
| See Also | [ TIM ], TIMINT, TIMST, TTIM     |         |     |

The TIMSTP command stops the timer. This command in conjunction with the start timer (TIMST) command, provides a timer that can be used to time internal or external events.

The timer resolution is 2 ms. The delay for executing TIMST and TIMSTP in combination is 4-6 ms.

Multi-Tasking: Each task has its own timer.

### Example:

```
TIMSTO ; Reset and start timer GO1 ; Initiate motion TIMSTP ; Stop timer
```

TTIM ; Transfer time required for move

| TIN      | Transfer Input Status                                        |         |     |
|----------|--------------------------------------------------------------|---------|-----|
| Туре     | Transfer                                                     | Product | Rev |
| Syntax   | <a_><!-- -->&lt;@&gt;<b>TIN&lt;.i&gt;</b></a_>               | GT6K    | 6.0 |
| Units    | i = input number on the specified I/O brick (B) - see page 8 | GV6K    | 6.0 |
| Range    | 1-32 (dependent on I/O brick and options installed)          | Overt   | 0.0 |
| Default  | n/a                                                          |         |     |
| Response | TIN: *0000_0 (onboard inputs)                                |         |     |
|          | 1TIN *0000_0000_0000_0000_0000_0000_0000                     |         |     |
|          | <pre>1TIN.4: *1 (status of I/O point 4 on I/O brick 1)</pre> |         |     |
| See Also | IN, [ IN ], INFNC, INLVL, TINO, TLIM                         |         |     |

The TIN command returns the status (active or inactive) of the digital inputs on the DRIVE I/O connector and the programmable inputs on external I/O bricks. The inputs are numbered 1 to n from left to right (n is the maximum number of I/O points on the I/O brick—refer to page 8 for details.)

If the status of a specific input is required, use the bit select operator (.). For example, 1 $\pi$ IN. 9 reports the status of the 1<sup>st</sup> I/O point on the 2<sup>nd</sup> SIM of I/O brick 1.

TIN response for inputs on the DRIVE I/O connector (bits are numbered 1-5 from left to right):

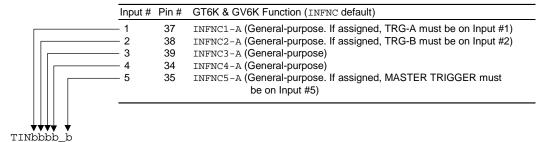

### Input State Relationships (inputs on the DRIVE I/O connector):

| Active Level         | Sinking/Sourcing * | Switch                       | IN/TIN/TIO Report |
|----------------------|--------------------|------------------------------|-------------------|
| INLVL0 (active low)  | Sourcing           | Closed (connected to ground) | 1                 |
| INLVL0 (active low)  | Sourcing           | Open                         | 0                 |
| INLVL1 (active high) | Sourcing           | Closed (connected to ground) | 0                 |
| INLVL1 (active high) | Sourcing           | Open                         | 1                 |
| INLVL0 (active low)  | Sinking            | Closed (connected to +V)     | 0                 |
| INLVL0 (active low)  | Sinking            | Open                         | 1                 |
| INLVL1 (active high) | Sinking            | Closed (connected to +V)     | 1                 |
| INLVL1 (active high) | Sinking            | Open                         | 0                 |

<sup>\*</sup> The inputs are factory configured to source current. If you wish the inputs to sink current, connect the pull-up terminals (pins 27 and 33) on the **DRIVE I/O** connector to ground (see the *Hardware Installation Guide* for wiring instructions). Pin 27 is the pull up for limit inputs 1-3, and pin 33 is the pull up for general-purpose inputs 1-5.

### **Input State Relationships** (external SIM8-IN-EVM32 inputs on an EVM32 I/O brick):

| Active Level *       | Jumper Selection *    | Switch | Voltage at Input | LED | IN/TIN/TIO Report |
|----------------------|-----------------------|--------|------------------|-----|-------------------|
| INLVL0 (active low)  | Position 3 (sourcing) | Open   | ≥ 2/3 of V+      | On  | 0                 |
| INLVL0 (active low)  | Position 3 (sourcing) | Closed | < 1/3 of V+      | Off | 1                 |
| INLVL1 (active high) | Position 3 (sourcing) | Open   | ≥ 2/3 of V+      | On  | 1                 |
| INLVL1 (active high) | Position 3 (sourcing) | Closed | < 1/3 of V+      | Off | 0                 |
| INLVL0 (active low)  | Position 1 (sinking)  | Open   | < 1/3 of V+      | Off | 1                 |
| INLVL0 (active low)  | Position 1 (sinking)  | Closed | ≥ 2/3 of V+      | On  | 0                 |
| INLVL1 (active high) | Position 1 (sinking)  | Open   | < 1/3 of V+      | Off | 0                 |
| INLVL1 (active high) | Position 1 (sinking)  | Closed | ≥ 2/3 of V+      | On  | 1                 |

<sup>\*</sup> Factory default: INLVL0 (active low) and jumper in position 3 (sourcing). Move jumper to position 1 for sinking.

| TINO     | Transfer Other Input Status                          |         |     |
|----------|------------------------------------------------------|---------|-----|
| Type     | Transfer                                             | Product | Rev |
| Syntax   | <a_><!-- -->TINO&lt;.i&gt;</a_>                      | GT6K    | 6.0 |
| Units    | (bit #6 = ENABLE input. 1 = OK for motion)           | GV6K    | 6.0 |
| Range    | n/a                                                  |         |     |
| Default  | n/a                                                  |         |     |
| Response | TINO: *TINO0000_0100                                 |         |     |
|          | TINO.6: *1 (status of input number 6 - ENABLE input) |         |     |
| See Also | [ INO ], TINOF                                       |         |     |

The TINO command returns the status of the Enable input (bit #6). This bit is set (1) when the input is grounded and motion is allowable. All other TINO status bits (1-5 and 7-8) are not used and are always cleared (0). The Enable input is located at pin #1 on the DRIVE I/O connector.

TINO response (bits are numbered 1-8 from left to right):

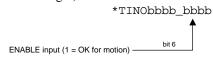

# **FULL-TEXT STATUS REPORT AVAILABLE**

The TINO status command reports a binary bit report. If you would like to see a more descriptive text-based report, use the TINOF command description.

| TINOF    | Transfer Other Input Status (full-text report) |         |     |
|----------|------------------------------------------------|---------|-----|
| Type     | Transfer                                       | Product | Rev |
| Syntax   | <a_><!-- -->TINOF</a_>                         | GT6K    | 6.0 |
| Units    | n/a                                            | GV6K    | 6.0 |
| Range    | n/a                                            | 0.014   | 0.0 |
| Default  | n/a                                            |         |     |
| Response | TINOF: (see example below)                     |         |     |
| See Also | [ INO ], TINO                                  |         |     |

The TINOF command returns a text-based status report. This is an alternative to the binary report (TINO).

### Example response:

```
*TINOF
*Enable input OK YES
```

| TIO      | Transfer Current Expansion I/O Status  |         |     |
|----------|----------------------------------------|---------|-----|
| Type     | Transfer                               | Product | Rev |
| Syntax   | <a_><!-- -->&lt;@&gt;<b>TIO</b></a_>   | GT6K    | 6.0 |
| Units    | B = I/O brick number                   | GV6K    | 6.0 |
| Range    | 1-8                                    | Ovort   | 0.0 |
| Default  | n/a                                    |         |     |
| Response | (see example below)                    |         |     |
| See Also | IN, KIOEN, TANO, TIN, TINO, TOUT, TANI |         |     |

The TIO command displays the status of the current I/O configuration for the drive's expansion I/O bricks. If an I/O brick is not connected, it will not be included in the status report. Onboard I/O is not reported.

The I/O bricks are connected in series to the "EXPANSION I/O" connector (see the *Hardware Installation Guide* for instructions). The  $1^{st}$  I/O brick in the series (closest to the Gem6K drive) is BRICK 1. The next is BRICK 2, and so on.

Each I/O brick has 4 SIM slots and can hold from 1 to 4 I/O SIM modules. A SIM slot may hold a digital input SIM, a digital output SIM, an analog input SIM, or an analog output SIM. Each SIM provides 8 inputs or outputs; therefore, each I/O brick has 32 I/O addresses, referenced as absolute I/O point locations:

- SIM slot 1 = I/O points 1-8
- SIM slot 2 = I/O points 9-16
- SIM slot 3 = I/O points 17-24
- SIM slot 4 = I/O points 25-32

The TIO response for each I/O brick is separated into four lines, one for each SIM. I/O points 1-8 represent SIM #1, 9-16 represents SIM #2, 17-24 represents SIM #3, and 25-32 represents SIM #4. When digital outputs are detected, the report also indicates the type (NPN outputs are SINKING, PNP outputs are SOURCING). When digital inputs and digital or relay outputs are detected, TIO displays the present hardware state and programmed function (INFNC for inputs and OUTFNC for outputs). When analog inputs are detected, TIO reports the voltage present on each input. When analog outputs are detected, TIO reports the voltage commanded on each output.

**Example** TIO responses (in this example, 2 I/O bricks are connected to the drive):

```
*BRICK 1: SIM Type
                          Status
                                      Function
     1-8: DIGITAL INPUTS
                          0000_0000
                                      AAAA_AAAA
                          0000_0000
    9-16: DIGITAL INPUTS
                                      AAAA_AAAA
   17-24: DIGITAL INPUTS
                          0000_0000
                                      AAAA_AAAA
   25-32: ANALOG INPUTS
                          0.000,0.000,0.000,0.000,0.000,0.000,0.000
*BRICK 2: SIM Type
                          Status
                                      Function
     1-8: DIGITAL OUTPUTS 0000_0000
                                      AAAA_AAAA
                                                -- SINKING
    9-16: DIGITAL INPUTS
                         0000_0000
                                     AAAA_AAAA
    17-24: NO SIM PRESENT
   25-32: DIGITAL OUTPUTS 0000_0000
                                     AAAA AAAA -- SOURCING
>1TTO
*BRICK 1: SIM Type
                          Status
                                      Function
     1-8: DIGITAL INPUTS
                          0000_0000
                                      AAAA_AAAA
    9-16: DIGITAL INPUTS
                          0000_0000
                                      AAAA_AAAA
   17-24: DIGITAL INPUTS
                          0000_0000
                                     AAAA_AAAA
   25-32: ANALOG INPUTS
                          0.000,0.000,0.000,0.000,0.000,0.000,0.000
>2TIO
*BRICK 2: SIM Type
                          Status
                                      Function
     1-8: DIGITAL OUTPUTS
                          0000_0000
                                      AAAA_AAAA
                                                -- SINKING
    9-16: DIGITAL INPUTS
                          0000_0000
                                      AAAA_AAAA
    17-24: NO SIM PRESENT
    25-32: DIGITAL OUTPUTS 0000_0000
                                      AAAA AAAA -- SOURCING
```

| <b>TLABE</b> | L Transfer Labels          |         |     |
|--------------|----------------------------|---------|-----|
| Type         | Transfer                   | Product | Rev |
| Syntax       | <a_><!-- -->TLABEL</a_>    | GT6K    | 6.0 |
| Units        | n/a                        | GV6K    | 6.0 |
| Range        | n/a                        |         |     |
| Default      | n/a                        |         |     |
| Response     | TLABEL: *NO LABELS DEFINED |         |     |
| See Also     | \$                         |         |     |

The TLABEL command returns the names of all the labels defined with the \$ command.

The response to a TLABEL command if the labels call and open are defined in a program named prog1 is as follows: \*CALL DEFINED IN PROGRAM PROG1

\*OPEN DEFINED IN PROGRAM PROG1

| TLIM     | Transfer Limits                                            |                                         |     |
|----------|------------------------------------------------------------|-----------------------------------------|-----|
| Type     | Transfer                                                   | Product                                 | Rev |
| Syntax   | <a>TLIM&lt;.i&gt;</a>                                      | GT6K                                    | 6.0 |
| Units    | i = limit input number                                     | GV6K                                    | 6.0 |
| Range    | System configuration dependant                             | • • • • • • • • • • • • • • • • • • • • | 0.0 |
| Default  | n/a                                                        |                                         |     |
| Response | TLIM: *TLIM110                                             |                                         |     |
|          | TLIM.2: *0 (status of negative-direction limit)            |                                         |     |
| See Also | HOM, INDEB, INFNC, [ LIM ], LIMFNC, LIMLVL, TAS, TASF, TIN |                                         |     |

The TLIM command returns the current hardware state of the limit inputs located on the "DRIVE I/O" connector. This command reports the state of the limit inputs, regardless of their assigned function with the LIMFNC command. There are 3 limit inputs. To determine if an end-of-travel limit has been hit, refer to the TAS or TASF command response, bits 15 through 18.

This command does not report the status of onboard or external inputs configured as limit inputs with the INFNC command. For status on such inputs, refer to the TIN command.

The TLIM value is the debounced version of the limits status (debounced with the ØINDEB value). Axis status (TAS) bits 15 and 16 reports the non-debounced version of the end-of-travel limits.

TLIM response for limits on the DRIVE I/O connector (bits are numbered 1-3 from left to right):

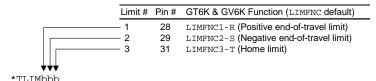

### Input State Relationships:

| Active Level Setting                              | Required Switch Type *                        | State                                                                | LIM/TLIM Report      |
|---------------------------------------------------|-----------------------------------------------|----------------------------------------------------------------------|----------------------|
| Active low (LIMLVL0) This is the default setting. | End-of-travel limit: N.C.<br>Home limit: N.O. | Grounded — sinking current (device driving the input is on)          | 1 (no limit hit)     |
|                                                   |                                               | Not Grounded — not sinking current (device driving the input is off) | 0 (FAULT: limit hit) |
| Active high (LIMLVL1)                             | End-of-travel limit: N.O.<br>Home limit: N.C. | Grounded — sinking current (device driving the input is on)          | 0 (FAULT: limit hit) |
|                                                   |                                               | Not Grounded — not sinking current (device driving the input is off) | 1 (no limit hit)     |

<sup>\*</sup> Compumotor recommends that all end-of-travel limit switches be normally-closed, because with normally-closed limit switches the drive detects a limit fault condition (and stops or inhibits motion) when the switch contact is open or if the wiring to the switch is broken.

| TMEM     | Transfer Memory Usage                                                                                                 |         |     |
|----------|----------------------------------------------------------------------------------------------------|---------|-----|
| Туре     | Transfer                                                                                                    | Product | Rev |
| Syntax   | <a_><!-- -->TMEM</a_>                                                                                                 | GT6K    | 6.0 |
| Units    | n/a                                                                                                    | GV6K    | 6.0 |
| Range    | n/a                                                                                                    | Overt   | 0.0 |
| Default  | n/a                                                                                                    |         |     |
| Response | TMEM: *150000 OF 150000 BYTES (100%) PROGRAM MEMORY REMAINING *1973 OF 1973 SEGMENTS (100%) COMPILED MEMORY REMAINING |         |     |
| See Also | DEF, MEMORY, PCOMP, [ SEG ], TDIR, TSEG                                                                               |         |     |

The TMEM command returns the amount of available memory for storing programs and for storing compiled profile path segments. A path segment is one element of a compiled profile path. The amount of memory available can be modified with the MEMORY command. As programs are defined (DEF) and paths are compiled (PCOMP), the amount of memory available decreases.

| TMTEN    | IP Transfer Motor Temperature                        |                |         |
|----------|------------------------------------------------------|----------------|---------|
| Type     | Transfer                                             | Product        | Rev     |
| Syntax   | <a_><!-- -->TMTEMP</a_>                              | GT6K           | n/a     |
| Units    | Degrees C                                            | GV6K           | 6.0     |
| Range    | n/a                                                  | Ovort          | 0.0     |
| Default  | n/a                                                  | (applicable of | only to |
| Response | TMTEMP: *TMTEMP45                                    | servo axes)    | ,       |
| See Also | DMONAV, DMONBV, DMTRWC, DMTTCM, DMTTCW, TASX, TERRLG | ,              |         |

The TMTEMP reports the predicted temperature of the motor winding for Parker motors. The temperature is estimated using the winding and motor time constants, the rated continuous current, and the winding thermal resistance. The motor will fault (reported with TASX bit 30) at an estimated winding temperature of  $125^{\circ}$ C, assuming the ambient temperature is  $40^{\circ}$ C.

If you are using a non-Parker motor, the TMTEMP value depends on parameters you supply for DMTRWC, DMTTCM and DMTTCW.

| TNMCY    | Transfer Master Cycle Number       |         |     |
|----------|------------------------------------|---------|-----|
| Туре     | Following; Transfer                | Product | Rev |
| Syntax   | <a_><!-- -->TNMCY</a_>             | GT6K    | 6.0 |
| Units    | n/a                                | GV6K    | 6.0 |
| Range    | n/a                                | Ovoit   | 0.0 |
| Default  | n/a                                |         |     |
| Response | TNMCY *TNMCY0                      |         |     |
| See Also | FMCLEN, FMCNEW, [ FS ], TRGFN, TFS |         |     |

The TNMCY command displays the current master cycle number. The value represents the current cycle number, not the position of the master (or the follower). The master cycle number is set to zero when master cycle counting is restarted, and is incremented each time a master cycle finishes (i.e., rollover occurs). It will often correspond to the number of complete parts in a production run. This value may be used for subsequent decision making, or simply recording the cycle number corresponding to some other event.

### The master must be assigned first (FOLMAS command) before this command will be useful.

For a complete discussion of master cycles, please refer to the Following chapter in the *Programmer's Guide*.

| TNT      | Transfer Ethernet Status         |         |     |
|----------|----------------------------------|---------|-----|
| Type     | Transfer                         | Product | Rev |
| Syntax   | <a_><!-- -->TNT</a_>             | GT6K    | 6.0 |
| Units    | n/a                              | GV6K    | 6.0 |
| Range    | n/a                              | 0.0.0   | 0.0 |
| Default  | n/a                              |         |     |
| Response | TNT: (see sample response below) |         |     |
| See Also | NTADDR, NTFEN, TNTMAC            |         |     |

The TNT command reports the current Ethernet conditions (see sample response below).

```
*GEM6K ETHERNET STATUS
*Ethernet enabled: NTFEN2
*GEM6K IP address: 172.20.34.156
*GEM6K Network Mask: 255.255.255.0
*GEM6K Ethernet address: 0-144-85-0-0-1 (decimal)
*GEM6K Ethernet address: 0-90-55-0-0-1 (hex)
*GEM6K Ethernet connected
```

### How to interpret the status report

• Ethernet enabled (NTFEN): NTFEN2 is recommended as the standard Ethernet communication mode, even if you are using a closed network and no file sharing. NTFEN2 is especially helpful if you are using Windows NT, or Windows 95/98 with File Sharing and/or an open network. NOTE: When using NTFEN2, you must also follow the ARP -S Static Mapping procedure (refer to the instructions in the *Programmer's Guide*).

#### GEM6K IP address:

This is the IP address that you specified (NTADDR command) in the configuration process (refer to the *Programmer's Guide*)

#### • GEM6K Network Mask:

This is the network mask that you specified (NTMASK command) in the configuration process.

#### • GEM6K Ethernet address:

This is the Ethernet "MAC" address that is given to the Gem6K unit at the factory.

#### • GEM6K Ethernet connected/not connected:

Ethernet is "Connected" if the Ethernet hardware connection is good and your PC is communicating to the Gem6K over a valid Communication Server/Motion Planner connection.

**Error Status**: If the Ethernet connection fails, the Gem6K will set error status bit #22 (see ER, TER, and TERF) if error-checking bit #22 is enabled with the ERROR command. Also, if this error occurs, the Gem6K will branch to the ERRORP program.

| TNTMA    | C Transfer Ethernet Address        |         |     |
|----------|------------------------------------|---------|-----|
| Туре     | Transfer; Communications Interface | Product | Rev |
| Syntax   | <a_><!-- -->TNTMAC</a_>            | GT6K    | 6.0 |
| Units    | n/a                                | GV6K    | 6.0 |
| Range    | n/a                                | Svort   | 0.0 |
| Default  | n/a                                |         |     |
| Response | TMAC: *0,144,85,0,0,1              |         |     |
| See Also | NTADDR, NTFEN, NTMASK              |         |     |

The TNTMAC command reports the Gem6K's Ethernet address.

| TOUT                    | Transfer Output Status                                                                                                    |                 |                |
|-------------------------|----------------------------------------------------------------------------------------------------|-----------------|----------------|
| Type<br>Syntax<br>Units | <pre>Transfer <a_><!---->&lt;@&gt;<b>TOUT&lt;.i&gt; i = input number on the specified I/O brick (B) - see page 8</b></a_></pre> | Product<br>GT6K | <b>Rev</b> 6.0 |
| Range<br>Default        | 1-32 (dependent on I/O brick and options installed) n/a                                                                         | GV6K            | 6.0            |
| Response                | TOUT: *0000_000 (onboard outputs) 1TOUT *0000_0000_0000_0000_0000_0000_0000 1TOUT.4: *1 (status of I/O point 4 on I/O brick 1)  |                 |                |
| See Also                | OUT, OUTFNC, OUTLVL, TAS, TASX, TIN, TINO, TIO                                                                                  |                 |                |

The TOUT command returns the present status (active or inactive) of the outputs on the DRIVE I/O connector, the dry contact relay output (labeled "RELAY COM" and "RELAY N.O.") on the 4-pin removable connector, and the programmable outputs on external I/O bricks. The outputs are numbered 1 to *n* from left to right (*n* is the maximum number of I/O points on the I/O brick—refer to page 8 for details.)

If the status of a specific output is required, use the bit select operator (.). For example, 1TOUT. 9 reports the status of the  $1^{st}$  I/O point on the  $2^{nd}$  SIM of I/O brick 1.

TOUT response for the outputs on the DRIVE I/O connector and the relay (bits are numbered 1-7 from left to right):

#### GT6K & GV6K:

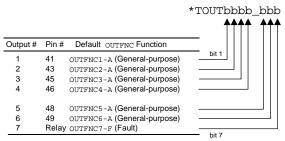

### Output State Relationships (outputs on the DRIVE I/O connector):

| OUTLVL Setting    | OUT State * | Current         | OUT/TOUT status |
|-------------------|-------------|-----------------|-----------------|
| OUTLVL0 (default) | OUT1        | Sinking current | 1               |
| OUTLVL0           | OUT0        | No current flow | 0               |
| OUTLVL1           | OUT1        | No current flow | 1               |
| OUTLVL1           | OUT0        | Sinking current | 0               |

<sup>\*</sup>The output is "active" when it is commanded by the OUT, OUTP, or POUT command (for example, OUTxx1 activates output #3).

### Output State Relationships (external outputs on an EVM32 I/O brick):

| Output Type    | OUTLVL Setting    | OUT State * | Current          | OUT/TOUT status | LED |
|----------------|-------------------|-------------|------------------|-----------------|-----|
| NPN (sinking)  | OUTLVL0 (default) | OUT1        | Sinking current  | 1               | ON  |
| NPN            | OUTLVL0 (default) | OUT0        | No current flow  | 0               | OFF |
| NPN            | OUTLVL1           | OUT1        | No current flow  | 1               | OFF |
| NPN            | OUTLVL1           | OUT0        | Sinking current  | 0               | ON  |
| PNP (sourcing) | OUTLVL0           | OUT1        | No current flow  | 1               | OFF |
| PNP            | OUTLVL0           | OUT0        | Sourcing current | 0               | ON  |
| PNP            | OUTLVL1 (default) | OUT1        | Sourcing current | 1               | ON  |
| PNP            | OUTLVL1 (default) | OUT0        | No current flow  | 0               | OFF |

<sup>\*</sup>The output is "active" when it is commanded by the OUT, OUTP, or POUT command (for example, OUTxx1 activates output #3).

| TPC                                                     | Transfer Position Commanded                                                                                                    |                         |                          |
|---------------------------------------------------------|----------------------------------------------------------------------------------------------------|-------------------------|--------------------------|
| Type<br>Syntax<br>Units<br>Range<br>Default<br>Response | Transfer <a_><!-- -->TPC Reported value represents distance units (scalable by SCLD) Range of the reported value is ±2,147,483,648 n/a TPC: *TPC+0</a_> | Product<br>GT6K<br>GV6K | <b>Rev</b><br>6.0<br>6.0 |
| See Also                                                | DRES, ERES, [ PC ], [ PCC ], PSET, SCALE, SCLD, SMPER, TAS, TFB, TPCC, TPER                                                                             |                         |                          |

Use the TPC command to display the *commanded position*. The TPC value is scaled by the distance scaling factor (SCLD) if scaling is enabled with the SCALE1 command.

If you issue a PSET command, the commanded position value will be offset by the PSET command value.

GT6K: The reported value is measured in commanded counts ("motor counts").

**GV6K**: The reported TPC value is measured in feedback device counts (resolution set with ERES). The commanded position (TPC) and the actual position (TPE) are used in the position error calculation (TPC - TPE = TPER).

### Example (GV6K only):

```
TPC ; Display the commanded position. Example is *TPC4000 (setpoint ; displayed in counts)

TPE ; Display the actual position. Example is *TPE4004 (actual ; position displayed in counts)

TPER ; Display position error. Example is *TPER-4 (error displayed ; in counts)
```

| TPCC     | Transfer Captured Commanded Position                                                                   |         |     |
|----------|----------------------------------------------------------------------------------------------------|---------|-----|
| Type     | Transfer                                                                                               | Product | Rev |
| Syntax   | <a_><!-- -->TPCCc</a_>                                                                                 | GT6K    | 6.0 |
| Units    | <pre>c = trigger input letter (A, B or M) (Reported value is commanded counts, scalable by SCLD)</pre> | GV6K    | 6.0 |
| Range    | n/a                                                                                                    |         |     |
| Default  | n/a                                                                                                    |         |     |
| Response | TPCCA: *TPCCA+0                                                                                        |         |     |
| See Also | ENCCNT, INFNC, [ PC ], [ PCC ], [ PCMS ], PSET, SCALE, SCLD, SFB, TFB, TPC, [ TRIG ], TRGLOT, TTRIG    |         |     |

Use the TPCC command to display the current captured commanded position, captured with the specific "trigger interrupt" input—A, B, or M.

General-purpose inputs on the DRIVE I/O connector:

| Input # | Pin# | GT6K & GV6K Function (INFNC default)                               |
|---------|------|--------------------------------------------------------------------|
| 1       | 37   | INFNC1-A (General-purpose. If assigned, TRG-A must be on Input #1) |
| 2       | 38   | INFNC2-A (General-purpose. If assigned, TRG-B must be on Input #2) |
| 3       | 39   | INFNC3-A (General-purpose)                                         |
| 4       | 34   | INFNC4-A (General-purpose)                                         |
| 5       | 35   | INFNC5-A (General-purpose. If assigned, MASTER TRIGGER must        |
|         |      | be on Input #5)                                                    |

**About Position Capture**: The commanded position can be captured only by an input that is defined as a "trigger interrupt" input with the INFNCi-H command (see INFNC for details). When a "trigger interrupt" input is activated, the commanded position is captured and the position is available through the use of the PCC operator and the TPCC display command.

**GT6K**: By default, the GT6K captures only the commanded position. However, if the drive has Encoder Capture Mode enabled with the ENCCNT command, only the encoder position is captured.

Position Capture Status, Longevity of Captured Position: Use the TTRIG and TRIG commands to ascertain if a trigger interrupt input has been activated. TTRIG displays the status as a binary report, and TRIG is an assignment/comparison operator for using the status information in a conditional expression (e.g., in an IF statement). Once the captured commanded position value is displayed with the TPCC command, the TTRIG/TRIG status bit for that trigger input is cleared; but the position information remains available until it is overwritten by a subsequent position capture from the same trigger input.

**Position Capture Accuracy**: The commanded position capture accuracy is  $\pm 1$  count.

Scaling and Position Offset: If scaling is enabled (SCALE1), the commanded position is scaled by the distance scaling factor (SCLD). If scaling is not enabled (SCALEØ), the value reported will be actual commanded counts. If you issue a PSET (establish absolute position reference) command, any previously captured commanded positions will be offset by the PSET command value.

#### Example:

```
TPCCA ; Report the captured command position, which was captured ; when trigger A (TRG-A) was activated

TPCCB ; Report captured command position, which was captured ; when trigger B (TRG-B) was activated

TPCCM ; Report captured command position, which was captured ; when the master trigger (TRG-M) was activated
```

| <b>TPCE</b> | Transfer Position of Captured Encoder                                                                        |         |     |
|-------------|----------------------------------------------------------------------------------------------------|---------|-----|
| Type        | Transfer                                                                                                    | Product | Rev |
| Syntax      | <a_><!-- -->TPCEc</a_>                                                                                       | GT6K    | 6.0 |
| Units       | <pre>c = trigger input letter (A, B or M) (Reported value represents encoder counts, scalable by SCLD)</pre> | GV6K    | 6.0 |
| Range       | n/a                                                                                                    |         |     |
| Default     | n/a                                                                                                    |         |     |
| Response    | TPCEA: *TPCEA+0                                                                                              |         |     |
| See Also    | ENCCNT, INFNC, [ PCE ], PESET, PSET, SCALE, SCLD, SFB, TPE                                                   |         |     |

Use the TPCE command to display the current captured encoder position, from the time of the last trigger interrupt.

General-purpose inputs on the DRIVE I/O connector:

| Input # | Pin# | GT6K & GV6K Function (INFNC default)                               |
|---------|------|--------------------------------------------------------------------|
| 1       | 37   | INFNC1-A (General-purpose. If assigned, TRG-A must be on Input #1) |
| 2       | 38   | INFNC2-A (General-purpose. If assigned, TRG-B must be on Input #2) |
| 3       | 39   | INFNC3-A (General-purpose)                                         |
| 4       | 34   | INFNC4-A (General-purpose)                                         |
| 5       | 35   | INFNC5-A (General-purpose. If assigned, MASTER TRIGGER must        |
|         |      | be on Input #5)                                                    |

**About Position Capture**: The encoder position can be captured only by an input that is defined as a "trigger interrupt" input with the INFNCi-H command (see INFNC command). When a "trigger interrupt" input is activated, the encoder position is captured and the position is available through the use of the PCE operator and the TPCE display command.

**GT6K**: By default, the GT6K captures only the commanded position. To capture the encoder position, the axis must be in the Encoder Capture Mode (see ENCONT command).

**Position Capture Status, Longevity of Captured Position**: Use the TTRIG and TRIG commands to ascertain if a trigger interrupt input has been activated. TTRIG displays the status as a binary report, and TRIG is an assignment/comparison operator for using the status information in a conditional expression (e.g., in an IF statement). Once the captured encoder position value is reported with the TPCE command, the TTRIG/TRIG status bit for that trigger input is cleared; but the position information remains available until it is overwritten by a subsequent position capture from the same trigger input.

**Position Capture Accuracy**: The encoder position capture accuracy is  $\pm 1$  encoder count.

Scaling and Position Offset: If scaling is enabled (SCALE1), the encoder position is scaled by the distance scaling factor (SCLD). If scaling is not enabled (SCALEØ), the value reported will be actual encoder counts. If you issue a PSET (establish absolute position reference) command, any previously captured encoder positions will be offset by the PSET command value.

#### Example:

```
TPCEA ; Report captured encoder position, which was captured ; when trigger A (TRG-A) was activated

TPCEB ; Report captured encoder position, which was captured ; when trigger B (TRG-B) was activated

TPCEM ; Report captured encoder position, which was captured ; when the master trigger (TRG-M) was activated
```

| TPCME    | Transfer Captured Master Encoder Position                                     |         |     |
|----------|-------------------------------------------------------------------------------|---------|-----|
| Туре     | Transfer                                                                      | Product | Rev |
| Syntax   | <a_><!-- -->TPCME</a_>                                                        | GT6K    | 6.0 |
| Units    | n/a                                                                           | GV6K    | 6.0 |
| Range    | n/a                                                                           | Ovort   | 0.0 |
| Default  | n/a                                                                           |         |     |
| Response | TPCME *TPCME+0                                                                |         |     |
| See Also | INFNC, MEPOL, MESND, [ PME ], [ PCME ], [ PCMS ], PMECLR, PMESET, TPME, TPCMS |         |     |

Use the TPCME command to display the current captured master encoder position. The master encoder is connected to the connector labeled "Master Encoder."

**Syntax**: VARn=PCME where n is the variable number; or PCME can be used in an expression such as  $IF(PCME>2345\emptyset)$ .

**About Position Capture**: The master encoder position can be captured only by the Master Trigger input (input #5), and only when that input is defined as a "trigger interrupt" input with the INFNC5-H command (see INFNC command). When the "trigger interrupt" input is activated (active edge), the master encoder position is captured and the position is available through the use of the PCME operator and the TPCME display command.

Position Capture Status, Longevity of Captured Position: Use the TTRIG and TRIG commands to ascertain if a trigger interrupt input has been activated. TTRIG displays the status as a binary report, and TRIG is an assignment/comparison operator for using the status information in a conditional expression (e.g., in an IF statement). Once the captured master encoder position value is displayed with the TPCME command, TTRIG/TRIG status bit #5 is cleared; but the position information remains available until it is overwritten by a subsequent position capture from the master trigger input.

**Position Capture Accuracy**: The master encoder position capture accuracy is  $\pm 1$  encoder count.

**Scaling and Position Offset**: The TPCME value is always in master encoder counts; it is never scaled. If you issue a PMESET (establish absolute position reference) command, any previously captured master encoder positions will be offset by the PMESET command value.

| <b>TPCMS</b> | Transfer Captured Master Cycle Position                                                                       |         |     |
|--------------|----------------------------------------------------------------------------------------------------|---------|-----|
| Type         | Transfer                                                                                                    | Product | Rev |
| Syntax       | <a_><!-- -->TPCMSc</a_>                                                                                       | GT6K    | 6.0 |
| Units        | <pre>c = trigger input letter (A, B or M) (Reported value represents master counts, scalable by SCLMAS)</pre> | GV6K    | 6.0 |
| Range        | n/a                                                                                                    |         |     |
| Default      | n/a                                                                                                    |         |     |
| Response     | TPCMSA *TPCMSA+0                                                                                              |         |     |
| See Also     | ENCCNT, FOLMAS, INFNC, [ PCMS ], PSET, SCALE, SCLMAS, SFB, TPCME, [ TRIG ], TRGLOT, TTRIG                     |         |     |

The TPCMS command transfers the captured position of the master within its current master cycle.

TPCMS (and TPMAS) is unique among position transfers, because its value rolls over to zero each time the entire master cycle length (FMCLEN) has been traveled. Thus, the captured TPCMS value is essentially a snap-shot of the position relative to the master cycle at the time of the capture.

The master must be assigned first (FOLMAS command) before this command will be useful.

For a complete discussion of master cycles, refer to the Following chapter in the *Programmer's Guide*.

General-purpose inputs on the DRIVE I/O connector:

| Input # | Pin# | GT6K & GV6K Function (INFNC default)                                        |
|---------|------|-----------------------------------------------------------------------------|
| 1       | 37   | INFNC1-A (General-purpose. If assigned, TRG-A must be on Input #1)          |
| 2       | 38   | INFNC2-A (General-purpose. If assigned, TRG-B must be on Input #2)          |
| 3       | 39   | INFNC3-A (General-purpose)                                                  |
| 4       | 34   | INFNC4-A (General-purpose)                                                  |
| 5       | 35   | INFNC5-A (General-purpose. If assigned, MASTER TRIGGER must be on Input #5) |

**About Position Capture**: The master cycle position can be captured only by a trigger input that is defined as "trigger interrupt" input with the INFNCi-H command (see INFNC command). When a "trigger interrupt" input is activated, the master cycle position of the dedicated axis is captured and the position is available through the use of the PCMS operator and the TPCMS display command.

Position Capture Status, Longevity of Captured Position: Use the TTRIG and TRIG commands to ascertain if a trigger interrupt input has been activated. TTRIG displays the status as a binary report, and TRIG is an assignment/comparison operator for using the status information in a conditional expression (e.g., in an IF statement). Once the captured master cycle position value is reported with the TPCMS command, the TTRIG/TRIG status bit for that trigger input is cleared; but the position information remains available until it is overwritten by a subsequent position capture from the same trigger input.

**Position Capture Accuracy**: The master cycle position is interpolated; the capture accuracy is  $50 \mu s$  multiplied by the velocity of the axis at the time the trigger input was activated.

Scaling and Position Offset: If scaling is enabled (SCALE1), the master cycle position is scaled by the distance scaling factor (SCLMAS). If scaling is not enabled (SCALEØ), the value assigned will be actual counts from the commanded or encoder master source as selected with the FOLMAS command. If you issue a PSET (establish absolute position reference) command, any previously captured master cycle positions will be offset by the PSET command value.

| TPE      | Transfer Position of Encoder/Resolver                                       |         |     |
|----------|-----------------------------------------------------------------------------|---------|-----|
| Туре     | Transfer                                                                    | Product | Rev |
| Syntax   | <a_><!-- -->TPE</a_>                                                        | GT6K    | 6.0 |
| Units    | Encoder or resolver counts, or scaled by SCLD                               | GV6K    | 6.0 |
| Range    | n/a                                                                         | Ovort   | 0.0 |
| Default  | n/a                                                                         |         |     |
| Response | TPE: *TPE+0                                                                 |         |     |
| See Also | ENCCNT, ERES, [ FB ], [ PE ], PESET, PSET, SCALE, SCLD, SFB, TFB, TPC, TPER |         |     |

**GV6K:** The TPE command reports the present feedback device position, based on the encoder/resolver resolution (ERES).

GT6K: If the ENCCNT1 mode is enabled TPE reports the encoder position, but in ENCCNT0 mode (the factory default setting) the TPE report represents the commanded position.

```
UNITS OF MEASURE and SCALING: refer to page 16 or to the SCLD command.
```

If you issue a PSET command, the encoder position value will be offset by the PSET command value. If you are using a stepper axis in the ENCCNT1 mode, use the PESET command instead.

The position error calculation is: TPER = TPC - TPE.

| <b>TPER</b>         | Transfer Position Error                                                                                         |                |         |
|---------------------|----------------------------------------------------------------------------------------------------|----------------|---------|
| Type                | Transfers                                                                                                    | Product        | Rev     |
| Syntax              | <a_><!-- -->TPER</a_>                                                                                           | GT6K           | n/a     |
| Units               | Reported value represents distance units (scalable by SCLD)                                                     | GV6K           | 6.0     |
| Range               | Range of the reported value is ±2,147,483,648                                                                   |                |         |
| Default<br>Response | n/a<br>TPER: *TPER+0                                                                                            | (applicable of | only to |
| •                   |                                                                                                    | servo axes)    |         |
| See Also            | ENCCNT, DMODE, DMONAV, DMONBV, DRES, ERES, [ FB ], [ PC ], [ PE ], [ PE ], SFB, SMPER, TANI, TAS, TFB, TPE, TPC |                |         |

The TPER command reports the present position error. The error is reported in feedback device counts and is based on the encoder/resolver resolution (ERES). It is scaled by the distance scaling factor (SCLD), if scaling is enabled with the SCALE1 command.

The position error is the difference between the commanded position and the actual position read by the feedback device. (TPER = TPC - TPE).

The position error is calculated every sample period.

#### Example:

```
TPC ; Display the commanded position. Example is: *TPC4000
TPE ; Display the actual position. Example is: *TPE4004
TPER ; Display position error. Example is: *TPER-4
```

| <b>TPMAS</b> | Transfer Current Master Cycle Position                                                     |         |     |
|--------------|--------------------------------------------------------------------------------------------|---------|-----|
| Type         | Following; Transfer                                                                        | Product | Rev |
| Syntax       | <a_><!-- -->TPMAS</a_>                                                                     | GT6K    | 6.0 |
| Units        | Reported value represents master counts, scalable by SCLMAS.                               | GV6K    | 6.0 |
| Range        | n/a                                                                                        | Ovort   | 0.0 |
| Default      | n/a                                                                                        |         |     |
| Response     | TPMAS *TPMASO                                                                              |         |     |
| See Also     | FMCLEN, FMCNEW, FMCP, FOLMAS, FOLMD, [ FS ], MEPOL, [ NMCY ], [ PMAS ], SCALE, SCLMAS, TFS |         |     |

The TPMAS command transfers the current position of the master within its current master cycle. The master must be assigned first (FOLMAS command) before this command will be useful.

TPMAS is unique among position transfers, because master cycle position rolls over to zero each time the entire master cycle length (FMCLEN value) has been traveled.

If scaling is enabled (SCALE1), the value returned is scaled by the master scaling factor (SCLMAS). If scaling is disabled (SCALEØ), the value returned is in master counts (encoder/resolver counts, commanded counts, or analog input counts).

For a complete discussion of master cycles, refer to the Following chapter in the *Programmer's Guide*.

| <b>TPME</b> | Transfer Position of Master Encoder                            |         |     |
|-------------|----------------------------------------------------------------|---------|-----|
| Type        | Transfer                                                       | Product | Rev |
| Syntax      | <a_><!-- -->TPME</a_>                                          | GT6K    | 6.0 |
| Units       | Reported value represents master encoder counts.               | GV6K    | 6.0 |
| Range       | n/a                                                            | 0.01    | 0.0 |
| Default     | n/a                                                            |         |     |
| Response    | TPME *TPME+0                                                   |         |     |
| See Also    | MEPOL, MESND, [ PCME ], [ PE ], [ PME ], PMECLR, PMESET, TPCME |         |     |

Use the TPME command to display the current master encoder position. The master encoder is connected to the connector labeled "Master Encoder". If you issue a PMESET command, the master encoder position value will be offset by the PMESET command value. The TPME value is always in encoder counts, it is never scaled.

| <b>TPRA</b> | Transfer Absolute Resolver Position |             |         |
|-------------|-------------------------------------|-------------|---------|
| Type        | Transfer                            | Product     | Rev     |
| Syntax      | <a_><!-- -->TPRA</a_>               | GT6K        | n/a     |
| Units       | counts                              | GV6K        | 6.0     |
| Range       | 0 - (ERES-1)                        |             |         |
| Default     | n/a                                 | (applicable | only to |
| Response    | TPRA: *TPRA145                      | servo axes) | •       |
| See Also    | ERES, SFB                           |             |         |

TPRA returns the actual resolver reading. For resolver drives, the command will be valid even if encoder feedback has been selected with the SFB command. For servo drives without resolver feedback, this command will always return 0.

| TPROG    | Transfer Program Contents         |         |     |
|----------|-----------------------------------|---------|-----|
| Туре     | Transfer                          | Product | Rev |
| Syntax   | <a_><!-- -->TPROG<t></t></a_>     | GT6K    | 6.0 |
| Units    | t = text (name of program)        | GV6K    | 6.0 |
| Range    | Text name of 6 characters or less | CVOIC   | 0.0 |
| Default  | n/a                               |         |     |
| Response | n/a                               |         |     |
| See Also | DEF, TDIR, TMEM                   |         |     |

The TPROG command displays the contents of the program specified. If there is no such program, the drive responds with the error message: \*INVALID DATA. To see which programs have been created, use the TDIR command.

| TPSHF    | Transfer Net Position Shift                                    |         |     |
|----------|----------------------------------------------------------------|---------|-----|
| Type     | Following; Transfer                                            | Product | Rev |
| Syntax   | <a_><!-- -->TPSHF</a_>                                         | GT6K    | 6.0 |
| Units    | (Reported value represents commanded counts, scalable by SCLD) | GV6K    | 6.0 |
| Range    | n/a                                                            | 0.0.0   | 0.0 |
| Default  | n/a                                                            |         |     |
| Response | TPSHF *TPSHF+0                                                 |         |     |
| See Also | FMCNEW, FMCP, FOLEN, FSHFC, FSHFD, [ PSHF ], SCALE, SCLD       |         |     |

The TPSHF command transfers the net (absolute) follower axis position shift that has occurred since that last FOLEN1 command. The position returned will be the sum of all shifts performed on that axis, including decelerations due to limits, kill, or stop. The shift value is set to zero each time a new FOLEN1 command or a FOLMAS command (with a value other than zero) is issued.

If scaling is enabled (SCALE1), the PSHF value is scaled by the distance scaling factor (SCLD). If scaling is not enabled, the value is in commanded counts.

| <b>TPSLV</b> | Transfer Current Commanded Position of Follower Axis           |       |     |
|--------------|----------------------------------------------------------------|-------|-----|
| Туре         | Following; Transfer                                            |       | Rev |
| Syntax       | <a_><!-- -->TPSLV</a_>                                         | GT6K  | 6.0 |
| Units        | (Reported value represents commanded counts, scalable by SCLD) | GV6K  | 6.0 |
| Range        | n/a                                                            | Ovort | 0.0 |
| Default      | n/a                                                            |       |     |
| Response     | TPSLV *TPSLV+0                                                 |       |     |
| See Also     | FMCNEW, FMCP, [ PSLV ], SCALE, SCLD                            |       |     |

The TPSLV command transfers the current commanded position of the follower axis. The master must be assigned first (FOLMAS command) before this command will be useful.

If scaling is enabled (SCALE1), the PSLV value is scaled by the distance scaling factor (SCLD). If scaling is not enabled, the value is in commanded counts.

| TRACE    | Program Trace Mode Enable                           |         |     |
|----------|-----------------------------------------------------|---------|-----|
| Type     | Program Debug Tool                                  | Product | Rev |
| Syntax   | <a_><!-- -->TRACE<b></b></a_>                       | GT6K    | 6.0 |
| Units    | n/a                                                 | GV6K    | 6.0 |
| Range    | b = 0 (disable) or 1 (enable)                       | Ovort   | 0.0 |
| Default  | 0                                                   |         |     |
| Response | TRACE: *TRACEO                                      |         |     |
| See Also | [, ], [ # ], PORT, [ SS ], STEP, TRACEP, TRANS, TSS |         |     |

The TRACE command enables program trace mode. When in program trace mode, all commands executed are transferred out the Ethernet, RS-232 or RS-485 port, and the program from which the command came is identified.

### Example:

```
DEL prog1
              ; Delete program progl
DEF prog1
                ; Begin definition of program prog1
                ; Begin loop
 IF(IN.3=b1) ; If input #3 is activated ...
 ELSE
               ; If input #3 is not activated, continue with loop
               ; Select preset positioning mode
 MC0
 MA0
               ; Select incremental positioning mode
 A45
               ; Set acceleration to 45 revs/sec/sec
                ; Set deceleration to 20 revs/sec/sec
 AD20
 V7
               ; Set velocity to 7 revs/sec
 GO1
                ; Initiate motion
 NIF
T.N
               ; End loop
END
                ; End definition of program
DEL prog2
               ; Delete program prog2
DEF prog2
               ; Begin definition of prog2
Κ1
               ; Kill motion only
TERRLG
                ; Display the error log
                ; End definition of program
END
TRACE1
                ; Enable trace mode
RUN prog1
                ; Run program prog1
```

After enabling the trace mode, executing RUN prog1 places the following information in the output buffer: (assume input #3 is not activated)

```
*L
*IF(IN.3=b1)
*ELSE
*MC0
*MA0
*A45
(continues)
```

#### **TRACEP Program Flow Mode Enable** Product Rev Type Program Debug Tool Syntax <a ><!>TRACEP<b> GT6K 6.0 Units n/a GV6K 6.0 Range b = 0 (disable), 1 (enable) or X (don't care) Default Ω Response TRACEP: \*TRACEP0 See Also TRACE

The TRACEP command provides a debug tool to monitor the entry and exit of programs and their associated nest-levels

```
Example:
DEF PICK1
GOSUB PICK2
GOTO PICK3
END
DEF PICK2
GOSUB PICK4
END
DEF PICK3
END
DEF PICK 4
END
>TRACEP1
>PICK1
*INITIATE PROGRAM:
                  PICK1
                           NEST=1
*INITIATE PROGRAM: PICK2
                          NEST=2
*INITIATE PROGRAM: PICK4 NEST=3
        PROGRAM NOW: PICK2 NEST=2
*END:
*END:
              PROGRAM NOW:
                                        NEST=1
                                PICK1
*INITIATE PROGRAM: PICK3 NEST=1
*END:
              PROGRAM EXECUTION TERMINATED
```

| <b>TRANS</b> | Translation Mode Enable                       |         |     |
|--------------|-----------------------------------------------|---------|-----|
| Туре         | Program Debug Tool                            | Product | Rev |
| Syntax       | <a_><!-- -->TRANS<b></b></a_>                 | GT6K    | 6.0 |
| Units        | n/a                                           | GV6K    | 6.0 |
| Range        | b = 0 (disable), 1 (enable) or X (don't care) | Ovort   | 0.0 |
| Default      | 0                                             |         |     |
| Response     | TRANS: *TRANSO                                |         |     |
| See Also     | [ # ], [ SS ], STEP, TSS                      |         |     |

The TRANS command enables the program translation mode, in which all commands processed by the Gem6K drive are echoed back in their binary format (hex representation of the binary equivalent), and are not executed. The first byte (first two characters) of the response represents the command's memory requirement. The remaining bytes represent the actual command.

### Example:

```
TRANS1 ; Enable translation mode

Al0 ; Translate acceleration command Al0. Response displayed
; is: 07 01 00 00 01 86 A0. Note that 07 hex represents a command
; memory requirement of 19 bytes.

GO1 ; Translate initiate motion command GO1. Response displayed
; is: 04 07 03 01. Note that 04 hex represents a
```

; command memory requirement of 4 bytes.

| TREV     | Transfer Revision Level                                                               |         |     |
|----------|---------------------------------------------------------------------------------------|---------|-----|
| Type     | Transfer                                                                              | Product | Rev |
| Syntax   | <a_><!-- -->TREV</a_>                                                                 | GT6K    | 6.0 |
| Units    | n/a                                                                                   | GV6K    | 6.0 |
| Range    | n/a                                                                                   | Ovort   | 0.0 |
| Default  | n/a                                                                                   |         |     |
| Response | TREV: *TREV92-016740-01-5.3.25 GEM6K GV6K-L3E D0.11 F1.3 (response varies by product) |         |     |
| See Also | RESET, RFS                                                                            |         |     |

The Transfer Revision Level (TREV) command reports the following information:

- 6K operating system part number
- 6K operating system revision number
- Drive type
- Drive power level
- Feedback device (for GV6K only)
- Drive operating system
- Flash boot revision (for hardware identification only)

### Example Response:

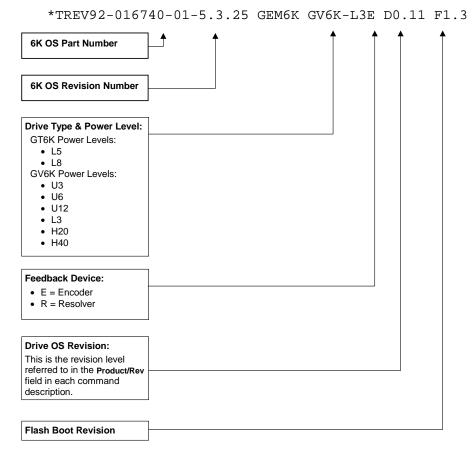

**To update your drive operating system:** The operating system file is located in the software download section of the *Compumotor Online* web site (<a href="http://www.compumotor.com">http://www.compumotor.com</a>). Download the file to your hard drive and follow the relevant download procedure:

- Motion Planner users: refer to page 6.
- Communications Server (COM6SRVR.EXE) users: use the SendOS method described on page 6.

| TRGFN               | Trigger Functions                                                                                                    |         |     |
|---------------------|----------------------------------------------------------------------------------------------------|---------|-----|
| Туре                | Inputs; Following; Motion                                                                                                    | Product | Rev |
| Syntax              | <a_><!-- -->TRGFNcbb</a_>                                                                                                    | GT6K    | 6.0 |
| Units               | c = trigger input letter $1^{\rm st}$ b = bit to select Conditional GO (GOWHEN) function $2^{\rm nd}$ b = bit to select Start New Master Cycle (FMCNEW) function | GV6K    | 6.0 |
| Range               | c = A, B, or M (M is master trigger, "TRG-M") b = 0 (disable function), 1 (enable function), or X (leave unchanged)                                              |         |     |
| Default<br>Response | c = A; b = 0<br>TRGFN *TRGFNA00                                                                                                    |         |     |
| See Also            | [ AS ], ERROR, ERRORP, FMCNEW, GOWHEN, INFNC, [ SS ], TAS, TRGLOT, TSS, [ TRIG ], TTRIG                                                                          |         |     |

Use the TRGFN command to assign certain command functions to the trigger inputs on the DRIVE I/O connector:

| Input # | Pin# | GT6K & GV6K Function (INFNC default)                               |
|---------|------|--------------------------------------------------------------------|
| 1       | 37   | INFNC1-A (General-purpose. If assigned, TRG-A must be on Input #1) |
| 2       | 38   | INFNC2-A (General-purpose. If assigned, TRG-B must be on Input #2) |
| 3       | 39   | INFNC3-A (General-purpose)                                         |
| 4       | 34   | INFNC4-A (General-purpose)                                         |
| 5       | 35   | INFNC5-A (General-purpose. If assigned, MASTER TRIGGER must        |
|         |      | be on Input #5)                                                    |

#### NOTE

The input used in this command must first be defined as a *Trigger Interrupt* input with the INFNCi-H command.

- "Conditional GO" Function (TRGFNclx): Suspend execution of the next start-motion command until the specified trigger input goes active. Start-motion commands are:
  - GO (standard command to begin motion)
  - FGADV (begin geared advance for Following motion)
  - FSHFC (begin continuous shift for Following motion)
  - FSHFD (begin preset shift for Following motion)

Axis status bit #26 (reported with TASF, TAS, or AS) is set to one (1) when there is a pending "Conditional GO" condition initiated by a TRGFN command; this bit is cleared when the trigger is activated or when a stop command (S) or a kill command (K) is issued. If you need execution to be triggered by other factors (e.g., input state, master position, encoder position, etc.) use the GOWHEN command.

• "New Master Cycle" Function (TRGFNcx1): This is equivalent to executing the FMCNEW command. When the specified trigger input goes active, the drive begins a new Following master cycle. For more information on master cycles, refer to the Following chapter in the *Programmer's Guide*.

These trigger functions are cleared once the function is complete. To use the trigger to perform another conditional Go or begin a new master cycle, the TRGFN command must be given again.

TRGFN in Compiled Motion: When used in a compiled program, a TRGFNc1x (conditional GO function) command will pause the profile in progress (motion continues at constant velocity) until the trigger is

activated to execute the next move profile. When used in a compiled profile, the TRGFN command consumes one segment of compiled memory. When used in a compiled Following profile, the TRGFN command is ignored on the reverse Following profile (i.e., when the master is moving in the opposite direction of that specified in the FOLMAS command).

**Trigger Interrupt Status**: The status of a trigger interrupt event is reported with the TTRIG and TRIG commands.

| TRGLO    | Trigger Interrupt Lockout Time                     |         |     |
|----------|----------------------------------------------------|---------|-----|
| Type     | Input                                              | Product | Rev |
| Syntax   | <a_><!-- -->TRGLOT<i></i></a_>                     | GT6K    | 6.0 |
| Units    | i = time in milliseconds                           | GV6K    | 6.0 |
| Range    | 0-250                                              | 0.0     | 0.0 |
| Default  | 24                                                 |         |     |
| Response | TRGLOT: *TRGLOT24                                  |         |     |
| See Also | INDEB, INFNC, RE, REG, TIN, TRGFN, [ TRIG ], TTRIG |         |     |

The TRGLOT command configures the amount of time in which a "trigger interrupt" input (all inputs configured with the INFNCi-H command) is disabled between its initial active transition and its secondary active transition. This allows rapid recognition of a trigger interrupt input, but prevents subsequent bouncing of the input from causing a false position capture, registration move, or TRGFN event. The lockout time affects only those inputs configured as H (trigger interrupt) with the INFNCi-H command during those interrupt actions (registration, position capture, etc.).

The TRGLOT setting overrides the existing INDEB setting for only the inputs that are assigned the "Trigger Interrupt" function with the INFNCi-H command (see INFNC for details).

### Example:

#### [TRIG] **Trigger Interrupt Status** Rev Product Type Assignment or Comparison Syntax See below GT6K 6.0 Units n/a GV6K 6.0 Range n/a Default n/a Response See Also INFNC, [ PCC ], [ PCE ], [ PCME ], [ PCMS ], TAS, TPCC, TPCE, TPCME, TPCMS, TRGFN, TRGLOT, TTRIG

Use the TRIG operator to assign the Trigger Interrupt status bits to a binary variable (VARB), or to make a comparison against a binary or hexadecimal value. To make a comparison against a binary value, the letter b (b or B) must be placed in front of the value. The binary value itself must only contain ones, zeros, or Xs  $(1, \emptyset, X, x)$ . To make a comparison against a hexadecimal value, the letter h (h or H) must be placed in front of the value. The hexadecimal value itself must only contain the letters A through F, or the numbers  $\emptyset$  through 9.

**Syntax:** VARBn=TRIG where "n" is the binary variable number, or TRIG can be used in an expression such as IF(TRIG=b11Ø1), or IF(TRIG=h7F)

Each Trigger Interrupt status bit indicates whether a "trigger interrupt" input has been activated to capture a position, initiate a registration move, or execute a TRGFN function. "Trigger Interrupt" inputs are onboard inputs that have been assigned the trigger interrupt function with the INFNCi-H command.

Each TTRIG bit is cleared when the captured position value is read with the PCC, PCE, PCME, PCMS, TPCC, TPCE, TPCME, or TPCMS commands, but the position information is still available from the respective register until it is overwritten by a subsequent position capture by the same trigger input.

The function of each status bit is shown in the table below (bits are numbered from left to right). A bit that is set ("1") indicates the trigger interrupt has occurred, a "0" indicates no trigger interrupt.

TRIG bit assignments for inputs on the DRIVE I/O connector (bits are numbered 1-5 from left to right):

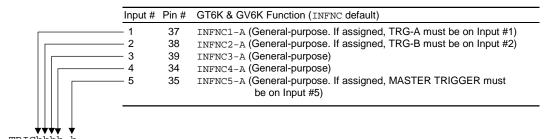

| TSC      | Transfer Controller Status                               |         |     |
|----------|----------------------------------------------------------|---------|-----|
| Туре     | Transfer                                                 | Product | Rev |
| Syntax   | <a_><!-- -->TSC&lt;.i&gt;</a_>                           | GT6K    | 6.0 |
| Units    | i = drive status bit number                              | GV6K    | 6.0 |
| Range    | 1-32                                                     | Ovoit   | 0.0 |
| Default  | n/a                                                      |         |     |
| Response | TSC: *TSC0000_0000_0000_0000_0000_0000_0000<br>TSC.1: *0 |         |     |
| See Also | [ SC ], SCANP, TSCF                                      |         |     |

The TSC command provides a binary report of the current "Controller Status" register. If you would like a more descriptive text-based report, use the TSCF command.

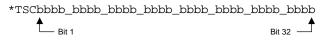

| Bit # | <b>Function</b> (1 = Yes; ∅ = No)                     |
|-------|-------------------------------------------------------|
| 1     | RESERVED                                              |
| 2     | RESERVED                                              |
| 3     | A PLC program is being executed in Scan Mode (SCANP). |
| 4-32  | RESERVED                                              |

| TSCF     | Transfer Controller Status (full-text report) |         |     |
|----------|-----------------------------------------------|---------|-----|
| Type     | Transfer                                      | Product | Rev |
| Syntax   | <a_><!-- -->TSCF</a_>                         | GT6K    | 6.0 |
| Units    | n/a                                           | GV6K    | 6.0 |
| Range    | n/a                                           | Ovort   | 0.0 |
| Default  | n/a                                           |         |     |
| Response | TSCF: (see example below)                     |         |     |
| See Also | [ SC ], SCANP, TSC                            |         |     |

The TSCF command provides a full-text report of the current "Controller Status" register. This is an alternative to the binary report (TSC).

### Example TSCF response:

| *TSCF          |    |          |    |
|----------------|----|----------|----|
| *Reserved      | NO | Reserved | NO |
| *Reserved      | NO | Reserved | NO |
| *SCANP Running | NO | Reserved | NO |
| *Reserved      | NO | Reserved | NO |
| *              |    |          |    |
| *Reserved      | NO | Reserved | NO |
| *Reserved      | NO | Reserved | NO |
| *Reserved      | NO | Reserved | NO |
| *Reserved      | NO | Reserved | NO |
| *              |    |          |    |
| *Reserved      | NO | Reserved | NO |
| *Reserved      | NO | Reserved | NO |
| *Reserved      | NO | Reserved | NO |
| *Reserved      | NO | Reserved | NO |
| *              |    |          |    |
| *Reserved      | NO | Reserved | NO |
| *Reserved      | NO | Reserved | NO |
| *Reserved      | NO | Reserved | NO |
| *Reserved      | NO | Reserved | NO |

| TSCAN    | Transfer Scan Time of PLCP Program                   |         |     |
|----------|------------------------------------------------------|---------|-----|
| Туре     | Transfer; PLC Scan Program                           | Product | Rev |
| Syntax   | <a_><!-- -->TSCAN</a_>                               | GT6K    | 6.0 |
| Units    | Response is in increments of 2 milliseconds          | GV6K    | 6.0 |
| Range    | 2 ms - unlimited                                     | Ovorc   | 0.0 |
| Default  | n/a                                                  |         |     |
| Response | TSCAN *TSCAN4 (4 ms corresponds to 2 system updates) |         |     |
| See Also | EXE, PLCP, SCANP                                     |         |     |

The TSCAN command reports the duration it takes the last PLCP program to be scanned completely. A compiled PLCP program is launched into Scan mode using the SCANP command. During each 2 ms system update, the PLCP program is scanned an allotted 0.5 ms window. If the PLCP program requires more than 0.5 ms to be scanned, the program will be paused and then resumed at the next system update. The value reported by the TSCAN command is in multiples of the 2 ms system update period.

#### Example:

```
SCANP PLCP1 ; Start execution of compiled PLCP program PLCP1 in Scan mode ; Report the duration of the scan program in multiples of the ; 2 millisecond system update period. An example response might ; be *TSCAN4 (indicates that 2 system update periods, a total of ; 4 milliseconds was required to scan the last PLCP program).
```

| <b>TSEG</b> | Transfer Number of Free Segment Buffers    |         |     |
|-------------|--------------------------------------------|---------|-----|
| Туре        | Compiled Motion; Transfer                  | Product | Rev |
| Syntax      | <a_><!-- -->TSEG</a_>                      | GT6K    | 6.0 |
| Units       | n/a                                        | GV6K    | 6.0 |
| Range       | n/a                                        | Overt   | 0.0 |
| Default     | n/a                                        |         |     |
| Response    | TSEG: *TSEG258                             |         |     |
| See Also    | MEMORY, TDIR, TMEM, [SEG], [SS], TSS, TSSF |         |     |

The TSEG command returns the number of free segment buffers in compiled memory.

System status bit (see TSSF, TSS, and SS) 29 is set when the compiled memory is 75% full, and bit 30 is set if the compiled memory is 100% full.

| TSGSE    | Transfer Servo Gain Set                                |             |         |
|----------|--------------------------------------------------------|-------------|---------|
| Type     | Transfer                                               | Product     | Rev     |
| Syntax   | <a_><!-- -->TSGSETi</a_>                               | GT6K        | n/a     |
| Units    | i = gain set identification number (see SGSET command) | GV6K        | 6.0     |
| Range    | 1-3                                                    | 0.014       | 0.0     |
| Default  | n/a                                                    | (applicable | only to |
| Response | (reports all gains in the specified set)               | servo axes) |         |
| See Also | SFB, SGAF, SGENB, SGSET, SGVF, TGAIN                   |             |         |

This command allows you to display any of the 3 gain sets that you saved with the SGSET command. Up to 3 gain sets can be saved with the SGSET command. Each gain set contains these gain parameters:

- DIBW (current loop bandwidth)
- DMTLIM (torque/force limit)
- DMVLIM (velocity limit)
- DNOTAD (notch filter A depth)
- DNOTAF (notch filter A frequency)
- DNOTAQ (notch filter A quality factor)
- DNOTBD (notch filter B depth)
- DNOTBF (notch filter B frequency)
- DNOTBQ (notch filter A quality factor)
- DNOTLG (notch lag filter break frequency)
- DNOTLD (notch lead filter break frequency)

- DPBW (position loop bandwidth)
- LDAMP (load damping)
- LJRAT (load-to-rotor inertia ratio or load-to-force mass ratio)
- SGAF (acceleration feedforward gain)
- SGINTE (integrator enable)
- SGIRAT (current damping ratio)
- SGPRAT (position loop ratio)
- SGPSIG (velocity/position bandwidth ratio)
- SGVF (velocity feedforward gain)
- SGVRAT (velocity damping ratio)

<u>NOTE</u>: To report the present gain values in effect, use the TGAIN command.

| TSKAX    | Task Axis                                   |         |     |
|----------|---------------------------------------------|---------|-----|
| Туре     | Multi-Tasking                               | Product | Rev |
| Syntax   | i%TSKAX <a></a>                             | GT6K    | 6.0 |
| Units    | <pre>i = task number a = 0 or 1</pre>       | GV6K    | 6.0 |
| Range    | For i: 0-10<br>For <a>:1 or 0</a>           |         |     |
| Default  | a = 1                                       |         |     |
| Response | TSKAX: *TSKAX1                              |         |     |
| See Also | %, TTASK, [ TASK ], TSWAP, [ SWAP ], TSKTRN |         |     |

The Task Axis command (TSKAX) allows you to specify whether or not a task is associated with motion.

The default condition in multi-tasking (TSKAX1) is that each task is associated with motion. This means, for example, that when the load hits an end-of travel limit, program execution will be killed within that task, and in all other tasks associated with motion.

Use the TSKAXO command to eliminate altogether a task's association with motion. This would be appropriate for a task that is not involved in motion control, but may control I/O or start other tasks.

#### Example:

```
DEF main ; Begin definition of program called "main" 1%TSKAX1 ; Associate Task1 with motion 2%TSKAX0 ; Make Task2 independent of motion 1%movel ; Execute stored program "movel" in Task1 2%inout ; Execute stored program "inout" in Task2 END
```

| <b>TSKTR</b> | N Task Turns Before Swapping                                        |         |     |
|--------------|---------------------------------------------------------------------|---------|-----|
| Type         | Multi-Tasking                                                       | Product | Rev |
| Syntax       | i <sub>1</sub> %TSKTRNi <sub>2</sub>                                | GT6K    | 6.0 |
| Units        | $i_1$ = task number<br>$i_2$ = number of turns before task swap     | GV6K    | 6.0 |
| Range        | $i_1 = 0-10$ $i_2 = 0-10,000$                                       |         |     |
| Default      | $ \begin{array}{lll} \dot{1}_1 &= 0 \\ \dot{1}_2 &= 1 \end{array} $ |         |     |
| Response     | TSKTRN: *TSKTRN1                                                    |         |     |
| See Also     | %, LOCK, TTASK, [ TASK ], TSWAP, [ SWAP ], TSKAX                    |         |     |

Use the TSKTRN command to set the relative amount of processing time a task will get. Under default multi-tasking operation, all active tasks have an equal share of processing time; that is, each task executes one "turn" and then "swaps" control to the next active task. (A "turn" is the execution of a command, or a portion of a complex command such as those for math and trig operators.)

For example, if Task2 issued a TSKTRN6 command, while the other tasks stayed at TSKTRN1, Task2 would execute 6 commands (or portions of long commands) before relinquishing control to another task.

The TSKTRN value for a task may be changed at any time, allowing a task to increase its weight for an isolated section of program commands.

| TSROF    | F Transfer Resolver Offset Angle |               |        |
|----------|----------------------------------|---------------|--------|
| Туре     | Transfer                         | Product       | Rev    |
| Syntax   | <a_><!-- -->TSROFF</a_>          | GT6K          | n/a    |
| Units    | angle offset, in degrees         | GV6K          | 6.0    |
| Range    | -180.0 to +180.0                 | O V 6.1       | 0.0    |
| Default  | n/a                              | (applicable o | nlv to |
| Response | TSROFF: *TSROFF-90.0             | servo axes)   | ,      |
| See Also | DMODE, SRSET                     |               |        |

Use the TSROFF command to ascertain the actual resolver offset angle. SRSET sets the resolver offset angle. When a non-zero value is specified for SRSET, it becomes the new offset angle. When no value is specified, and the drive is in DMODE11 (feedback alignment mode), then a routine is executed to automatically set the resolver angle.

| TSS      | Transfer System Status                                     |         |     |
|----------|------------------------------------------------------------|---------|-----|
| Type     | Transfer                                                   | Product | Rev |
| Syntax   | <a_><!-- -->&lt;%&gt;TSS&lt;.i&gt;</a_>                    | GT6K    | 6.0 |
| Units    | i = system status bit number                               | GV6K    | 6.0 |
| Range    | 1-32                                                       | Ovort   | 0.0 |
| Default  | n/a                                                        |         |     |
| Response | TSS: *TSS1000_1000_0000_0000_0000_0000_0000                |         |     |
|          | TSS.1: *1 (status of Task 0 status bit #1-system is ready) |         |     |
| See Also | PORT, TAS, TCMDER, TRGFN, TSSF, TSTAT, [TRIG], TTRIG       |         |     |

The TSS command provides information on the 32 system status bits. The TSS status command reports a binary bit report. If you would like to see a more descriptive text-based report, use the TSSF command description.

### **MULTI-TASKING**

If you are using multi-tasking, be aware that each task has its own system status register. Therefore, to check a specific task's system status, you must prefix the TSS command with the task identifier (e.g., 2%TSS to check system status for Task 2). If no task identifier is given, the TSS response is for the task supervisor (Task 0).

| BIT (Left to Right) | Function (1 = yes, $\emptyset$ = no)                          | BIT (Left to Right) | Function (1 = yes, $\emptyset$ = no)                                   |
|---------------------|---------------------------------------------------------------|---------------------|------------------------------------------------------------------------|
| 1                   | System Ready (powered up and ready to receive commands)       | 17                  | Loading Thumbwheel Data ([TW])                                         |
| 2                   | Reserved                                                      | 18                  | External Program Select Mode is enabled (INSELP1)                      |
| 3                   | Executing a Program (see EXE)                                 | 19                  | Dwell in Progress (T command)                                          |
| 4                   | Immediate Command (set if last command was immediate)         | 20                  | Waiting for RP240 Data—[DREAD] or [DREADF]                             |
| 5                   | In ASCII Mode                                                 | 21                  | RP240 Connected— current PORT setting only                             |
| 6                   | In Echo Mode (ECHO1)— current PORT setting only               | 22                  | Non-volatile Memory Error                                              |
| 7                   | Defining a Program                                            | 23                  | GV6K: Servo data gathering transmission in progress;<br>GT6K: Reserved |
| 8                   | In Trace Mode (TRACE1)                                        | 24                  | Suspended on Swap (see LOCK command)                                   |
| 9                   | In Step Mode (STEP1)                                          | 25                  | Reserved                                                               |
| 10                  | In Translation Mode (must use fast status area to see)        | 26                  | Suspended on COM1 (see LOCK command)                                   |
| 11                  | Command Error Occurred (bit is cleared when TCMDER is issued) | 27                  | Suspended on COM2 (see LOCK command)                                   |
| 12                  | Break Point Active (BP)                                       | 28                  | Program Pending (see EXE command)                                      |
| 13                  | Pause is Active (PS command or pause input, INFNCi-E)         | 29                  | Compiled memory is 75% full                                            |
| 14                  | Wait is in progress (WAIT)                                    | 30                  | Compiled memory is 100% full                                           |
| 15                  | Monitoring On Condition (ONCOND)                              | 31 *                | Compile operation failed (PCOMP)                                       |
| 16                  | Waiting for Data (READ)                                       | 32                  | EXE Failed (see EXE command)                                           |

- \* Bit #31: failed PCOMP compile is cleared on power up, RESET, or after successful compile. Possible causes include:
  - Errors in profile design (e.g., change direction while at non-zero velocity; distance & velocity equate to < 1 count per system update; preset move profile ends in non-zero velocity)
  - Profile will cause a Following error (see TFSF, TFS, or FS command descriptions)
  - Out of memory (see TSS bit #30)
  - Axis already in motion at the time of the PCOMP command
  - Loop programming errors (e.g., no matching PLOOP or PLN; more than 4 embedded PLOOP/PLN loops)
  - PLCP program contains invalid commands.

#### **TSSF Transfer System Status (full-text report)** Туре Product Rev Transfer Syntax <a\_><!><%>TSSF GT6K 6.0 Units n/a GV6K 6.0 Range n/a Default n/a Response TSSF: (see example below) See Also PORT, [ SS ], TAS, TCMDER, TRGFN, TSS, TSTAT

The TSSF command returns a text-based status report. This is an alternative to the binary report (TSS).

#### **MULTI-TASKING**

If you are using multi-tasking, be aware that each task has its own system status register. Therefore, to check a specific task's system status, you must prefix the TSSF command with the task identifier (e.g., 2%TSSF to check system status for Task 2). If no task identifier is given, the TSSF response is for the task supervisor (Task 0).

### Example TSSF response:

| -                      |     |                     |                        |
|------------------------|-----|---------------------|------------------------|
| *TSSF                  |     |                     |                        |
| *System Ready          | YES | Thumbwhl Data Load  | NO                     |
| *RESERVED              | NO  | Ext Prog Sel Mode   | NO                     |
| *Program Executing     | NO  | Time Command        | NO                     |
| *Immediate Comm Last * | NO  | Waiting RP240 Data  | NO                     |
| *ASCII Mode            | YES | RP240 Connected     | NO                     |
| *Echo Mode             | YES | Memory Error        | NO                     |
| *Defining a Program    | NO  | Servo Data Transfer | NO (RESERVED for GT6K) |
| *Trace Mode            | NO  | Suspended on Swap   | NO                     |
| *                      |     |                     |                        |
| *Step Mode             | NO  | RESERVED            | NO                     |
| *FS Translate Mode     | NO  | Suspended on COM1   | NO                     |
| *Command Error         | NO  | Suspended on COM2   | NO                     |
| *Break Point Active    | NO  | Program Pending     | NO                     |
| *                      |     |                     |                        |
| *Pause Active          | NO  | Comp Mem Near Full  | NO                     |
| *Wait Active           | NO  | Compiled Mem Full   | NO                     |
| *Checking On Conds     | NO  | Compile Error       | NO                     |
| *Waiting for Data      | NO  | EXE Failed          | NO                     |

| <b>TSTAT</b> | Transfer Statistics                                                                      |         |     |
|--------------|------------------------------------------------------------------------------------------|---------|-----|
| Type         | Transfer                                                                                 | Product | Rev |
| Syntax       | <a_><!-- -->TSTAT</a_>                                                                   | GT6K    | 6.0 |
| Units        | n/a                                                                                      | GV6K    | 6.0 |
| Range        | n/a                                                                                      | 0.0.1   | 0.0 |
| Default      | n/a                                                                                      |         |     |
| Response     | TSTAT: (See below)                                                                       |         |     |
| See Also     | NTADDR, TAS, TDIR, TER, TFB, TIN, TIO, TOUT, TPC, TPE, TREV, TSWAP, TSS, TTIM, TUS, TVEL |         |     |

The following is an example (**NOTE**: The response for each Gem6K Series product will vary slightly.):

```
*GEM6K Revision: 92-XXXXXX-01-5.3 GEM6K GV6K-U6E D0.11 F1.62
*Ethernet address: xxxxxxxxxx; IP address: 192.168.10.30
*Power-up program assignment (STARTP):
*ENABLE input OK: Yes
*Drive status (DRIVE): 0
*Encoder resolution (ERES): 4000
*Hard Limit enable: LH3
*Soft Limit enable: LS0
*Current Motion Attributes:
  Scaling enabled (SCALE1): 0
  Acceleration scaler (SCLA): 4000
   Distance scaler: 1
   Velocity scaler: 4000
   Commanded position (TPC): +0
   A10.0000
   AA10.0000
   AD10.0000
   ADA10.0000
  V1.0000
  D+4000
*I/O Status:
  Onboard limit inputs:
     Hardware state (TLIM):
  Expansion I/O bricks: See TIO response
*Axis Status (see TASF for full text report):

* Axis 1 (1TAS): 0010_0000_0000_1000_0000_0001_0000_0000
*System Status (This is Task 0 if using multi-tasking):
*5 Programs Defined; Scale Enable 0
                   1000_1100_0000_0000_0000_0100_0000_0000
*System Status:
```

| <b>TSTLT</b> | Transfer Settling Time                 |                |        |
|--------------|----------------------------------------|----------------|--------|
| Type         | Transfer                               | Product        | Rev    |
| Syntax       | <a_><!-- -->TSTLT</a_>                 | GT6K           | n/a    |
| Units        | Reported value represents milliseconds | GV6K           | 6.0    |
| Range        | n/a                                    | 0.0.1          | 0.0    |
| Default      | n/a                                    | (applicable or | nly to |
| Response     | TSTLT: *TSTLT502                       | servo axes)    | ,      |
| See Also     | STRGTD, STRGTE, STRGTT, STRGTV         | ·              |        |

TSTLT allows you to display the actual time it took the last move to settle into the target zone (that is, within the distance zone defined by STRGTD and less than or equal to the velocity defined by STRGTV). The reported value represents milliseconds. This command is usable whether or not the Target Zone Settling Mode is enabled with the STRGTE command.

For more information on target zone operation, refer to the Programmer's Guide.

| TSWAF    | Transfer Current Active Tasks                                                                                           |         |     |
|----------|----------------------------------------------------------------------------------------------------|---------|-----|
| Type     | Transfer                                                                                                    | Product | Rev |
| Syntax   | TSWAP                                                                                                    | GT6K    | 6.0 |
| Units    | n/a                                                                                                    | GV6K    | 6.0 |
| Range    | Binary response status of tasks (0 = inactive, 1 = active).<br>10-bit pattern represents tasks 1-10 from left to right. | Ovorc   | 0.0 |
| Default  | n/a                                                                                                    |         |     |
| Response | TSWAP: *TSWAP1001_0000_00 (tasks 1 and 4 are active) TSWAP.3: *0 (task 3 is inactive)                                   |         |     |
| See Also | %, [ SS ], [ TASK ],, TSS                                                                                               |         |     |

The TSWAP command reports a binary bit pattern indicating the tasks that are currently active. Note that TSWAP only indicates if a task is active; to ascertain exactly what activity the task has at a given time, use the system status (SS or TSS commands).

TSWAP's binary 10-bit pattern represents tasks 1-10, from left to right. A "1" indicates that the task is active, and a "0" indicates that the task is inactive. To check the status of only one task, you may use the bit select (.) operator. For example, TSWAP. 3 checks the status of Task 3 only.

The "Task Supervisor", represented by task  $\emptyset$ , is always active and is therefore not included in the SWAP and TSWAP status.

| TTASK    | Transfer Task Number                                  |         |     |
|----------|-------------------------------------------------------|---------|-----|
| Туре     | Transfer                                              | Product | Rev |
| Syntax   | TTASK                                                 | GT6K    | 6.0 |
| Units    | Reported value is the number of the controlling task. | GV6K    | 6.0 |
| Range    | 0-10                                                  | Ovort   | 0.0 |
| Default  | n/a                                                   |         |     |
| Response | TTASK: *TTASK2 (Task 2 executed the TTASK command)    |         |     |
| See Also | %, [ TASK ]                                           |         |     |

Use the TTASK command to the display the task number of the task which executed the command. This could be used for diagnostic purposes, as a way to indicate which task is executing a given section of program.

| TTIM     | Transfer Timer                                           |         |     |
|----------|----------------------------------------------------------|---------|-----|
| Туре     | Transfer                                                 | Product | Rev |
| Syntax   | <a_><!-- -->&lt;%&gt;TTIM</a_>                           | GT6K    | 6.0 |
| Units    | Reported value represents milliseconds                   | GV6K    | 6.0 |
| Range    | Maximum count is 999,999,999 (approx. 11 days, 13 hours) | Ovort   | 0.0 |
| Default  | n/a                                                      |         |     |
| Response | TTIM: *TTIM64000                                         |         |     |
| See Also | T, [ TIM ], TIMINT, TIMST, TIMSTP                        |         |     |

The TTIM command returns the current value of the timer in milliseconds. The timer is started with the TIMST command, and stopped with the TIMSTP command.

Multi-Tasking: Each task has its own timer.

| TTRIG    | Transfer Trigger Interrupt Status                                                                   |         |     |
|----------|----------------------------------------------------------------------------------------------------|---------|-----|
| Туре     | Transfer, Inputs                                                                                    | Product | Rev |
| Syntax   | <a><!-- -->TTRIG</a>                                                                                | GT6K    | 6.0 |
| Units    | n/a                                                                                                 | GV6K    | 6.0 |
| Range    | n/a                                                                                                 | Ovort   | 0.0 |
| Default  | n/a                                                                                                 |         |     |
| Response | TTRIG *TTRIG0000_0                                                                                  |         |     |
| See Also | INFNC, [ PCC ], [ PCE ], [ PCME ], [ PCMS ], TAS, TPCC, TPCE, TPCME, TPCMS, TRGFN, TRGLOT, [ TRIG ] |         |     |

Use the TTRIG command to check whether a "trigger interrupt" input has been activated to capture a position, initiate a registration move, or execute a TRGFN function. "Trigger Interrupt" inputs are onboard inputs that have been assigned the trigger interrupt function with the INFNCi-H command.

Each TTRIG bit is cleared when the captured position value is read with the PCC, PCE, PCME, PCMS, TPCC, TPCE, TPCME, or TPCMS commands, but the position information is still available from the respective register until it is overwritten by a subsequent position capture by the same trigger input.

TTRIG bit assignments for inputs on the DRIVE I/O connector are shown below (bits are numbered 1-5 from left to right). A bit that is set ("1") indicates the trigger interrupt has occurred, a "0" indicates no trigger interrupt.

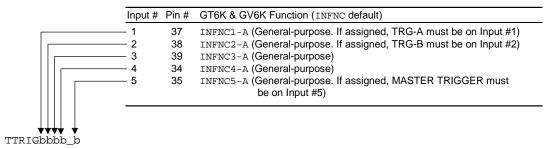

#### Example

```
COMEXC1 ; Continuous command execution
INFNC1-H ; Define input 1 as trigger A
REGA10000 ; Registration move on trigger A event
WAIT(TRIG.1=B1) ; Wait for trigger A event to occur
WRITE"TRIGGER A OCCURRED" ; Display message
TTRIG ; Get report back (display to monitor)
; response should be: *TTRIG1000_0
```

| TTRQ     | Transfer Commanded Torque/Force             |               |        |
|----------|---------------------------------------------|---------------|--------|
| Type     | Transfer                                    | Product       | Rev    |
| Syntax   | <a_><!-- -->TTRQ</a_>                       | GT6K          | n/a    |
| Units    | percent of the DMTSCL value                 | GV6K          | 6.0    |
| Range    | -100.00% to +100.00% : ±0.01                |               |        |
| Default  | n/a                                         | (applicable o | nly to |
| Response | TTRQ: *TTRQ50.00                            | servo axes)   |        |
| See Also | DMODE, DMONAV, DMONBV, DMTLIM, DMTSCL, TTRQ |               |        |

In Autorun mode (DMODE13) and Torque/Force Tuning mode (DMODE15), TTRQ = 0. In all other DMODE modes, TTRQ reports the actual internal torque/force setpoint as a percentage of DMTSCL. Several commands may limit the maximum value of TTRQ. These commands include DMTLIM, DMVLIM, DMTIC, DMTIP, TDICNT, TDIMAX.

| TTRQA    | Transfer Actual Torque/Force                             |             |         |
|----------|----------------------------------------------------------|-------------|---------|
| Type     | Transfer                                                 | Product     | Rev     |
| Syntax   | <a_><!-- -->TTRQA</a_>                                   | GT6K        | n/a     |
| Units    | percent of full-scale torque/force set by DMTSCL command | GV6K        | 6.0     |
| Range    | -100.00% to +100.00% : ±0.01                             |             |         |
| Default  | n/a                                                      | (applicable | only to |
| Response | TTRQA: *TTRQA55                                          | servo axes) |         |
| See Also | DMONAV, DMONBV, DMTKE, DMTLIM, DMTSCL, TTRQ              |             |         |

The TTRQA command reports the calculated torque/force, based on q-axis current and the motor's Ke, as a percentage of the full-scale torque/force set by DMTSCL command.

| TUS      | Transfer User Status                      |         |     |
|----------|-------------------------------------------|---------|-----|
| Туре     | Transfer                                  | Product | Rev |
| Syntax   | <a_><!-- -->TUS&lt;.i&gt;</a_>            | GT6K    | 6.0 |
| Units    | i = user status bit number                | GV6K    | 6.0 |
| Range    | 1 - 16                                    | Overt   | 0.0 |
| Default  | n/a                                       |         |     |
| Response | TUS: *TUS1111_0000_1111_0000              |         |     |
|          | TUS.4: *1 (user status bit 4 is reported) |         |     |
| See Also | INDUSE, INDUST, [ US ]                    |         |     |

The TUS command returns the current bit pattern for the user status word. All 16 bits of the user status word are defined with the INDUST command. Each bit can correspond to an axis status bit, a system status bit, or an input.

#### Example:

```
INDUSE1 ; Enable user status
INDUST1-5A ; User status bit 1 defined as axis status bit 5
INDUST2-3A ; User status bit 2 defined as axis status bit 3
3INDUST3-5J ; User status bit 3 defined as input 5 on I/O brick 3
2%INDUST16-2I ; User status bit 16 defined as system status bit 2 for task 2
TUS ; Return the state of the user status word
```

| TVE                          | Transfer Velocity Error                                           |                                 | _   |
|------------------------------|-------------------------------------------------------------------|---------------------------------|-----|
| Type                         | Transfer                                                          | Product                         | Rev |
| Syntax                       | <a_><!-- -->TVE</a_>                                              | GT6K                            | n/a |
| Units                        | Revs/sec (linear motors: see DMEPIT for linear/rotary conversion) | GV6K                            | 6.0 |
| Range<br>Default<br>Response | -200 to 200 n/a<br>TVE: *TVE3                                     | (applicable only to servo axes) |     |
| See Also                     | DMEPIT, DMONAV, DMONBV, DMVLIM, SMVER, TVEL, TVELA, V             |                                 |     |

The TVE command reports velocity error in revs/sec (rotary) or meters/sec (linear). The velocity error is the difference between the commanded velocity (TVEL) and estimated actual velocity (TVELA).

The maximum allowable velocity error limit is established with the SMVER command.

| TVEL                         | Transfer Current Commanded Velocity                                                                        |         |     |
|------------------------------|----------------------------------------------------------------------------------------------------|---------|-----|
| Type                         | Transfer                                                                                                   | Product | Rev |
| Syntax                       | <a_><!-- -->TVEL</a_>                                                                                      | GT6K    | 6.0 |
| Units                        | Reported value is in units/sec (scalable by SCLV) (linear motors: see DMEPIT for linear/rotary conversion) | GV6K    | 6.0 |
| Range<br>Default<br>Response | n/a<br>n/a<br>TVEL: *TVEL23.3450                                                                           |         |     |
| See Also                     | DMEPIT, DMONAV, DMONBV, DMVLIM, ERES, SCALE, SCLV, TVELA, V, [ VEL ]                                       |         |     |

The TVEL command reports the internal commanded velocity. It is not the programmed velocity (V), and is limited by DMVLIM. The sign determines the direction of motion. If scaling is enabled (SCALE1), the TVEL value is scaled by the velocity scaling factor (SCLV).

**Stepper Axes:** If scaling is disabled (SCALEØ), the value is measured in revolutions/sec (actual velocity in commanded counts/sec divided by the drive resolution DRES value).

Servo Axes: If scaling is disabled (SCALEØ), the value is measured in encoder revs/sec or resolver revs/sec.

| <b>TVELA</b>                 | Transfer Current Actual Velocity                                                        |         |     |
|------------------------------|-----------------------------------------------------------------------------------------|---------|-----|
| Type                         | Transfer                                                                                | Product | Rev |
| Syntax                       | <a_><!-- -->TVELA</a_>                                                                  | GT6K    | 6.0 |
| Units                        | Reported value is in units/sec (linear motors: see DMEPIT for linear/rotary conversion) | GV6K    | 6.0 |
| Range<br>Default<br>Response | n/a<br>n/a<br>TVELA: *TVELA+1.55                                                        |         |     |
| See Also                     | DMEPIT, DMONAV, DMONBV, DMVLIM, SCALE, SCLV, SFB, TVEL, V, [ VEL ], [ VELA ]            |         |     |

For servos, the TVELA command reports the velocity as derived from the feedback device. The sign determines the direction of motion.

#### **Rotary Motors:**

Positive values represent clockwise motion and negative values represent counter-clockwise motion (assuming you connected the feedback device according to instructions in the *Hardware Installation Guide*).

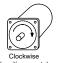

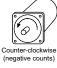

You can use the TVELA command at all times; therefore, even if no motion is being commanded, TVELA will still report a non-zero value as it detects the servoing action.

#### **Units of Measure:**

**GT6K Steppers**: The value reported by steppers is the TVEL value, *not* velocity derived from the feedback device. If scaling is disabled (SCALEØ), the value is measured in revolutions/sec (actual velocity in commanded counts/sec divided by the drive resolution DRES value).

**GV6K Servos**: If scaling is enabled (SCALE1), the velocity value will be scaled by the velocity scaling factor (SCLV). If scaling is not enabled (SCALEØ), the value returned will be in encoder revs/sec or resolver revs/sec.

#### Example:

```
TVELA ; Reports the current actual velocity; since no motion is ; commanded, the servoing velocities are reported. ; Example response is: *TVELA+0.0097
```

| TVMAS    | Transfer Current Master Velocity          |         |     |
|----------|-------------------------------------------|---------|-----|
| Type     | Following and Transfer                    | Product | Rev |
| Syntax   | <a_><!-- -->TVMAS</a_>                    | GT6K    | 6.0 |
| Units    | n/a                                       | GV6K    | 6.0 |
| Range    | n/a                                       | 0.01    | 0.0 |
| Default  | n/a                                       |         |     |
| Response | TVMAS *TVMAS+0                            |         |     |
| See Also | FFILT, FOLMAS, SCALE, SCLMAS, V, [ VMAS ] |         |     |

The TVMAS command transfers the current velocity of the master. The master must be assigned first (FOLMAS command) before this command will be useful.

The precision of the reported TVMAS value is dependent upon the FFILT filter value (details are provided in the "Master Position Filtering" section in the Following chapter of the *Programmer's Guide*.

If scaling is enabled (SCALE1), the value returned is scaled by the master scaling factor (SCLMAS). If scaling is disabled (SCALE0), the value returned is in counts/sec.

| [TW]     | Thumbwheel Assignment                           |                                         |     |
|----------|-------------------------------------------------|-----------------------------------------|-----|
| Type     | Assignment or Comparison                        | Product                                 | Rev |
| Syntax   | TWi (See below for examples)                    | GT6K                                    | 6.0 |
| Units    | i = sets used by INPLC, INSTW, OUTPLC and OUTTW | GV6K                                    | 6.0 |
| Range    | 1-8                                             | • • • • • • • • • • • • • • • • • • • • | 0.0 |
| Default  | n/a                                             |                                         |     |
| Response | n/a                                             |                                         |     |
| See Also | INPLC, INSTW, OUTPLC, OUTTW, [ SS ], TSS        |                                         |     |

The value of the TW command designates which input and output set to use. TW values 1-4 correspond to INSTW and OUTTW sets 1 - 4, respectively. TW values 5-8 correspond to INPLC and OUTPLC sets 1 - 4, respectively.

The TW command can be used as a variable assignment (VAR1=TW2) or in another command (e.g., A(TW2)). However, the TW command cannot be used in an expression such as VAR4=1 + TW2 or IF(TW2<8).

For more information on interfacing thumbwheels, refer to the *Programmer's Guide* 

#### Example:

```
INSTW2,1-4,5 ; Set INSTW set 2 as BCD digits on onboard inputs 1-4, with ; input 5 as the sign bit

OUTTW2,1-3,4,50 ; Set OUTTW set 2 as output strobes on onboard outputs 1-3, ; with output 4 as the output enable bit, and strobe time ; of 50 milliseconds

A(TW2) ; Read data into acceleration using INSTW set 2 and ; OUTTW set 2 as the data configuration
```

| UNTIL(   | ) Until Part of Repeat Statement            |         |     |
|----------|---------------------------------------------|---------|-----|
| Type     | Program Flow Control                        | Product | Rev |
| Syntax   | <a_><!-- -->UNTIL(expression)</a_>          | GT6K    | 6.0 |
| Units    | n/a                                         | GV6K    | 6.0 |
| Range    | Up to 80 characters (including parentheses) |         |     |
| Default  | n/a                                         |         |     |
| Response | n/a                                         |         |     |
| See Also | JUMP, REPEAT                                |         |     |

The UNTIL() command, in conjunction with the REPEAT command, provide a means of conditional program flow. The REPEAT command marks the beginning of the conditional statement. The commands between the REPEAT and the UNTIL command are executed at least once. Upon reaching the UNTIL command, the expression contained within the UNTIL command is evaluated. If the expression is false, the program flow is redirected to the first command after the REPEAT command. If the expression is true, the first command after the UNTIL command is executed.

Up to 16 levels of REPEAT ... UNTIL() commands may be nested.

NOTE: Be careful about performing a GOTO between REPEAT and UNTIL. Branching to a different location within the same program will cause the next REPEAT statement encountered to be nested within the previous REPEAT statement, unless an UNTIL command has already been encountered. The JUMP command should be used in this case.

All logical operators (AND, OR, NOT), and all relational operators (=, >, >=, <, <=, <>) can be used within the UNTIL expression. There is no limit on the number of logical operators, or on the number of relational operators allowed within a single UNTIL expression.

The limiting factor for the UNTIL expression is the command length. The total character count for the UNTIL command and expression cannot exceed 80 characters. For example, if you add all the letters in the UNTIL command and the letters within the () expression, including the parentheses and excluding the spaces, this count must be less than or equal to 80.

All assignment operators (A, AD, ANI, AS, D, DPTR, ER, IN, INO, MOV, OUT, PC, PCC, PCE, PCMS, PE, PER, SS, TIM, US, V, VEL, etc.) can be used within the UNTIL expression.

#### Example:

```
REPEAT ; Beginning of REPEAT ... UNTIL() loop

GO1 ; Initiate motion

IF(IN=b1X0) ; IF condition: if onboard input 1 = 1, input 3 = Ø

VAR1=VAR1+1 ; If condition comes true increment variable 1 by 1

ELSE ; Else part of IF condition

TPE ; If condition does not come true transfer position of encoder

NIF ; End IF statement

UNTIL(VAR1=12) ; Repeat loop until variable 1 = 12
```

| [ US ]   | User Status              |         |     |
|----------|--------------------------|---------|-----|
| Type     | Assignment or Comparison | Product | Rev |
| Syntax   | See below                | GT6K    | 6.0 |
| Units    | n/a                      | GV6K    | 6.0 |
| Range    | n/a                      | 3.01K   | 0.0 |
| Default  | n/a                      |         |     |
| Response | n/a                      |         |     |
| See Also | INDUSE, INDUST, TUS      |         |     |

The User Status (US) operator is used to assign the user status bits to a binary variable, or to make a comparison against a binary or hexadecimal value. To make a comparison against a binary value, the letter b (b or B) must be placed in front of the value. The binary value itself must only contain ones, zeros, or Xs (1,  $\emptyset$ , X, x). To make a

comparison against a hexadecimal value, the letter h (h or H) must be placed in front of the value. The hexadecimal value itself must only contain the letters A through F, or the numbers Ø through 9.

```
Syntax: VARBn=US where "n" is the binary variable number, or US can be used in an expression such as IF(US=b11Ø1), or IF(US=h7)
```

All 16 bits of the user status word are defined with the INDUST command. Each bit can correspond to an axis status bit, a system status bit, or an input.

You can use the bit select (.) operator to assign only one bit of the user status value to a binary variable, instead of all 16. For example, VARB1=US.12 assigns user status bit 12 to binary variable 1.

```
Example:
VARB1=US
                   ; User status assigned to binary variable 1
                   ; User status bit 12 assigned to binary variable 2
VARB2=US.12
VARB2
                   ; Response, if bit 12 is set to 1, will be:
                        *VARB2=XXXX_XXXX_XXX1_XXXX_XXXX_XXXX_XXXX
IF(US=b111011X11) ; If the user status contains 1's in bit locations
                   ; 1, 2, 3, 5, 6, 8, and 9, and a 0 in bit location 4,
                   ; do the IF statement
                   ; Transfer revision level
 TREV
ELSE
 IF(US=h7F00)
                   ; If the user status contains 1's in bit locations
                   ; 1, 2, 3, 5, 6, 7, and 8, and 0's in every other bit
                   ; location, do the IF statement
   TSTAT
                   ; Transfer statistics
                   ; End of second IF statement
 NIF
                   ; End of first IF statement
NIF
```

| V        | Velocity                                                                                                    |         |     |
|----------|----------------------------------------------------------------------------------------------------|---------|-----|
| Туре     | Motion                                                                                                    | Product | Rev |
| Syntax   | <a_><!-- -->V<r></r></a_>                                                                                                    | GT6K    | 6.0 |
| Units    | r = units/sec (linear motors: see DMEPIT for linear/rotary conversion)                                                                                             | GV6K    | 6.0 |
| Range    | Stepper Axes: 0.0000-60.0000 (after conversion to revs/sec) Servo Axes: 0.0000-200.0000 (after conversion to revs/sec; if ERES > 10,000, maximum = 2,000,000/ERES) |         |     |
| Default  | 1.0000                                                                                                    |         |     |
| Response | V: *V1.0000                                                                                                    |         |     |
| See Also | DMEPIT, GO, MC, SCALE, SCLV, TSTAT, TVEL, TVELA, [ V ], [ VEL ], [ VELA ], VF                                                                                      |         |     |

The Velocity (V) command defines the speed at which the motor will run when given a GO command. The motor will attempt to accelerate at a predefined acceleration rate (A), before reaching the velocity specified (V).

The velocity remains set until you change it with a subsequent velocity command. Velocities outside the valid range are flagged as an error, with a message  $*INVALID\ DATA-FIELD\ x$ , where x is the field number. When an invalid velocity is entered the previous velocity value is retained.

The V command value may be used in variable (VARI) assignments, and in IF and WAIT conditional statements. In addition, VARI variables may be substituted for the V command value.

```
UNITS OF MEASURE and SCALING: refer to page 16.
```

**ON-THE-FLY CHANGES**: While running in the continuous mode (MC1), you can change velocity *on the fly* (while motion is in progress) in two ways. One way is to send an immediate velocity command (!V) followed by an immediate go command (!GO). The other, and more common, way is to enable the continuous command execution mode (COMEXC1) and execute a buffered velocity command (V) followed by a buffered go command (GO).

```
Example:
                      ; Enable scaling
SCALE1
SCLA25000
                      ; Set the acceleration scaling factor to
                      ; 25000 counts/unit/unit
SCLV25000
                      ; Set the velocity scaling factor to 25000 counts/unit
SCLD1
                     ; Set the distance scaling factor to 1 count/unit
                     ; Delete program called proge
DEL proge
DEF proge
                      ; Begin definition of program called proge
MA0
                      ; Incremental positioning mode
MCO
                      ; Preset positioning mode
A10
                      ; Set the acceleration to 10 units/sec/sec
V1
                      ; Set the velocity to 1 units/sec
D100000
                      ; Set the distance to 100000 units
GO1
                      ; Initiate motion
END
                      ; End definition of proge
```

| [ V ]    | Velocity (Programmed) Assignment |         |     |
|----------|----------------------------------|---------|-----|
| Type     | Assignment or Comparison         | Product | Rev |
| Syntax   | See below                        | GT6K    | 6.0 |
| Units    | n/a                              | GV6K    | 6.0 |
| Range    | n/a                              | 27010   | 0.0 |
| Default  | n/a                              |         |     |
| Response | n/a                              |         |     |
| See Also | GO, SCALE, SCLV, V, [ VEL ]      |         |     |

The velocity assignment operator  $(\forall)$  is used to compare the programmed velocity value to another value or variable, or to assign the current programmed velocity to a variable.

Syntax: VARn=V where "n" is the variable number, or V can be used in an expression such as IF(V<25)

The (V) value used in any comparison, or in any assignment statement is the programmed (V) value. If the actual velocity information is required, refer to the VEL or VELA command.

#### **UNITS OF MEASURE** and **SCALING**: refer to page 16.

```
Example:

IF(V<25) ; If the programmed velocity is less than 25; units/sec, then do the statements between the IF and NIF

VAR1=V*2 ; Variable 1 = programmed velocity times 2

V(VAR1) ; Set the velocity to the value of variable 1

NIF ; End the IF statement
```

| VAR      | Numeric Variable Assignment                                             |         |     |
|----------|-------------------------------------------------------------------------|---------|-----|
| Туре     | Variable                                                                | Product | Rev |
| Syntax   | <a_><!-- -->VAR<i>&lt;=r&gt;</i></a_>                                   | GT6K    | 6.0 |
| Units    | i = variable number                                                     | GV6K    | 6.0 |
| Range    | <pre>r = number or expression i = 1-225 r = ±999,999,999.99999999</pre> |         |     |
| Default  | n/a                                                                     |         |     |
| Response | VAR1: *VAR1=+0.0                                                        |         |     |
| See Also | DVAR, VARB, VARCLR, VARI, VCVT, VARS, WRVAR                             |         |     |

Numeric variables can be used to store any real number value, with a range from -999,999,999.99999999 to +999,999,999.99999999. The information is assigned to the variable with the equal sign (e.g., VAR1=32.3).

All variables (numeric [VAR], integer [VARI], binary [VARB], and string [VARS]) are automatically stored in battery-backed RAM.

Variables are also used in conjunction with mathematical (=, +, -, \*, /, SQRT), trigonometric (ATAN, COS, PI, SIN, TAN), and bitwise operators (&, |, ^, ~). For example, VAR1=(3+4-7\*4/4+3-2/1.5)\*3.

Each variable expression must be less than 80 characters in length, including the VAR1= part of the expression.

Numeric data can also be read into a variable, through the use of the READ, DAT, or TW commands (e.g., VAR1=READ1).

All variables can be used within commands that require a real or integer value. For example, the A command requires real values for acceleration; therefore, the command A(VAR1) is legal. Indirect variable assignments are also legal; (e.g., VAR(VAR1)=5 or VAR(VAR2)=VAR(VAR4)).

Rule of Thumb for command value substitutions: If the command syntax shows that the command field requires a real number (denoted by <r>) or an integer value (denoted by <i>), you can use the VAR substitution.

#### Example:

```
VAR1=2*PI ; Set Variable 1 to 2 pi
D(VAR2) ; Set the distance value equal to variable 2
```

**Indirect Variables**: Numeric variables can be used indirectly. Only one level of indirection is possible (e.g., VAR(VARn)) is not a legal command). The example below shows how indirect variables are used to clear 50 variables (from 1 to 50).

#### Example:

| <b>VARB</b>   | Binary Variable Assignment                                |         |     |
|---------------|-----------------------------------------------------------|---------|-----|
| Type          | Variable                                                  | Product | Rev |
| Syntax        | <a_><!-- -->VARB<i>&lt;=bbbbb&gt; (32 bits)</i></a_>      | GT6K    | 6.0 |
| 11.5          | bit select syntax: VARB <i>.<bit #="">-<b>.</b></bit></i> | GV6K    | 6.0 |
| Units         | i = variable number                                       |         |     |
| Range         | i = 1-125                                                 |         |     |
| <b>5</b> ( ): | b = 0, 1, X, or x                                         |         |     |
| Default       | n/a                                                       |         |     |
| Response      | VARB1: *VARB1=XXXX_XXXX_XXXX_XXXX_XXXXX_XXXXX             |         |     |
| See Also      | DVARB, PLCP, VAR, VARI, VARCLR, VARS, VCVT, WRVARB        |         |     |

Binary variables can be used to store any 32-bit or less binary value. The 32-bit binary value must be in the form of 32 ones, zeros, or Xs. The information is assigned to the binary variable with the equal sign.

All variables (numeric [VAR], integer [VARI], binary [VARB], and string [VARS]) are automatically stored in battery-backed RAM.

**Example:** VARB1=b1111000001111XXXX1111100000xxxxx1111

Notice that the letter "b" is required. The "b" signifies binary: 1's,  $\varnothing$ 's, and x's only.

Example: VARB1.14-1

This is a shortcut to change only the state of VARB1 bit #14 to "1".

Example: VARB1=h7F4356A3

Notice that the letter "h" is required. The "h" signifies hexadecimal: Ø-9, A-F only.

Binary variables are also used in conjunction with bitwise operators (&, |, ^, and  $\sim$ ). **Example:** VARB1=VARB2 | VARB3 & b111100001

The expression must be less than 80 characters in length, including the (VARB1=b or VARB1=h) part of the expression.

**NOTE**: When assigning a binary variable, any bit set to "x" remains "x" until set to "1" or "0". Any bit that is unspecified is set to "x".

All binary variables can be used to set bits for commands that require at least 4 bits of binary information. For example, the OUT command requires more than 4 bits of binary information; therefore, the command OUT(VARB1) is legal.

Rule of Thumb for command value substitutions: If the command syntax shows that the command field requires a binary value (denoted by <b>), you can use the VARB substitution.

#### Example:

```
VARB1=b1110 & hA ; Binary variable 1 is set to binary 1110 bitwise ; "AND"ed with hexadecimal A 
VARB1=IN.7 ; State of onboard input bit 7 assigned to binary variable 1 
OUT(VARB2) ; State of all onboard outputs assigned by binary variable 2
```

#### **VARCLR** Variable Clear Product Rev Type Variable Syntax <a\_><!>VARCLR GT6K 6.0 Units n/a GV6K 6.0 Range n/a Default n/a Response n/a See Also DVAR, DVARI, DVARB, VAR, VARB, VARI, VARS

VARCLR resets all numeric variables (VAR), integer variables (VARI), binary variables (VARB), and string variables (VARS) to their factory default values:

| VARI     | Integer Variable Assignment                                                       |         |     |
|----------|-----------------------------------------------------------------------------------|---------|-----|
| Type     | Variable                                                                          | Product | Rev |
| Syntax   | <a_><!-- -->VARI<i>&lt;=i&gt;</i></a_>                                            | GT6K    | 6.0 |
| Units    | $1^{\text{st}}$ i = variable number $2^{\text{nd}}$ i = integer number            | GV6K    | 6.0 |
| Range    | $1^{\text{st}}$ i = 1-225<br>$2^{\text{nd}}$ i = -2,147,483,647 to +2,147,483,647 |         |     |
| Default  | n/a                                                                               |         |     |
| Response | VARI1: *VARI1=+Ø                                                                  |         |     |
| See Also | DVARI, INVARI, VARB, VAR, VARCLR, VCVT, WRVARI                                    |         |     |

Integer variables can be used to store integer number values, with a range from -2,147,483,647 to +2,147,483,647. The information is assigned to the variable with the equal sign (e.g., VARI1=32).

All variables (numeric [VAR], binary [VARB], integer [VARI], and string [VARS]) are automatically stored in battery-backed RAM.

Integer variables can be used with mathematical (=, +, -, \*, /) and bitwise operators  $(\&, |, ^, \sim)$ . For example, VARI1=(3+4-7\*4/4+3-2/2)\*3. Numeric (VAR) and integer (VARI) variables can be mixed in the

mathematical expressions. The results, if fractional, are truncated. NOTE: VARI cannot be used with trigonometric operators (ATAN, COS, PI, SIN, TAN) and square root (SQRT).

Each variable expression must be less than 80 characters in length, including the VARI1= part of the expression.

Numeric data can also be read into a variable, through the use of the READ, DAT, or TW commands (e.g., VARI1=READ1). Setting an integer variable to a real number results in a truncation.

All integer variables can be used within commands that require a real or integer value. For example, the A command requires real values for acceleration; therefore, the command A(VARI1) is legal. Indirect variable assignments are also legal; (e.g., VARI(VARI1)=5 or VARI(VARI2)=VARI(VARI4)).

Integer variables should be used whenever possible to allow faster math operation than numeric variables (VAR).

Mapping inputs to a VARI variable: It is possible to map the binary value of a group of inputs to an integer variable. For details, refer o the INVARI command.

Rule of Thumb for command value substitutions: If the command syntax shows that the command field requires a real number (denoted by <r>) or an integer value (denoted by <i>), you can use the VARI substitution.

```
Example:
VARI1=2*3
                     ; Set Variable 1 to 6
D(VART2)
                     ; Set the distance value equal to integer variable 2
```

**Indirect Variables**: Integer variables can be used indirectly. Only one level of indirection is possible (e.g., VARI (VARIn)) is not a legal command). The example below shows how indirect variables are used to clear 50 variables (from 1 to 50).

```
Example:
```

```
VARI51 = 1
                          ; Set Integer Variable 51 to 1
REPEAT ; Begin repeat

VARI(VARI51) = 0 ; Clear variables (e.g., it VARI51 - .,

; VARI(VARI51) = 0 is equivalent to VARI8=0)
                          ; Clear variables (e.g., if VARI51 = 8, then
UNTIL (VARI51 = 51)
```

| VARS     | String Variable Assignment                                                |         |     |
|----------|---------------------------------------------------------------------------|---------|-----|
| Туре     | Variable                                                                  | Product | Rev |
| Syntax   | <a_><!-- -->VARS<i>&lt;="message"&gt;</i></a_>                            | GT6K    | 6.0 |
| Units    | i = variable number message = text string                                 | GV6K    | 6.0 |
| Range    | i = 1-25                                                                  |         |     |
|          | Message = up to 50 characters                                             |         |     |
| Default  | n/a                                                                       |         |     |
| Response | VARS1: *VARS1="HI JOHN"                                                   |         |     |
| See Also | ', [ $\setminus$ ], EOT, [ READ ], VAR, VARB, VARCLR, VARI, WRITE, WRVARS |         |     |

String variables can be assigned a character string up to 50 characters long. The characters within the string can be any character except the quote ("), the semicolon (;), and the colon (:). The backslash character (\) immediately followed by a number is okay.

All variables (numeric [VAR], integer [VARI], binary [VARB], and string [VARS]) are automatically stored in battery-backed RAM.

To place specific control characters that are not directly available on the keyboard within a character string, use the backslash character (\), followed by the control character's ASCII decimal equivalent. Multiple control characters can be sent.

For example, to set the string for variable #1 equal to HI MOM<cr>, use the command VARS1="HI MOM\13" where \13 corresponds to the carriage return character.

Common characters and their ASCII equivalent value:

| Character     | Description     | ASCII Decimal Value |
|---------------|-----------------|---------------------|
| <lf>&gt;</lf> | Line Feed       | 10                  |
| <cr></cr>     | Carriage Return | 13                  |
| II            | Quote           | 34                  |
| :             | Colon           | 58                  |
| ;             | Semi-colon      | 59                  |
| \             | Backslash       | 92                  |

You can copy one VARS to another VARS. VARSn=VARSm may be used, as well as variable substitution for "n" or "m".

#### Example:

```
VARS1="Enter velocity >" ; Assign a message to string variable #1
VAR2=READ1 ; Transmit string variable 1, and wait for numeric ; data entered in the format of !'<data>.
; Once numeric data is received, place it in ; numeric variable 2.
; Example of data entry is to type "!'10.0", which ; will assign numeric variable 2 the value 10.00
```

| VCVT     | Variable Type Conversion |         |     |
|----------|--------------------------|---------|-----|
| Туре     | Operator (Mathematical)  | Product | Rev |
| Syntax   | See below                | GT6K    | 6.0 |
| Units    | n/a                      | GV6K    | 6.0 |
| Range    | n/a                      | 0.0.0   | 0.0 |
| Default  | n/a                      |         |     |
| Response | n/a                      |         |     |
| See Also | VAR, VARB, VARI          |         |     |

Using VCVT operator, you can convert numeric (VAR or VARI) values to binary (VARB) values, and vice versa. The operation is a signed operation as the binary value is interpreted as a two's complement number, with the least significant bit (LSB) on the left and the most significant bit (MSB) on the right. A *don't care* (x) in a binary value will be interpreted as a zero (x).

If the mathematical statement's result is a numeric value, then VCVT converts binary values to numeric values. If the statement's result is a binary value, then VCVT converts numeric values to binary values.

You can also convert real (VAR) values to integer (VARI) values (real values are truncated in the process).

**NOTE**: Numeric variables (VAR) have insufficient range to convert a full 32-bit binary variable (VARB). For example, executing the VARB1=h00000004 command and then the VAR1=VCVT(VARB1) command yields an INVALID DATA error.

#### Numeric-to-Binary Conversion:

```
; Set numeric variable value = -5
VARB1=VCVT(VAR1) ; Convert the numeric value to a binary value and
                 ; store in VARB1
VARB1
                 ; Display value of VARB1. The response should be:
                      *VARB1=1101_1111_1111_1111_1111_1111_1111
VAR1=25
                 ; Set numeric variable value = 25
VARB1=VCVT(VAR1) ; Convert the numeric value to a binary value and
                 ; store in VARB1
VARB1
                  ; Display value of VARB1. The response should be:
                      *VARB1=1001_1000_0000_0000_0000_0000_0000
Binary-to-Numeric Conversion:
VARB1=b0010_0110_0000_0000_0000_0000_0000 ; Set binary variable = +100.0
VAR1=VCVT(VARB1)
                ; Convert the binary value to a numeric value
```

; \*VAR1=+100.0

| [VEL]    | Velocity (Commanded) Assignment               |         |     |
|----------|-----------------------------------------------|---------|-----|
| Type     | Assignment or Comparison                      | Product | Rev |
| Syntax   | See below                                     | GT6K    | 6.0 |
| Units    | n/a                                           | GV6K    | 6.0 |
| Range    | n/a                                           | Ovort   | 0.0 |
| Default  | n/a                                           |         |     |
| Response | n/a                                           |         |     |
| See Also | SCALE, SCLV, SFB, TVEL, TVELA, V, [ V ], VELA |         |     |

Use the VEL operator to compare the current *commanded* velocity to another value or variable, or to assign the current commanded velocity to a variable. The velocity value used in any comparison, or in any assignment statement, is the current commanded velocity value, not the *programmed* velocity (V) or the actual velocity as measured from the feedback device (VELA).

**Syntax:** VARn=VEL where "n" is the variable number, or VEL can be used in an expression such as IF(VEL>4).

The VEL value represents the current commanded velocity. It is not the programmed velocity (V). If scaling is enabled (SCALE1), the VEL value is scaled by the velocity scaling factor (SCLV).

**GT6K Steppers:** If scaling is disabled (SCALEØ), the value is measured in revolutions/sec (actual velocity in commanded counts/sec divided by the drive resolution DRES value).

**GV6K Servos:** If scaling is disabled (SCALEØ), the value is measured in encoder revs/sec or resolver revs/sec.

#### Example:

VAR1

```
IF(VEL<25) ; If the current velocity is less than 25 units/sec,
; then do the statements between the IF and NIF
VAR1=V*2 ; Variable 1 = programmed velocity times 2
NIF ; End the IF statement
```

| [VELA    | ] Velocity (Actual) Assignment         |         |     |
|----------|----------------------------------------|---------|-----|
| Туре     | Assignment or Comparison               | Product | Rev |
| Syntax   | See below                              | GT6K    | 6.0 |
| Units    | n/a                                    | GV6K    | 6.0 |
| Range    | n/a                                    | 0.014   | 0.0 |
| Default  | n/a                                    |         |     |
| Response | n/a                                    |         |     |
| See Also | ERES, SCLV, TVEL, TVELA, [V], V, [VEL] |         |     |

The VELA operator is used to compare the current *actual* velocity (as derived from the feedback device) to another value or variable, or to assign the current velocity to a variable. If the programmed velocity information is required, refer to the [V] operator; if the current commanded velocity information is required, refer to the [VEL] operator.

The sign determines the direction of motion. You can use the VELA operator at all times; therefore, even if no motion is being commanded, TVELA will still report a non-zero value as it detects the servoing action.

**Syntax:** VARn=VELA where "n" is the variable number, or VELA can be used in an expression such as IF(VELA>4).

#### **Units of Measure:**

**GT6K Steppers**: The velocity is always revs/sec (actual velocity in counts/sec multiplied by the ERES value if in ENCCNT1 mode, or multiplied by DRES if in ENCCNT0 mode).

**GV6K Servos**: If scaling is enabled (SCALE1), the velocity value will be scaled by the velocity scaling factor (SCLV). If scaling is not enabled (SCALEØ), the value returned will be in encoder revs/sec or resolver revs/sec.

#### Example:

```
IF(VELA<25) ; If the current velocity is less than 25 units/sec, ; then do the statements between IF and NIF

VAR1=V*2 ; Variable 1 = programmed velocity times 2

NIF ; End the IF statement
```

| VF       | Final Velocity                                       |         |     |
|----------|------------------------------------------------------|---------|-----|
| Type     | Compiled Motion                                      | Product | Rev |
| Syntax   | <a_><!-- -->VF<r></r></a_>                           | GT6K    | 6.0 |
| Units    | n/a                                                  |         | 6.0 |
| Range    | 0 (non-zero values result in error message) GV6K 6.0 |         | 0.0 |
| Default  | 0                                                    |         |     |
| Response | n/a                                                  |         |     |
| See Also | FOLRN, FOLRD, FOLMAS, FOLMD, GOBUF, SCLD, FOLEN, V   |         |     |

The VF command designates that the motor will move the load the programmed distance in a preset GOBUF segment, completing the move at a final speed of zero. VF applies only to the next (subsequent) GOBUF, which marks an intermediate "end of move" within a profile. VF is used only in conjunction with the GOBUF command. Normal preset GO moves always finish with zero velocity.

The VF command remains in effect for the affected axis until a GOBUF is executed on that axis, or until you issue a RESET command.

Any non-zero value that is entered for VF will result in an immediate error message.

| [VMAS    | Current Master Velocity                                  |         |     |
|----------|----------------------------------------------------------|---------|-----|
| Type     | Following; Assignment or Comparison                      | Product | Rev |
| Syntax   | See below                                                | GT6K    | 6.0 |
| Units    | n/a                                                      | GV6K    | 6.0 |
| Range    | n/a                                                      |         |     |
| Default  | n/a                                                      |         |     |
| Response | n/a                                                      |         |     |
| See Also | FFILT, FMCNEW, FMCP, FOLMAS, FOLMD, SCALE, SCLMAS, TVMAS |         |     |

The VMAS command is used to assign the master velocity value to a variable, or to make a comparison against another value. The master must be assigned first (FOLMAS command) before this command will be useful.

**Syntax:** VARn=VMAS where "n" is the variable number, or VMAS can be used in an expression such as IF(VMAS>10).

The precision of the VMAS value is dependent upon the FFILT filter value.

If scaling is enabled (SCALE1), the velocity value is scaled by the master scaling factor (SCLMAS). If scaling is disabled (SCALEØ), the velocity value is in counts/sec.

#### Example:

#### WAIT() Wait for a Specific Condition Type Program Flow Control Product Rev Syntax <a\_><!>WAIT(expression) GT6K 6.0 Units n/a GV6K 6.0 Range Up to 80 characters (including parentheses) Default n/a Response See Also FMCLEN, FMCNEW, FMCP, GOWHEN, IF, NWHILE, REPEAT, [ SS ], T, TSS, UNTIL, WHILE

The WAIT command is used to wait for a specific expression to evaluate true. No commands, except for immediate commands (a command preceded with!), after the WAIT command will be processed until the expression contained within the parentheses of the WAIT command evaluates true. The COMEXC command has no effect on the WAIT command. When a wait condition is pending, system status (TSS) bit #14 is set.

All logical operators (AND, OR, NOT), and all relational operators (=, >, >=, <, <=, <>) can be used within the WAIT() expression. There is no limit on the number of logical operators, or on the number of relational operators allowed within a single WAIT() expression.

The limiting factor for the WAIT() expression is the command length. The total character count for the WAIT() command and expression cannot exceed 80 characters. For example, if you add all the letters in the WAIT command and the letters within the () expression, including the parenthesis and excluding the spaces, this count must be less than or equal to 80.

All assignment operators (A, AD, AS, D, ER, IN, INO, MOV, OUT, PC, PCE, PCMS, PE, PER, SS, TIM, US, V, VEL, etc.) can be used within the WAIT() expression.

#### Example:

```
MC1 ; Mode continuous
```

COMEXC1 ; Enable continuous command mode

GO1 ; Initiate motion

WAIT(IN=b1) ; Wait for input 1 to be active

S1 ; Stop motion

WAIT(MOV=b0) ; Wait for motion complete

COMEXCO ; Disable continuous command execution mode

# WHILE() WHILE Statement

| Type    | Program Flow Control; Conditional Branching | Product | Rev |
|---------|---------------------------------------------|---------|-----|
| Syntax  | <a_><!-- -->WHILE(expression)</a_>          | GT6K    | 6.0 |
| Units   | n/a                                         | GV6K    | 6.0 |
| Range   | Up to 80 characters (including parentheses) | Ovoit   | 0.0 |
| Default | n/a                                         |         |     |

Response n/a

See Also IF, JUMP, NWHILE, REPEAT, UNTIL, WAIT

The WHILE command, in conjunction with the NWHILE command, provide a means of conditional program flow. The WHILE command marks the beginning of the conditional statement, the NWHILE command marks the end. If the expression contained within the parenthesis of the WHILE command evaluates true, then the commands between the WHILE and NWHILE are executed, and continue to execute as long as the expression evaluates true. If the expression evaluates false, then program execution jumps to the first command after the NWHILE. Up to 16 levels of WHILE . . . NWHILE commands may be nested.

Programming order: WHILE(expression) ...commands... NWHILE

**NOTE**: Be careful about performing a GOTO between WHILE and NWHILE. Branching to a different location within the same program will cause the next WHILE statement encountered to be nested within the previous WHILE statement, unless a NWHILE command has already been encountered. The JUMP command should be used in this situation.

All logical operators (AND, OR, NOT), and all relational operators (=, >, >=, <, <=, <>) can be used within the WHILE() expression. There is no limit on the number of logical operators, or on the number of relational operators allowed within a single WHILE() expression.

The limiting factor for the WHILE() expression is the command length. The total character count for the WHILE() command and expression cannot exceed 80 characters. For example, if you add all the letters in the WHILE command and the letters within the () expression, including the parenthesis and excluding the spaces, this count must be less than or equal to 80.

All assignment operators (A, AD, AS, D, ER, IN, INO, MOV, OUT, PC, PCE, PCMS, PE, PER, SS, TIM, US, V, VEL, etc.) can be used within the WHILE() expression.

#### Example:

```
WHILE(IN=b1X0) ; While onboard input 1 = 1, input 3 = \emptyset, ; execute commands between WHILE and NWHILE
```

T5 ; Wait 5 seconds

TPE ; Transfer position of all encoders

NWHILE ; End WHILE statement

WHILE(1ANV<2.3) ; While analog channel 1's voltage is less than 2.3 volts,</pre>

; execute commands between WHILE and NWHILE

TPC ; Transfer commanded position

NWHILE ; End WHILE statement

| WRITE    | Write a Message                                                                             |         |     |
|----------|---------------------------------------------------------------------------------------------|---------|-----|
| Type     | Communication Interface                                                                     | Product | Rev |
| Syntax   | <a_><!-- -->WRITE"<message>"</message></a_>                                                 | GT6K    | 6.0 |
| Units    | n/a                                                                                         | GV6K    | 6.0 |
| Range    | Up to 69 characters (may not use ", ; or :)                                                 |         |     |
| Default  | Messages are written to COM1 by default                                                     |         |     |
|          | NOTE: "COM1" is the "RS-232/485" or "ETHERNET" connector. "COM2" is the "RS-232" connector. |         |     |
| Response | WRITE"message": message                                                                     |         |     |
| See Also | [ $\setminus$ ], EOT, PORT, [ READ ], VARS, WRVAR, WRVARB, WRVARS                           |         |     |

The WRITE command provides an efficient way of transmitting message strings to the Ethernet port and the RS-232 or RS-485 ports. These messages can then be used by the operating program. The EOT command characters will be transmitted after the message.

Each message can be assigned a character string up to 69 characters long. The characters within the string can be any character except the quote ("), the colon (:), and the asterisk (\*).

To place specific control characters that are not directly available on the keyboard within the character string, use the backslash character (\), followed by the control character's ASCII decimal equivalent. Multiple control characters can be sent. For example, to set the message equal to HI MOM<cr>, use the command WRITE"HI MOM\13" where \13 corresponds to the carriage return character. Common characters and their ASCII equivalent values are listed below:

| Character     | Description     | <b>ASCII Decimal Value</b> |
|---------------|-----------------|----------------------------|
| <lf>&gt;</lf> | Line Feed       | 10                         |
| <cr></cr>     | Carriage Return | 13                         |
| ıı            | Quote           | 34                         |
| :             | Colon           | 58                         |
| ;             | Semi-colon      | 59                         |
|               | Backslash       | 92                         |

**NOTE**: All text strings are transmitted in UPPER CASE. If you must transmit lower-case strings, use the ASCII decimal equivalent for each character (see ASCII table in Appendix B). For example, WRITE \\106\117\110\107\" will transmit the text string "junk" in lower-case letters.

**NOTE**: Upon power up or after a reset, by default the WRITE command writes messages to COM1. See the PORT command for instructions on writing messages to COM2. If you want to automatically write messages to COM2 after power up or a reset, consider putting the PORT command in your STARTP program. See the STARTP command for more information.

#### Example:

WRITE"It's a wonderful life!"; Send the message "IT'S A WONDERFUL LIFE!"

#### **WRVAR** Write a Numeric Variable Product Rev Type Communication Interface Syntax <a\_><!>WRVAR<i> GT6K 6.0 Units i = variable number GV6K 6.0 Range i = 1-225Default n/a Response WRVAR1: +0.0

Use the WRVAR command to transfer a specific numeric variable (VAR) to the Ethernet port and the RS-232C or RS-485 ports. Only the value and the EOT command characters are transmitted.

#### Example:

See Also

```
VAR1=100 ; Set variable 1 equal to 100
WRVAR1 ; Transmit variable 1 (the value +100.0 is transmitted)
```

EOT, [ READ ], VAR, WRITE, WRVARB, WRVARI, WRVARS

#### **WRVARB** Write a Binary Variable Type **Product** Rev Communication Interface Syntax <a\_><!>WRVARB<i> GT6K 6.0 Units i = variable number GV6K 6.0 Range i = 1-125Default n/a Response See Also EOT, [ READ ], VARB, WRITE, WRVAR, WRVARI, WRVARS

Use the WRVARB command to transfer a specific binary variable (VARB) to the Ethernet port and the RS-232C or RS-485 ports. Only the binary value and the EOT command characters are transmitted.

#### Example:

```
VARB1=b1101 ; Set binary variable 1 to 1101
WRVARB1 ; Transmit binary variable 1
; (value transmitted =1101_XXXX_XXXX_XXXX_XXXX_XXXX_XXXXX_XXXX)
```

#### **WRVARI** Write an Integer Variable Type Communication Interface **Product** Rev Syntax <a\_><!>WRVARI<i><=i> GT6K 6.0 1st Units i = variable number GV6K 6.0 2<sup>nd</sup> i = integer number $1^{st}$ i = 1-225 Range $2^{\text{nd}}$ i = -2,147,483,647 to +2,147,483,647 Default n/a Response WRVARI1: +0 See Also EOT, [ READ ], VARI, WRITE, WRVAR, WRVARB, WRVARS

Use the WRVARI command to transfer a specific integer variable (VARI) to the Ethernet port and the RS-232C or RS-485 ports. Only the integer value and the EOT command characters are transmitted.

Integer variables should be used whenever possible to allow faster math operation than numeric variables (VAR).

#### Example:

```
VARII=100 ; Set integer variable 1 equal to 100
WRVARII ; Transmit integer variable 1 (the value +100 is transmitted)
```

#### **WRVARS** Write a String Variable Product Rev Type Communication Interface Syntax <a\_><!>WRVARS<i> GT6K 6.0 Units i = variable number GV6K 6.0 Range i = 1-25Default n/a Response No response until a string is placed in VARS1 WRVARS1: See Also EOT, [ READ ], VARS, WRITE, WRVAR , WRVARB, WRVARI

Use the WRVARS command to transfer a specific string variable (VARS) to the Ethernet port and the RS-232C or RS-485 ports. Only the string and the EOT command characters are transmitted.

**NOTE**: All text strings are transmitted in UPPER CASE. If you must transmit lower-case strings, use the ASCII decimal equivalent for each character (see ASCII table in Appendix B). For example, if you entered VARS1="\106\117\110\107", the WRVARS1 command will transmit the text string "junk" in lower-case letters.

#### Example:

```
VARS1="John L" ; Set string variable 1 = "John L"
WRVARS1 ; Transmit string variable 1 (string "JOHN L" is transmitted)
```

| XONOF    | F Enable/Disable XON / XOFF                                   |         |     |
|----------|---------------------------------------------------------------|---------|-----|
| Туре     | Communication Interface                                       | Product | Rev |
| Syntax   | <a_><!-- -->XONOFF<b></b></a_>                                | GT6K    | 6.0 |
| Units    | b = enable bit                                                | GV6K    | 6.0 |
| Range    | 0 (disable) or 1 (enable)                                     | Ovort   | 0.0 |
| Default  | 1 for COM1, 0 for COM2 (PORT command setting determines which |         |     |
| _        | COM port's XONOFF setting is checked)                         |         |     |
| Response | XONOFF *XONOFF1                                               |         |     |
| See Also | ], [, BOT, DRPCHK, E, EOT, ERRBAD, ERROK, LOCK, PORT          |         |     |

Use the XONOFF command to enable or disable XON/XOFF (ASCII handshaking).

XONOFF1 enables XON/XOFF, which allows the Gem6K to recognize ASCII handshaking control characters. When XON/XOFF is enabled, ASCII 17 or ^Q is a signal to start sending characters; ASCII 19 or ^S is a signal to stop sending characters. XONOFFØ disables XON/XOFF.

The PORT command determines which COM port is affected by the XONOFF command. Each port will track its XON/XOFF values

**RS-485 Multi-drop**: If you are using RS-485 multi-drop, disable XON/XOFF by executing the PORT1 command followed by the XONOFFØ command.

NOTE: COM1 is the "RS-232/485" or "ETHERNET" connector; COM2 is the "RS-232" connector.

# Appendix A: Gem6K Command List

(Firmware Revision 6.0)

| Command | Description                                | Command    | Description                               |
|---------|--------------------------------------------|------------|-------------------------------------------|
| %       | Task Identifier                            | ANO        | Set Analog Output Voltage Value           |
| [!]     | Immediate Command Identifier               | [ ANO ]    | Analog Output Voltage Value [operator]    |
| [@]     | Global Command Identifier                  | [ AS ]     | Axis Status [operator]                    |
| ;       | Begin Comment                              | [ASX]      | Axis Status, Extended [operator]          |
| \$      | Label Declaration                          | [ ATAN() ] | Arc Tangent [operator]                    |
| [ # ]   | Step Through a Program                     | BAUD       | Baud Rate                                 |
| 1       | Enter Interactive Data                     | BOT        | Beginning of Transmission Characters      |
| [.]     | Bit Select                                 | BP         | Set a Program Break Point                 |
| [ " ]   | Begin and End String                       | BREAK      | Terminate Program Execution               |
| [ \ ]   | ASCII Character Designator                 | С          | Continue Command Execution                |
| [ = ]   | Assignment or Equivalence                  | CERRLG     | Clear Error Log                           |
| [ > ]   | Greater Than                               | COMEXC     | Continuous Command Processing Mode        |
| [ >= ]  | Greater Than or Equal                      | COMEXL     | Continue Execution on End-of-Travel Limit |
| [ < ]   | Less Than                                  | COMEXR     | Continue Motion on Pause/Continue Input   |
| [ <= ]  | Less Than or Equal                         | COMEXS     | Continue Execution on Stop                |
| [ <> ]  | Not Equal                                  | [ COS() ]  | Cosine [operator]                         |
| [()]    | Operation Priority Level                   | D          | Distance                                  |
| [ + ]   | Addition                                   | [D]        | Distance [operator]                       |
| [ - ]   | Subtraction                                | DABSD      | Enable ABS Damping                        |
| [ * ]   | Multiplication                             | DACTDP     | Active Damping                            |
| [ / ]   | Division                                   | [ DAT ]    | Data Assignment [operator]                |
| [ & ]   | Boolean And                                | DATA       | Data Statement                            |
| [ ] ]   | Boolean Inclusive Or                       | [ DATP ]   | Data Program                              |
| [ ^ ]   | Boolean Exclusive Or                       | DATPTR     | Set Data Pointer                          |
| [~()]   | Boolean Not                                | DATRST     | Reset Data Pointer                        |
| [ << ]  | Shift from Right to Left (bit 32 to bit 1) | DATSIZ     | Data Program Size                         |
| [ >> ]  | Shift from Left to Right (bit 1 to bit 32) | DATTCH     | Data Teach                                |
| [       | Send Response to Both COM Ports            | DAUTOS     | Auto Current Standby                      |
| ]       | Send Response to Alternate COM Port        | DCLEAR     | Clear RP240 Display                       |
| A       | Acceleration                               | DCLRLR     | Clear Latched Status Register Bits        |
| [ A ]   | Acceleration [operator]                    | DDAMPA     | Damping During Acceleration/Deceleration  |
| AA      | Acceleration, S-curve                      | DEF        | Begin Definition of Program               |
| AD      | Deceleration                               | DEL        | Delete Program                            |
| [ AD ]  | Deceleration [operator]                    | DELVIS     | Electronic Viscosity                      |
| ADA     | Deceleration, S-curve                      | DIBW       | Current Loop Bandwidth                    |
| ADDR    | Auto-Address Multiple Serial Units         | DIFOLD     | Current Foldback Enable                   |
| [AND]   | And [operator]                             | DIGN       | Current Loop Gain                         |
| [ANI]   | Analog Input Voltage [operator]            | DJOG       | Enable RP240 Jog Mode                     |
| ANIEN   | Analog Input Enable                        | [ DKEY ]   | Value of RP240 Key                        |
| ANIMAS  | Assign Analog Input as Master              | DLED       | Turn RP240 LEDs ON/OFF                    |
| ANIRNG  | Analog Input Voltage Range                 | DMEPIT     | Motor Electrical Pitch                    |

| DMONAS Analog Monitor Output A – Scaling END End D DMONAV Analog Monitor Output A – Variable EOL End-of DMONBS Analog Monitor Output B – Scaling EOT End-of DMONBV Analog Monitor Output B – Variable [ER] Error S DMTAMB Motor Ambient Temperature ERASE Erase DMTD Motor Damping ERES Encod DMTIC Continuous Current ERRBAD Error F DMTICD Continuous Current Derating ERRDEF Progra DMTIND Motor Inductance ERRLVL Error D DMTIP Peak Current ERROK Good D DMTJ Motor Rotor Inertia / Forcer Mass ERROR Enable DMTLIM Torque/Force Limit ERROR Assign DMTLIM Maximum Motor Inductance ESDB Stall B DMTLMX Maximum Motor Inductance ESK Kill on DMTMAX Maximum Motor Winding Temperature EXE Execu DMTRES Motor Winding Resistance [FB] Value DMTRC Motor Winding Thermal Resistance DMTRC Motor Winding Thermal Resistance DMTRC Motor Winding Thermal Resistance DMTRC Torque/Force Scaling FGADV Follow                                                                                                    | e Encoder Stall Detection<br>Ite Program from a Compiled Program<br>of Feedback Device [operator]                                                                                                    |
|----------------------------------------------------------------------------------------------------|----------------------------------------------------------------------------------------------------|
| DMONAV Analog Monitor Output A – Variable EOL End-ofd DMONBS Analog Monitor Output B – Scaling EOT End-ofd DMONBV Analog Monitor Output B – Variable [ER] Error Scaling EOT End-ofd DMONBV Analog Monitor Output B – Variable [ER] Error Scaling ERASE Erase Ended DMTAMB Motor Ambient Temperature ERASE Erase DMTD Motor Damping ERES Encoded DMTIC Continuous Current ERRBAD Error Fourtion Continuous Current Derating ERRDEF Program DMTIND Motor Inductance ERRLVL Error EMTIP Peak Current ERROK Good DMTJ Motor Rotor Inertia / Forcer Mass ERROR Enabled DMTKE Motor Ke ERROR Enabled DMTLIM Torque/Force Limit ERROR Assign DMTLIM Minimum Motor Inductance ESDB Stall BMTLIM Maximum Motor Inductance ESK Kill on DMTMAX Maximum Motor Winding Temperature ESTALL Enabled DMTR Identify (and Load) Motor EXE Execu DMTRES Motor Winding Resistance [FB] Value DMTRWC Motor Winding Thermal Resistance FFILT Follow DMTSCL Torque/Force Scaling FGADV Follow                                                                                                    | f-Line Termination Characters f-Transmission Characters Status [operator] All Programs der Resolution Prompt Characters am Definition Prompt Characters Detection Level Prompt Characters de Error Checking Log Selection of an Error Program Backlash Deadband Stall de Encoder Stall Detection of Feedback Device [operator] |
| DMONBS Analog Monitor Output B – Scaling EOT End-of DMONBV Analog Monitor Output B – Variable [ER] Error State DMTAMB Motor Ambient Temperature ERASE Erase DMTD Motor Damping ERES Encoded DMTIC Continuous Current ERRBAD Error FOMTICD Continuous Current Derating ERRDEF Program DMTIND Motor Inductance ERRLVL Error FOMTIP Peak Current ERROK Good FOMTIP Peak Current ERROK ERROR Enabled DMTJ Motor Rotor Inertia / Forcer Mass ERROR Enabled DMTKE Motor Ke ERROR ERROR ERROR ENDITION Minimum Motor Inductance ESDB Stall BOMTLIM Torque/Force Limit ERROR ESSK Kill on DMTLMX Maximum Motor Inductance ESK Kill on DMTMAX Maximum Motor Winding Temperature ESTALL Enabled DMTR Identify (and Load) Motor EXE Executed DMTRES Motor Winding Resistance [FFILT Follow DMTSCL Torque/Force Scaling FGADV Follow                                                                                                    | f-Transmission Characters Status [operator] All Programs der Resolution Prompt Characters am Definition Prompt Characters Detection Level Prompt Characters e Error Checking Log Selection n an Error Program Backlash Deadband Stall e Encoder Stall Detection of Feedback Device [operator]                                  |
| DMONBV Analog Monitor Output B – Variable [ ER ] Error S DMTAMB Motor Ambient Temperature ERASE Erase DMTD Motor Damping ERES Encod DMTIC Continuous Current ERRBAD Error F DMTICD Continuous Current Derating ERRDEF Progra DMTIND Motor Inductance ERRLVL Error DMTIP Peak Current ERROK Good DMTJ Motor Rotor Inertia / Forcer Mass ERROR Enable DMTKE Motor Ke ERROR ERROR ERROR DMTLIM Torque/Force Limit ERROR Assign DMTLMN Minimum Motor Inductance ESDB Stall B DMTLMX Maximum Motor Inductance ESK Kill on DMTMAX Maximum Motor Winding Temperature ESTALL Enable DMTR Identify (and Load) Motor EXE Execu DMTRES Motor Winding Resistance [ FB ] Value DMTRWC Motor Winding Thermal Resistance DMTSCL Torque/Force Scaling FGADV Follow                                                                                                    | Status [operator] All Programs der Resolution Prompt Characters am Definition Prompt Characters Detection Level Prompt Characters e Error Checking Log Selection n an Error Program Backlash Deadband Stall e Encoder Stall Detection of Feedback Device [operator]                                                            |
| DMTAMB Motor Ambient Temperature ERASE Erase DMTD Motor Damping ERES Encod DMTIC Continuous Current ERRBAD Error F DMTICD Continuous Current Derating ERRDEF Progra DMTIND Motor Inductance ERRLVL Error DMTIP Peak Current ERROK Good DMTJ Motor Rotor Inertia / Forcer Mass ERROR Enable DMTKE Motor Ke ERROR ERROR ERROR DMTLIM Torque/Force Limit ERROR Assign DMTLIM Minimum Motor Inductance ESDB Stall B DMTLMX Maximum Motor Inductance ESK Kill on DMTMAX Maximum Motor Winding Temperature ESTALL Enable DMTR Identify (and Load) Motor EXE Execu DMTRES Motor Winding Resistance [FB] Value DMTRWC Motor Winding Thermal Resistance FFILT Follow DMTSCL Torque/Force Scaling FGADV Follow                                                                                                    | All Programs der Resolution Prompt Characters am Definition Prompt Characters Detection Level Prompt Characters e Error Checking Log Selection n an Error Program Backlash Deadband Stall e Encoder Stall Detection the Program from a Compiled Program of Feedback Device [operator]                                          |
| DMTD Motor Damping ERES Encode DMTIC Continuous Current ERRBAD Error Found ERRDEF Program DMTICD Continuous Current Derating ERRDEF Program DMTIND Motor Inductance ERRLVL Error EMTIP Peak Current ERROK Good DMTIP Peak Current ERROK ERROR Enable DMTLM Motor Rotor Inertia / Forcer Mass ERROR Enable DMTKE Motor Ke ERRORL Error LEMTLIM Torque/Force Limit ERRORP Assign DMTLMN Minimum Motor Inductance ESDB Stall BMTLMX Maximum Motor Inductance ESK Kill on DMTMAX Maximum Motor Winding Temperature EXTALL Enable DMTR Identify (and Load) Motor EXE Execut DMTRES Motor Winding Resistance [FFILT Follow DMTSCL Torque/Force Scaling FGADV Follow                                                                                                    | der Resolution Prompt Characters am Definition Prompt Characters Detection Level Prompt Characters e Error Checking Log Selection n an Error Program Backlash Deadband Stall e Encoder Stall Detection atte Program from a Compiled Program of Feedback Device [operator]                                                      |
| DMTIC Continuous Current ERRBAD Error F DMTICD Continuous Current Derating ERRDEF Progra DMTIND Motor Inductance ERRLVL Error E DMTIP Peak Current ERROK Good I DMTJ Motor Rotor Inertia / Forcer Mass ERROR Enable DMTKE Motor Ke ERRORL Error L DMTLIM Torque/Force Limit ERRORP Assign DMTLMN Minimum Motor Inductance ESDB Stall B DMTLMX Maximum Motor Inductance ESK Kill on DMTMAX Maximum Motor Winding Temperature ESTALL Enable DMTR Identify (and Load) Motor EXE Execu DMTRES Motor Winding Resistance [ FB ] Value DMTRWC Motor Winding Thermal Resistance DMTSCL Torque/Force Scaling FGADV Follow                                                                                                    | Prompt Characters am Definition Prompt Characters Detection Level Prompt Characters e Error Checking Log Selection n an Error Program Backlash Deadband Stall e Encoder Stall Detection atte Program from a Compiled Program of Feedback Device [operator]                                                                     |
| DMTICD Continuous Current Derating ERRDEF Program  DMTIND Motor Inductance ERRLVL Error I  DMTIP Peak Current ERROK Good I  DMTJ Motor Rotor Inertia / Forcer Mass ERROR Enable  DMTKE Motor Ke ERRORL Error L  DMTLIM Torque/Force Limit ERRORP Assign  DMTLIM Minimum Motor Inductance ESDB Stall B  DMTLMX Maximum Motor Inductance ESK Kill on  DMTMAX Maximum Motor Winding Temperature ESTALL Enable  DMTR Identify (and Load) Motor EXE Execut  DMTRES Motor Winding Resistance [ FB ] Value  DMTRWC Motor Winding Thermal Resistance FFILT Follow  DMTSCL Torque/Force Scaling FGADV Follow                                                                                                    | am Definition Prompt Characters Detection Level Prompt Characters e Error Checking Log Selection n an Error Program Backlash Deadband Stall e Encoder Stall Detection atte Program from a Compiled Program of Feedback Device [operator]                                                                                       |
| DMTIND Motor Inductance ERRLVL Error IDMTIP Peak Current ERROK Good IDMTJ Motor Rotor Inertia / Forcer Mass ERROR Enable ERROR END ERROR END ERROR END ERROR END ERROR END ERROR ERROR END ERROR ERROR ERROR ERROR ERROR ERROR ERROR ERROR ERROR ERROR ERROR ERROR ERROR ERROR ERROR ERROR ERROR ERROR ERROR ERROR ERROR ERROR ESD END END END ERROR ERROR E | Detection Level Prompt Characters e Error Checking Log Selection n an Error Program Backlash Deadband Stall e Encoder Stall Detection the Program from a Compiled Program of Feedback Device [operator]                                                                                                    |
| DMTIP Peak Current ERROK Good DMTJ Motor Rotor Inertia / Forcer Mass ERROR Enable DMTKE Motor Ke ERRORL Error L DMTLIM Torque/Force Limit ERRORP Assign DMTLMN Minimum Motor Inductance ESDB Stall B DMTLMX Maximum Motor Inductance ESK Kill on DMTMAX Maximum Motor Winding Temperature ESTALL Enable DMTR Identify (and Load) Motor EXE Execu DMTRES Motor Winding Resistance [FB] Value DMTRWC Motor Winding Thermal Resistance FFILT Follow DMTSCL Torque/Force Scaling FGADV Follow                                                                                                    | Prompt Characters e Error Checking Log Selection n an Error Program Backlash Deadband Stall e Encoder Stall Detection the Program from a Compiled Program of Feedback Device [operator]                                                                                                    |
| DMTJ Motor Rotor Inertia / Forcer Mass ERROR Enable DMTKE Motor Ke ERRORL Error L DMTLIM Torque/Force Limit ERRORP Assign DMTLMN Minimum Motor Inductance ESDB Stall B DMTLMX Maximum Motor Inductance ESK Kill on DMTMAX Maximum Motor Winding Temperature ESTALL Enable DMTR Identify (and Load) Motor EXE Execu DMTRES Motor Winding Resistance [ FB ] Value DMTRWC Motor Winding Thermal Resistance FFILT Follow DMTSCL Torque/Force Scaling FGADV Follow                                                                                                    | e Error Checking Log Selection n an Error Program Backlash Deadband Stall e Encoder Stall Detection the Program from a Compiled Program of Feedback Device [operator]                                                                                                    |
| DMTKE Motor Ke ERRORL Error L DMTLIM Torque/Force Limit ERRORP Assign DMTLMN Minimum Motor Inductance ESDB Stall B DMTLMX Maximum Motor Inductance ESK Kill on DMTMAX Maximum Motor Winding Temperature ESTALL Enable DMTR Identify (and Load) Motor EXE Execu DMTRES Motor Winding Resistance [FB] Value DMTRWC Motor Winding Thermal Resistance FFILT Follow DMTSCL Torque/Force Scaling FGADV Follow                                                                                                    | Log Selection In an Error Program Backlash Deadband Stall E Encoder Stall Detection Ite Program from a Compiled Program of Feedback Device [operator]                                                                                                    |
| DMTLIM Torque/Force Limit ERRORP Assign DMTLMN Minimum Motor Inductance ESDB Stall B DMTLMX Maximum Motor Inductance ESK Kill on DMTMAX Maximum Motor Winding Temperature ESTALL Enable DMTR Identify (and Load) Motor EXE Execu DMTRES Motor Winding Resistance [FB] Value DMTRWC Motor Winding Thermal Resistance FFILT Follow DMTSCL Torque/Force Scaling FGADV Follow                                                                                                    | n an Error Program Backlash Deadband Stall e Encoder Stall Detection tte Program from a Compiled Program of Feedback Device [operator]                                                                                                    |
| DMTLMN       Minimum Motor Inductance       ESDB       Stall B         DMTLMX       Maximum Motor Inductance       ESK       Kill on         DMTMAX       Maximum Motor Winding Temperature       ESTALL       Enable         DMTR       Identify (and Load) Motor       EXE       Execu         DMTRES       Motor Winding Resistance       [ FB ]       Value         DMTRWC       Motor Winding Thermal Resistance       FFILT       Follow         DMTSCL       Torque/Force Scaling       FGADV       Follow                                                                                                    | Backlash Deadband Stall E Encoder Stall Detection Stall Program from a Compiled Program of Feedback Device [operator]                                                                                                    |
| DMTLMX       Maximum Motor Inductance       ESK       Kill on         DMTMAX       Maximum Motor Winding Temperature       ESTALL       Enable         DMTR       Identify (and Load) Motor       EXE       Execu         DMTRES       Motor Winding Resistance       [ FB ]       Value         DMTRWC       Motor Winding Thermal Resistance       FFILT       Follow         DMTSCL       Torque/Force Scaling       FGADV       Follow                                                                                                    | Stall e Encoder Stall Detection tte Program from a Compiled Program of Feedback Device [operator]                                                                                                    |
| DMTMAX       Maximum Motor Winding Temperature       ESTALL       Enable         DMTR       Identify (and Load) Motor       EXE       Execu         DMTRES       Motor Winding Resistance       [ FB ]       Value         DMTRWC       Motor Winding Thermal Resistance       FFILT       Follow         DMTSCL       Torque/Force Scaling       FGADV       Follow                                                                                                    | e Encoder Stall Detection<br>Ite Program from a Compiled Program<br>of Feedback Device [operator]                                                                                                    |
| DMTR     Identify (and Load) Motor     EXE     Executed       DMTRES     Motor Winding Resistance     [ FB ]     Value       DMTRWC     Motor Winding Thermal Resistance     FFILT     Follow       DMTSCL     Torque/Force Scaling     FGADV     Follow                                                                                                    | te Program from a Compiled Program of Feedback Device [operator]                                                                                                    |
| DMTRES       Motor Winding Resistance       [FB]       Value         DMTRWC       Motor Winding Thermal Resistance       FFILT       Follow         DMTSCL       Torque/Force Scaling       FGADV       Follow                                                                                                    | of Feedback Device [operator]                                                                                                    |
| DMTRES       Motor Winding Resistance       [FB]       Value         DMTRWC       Motor Winding Thermal Resistance       FFILT       Follow         DMTSCL       Torque/Force Scaling       FGADV       Follow                                                                                                    | • • • •                                                                                                    |
| DMTSCL Torque/Force Scaling FGADV Follow                                                                                                    |                                                                                                    |
| DMTSCL Torque/Force Scaling FGADV Follow                                                                                                    | ving Filter                                                                                                    |
| ·                                                                                                    | ving Geared Advance                                                                                                    |
| DMTSTT Motor Static Torque FLTDSB Fault of                                                                                                    | on Drive Disable (DRIVE0)                                                                                                    |
| •                                                                                                    | ver Axis Maximum Acceleration                                                                                                    |
|                                                                                                    | ver Axis Maximum Velocity                                                                                                    |
| •                                                                                                    | r Cycle Length                                                                                                    |
| •                                                                                                    | rt Master Cycle Counting                                                                                                    |
| •                                                                                                    | Master Cycle Position                                                                                                    |
| •                                                                                                    | e Following Mode                                                                                                    |
| ·                                                                                                    | ving Kill, Limitations                                                                                                    |
| ·                                                                                                    | nment of Master to Follower                                                                                                    |
| ·                                                                                                    | r Distance                                                                                                    |
|                                                                                                    | minator of Follower-to-Master Ratio                                                                                                    |
| ~                                                                                                    | rator of Follower-to-Master Ratio                                                                                                    |
|                                                                                                    | rator of Final Follower-to-Master Ratio                                                                                                    |
| , ,                                                                                                    | e Master Position Prediction                                                                                                    |
|                                                                                                    | ving Status [operator]                                                                                                    |
|                                                                                                    | nuous Shift                                                                                                    |
| _, _ , _ ,                                                                                                    |                                                                                                    |
|                                                                                                    | I Master Count Acceleration                                                                                                    |
|                                                                                                    |                                                                                                    |
|                                                                                                    | Master Count Frequency                                                                                                    |
|                                                                                                    | e Motion                                                                                                    |
|                                                                                                    | a Compiled Motion Segment                                                                                                    |
|                                                                                                    | Subroutine                                                                                                    |
| • • • •                                                                                                    | a Program or Label                                                                                                    |
| ( ====== ; ·····························                                                                                                    | tional Go                                                                                                    |
|                                                                                                    | nate Program Execution                                                                                                    |
|                                                                                                    | ical Support Phone Numbers                                                                                                    |
|                                                                                                    | e Homing Operation                                                                                                    |
|                                                                                                    | ng Acceleration                                                                                                    |
|                                                                                                    | ng Acceleration, S-curve                                                                                                    |
|                                                                                                    | ng Deceleration                                                                                                    |
| ·                                                                                                    | ng Deceleration, S-curve                                                                                                    |
| DVAR Display Numeric Variable on RP240 HOMBAC Backu                                                                                                    | ip to Home                                                                                                    |
| DVARB Display Binary Variable on RP240 HOMDF Homin                                                                                                    | ng Final Direction                                                                                                    |
| DVARI Display Integer Variable on RP240 HOMEDG Home                                                                                                    | Reference Edge                                                                                                    |
| DWAVEF Waveform HOMV Homin                                                                                                    | ng Velocity                                                                                                    |
| DWRITE Write Text to RP240 HOMVF Homin                                                                                                    | ng Velocity, Final Approach                                                                                                    |
| E Enable Serial Communication HOMZ Home                                                                                                    | to Encoder Z Channel                                                                                                    |
| ECHO Enable Communication Echo IF() IF State                                                                                                    | tement                                                                                                    |
| ELSE Else Condition of IF Statement IN Virtual                                                                                                    | I Input Override                                                                                                    |

| INDEB Inpu INDUSE Ena INDUST Use INEN Ena INFNC Inpu INLVL Inpu [ INO ] Oth INPLC Est | ut Status [operator] ut Debounce Time able User Status er Status Definition | MESND<br>[ MOV ]<br>NIF | Master Encoder Step & Direction Mode Axis Moving Status [operator] End IF Statement |
|---------------------------------------------------------------------------------------|-----------------------------------------------------------------------------|-------------------------|-------------------------------------------------------------------------------------|
| INDUSE Ena INDUST Use INEN Ena INFNC Inpu INLVL Inpu [ INO ] Oth INPLC Est            | able User Status<br>er Status Definition                                    |                         |                                                                                     |
| INDUST Use INEN Ene INFNC Inpu INLVL Inpu [ INO ] Oth INPLC Est                       | er Status Definition                                                        | NIF                     | End IF Statement                                                                    |
| INEN Ena INFNC Inpu INLVL Inpu [ INO ] Oth INPLC Est                                  |                                                                             |                         | LIIU IF Statement                                                                   |
| INFNC Inpu<br>INLVL Inpu<br>[ INO ] Oth<br>INPLC Est:                                 | abla Cassifia Inputa                                                        | [ NMCY ]                | Master Cycle Number Status [operator]                                               |
| INLVL Input [ INO ] Oth INPLC Esta                                                    | able Specific Inputs                                                        | [ NOT ]                 | Not [operator]                                                                      |
| [ INO ] Oth                                                                           | ut Function Assignment                                                      | NTADDR                  | Set IP Address                                                                      |
| INPLC Esta                                                                            | ut Active Level                                                             | NTCONN                  | Network Connect                                                                     |
|                                                                                       | ner Inputs (Enable Input) Status [operator]                                 | NTFEN                   | Ethernet Communication Enable                                                       |
| INSELP Ena                                                                            | ablish PLC Data Inputs                                                      | NTID                    | Network Sharing Unit ID for Peer-to-Peer                                            |
|                                                                                       | able Program Selection via Inputs                                           | NTIO                    | Network I/O Configuration                                                           |
| INSTW Esta                                                                            | ablish Thumbwheel Data Inputs                                               | NTIP                    | Network IP Address                                                                  |
| INTHW Ena                                                                             | able Checking for Alarm Events                                              | NTMASK                  | Ethernet Network Mask                                                               |
| INTSW For                                                                             | rce an Alarm Event                                                          | NTMPRB                  | Network Map Binary Variables for Reading                                            |
| INVARI Ma                                                                             | p Inputs to Integer Variable                                                | NTMPRI                  | Network Map Integer Variables for Reading                                           |
| JOG Ena                                                                               | able Jog Mode                                                               | NTMPWB                  | Network Map Binary Variable for Writing                                             |
| JOGA Jog                                                                              | Acceleration                                                                | NTMPWI                  | Network Map Integer Variable for Writing                                            |
| JOGAA Jog                                                                             | g Acceleration, S-curve                                                     | NTPOLL                  | Network Polling Rate                                                                |
| JOGAD Jog                                                                             | Deceleration                                                                | NTRATE                  | Network Sharing Rate for Peer-to-Peer                                               |
| JOGADA Jog                                                                            | Deceleration, S-curve                                                       | [NTS]                   | Network Status                                                                      |
| JOGVH Jog                                                                             | y Velocity, High                                                            | NTSELP                  | Network Select Program Enable                                                       |
| JOGVL Jog                                                                             | y Velocity, Low                                                             | NTSFS                   | Ethernet Send Fast Status Packet                                                    |
| JOY Ena                                                                               | able Joystick Mode                                                          | NTWRIT                  | Network (Ethernet) ASCII Write                                                      |
| JOYA Joy                                                                              | stick Acceleration                                                          | NWHILE                  | End of WHILE Statement                                                              |
| JOYAA Joy                                                                             | stick Acceleration, S-curve                                                 | ONCOND                  | Enable Program Interrupt ("On") Conditions                                          |
| JOYAD Joy                                                                             | stick Deceleration                                                          | ONIN                    | On an Input Condition GOSUB                                                         |
| JOYADA <b>Joy</b>                                                                     | stick Deceleration, S-curve                                                 | ONP                     | On Condition Program Assignment                                                     |
| JOYAXH Joy                                                                            | stick Analog Channel, High                                                  | ONUS                    | On a User Status Condition GOSUB                                                    |
|                                                                                       | stick Center Deadband                                                       | ONVARA                  | On Numeric Variable 1 Condition GOSUB                                               |
| JOYCTR Joy                                                                            | stick Center                                                                | ONVARB                  | On Numeric Variable 2 Condition GOSUB                                               |
| JOYEDB Joy                                                                            | stick End Deadband                                                          | [ OR ]                  | Or [operator]                                                                       |
| JOYVH Joy                                                                             | stick Velocity, High                                                        | ORES                    | Output Resolution                                                                   |
| JOYVL Joy                                                                             | stick Velocity, Low                                                         | OUT                     | Activate Programmable Outputs                                                       |
| JOYZ <b>Joy</b>                                                                       | stick Zero (Center)                                                         | [OUT]                   | Programmable Outputs Status [operator]                                              |
| JUMP <b>Jun</b>                                                                       | np to Program or Label (No Return)                                          | OUTALL                  | Activate Programmable Outputs, Range                                                |
| K Kill                                                                                | Motion                                                                      | OUTBD                   | Brake Output Delay                                                                  |
| <ctrl>K Kill</ctrl>                                                                   | Motion                                                                      | OUTEN                   | Disable Programmable Outputs                                                        |
| KDRIVE Disa                                                                           | able Drive on Kill                                                          | OUTFNC                  | Programmable Output Function Assignment                                             |
| KIOEN Kill                                                                            | on EVM32 Disconnect                                                         | OUTLVL                  | Programmable Output Active Level                                                    |
| L Loo                                                                                 | р                                                                           | OUTPA                   | Output on Position                                                                  |
| LDAMP Loa                                                                             | ad Damping                                                                  | OUTPLC                  | Establish PLC Strobe Outputs                                                        |
| LH Ena                                                                                | able Hardware End-of-Travel Limits                                          | OUTTW                   | Establish Thumbwheel Strobe Outputs                                                 |
| LHAD Har                                                                              | rdware EOT Limits Deceleration                                              | [ PC ]                  | Position Commanded [operator]                                                       |
| LHADA Har                                                                             | rdware EOT Limits Decel, S-curve                                            | [ PCC ]                 | Captured Commanded Position [operator]                                              |
| [LIM] Har                                                                             | rdware EOT & Home Limit Inputs, Status                                      | [ PCE ]                 | Position of Captured Encoder [operator]                                             |
| LIMEN Lim                                                                             | nit Input Enable                                                            | [ PCME ]                | Position of Captured Master Encoder [operator]                                      |
| LIMFNC Lim                                                                            | nit Input Function Assignment                                               | [ PCMS ]                | Position of Captured Master Cycle [operator]                                        |
| LIMLVL Har                                                                            | rdware EOT & Home Inputs, Active Level                                      | PCOMP                   | Compile a Profile or Program                                                        |
| LJRAT Loa                                                                             | ad-to-Rotor/Forcer Inertia/Mass Ratio                                       | [ PE ]                  | Position of Encoder [operator]                                                      |
| LN End                                                                                | d of Loop                                                                   | [PER]                   | Position Error [operator]                                                           |
| LOCK Loc                                                                              | ck Resource to a Task                                                       | PESET                   | Set Encoder Absolute Position (steppers)                                            |
| LS Ena                                                                                | able Software End-of-Travel Limits                                          | PEXE                    | Execute a Compiled Program                                                          |
| LSAD Sof                                                                              | ftware EOT Limits, Deceleration                                             | [ PI ]                  | Pi (π) [operator]                                                                   |
| LSADA Sof                                                                             | ftware EOT Limits Decel, S-curve                                            | PLCP                    | Compiled PLC Program                                                                |
| LSNEG Neg                                                                             | gative-Direction Software EOT Limit                                         | PLN                     | End of Loop, Compiled Motion                                                        |
| LSPOS Pos                                                                             | sitive-Direction Software EOT Limit                                         | PLOOP                   | Start of Loop, Compiled Motion                                                      |
| LX Ter                                                                                | rminate Loop                                                                | [ PMAS ]                | Current Master Cycle Position [operator]                                            |
| MA Ena                                                                                | able Absolute/Incremental Positioning                                       | [ PME ]                 | Position of Master Encoder [operator]                                               |
| MC Ena                                                                                | able Continuous/Preset Positioning                                          | PMECLR                  | Clear Master Encoder Absolute Position                                              |
| 1/21/02/1 De-                                                                         | rtition Product Memory                                                      | PMESET                  | Set Master Encoder Absolute Position                                                |
| MEMORY Par                                                                            | ster Encoder Polarity                                                       | PORT                    | Designate Destination COM Port                                                      |

| Command   | Description                               | Command  | Description                                    |
|-----------|-------------------------------------------|----------|------------------------------------------------|
| POUTA     | Compiled Output (Compiled Motion)         | TASF     | Transfer Axis Status (full-text report)        |
| PRUN      | Run a Compiled Profile                    | [ TASK ] | Task Number Assignment [operator]              |
| PS        | Pause Program Execution                   | TASX     | Transfer Axis Status, Extended                 |
| PSET      | Establish Absolute Position Reference     | TASXF    | Transfer Axis Status, Extended (full-text)     |
| [ PSHF ]  | Net Position Shift Status [operator]      | TCMDER   | Transfer Command Error                         |
| [ PSLV ]  | Commanded Follower Position [operator]    | TCS      | Transfer Configuration Status                  |
| PUCOMP    | Un-Compile a Compiled Profile             | TDHRS    | Transfer Operating Hours                       |
| RADIAN    | Specify Units in Radians or Degrees       | TDICNT   | Transfer Continuous Current Rating             |
| RE        | Enable Registration                       | TDIMAX   | Transfer Maximum Current Rating                |
| [ READ ]  | Read a Value                              | TDIR     | Transfer Program Directory                     |
| REG       | Registration Distance                     | TDPTR    | Transfer Data Pointer Status                   |
| REGLOD    | Registration Lockout Distance             | TDTEMP   | Transfer Drive Temperature                     |
| REGSS     | Registration Single-Shot                  | TDVBUS   | Transfer Bus Voltage                           |
| REPEAT    | REPEAT Statement                          | TER      | Transfer Error Status                          |
| RESET     | Reset the Gem6K Drive                     | TERF     | Transfer Error Status (full-text report)       |
| RFS       | Return to Factory Settings                | TERRLG   | Transfer Error Log                             |
| RUN       | Begin Executing a Program                 | TEX      | Transfer Program Execution Status              |
| S         | Stop Motion                               | TFB      | Transfer Position of Feedback Devices          |
| [ SC ]    | Controller Status [operator]              | TFS      | Transfer Following Status                      |
| SCALE     | Enable Scaling Factors                    | TFSF     | Transfer Following Status (full-test report)   |
| [SCAN]    | PLC Scan Runtime [operator]               | TGAIN    | Transfer Servo Gains                           |
| SCANP     | Scan a Compiled PLC Program               | THALL    | Transfer Hall Sensor Values                    |
| SCLA      | Acceleration Scale Factor                 | [ TIM ]  | Current Timer Value [operator]                 |
| SCLD      | Distance Scale Factor                     | TIMINT   | Timer Value to Cause an Alarm Event            |
| SCLMAS    | Master Axis Scale Factor                  | TIMST    | Start Timer                                    |
| SCLV      | Velocity Scale Factor                     | TIMSTP   | Stop Timer                                     |
| [SEG]     | Number of Free Segment Buffers [operator] | TIN      | Transfer Programmable Input Status             |
| SFB       | Select Servo Feedback Source              | TINO     | Transfer Other Input Status                    |
| SGAF      | Gain – Acceleration Feedforward           | TINOF    | Transfer Other Input Status (full-text report) |
| SGENB     | Enable a Servo Gain Set                   | TIO      | Transfer Expansion I/O Status                  |
| SGINTE    | Integrator Enable                         | TLABEL   | Transfer Labels                                |
| SGIRAT    | Current Damping Ratio                     | TLIM     | Transfer Hardware Limit Status                 |
| SGPRAT    | Position Damping Ratio                    | TMEM     | Transfer Memory Usage                          |
| SGPSIG    | Velocity/Position Bandwidth Ratio         | TMTEMP   | Transfer Motor Temperature                     |
| SGSET     | Save a Servo Gain Set                     | TNMCY    | Transfer Master Cycle Number                   |
| SGVF      | Gain – Velocity Feedforward               | TNT      | Transfer Ethernet Status                       |
| SGVRAT    | Velocity Damping Ratio                    | TNTMAC   | Transfer Ethernet Address                      |
| SHALL     | Hall Sensor Inversion                     | TNTS     | Transfer Network Status                        |
| [SIN()]   | Sine [operator]                           | TNTSF    | Transfer Network Status (full-text report)     |
| SINAMP    | Virtual Master Sine Wave Amplitude        | TOUT     | Transfer Programmable Output Status            |
| SINANG    | Virtual Master Sine Wave Angle            | TPC      | Transfer Commanded Position                    |
| SINGO     | Virtual Master - Start Internal Sine Wave | TPCC     | Transfer Captured Commanded Position           |
| SMPER     | Maximum Allowable Position Error          | TPCE     | Transfer Position of Captured Encoder          |
| SMVER     | Maximum Allowable Velocity Error          | TPCME    | Transfer Position of Captured Master Encoder   |
| [SQRT]    | Square Root [operator]                    | TPCMS    | Transfer Position of Captured Master Cycle     |
| SRSET     | Resolver Offset Angle                     | TPE      | Transfer Position of Encoder                   |
| [ SS ]    | System Status [operator]                  | TPER     | Transfer Position Error                        |
| STARTP    | Start-up Program                          | TPMAS    | Transfer Position of Master (current cycle)    |
| STEP      | Enable Single Step Mode                   | TPME     | Transfer Position of Master Encoder            |
| STRGTD    | Target Zone Distance                      | TPRA     | Transfer Absolute Resolver Position            |
| STRGTE    | Enable Target Zone Mode                   | TPROG    | Transfer Program Contents                      |
| STRGTT    | Target Zone Timeout Period                | TPSHF    | Transfer Net Position Shift                    |
| STRGTV    | Target Zone Velocity                      | TPSLV    | Transfer Commanded Position of Follower        |
| [SWAP]    | Task Swap Assignment [operator]           | TRACE    | Enable Program Trace Mode                      |
| Т         | Time Delay                                | TRACEP   | Enable Program Flow Mode                       |
| TACC      | Transfer Commanded Acceleration           | TRANS    | Enable Translation Mode                        |
| [ TAN() ] | Tangent [operator]                        | TREV     | Transfer Revision Level                        |
| TANI      | Transfer ANI Analog Input Voltage         | TRGFN    | Trigger Functions                              |
| TANO      | Transfer Analog Output Voltage            | TRGLOT   | Trigger Interrupt Lockout Time                 |
| TAS       | Transfer Axis Status                      | [TRIG]   | Trigger Interrupt Status [operator]            |

| Command         | Description                                                                  | Command | Description |
|-----------------|------------------------------------------------------------------------------|---------|-------------|
| TSC             | Transfer Controller Status                                                   |         |             |
| TSCAN           | Transfer Scan Time of PLC Program                                            |         |             |
| TSCF            | Transfer Controller Status (full-text report)                                |         |             |
| TSEG            | Transfer Number of Free Segment Buffers                                      |         |             |
| TSGSET          | Transfer Servo Gain Set                                                      |         |             |
| TSKAX           | Task Axis Association for Multi-Tasking                                      |         |             |
| TSKTRN          | Task Turns Before Swapping                                                   |         |             |
| TSROFF          | Transfer Resolver Offset Angle                                               |         |             |
| TSS             | Transfer System Status                                                       |         |             |
| TSSF            | Transfer System Status (full-text report)                                    |         |             |
| TSTAT           | Transfer Drive Statistics                                                    |         |             |
| TSTLT           | Transfer Settling Time                                                       |         |             |
| TSWAP           | Transfer Currently Active Tasks                                              |         |             |
| TTASK           | Transfer Task Number                                                         |         |             |
| TTIM            | Transfer Timer Value                                                         |         |             |
| TTRIG           | Transfer Trigger Interrupt Status                                            |         |             |
| TTRQ            | Transfer Commanded Torque/Force                                              |         |             |
| TTRQA           | Transfer Actual Torque/Force                                                 |         |             |
| TUS             | Transfer User Status                                                         |         |             |
| TVE             | Transfer Velocity Error                                                      |         |             |
| TVEL            | Transfer Current Commanded Velocity                                          |         |             |
| TVELA           | Transfer Current Actual Velocity                                             |         |             |
| TVMAS           | Transfer Current Master Velocity                                             |         |             |
| [ TW ]          | Thumbwheel Assignment [operator]                                             |         |             |
| UNTIL()         | Until Part of REPEAT Statement                                               |         |             |
| [ US ]          | User Status [operator]                                                       |         |             |
| V               | Velocity                                                                     |         |             |
| [ V ]           | Velocity [operator]                                                          |         |             |
| VAR             | Numeric Variable Assignment                                                  |         |             |
| VARB            | Binary Variable Assignment                                                   |         |             |
| VARCLR          | Clear All Variables                                                          |         |             |
| VARI            | Integer Variable Assignment                                                  |         |             |
| VARS            | String Variable Assignment                                                   |         |             |
| VARSHI          | Shared Input Variable for Peer-to-Peer                                       |         |             |
| VARSHO          | Shared Output Variable for Peer-to-Peer                                      |         |             |
| VCVT()          | Variable Type Conversion                                                     |         |             |
| [ VEL ]         | Commanded Velocity Assignment [operator]                                     |         |             |
| [ VELA ]        | Actual Velocity Assignment [operator]                                        |         |             |
| VF              | Final Velocity                                                               |         |             |
| [VMAS]          | Velocity of Master [operator]                                                |         |             |
| WAIT()          | Wait for a Specific Condition                                                |         |             |
| WHILE()         | WHILE Statement                                                              |         |             |
| WRITE           | Write a Message                                                              |         |             |
| WRVAR           | Write a Ripary Veriable                                                      |         |             |
| WRVARB          | Write a Binary Variable                                                      |         |             |
| WRVARI          | Write a String Variable                                                      |         |             |
| WRVARS          | Write a String Variable Enable XON/XOFF ASCII Handshaking                    |         |             |
| XONOFF          | <u> </u>                                                                     |         |             |
| [\ANI]          | Network Analog Input Voltage Status Network Analog Output                    |         |             |
| \ANO            | Network Analog Output Network Analog Output Status                           |         |             |
| [\ANO]<br>[\IN] | Network Arialog Output Status  Network Digital Input Status                  |         |             |
| \OUT            | Network Digital Imput Status  Network Digital Output                         |         |             |
| ( TUO ]         | Network Digital Output Network Digital Output Status                         |         |             |
| \TANI           | Transfer Network Analog Input Status                                         |         |             |
| \TANO           | Transfer Network Analog Output Status                                        |         |             |
| \TIN            | Transfer Network Analog Output Status  Transfer Network Digital Input Status |         |             |
| \TIO            | Transfer Ethernet I/O Status                                                 |         |             |
| \TOUT           | Transfer Littlemet 1/0 Status  Transfer Network Digital Output Status        |         |             |
| 1001            | Transion Notwork Digital Output Status                                       |         |             |

# **Appendix B: ASCII Table**

| DEC | HEX | CHAR  |
|-----|-----|-------|
| 0   | 00  | NUL   |
| 1   | 01  | SOH   |
| 2   | 02  | STX   |
| 3   | 03  | EXT   |
| 4   | 04  | EOT   |
| 5   | 05  | ENQ   |
| 6   | 06  | ACK   |
| 7   | 07  | BEL   |
| 8   | 80  | BS    |
| 9   | 09  | HT    |
| 10  | 0A  | LF    |
| 11  | 0B  | VT    |
| 12  | 0C  | FF    |
| 13  | 0D  | CR    |
| 14  | 0E  | SO    |
| 15  | 0F  | S1    |
| 16  | 10  | DLE   |
| 17  | 11  | XON   |
| 18  | 12  | DC2   |
| 19  | 13  | XOFF  |
| 20  | 14  | DC4   |
| 21  | 15  | NAK   |
| 22  | 16  | SYN   |
| 23  | 17  | ETB   |
| 24  | 18  | CAN   |
| 25  | 19  | EM    |
| 26  | 1A  | SUB   |
| 27  | 1B  | ESC   |
| 28  | 1C  | FS    |
| 29  | 1D  | GS    |
| 30  | 1E  | RSt   |
| 31  | 1F  | US    |
| 32  | 20  | SPACE |
| 33  | 21  | !     |
| 34  | 22  | II    |
| 35  | 23  | #     |
| 36  | 24  | \$    |
| 37  | 25  | %     |
| 38  | 26  | &     |
| 39  | 27  | `     |
| 40  | 28  | (     |
| 41  | 29  | )     |

| DEC      | HEX      | CHAR   |
|----------|----------|--------|
| 42       | 2A       | *      |
| 43       | 2B       | +      |
| 44       | 2C       | ,      |
| 45       | 2D       | -      |
| 46       | 2E       |        |
| 47       | 2F       | /      |
| 48       | 30       | Ø      |
| 49       | 31       | 1      |
| 50       | 32       | 2      |
| 51       | 33       | 3      |
| 52       | 34       | 4      |
| 53       | 35       | 5      |
| 54       | 36       | 6      |
| 55       | 37       | 7      |
| 56       | 38       | 8      |
| 57       | 39       | 9      |
| 58       | 3A       | :      |
| 59       | 3B       | ;      |
| 60       | 3C       | <      |
| 61       | 3D       | =      |
| 62       | 3E       | >      |
| 63       | 3F       | ?      |
| 64       | 40       | @      |
| 65       | 41       | Α      |
| 66       | 42       | В      |
| 67       | 43       | С      |
| 68       | 44       | D      |
| 69       | 45       | E      |
| 70       | 46       | F      |
| 71       | 47       | G      |
| 72       | 48       | H      |
| 73       | 49       | l      |
| 74       | 4A       | J      |
| 75<br>70 | 4B       | K      |
| 76<br>77 | 4C       | L      |
| 77       | 4D       | M      |
| 78<br>70 | 4E       | N<br>O |
| 79<br>80 | 4F       | _      |
| 80       | 50<br>51 | P      |
| 81       | 51<br>52 | Q<br>R |
| 82<br>83 | 52<br>53 | K<br>S |
| 03       | ეკ       | ა      |

| DEC | HEX | CHAR |
|-----|-----|------|
| 84  | 54  | Т    |
| 85  | 55  | U    |
| 86  | 56  | V    |
| 87  | 57  | W    |
| 88  | 58  | Χ    |
| 89  | 59  | Υ    |
| 90  | 5A  | Z    |
| 91  | 5B  | [    |
| 92  | 5C  | \    |
| 93  | 5D  | ]    |
| 94  | 5E  | ٨    |
| 95  | 5F  | _    |
| 96  | 60  | '    |
| 97  | 61  | а    |
| 98  | 62  | b    |
| 99  | 63  | С    |
| 100 | 64  | d    |
| 101 | 65  | е    |
| 102 | 66  | f    |
| 103 | 67  | g    |
| 100 | 68  | h    |
| 105 | 69  | i    |
| 106 | 6A  | j    |
| 107 | 6B  | k    |
| 108 | 6C  | 1    |
| 109 | 6D  | m    |
| 110 | 6E  | n    |
| 111 | 6F  | 0    |
| 112 | 70  | р    |
| 113 | 71  | q    |
| 114 | 72  | r    |
| 115 | 73  | S    |
| 116 | 74  | t    |
| 117 | 75  | u    |
| 118 | 76  | V    |
| 119 | 77  | W    |
| 120 | 78  | X    |
| 121 | 79  | у    |
| 122 | 7A  | Z    |
| 123 | 7B  | {    |
| 124 | 7C  |      |
| 125 | 7D  | }    |

| 126 7E ~<br>127 7F DEL<br>128 80 Ç | ٦ |
|------------------------------------|---|
| 128 80 Ç                           |   |
|                                    |   |
|                                    |   |
| 129 81 ü                           |   |
| 130 82 é                           |   |
| 131 83 â                           |   |
| 132 84 ä                           |   |
| 133 85 à                           |   |
| 134 86 å                           |   |
| 135 87 ç                           |   |
| 136 88 ê                           |   |
| 137 89 ë                           |   |
| 138 8A è                           |   |
| 139 8B ï                           |   |
| 140 8C î                           |   |
| 141 8D ì                           |   |
| 142 8E Ä                           |   |
| 143 8F Å                           |   |
| 144 90 É                           |   |
| 145 91 æ                           |   |
| 146 92 Æ                           |   |
| 147 93 ô                           |   |
| 148 94 î                           |   |
| 149 95 ò                           |   |
| 150 96 û                           |   |
| 151 97 ù                           |   |
| 152 98 ÿ                           |   |
| 153 99 Ö                           |   |
| 154 9A Ü                           |   |
| 155 9B ¢                           |   |
| 156 9C £                           |   |
| 157 9D ¥                           |   |
| 158 9E Pt                          |   |
| 159 9F <i>f</i>                    |   |
| 160 A0 á                           |   |
| 161 A1 í                           |   |
| 162 A2 ó                           |   |
| 163 A3 ú                           |   |
| 164 A4 ñ                           |   |
| 165 A5 Ñ                           |   |
| 166 A6 <sup>a</sup>                |   |
| 101 A1                             |   |
| 168 A8 ¿<br>169 A9 □               |   |
|                                    |   |
| 170 AA ¬ 171 AB 1/2                |   |
| 171 AB <sup>1</sup> / <sub>2</sub> |   |

| DEC        | HEX      | CHAR            |
|------------|----------|-----------------|
| 172        | AC       | 1/4             |
| 173        | AD       | i               |
| 174        | ΑE       | <b>«</b>        |
| 175        | AF       | »               |
| 176        | B0       | _               |
| 177        | B1       |                 |
| 178        | B2       |                 |
| 179        | B3       | 1               |
| 180        | B4       | +               |
| 181        | B5       | =               |
| 182        | B6       | $\dashv$        |
| 183        | B7       | ¬¬¬             |
| 184        | B8       | 긤               |
| 185        | B9       | <u> </u>        |
| 186        | BA       |                 |
| 187        | BB       | $\neg$          |
| 188        | ВС       | _               |
| 189        | BD       | L               |
| 190        | BE       | <b>∃</b><br>]   |
| 191        | BF       | L               |
| 192        | C0       |                 |
| 193<br>194 | C1<br>C2 |                 |
| 195        | C3       | F               |
| 196        | C4       | _               |
| 197        | C5       | †               |
| 198        | C6       | Ė               |
| 199        | C7       | $\Vdash$        |
| 200        | C8       |                 |
| 201        | C9       |                 |
| 202        | CA       | <u></u>         |
| 203        | СВ       | ¬⊏<br>          |
| 204        | CC       | ⊩               |
| 205        | CD       | =               |
| 206        | CE       | <del> </del>  - |
| 207        | CF       | <u></u>         |
| 208<br>209 | D0<br>D1 | <del>"</del>    |
| 210        | D2       | <del>-</del>    |
| 211        | D3       | <b>\</b>        |

| DEC        | HEX      | CHAR              |
|------------|----------|-------------------|
| 212        | D4       | F                 |
| 213        | D5       | F                 |
| 214        | D6       | ╓                 |
| 215        | D7       | #                 |
| 216        | D8       | ÷                 |
| 217        | D9       |                   |
| 218        | DA       | Γ                 |
| 219        | DB       |                   |
| 220        | DC       |                   |
| 221        | DD       |                   |
| 222        | DE       |                   |
| 223        | DF       |                   |
| 224        | E0       | α                 |
| 225        | E1       | β                 |
| 226        | E2       | Γ                 |
| 227        | E3       | π                 |
| 228        | E4       | Σ                 |
| 229        | E5       | σ                 |
| 230        | E6       | $\infty$          |
| 231        | E7       | τ -               |
| 232        | E8       | Φ                 |
| 233        | E9<br>EA | θ                 |
| 234<br>235 | EB       | $\Omega$ $\delta$ |
| 236        | EC       | ∞                 |
| 237        | ED       | Ø                 |
| 238        | EE       | €                 |
| 239        | EF       | $\cap$            |
| 240        | F0       | =                 |
| 241        | F1       | ±                 |
| 242        | F2       | ≥                 |
| 243        | F3       | ≤                 |
| 244        | F4       | Ϊ                 |
| 245        | F5       | 1                 |
| 246        | F6       | ÷                 |
| 247        | F7       | ≈                 |
| 248        | F8       | 0                 |
| 249        | F9       | •                 |
| 250<br>251 | FA<br>FB | •<br>√            |
| 251<br>252 | FB<br>FC | ,                 |
| 252<br>253 | FD       | η<br>2            |
| 254        | FE       | •                 |
| 255        | FF       |                   |

# Index

maximum, follower axis 140

#### scaling 23 axis moving status 224, 303 scaling factor (SCLA) 275, 279 axis scaling 22 **Operator Symbols** s-curve profiling 19, 46 axis status 55, 302 homing 167 axis status, extended 56, 305, 306, jogging 190 '31 joystick 196 access 181, 213 ! 30 ! 28 active damping 71 B " 32 actual feedback device position See # 30 position addition (+) 37 backup to home (HOMBAC) 168, $\pi$ (pi) 253 address 169, 171 \$ 29 Ethernet 330 baud rate, establish 58 & 38 IP 227 BCD program select input 178, 185, ()36 \* 37 address, auto-addressing units in a 211 chain 49 begin and end string (") 32 . (bit select operator) 31 advance, geared (Following) 139 begin comments (;) 29 /38alarm event begin executing a program (RUN) ; 29 enable checking (INTHW) 186 @ 29 force a condition (INTSW) 187 begin program definition (DEF) 78 \ 32 trigger with an input 180, 212 ^ 40 beginning of transmission characters trigger with timer value 322 (BOT) 59 | 39 analog input binary value identifier (b) 5 ~() 41 ANI option See ANI binary variable (VARB) 360 + 37 joystick 197, 198, 199, 200, 201 clearing 360 < 35 << 41 voltage range 199 display of bits 41 voltage range selection 52 display on RP240 116 <= 35<> 36 analog monitor output A writing 370 bit select operator (.) 5, 31 scaling 86 = 33variable 87 > 34 bitwise AND (&) 39 analog monitor output B bitwise exclusive OR (^) 40 >= 34 scaling 88 bitwise NOT (~) 41 >> 42 variable 89 bitwise OR (|) 39 AND (logical operator) 50 Boolean And (&) 38 Boolean Exclusive Or (^) 40 $\boldsymbol{A}$ as Following master (ANIMAS) Boolean Inclusive Or (|) 39 Boolean Not (~) 41 check input voltage 301 brake output delay (OUTBD) 238 ABS damping 70 enable (ANIEN) 51 branching absolute position override (ANIEN) 51 absolute positioning mode (MA1) branch to error program 129 ELSE 119 voltage status 51, 301, 325 error program 132 effect on distance 68 voltage range section (ANIRNG) GOSUB 158 establishing 251, 261 52. GOTO 159 effect on position report 138, application examples IF 172 244, 245, 246, 247, 248, continuous phase shift 153 **JUMP 202** 250, 256, 318, 331, 332, Following 143 NIF 225 333, 334, 335, 337 GOWHEN 160 NWHILE 228 master encoder clear 257 preset phase shift 155 REPEAT 271 scaling setup 24 UNTIL 356 establishing 257 arc tangent 58, 264 WHILE 368 resolver 337 ASCII character designator (\) 32 BREAK 60, 159 zeroed after homing 164 ASCII Table 379 break point (BP) 59 acceleration 45 assignment of axis to tasks 346 buffered commands assignment of 46 assignment of master and follower looping (begin - L) 205 change on-the-fly 63, 220 looping (end - LN) 215 146 commanded (TACC) 300 auto current standby 77 looping, compiled 254, 255 feedforward gain 285 autorun 86 bus voltage, report 313 jerk calculations 21

axis assigned to task (TSKAX) 346

| $\overline{C}$                                        | enable communication 227                                         | servo                                          |
|-------------------------------------------------------|------------------------------------------------------------------|------------------------------------------------|
| C                                                     | Ethernet address 330                                             | current 287                                    |
|                                                       | IP address 227                                                   | load 205                                       |
| call a subroutine (GOSUB) 158                         | network mask 228                                                 | motor 90                                       |
| carriage return                                       | good prompt definition 129                                       | position 287                                   |
| command delimiter 5                                   | lock COM port 215                                                | velocity 289                                   |
| transmission character 121                            | program definition prompt 126                                    | stepper<br>ABS 70                              |
| case sensitivity 5                                    | RP240 check 114                                                  |                                                |
| characters                                            | XON/XOFF, enable & disable 371                                   | active damping 71 during acceleration 78       |
| command delimiters 5<br>comment delimiter 5, 29       | communications server 186, 187                                   | electronic viscosity 80                        |
| field separators 5                                    | compiled motion See PLC program                                  | data                                           |
| limit per line 5                                      | compiling (PCOMP) 249                                            | assignment (DAT) 71                            |
| neutral (spaces) 5                                    | execute from PLC program                                         | fields, in command syntax 4                    |
| clear display (DCLEAR) 77                             | (PEXE) 252                                                       | program (DATP) 71, 72                          |
| clear error condition 131                             | failed PCOMP 295, 348                                            | program size (DATSIZ) 74                       |
| clear variables (VARCLR) 360                          | final velocity 365                                               | read from the RP240 111                        |
| clearing latched register bits 77                     | GOBUF segments 157                                               | statement (DATA) 72                            |
| COM port                                              | looping 254, 255                                                 | memory required 222                            |
| enable/disable (E) 118                                | memory status 295, 348                                           | storage 72, 73, 74, 313                        |
| function, setup 114                                   | outputs (POUTA) 258                                              | teach 76                                       |
| lock to a task 215                                    | run the profile (PRUN) 260                                       | transfer 242, 243                              |
| selection (PORT) 258                                  | status of program storage 312                                    | deadband                                       |
| COMM6SRVR 7                                           | status, free segments 284, 346                                   | joystick center 198                            |
| commanded acceleration (TACC)                         | uncompile the profile (PUCOMP)                                   | joystick end 199                               |
| 300                                                   | 264                                                              | stall 135                                      |
| commanded acceleration,                               | compiling a profile or program                                   | debounce time for programmable                 |
| feedforward gain 285                                  | (PCOMP) 249                                                      | inputs 175                                     |
| commanded position 251, 336                           | conditional branching ELSE 119                                   | debounce time for trigger interrupt inputs 343 |
| capture 180, 245, 332<br>comparison or assignment 244 | IF 172                                                           | debugging tools See Programmer's               |
| display 331                                           | NIF 225                                                          | Guide                                          |
| follower                                              | NWHILE 228                                                       | axis status (extended) report 305              |
| assignment/comparison 263                             | REPEAT 271                                                       | axis status report 302                         |
| transfer 339                                          | UNTIL 356                                                        | break point 59                                 |
| commands                                              | WHILE 368                                                        | break, manual 60                               |
| buffered 28                                           | conditional go 160                                               | configuration status report 310                |
| looping 215                                           | configuration                                                    | ENABLE status 325                              |
| looping, compiled 254, 255                            | using a setup program 296                                        | error log 317                                  |
| command buffer execution                              | wizard in Motion Planner 8                                       | error messages 14                              |
| after end-of-travel limit                             | configuration error, motor 97                                    | HALT 163                                       |
| (COMEXL) 65                                           | status 310                                                       | identify bad command 18, 309                   |
| after pause/continue input                            | configuration wizard                                             | single-step mode 30, 296                       |
| (COMEXR) 65                                           | Motion Planner 8                                                 | technical support 164                          |
| after stop (COMEXS) 67                                | continue (!C) 59, 61, 67, 205                                    | trace mode 339, 340                            |
| continuous (COMEXC) 63                                | continuous command execution mode (COMEXC) 63                    | translation mode 340<br>deceleration 47        |
| command description format 3                          | continuous current derating, motor                               | assignment/comparison 48                       |
| command field symbols 4<br>command list 373           | 91                                                               | change on-the-fly 63                           |
| command value substitutions 6                         | continuous current, motor 91                                     | limits                                         |
| command-to-product                                    | continuous positioning mode (MC1)                                | hard 208                                       |
| compatibility 3                                       | 220                                                              | soft 217                                       |
| default settings 3                                    | continuous shift See shift,                                      | scaling 23                                     |
| delimiters 5                                          | continuous                                                       | s-curve profiling 19, 49                       |
| immediate 28                                          | control characters 369                                           | hard limits 208                                |
| syntax 3                                              | controlling multiple serial ports                                | homing 168                                     |
| comment delimiter 5, 29                               | select target port (PORT) 258                                    | jogging 191                                    |
| communication interface                               | send response to alternate port 43                               | joystick 197                                   |
| addressing units in a chain 49                        | send response to both ports 42                                   | soft limits 217                                |
| baud rate 58                                          | cosine 68, 264                                                   | default command settings 3                     |
| BOT characters 59                                     | current damping ratio 287<br>current foldback, enable/disable 81 | restore (RFS) 272<br>define                    |
| COM port selection (PORT) 258                         | current loop bandwidth 80                                        | program/subroutine (DEF) 78                    |
| controlling multiple COM ports 258                    | current loop gain 82                                             | user status 176                                |
| send response to alternate port                       | current offset, phase A 108                                      | degrees, unit of measure 264                   |
| 43                                                    | current offset, phase B 108                                      | delay time (T command) 300                     |
| send response to both ports 42                        | current reduction at rest 77                                     | delay, brake output (OUTBD) 238                |
| echo enable 118                                       |                                                                  | delete a program/subroutine (DEL)              |
| enable communication (E) 118                          |                                                                  | 79                                             |
| end-of-transmission characters                        | $\overline{D}$                                                   | delimiter, comment 5, 29                       |
| 121                                                   | $\boldsymbol{\nu}$                                               | delimiters, command 5                          |
| error prompt definition 126                           |                                                                  | direction                                      |
| Ethernet                                              | damning                                                          | "nositive" vs "negative" 69                    |

| change with D command 68                     | step & direction input 224                                   | $\overline{F}$                                                  |
|----------------------------------------------|--------------------------------------------------------------|-----------------------------------------------------------------|
| disable drive 114                            | output resolution (ORES) 124                                 | $oldsymbol{arGamma}$                                            |
| disable drive on kill 204                    | position                                                     |                                                                 |
| disable hall sensor error checking           | assignment/comparison 138,                                   | factory default settings 113, 271                               |
| (DHALL) 81                                   | 250                                                          | factory default settings, restore 272                           |
| display                                      | capture 180, 246, 333                                        | fast status register 187                                        |
| messages 32                                  | error 251                                                    | faults See drive, fault. See error                              |
| RP240 See RP240                              | status 318                                                   | axis (extended) status 307                                      |
| distance 68                                  | position report 335                                          | axis status 304                                                 |
| assignment 69                                | resolution (ERES) 124                                        | cause drive shut down 114, 304,                                 |
| change on-the-fly 63, 69                     | selected with SFB 284                                        | 307                                                             |
| fractional step truncation 24, 281,          | Z-channel homing 164, 171                                    | configuration 310                                               |
| 282                                          | end of line terminating characters<br>(EOL) 120              | fault on drive disable 139                                      |
| master See master, distance registration 268 | ,                                                            | faults activate fault output and                                |
| lock-out 269                                 | end of loop (LN) 205, 215<br>end of loop, compiled (PLN) 254 | relay output 114, 304, 307<br>motor configuration error 97, 310 |
| scaling factor (SCLD) 275                    | end of transmission characters (EOT)                         | feedback source selection 284                                   |
| target zone 297                              | 121                                                          | field separator 5                                               |
| division 38                                  | end program/subroutine/profile                               | filter, master position 138                                     |
| download/upload files                        | definition (END) 120                                         | final velocity                                                  |
| using Motion Planner 8                       | end-of-travel limits                                         | homing 171                                                      |
| DRESET 113                                   | active level 183, 214                                        | final velocity (compiled motion) 365                            |
| drive                                        | deceleration 208                                             | firmware update                                                 |
| active damping 71                            | s-curve 208                                                  | using Motion Planner 10                                         |
| auto current standby 77                      | effect on command buffer 65                                  | foldback mode 77                                                |
| bus voltage, status of 313                   | effect on homing 164, 169                                    | follower                                                        |
| configuration                                | enable/disable 207                                           | acceleration, max. 140                                          |
| disable drive on kill 204                    | error status 314                                             | commanded position                                              |
| resolution (DRES) 113                        | function assignment (INFNC) 181                              | assignment/comparison 263                                       |
| configuration procedure                      | function assignment (LIMFNC)                                 | transfer 339                                                    |
| using Motion Planner 8                       | 211                                                          | conditional go 160                                              |
| disable 114                                  | simulate activation 210                                      | definition of 146                                               |
| disable drive on kill 204                    | soft limit                                                   | master assignment 146                                           |
| enable 114                                   | decel 216                                                    | phase shift See shift                                           |
| fault                                        | decleration (LSAD) 217                                       | ratio to master 149                                             |
| if DRIVE0 or enable input                    | decleration, s-curve 217                                     | change on the fly 149                                           |
| open 139                                     | range, negative direction 218                                | final (compiled motion) 150                                     |
| status 56, 306, 308                          | range, positive direction 218                                | status 151, 318                                                 |
| operating modes (DMODE) 86                   | status 209, 303, 327                                         | velocity, max. 140                                              |
| shutdown 114, 203, 204                       | enter interactive data (') 31                                | Following                                                       |
| stall detect                                 | epitch 84                                                    | application examples 143                                        |
| enable (DSTALL) 115<br>temperature fault 307 | erase all programs (ERASE) 124                               | conditions for killing a profile                                |
| temperature, status report 313               | error<br>clearing 131                                        | 145                                                             |
| temperature, status report 313               | error checking enable (ERROR)                                | distance scaling 24<br>enable or disable 143                    |
|                                              | 129                                                          | status 151, 319                                                 |
| 77                                           | error detection level (ERRLVL)                               | geared advance 139                                              |
| $\boldsymbol{E}$                             | 127                                                          | status 151, 318, 320                                            |
|                                              | error log                                                    | step & direction input (MESND)                                  |
| echo, communication 118                      | clear (CERRLG) 62                                            | 224                                                             |
| electrical pitch 84                          | display contents (TERRLG)                                    | force                                                           |
| electronic viscosity 80                      | 317                                                          | actual, status 352                                              |
| ELSE 119, 172, 225                           | error log (ERRORL) 130                                       | commanded, status 352                                           |
| enable input                                 | motor configuration 310                                      | limit 94                                                        |
| error status 314                             | program assignment (ERRORP)                                  | status 78, 307                                                  |
| enable input status 123, 183, 325            | 131                                                          | scaling 99                                                      |
| error checking 129                           | prompt (ERRBAD) 126                                          | force an alarm event (INTSW) 187                                |
| error program 131                            | responses 14                                                 | forcer                                                          |
| error status 122                             | status 122, 314, 316                                         | inertia/mass ratio 214                                          |
| enable or disable Following 143              | Ethernet                                                     | mass 93                                                         |
| status 151, 319                              | enable communication (INFEN)                                 | fractional step truncation 281, 282                             |
| enabling the drives 114                      | 227                                                          |                                                                 |
| encoder                                      | Ethernet address 330                                         |                                                                 |
| capture/counter enable (steppers)            | IP address 227                                               | $oldsymbol{G}$                                                  |
| 120                                          | network mask 228                                             | ~                                                               |
| input resolution (ERES) 124                  | events, alarm 186                                            | to-                                                             |
| master                                       | exclusive or (^) 40<br>execute program from PLC program      | gains                                                           |
| polarity 224<br>position                     | 137                                                          | acceleration feedforward 285                                    |
| assignment/comparison                        | expansion I/O, status 325                                    | current damping ratio (SGIRAT)                                  |
| 256, 337                                     | extended axis status 56, 306, 308                            | 287<br>current loop bandwidth (DIBW)                            |
| capture 247, 334                             | 2                                                            | 80                                                              |
| status 337                                   |                                                              | gain set                                                        |
|                                              |                                                              | 5                                                               |

| displaying 321                                             | deceleration (LHAD) 208                        | effect on command buffer                           |
|------------------------------------------------------------|------------------------------------------------|----------------------------------------------------|
| gain set, display 346                                      | enable (LH) 207                                | 65                                                 |
| gain set, enabling 285                                     | s-curve deceleration 208                       | position capture 180                               |
| gain set, saving 288                                       | status 209, 327                                | program select 181, 213                            |
| integrator enable (SGINTE) 286<br>load damping (LDAMP) 205 | HELP 164<br>hexadecimal value identifier (h) 5 | program select, BCD 178, 211 registration 265      |
| load-to-force mass ratio (LJRAT)                           | homing                                         | status 174, 324                                    |
| 214                                                        | acceleration 166                               | status 174, 324<br>stop 67, 180, 212, 274          |
| load-to-rotor inertia ratio                                | backup enable 168                              | stop 67, 180, 212, 274<br>strobe time 185          |
| (LJRAT) 214                                                | deceleration 167                               | thumbwheel 186, 355                                |
| notch filter A depth (DNOTAD)                              | final direction 169                            | trigger interrupt 180, 245, 246,                   |
| 102                                                        | home input                                     | 247, 248, 332, 333, 334                            |
| notch filter A frequency                                   | active level 214                               | lockout time 343                                   |
| (DNOTAF) 103                                               | function assignment (INFNC)                    | user fault 180, 212                                |
| notch filter A quality factor                              | 181                                            | trigger See trigger inputs                         |
| (DNOTAQ) 104                                               | function assignment                            | virtual input override 173                         |
| notch filter B depth (DNOTBD)                              | (LIMFNC) 213                                   | installation                                       |
| 104                                                        | reference edge 169                             | Motion Planner 7                                   |
| notch filter B frequency                                   | status 209, 327                                | integer variable (VARI) 361                        |
| (DNOTBF) 104                                               | initiate (HOM) 164                             | display on RP240 117                               |
| notch filter B quality factor                              | s-curve accel/decel 167, 168                   | writing (WRVARI) 370                               |
| (DNOTBQ) 105                                               | to encoder Z-channel 171                       | integrator, enable 286                             |
| notch lag filter break freq                                | velocity                                       | interactive data (') 31                            |
| (DNOTLG) 106                                               | final 171                                      | interrupt, program 229, 230, 232<br>IP address 227 |
| notch lead filter break freq                               | starting 170<br>zero absolute postion 164      | IP address 227                                     |
| (DNOTLD) 105<br>position damping ratio                     | zero absolute postion 104                      |                                                    |
| (SGPRAT) 287                                               |                                                | <del></del>                                        |
| position loop bandwidth (DPBW)                             | 7                                              | $\boldsymbol{J}$                                   |
| 106                                                        | I                                              |                                                    |
| torque/force limit (DMTLIM) 94                             |                                                | jerk calculations 21                               |
| velocity damping ratio                                     | IF 50, 172, 225                                | jerk, reducing 19                                  |
| (SGVRAT) 289                                               | ELSE 119                                       | jog                                                |
| velocity feedforward 288                                   | immediate commands 28                          | acceleration 190                                   |
| velocity limit (DMVLIM) 101                                | immediate data read from RP240                 | s-curve 190                                        |
| velocity/position bandwidth ratio                          | 111                                            | deceleration 191                                   |
| (SGPSIG) 287                                               | immediate stop 67, 274                         | s-curve 191                                        |
| geared advance 139                                         | in position 189                                | input                                              |
| global command identifier (@) 5, 29                        | inclusive or ( ) 39                            | negative direction 180, 212                        |
| GO 156                                                     | incremental positioning mode                   | positive direction 180, 212                        |
| compiled (GOBUF) 157                                       | (MAØ) 219                                      | speed select 180, 212                              |
| GOBUF, compiled motion segments                            | effect on distance 68                          | mode enable (JOG) 189                              |
| 157<br>good prompt (ERROK) 129                             | indirect variables 359                         | using RP240 83                                     |
| good prompt (ERROK) 129<br>gosub                           | inductance, motor 92<br>maximum 95             | velocity<br>high 192                               |
| branch to error program 129                                | minimum 95                                     | low 192                                            |
| on input condition 230                                     | initial master cycle position 142              | joystick                                           |
| on user status condition 231                               | inputs 11                                      | acceleration (JOYA) 195                            |
| on VAR1 condition 232                                      | analog See ANI                                 | analog channel high (JOYAXH)                       |
| on VAR2 condition 232                                      | joystick See joystick                          | 197                                                |
| GOSUB 158                                                  | joystick (INFNC functions) 180                 | center (JOYCTR) 198                                |
| goto 159                                                   | joystick (LIMFNC functions) 212                | center deadband (JOYCDB) 198                       |
| branch to error program 129                                | limits                                         | deceleration (JOYAD) 196                           |
| GOWHEN 160                                                 | end-of-travel See end-of-travel                | enable operation (JOY) 193                         |
| error condition 123                                        | home See homing, home input                    | end deadband (JOYEDB) 199                          |
| check 130, 131                                             | programmable                                   | input functions (INFNC) 180                        |
| via trigger input 342                                      | active level (INLVL) 183                       | input functions (LIMFNC) 212                       |
| greater than (>) 34                                        | alarm event 180, 212                           | s-curve accel/decel 196, 197                       |
| greater than or equal (>=) 34                              | bit pattern 11                                 | velocity high (JOYVH) 199                          |
|                                                            | configuration 325                              | velocity low (JOYVL) 200                           |
|                                                            | debounce time 175                              | voltage range 199                                  |
| H                                                          | enable (INEN) 177                              | zero (JOYZ) 201                                    |
|                                                            | function assignments (INFNC) 178               | jump 160<br>JUMP 202                               |
| hall sensor                                                | function assignments                           | JOINI 202                                          |
| check sensor values (THALL)                                | (LIMFNC) 211                                   |                                                    |
| 321                                                        | simulate activation of 210                     | V                                                  |
| inversion (SHALL) 289                                      | jog                                            | $\boldsymbol{K}$                                   |
| halt                                                       | negative direction 180, 212                    |                                                    |
| stop error program 131                                     | positive direction 180, 212                    | kill                                               |
| HALT 163                                                   | speed select 180, 212                          | conditions that will kill a                        |
| hard limit                                                 | kill 180, 212                                  | Following move 145                                 |
| active level (LIMLVL) 214                                  | pause/continue 180, 212                        | disable drive 204                                  |

restart 141

maximum 95

immediate (!K) 185, 220

| input 180, 212                      | length 141                            | minimum 95                            |
|-------------------------------------|---------------------------------------|---------------------------------------|
| on stall (ESK) 135                  | master cycle                          | linear motor pitch 84                 |
| Kill 203                            | number                                | peak current 92                       |
|                                     | assignment/comparison 226             | pole pairs 108                        |
|                                     | transfer 328                          | rated speed 101                       |
| L                                   | position                              | rotor inertia 93                      |
| L                                   | assignment/comparison                 | selection recorded with DMTR 97       |
|                                     | (PMAS) 256                            | static torque 99                      |
| label                               | capture (PCMS) 248                    | temperature fault 307                 |
| declaration (\$) 29                 | capture (TPCMS) 334                   | temperature report 328                |
| transfer 326                        | initial 142                           | thermal time constant 100             |
| lead/lag filters                    | rollover 256, 336                     | voltage constant (Ke) 93              |
| •                                   |                                       | winding resistance 98                 |
| lag 106                             | transfer (TPMAS) 336                  | e e                                   |
| lead 105                            | status 151, 319                       | winding temperature, max. 96          |
| LEDs, RP240 84                      | master cycle position capture 248,    | winding thermal resistance 98         |
| left-to-right math 5                | 334                                   | winding time constant 100             |
| length, master cycle 141            | master position filtering 138         | motor data table, updates 97          |
| less than (<) 35                    | status 151, 319                       | move completion criteria 297          |
| less than or equal (<=) 35          | master position prediction 150        | moving/not moving status 224, 303     |
| limits                              | status 151, 319                       | multi-line response 121               |
| activate output 239                 | moving, status of 151, 319            | multiplication 37                     |
| end-of-travel See end-of-travel.    | ratio to follower 148                 | multi-tasking                         |
| See end-of-travel limits            | change on the fly 149                 | assign axis to tasks (TSKAX) 346      |
|                                     | status 151, 318                       | control task swapping 347             |
| function assignments (LIMFNC)       | *                                     | 11 0                                  |
| 211                                 | scaling 24, 281                       | identify the controlling task 306,    |
| simulate activation of 210          | velocity 355, 366                     | 351                                   |
| home See homing, home input         | mathematical operators                | lock resource to a task 215           |
| status 209, 327                     | () 36                                 | status 350                            |
| line feed                           | * 37                                  | task identifier (%) 5, 27             |
| command delimiter 5                 | / 38                                  | tasks active (status) 299, 351        |
| transmission character 121          | + 37                                  |                                       |
| linear interpolation                | = 33                                  |                                       |
| distance scaling 24, 280            | SQRT 294                              | <b>A</b> 7                            |
| linear motor pitch 84               | maximum allowable position error      | N                                     |
| load, damping 205                   | 293                                   |                                       |
| load-to-forcer mass 214             | axis status 303                       | masted looms 205                      |
|                                     |                                       | nested loops 205                      |
| load-to-rotor inertia 214           | error status 314                      | network mask 228                      |
| lock COM port to a task 215         | maximum allowable velocity error      | neutral characters 5                  |
| lock-out distance, registration 269 | axis status 307                       | NIF 172, 225                          |
| logical operators                   | defining 293                          | ELSE 119                              |
| AND 50                              | maximum follower acceleration 140     | not equal (<>) 36                     |
| NOT 226                             | maximum follower velocity 140         | not, bitwise operator (~) 41          |
| OR 233                              | memory                                | not, logical operator (NOT) 226       |
| loops                               | after a drive reset (DRESET) 113      | notch filter A                        |
| compiled 255                        | after a reset 271                     | depth 102                             |
| end of loop 215                     | allocation 222                        | frequency 103                         |
| <u>*</u>                            | data statement (teach mode) 222       | * *                                   |
| compiled 254                        | · · · · · · · · · · · · · · · · · · · | quality factor 104                    |
| nested 205                          | labels 29                             | notch filter B                        |
| terminate 219                       | locking 181, 213                      | depth 104                             |
|                                     | return to factory settings 272        | frequency 104                         |
|                                     | status, usage 327                     | quality factor 105                    |
| M                                   | messages                              | notch lag filter break frequency 106  |
| M                                   | display on RP240 (DWRITE) 117         | notch lead filter break frequency 105 |
|                                     | error 14                              | number, master cycle 226, 328         |
| mass, forcer 93                     | sending 32                            | numeric variable 370                  |
| master                              | motion parameters 156                 | clearing 360                          |
|                                     | Motion Planner 7                      | C                                     |
| assign an ANI input (ANIMAS)        |                                       | display on RP240 116                  |
| 52                                  | drive configuration 8                 | NWHILE 228, 368                       |
| definition of 146                   | drive operating system update 10      |                                       |
| status 151, 319                     | installation 7                        |                                       |
| direction, status of 151, 319       | quick tour 8                          | 0                                     |
| distance                            | motion, compiled See compiled         | O                                     |
| fractional step truncation 282      | motion                                |                                       |
| programming (FOLMD) 148             | motor                                 | offset                                |
| encoder                             | ambient temperature 90                | position 251, 261                     |
| positon 256, 337                    | auto-configure 8, 97                  | master encoder 257                    |
| •                                   | configuration error 97                |                                       |
| captured 247, 334                   | •                                     | resolver offset angle 294             |
| clear 257                           | continuous current 91                 | status 347                            |
| set 257                             | continuous current derating 91        | on conditions (program interrupts)    |
| follower assignment 146             | current standby mode 77               | 229, 230, 231, 232                    |
| master cycle                        | damping 90                            | one-shot registration 269             |
| counting                            | inductance 92                         | on-the-fly D changes 63, 69           |
|                                     |                                       |                                       |

| on-the-fly FOLRD & FOLRN                            | output on position 240, 241                                   | master 180                                             |
|-----------------------------------------------------|---------------------------------------------------------------|--------------------------------------------------------|
| changes 63, 149                                     | PLC 242                                                       | master cycle 248, 334                                  |
| on-the-fly MA & MC changes 220                      | program in progress 239                                       | commanded 244, 251, 331, 336                           |
| on-the-fly motion MA & MC                           | stall indicator 239                                           | captured 245                                           |
| changes 63<br>on-the-fly profile change not         | status 234, 235, 236, 330                                     | current feedback device 138 encoder 250, 335           |
| possible 303                                        | strobing 242<br>step and direction 233                        | assignment/comparison 138                              |
| on-the-fly V, A & AD changes 63,                    | override analog inputs (ANIEN) 51                             | master 256, 337                                        |
| 220                                                 | override mode 77, 102                                         | status 318                                             |
| operating hours, report 311                         | over-temp fault                                               | error                                                  |
| operating modes, drive (DMODE)                      | drive 307                                                     | exceeded max. limit 123, 303                           |
| 86                                                  | motor 307                                                     | 314                                                    |
| operating system update<br>using Motion Planner 10  |                                                               | setting max. allowable                                 |
| operation priority level 36                         | D                                                             | (SMPER) 293<br>status 251, 336                         |
| operator symbols                                    | $\boldsymbol{P}$                                              | master cycle 142                                       |
| '31                                                 |                                                               | master encoder                                         |
| ! 28                                                | partitioning memory 222                                       | absolute, clearing 257                                 |
| " 32                                                | password, RP240 106                                           | absolute, establishing 257                             |
| # 30                                                | pause active, status 295, 348                                 | offset 257                                             |
| \$ 29<br>& 38                                       | pause program execution (PS) 260                              | master position prediction See                         |
| () 36                                               | pause/continue input 180, 212<br>effect on motion & program   | master, master position prediction                     |
| * 37                                                | execution 65                                                  | offset 251, 261                                        |
| . (bit select operator) 31                          | peak current, motor 92                                        | output on position 241                                 |
| /38                                                 | phase A current offset 108                                    | position bandwidth ratio 287                           |
| ; 29                                                | phase B current offset 108                                    | position damping ratio 287                             |
| @ 29                                                | phase balance 107                                             | position loop bandwidth 106                            |
| \\ 32<br>\\ 10                                      | phase, shift                                                  | positioning mode selection 219,                        |
| ^ 40<br>  39                                        | continuous 153                                                | 220<br>change on the fly 220                           |
| ~() 41                                              | position assignment/comparison<br>263                         | resolver 335                                           |
| + 37                                                | position transfer 338                                         | RP240 cursor (DPCUR) 107                               |
| < 35                                                | preset 154                                                    | set to zero after homing 164                           |
| << 41                                               | phase, tracking 139                                           | setpoint 244, 331                                      |
| <= 35                                               | Pi (π) 253                                                    | shift                                                  |
| <> 36<br>= 33                                       | PLC                                                           | continuous 153                                         |
| = 33<br>> 34                                        | data inputs (INPLC) 184                                       | geared to master 139<br>preset 154                     |
| >= 34                                               | inputs 184<br>strob outputs (OUTPLC) 242                      | set to zero upon FOLEN1 143                            |
| >> 42                                               | PLC program                                                   | tracking 289                                           |
| or 368                                              | compiling (PCOMP) 249                                         | power dissipation circuit                              |
| or, Boolean exclusive (^) 40                        | defining (PLCP) 253                                           | active, status of 307                                  |
| or, Boolean inclusive operator ( ) 39               | execute compiled program from                                 | latched bit 78                                         |
| or, logical operators (OR) 233                      | (PEXE) 252                                                    | fault, status of 57, 307                               |
| other input status (INO) 183<br>outputs 11          | execute program from (EXE) 137 initiate scan mode (SCANP) 276 | power-up start program (STARTP)<br>296                 |
| analog monitor A                                    | memory storage 222                                            | pre-emptive GOs See on-the-fly. Se                     |
| scaling 86                                          | time of last scan 345                                         | on-the-fly                                             |
| variable 87                                         | pointer, data                                                 | preset positioning mode (MCØ) 220                      |
| analog monitor B                                    | location 109, 313                                             | preset shift See shift, preset                         |
| scaling 88                                          | reset 74                                                      | priority level 36                                      |
| variable 89<br>brake output delay (OUTBD) 238       | set 73                                                        | product revision 3, 341 profile, compiling (PCOMP) 249 |
| compiled (POUTA) 258                                | polarity<br>end-of-travel inputs 214                          | profile, complining (FCOMF) 249<br>program             |
| encoder 233                                         | home inputs 214                                               | branch condition 29, 158, 159,                         |
| fault output and relay output                       | master encoder input 224                                      | 202, 231                                               |
| activate on fault condition 304,                    | programmable inputs 183                                       | break point 59                                         |
| 307                                                 | programmable outputs 240                                      | comments 5                                             |
| programmable                                        | trigger inputs 183                                            | contents, display 337                                  |
| activate 234 activate, multiple 236                 | pole pairs, motor 108                                         | data (DATP) 72<br>debug 340                            |
| activate, multiple 250<br>active level (OUTLVL) 240 | PORT (selecting a COM port) 258 position                      | command errors 309                                     |
| bit pattern 11                                      | absolute, establishing 251, 261                               | definition 78, 120, 272                                |
| configuration 325                                   | actual 251, 335, 336                                          | definition, prompt (ERRDEF)                            |
| enable (OUTEN) 238                                  | capture                                                       | 126                                                    |
| fault output 240                                    | commanded 120, 245, 332,                                      | directory 312                                          |
| function assignments                                | 343, 352                                                      | display contents 337                                   |
| (OUTFNC) 239<br>limit encontered 239                | commanded position 180 encoder 120, 180, 246, 333,            | drive reset, effect of 113<br>erase 124                |
| maximum position error                              | 343, 352                                                      | error handling 131                                     |
| exceeded 240                                        | master encoder 247, 334                                       | error responses 14                                     |
| moving/not moving 239                               | for registration 265                                          | execution                                              |

| from compiled program (EXE)<br>137           | relay output activate on fault condition 304, | enable/disable communication 118                            |
|----------------------------------------------|-----------------------------------------------|-------------------------------------------------------------|
| status 295, 317, 348                         | 307                                           | lock COM port 215                                           |
| termination 60, 163                          | status 330                                    | run, compiled program (PRUN) 260                            |
| upon power-up 296                            | repeat 226, 271, 356                          | run, PLC program (SCANP) 276                                |
| flow control 163, 202, 225, 226,             | REPEAT 50, 271                                | run, program (RUN) 272                                      |
| 271<br>WART + 1 266                          | reset                                         |                                                             |
| WAIT statements 366                          | data pointer (DATRST) 74                      |                                                             |
| interrupts 229<br>jump (branch) 202          | drive (DRESET) 113<br>drive (RESET) 271       | $\boldsymbol{S}$                                            |
| label 29                                     | RESET 271                                     |                                                             |
| list all programs 312                        | resolution                                    | save command buffer on limit 65                             |
| memory allocation 222                        | drive 113                                     | scaling 22                                                  |
| name 79, 185                                 | encoder 124                                   | acceleration 23, 279                                        |
| pause (PS) 260                               | encoder input 124                             | analog monitor output A 86                                  |
| PLC                                          | encoder output 233                            | analog monitor output B 88                                  |
| definition of (PLCP) 253                     | resolver 124                                  | distance 24, 280                                            |
| memory storage 222                           | step & direction output 233                   | enabling 275                                                |
| PLC scan (SCANP) 276                         | resolver<br>offset angle 294                  | examples 24<br>force command 99                             |
| power-up program 296<br>reset, effect of 271 | status 347                                    | master 24, 281                                              |
| run 272                                      | position report 335                           | torque command 99                                           |
| security 181, 213                            | resolution 124                                | velocity 23, 282                                            |
| selection 181, 185, 213                      | transfer absolute position (TPRA)             | scan PLC program (SCANP) 276                                |
| size restriction 222                         | 337                                           | scan time of last PLC program 345                           |
| step through 30, 296                         | responses                                     | s-curves 19                                                 |
| storage 222, 327                             | beginning-of-transmission                     | acceleration 46                                             |
| trace mode 339, 340                          | characters 59                                 | deceleration 49                                             |
| translation mode 340                         | end of line characters 120                    | hard limit deceleration 208                                 |
| upload 337                                   | end-of-transmission characters 121            | homing acceleration 167                                     |
| program/profile<br>definition 120            | error 14                                      | homing deceleration 168 jogging deceleration 191            |
| programmable inputs See inputs,              | send to both COM ports 42, 43                 | joystick acceleration 196                                   |
| programmable inputs see inputs,              | restart master cycle counting 141,            | joystick deceleration 197                                   |
| programmable outputs See outputs,            | 342                                           | soft limit deceleration 217                                 |
| programmable                                 | return to factory settings 272                | S-curves                                                    |
| programming                                  | revision level 341                            | jogging acceleration 190                                    |
| programming tools 7                          | rollover of master cycle position 256,        | security of programs 181, 213                               |
| programming examples See                     | 336                                           | segment See compiled motion                                 |
| application examples                         | rotor inertia, motor 93                       | select bit 31                                               |
| prompt                                       | round-off error, square root 294              | servo                                                       |
| error 126<br>good (no errors) 129            | RP240<br>COM port setup 114                   | commanded position 244, 331 data gathering, status 295, 348 |
| program definition 126                       | connection verified 295                       | feedback source selection 284,                              |
| PWM frequency 109                            | connection verified 348                       | 318                                                         |
| 1 ,                                          | data read 110                                 | gain sets                                                   |
|                                              | data read immediate mode 111                  | display 346                                                 |
| $\overline{R}$                               | display binary variable (DVARB)               | enable 285                                                  |
| A                                            | 116                                           | saving 288                                                  |
|                                              | display integer variable (DVARI)              | gains See gains                                             |
| radian 264<br>rated speed, motor 101         | 117<br>display layout 107, 118                | move completion criteria 297                                |
| ratio of follower to master 148, 149         | display numeric variable (DVAR)               | position error<br>max. allowable 293                        |
| change on the fly 149                        | 116                                           | position tracking 289                                       |
| final ratio (in compiled profile)            | display variable 116                          | target distance zone 297                                    |
| 150                                          | jog mode 83                                   | target velocity zone 299                                    |
| status 151, 318                              | LEDs 84                                       | target zone mode enable 297                                 |
| read a value (READ) 267                      | password 106                                  | target zone settling time 350                               |
| read data from parallel I/O 242              | position cursor 107, 110                      | target zone settling timeout period                         |
| read RP240 data (DREAD) 110, 111             | read function key 110                         | 298                                                         |
| read RP240 function key (DREADF)             | stop key enable/disable 116                   | servo tuning                                                |
| 110, 111                                     | value of key pressed 83<br>write text 117     | current damping ratio (SGIRAT)                              |
| registration distance 268                    | RS-232C                                       | 287 current loop bandwidth (DIBW)                           |
| lock-out 269                                 | auto-addressing (ADDR) 49                     | 80                                                          |
| enable 265                                   | COM port setup 114                            | integrator enable (SGINTE) 286                              |
| input debounce 343                           | enable/disable communication                  | load damping (LDAMP) 205                                    |
| single-shot (REGSS) 269                      | 118                                           | load-to-rotor inertia ratio                                 |
| status, profile not possible 303             | lock COM port 215                             | (LJRAT) 214                                                 |
| status, trigger occurred 303                 | RS-485                                        | notch filter A depth (DNOTAD)                               |
| trigger interrupt 180                        | auto-addressing (ADDR) 49                     | 102                                                         |
| relational operators 172, 271, 356, 366, 368 | COM port setup 114<br>disable XON/XOFF 371    | notch filter A frequency (DNOTAF) 103                       |
| 200, 200                                     | G10000 1201 1/11011 J/1                       | (51101111) 103                                              |

| notch filter A quality factor                       | start-up program (STARTP) 296                                | branch condition 231                                            |
|-----------------------------------------------------|--------------------------------------------------------------|-----------------------------------------------------------------|
| (DNOTAQ) 104                                        | static torque 99                                             | definition 78, 120<br>effect of drive reset 113                 |
| notch filter B depth (DNOTBD)<br>104                | statistics, drive config. & status 350 status                | effect of drive reset 113<br>effect of reset 271                |
| notch filter B frequency                            | axis 55, 302                                                 | name 79                                                         |
| (DNOTBF) 104                                        | axis, extended 56, 305, 306, 308                             | substitutions, command values 6                                 |
| notch filter B quality factor                       | clear latched bits (DCLRLR) 77                               | binary variable (VARB) 360                                      |
| (DNOTBQ) 105                                        | command error 18, 309                                        | data assignment (DAT) 71                                        |
| notch lag filter break freq                         | commanded position 244, 331                                  | numeric data read (READ) 268                                    |
| (DNOTLG) 106                                        | captured 245, 332                                            | numeric variable (VAR) 359                                      |
| notch lead filter break freq                        | compiled motion memory 295,                                  | RP240 Function Key (DREADF                                      |
| (DNOTLD) 105                                        | 348                                                          | 111<br>PD240 numerio deta (DREAD)                               |
| position damping ratio<br>(SGPRAT) 287              | data pointer location 109, 313 enable input 325              | RP240 numeric data (DREAD)<br>110                               |
| position loop bandwidth (DPBW)                      | encoder                                                      | thumbwheel data (TW) 355                                        |
| 106                                                 | master position 256, 337                                     | subtraction 37                                                  |
| presently active gains, display                     | encoder position 250, 335                                    | support, technical assistance 164                               |
| 321                                                 | captured 246, 333                                            | swapping, tasks                                                 |
| torque/force limit (DMTLIM) 94                      | error 122, 314, 316                                          | controlling 347                                                 |
| velocity damping ratio                              | error log 317                                                | status 299, 351                                                 |
| (SGVRAT) 289                                        | Ethernet address 330                                         | syntax 3, 4                                                     |
| velocity limit (DMVLIM) 101                         | expansion I/O 325                                            | guidelines 5                                                    |
| velocity/position bandwidth ratio (SGPSIG) 287      | Following 151, 318, 320 free segments, compiled memory       | system status (SS) 294                                          |
| set data pointer (DATPTR) 73                        | 284, 346                                                     |                                                                 |
| settling time See target zone                       | gain set 346                                                 | T                                                               |
| setup wizards                                       | gains, presently active 321                                  | T                                                               |
| Motion Planner 8                                    | inputs 356                                                   |                                                                 |
| shift                                               | enable 325                                                   | tangent (TAN) 301                                               |
| continuous 153                                      | programmable 174                                             | target zone 303                                                 |
| application example 153                             | interrupt 356                                                | display actual settling time 350                                |
| position                                            | labels 326                                                   | enabling 297                                                    |
| assignment/comparison 263<br>transfer 338           | limits 209, 214, 327<br>master encoder position              | setting the distance zone 297 setting the timeout period 298    |
| geared to master 139                                | captured 247, 334                                            | setting the timeout period 298<br>setting the velocity zone 299 |
| L to R (bit 1 to bit 32) 42                         | memory 312, 327                                              | timeout error 303                                               |
| preset 154                                          | motor configuration errors 310                               | task supervisor 27                                              |
| application example 155                             | moving/not moving 224                                        | tasks See multi-tasking                                         |
| position                                            | outputs 234, 235, 236, 330                                   | direct with prefix (%) 27                                       |
| assignment/comparison 263                           | pause 295, 348                                               | teach mode                                                      |
| transfer 338                                        | position capture 343, 352                                    | data assignment (DAT) 71                                        |
| R to L (bit 32 to bit 1) 41                         | position error 251, 336<br>program contents 337              | data pointer (DATPTR) 73                                        |
| status 151, 319<br>shutdown the drive 114, 203, 204 | program directory 312                                        | data pointer reset (DATRST) 74<br>data program (DATP) 72        |
| sine 291                                            | program execution 295, 317, 348                              | data program size (DATSIZ) 74                                   |
| sine wave (virtual master)                          | resolver position 335                                        | data statement (DATA) 72                                        |
| amplitude (SINAMP) 291                              | settling time 350                                            | data storage (DATTCH) 76                                        |
| angle (SINANG) 292                                  | software revision level 341                                  | memory requirement 222                                          |
| start (SINGO) 292                                   | system 294, 348, 349, 356                                    | technical support 164                                           |
| single step mode 30, 296                            | timer 351                                                    | temperature fault                                               |
| single-shot registration (REGSS) 269                | user 175, 353, 357                                           | drive 307                                                       |
| soft limit<br>deceleration (LSAD) 217               | velocity<br>feedback device 354                              | motor 307                                                       |
| effect on command buffer 65                         | motor 353                                                    | temperature status<br>drive 313                                 |
| enable (LS) 216                                     | voltage input for ANI 301                                    | motor 328                                                       |
| negative-direction range                            | wait 295, 348                                                | temperature, motor (ambient) 90                                 |
| (LSNEG) 218                                         | step & direction from master encoder                         | temperature, motor winding 96                                   |
| positive-direction range (LSPOS)                    | (MESND) 224                                                  | terminal emulator                                               |
| 218                                                 | step through a program 30, 296                               | Motion Planner 9                                                |
| s-curve deceleration 217                            | stop                                                         | terminate loop (LX) 219                                         |
| software revision level 341                         | command 272                                                  | terminate program execution 60,                                 |
| space (neutral character) 5<br>square root 294      | effect on program execution 67 input (INFNCi-D) 67, 180, 274 | 131, 163                                                        |
| stall detection                                     | input (INFNCi-D) 07, 180, 274                                | thermal time constant, motor 100 thumbwheel                     |
| drive (DSTALL)                                      | stop key (RP240) 116                                         | assignment (TW) 355                                             |
| enable 115                                          | stop timer (TIMSTP) 323                                      | data inputs (INSTW) 186                                         |
| stall detection                                     | string variable (VARS) 32, 362, 371                          | strobe outputs (OUTTW) 243                                      |
| drive (DSTALL)                                      | clearing 360                                                 | time delay (T) 300                                              |
| sensitivity 115                                     | strobe                                                       | timeout, target zone 303                                        |
| encoder (ESTALL) 136                                | PLC 242                                                      | timer 351                                                       |
| backlash deadband (ESDB)                            | thumbwheels 243                                              | assignment of value (TIM) 322                                   |
| 135                                                 | time 185                                                     | start 323                                                       |
| start timer (TIMST) 323                             | subroutine                                                   | stop 323                                                        |

| value to cause alarm (TIMINT)                                | position of master encoder                             | using Motion Planner 10                         |
|--------------------------------------------------------------|--------------------------------------------------------|-------------------------------------------------|
| 322                                                          | (TPME) 337                                             | motor data table 97                             |
| torque actual, status 352                                    | position of selected feedback<br>device (TFB) 318      | upload/download files<br>using Motion Planner 8 |
| commanded, status 352                                        | program (TPROG) 337                                    | user fault 180, 212, 240                        |
| limit 94                                                     | program directory (TDIR) 312                           | user fault input                                |
| status 78, 307                                               | program execution status (TEX)                         | active level 183                                |
| scaling 99                                                   | 317                                                    | error status 314                                |
| static 99                                                    | resolver (TPRA) 337                                    | user status 175, 353, 356                       |
| trace mode 339, 340                                          | resolver offset angle (TSROFF)                         | basis for gosub 231                             |
| transfer                                                     | 347                                                    | definition (INDUST) 176                         |
| actual torque/force (TTRQA) 352                              | revision level (TREV) 341                              |                                                 |
| actual velocity (TVELA) 354                                  | servo gain set (TSGSET) 346                            | -                                               |
| analog input voltage, ANI (TANI) 301                         | servo settling time (TSTLT) 350 statistics (TSTAT) 350 | $oldsymbol{V}$                                  |
| axis status (TAS) 302                                        | system status (TSS) 348, 349                           | 1 1 2 2                                         |
| axis status, extended (TASX)<br>305, 306, 308                | timer (TTIM) 351<br>user status (TUS) 353              | value substitution, command fields 6 variable   |
| bus voltage (TDVBUS) 313                                     | velocity error (TVE) 353                               | analog monitor output A 87                      |
| captured commanded position                                  | translation mode 340                                   | analog monitor output B 89                      |
| (TPCC) 332                                                   | transmitting message strings 369                       | variables 31                                    |
| captured master cycle position                               | trigger inputs                                         | binary 357                                      |
| (TPCMS) 334                                                  | active level 183                                       | display on RP240 116                            |
| command error 309                                            | debounce 175                                           | writing 370                                     |
| commanded acceleration (TACC)                                | if interrupt inputs 343                                | clearing (VARCLR) 360                           |
| 300                                                          | I/O bit pattern 11                                     | conversion between numeric and                  |
| commanded position of follower                               | position capture 180, 245, 246,                        | binary 363                                      |
| (TPSLV) 339                                                  | 247, 248, 332, 334                                     | indirect 359                                    |
| commanded torque/force (TTRQ)<br>352                         | status 343, 352<br>programmed                          | integer 361<br>display on RP240 117             |
| commanded velocity (TVEL) 353                                | GOWHEN function 342                                    | writing 370                                     |
| configuration status (TCS) 310                               | restart master cycle counting                          | numeric 359                                     |
| continuous current rating                                    | 342                                                    | display on RP240 116                            |
| (TDICNT) 311                                                 | status 151, 319                                        | teach data 71, 76                               |
| data pointer location (TDPTR)                                | programmed functions 178, 211                          | writing 370                                     |
| 313                                                          | registration 180, 265                                  | string 362                                      |
| drive temperature (TDTEMP) 313                               | status 174, 324                                        | writing 371                                     |
| error log (TERRLG) 317                                       | trigger interrupt input                                | velocity 357                                    |
| error status (TER) 314, 316<br>Ethernet address (TNTMAC) 330 | registration 268 trigonometric operators 253, 264,     | actual (feedback device) 354                    |
| expansion I/O configuration                                  | 291, 359                                               | assignment 358<br>actual 365                    |
| (TIO) 325                                                    | troubleshooting See Programmer's                       | commanded 364                                   |
| Following status (TFS) 318, 320                              | Guide                                                  | bandwidth, ratio with position                  |
| free segments (TSEG) 346                                     | axis status 302                                        | 287                                             |
| gains (TGAIN) 321                                            | axis status, extended 305                              | change on-the-fly 63, 220                       |
| hall sensor values (THALL) 321                               | configuration status report 310                        | commanded 353                                   |
| input status programmable (TIN)                              | drive statistics 350                                   | damping ratio 289                               |
| 324                                                          | enable input status 325                                | error                                           |
| labels (TLABEL) 326                                          | error log 317                                          | setting max. allowable                          |
| limits (TLIM) 327<br>master cycle number (TNMCY)             | error messages 14<br>Following status 318, 320         | (SMVER) 293                                     |
| 328                                                          | Hall sensors 321                                       | status 353<br>feedforward gain (SGVF) 288       |
| master cycle position (TPMAS)                                | identify bad command 18                                | final (compiled motion) 365                     |
| 336                                                          | system status 294                                      | jog, high 192                                   |
| master velocity (TVMAS) 355                                  | truncation                                             | jog, low 192                                    |
| maximum current rating                                       | acceleration/deceleration 23, 279                      | limit 101                                       |
| (TDIMAX) 312                                                 | distance 24, 281, 282                                  | master                                          |
| memory usage (TMEM) 327                                      | velocity 23, 283                                       | assignment/comparison 366                       |
| motor temperature (TMTEMP)                                   |                                                        | transfer 355                                    |
| 328                                                          |                                                        | maximum, follower axis                          |
| net position shift (TPSHF) 338                               | $oldsymbol{U}$                                         | (steppers) 140                                  |
| operating hours (TDHRS) 311<br>other input status (TINO) 325 |                                                        | scaling (SCLV) 275, 282<br>target zone 299      |
| output status (TOUT) 330                                     | uncompile a compiled profile                           | virtual input override 173                      |
| PLC scan time 345                                            | (PUCOMP) 264                                           | virtual master                                  |
| position commanded (TPC) 331                                 | unconditional looping 205, 215                         | count acceleration (FVMACC)                     |
| position error (TPER) 336                                    | compiled 254, 255                                      | 155                                             |
| position of captured encoder                                 | units of measurement 3, 22, 276                        | count frequency (FVMFRQ) 156                    |
| (TPCE) 333                                                   | linear motors 84                                       | viscosity, electronic 80                        |
| position of captured master                                  | until 226, 271, 356                                    | voltage                                         |
| encoder (TPCME) 334                                          | UNTIL 50                                               | ANI input 51, 301                               |
| position of encoder/resolver                                 | updates                                                | voltage constant (Ke) of motor 93               |
| (TPE) 335                                                    | drive operating system                                 | voltage range for ANI inputs 52                 |

# W

wait 226, 366
WAIT 50
compared to GOWHEN 162
status 295, 348
waveform 117
while 226, 228, 368
WHILE 50
winding resistance, motor 98
winding temperature, max. 96
winding thermal resistance, motor 98

winding time constant, motor 100 wizards, setup Motion Planner 8 write 32, 369 binary variable 370 integer variable 370 message 369 numeric variable 370 RP240 text 117 string variable 371

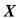

XON/XOFF, enable & disable 371

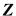

z-channel 171 zero absolute position after homing 164 zero master cycle position 142